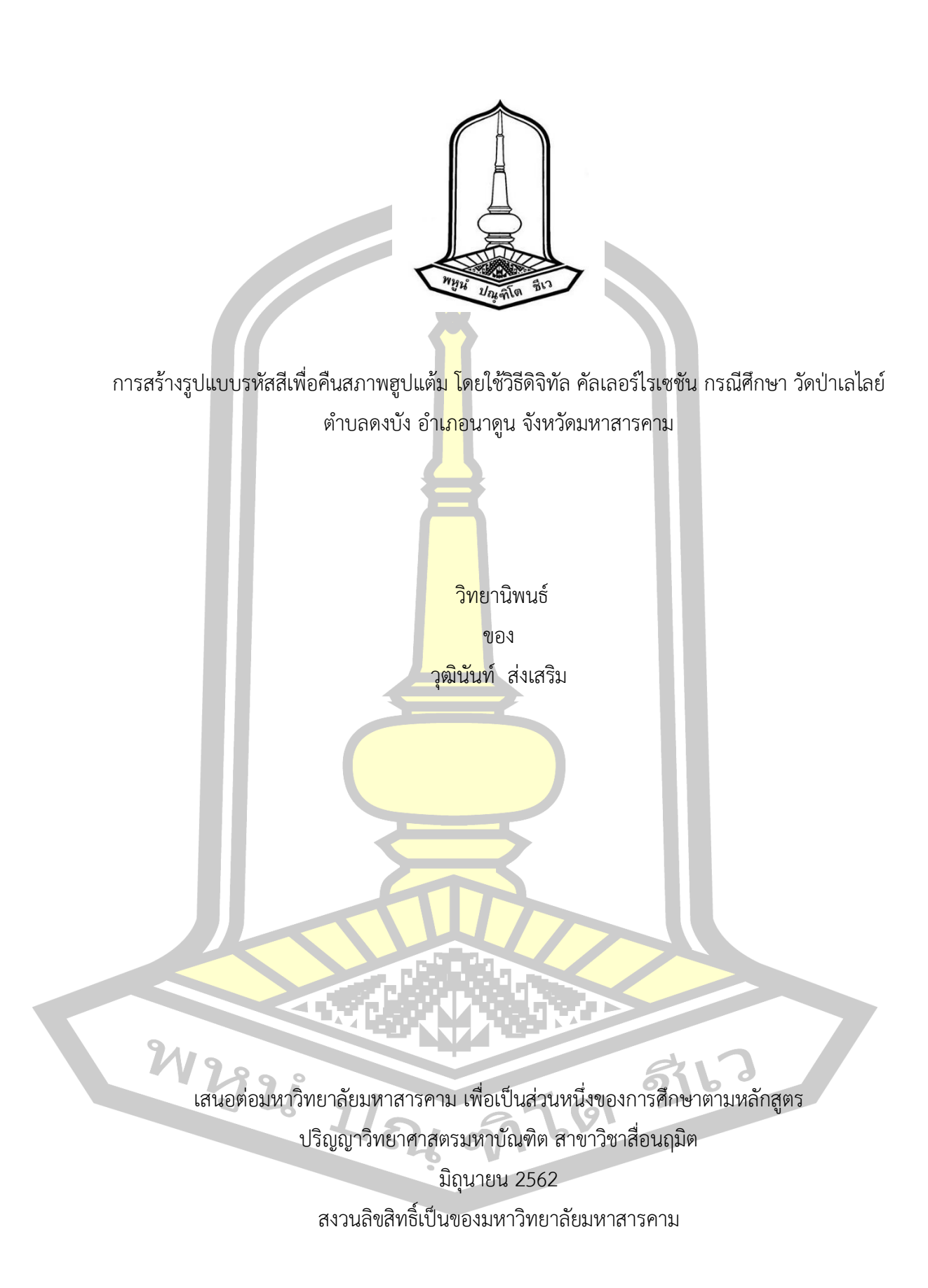

การสร้างรูปแบบรหัสสีเพื่อคืนสภาพฮูปแต้ม โดยใช้วิธีดิจิทัล คัลเลอร์ไรเซชัน กรณีศึกษา วัดป่าเลไลย์ ตำบลดงบัง อำเภอนาดูน จังหวัดมหาสารคาม

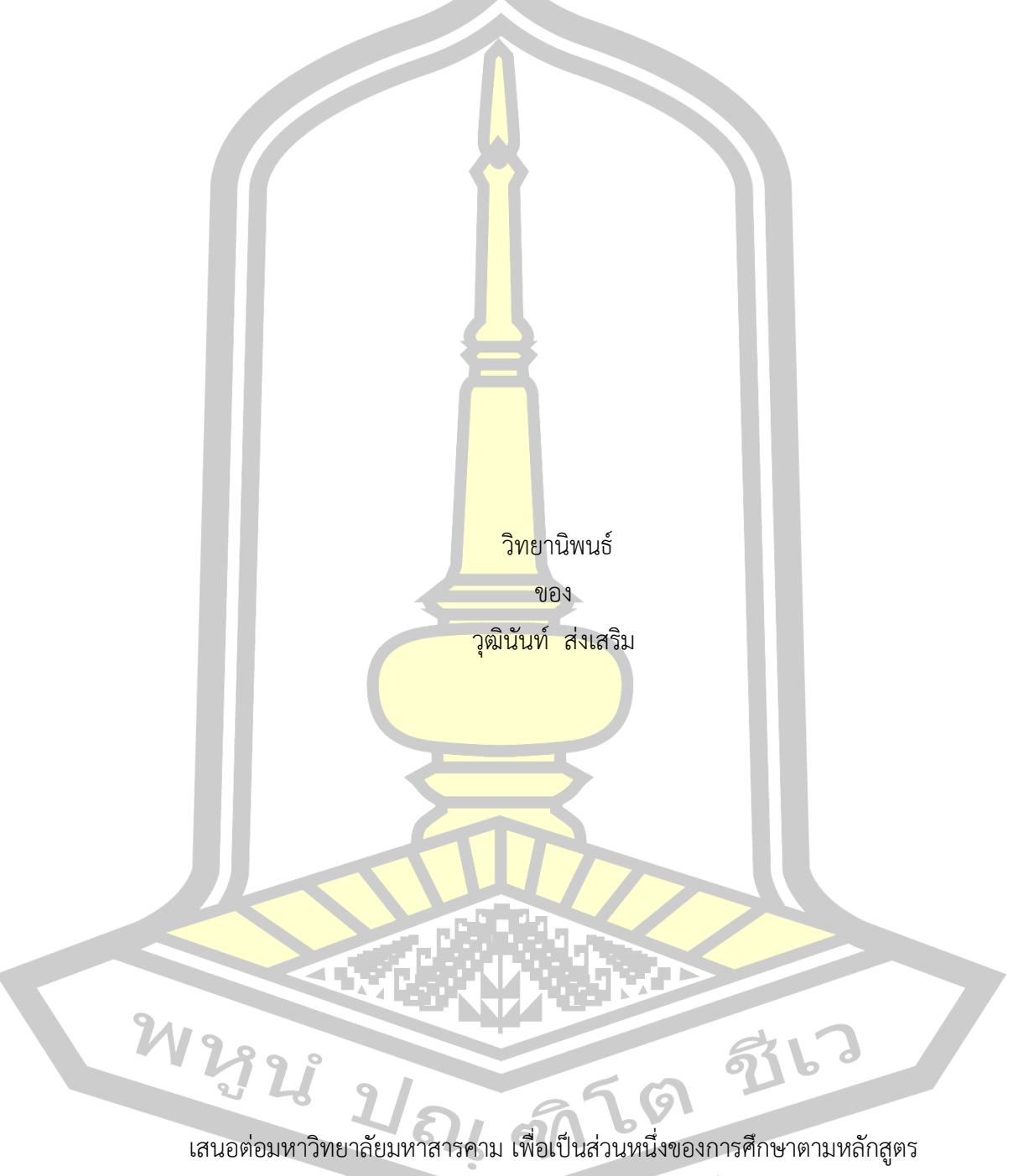

ปริญญาวิทยาศาสตรมหาบัณฑิต สาขาวิชาสื่อนฤมิต

มิถุนายน 2562 สงวนลิขสิทธิ์เป็นของมหาวิทยาลัยมหาสารคาม Creating a format of color codes to restore the Hoop Tams by Digital Colorization Technique: A Case study of Wat Pha Lei Lai, Ban NongPhok, Tambon Dong Bang, Amphur Nadoon, Mahasarakham

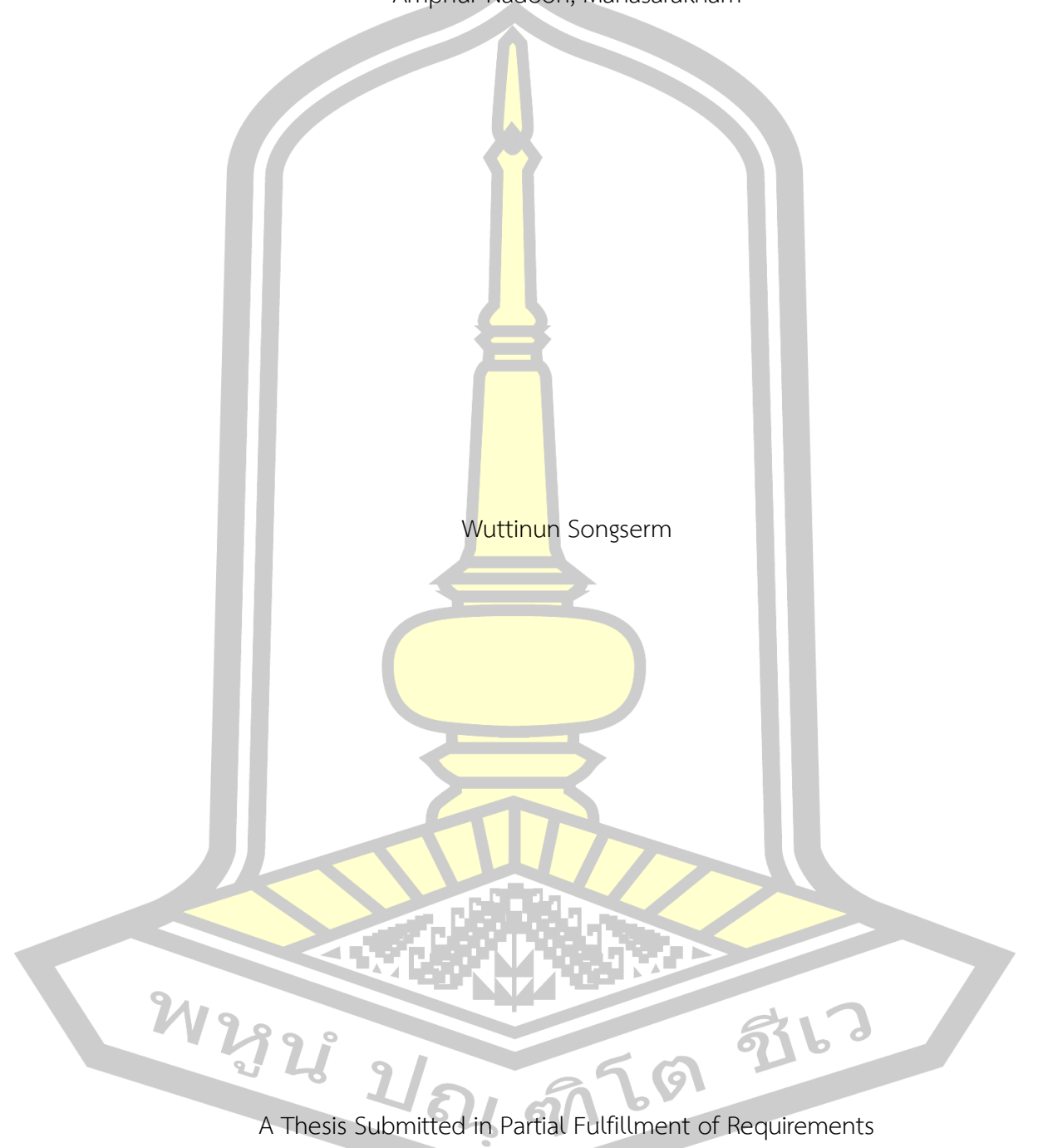

for Master of Science (Creative Media)

June 2019

Copyright of Mahasarakham University

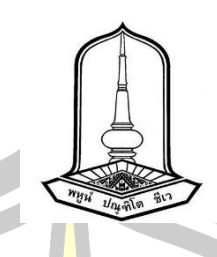

คณะกรรมการสอบวิทยานิพนธ์ ได้พิจารณาวิทยานิพนธ์ของนายวุฒินันท์ ส่งเสริม ้แล้วเห็นสมควรรับเป็นส่วนหนึ่งของการ<mark>ศึกษ</mark>าตามหลักสูตรปริญญา วิทยาศาสตรมหาบัณฑิต ิ สาขาวิชาสื่อนฤมิต ของมหาวิทยาลัยมหาสา<mark>รค</mark>าม

คณะกรรมการสอบวิทยานิพนธ์

ประธานกรรมการ

(ผศ. ดร. อิทธิพล <mark>สิงห์คำ</mark> )

อาจารย์ที่ปรึกษาวิทยานิพนธ์หลัก

้ (ผศ. ดร. พงษ์พิพัฒน<mark>์ สายทอ</mark>ง )

กรรมการ

(ผศ. ดร. เน<mark>ติรัฐ วีระนาคินทร์ )</mark>

กรรมการ

(ผศ. ดร. รัตนโชติ เทียนมงคล )

มหาวิทยาลัยอนุมัติให้รั<mark>บวิทยานิพนธ์ฉบั</mark>บนี้ เป็นส่วนหนึ่งของการศึกษาตามหลักสูตร ปริญญา วิทยาศาสตรมหาบัณฑิต สาขาวิชาสื่อนฤมิต ของมหาวิทยาลัยมหาสารคาม

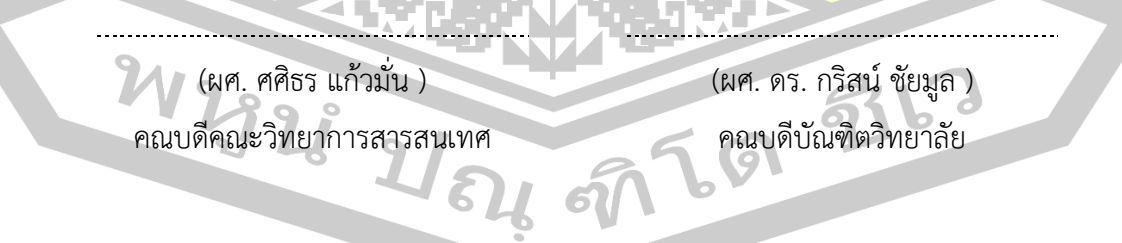

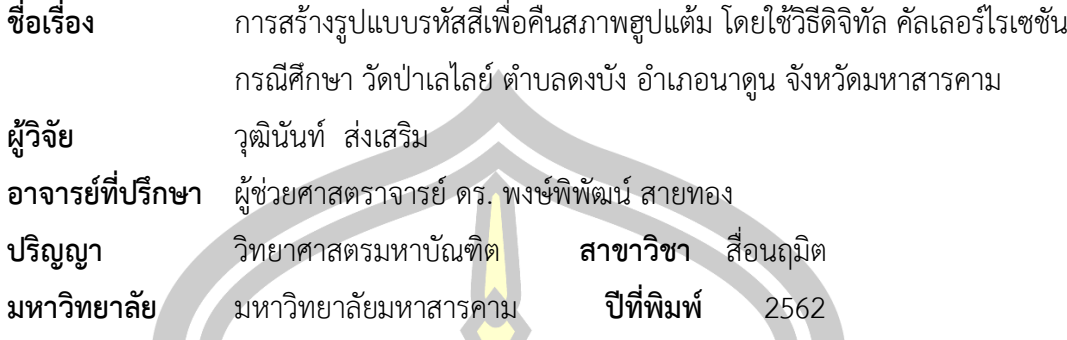

#### **บทคัดย่อ**

การวิจัยครั้งนี้มีวัตถุประสงค์<mark>ดังนี้</mark> 1) เพื่อสร้างรูปแบบรหัสสีฮูปแต้ม 2) เพื่อนำรูปแบบ รหัสสีคืนสภาพฮูปแต้มโดยใช้วิธีดิจิทัล คัลเลอร์ไรเซชัน เครื่องมือที่ใช้ในการวิจัยครั้งนี้ได้แก่ 1) แบบ ี บันทึกการใช้สีของฮูปแต้ม 2) แบบสัมภา<mark>ษณ์ผู้เชี่</mark>ยวชาญด้านจิตรกรรมไทย 3) แบบบันทึกการลงรหัส สี 4) แบบประเมินความสอดคล้องของ<mark>แบบต</mark>รวจสอบรายการรหัสสีฮูปแต้ม 5) แบบตรวจสอบ รายการรหัสสีฮูปแต้ม 6) แบบประเมินความสอดคล้องของแบบประเมินคุณภาพสื่อต้นแบบ 7) แบบ ประเมินคุณภาพสื่อต้นแบบ กรณีศึกษาภาพฮูปแต้มของวัดป่าเลไลย์ ตำบลดงบัง อำเภอนาดูน ้จังหวัดมหาสารคาม จำนวน 1 ภ<mark>าพ คือภาพมาร</mark>ผจญ ได้มาจากการเลือกแบบเฉพาะเจาะจง ผลการวิจัยพบว่า 1) ค้นพบสีในฮูปแต้มทั้งหมด 14 สีได้แก่สีครามจีน สีครามจีนอ่อน ี สีครามหม้อ สีขาว สีดำ สีเขียว <mark>สีเทา สีเนื้อ สีเหลือง สีม่</mark>วงอ่อน สีชมพู สีน้ำตาล สีน้ำตาลเข้มและสี น้ำตาลพื้นหลัง วิเคราะห์วัสดุดั้งเดิมแ<mark>ละขั้นตอนการเ</mark>ตรียมสี นำมาสร้างเป็นสีต้นแบบแล้วสังเคราะห์ เป็นรูปแบบรหัสสี 2) นำรูปแบบรหั<mark>สสีมาคืนสภาพฮู</mark>ปแต้มด้วยวิธีดิจิทัล คัลเลอร์ไรเซชัน ทำให้ภาพ มารผจญมีสีสันสวยงามใก<mark>ล้เคียงช่วงเวลาที่ช่างแต้มวาดภาพขึ้</mark>นมามากที่สุด ผลการประเมินคุณภาพ สื่อต้นแบบโดยผู้ทรงคุณวุฒิอยู่ในระดับดีมาก

ค าส าคัญ : ฮูปแต้ม, รูปแบบรหัสสี, ดิจิทัล คัลเลอร์ไรเซชัน

Ц

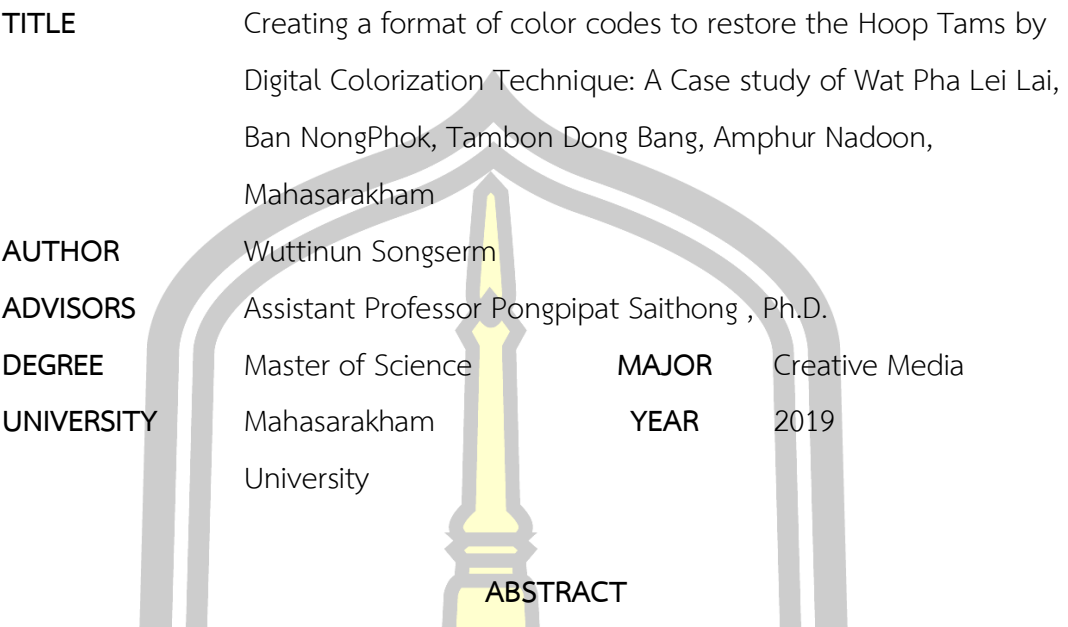

Objectives of this research are as follows; 1) to create a format of color codes for Hoob Tams, 2) to use a format of color codes to restore the Hoob Tams by the digital colorization techniques. Research instruments are consisted of; 1) a record form for applying colors to paint Hoob Tams, 2) an interview form for interviewing experts of Thai Painting, 3) a record form for specifying color codes, 4) Consistency assessment form for examining the check list of prototype color code, 5) Check list of prototype color code, 6) Consistency assessment form for examining the evaluation form of prototype media quality, 7) Evaluation form of prototype quality. The Sample of this research is the one of Hoob Tam Paintings in Wat Pha Lei Lai, Tambon Dong Bang, Amphur Nadoon, Mahasarakham. which is called the painting of "Confrontation of Devils", which is derived from a purposive sampling.

Research findings are discovered that 1) there were 14 colors totally found in these Hoob Tams consisting of; Chinese indigo, light Chinese indigo, indigo, white, black, green, gray, beige, yellow, light purple, pink, brown, dark brown, and brown for background. The researcher analyzed the traditional materials and the procedure of color preparation to create a color prototype, and then brought those the color prototype to be synthesized as the format of color codes. 2) The format of color codes to restore the Hoop Tams by Digital Colorization Technique produced the painting of "Confrontation of Devils" as beautiful as it was during the time the painter painting this picture. The quality evaluation of the prototype media assessed by the experts are yielded at a very good level.

Keyword : Hoob Tams, Color Codes, Digital Colorization

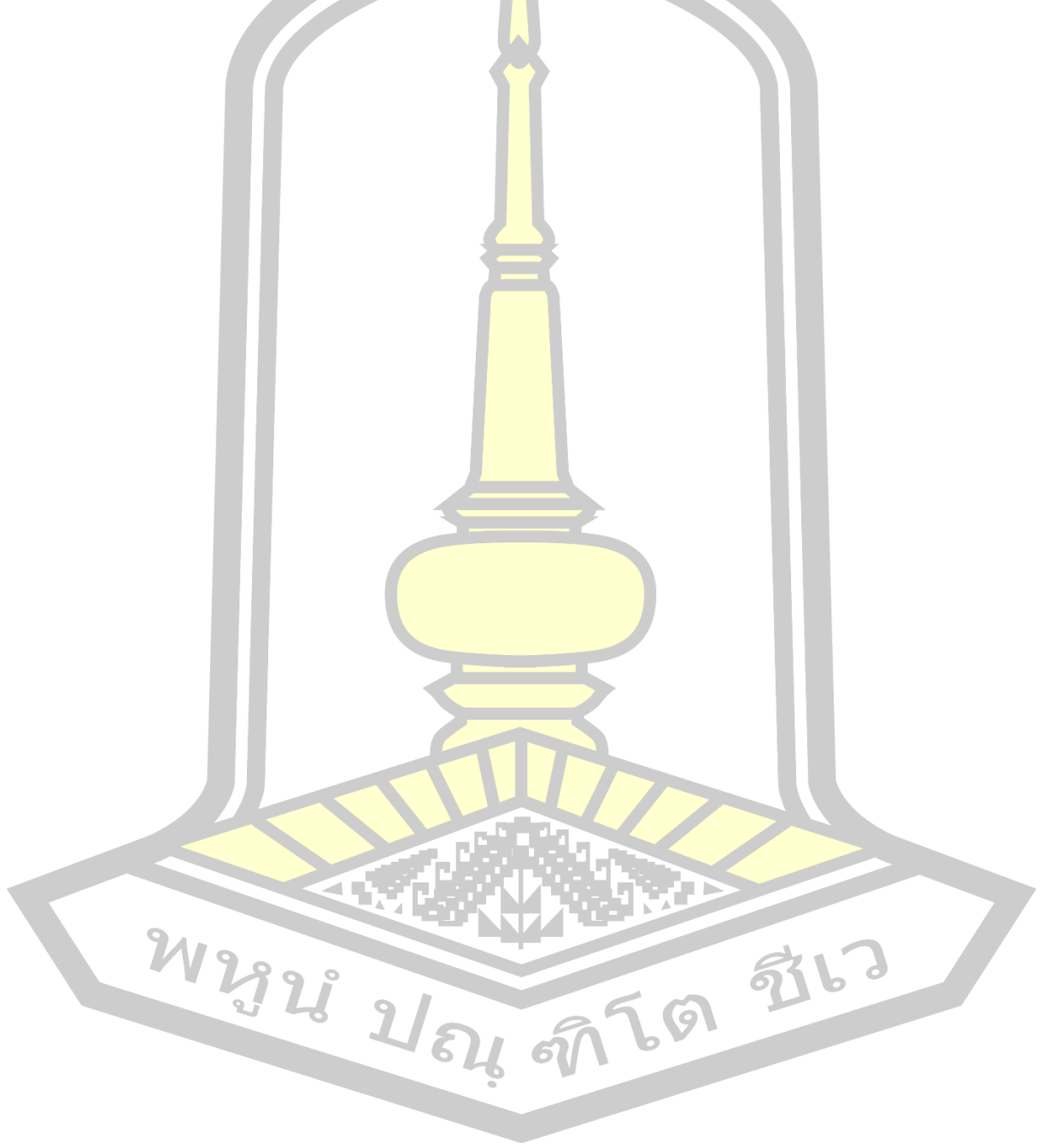

#### **กิตติกรรมประกาศ**

วิทยานิพนธ์ฉบับนี้เสร็จสมบูรณ์ได้ด้วยความช่วยเหลือและกรุณาจาก ผศ.ดร.พงพิพัฒน์ สาย ทอง อาจารย์ที่ปรึกษาวิทยานิพนธ์หลัก ผศ.ด<mark>ร</mark>.รัตนโชติ เทียนมงคล และ ผศ.ดร.เนติรัฐ วีระนาคินทร์ ที่ ได้ให้คำปรึกษาขั้นตอนการดำเนินงานวิจัย

ขอขอบคุณ ผศ.ดร.สืบศิริ แซ่ลี้ ผ<mark>ศ.ศิ</mark>ริพร น้อยอำคา อาจารย์มนันยา นิ่มพิศาล ที่กรุณาเป็น ผู้เชี่ยวชาญตรวจสอบเครื่องมือที่ใช้ในการปร<mark>ะเ</mark>มินคุณภาพรหัสสีต้นแบบและสื่อต้นแบบ

ขอขอบคุณ อาจารย์วีรธรรม ตระ<mark>กูลเ</mark>งินไทย ผู้ทรงคุณวุฒิด้านจิตกรรมไทย ผู้เป็นดั่งหนังสือมี ีชีวิต บอกเล่าเรื่องราวที่ไม่มีหนังสือเล่มไห<mark>นจ</mark>ดบันทึกไว้ จนผู้วิจัยสามารสร้างสีขึ้นมาได้โดยการใช้ กรรมวิธีโบราณ ความรู้ที่ผู้วิจัยได้รับมานี้จะถูกถ่ายทอดไปตราบนานเท่านาน

ขอขอบคุณ ผศ.ดร.ภาคภูมิ หรร<mark>นภา ผู้</mark>ทรงคุณวุฒิด้านฮูปแต้ม งานวิจัยของท่านช่วยให้ผู้วิจัย ี สามารถเริ่มต้นศึกษาค้นคว้าเรื่องราวขอ<mark>งฮูปแต้</mark>มได้อย่างดีเยี่ยม เป็นการปูพื้นฐานเพื่อกรุยทางไปสู่ ความร้ที่ตกผลึกและนำมาใช้ในการวิจัย

ขอขอบคุณ ผศ.ตนุพล เอนอ่อน ผู้ทรงคุณวุฒิด้านสีไทยโบราณ การได้พูดคุยและแลกเปลี่ยน ความรู้กับท่านท าให้ผู้วิจัยได้รับมุมมองที่กว้างขึ้นเกี่ยวกับฮูปแต้ม และท าให้เห็นความเป็นไปได้ในการ ี นำเอาภูมิปัญญาโบราณมาทำการวิจั<mark>ย โดยใช้เทคโนโลยีสมั</mark>ยใหม่เข้ามามีส่วนร่วม

ขอขอบคุณ บิดา มารดา ที่ส่งเสียค่าเล่าเรียน คอยช่วยเหลือเสนอแนะแนวทางและเป็น ก าลังใจ จนงานวิทยานิพนธ์ฉบับนี้เสร็จสมบูรณ์

M2928 2/84 9769 9763

วุฒินันท์ ส่งเสริม

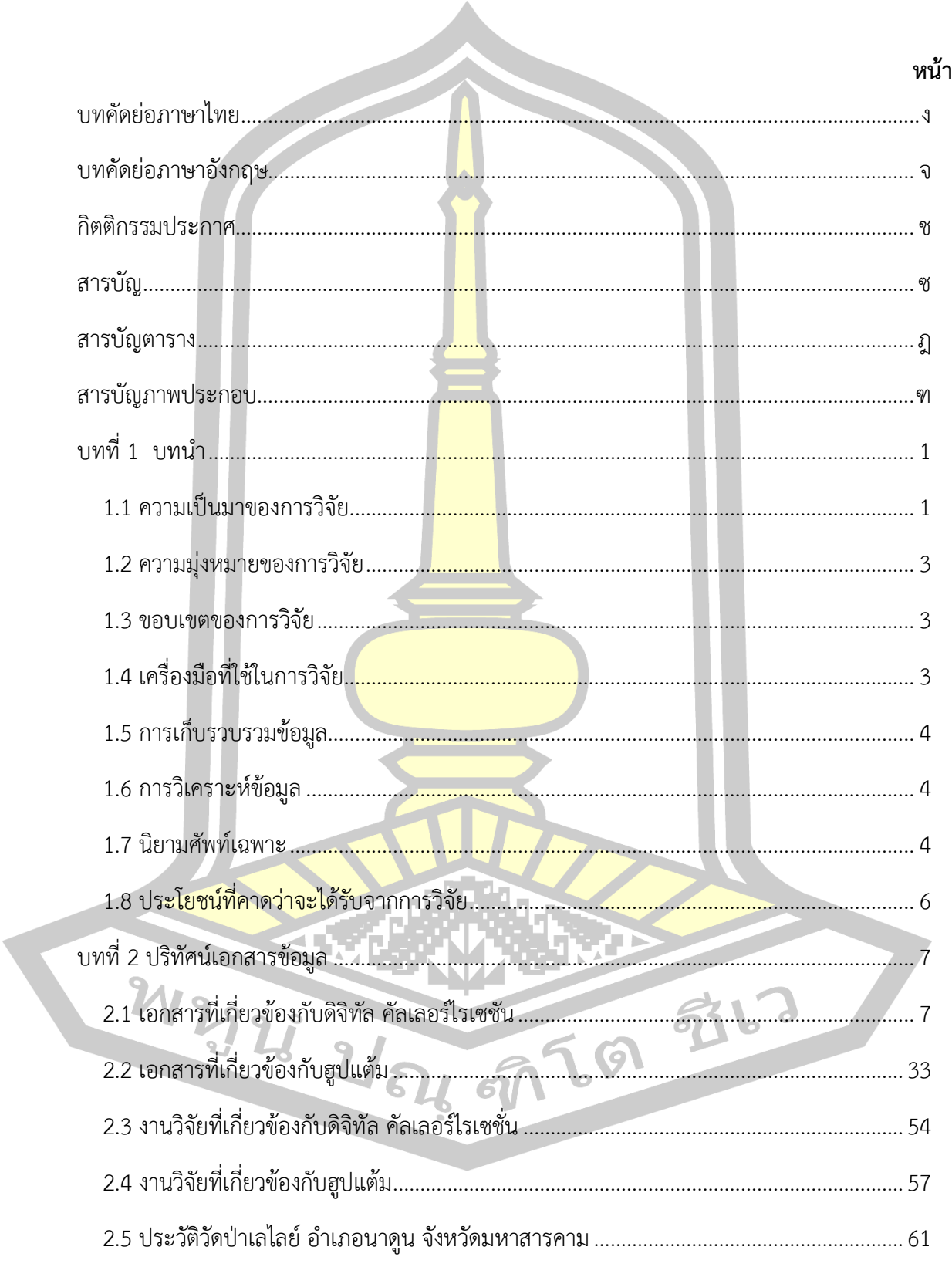

สารบัญ

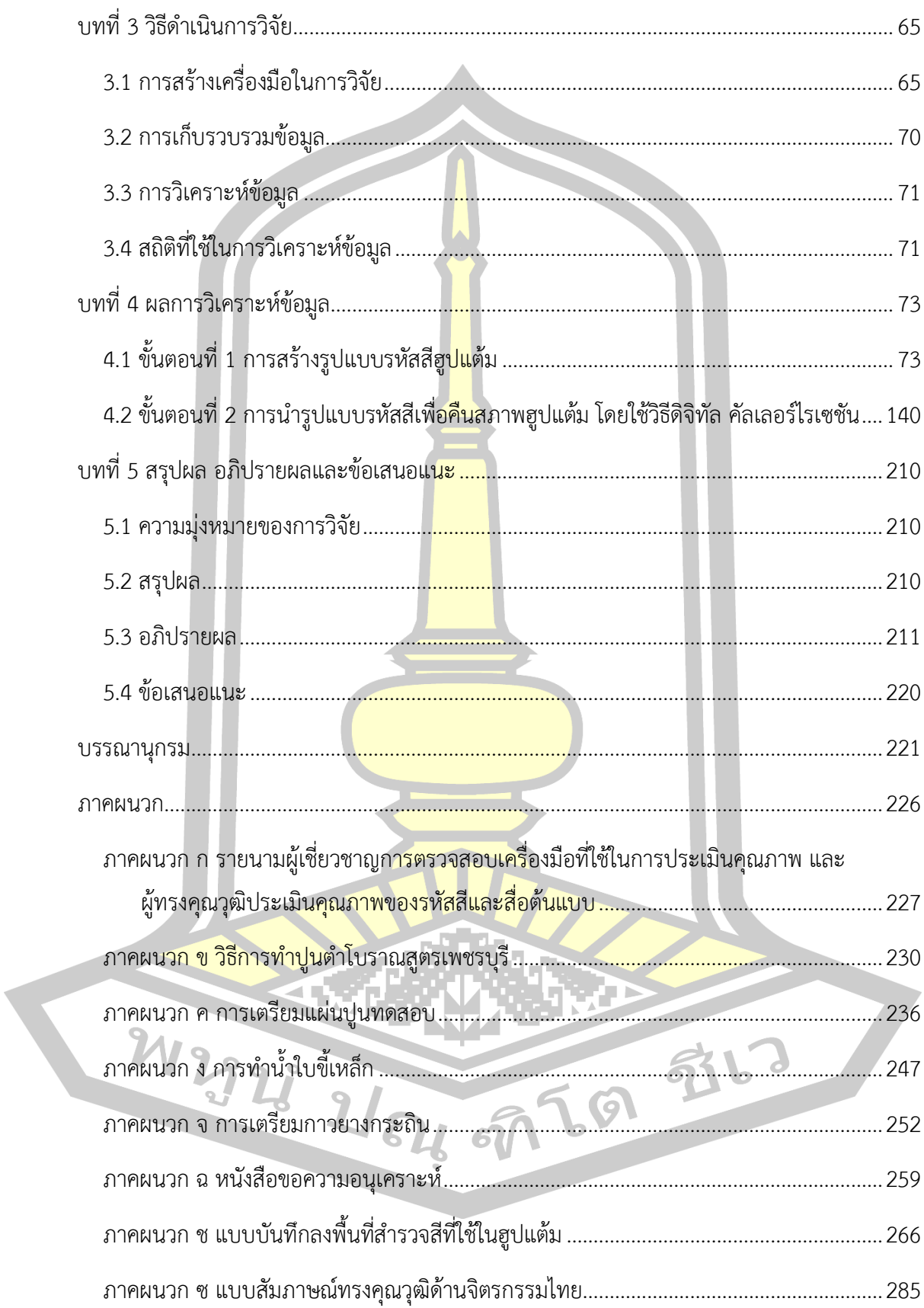

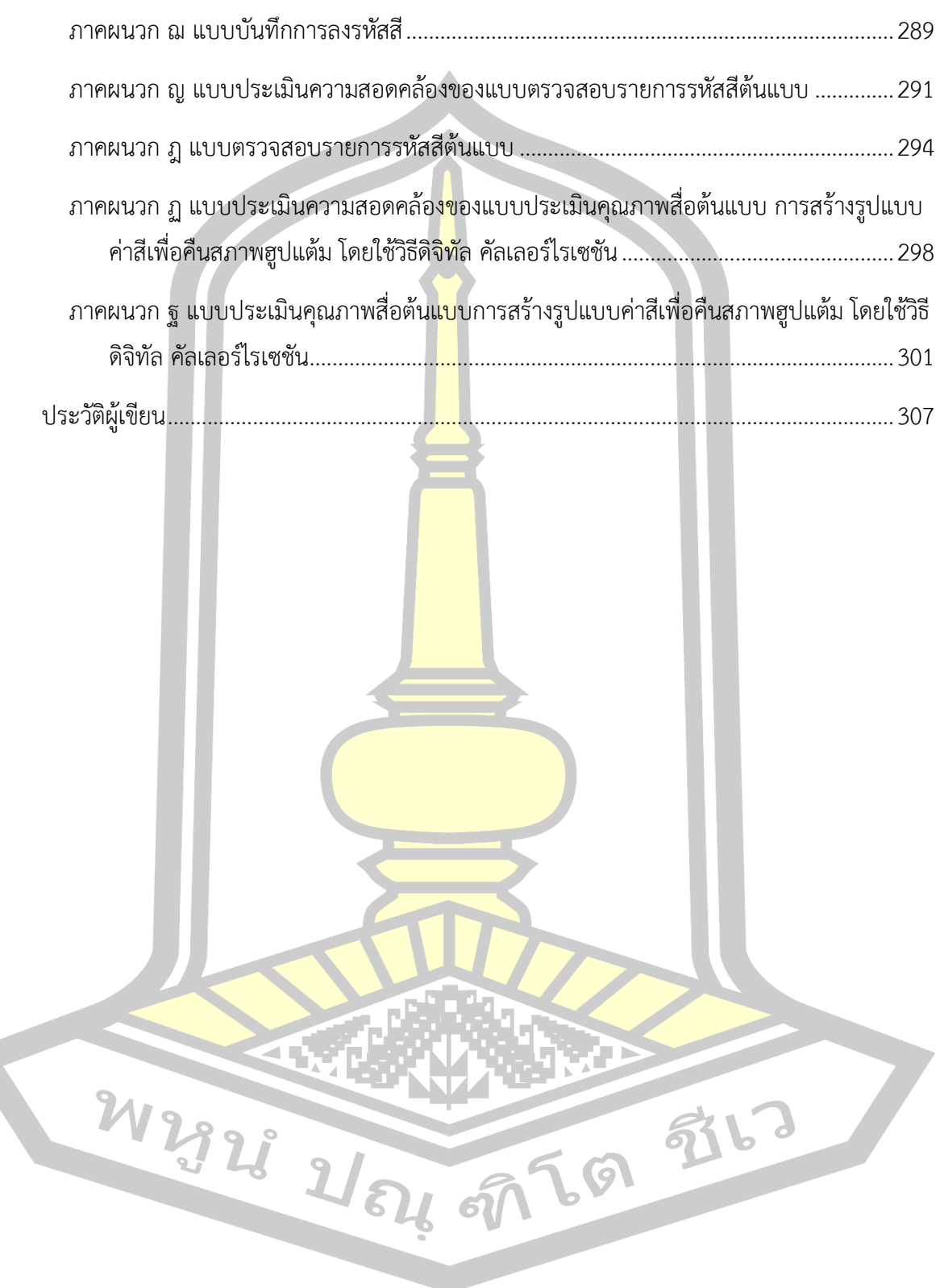

# **สารบัญตาราง**

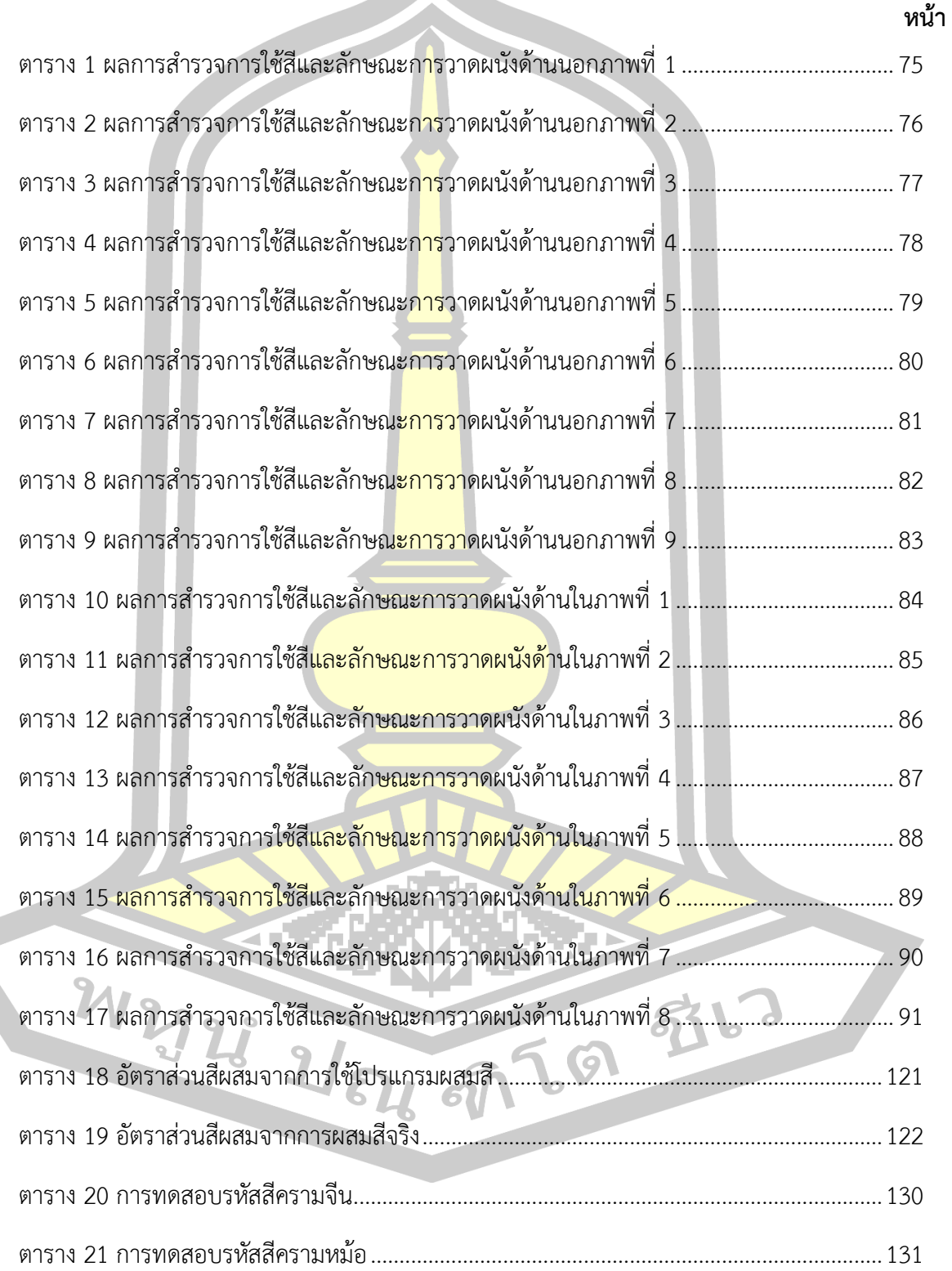

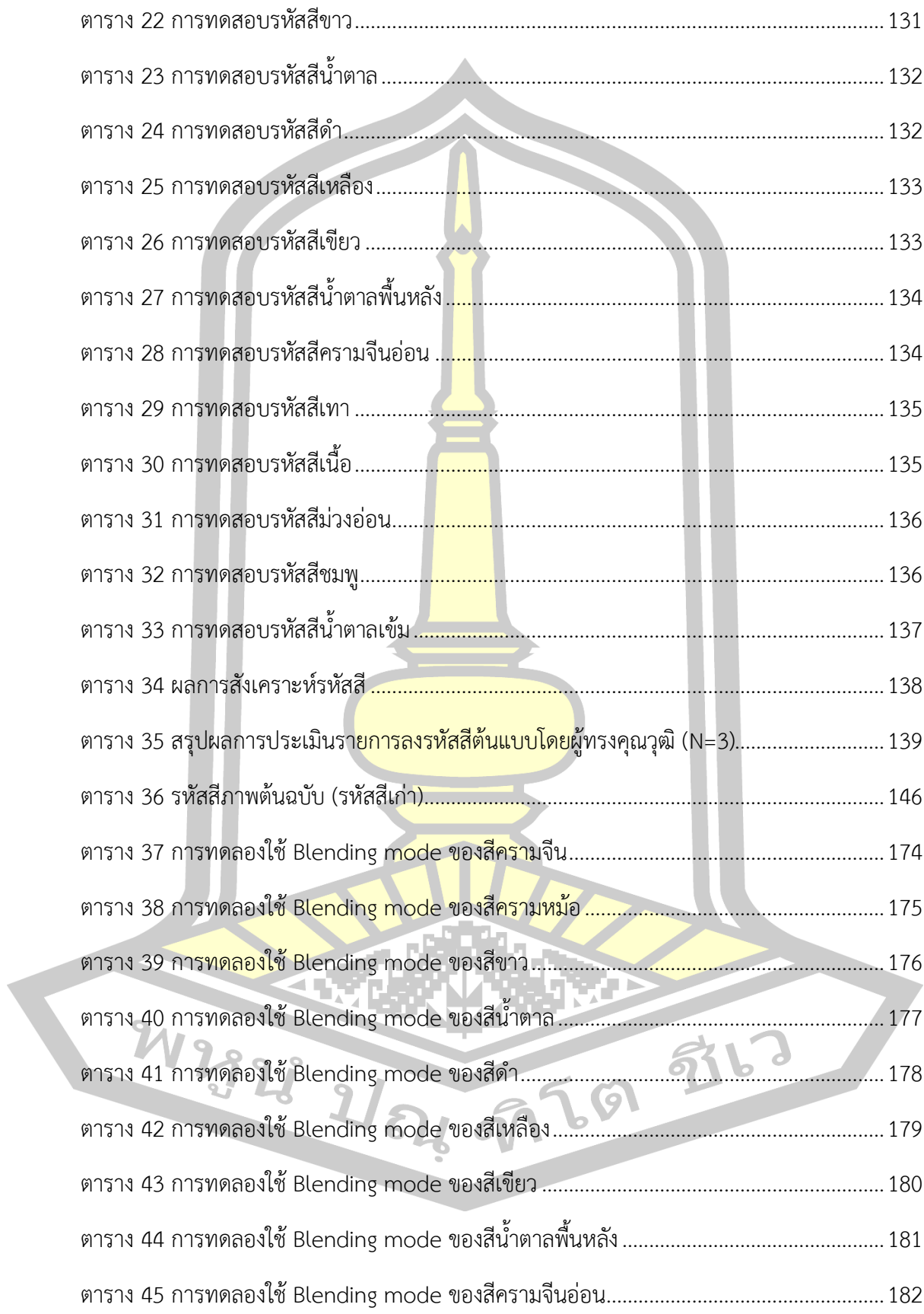

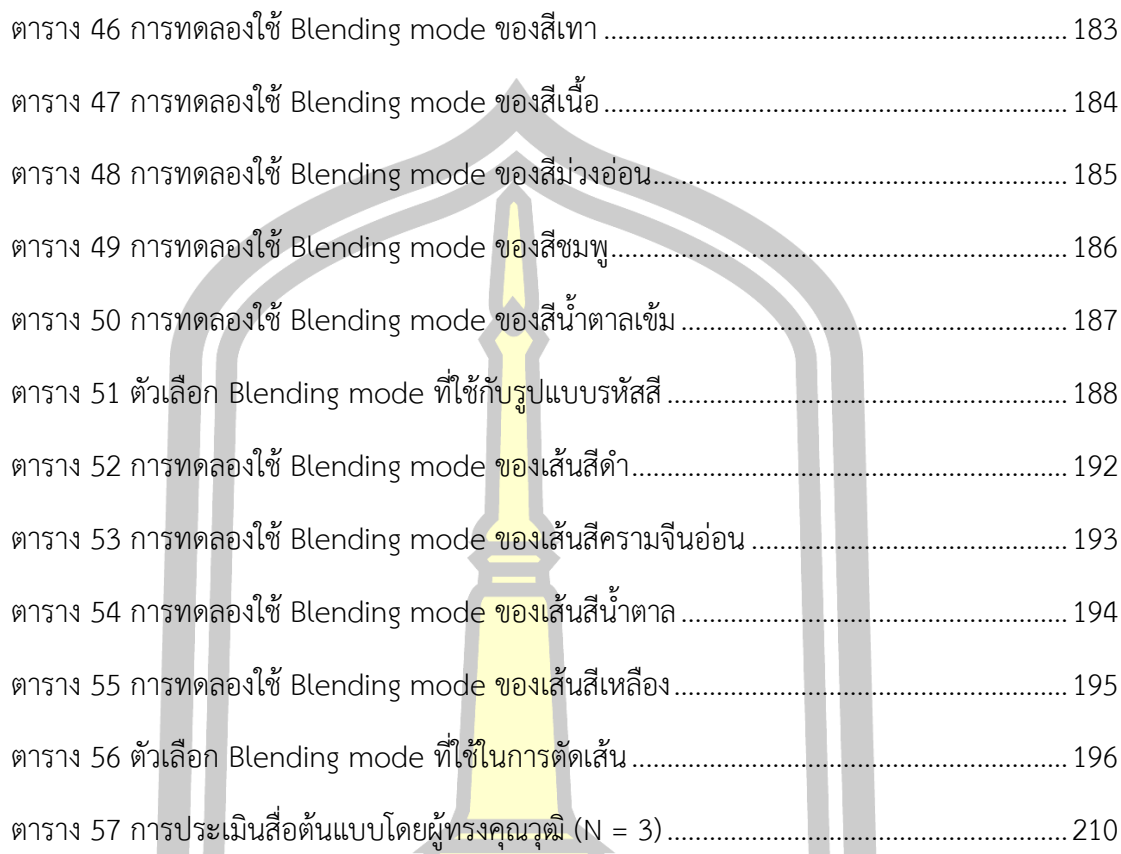

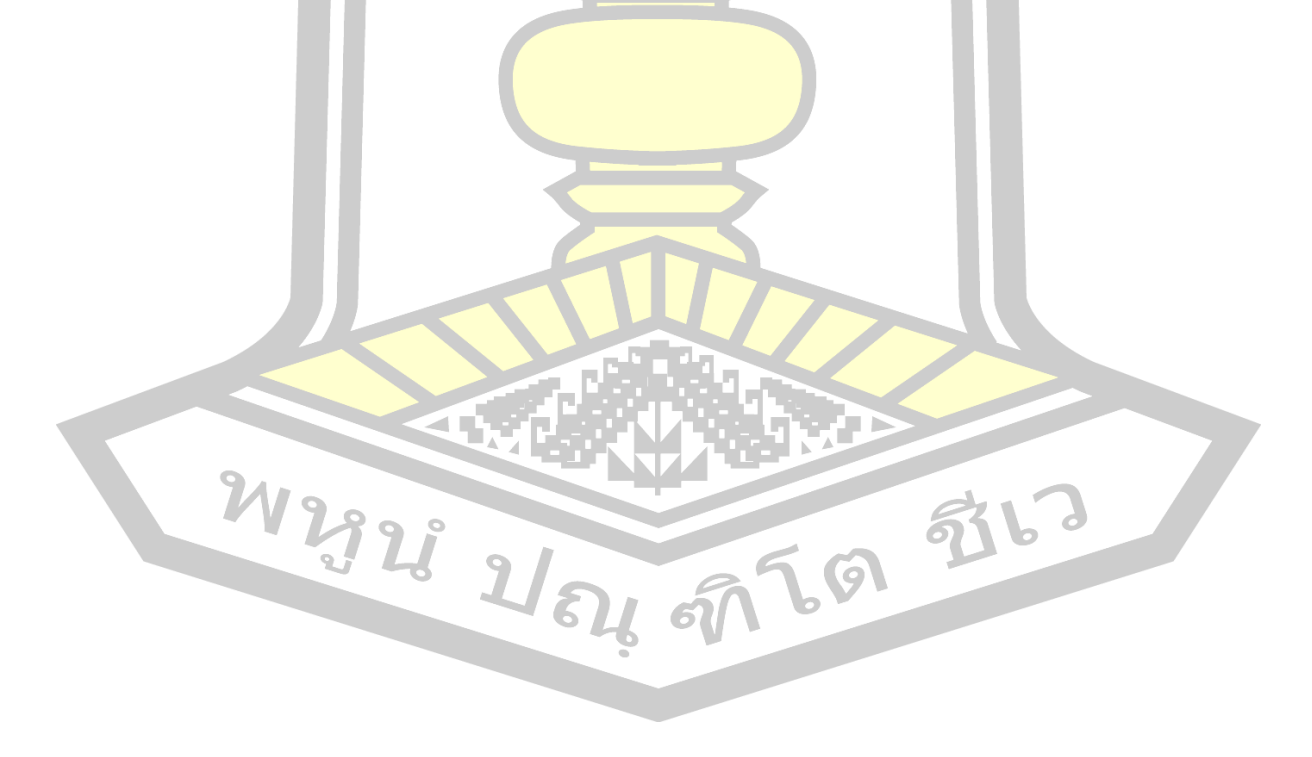

## **สารบัญภาพประกอบ**

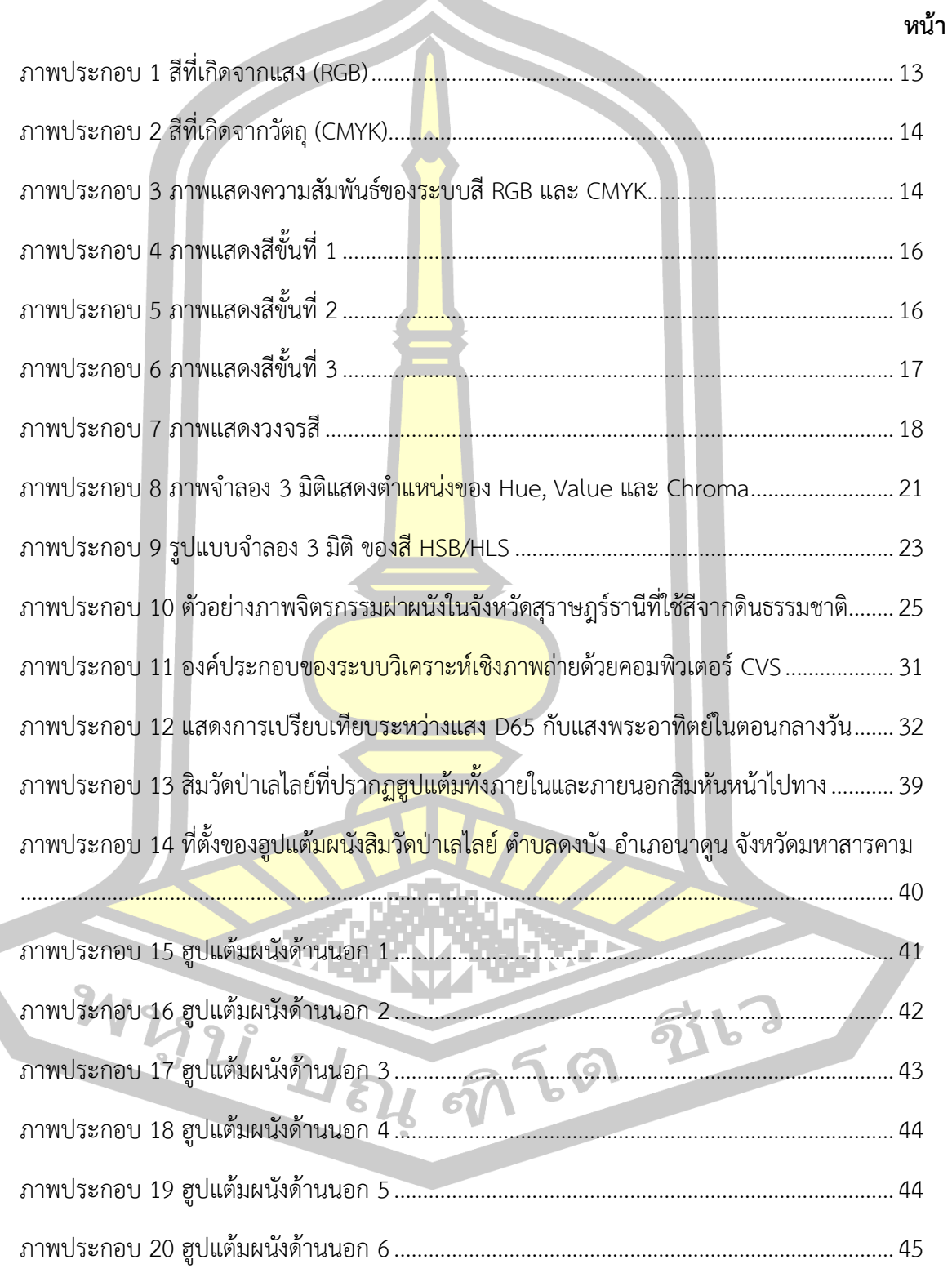

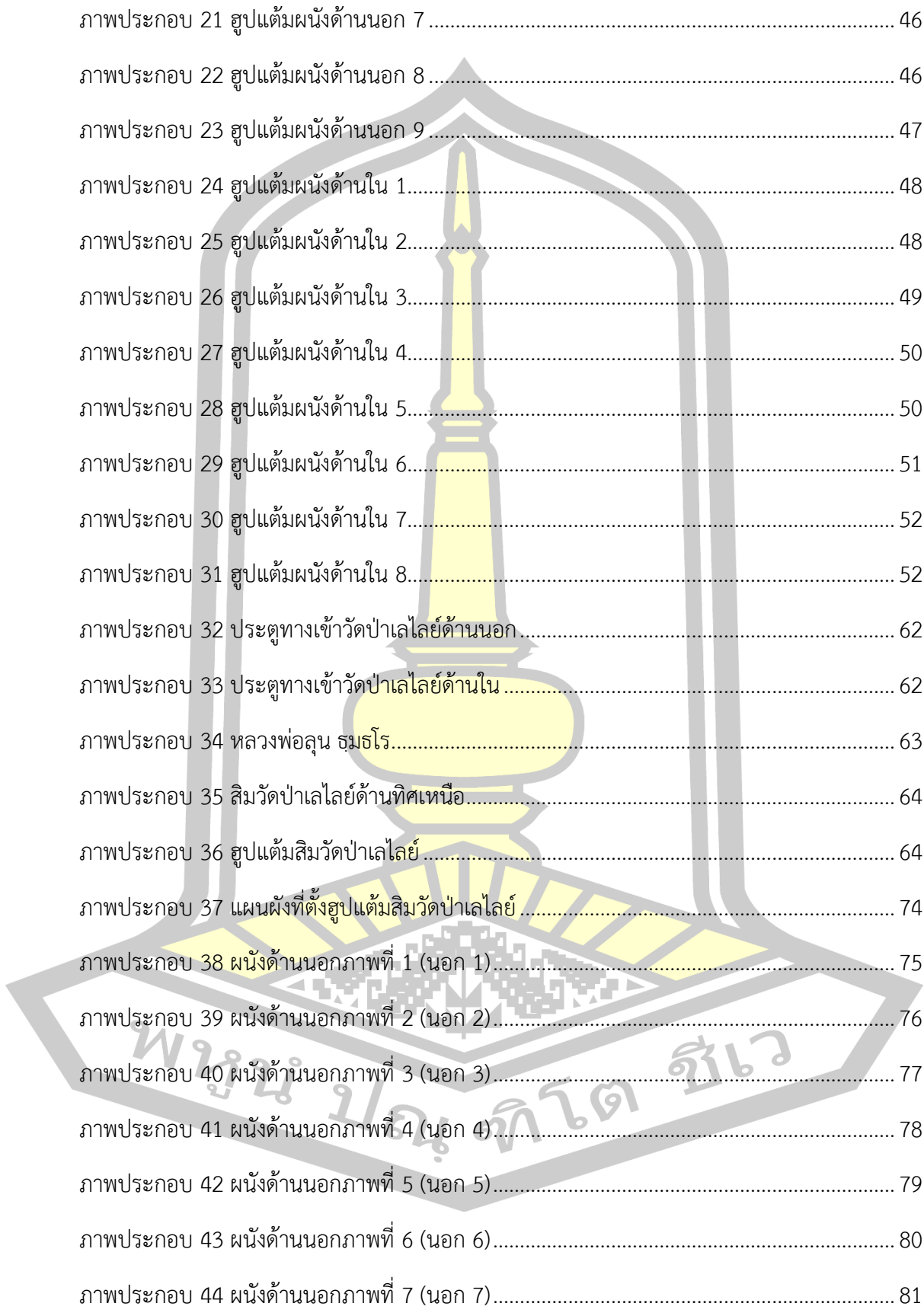

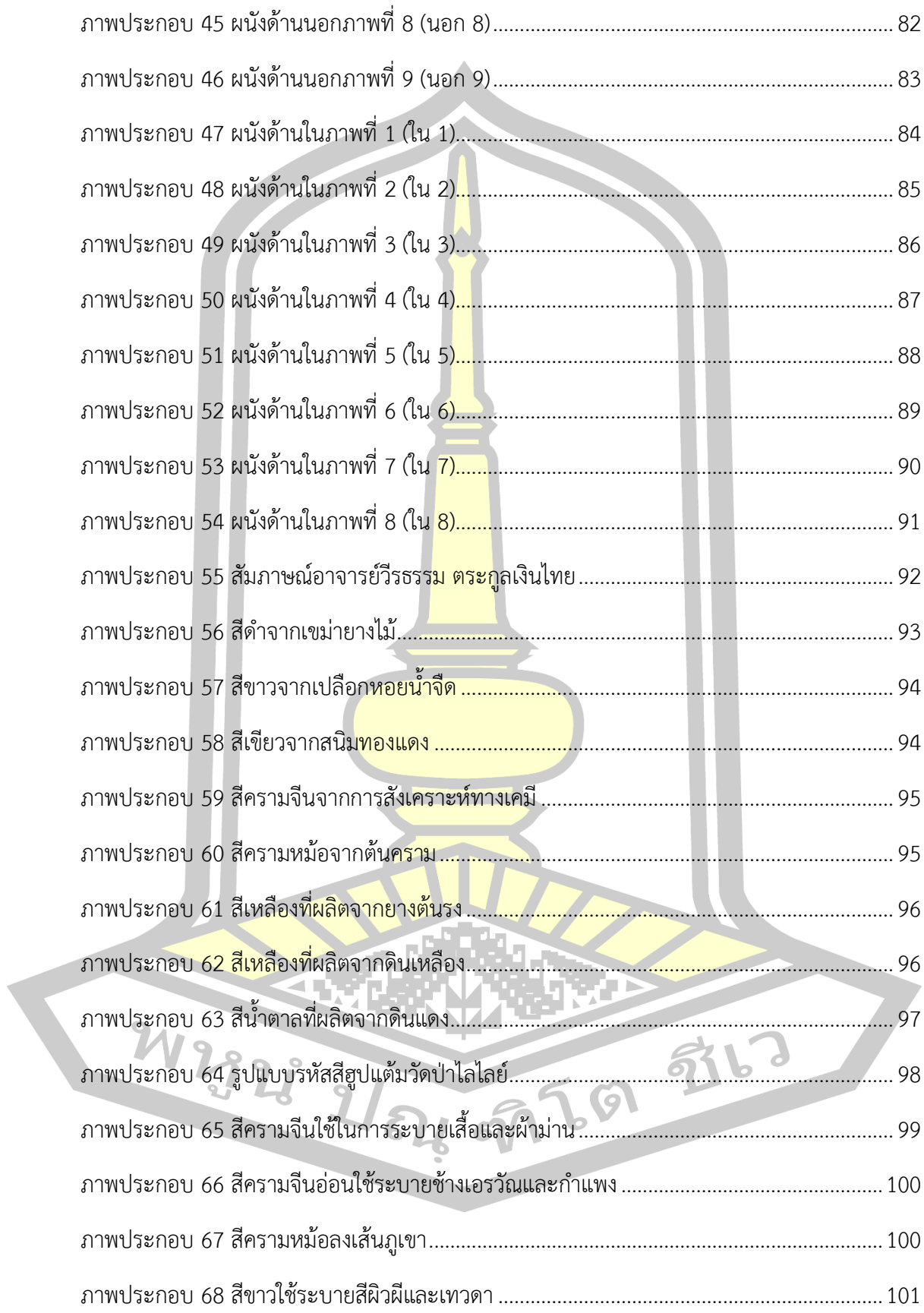

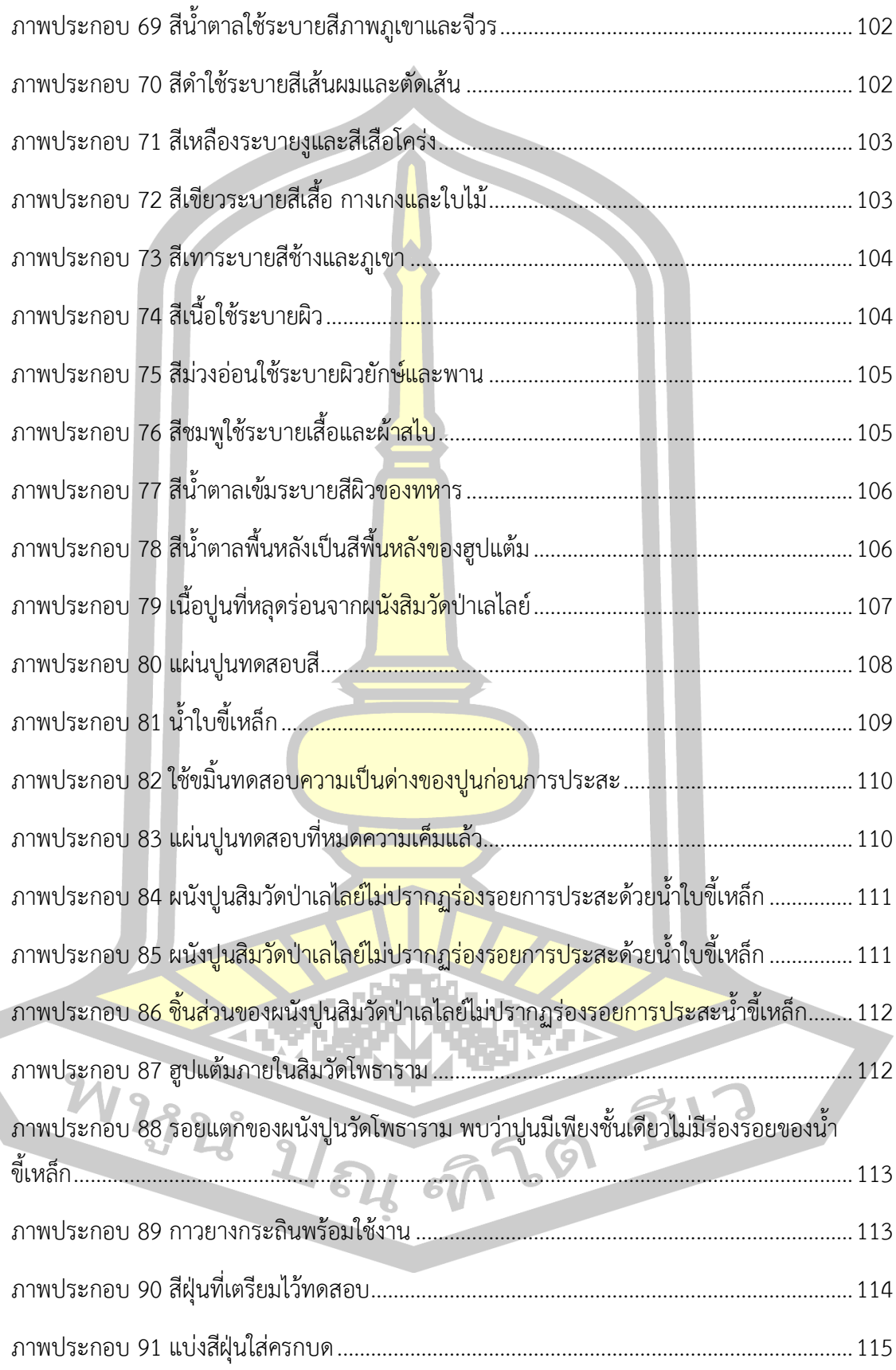

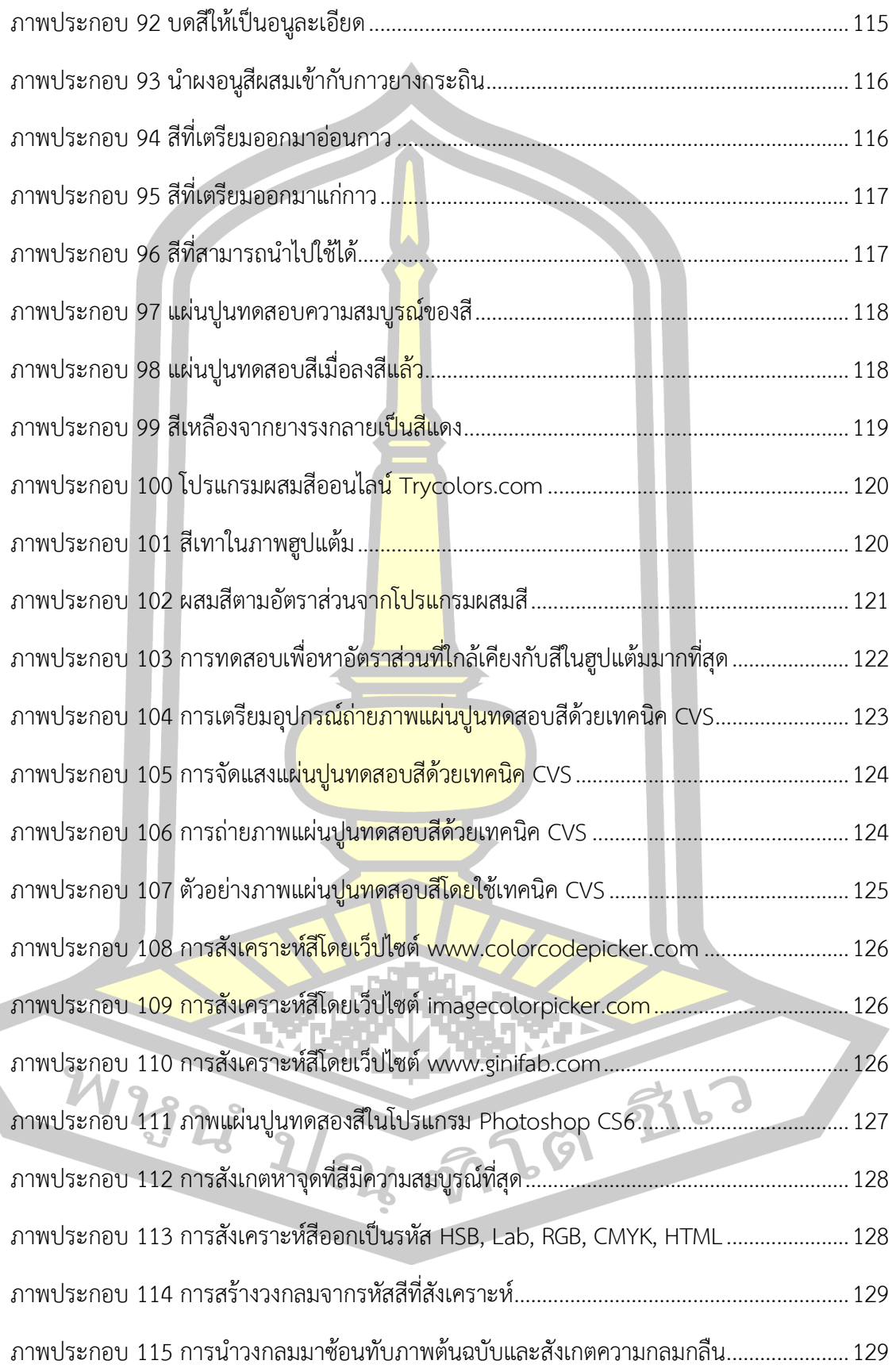

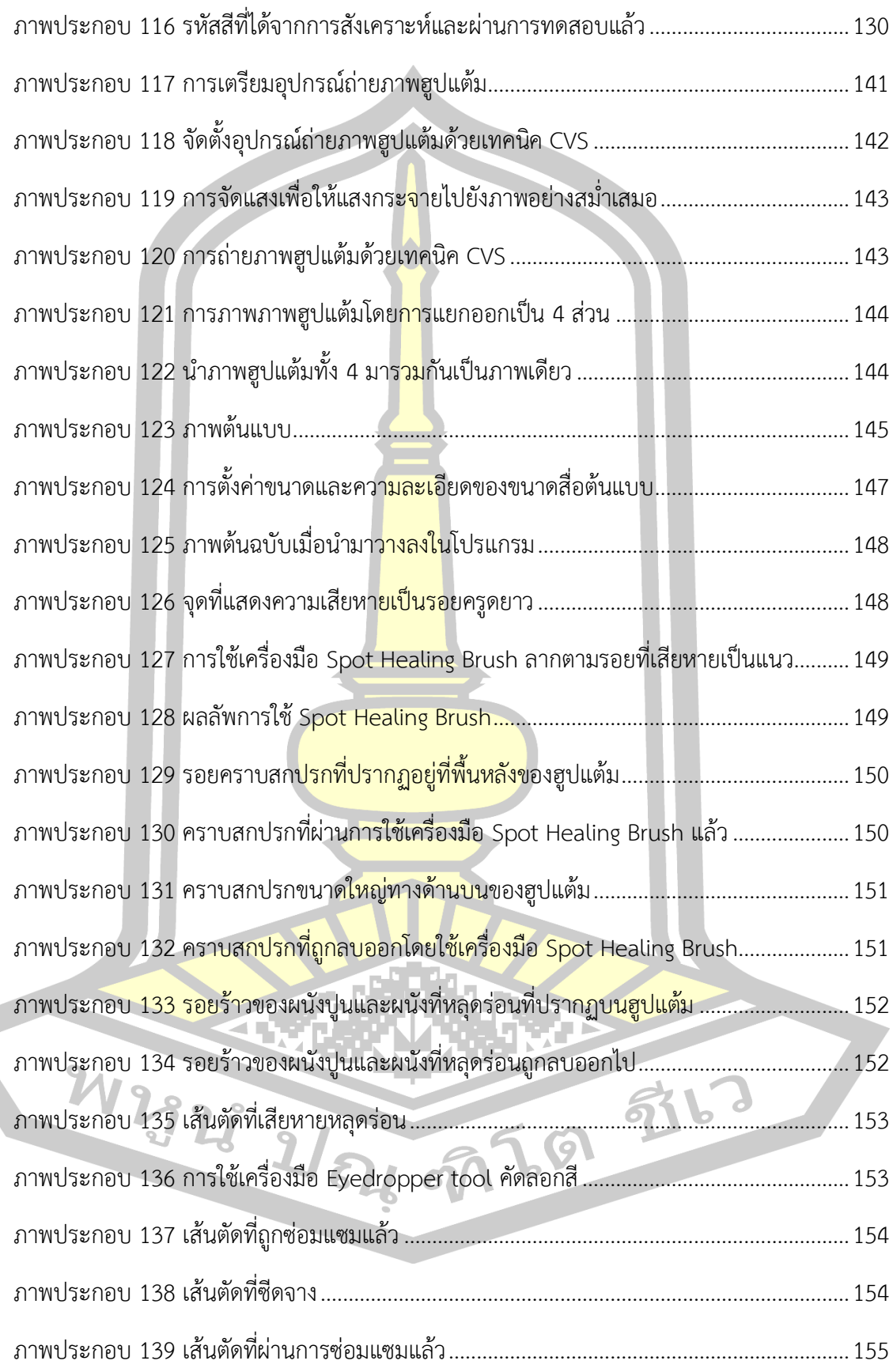

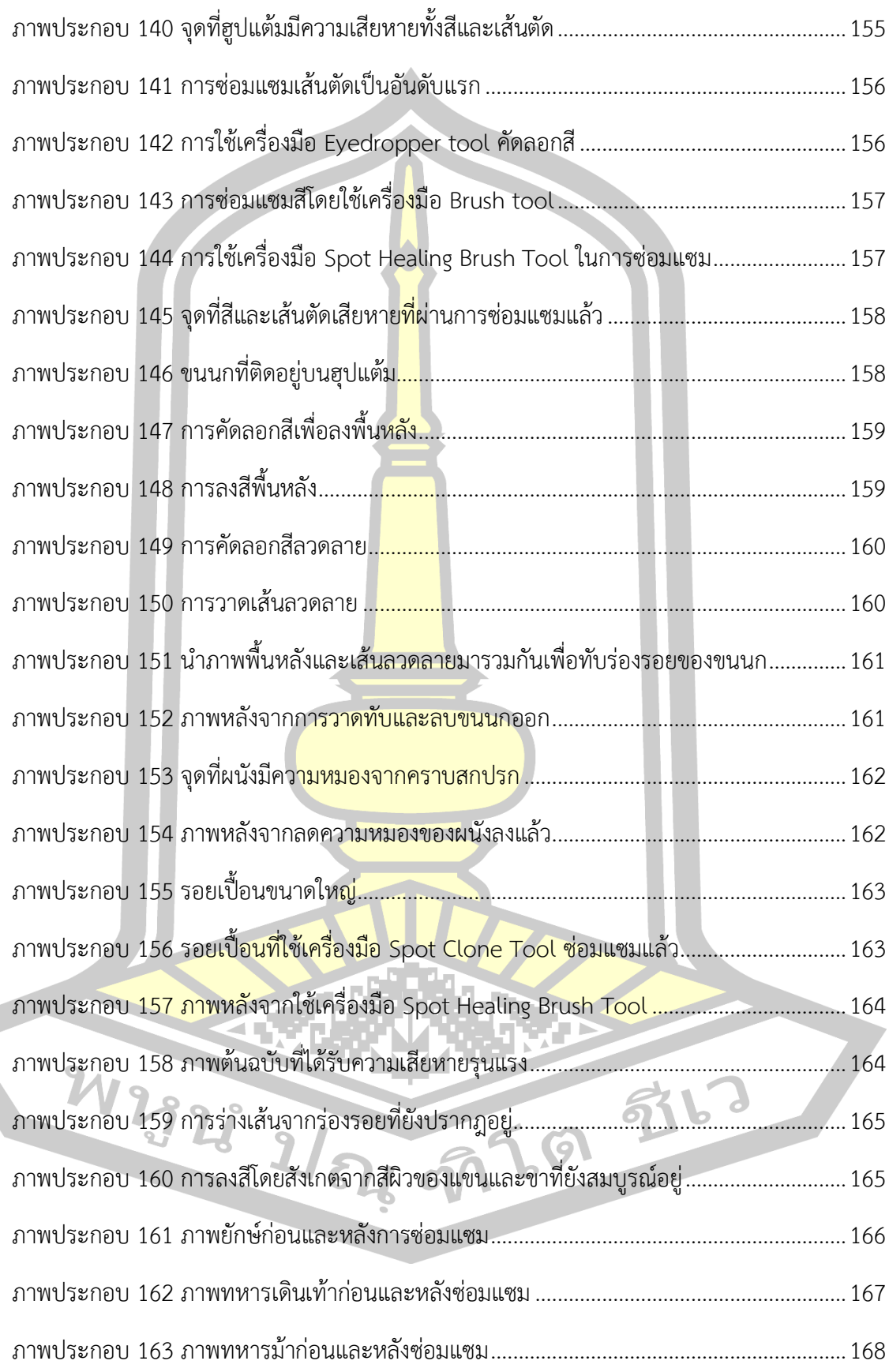

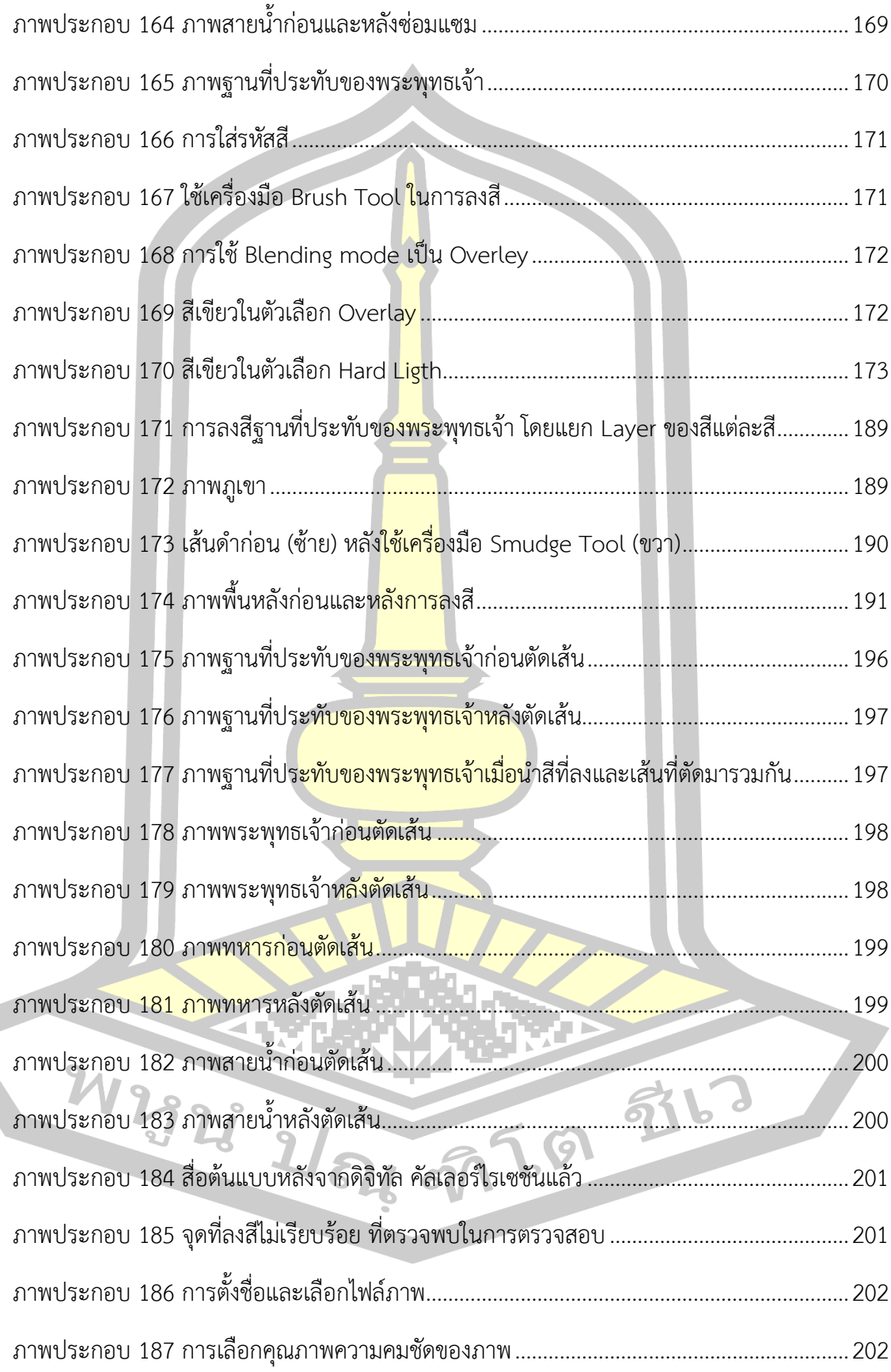

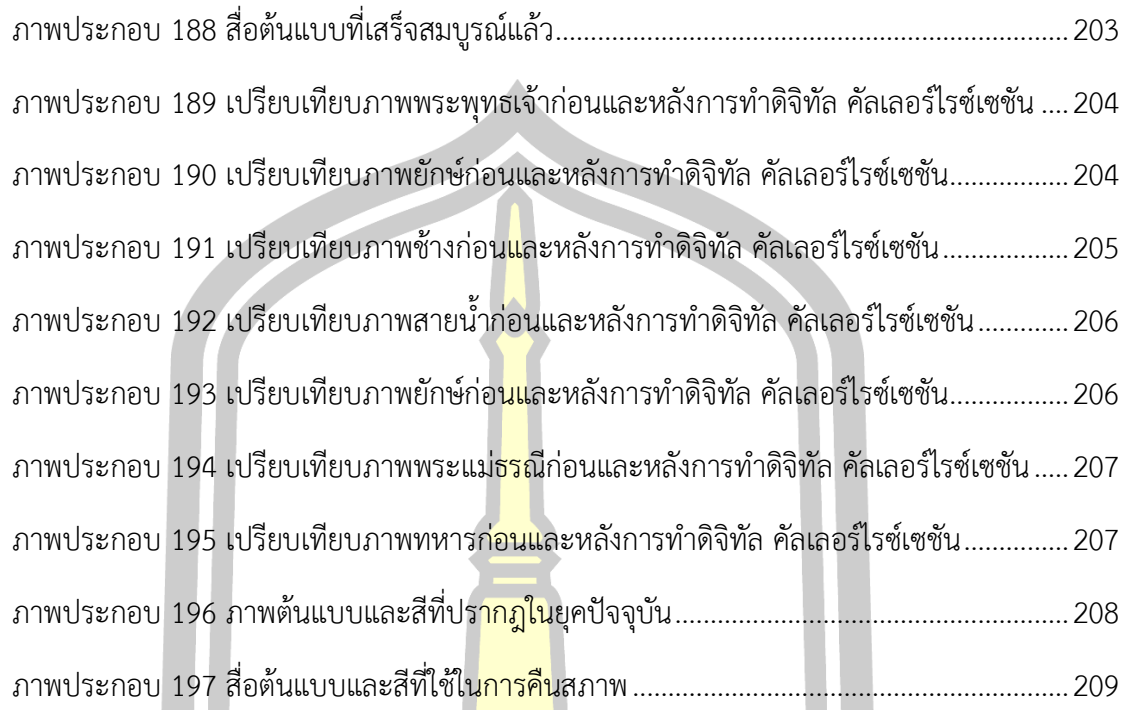

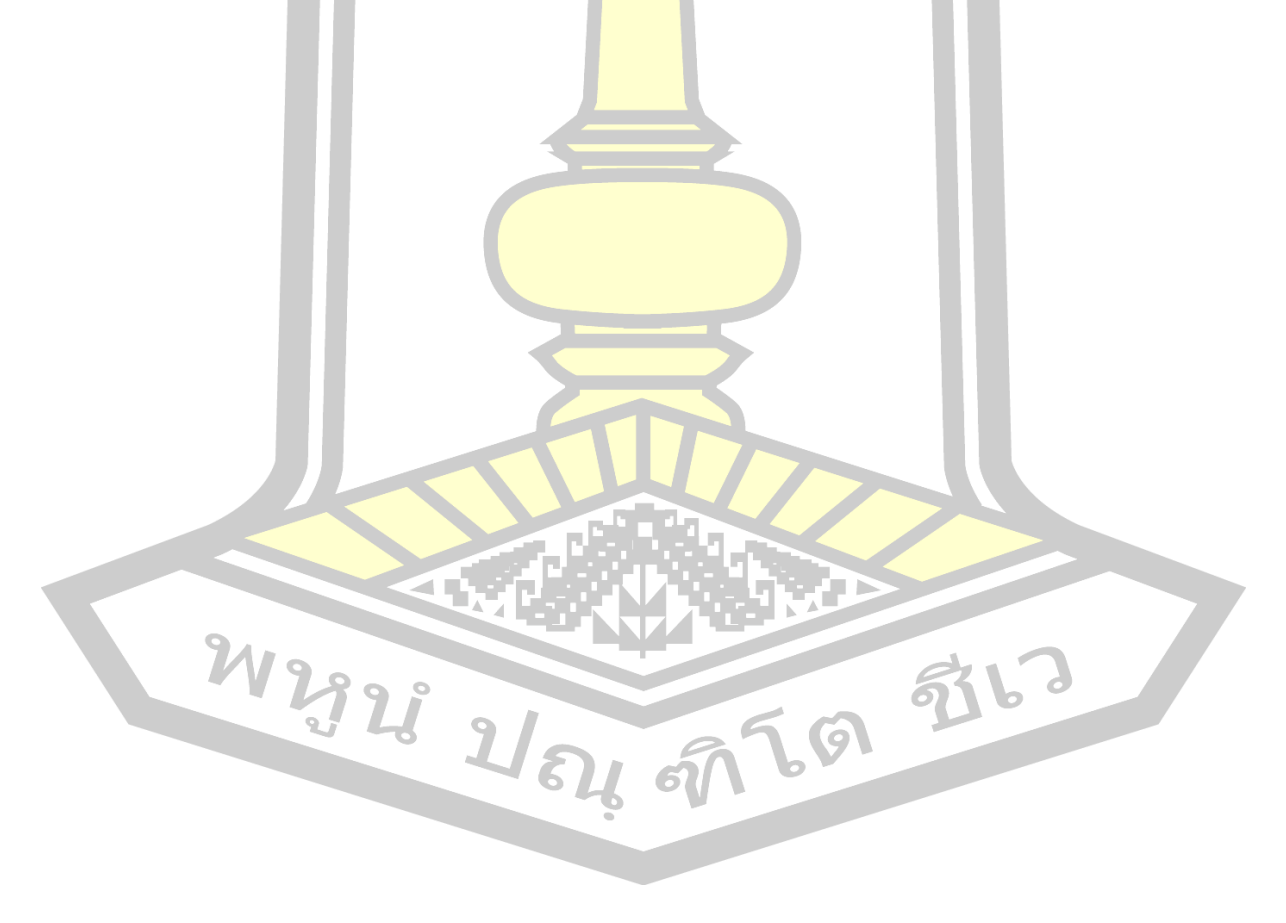

**บทที่ 1**

**บทน า**

#### **1.1 ความเป็นมาของการวิจัย**

จิตรกรรมฝาผนังอีสานหรือเรียกเป็<mark>นภ</mark>าษาถิ่นว่า "ฮูปแต้ม" เป็นงานศิลปะพื้นบ้านประเภท หนึ่งที่เขียนด้วยสีปรากฏตามผนังของสิมหรื<mark>อโบ</mark>สถ์ อันมีคุณค่าทางจารีตประเพณี สะท้อนชีวิตความ เป็นอยู่ของประชาชนในสังคม ประดับตกแต่งผนังโบสถ์วิหารมีคุณค่าด้านการสอนคุณธรรมจริยธรรม ้แก่ผู้พบเห็น ฮูปแต้มได้รับการยอมรับว่ามีคุ<mark>ณค่</mark>าทางศิลปะพื้นบ้านอีสานที่ทรงคุณค่าแก่การศึกษา เนื่องจากฮูปแต้มเกิดจากการถ่ายทอดวิถีชีวิตของคนอีสานในอดีตและเรื่องราวของพระพุทธศาสนา

งานศิลปกรรมพื้นบ้านประเภ<mark>ทงานฮู</mark>ปแต้ม สำรวย เย็นเฉื่อย (2553)ได้อธิบายไว้ว่า หมายถึงจิตรกรรมในชุมชนพื้นถิ่นอีสาน ซึ่งเขียนด้วยสีและใช้เทคนิคจิตรกรรมที่นิยมกันมากคือ จิตรกรรมบนผืนผ้า เช่น ผ้าพระเหวด <mark>ผ้าพระ</mark>บฏและจิตรกรรมฝาผนังที่ไปปรากฏบนผนังของ ี่สิมหรือวิหาร สำหรับจุดกำเนิดของการ<mark>สร้างฮุป</mark>แต้มนั้น จากการศึกษาของบรินทร์ เปล่งดีสกล (2554) พบว่าจิตรกรรมฝาพนังอีสานในจังหวัดขอนแก่น มหาสารคามและร้อยเอ็ด มีการเขียน ้จิตรกรรมฝาผนังมาตั้งแต่ก่อนปี พ.ศ.2400 จนถึ<mark>งปัจจุ</mark>บัน พบฮูปแต้มจำนวน 22 วัด โดยกำหนด ี ช่วงเวลาการเขียนฮูปแต้มออกเ<mark>ป็น 2 ช่วง โดยอาศัยหลักเ</mark>กณฑ์ตามวัตถุประสงค์ของการศึกษาคือ การวางองค์ประกอบศิลปะวรรณกรรมที่ใช้เขียนและรูปแบบแนวคิดของช่างเขียน กล่าวคือ จิตรกรรม ฝาผนังอีสานที่สร้างก่อน พ.ศ.2500 พบว่ามี 15 วัด และสร้างหลังปี พ.ศ.2500 มีเพียง 7 วัด ฮูปแต้ม ที่สร้างก่อนปี พ.ศ.2500 ส่วนใหญ่นิยมเขียนภาพบนผนังทั้งด้านในและด้านนอก การจัดวางรูปแบบ ้องค์ประกอบส่วนใหญ่มีก<mark>ารวางตำแหน่งสลับกันไปมาไม่มีการวาง</mark>แผนผัง การวาดในระนาบเดียวกัน เขียนด้วยสีธรรมชาติ สีฝุ่น วรรณกรรมส่วนใหญ่เป็นเรื่องราวเกี่ยวกับพุทธศาสนาและวรรณกรรม พื้นบ้าน ช่างเขียนส่วนใหญ่เป็นช่างพื้นบ้าน ส่วนที่สร้างหลังปี พ.ศ.2500 นิยมเขียนเฉพาะผนังด้านใน เท่านั้น การจัดวางรูปแบบองค์ประกอบส่วนใหญ่มีการวางตำแหน่งชัดเจน คือมีการกำหนดผนัง เริ่มต้นไปตามล าดับ โดยได้รับอิทธิพลการเขียนจากภาคกลางหรือแบบช่างหลวง วรรณกรรมส่วนใหญ่ เป็นเรื่องราวทางพุทธศาสนา ประวัติชุมชน ฮีตสิบสอง ต่อมาในปี 2555 กิตติ์ธนัตถ์ ญาณพิสิษฐ์ได้ ศึกษาเรื่องสถานภาพ "ฮูปแต้มอีสาน" พบว่า ในระหว่างปี พ.ศ.2531-2540 มีการตีพิมพ์หนังสือ "จิตรกรรมฝาผนังอีสาน" ของศูนย์วัฒนธรรม มหาวิทยาลัยขอนแก่นและวิทยานิพนธ์ระดับ มหาบัณฑิต สาขาไทยคดีศึกษา มหาวิทยาลัยมหาสารคามอีก 4 เรื่อง ซึ่งเน้นการศึกษาเรื่อง ้องค์ประกอบทางศิลป์ของจิตรกรรมฝาผนังเฉพาะของแต่ละวัด ในระหว่างปี พ.ศ. 2540-2550 เป็น ช่วงที่มีความหลากหลายทั้งบทความทางวิชาการ วิทยานิพนธ์และหนังสือ ผู้ศึกษาขยายกลุ่มไปยัง ้นักวิชาการในหน่วยงานราชการอื่น ๆ ซึ่งเดิมจำกัดอยู่แค่ในกลุ่มนักวิชาการในสถาบันอุดมศึกษา ส่วน เนื้อหามีความหลากหลายทั้งวัฒนธรรม การศึกษาภาษา นิเทศศาสตร์ ซึ่งถือได้ว่ามีการศึกษาใน แนวราบมากกว่าในยุคก่อน และช่วงระหว่าง พ.ศ.2551-2554 มีการเน้นการศึกษาในแนวดิ่งมากขึ้นมี การศึกษาในระดับดุษฎีบัณฑิตและการศึกษาความสัมพันธ์ระหว่างจิตรกรรมฝาผนังกับศิลปะแขนงอื่น ตลอดจนการเข้ามาศึกษาของนักวิชาการชาวต่างชาติ

ิ จวบจนปัจจุบันมีการศึกษาวิจัยเกี่<mark>ยว</mark>กับฮูปแต้มทั้งการทำวิทยานิพนธ์และการเขียนตำราไว้ ี จำนวนมาก หากแต่งานศึกษาดังกล่าวยังขา<mark>ดแค</mark>ลนการศึกษาด้านการอนุรักษ์จิตรกรรมฝาผนังอีสาน ์ดังที่ สำรวย เย็นเฉื่อย (2553) ได้อธิบายไว้ว่<mark>าใน</mark>มิติการศึกษาและสำรวจสาเหตุและความเสื่อมโทรม ของจิตรกรรมฝาผนังอีสาน เพื่อนำข้อมูลมา<mark>วิเคร</mark>าะห์และค้นหาแนวทางในการป้องกันและรักษาอย่าง เหมาะสม ผลการศึกษาโดยการรวบรว<mark>มทั้งเอ</mark>กสาร การสำรวจโดยการสังเกตด้วยตา (Visual Diagnosis) การสัมภาษณ์ผู้ให้ข้อมูลพบวิก<mark>ฤตของ</mark>จิตรกรรมฝาผนังอีสาน ดังนี้

1. เกิดจากความเสื่อมโทรมของ<mark>วัสดุในก</mark>ารก่อสร้างสิมและวัสดุในการสร้างผลงานจิตรกรรม ฝาผนัง ส่งผลทำให้ชั้นสีชีดจาง ลบเลือนแ<mark>ละหลุดร่</mark>อน

2. เกิดจากการรื้นถอนสิม ทำใ<mark>ห้จิตรกร</mark>รมฝาผนังต้องสูญหายไปพร้อมกับการรื้อถอน ถือ เป็นวิกฤตที่รุนแรงที่สุด

3. เกิดจากสิ่งแวดล้อ<mark>มทางธรรมชาติ ได้แก่ แส</mark>งแดด ฝน น้ำท่วม ดินเค็ม ทำให้ผลงาน ้จิตรกรรมฝาผนังชั้นสีซีดจาง ลบเ<mark>ลือนและหลุดร่อนออก</mark>

4. เกิดจากสัตว์ที่ไปอาศัยอยู่<mark>ในสิม การสร้างเ</mark>ส้นทางเดินของสัตว์ การปล่อยมูลของสัตว์ทำ ให้ฝาผนังสกปรกและปิดทับชั้นของภาพ<mark>จิตรกรรมฝา</mark>ผนัง

5. เกิดจากการทำลาย<mark>ของมนุษย์ทั้งทางตรงและ</mark>ทางอ้อม ทั้งการขูดขีด ลบออก เขียนทับ การบูรณะที่ขาดความรู้ ทั้งนี้เกิดจากการรับเอาค่านิยมใหม่และขาดความเข้าใจในคุณค่าศิลปกรรม พื้นถิ่นอันเป็นผลงานสร้างสรรค์ของบรรพบุรุษ

การท านุบ ารุงฮูปแต้มในลักษณะของการบูรณะซ่อมแซมฟื้นฟูให้คงสภาพเดิมนั้นในปัจจุบัน ่ พบว่ายังไม่มีการนำเนินการ บางแห่งถึงกับมีการรื้อถอนหรือทุบทำลายด้วยการไม่เห็นความสำคัญ ของผลงานอันทรงคุณค่า หากแต่มีบางวัดที่ดำเนินการในรูปของการอนุรักษณ์ไว้ด้วยการสร้างใหม่ ้ คลุมตัวสิมและฮูปแต้มไว้ ดังเช่นวัดโพธารามและวัดป่าเลไลย์ อำเภอนาดูน จังหวัดมหาสารคาม ที่มี การสร้างหลังคาใหม่เพื่อรักษาตัวสิมและฮูปแต้มไว้ อย่างไรก็ตามฮูปแต้มได้ชำรุดทรุดโทรมไปมาก เนื่องด้วยมูลนก ฝุ่น เชื้อราจากฝน และแสงแดด ท าให้ฮูปแต้มซีดจางไม่ชัดเจน ชาวบ้านไม่สามารถ กระทำการใด ๆ ได้ นุชจรี ท้าวไทยชนะและคณะ (2551: 45-49) เช่นเดียวกันกับวัดชัยศรี บ้านสาวะ ถี อำเภอเมือง จังหวัดของแก่น ที่มีฮูปแต้มนิทานพื้นบ้านเรื่องสินไชย หลังคาสิมผุพัง ชาวบ้านร่วมกัน

บูรณะหลังคาใหม่แต่ไม่สามารถกันแดดกันฝนภายนอกสิมได้ ท าให้ฮูปแต้มด้านนอกสิมซีดจาง อันเป็น ความเสียหายที่เกิดจากธรรมชาติและกาลเวลา กรมศิลปากรจึงได้ต่อเติมหลังหาปีกด้านข้างของสิม และยกฐานขึ้นเพื่อป้องกันน้ำกัดเซาะ (สิมอีสานที่วัดไชยศรี, 2556)

ปัจจุบันมีการคิดต้นวิธีการลงสีกับภาพหรือแผ่นฟิล์มขึ้นมา เพื่อนำไปใช้ในการปรับภาพที่มี สีซีดจ างให้มีสีสันสวยงามขึ้นมา วิธีการดังกล่าวเรียกว่าดิจิทัล คัลเลอร์ไรซ์เซชัน ( Digital Colorization) ซึ่งเป็นวิธีการที่เริ่มคิดค้นขึ้นมาในปี 1970 โดยวิลสัน มาร์เคิล (Wilson Markle) คำนี้ ใช้อธิบายถึงเทคนิคในการใส่สีเข้าไปในภ<mark>าพ</mark>ขาวดำ ภาพที่สี่ซีดจางและฟิล์มภาพยนตร์ขาวดำ (Anat Levin. et al., 2004) ซึ่งต่อมามีการ<mark>พัฒ</mark>นาโปรแกรมสร้างภาพกราฟิก สามารถจัดกลุ่มสีต่าง ๆ เป็นสีมาตรฐานของ Swatch Color ทำให้ไ<mark>ด้ค่</mark>าสีมาตรฐานในการเปรียบเทียบค่าสีหลักของการลงสี ภาพรวมถึงเขียนฮูปแต้ม จากการศึกษาข้อมูลและสภาพปัญหาดังกล่าวพบว่ามีการศึกษาเกี่ยวกับ ฮูปแต้มหลายเรื่องแต่ยังไม่มีงานวิจัยชิ้นใ<mark>ดที่ท</mark>ำการศึกษาเรื่องที่มาของสีที่ช่างแต้มนำมาใช้และ ี สามารถนำมาใช้ในการสร้างรูปแบบค่าสีเพื่<mark>อการคื</mark>นสภาพสีฮูปแต้มที่สีซีดจางไปตามกาลเวลา

ฮูปแต้มเป็นผลงานของช่างแต้ม<mark>ที่สร้างส</mark>รรค์ไว้มีอายุนับร้อยปี ซึ่งเกิดการเสื่อมสภาพไปตาม กาลเวลา จากเหตุผลดังกล่าว ผู้วิจัยจึงมีความสนใจที่จะศึกษาและสร้างรูปแบบรหัสสีของฮูปแต้ม เพื่อนำรหัสสีที่ได้ไปใช้ในการคืนสภาพฮูป<mark>แต้มโดยใ</mark>ช้วิธีดิจิทัล คัลเลอร์ไรซ์เซชัน เป็นการบูรณะแบบ ดิจิทัล เพื่อให้คนรุ่นหลังได้ชื่นชมและศึกษาหาความรู้ในผลงานของบรรพชน

#### **1.2 ความมุ่งหมายของการวิจัย**

- 1.2.1 เพื่อสร้างรูปแบบรหัสสี<mark>ฮูปแต้ม</mark>
- 1.2.2 เพื่อนำรูปแบบรหัสสี<mark>คืนสภาพฮูปแต้ม</mark>โดยใช้วิธีดิจิทัล คัลเลอร์ไรเซชัน

#### **1.3 ขอบเขตของการวิจัย**

1.3.1 ขอบเขตด้านประชากร ประชากรในการวิจัยครั้งนี้ ได้แก่ ฮูปแต้มในสิมที่ตั้งอยู่ในภาค ตะวันออกเฉียงเหนือและสร้างก่อนปี พ.ศ.2500 จำนวน 15 แห่ง

1.3.2 ขอบเขตด้านกลุ่มตัวอย่าง กลุ่มตัวอย่างในการวิจัยครั้งนี้ ได้แก่ วัดป่าเลไลย์ ตำบลดงบัง อำเภอนาดูน จังหวัดมหาสารคาม ได้มาจากการสุ่มอย่างง่าย

#### **1.4 เครื่องมือที่ใช้ในการวิจัย**

แบบบันทึกการใช้สีของฮูปแต้ม แบบสัมภาษณ์ผู้เชี่ยวชาญด้านจิตรกรรมไทย แบบบันทึก การลงรหัสสี แบบประเมินความสอดคล้องของแบบตรวจสอบรายการรหัสสีฮูปแต้ม แบบตรวจสอบ รายการรหัสสีฮูปแต้ม แบบประเมินความสอดคล้องของแบบประเมินคุณภาพสื่อต้นแบบ

แบบประเมินคุณภาพสื่อต้นแบบ

#### **1.5 การเก็บรวบรวมข้อมูล**

ผู้วิจัยได้น าข้อมูลที่ได้จากการรวบรวมข้อมูลเชิงเอกสารและข้อมูลภาคสนามมาศึกษาตาม ขั้นตอนดังนี้

1.5.1 ศึกษาเอกสาร ทบทวนวรรณกรรมและงานวิจัยที่เกี่ยวข้องกับฮูปแต้มและวิธีดิจิทัล คัลเลอร์ไรเซชัน

1.5.2 สำรวจข้อมูลภาคสนาม บัน<mark>ทึก</mark>ภาพถ่ายฮูปแต้มในและนอกสิมวัดป่าเลไลย์

1.5.3 บันทึกการใช้สีฮูปแต้มของสิมวัดป่าเลไลย์ โดยใช้แบบบันทึกการใช้สีของฮูปแต้ม

1.5.4 สัมภาษณ์บุคคลที่เกี่ยวข้อง ได้แก่ผู้เชี่ยวชาญทางวิจิตรศิลป์ไทย

1.5.5 นำข้อมูลที่ได้มาวิเคราะห์วั<mark>สดุที่ใ</mark>ช้ในการปรุงสีที่ใช้วาดฮูปแต้ม

1.5.6 ทดลองการใช้สีต้นแบบ ด<mark>ำเนินก</mark>ารปรุงสีจากวัสดุที่ใช้ในการวาดฮูปแต้ม

1.5.7 นำสีที่ได้จากการทดลองม<mark>าสังเคร</mark>าะห์เป็นรหัสสีโดยโปรแกรมคอมพิวเตอร์แล้วบันทึก ผลลงในแบบบันทึกการลงรหัสสี

1.5.8 นำสีต้นแบบที่ได้ไปตรวจ<mark>สอบความ</mark>ถูกต้องโดยผู้ทรงคุณวุฒิจำนวน 3 ท่าน

1.5.9 นำข้อมูลที่ได้มาสร้างรูป<mark>แบบค่าสีต้น</mark>แบบเพื่อคืนสภาพฮูปแต้มด้วยวิธีดิจิทัล คัลเลอร์ ไรเซชัน

1.5.10 ประเมินคุณภาพภาพฮูปแต้มที่ผ่านการคืนสภาพด้วยวิธีดิจิทัล คัลเลอร์ไรเซชันโดย ผ้ทรงคณวุฒิจำนวน 3 ท่าน

1.5.11 วิเคราะห์ข้อมูล สรุป อภิปรายผลและข้อเสนอแนะ

#### **1.6 การวิเคราะห์ข้อมูล**

้นำข้<mark>อมูลที่ไ</mark>ด้จากการสังเคราะห์สีต้นแบบจากวัสดุที่ใช้ทำสี<mark>ของฮูปแต้ม</mark>และการสร้าง รูปแบบค่าสีเพื่อคืนสภาพฮูปแต้มโดยใช้วิธีดิจิทัล คัลเลอร์ไรเซชัน โดยใช้วิธีการพรรณนา

#### **1.7 นิยามศัพท์เฉพาะ**

1.7.1 ฮูปแต้ม หมายถึง การเรียกภาพจิตรกรรมฝาผนังวัดในภาคอีสาน ในการวิจัยครั้งนี้ หมายถึง ฮูปแต้มจิตรกรรมฝาผนังอีสานภาพมารผจญของวัดป่าเลไลย์ บ้านหนองพอก ตำบลดงบัง อ าเภอนาดูน จังหวัดมหาสารคาม

1.7.2 การสังเคราะห์สีต้นแบบ หมายถึง การศึกษาสีที่ใช้ในฮูปแต้มสิมวัดป่าเลไลย์ และ ้วิธีการปรุงสีขึ้นมาจากวัสดุที่ช่างแต้มนำมาใช้ในฮูปแต้ม โดยผู้วิจัยนำมาทดลองปรุงสีขึ้นมาใหม่โดยใช้ วัสดุและวิธีการปรุงสีแบบดั้งเดิม ในการวิจัยครั้งนี้ศึกษาเฉพาะสีที่ใช้ในฮูปแต้มสิมวัดป่าเลไลย์ บ้าน หนองพอก ตำบลดงบัง อำเภอนาดูน จังหวัดมหาสารคามเท่านั้น

1.7.3 รูปแบบรหัสสี หมายถึง กระบวนการนำเอาผลจากการสังเคราะห์สีต้นแบบ มาสร้าง เป็นรหัสสีต้นแบบโดยใช้วิธีการระบบวิเคราะห์เชิงภาพถ่ายด้วยคอมพิวเตอร์ (Computer Vision System หรือ CVS) และใช้โปรแกรม Adob<mark>e P</mark>hotoShop CS6 เพื่อวิเคราะห์รหัสสี จะทำให้ได้รหัส ์สี แล้วนำไปใช้ในการคืนสภาพสีฮูปแต้มโดยใช้วิธีดิจิทัล คัลเลอร์ไรซ์เซชั่น

1.7.4 การสร้างรหัสสี หมายถึง รหัสสีที่เกิดจากการปรุงสีขึ้นมาใหม่ที่ได้จากการทดลองจึง ใช้วิธีการระบบวิเคราะห์เชิงภาพถ่ายด้วยคอ<mark>มพิ</mark>วเตอร์ (CVS) นำมาสังเคราะห์เป็นรหัสสีประกอบด้วย CMYK, RGB, HTML Color Code, HSB และ Lab โดยใช้โปรแกรม Adobe Photo Shop CS6

1.7.5 เทคนิค CVS (Computer Vision System) หมายถึง ระบบที่พัฒนาขึ้นเพื่อการ ติดตามสีของภาพและสิ่งของที่ต้องการถ่ายแทนการวัดค่าสีแบบดั้งเดิม เป็นการตอบสนองต่อเซลล์รับ .ภาพที่มีความละเอียดต่ำ ซึ่งเครื่องมือที่ใ<mark>ช้ในระ</mark>บบวิเคราะห์เชิงภาพถ่ายด้วยเครื่องคอมพิวเตอร์ ี ประกอบด้วย กล้องดิจิตอล อุปกรณ์กำเ<mark>นิดแสง</mark> และโปรแกรมคอมพิวเตอร์สำหรับการวิเคราะห์ ภาพถ่าย

1.7.6 การคืนสภาพฮูปแต้ม หมายถึง การลงสีด้วยวิธีดิจิทัล คัลเลอร์ไรเซชันบนฮูปแต้ม หลังจากการวิเคราะห์ค่าสี เพื่อให้สีในฮูปแต้มมีความสมบูรณ์ ในการวิจัยครั้งนี้เป็นการลงสีด้วยวิธี ดิจิทัล คัลเลอร์ไรเซชันบนฮูปแต้<mark>มของวัดป่าเลไลย์ บ้านหน</mark>องพอก ตำบลดงบัง อำเภอนาดูน จังหวัด มหาสารคาม

1.7.7 วิธีดิจิทัล คัลเลอร์ไรซ์เซชัน (Digital Colorization) หมายถึง วิธีการลงสีบนภาพขาว ี ดำ ภาพที่สีชีดจาง หรือฟิล์มภาพยนต<mark>ร์ ในการวิจัยครั้</mark>งนี้ใช้วิธีดิจิทัล คัลเลอร์ไรเซชันกับฮูปแต้ม โดย ใช้ค่าสีที่ได้มาจากการวิเคราะห์

1.7.8 สีที่อ้างอิงได้ หมายถึง สีของฮูปแต้มที่มีความสมบูรณ์พอที่จะสามารถวัดค่าสีได้และมี รูปร่างที่ชัดเจน

1.7.9 ช่างแต้ม หมายถึง ช่างท้องถิ่นอีสานที่วาดฮูปแต้มด้านในและด้านนอกสิม

1.7.10 สิม หมายถึง ชื่อที่ใช้เรียกโบสถ์ในพุทธศาสนาเป็นภาษาอีสาน

1.7.11 ภาพต้นฉบับ หมายถึง รูปถ่ายภาพมารผจญที่ถูกถ่ายด้วยเทคนิค CVS เป็น 4 ส่วน แล้วจึงนำมารวมกันเป็นภาพเดียว

1.7.12 สื่อต้นแบบ หมายถึง ภาพต้นฉบับที่ผ่านการคืนสภาพด้วยวิธีดิจิทัล คัลเลอร์ไรเซชัน 1.7.13 ฮูป หมายถึง รูปหรือร่าง ในภาษาอีสาน

### **1.8 ประโยชน์ที่คาดว่าจะได้รับจากการวิจัย**

1.8.1 ได้สีต้นแบบที่เกิดจากสังเคราะห์วัสดุและวิธีการที่ใช้วาดฮูปแต้มในสิมวัดป่าเลไลย์ 1.8.2 ได้รูปแบบรหัสสีเพื่อใช้คืนสภาพฮูปแต้มในสิมวัดป่าเลไลย์ โดยใช้วิธีดิจิทัล คัลเลอร์ไรเซชัน

1.8.3 ได้สื่อต้นแบบที่มีคุณภาพ มีส<mark>ีสั</mark>นส่วยงามมีสภาพใกล้เคียงกับช่วงเวลาที่ถูกวาดขึ้น

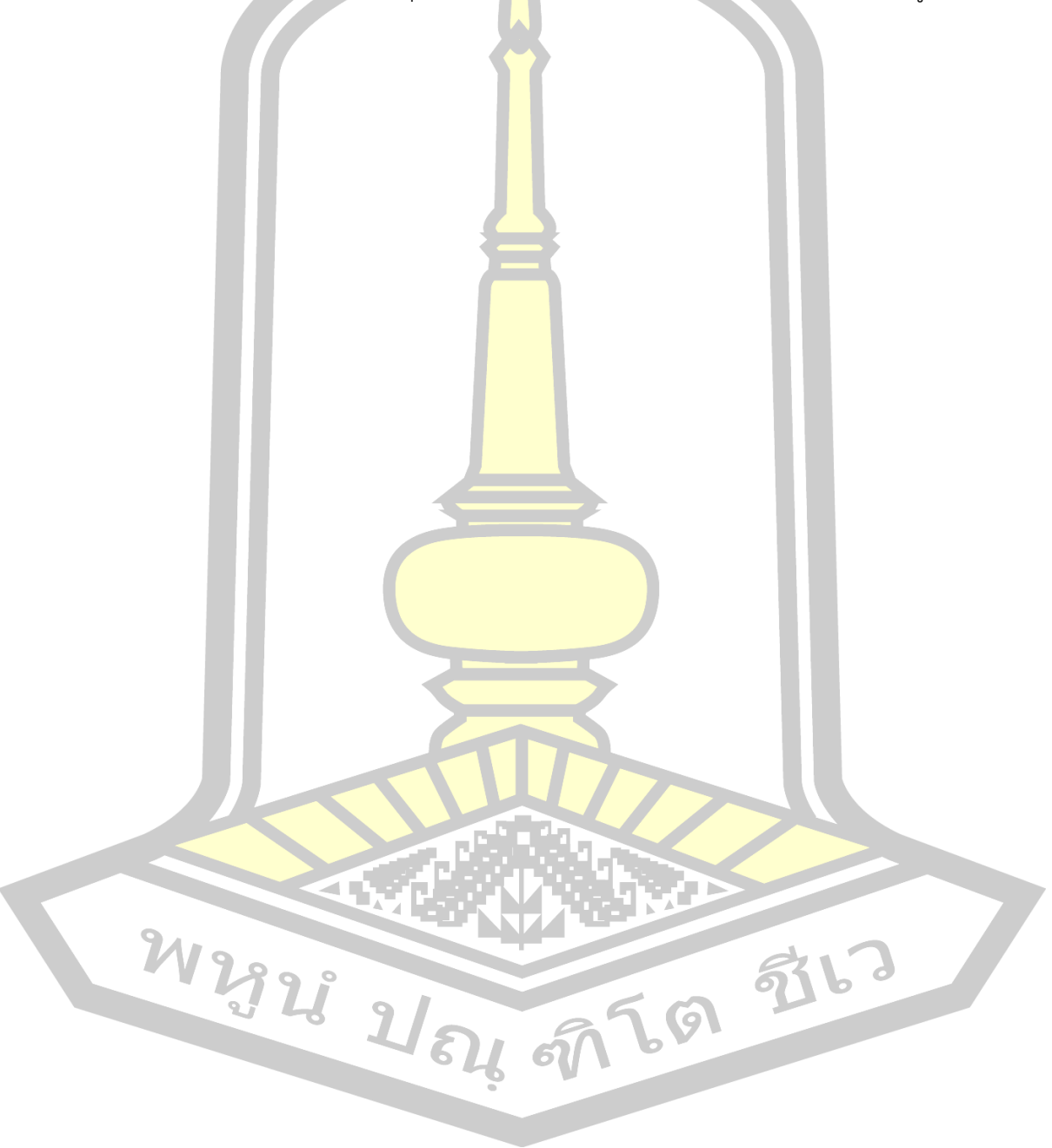

## **บทที่ 2**

### **ปริทัศน์เอกสารข้อมูล**

ในการวิจัยเรื่องการสร้างรูปแบบค่าสีเพื่อคืนสภาพสีฮูปแต้มโดยใช้วิธีดิจิทัล คัลเลอร์ไรเซชัน (Digital Colorization) ในครั้งนี้ผู้วิจัยได้นำเ<mark>ส</mark>นอการปริทัศน์เอกสารข้อมูล โดยจำแนกเป็นเนื้อหา ต่าง ๆ ดังต่อไปนี้

- 2.1 เอกสารที่เกี่ยวข้องกับดิจิทัล คั<mark>ลเ</mark>ลอร์ไรเซชัน
	- 2.1.1 การคืนสภาพสีด้วยเทคนิ<mark>คดิ</mark>จิทัล คัลเลอร์ไรเซชัน (Digital colorization)
	- 2.1.2 วิธีการคืนสภาพสี (Uses of colorization)

2.1.3 ความหมายของสี

- 2.1.4 รูปแบบของสี
- 2.1.5 ทฤษฎีสี
- 2.1.6 การใช้สีในจิตรกรรมไท<mark>ย</mark>
- 2.2 เอกสารที่เกี่ยวข้องกับฮูปแต้<mark>ม</mark>
	- 2.2.1 ความหมายของฮูปแต้ม
	- 2.2.2 ความเป็นมาของฮูปแต้ม
	- 2.2.3 การวิเคราะห์ฮูปแต้ม
- 2.3 งานวิจัยที่เกี่ยวข้องกับดิจิทัล คัลเลอร์ไรเซชัน
- 2.4 งานวิจัยที่เกี่ยวข้องกับฮูปแต้ม
- 2.5 ประวัติวัดป่าเลไลย์ อำเ<mark>ภอนาดูน จังหวัด</mark>มหาสารคาม

## **2.1 เอกสารที่เกี่ยวข้องกับดิจิทัล คัลเลอร์ไรเซชัน**

ค าว่า ดิจิทัล คัลเลอร์ไรเซชัน (Digital Colorization) อานัต เลวินและคณะ (Anat Levin. et al., 2004) ได้ให้ความหมายว่าหมายถึง กระบวนการที่ใช้คอมพิวเตอร์ในการเพิ่มสีเข้าไปในภาพ ขาวดำหรือภาพยนตร์ขาวดำ

การศึกษาเอกสารเกี่ยวกับดิจิทัล คัลเลอร์ไรเซชัน จากวิกิพีเดีย (Wikipedia, 2016) มี รายละเอียดเกี่ยวกับดิจิทัล คัลเลอร์ไรเซชั่น ดังนี้

**2.1.1 การคืนสภาพสีด้วยเทคนิคดิจิทัล คัลเลอร์ไรเซชัน (Digital colorization)** การคืนสภาพสีโดยคอมพิวเตอร์ (Computerized colorization) เริ่มต้นขึ้นในช่วงทศวรรษที่ 1970 โดย Wilson Markle เป็นผู้พัฒนากระบวนการ การคืนสภาพสีในภาพยนตร์ในช่วงแรก ๆ ได้ใช้

เทคนิคการคืนสภาพสีที่มีความคมชัด การใส่สีพื้นหลัง และการใส่สีในส่วนที่ซีดจาง อย่างไรก็ตาม เทคโนโลยีได้มีการปรับปรุงให้ดีขึ้นตั้งแต่ช่วงทศวรรษที่ 1980

ในการคืนสภาพสีด้วยเทคนิคดิจิทัล คัลเลอร์ไรเซชันนั้นมีความจำเป็นต้องทำสำเนา ดิจิทัลจากฟิล์มขาวดำที่ดีที่สุดที่มีอยู่ ช่างเทคนิคต้องใช้ซอฟต์แวร์คอมพิวเตอร์เชื่อมโยงระดับของสี ี เทาบนวัตถุแต่ละชิ้นและกำหนดให้คอมพิวเ<mark>ต</mark>อร์จับความเคลื่อนไหวของวัตถุใด ๆ ในการถ่ายแต่ละ ครั้ง ซอฟต์แวร์นี้ยังมีความสามารถในการตรวจจับการเปลี่ยนแปลงในระดับแสงของการวางตัวแบบ ในกรอบภาพครั้งต่อครั้งและแก้ไขได้ถ้าจำเป็<mark>น</mark>

การเลือกสีส าหรับวัตถุแต่ละชิ้นของช่างเทคนิค อาจขึ้นอยู่กับ 1) สีพื้นฐานของสิ่งต่าง ๆ เช่น ท้องฟ้าใช้สีฟ้า เมฆใช้สีขาว สีผิวใช้โทนสีเนื้อและหญ้าใช้สีเขียว และ 2) ข้อมูลเกี่ยวกับภาพยนตร์ ตัวอย่างเช่น ถ้ามีภาพสีที่ตีพิมพ์เผยแพร่ทั่วไ<mark>ปหรื</mark>ออุปกรณ์ประกอบฉากจากภาพยนตร์ที่เหลืออยู่แล้ว อาจใช้สีเหล่านั้นมาอ้างอิงได้ 3) ในกรณีที่ไม่มีข้อมูลใด ๆ ที่ดีกว่า ช่างเทคนิคอาจเลือกสีที่เหมาะกับ ระดับสีเทาและสีที่ช่างเทคนิครู้สึกว่าสอดค<mark>ล้องกับ</mark>สิ่งที่ผู้กำกับอาจเลือกไว้ใช้ในสถานที่ถ่ายทำ

การใช้ซอฟแวร์คอมพิวเตอร์เชื่อมโยงความแตกต่างของสีพื้นฐานกับระดับสีเทาบนวัตถุ ในขณะยังคงรักษาความเข้มของระดับต่<mark>าง ๆ ให้เ</mark>หมือนกับต้นฉบับขาวดำ ต่อมาซอฟแวร์จะติดตาม ้วัตถุตัวแบบในกรอบภาพครั้งต่อครั้ง แล้ว<mark>ระบายสีเดี</mark>ยวกันลงไปจนกว่าวัตถุนั้นจะออกจากกรอบ เมื่อ ้มีวัตถุใหม่เข้ามาในกรอบ ช่างเทคนิค<mark>ต้องเชื่อมโยงสี</mark>ต่าง ๆ ไปยังวัตถุใหม่นั้นตามวิธีการเดียวกับที่ กล่าวไว้ข้างต้น เทคนิคนี้ได้รับสิทธิบัตรในปี 1991

ความยุ่งยากประการส าคัญของขั้นตอนนี้ก็คือความเข้มข้นของการใช้สี ยกตัวอย่างเช่น การคืนสภาพสีบนภาพนิ่ง ศิลปินมักจ<mark>ะเริ่มโดยการแบ่ง</mark>ภาพเป็นส่วนๆ แล้วกำหนดสีลงในแต่ละส่วน ้นั้น วิธีการนี้เรียกว่า วิธีการแบ่งส่วน ([segmentation](https://en.wikipedia.org/wiki/Segmentation_(image_processing)) method) ซึ่งเป็นวิธีที่ใช้เวลามาก กล่าวคือ เป็นกระบวนการของการแบ่งภาพให้เป็นกลุ่มที่ถูกต้อง ซึ่งเป็นวิธีต้องใช้ความอุตสาหะ ปัญหานี้ส่วน ใหญ่เกิดขึ้นเ<mark>พราะไม่มีลำดับขั้นตอนที่แน่นอนเพื่อแยกแยะขอบเขตที่ค</mark>ลุมเครือหรือซับซ้อน ตัวอย่างเช่น ขอบเขตระหว่างเส้นผมและใบหน้า การคืนสภาพสีสีของภาพเคลื่อนไหวยังต้องมีการหา ร่องรอยส่วนต่าง ๆ ที่มีการเคลื่อนไหวจากกรอบภาพหนึ่งไปยังกรอบภาพต่อไป (การชดเชยการ เคลื่อนไหว) มีหลายบริษัทที่อ้างสิทธิในการผลิตขั้นตอนการหาร่องรอยส่วนต่าง ๆ

ภาพยนตร์ชนิด Legend Films สามารถบ่งบอกถึงเทคโนโลยีหลักได้ เช่น การจดจำ รูปแบบและองค์ประกอบฉากหลังซึ่งสามารถย้ายและเปลี่ยนภาพฉากหน้าและฉากหลังได้ด้วย คอมพิวเตอร์ในกรอบภาพครั้งต่อครั้ง กระบวนการเช่นนี้ ฉากหลังสามารถคืนสภาพสีแยกต่างหากใน กรอบองค์ประกอบเดียว ซึ่งทำหน้าที่เป็นฐานข้อมูลภาพของการตัดและรวมถึง offset data ของการ เคลื่อนไหวของกล้องแต่ละอัน ทันทีที่มีการคืนสภาพสีที่ฉากหน้า สิ่งที่คลุมฉากหลังจะถูกนำมาใช้ใน กรอบภาพแต่ละกรอบตามกระบวนการ Utility

คณะท างานของมหาวิทยาลัยฮิบรูว์แห่งกรุงเจรูซาเลม ([Hebrew University of](https://en.wikipedia.org/wiki/Hebrew_University_of_Jerusalem)  [Jerusalem\)](https://en.wikipedia.org/wiki/Hebrew_University_of_Jerusalem) โดยส านักเบนินศาสตร์คอมพิวเตอร์และวิศวกรรม (Benin School of Computer Science and Engineering) ได้อธิบายวิธีการของพวกเขาที่เป็นกระบวนการโต้ตอบสองทาง ซึ่งไม่ ต้องการความแม่นยำ การตรวจจับขอบเขต หรือติดตามที่ถูกต้อง และเป็นกระบวนการที่อยู่บน พื้นฐานของหลักการที่เรียบง่าย กล่าวคือ pixels ที่อยู่ในพื้นที่และเวลาที่มีระดับสีเทาคล้ายกันก็ควรที่ จะมีสีคล้ายกัน ส่วนที่มหาวิทยาลัยแห่งมิเนโซต้า [\(University of Minnesota\)](https://en.wikipedia.org/wiki/University_of_Minnesota) ได้พัฒนาวิธีการ กระจายของสีเรียกว่าเทคนิค [Geodesic Distance](https://en.wikipedia.org/wiki/Distance_(graph_theory))

ในปี 2013 สำนักข่าว BBC <mark>ได้</mark>ว่าจ้าง UK-based film และ [Stuart Humphryes](https://en.wikipedia.org/wiki/Stuart_Humphryes) ศิลปินนักคืนสภาพสีวีดิทัศน์ ร่วมกับ <mark>บ</mark>ริษัท video restoration SVS Resources โดยใช้ ึกระบวนการที่เน้นการจ้างแรงงานจำนวนม<mark>าก เ</mark>พื่อสร้างซีรีย์เรื่อง Doctor Who จำนวน 2 ชุด และ เรื่อง [The Mind of Evil](https://en.wikipedia.org/wiki/The_Mind_of_Evil) อีก 1 ชุด และ ภ<mark>าพต้น</mark>ฉบับของภาพยนตร์ (footage) ขาวดำที่เพิ่งค้นพบ ใน Director's Cut of Terror of the Zy<mark>gons ส</mark>ำหรับการดำเนินการเหล่านี้ มีประมาณ 7,000 คีย์ เฟรม ได้รับการคืนสภาพสีอย่างเต็มที่ด้วยมือ โดยไม่ต้องใช้ masks ไม่ต้องใช้ Layers หรือวิธีการ แบ่งส่วน โดยบริษัท SVS Resources สา<mark>มารถคืน</mark>สภาพสีที่สามารถแก้ไขได้โดยการแทรกสีข้ามกรอบ ต่าง ๆ โดยใช้คอมพิวเตอร์ส่วนหนึ่งและเ<mark>ป็นฝีมือมน</mark>ุษย์อีกส่วนหนึ่ง

### **2.1.2 วิธีการคืนสภาพสี (Uses of colorization)**

1) การคืนสภาพ<mark>สีเป็นส่วนๆ (Partial col</mark>orization)

้รูปแบบแรกสุด<mark>ของการคืนสภาพสีได้แก่ก</mark>ารใช้สีอย่างจำกัดในภาพยนตร์ขาวดำ โดย ใช้สีย้อมให้เป็น visual effect ส่วนภา<mark>พยนตร์เอดิสันแ</mark>รกสุดที่โดดเด่นที่สุดก็คือ ซีรีย์เรื่อง Anabelle Butterfly Dance ซึ่งถือเป็นตัวอย่างแรกๆ ของการคืนสภาพสีที่ทำโดยการวาดภาพ [aniline](https://en.wikipedia.org/wiki/Aniline) dyes บน emulsion

ราวปี 1905 Pathé ได้เริ่มใช้วิธี Pathéchrome ซึ่งเป็นกระบวนการคืนสีแบบ stencil ที่ต้องมีการตัดสีหนึ่งหรือมากกว่าออกจากในแต่ละกรอบฟิล์ม โดยลดการลอกลวดลายลง ในปี 1916 กระบวนการสร้างสีแบบ Handschiegl ได้ถูกคิดค้นขึ้นเพื่อสร้าง ภาพยนตร์ของ Cecil B. DeMille เรื่อง [Joan the Woman](https://en.wikipedia.org/wiki/Joan_the_Woman) (1917) อีกตัวอย่างอีกเรื่องที่ใช้ กระบวนการ Handschiegl ได้แก่ Phantom of the Opera (1925) ท าให้สามารถมองเห็นบุคลิก ของ [Lon Chaney](https://en.wikipedia.org/wiki/Lon_Chaney,_Sr.) ได้จากการสวมเสื้อคลุมสีแดงสดใส ในขณะที่ฉากที่เหลือจะยังคงเป็นขาวดำ การ สร้างให้ฉากเป็นสี Sepia และเสื้อคลุมเป็นสีแดง โดยการคืนสภาพสีแบบ Stencil หรือเมทริกซ์ ต่อมา ได้มีการนำ sulfur solution มาใช้กับทุกอย่าง ยกเว้นส่วนที่ถูกย้อมสี และส่วนที่เปลี่ยนจากสี ซีเปียเป็นสีฟ้า กระบวนการนี้ได้รับการตั้งชื่อตามผู้คิดค้น ซึ่งก็คือ Max Handschiegl การคิดค้นครั้ง นี้ ทำให้ในปี 1996 มีการสร้าง [Photoplay Productions](https://en.wikipedia.org/wiki/Photoplay_Productions) ขึ้นอีกโดยการคืนสภาพสีด้วp

#### คอมพิวเตอร์

ึการคืนสภาพสีเป็นส่วนๆ ได้นำมาใช้ในการถ่ายภาพต้นฉบับขาวดำ เพื่อเพิ่มมูลค่า ิ ทางการค้าและการออกอากาศโทรทัศน์ เพื่ออำนวยผลต่อวิสัยทัศน์ทางศิลปะของผู้กำกับ ตัวอย่างเช่น การที่ Cerulean Fx ได้ใช้วิธีนี้สำหรับวีดิทัศน์เพลง [The Space Between](https://en.wikipedia.org/wiki/The_Space_Between) ของ Dave Matthews Band และวีดิทัศน์เพลง [Bombs Over Baghdad](https://en.wikipedia.org/wiki/Bombs_Over_Baghdad) and [Roses](https://en.wikipedia.org/wiki/Roses_(OutKast_song)) ของ Outkast

2) การบูรณะสี (Restoration)

ี รายการโทรทัศน์ของอังกฤ<mark>ษ</mark>จำนวนมากได้จัดทำเป็นภาพสีในช่วงต้นทศวรรษที่ 1970 ด้วยเหตุผลทางเศรษฐกิจ แต่ในบางกร<mark>ณี</mark>มีการบันทึกโทรทัศน์เป็นสีขาวดำเพื่อการส่งออกไปยัง ประเทศที่ยังไม่มีโทรทัศน์สี ตัวอย่างเช่น รายการของ BBC ทั้งห้าตอนของ Dæmons ในเรื่อง [Doctor Who](https://en.wikipedia.org/wiki/Doctor_Who) ซึ่งมีเพียงตอนเดียวที่เป็นส<mark>ี นอ</mark>กจากนั้นเป็นการบันทึกเป็นภาพยนตร์ขาวดำ การ บันทึกสีที่รู้จักกันในตอนนั้นยังมี over-the<mark>-air r</mark>ecordings ที่คุณภาพต่ำในการออกอากาศแบบย่อ (abridged) ของสหรัฐอเมริกา ในปี 199<mark>0 BBC ไ</mark>ด้คืนสภาพสีลงบนสำเนาภาพยนตร์ขาวดำโดยการ ้เพิ่มสัญญาณสีจาก over-the-air record<mark>ings ผ</mark>ลที่ได้คือความสำเร็จจากการประเมินของทั้งช่าง เทคนิคและแฟนๆ ในเดือนมีนาคม 2008 มีการประกาศว่าการสร้างสีดังกล่าวเป็นเทคโนโลยีใหม่ที่ เกี่ยวข้องกับการตรวจจับ color artifacts (สีประดิษฐ์) หรือ ["dot crawl"](https://en.wikipedia.org/wiki/Dot_crawl) (จุดสีที่วิ่งตามขอบภาพทำ ่ ให้ภาพผิดเพี้ยน) ในการสแกนภาพย<mark>นตร์ขาวดำด้วยค</mark>วามละเอียดสูง ซึ่งจะถูกใช้เพื่อคืนสภาพให้แก่ เรื่อง Who รวมถึงรายการ Step<mark>toe and Son ซึ่งหลายตอ</mark>นมีการผลิตเป็นสี แต่ที่มีอยู่ในปัจจุบันนั้น ่ คงเหลือเฉพาะขาวดำ อย่างไรก็ต<mark>าม BBC ไม่มีแผนที่จะคืน</mark>สภาพสีของรายการใด ๆ ที่มีต้นฉบับเป็น ี ขาวดำ เช่น หลายๆ ตอนของเรื่อง Who <mark>ในยุคทศว</mark>รรษที่ 1960 เป็นต้น เนื่องจากไม่มีข้อมูลของสี เพียงพอและไม่สามารถกู้คืนโดยใช้วิธี<mark>การเหล่านี้ ที่ดี</mark>ที่สุดอย่างหนึ่งที่จะหวังได้ก็คือการประมาณค่า ของวิธีการต่าง ๆ ที่ใช้ในการสร้างสีในเรื่อง [I Love Lucy](https://en.wikipedia.org/wiki/I_Love_Lucy) ซึ่งมีการรวมกันของสีในภาพยนตร์แบบขาว ดำขนาด 8m<mark>m หรือในภาพถ่ายเผยแพร่</mark>ที่ใช้สีธรรมชาติ <mark>และการใช้อุปกรณ์</mark>ประกอบฉากและการ ตกแต่งของการแสดงในรายการต่าง ๆ

## 3) การทำสีให้เสร็จสมบูรณ์ (Integration)

 $\mathcal{W}$  ) การคืนสภาพสีนั้นบางครั้งยังใช้กับภาพยนตร์แบบภาพขาวดำเชิงประวัติศาสตร์ใน รูปแบบภาพยนตร์สี ยกตัวอย่างเช่น ภาพยนตร์เรื่อง [Thirteen Days](https://en.wikipedia.org/wiki/Thirteen_Days_(film)) ได้ใช้การคืนสภาพสีจาก ช่วงเวลาของวิกฤตการณ์คิวบาในปี 1962

ภาพยนตร์เรื่องยาวที่ใช้สีเต็มรูปแบบเรื่อง [Sky Captain and the World of](https://en.wikipedia.org/wiki/Sky_Captain_and_the_World_of_Tomorrow)  [Tomorrow](https://en.wikipedia.org/wiki/Sky_Captain_and_the_World_of_Tomorrow) (2004) ซึ่งใช้ชุดสร้างภาพยนตร์และวัตถุในภาพยนตร์แบบดิจิทัลอย่างมาก การทำให้ ภาพยนตร์ขาวดำ ของ Sir [Laurence Olivier](https://en.wikipedia.org/wiki/Laurence_Olivier) ในช่วงทศวรรษที่ 1940 เสร็จสมบูรณ์โดยการคืนสภาพ สีในฉากต่าง ๆ

ในภาพยนตร์เรื่องยาว The Aviator (2005) Martin Scorsese ได้ใช้สีให้มีส่วนผสม ี ได้อย่างลงตัวในช่วงของ [Hell's Angels](https://en.wikipedia.org/wiki/Hell%27s_Angels_(film)) รอบปฐมทัศน์ซึ่งเป็นภาพยนตร์แบบขาวดำ ในรอบปฐมทัศน์ แบบใหม่ การคืนสภาพสีให้Legend Films ได้รับการออกแบบให้มีลักษณะเหมือนภาพยนตร์ threestrip film ตามปกติ แต่สีที่ถูกปรับแก้ให้ตรงกับ two-strip look ของรอบปฐมทัศน์แบบใหม่ นอกจากนี้ใน The Aviator Scorsese ได้คื<mark>น</mark>สภาพสีให้ภาพยนตร์แบบขาวดำของ [Jane Russell](https://en.wikipedia.org/wiki/Jane_Russell) จากภาพยนตร์ต้นฉบับขาวดำ ในฉาก The Outlaw and dog ต่อสู้กันในช่วงของ [Hell's Angels](https://en.wikipedia.org/wiki/Hell%27s_Angels_(film))

้สรุปวิธีดิจิทัล คัลเลอร์ไรเซ<mark>ชัน</mark>คือการลงสีลงบนภาพที่เป็นภาพขาวดำ หรือสีซีดจาง เพื่อให้มีสีสันสวยงามเสมือนภาพนั้นได้บันทึก<mark>สีไ</mark>ว้ในช่วงเวลาที่ถูกถ่ายขึ้น

#### **2.1.3 ความหมายของสี**

การศึกษาเรื่องสีอาจแบ่งออกเป็น 2 ส่วนคือสีทางวิทยาศาสตร์ซึ่งจะศึกษาในทางการ ิ มองเห็นสีและสีทางศิลปะจะศึกษาในทางก<mark>ารรับรู้</mark>สี ความรู้สึกและการใช้สี มีรายละเอียดดังนี้

(สัญชัย สันติเวส, 2546: 8) <mark>ได้อธิบ</mark>ายความหมายของสีไว้ว่า ความหมายของสีแบ่ง ออกเป็น 2 ส่วน ดังนี้

ี่ 1. สีทางวิทยาศาสตร์ หมา<mark>ยถึง คลื่</mark>นความถี่ของแสงที่ตกกระทบวัตถุและวัตถุมีการดูด ี ซับบางช่วงของคลื่นความถี่และสะท้อนบ<mark>างช่วงของ</mark>คลื่นความถี่แล้วพุ่งชนเข้าตาทำให้มองเห็นเป็นสี ้สามารถจำแนกออกเป็น 3 ชนิด คือ

1.1 Illuminant Color เป็นสีที่มองเห็นโดยการจับจ้องมองไปที่แหล่งกำเบิดแสง โดยตรง เช่น การมองไปที่หลอดไฟที่มีสี การมองภาพสีในจอภาพ เป็นต้น

1.2 Transmitted C<mark>olor เป็นสีที่เกิ</mark>ดจากแหล่งกำเนิดแสงส่องทะลุผ่านวัตถุที่มี ความโปร่งใสหรือโปร่งแสงที่มีสีก่อนที่จะเข้าสู่ตา

1.3 Reflected Color เป็นสีที่เรามองเห็นเมื่อแสงจากแหล่งกำเนิดแสงสะท้อนที่ผิว ของวัตถุแล้วเข้าสู่ตา เช่น สีบนผิววัตถุ เป็นต้น

2. สีทางศิลปะ หมายถึง ทัศนธาตุที่แสดงสีให้เห็น เกิดความรู้สึก รับรู้สื่อความหมายแก่ ผู้ได้เห็น การออกแบบและการระบายสีประกอบด้วยสี (Hue) ความสดใสของสีหรือความอิ่มตัวของสี (Intensity หรือ Saturation) และน้ำหนักของสี (Value)

ค าว่า สี (Color) ตามพจนานุกรมฉบับราชบัณฑิตยสถาน หมายถึง ลักษณะของ แสง ที่ปรากฏแก่ สายตาเรา ให้เห็นเป็น สีขาว ดำ แดง เขียวฯลฯหรือการสะท้อนรัศมีของแสงมาสู่ตา เรา

สี ที่ปรากฏ ในธรรมชาติ เกิดจากการสะท้อนของแสงสว่าง ตกกระทบ กับวัตถุแล้ว เกิดการหักเหของ แสง (Spectrum) สีเป็นคลื่นแสงชนิดหนึ่ง ซึ่งปรากฏให้เห็น เมื่อแสงผ่านละอองไอน้ำ ในอากาศ หรือ แท่งแก้วปริซึม ปรากฏเป็นสีต่าง ๆ รวม 7 สี ได้แก่ สีแดง ม่วง ส้ม เหลือง น้ำเงิน คราม และเขียว

เรียกว่า สีรุ้ง ที่ปรากฏบนท้องฟ้าตามธรรมชาติในแสงนั้น มีสีต่าง ๆ รวมกัน อยู่อย่างสมดุลเป็น แสงสี ขาวใส เมื่อแสงกระทบ กับสีของวัตถุ ก็จะสะท้อนสีวัตถุนั้น ออกมาเข้าตาเรา วัตถุสีขาวจะสะท้อนได้ ทุกสี ส่วนวัตถุสีด านั้น จะดูดกลืนแสงไว้ ไม่สะท้อนสีใด ออกมาเลย (จตุพร จันทะศรี, 2559)

สรุปว่าสีหมายถึง แสงในภาพที่มนุษย์รับรู้ได้ด้วยตาและมองจากวัตถุใด ๆ ไม่ว่าจะเป็นการ ์ ดูดซับคลื่นแสงแล้วสะท้อนคลื่นบางส่วนออ<mark>กม</mark>าให้เห็นเป็นสี หรือจากแหล่งกำเนิดแสงโดยตรง สีที่ เกิดขึ้นนั้นจะเป็นสภาพของการรับรู้ที่แตกต่างกันไปในแต่ละบุคคล

#### **2.1.4 รูปแบบของสี**

ี รูปแบบสีสามารถจำแน<mark>กต</mark>ามแหล่งกำเนิดได้ดังนี้ (สันติ ศรีวิเชียร, 2560) 1) รูปแบบของสีที่เกิดจากแ<mark>สง</mark> (RGB)

ระบบสี RGB เป็นระบบสีของแสง ซึ่งเกิดจากการหักเหของแสงผ่านแท่งแก้วปริซึม จะเกิดแถบสีที่เรียกว่า สีรุ้ง (Spectrum) ซึ่งแยกสีตามที่สายตามองเห็นได้ 7 สี คือ แดง แสดเหลือง เขียวน้ำเงิน คราม ม่วง ซึ่งเป็นพลังงานอยู<mark>่ในรูปข</mark>องรังสี ที่มีช่วงคลื่นที่สายตาสามารถมองเห็นได้ แสง สีม่วงมีความถี่คลื่นสูงที่สุด คลื่นแสงที่มีความถี่สูงกว่าแสงสีม่วงเรียกว่า อุลตราไวโอเลต (Ultra Violet) และคลื่นแสงสีแดง มีความถี่คลื่<mark>นต่ำที่สุ</mark>ด คลื่นแสงที่ต่ำกว่าแสงสีแดงเรียกว่า อิ*น*ฟราเรด (InfraRed) คลื่นแสงที่มีความถี่สูงกว่าสีม่<mark>วง และต่</mark>ำกว่าสีแดงนั้น สายตาของมนุษย์ไม่สามารถรับได้ และเมื่อศึกษาดูแล้วแสงสีทั้งหมดเกิ<mark>ดจากแสงสี 3 สี</mark> คือ สีแดง (Red) สีน้ำเงิน (Blue) และสีเขียว (Green)ทั้งสามสีถือเป็นแม่สีขอ<mark>งแสง เมื่อนำมาฉายรวมกัน</mark>จะทำให้เกิดสีใหม่ อีก 3 สี คือ สีแดงมา เจนต้า สีฟ้าไซแอนและสีเหลือง และถ้าฉายแสงสีทั้งหมดรวมกันจะได้แสงสีขาว จากคุณสมบัติของ แสงนี้เราได้นำมาใช้ประโยชน์ทั่วไป ใ<mark>นการฉายภาพ</mark>ยนตร์ การบันทึกภาพวิดีโอ ภาพโทรทัศน์การ ี สร้างภาพเพื่อการนำเสนอทางจอคอมพิ<mark>วเตอร์ และก</mark>ารจัดแสงสีในการแสดง เป็นต้น

้รูปแบบสีที่เกิดจากแสงจะใช้สีแดง (Red) สีเขียว (Green) และสีน้ำเงิน (Blue) เป็น แม่สีหลัก เพื่อผลิตแสงสีในรูปแบบต่าง ๆ ยกตัวอย่าง เช่นแสงสีแดงผสมกับแสงสีเขียวจะได้แสงสี เหลือง หรือแสงสีแดงผสมกับแสงสีน้ าเงินก็จะได้แสงสีม่วงแดง เป็นต้น ดังภาพ

W 2928 21 84 67 6 76 76

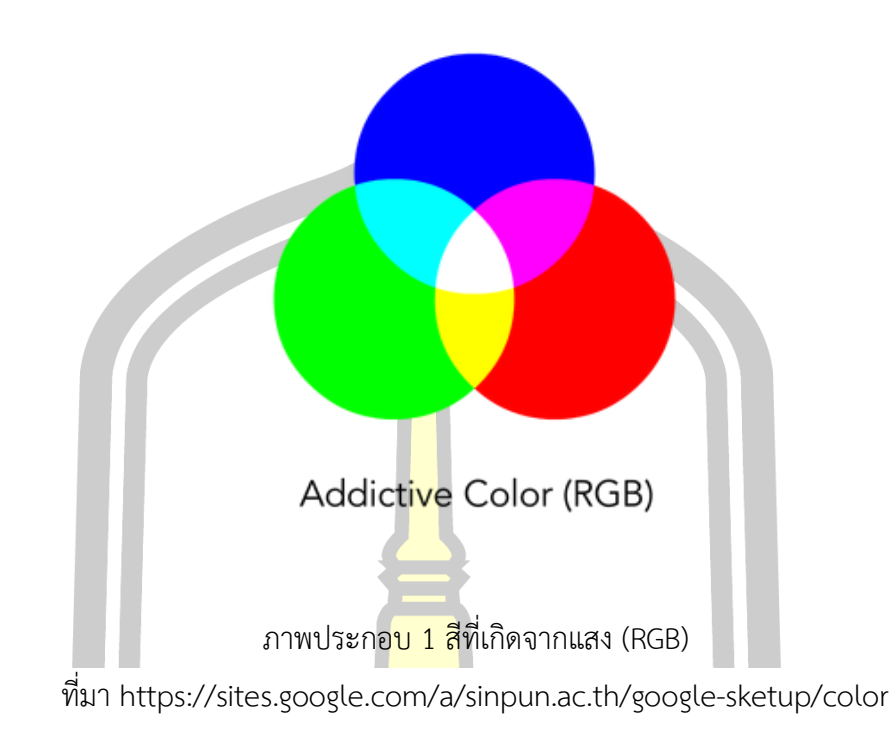

แนวคิดของรูปแบบสี RGB นี้มีพื้นฐานมาจากทฤษฎีของนักฟิสิกส์ 'ยังและเฮล์มโฮลทซ์' (The Young-Helmholtz Theory ว่าด้วยการมองเห็นสีเกิดขึ้นเนื่องจากความแตกต่างกันของเซลล์ Cone ในเรติน่า) RGB จึงเป็นรูปแบบของสีที่ใช้อธิบายปรากฏการณ์แสงเป็นหลัก ดังนั้นระบบ ดังกล่าวจึงถูกน าไปใช้ประโยชน์ในการผลิตสีให้กับจอภาพแทบทุกอย่าง ไม่ว่าจะเป็นโทรทัศน์ โปรเจคเตอร์ และอื่นๆอีกมากมายการรวมตัวของสีในรูปแบบนี้เราเรียกกว่าเป็นการรวมตัวแบบบวก (Addictive Color) เมื่อรวมตัวกันทั้งสามแม่สีจะได้สีขาว

2) รูปแบบของสีที่เกิดจากวัตถุ (CMYK)

U

.CMYK เป็นรูปแบบสีที่ถูกกำหนดขึ้นมาให้ใช้สำหรับงานศิลปะหรืองานสื่อสิ่งพิมพ์ลงบน วัตถุ ประก<mark>อบด้วย 4 แม่สีหลักได้แ</mark>ก่สีฟ้า (Cyan) สีม่วงแดง (Magenta) <mark>สีเหลือง (</mark>Yellow) และสีดำ (Black) สาเหตุที่ต้องมีสีด าเนื่องจากว่าการผสมสีระหว่างสีฟ้า + สีม่วงแดง และสีเหลืองท าให้ได้สีด าที่ ไม่ด าสนิท ดังนั้นระบบพิมพ์ 4 สีจึงหมายถึง 4 แม่สีนี้นั่นเอง ดังภาพ乳品

 $18,510$
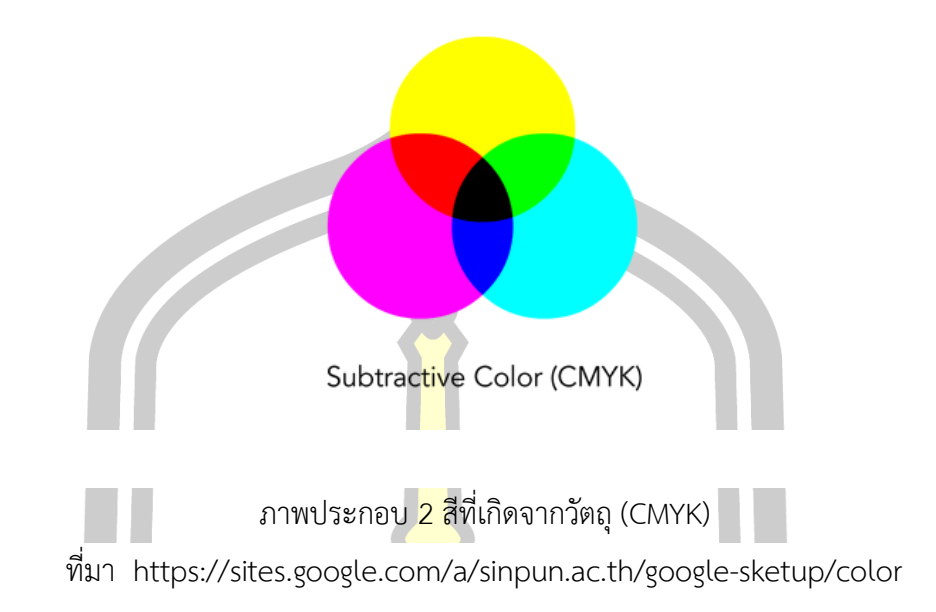

การรวมตัวของสีในรูปแบบนี้เราเรียกว่าเป็นการรวมตัวแบบลบ (Subtractive Color) ท้ายที่สุดแล้วการรวมตัวของทุกแม่<mark>สีจะได้</mark>สีดำ ซึ่งตรงกันข้ามกับระบบ RGB

ความสัมพันธ์ของระบบสี RGB และ CMYK

จากระบบสีสองระบบที่กล่าว<mark>มานั้น ทำให้ท</mark>ราบถึงความตรงกันข้ามของแต่ละแม่สีใทั้งสอง ระบบด้วย ได้แก่ สีแดงในระบบ RGB ตรงข้ามกับสีฟ้าในระบบ CMYK สีเขียวในระบบ RGB ตรงข้าม กับสีม่วงแดงในระบบ CMYK แล<mark>ะ สีน้ำเงินในระบบ RGB ต</mark>รงข้ามกับสีเหลืองในระบบ CMYK ทั้งหมดนี้เพราะสีขาวในระบบแสงสีตรงข้ามกับสีด าในระบบสีวัตถุธาตุดังภาพ

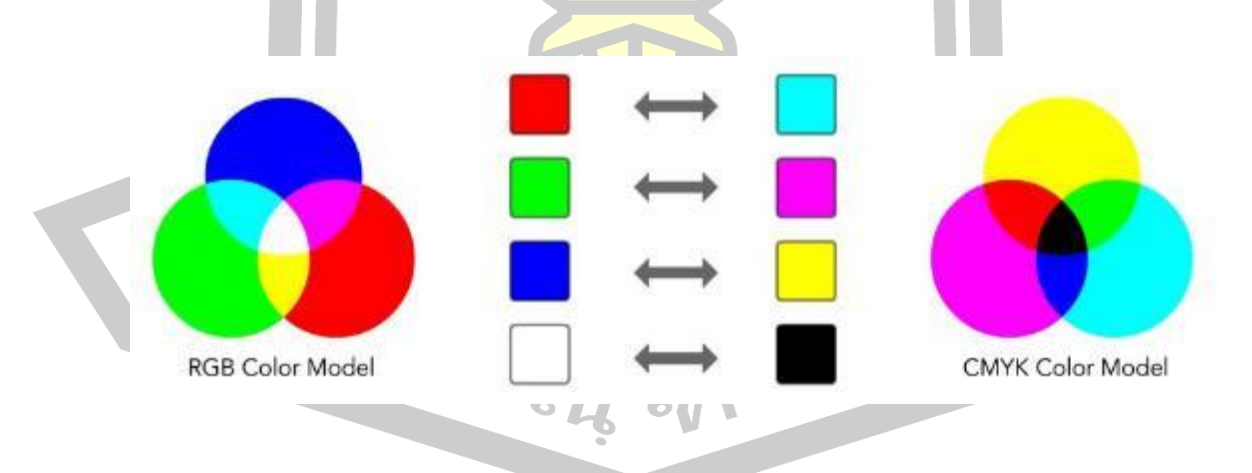

ภาพประกอบ 3 ภาพแสดงความสัมพันธ์ของระบบสี RGB และ CMYK ที่มา https://sites.google.com/a/sinpun.ac.th/google-sketup/color

แต่ในความเป็นจริงนั้นยังมีสิ่งที่ทำให้ผลลัพธ์คลาดเคลื่อนหรือไม่แม่นยำอีกมากมาย เช่น สี ที่ผลิตได้จากทั้งสองระบบมีไม่เท่ากัน ความผิดเพี้ยนของสิ่งที่ผลิต หรือแม้แต่ตัวผู้ใช้งานเองและอื่น ๆ อีกมาก

### **2.1.5 ทฤษฎีสี**

ในการอธิบายเนื้อหาที่เกี่ยวข้องกับทฤษฎีสี วัฒนาพร เขื่อนสุวรรณ (2550: 264-275) ได้อธิบายไว้ดังนี้

## **1) ทฤษฎีสีวัตถุธาตุ**

ทฤษฎีสีวัตถุธาตุ (Pigmentary Color) หรือทฤษฎีสีของช่างเขียน (Artist) ไม่ได้มีความ เกี่ยวข้องกับเรื่องของลำแสงแต่อย่างใด แต่เ<mark>กี่ย</mark>วเนื่องกับการดูดกลืนและสะท้อนแสงของวัตถุต่าง ๆ เมื่อแสงสีขาวส่องมายังวัตถุหนึ่ง ๆ วัตถุนั้นจะดูดกลืนแสงที่ความยาวคลื่นบางระดับไว้ และสะท้อน ้ แสงที่เหลือออกมาให้เราเห็น สีขั้นต้น เมื่อ<mark>มีการผ</mark>สมของรงควัตถุหรือวัตถุมีสี จะเกิดการรวมกันของสี ที่จะถูกดูดกลืนไว้ ทำให้ปริมาณแสงที่จะส<mark>ะท้อนอ</mark>อกลดลง จึงเป็นที่ของชื่อ สีแบบลบ (Subtractive Color) หรือที่เรียกอีกอย่างหนึ่งว่า แม่สีวัตถุธาตุ (Pigmentary Color)เพราะเป็นการผสมของรงค วัตถุ (Pigment) ที่เป็นวัตถุธาตุสีต่าง ๆ <mark>เมื่อรว</mark>มสีวัตถุธาตุหลายๆสีเข้าด้วยกัน ก็จะเห็นเป็นสีดำ เพราะมีการดดกลืนแสงทกสี ไว้ทั้งหมด สี่ประเภทนี้ ศิลปิน หรือช่างเขียน (Artist) ได้นำมาเป็นทฤษฎี ้สีในการเขียนภาพจึงเรียกกันในอีกชื่<mark>อหนึ่งว่า แม่สีช่างเขี</mark>ยน (Artist Color) เมื่อสีทั้งสามมีการผสมกัน ู้เป็นคู่ ๆ ก็จะเกิดเป็นสีต่าง ๆ <mark>และเมื่อผสมกันไปเรื่อย ๆ</mark>ในขั้นสุดท้ายทำให้ไม่มีแสงสีใด สามารถ ี สะท้อนออกมาได้ ก็จะเป็นความมื<mark>ด หรือสีดำ ดังรายละเอี</mark>ยดต่อไปนี้

# **สีขั้นที่ 1 (Primary color)**

แม่สีลบ (Substractive Color) แม่สีของช่างเขียน (Artist Color) หรือแม่สีวัตถุธาตุ (Pigmentary color) ประกอบด้วยสี 3 สี คือ

สีเหลือง (Yellow)

สีแดง (Red) น้ำเงิน (Blue)<br>น้ำมิน 21 ธน. สุการต ชี1

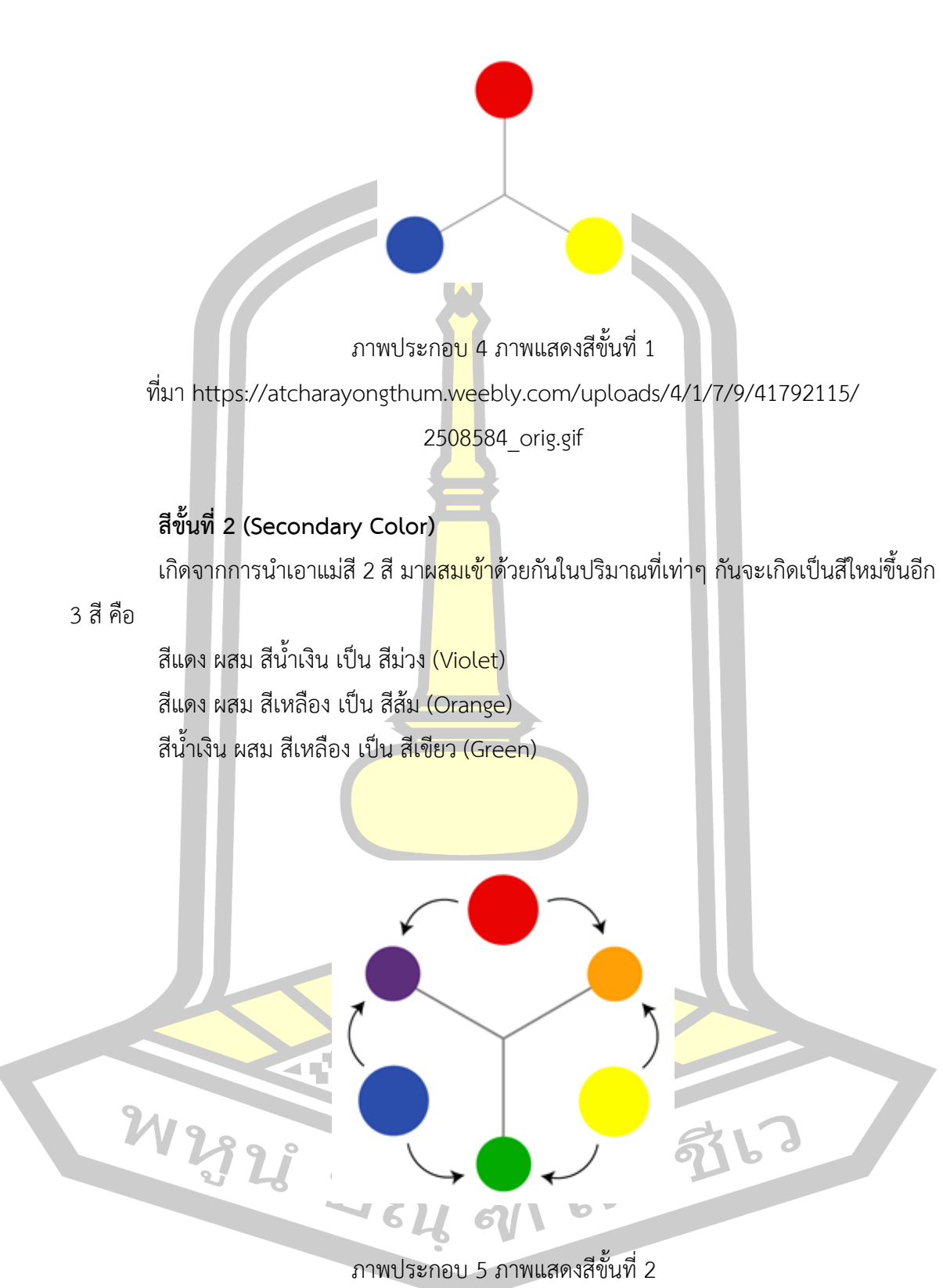

ที่มา https://atcharayongthum.weebly.com/uploads/4/1/7/9/41792115

/9812938\_orig.gif

# **สีขั้นที่ 3 (Tertiary Color)**

เกิดจากการนำเอาสีขั้นที่ 2 ผสมกับแม่สี (สีขั้นที่ 1 ) ก็จะได้สีใหม่เพิ่มขึ้นอีก 6 สี ด้วยกัน

คือ

สีแดง ผสม สีม่วง เป็น สีม่วงแดง (Red-Violet) สีน้ำเงิน ผสม สีม่วง เป็น สีม่วงน้ำเ<mark>งิ</mark>น (Blue-violet) ี สีน้ำเงิน ผสม สีเขียว เป็น สีเขียวน้ำเงิน (Blue-Green) ้สีเหลือง ผสม สีเขียว เป็น สีเขียวเ<mark>หลื</mark>อง(Yellow-Green) สีเหลือง ผสม สีส้ม เป็น สีส้มเหลื<mark>อง</mark> (Yellow-Orange) สีแดง ผสม สีส้ม เป็น สีส้มแดง (Red-Orange)

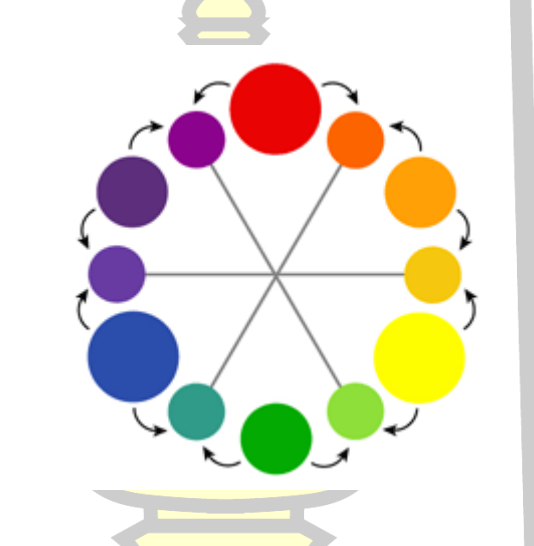

ภาพประกอบ 6 ภาพแสดงสีขั้นที่ 3

ที่มา https://atcharayongthum.weebly.com/uploads/4/1/7/9/41792115

/5597038\_orig.gif

จาการผสมของสีขั้นที่ 1 สีขั้นที่ 2 และสีขั้นที่ 3 จะได้สีรวมทั้งหมด 12 สีและถ้านำมาวาง ผังผสมสีเป็นวงกลมก็จะได้สีเรียงจากอ่อนไปหาแก่ เรียกว่าวงสี (Color Wheel) หรือ วงสีธรรมชาติ (Natural order of color) ซึ่งคิดค้นโดย Sir lsaac Newton ในปีค.ศ. 1666 วงสีนี้ มีประโยชน์ ใน การกำหนดแผนหรือ วิธีการใช้สีวิธีต่างๆ เพราะจะเป็นแผนผังที่เห็นได้ชัดเจน เช่น จะสังเกตเห็นว่าสี ย่อมเรียงไปตามลำดับอ่อนที่สุด คือ สีเหลือง ส่วนสีที่แก่ที่สุด คือ สีม่วง น้ำหนักของสี (Value) อยู่ใน ระบบที่อาจกล่าวได้ว่าผสานกลมกลืนกัน

และถ้าจัดเรียงสีในวงจรสีธรรมชาตินี้ เป็นกลุ่มใหญ่ๆ โดยใช้เฉพาะสีขั้นที่ 2 และปรับ ต าแหน่งสีก็จะเห็นว่า สภาพสี แยกออกเป็น 2 ฝ่าย ซ้าย-ขวา ฝ่ายขวา ประกอบด้วยสีเหลือง, สีส้ม, สี

แดง และสีม่วงแดง จะเป็นสี ที่ดูอบอุ่น และฝ่ายซ้ายประกอบด้วย สีเขียว สีเขียวน้ำเงิน สีน้ำเงิน สี ้ ม่วงน้ำเงิน จะดูเป็นสีเย็นและถ้าแบ่งครึ่ง บน-ล่าง ฝ่ายบน จัดเป็นสีอ่อน และฝ่ายล่างจะเป็นสีที่มี ้น้ำหนักแก่ ดังภาพ

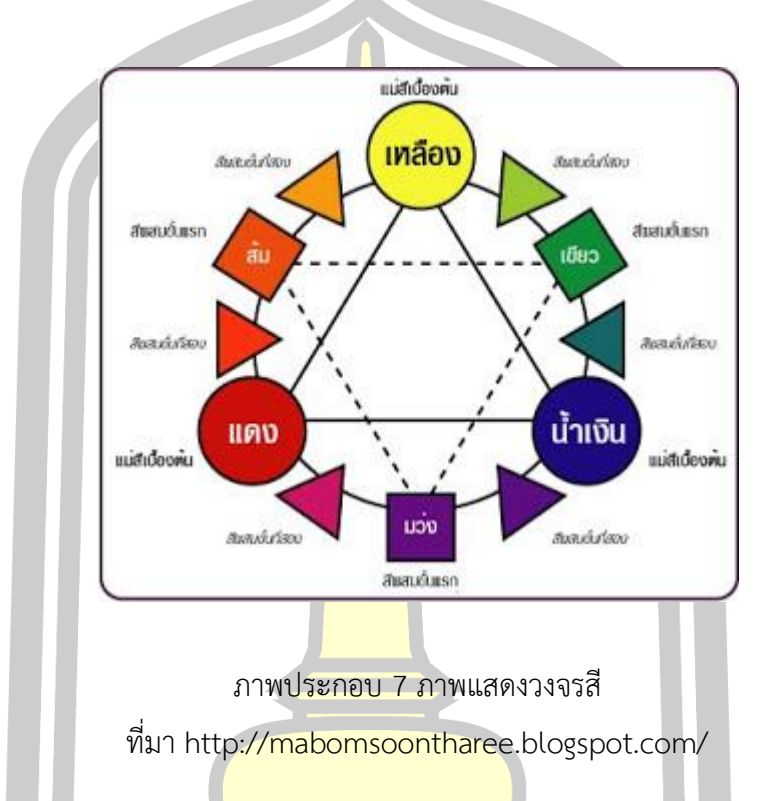

#### **สีที่เป็นกลาง (Neutral Color)**

สีที่เป็นกลาง คือ สีกลุ่มหนึ่งที่ไม่ได้ถูกบรรจุไว้ในวงล้อสี เพราะเป็นสีที่ไม่ได้รับอิทธิพลใด ๆ ุ มาจากสีอื่น ซึ่งก็คือ สีดำ สีขาว และ<mark>สีเทา แม้ว่าจะมี</mark>น้ำหนัก ของสีเทาจำนวนมากมายไม่สิ้นสุดแต่ ู้แค่เพียงน้ำหนักที่ 256 ระ<u>ดับ สายตาคนเราก็ไม่สามารถแยกความแ</u>ตกต่างออกจากกันได้แล้วทำให้ ุ่ มองเห็นเป็<mark>นแถบสีระหว่างสี</mark>ดำกับสีขาวโดยไม่มีรอยต่อแต่<mark>อย่างใด สีเทา ได้ชื่อว่าเ</mark>ป็นสีกลาง ก็เพราะ เป็นสีที่ไม่มีลักษณะเฉพาะตัว ท าให้ชุดของสีประกอบไปด้วยสีเทาทั้งหมดจะดูค่อนข้าง จืดชืดไม่เร้า อาราม อย่างไรก็ตาม สีเทา ก็จะได้รับเอาลักษณะจากสี ที่อยู่ล้อมรอบ นั่นเองเป็นเหตุให้ศิลปินส่วน ใหญ่หลีกเลี่ยงการใช้สีเทา เพราะผลที่ได้รับ จากสีอื่นนั้นไม่คงที่ ยากต่อการควบคุม

# **2) ทฤษฎีสีของมันเซลล์**

ทฤษฎีสีของมันเซลล์เป็นทฤษฎี ที่มีอิทธิพลและถูกนำมาใช้อย่างแพร่หลายในวงการสี ผู้ คิดค้นทฤษฎีนี้ก็คือ อัลเบิร์ต เฮนรี่ มันเซลล์ (Albert Henry Munsell)จิตรกรชาวอเมริกัน เมื่อปี ค.ศ.1898 เขาได้ออกแบบผังของสีเป็นลักษณะรูปทรงกลม หรือผังที่มีการแผ่ กระจายของสีออกจาก ศูนย์กลางเหมือนต้นไม้และกำหนดชื่อ และตำแหน่งของสีที่ผสมกัน อย่างหลากหลายนี้ ออกเป็น

வி

ตัวอักษร และตัวเลข มันเซลล์ตีพิมพ์ ผลงานค้นคว้านี้ ในชื่อว่า Color Notation ในปี ค.ศ. 1905 และได้ถูกพิมพ์ซ้ำอีกนับไม่ถ้วนทำให้ทฤษฎีสีของมันเซลล์ได้เป็นที่ยอมรับ กันอย่างกว้างขวาง และถูก น ามาใช้ศึกษา อ้างอิง ในวงการใช้สีในทุกวงการมาจนทุกวันนี้

## **รูปแบบทฤษฎีสีของมันเซลล์ (The Munsell Model)**

ทฤษฎีสีของมันเซลล์ มีลักษณะกระจายออกจากแกนกลาง (Axis)แกนกลางนี้เป็นรูป ทรงกระบอกแนวตั้ง กำหนดเป็นแกน ของค่าน้ำหนัก ของสีกลาง (Neutral Grey Value)ส่วนบนของ แกน กำหนดเป็นค่าน้ำหนักของสีขาวและส่ว<mark>นล่</mark>าง ของแกน กำหนด เป็นค่าน้ำหนักของสีดำ ระหว่าง ี สีขาวและสีดำ คือน้ำหนักของสีเทา จากเทาแ<mark>ก่ไ</mark>ปเทาอ่อน

ิจากแกนกลาง กระจายออกโดยรอ<mark>บ เ</mark>ป็นรัศมีวงกลม จะเป็นตำแหน่งของ Hue คือสีต่าง ๆ ประเภท Chromatic color โดย Hue จะมีจุดเริ่ม จากสีเทาในแกนกลาง ซึ่งสีเหล่านั้นจะมีความไม่ สดใส (Low Chroma) พุ่งออกมาถึงเส้นรอบวง และสีนั้น จะมีความจัดหรือสดใสเพิ่มขึ้น จนถึงสูงสุด (High Chroma) แสดงว่าค่าของ Hue อย่า<mark>งชัดเจ</mark>น

### **มิติของสีมันเซลล์ (Munsell's Dimension of Color)**

จากรูปแบบทฤษฎีสีของมันเซลล์ แสดงให้เห็นถึงความสัมพันธ์ใน 3 มิติ (Three Dimension) คือ สีแท้ (Hue) น้ำหนั<mark>กอ่อนแก่</mark> (Value) และความจัดของสี (Chroma) ซึ่ง ความสัมพันธ์นี้ ท าให้ได้สีที่แตกต่างกันออกมามากมายนับไม่ถ้วน มีรายละเอียด ดังนี้

1. สีแท้ (Hue) คือ สีที่<mark>มีความบริสุทธิ์ ซึ่งได้แก่ แ</mark>ม่สี 5 สี คือ สีแดง สีเหลือง สีเขียว สีน้ำ เงิน และสีม่วง และสีขั้นที่ 2 ซึ่งมาจากการผสมกันของแม่สี มี 5 สี คือ สีเหลืองแดง สีเขียวเหลือง สี ้น้ำเงินเขียว สีม่วงน้ำเงิน และสีแดงม่วง 10 สีนี้เป็นสีหลัก สีแท้ยังสามารถผสมกันอกไปได้เป็นสีขั้นที่ 3 และขั้นต่อ ๆ ไปได้อีก สีแท้นี้จะอยู่ที่<mark>แถบวงกลมรอ</mark>บแกนกลางของโครงสร้างสีมันเซลล์

ซึ่งมีสัญลักษณ์ระบุสีเอาไว้ เช่น สัญลักษณ์ R แทนสีแดง (red) , Y แทนสีเหลือง (yellow) , G แทนสีเขีย<mark>ว (green) , B แทนสีน้</mark>ำเงิน (blue) , P แทนสีม่วง (purple) , YR แทนสีแดงเหลือง (yellow-red), GY แทนสีเหลืองเขียว (green-yellow) ,BG แทนสีเขียวน้ำเงิน (blue-green) , PB แทนสีน้ำเงินม่วง (purple-blue), RP แทนสีม่วงแดง (red-purple) , สำหรับการผสมสีตั้งแต่ขั้นที่ 4 ้เป็นต้นไป จะใช้ตัวเลขกำกับแทนชื่อสีเพื่อความสะดวก เช่น จะผสมสีแดงกับสีเหลืองแดงให้ได้ 5 สี จะใช้สัญลักษณ์ และตัวเลขแทนสีที่ผสม โดยเรียงตามลำดับจากสีแดงถึงสีเหลืองแดงได้ดังนี้ 1R, 2R, 3R หรือ 3YR, 2YR, 1YR (3R หรือ 3 YR คือสีเดียวกัน) ถ้าจะผสมแยกละเอียดออกไป เช่น จะผสม 1R – 2R ให้ได้10 สี จะใช้สัญลักษณ์เป็นจุดทศนิยมดังนี้ 1.1R , 1.2R , 1.3R จนถึง 1.10R หรือ 2R นั่นเอง

ตัวอย่างเช่น เริ่มจากสีแดง ผสมกับสีเหลืองในปริมาณต่าง ๆ ก็จะได้ Hue เพิ่มขึ้นมาไล่สี ้ตั้งแต่ แดง ส้ม เหลือง เป็นต้น และทำในลักษณะเดียวกันนี้กับสีหลักอื่น ๆ คือ เหลืองกับเขียว เขียว กับน้ำเงิน น้ำเงินกับม่วงและม่วงกับแดง ในที่สุดก็มาบรรจบกันที่จุดเริ่มต้นคือสีแดง

จากการผสมกัน ของสีหลัก 5 สี ก็จะเกิดสีใหม่เพิ่มขึ้นอีก 5 สี เป็นสีรองแทรกระหว่างสี หลัก ในวงสีของมันเซลล์ คือ ส้ม (Yellow Red) เขียวเหลือง (Green Yellow) เขียวน้ำเงิน (Green Blue) ม่วงน้ าเงิน (Purple Blue) และม่วงแดง (Red Purple)

์ สีหลัก ละสีรองรวมกันเป็น 10 H<mark>ue</mark> เรียงอยู่ในวงสีซึ่งมันเซลล์ได้กำหนด อักษรย่อของแต่ ละสีโดยเริ่มจากสีแดง ดังนี้ R, YR, Y, GY, G, BG, B, PB, P, และ RP

้ มันเซลล์ ได้แบ่งส่วนของวงสี ออก<mark>เป็น</mark> 100 ส่วน และใช้ตัวเลขกับชื่อย่อสีกำกับแต่ละสีของ สีหลัก และสีรองดังนี้ 5R, 5YR, 5Y, 5GY, 5G, 5BG, 5B, 5PB, 5P, และ 5RP สำหรับการแบ่งส่วน และกำหนดตัวเลข ที่ละเอียดระหว่างสีเหล่<mark>านั้นใ</mark>ห้ศึกษาจากวงจรสีตัวอย่างซึ่งตัวเลขและตัวอักษร ที่ กำหนดกับสีนี้เป็นค่ามาตรฐานสำหรับนำไ<mark>ปใช้อ้าง</mark>อิง ในงานที่เกี่ยวข้อต่อไป ตัวอย่างเช่น 5R หมายถึง สีแดงจัด 2.5R คือสีแดงออกไปทางม่วง 2.5R คือสีส้มออกไปทางเหลือง เป็นต้น

2. น้ำหนักอ่อนแก่ (Value) หม<mark>ายถึง ระ</mark>ดับความสว่าง หรือความมืดของสีในความสัมพันธ์ .<br>กับลำดับสีเทากลางที่แกนกลาง ซึ่งเรียง<mark>ลำดับจากความมืดสนิทถึงสว่างปานกลาง ใ</mark>ช้หมายเลข 0/ -5/ และเรียงลำดับจากสว่างปานกลาง<mark>ถึงสว่างจัดใช้หม</mark>ายเลข 6/ - 9/ แกนกลางจะมีน้ำหนักอ่อนแก่ จากมืดถึงสว่างจัดรวม 9 ลำดับ <mark>คือ มี 1/ - 9/ สำหรับ 0/ เป็</mark>นตำแหน่งที่สีอยู่ในที่มืดสนิท ไม่สามารถ ุ มองเห็นสีได้ เป็นค่าน้ำหนักของ<mark>สีขาว และระหว่างสีดำ กับ</mark>สีขาว แบ่งเป็นน้ำหนัก ของสีเทา สีดำ สี ี ขาว และสีเทานี้ เรียกว่า สีกลาง (Neut<mark>ral) คือเป็นสีที่ไ</mark>ม่มีคุณสมบัติของ Hue อยู่เลย แต่ค่าน้ำหนัก (Value) ของสีกลางนี้มันเซลล์นำไปผสมกับสี (Hue)หรือสี Achromatic Color ทำให้ได้ค่าน้ำหนัก อ่อน แก่ของสี

3. ความจัดของสี (Chroma) หมายถึง ความอิ่มตัวของสี หรือระดับของสีแท้ที่เรียงลำดับ เป็นแขนยื่นจากแกนกลางออกมา เริ่มจาก /0 - /10 , /12 , /14 หรือมากกว่านั้น ทั้งนี้ขึ้นอยู่กับการ จัดหรือความเข้มของสีนั้น ๆ ถ้าสีมีความจัดหรือความเข้มมาก ก็จะออกห่างจากแกนกลางมาก แขน นี้สามารถเลื่อนขึ้นเลื่อนลงจากแกนกลาง เพื่อให้สีมีความสว่างหรือมืดได้ตามความต้องการ สมมุติว่า ้ แขนสีแดงเลื่อนมาอยู่ที่ตำแหน่งที่ 5 ของแกนกลาง ตัวแขนยาวถึงระดับ /10 ดังนั้นสัญลักษณ์ของสี แดงที่ตำแหน่ง /10 ก็คือ R5/10 หรือ Red 5/10 นั่นเอง เช่น Hue ของสีเหลืองส้ม 5RP (Yellow-Red) มีตำแหน่ง Chroma สูงสุดที่ 7/10 และ 6/10 แต่ Hue ของสีม่วงแดง 5RP (Red-Purple) มี ต าแหน่ง Chroma สูงสุดที่ 7/26

## **สัญลักษณ์สีของมันเซลล์ (Munsell Notation)**

้มันเซลล์ ได้กำหนดสัญลักษณ์หรืออักษรและตัวเลขกำกับสีแต่ละรุ่น ที่ถูกผสมตามทฤษฎี ของมันเซลล์ไว้ดังนี้

> H V/C หรือ H V: C (H=Hue V=Value C=Chroma) ตัวอย่างระบุสีดังนี้ 5RP 5/12 แปลว่าตามสัญลักษณ์ก็คือ  $H=5RP, V=5/, C=12$

หมายความว่าสีนั้นก็คือสีม่วงแ<mark>ดง(</mark>Red-Purple)ในตำแหน่งที่5RP

ี ค่าน้ำหนัก Value สีเทา ในตำแหน่งที่ 5 แล<mark>ะค่า</mark> Chroma ในตำแหน่งที่ 12

์สีแท้ น้ำหนักอ่อนแก่ และควา<mark>มจั</mark>ดของสี ในทฤษฎีสีของมันเซลล์มีความสัมพันธ์ซึ่งกัน และกันและทุก Hue สามารถปรับค่าได้อย่างอิสระไปตามแกนของ Value และตามทิศทางของ Chroma ซึ่งความสัมพันธ์นี้ออกมาในแบบ<mark>จำลอง</mark> 3 มิติ ดังภาพ

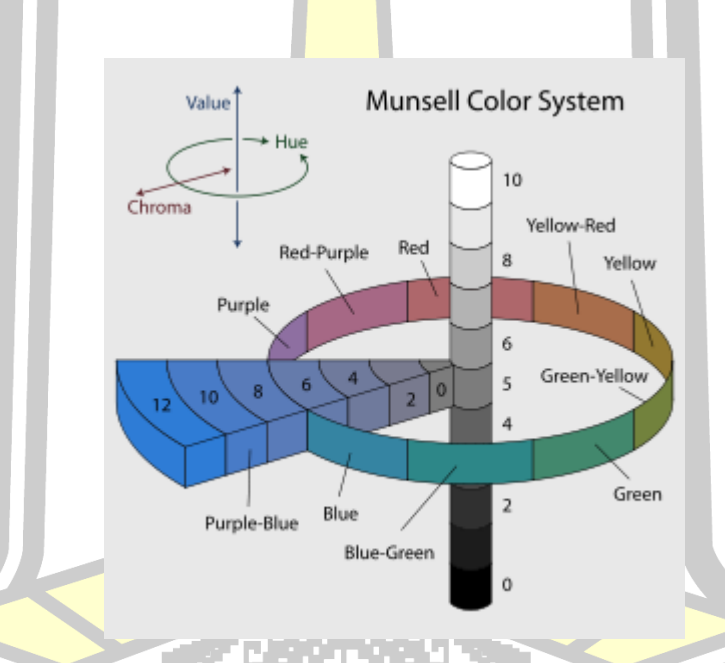

ภาพประกอบ 8 ภาพจำลอง 3 มิติแสดงตำแหน่งของ Hue, Value และ Chroma ที่มา https://www.algorithmtut.com/designart-munsell-color-system-ระบบสีแบบ  $\boldsymbol{\Theta}$ 

มันเซลล์/

# **3) ทฤษฎีสี HSB/HLS รูปแบบสี HSB/HLS(HSB/HLS Color Model)**

การออกแบบทัศนศิลป์ในปัจจุบัน โดยเฉพาะงานทัศนศิลป์ประเภทนิเทศศิลป์ (Visual Communication Art) นิยมออกแบบโดยใช้โปรแกรมคอมพิวเตอร์แทนการออกแบบด้วยมือ เป็น ี่ ส่วนใหญ่ไม่ว่างานออกแบบนั้นผลงานขั้นสุด<mark>ท้</mark>าย จะปรากฏในรูปแบบใดก็ตามไม่ว่าจะเป็นสิ่งพิมพ์ .ภาพถ่าย โทรทัศน์ ไปจนถึงงานที่นำเสนอผ่า<mark>น</mark>คอมพิวเตอร์โดยตรง เช่น เว็บไซต์ มัลติมีเดีย เป็นต้น ี ทำให้งานออกแบบโดยเฉพาะส่วนที่เกี่ยวข้<mark>อง</mark>กับสีแล้วนักออกแบบส่วนใหญ่ ไม่จำเป็นต้องใช้จาก หลอดสีมาผสมกันด้วยมือ เหมือนเช่นเดิมหากแต่ใช้ผสมกันด้วยเครื่องมือ (Tool) ในโปรแกรม คอมพิวเตอร์

รูปแบบของสี HSB และ HLS เป็นสองรูปแบบพื้นฐานที่โปรแกรม คอมพิวเตอร์กราฟฟิก ส่วนใหญ่ นำไปใช้อ้างอิง เช่นโปรแกรม Photoshop Page Maker เป็นต้น รูปแบบของสี HSB และ HLS มีโครงสร้างใกล้เคียงกับโครงสร้างทฤษฎีสีของมันเซลล์แต่มีรายละเอียดแตกต่างกันบางประการ ดังนี้

**ก.** Hue คือคุณสมบัติที่ระบุว่าเป็นสีใดสีหนึ่ง และมีความแตกต่างจากสีอื่น และสีนั้นเป็นสี ประเภท Chroma Color เช่น สีแดง สีเขี<mark>ยว สีเหลือ</mark>ง เป็นต้น ในรูปแบบ HSB ได้กำหนด Hue หรือสี หลักในวงจรสีเหมือนกับของมันเซลล์และได้วางตำแหน่ง เรียงลำดับเป็นรูปวงกลม ตามเข็มนาฬิกา ี่ เช่นเดียวกัน แต่แตกต่างกันตรง<mark>ที่ได้แบ่งส่วนของวงสี ออ</mark>กเป็นองศาจำนวน 360 องศา โดยเริ่ม 0 ้องศา ในตำแหน่งของสีแดงเช่นเ<mark>ดิม และระบุค่าระหว่าง 0-3</mark>60 องศา ด้วยตัวเลข

**ข.** Saturation เป็นค่าบ่งชี้ความสดใสเจิดจ้า และความหม่นของสี (Hue ประเภท Chromatic Color) ที่เกิดจากการผสมสีกลาง (เทา) มีค่าความแตกต่าง เป็นเปอร์เซ็นต์เริ่มจาก 0% หมายถึง ไม่มีสีหรือสีหม่น ออกไปทางเทาไป จนถึง 100% หมายถึงค่าของสีที่สดใสเจิดจ้าที่สุด

**ค.** Lightness/Brightness เป็นค่าบ่งชี้ความสว่าง และความมืด ของสี ป ระเภท Chromatic Color หรือสีกลาง (Neutral)คือสีขาว สีเทา และสีดำ มี<mark>ค่าความแ</mark>ตกต่างของน้ำหนัก เป็นเปอร์เซ็นต์เช่นเดียวกับค่าของ Saturation เริ่มจาก 0% หมายถึง ไม่มีแสงสว่างหรือสีดำ ไปจนถึง 100% หมายถึง มีความสว่างที่สุด หรือสีขาว ค่าน้ำหนักต่ำกว่า 50% จะดูคล้ำลง (Darker)ขณะที่ค่า น้ำหนักสูงกว่า 50% จะดูสว่างขึ้น (Lighter) Lightness/Brightness นี้คล้ายกับค่า Value ของมัน เซลล์

#### **รูปแบบจ าลองของสี HSB/HLS**

ถ้าพิจารณารูปแบบจำลอง 3 มิติ ของสี HSB/HLS (HSB/HLS Model) จะเห็นว่ามีรูปร่าง ้ทรงกลมมีส่วนบน และส่วนล่างแหลม (ต่างกับแบบจำลอง 3 มิติ ของมันเซลล์ ที่เป็นรูปทรงกระบอก) รูปลักษณะนี้จะทำให้ค่า Saturation มีช่างกว้างในตอนกลางและแคบที่สุดในตอนบนซึ่งเป็นตำแหน่ง

ี ของแกน Lightness ที่ค่า 0% และตอนล่าง ซึ่งเป็นตำแหน่งของแกน Lightness ที่ค่า 100% ใน เครื่องมือผสมสีของโปรแกรมคอมพิวเตอร์กราฟฟิค ทั้งระบบ Mac และ PC จะมีค่า HSB/HLS ให้ ปรับ หรือเลือกสีที่ต้องการ (บางแห่งอาจใช้ LCH Lightness / Chroma / Hue) ดังภาพ

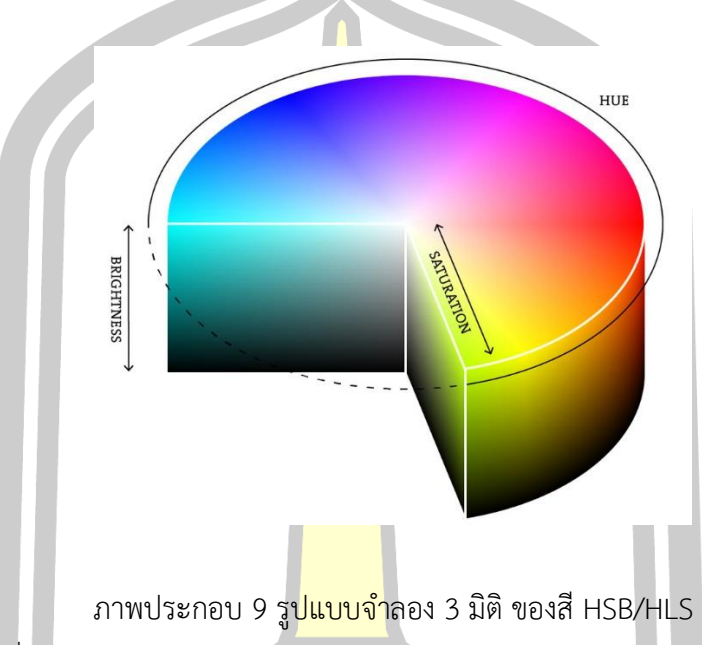

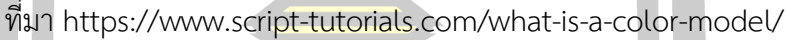

#### **2.1.5 การใช้สีในจิตรกรรมไทย**

<u>ในสมัยโบราณภาษาช่างไม่ใช้คำว่าสีแต่ใช้คำว่า</u> "รงค์" แทนซึ่งคำว่ารงค์แปลว่า สี สำหรับ การนำสีมาใช้ในงานจิตรกรรมไทยนั้น <mark>ในสมัยโบราณ</mark>ใช้เพียง 3 สี คือ สีขาว สีดำ และสีแดง ในสมัย ต่อมาการใช้สีในภาพกิจกรรมมีมากขึ้นเป็น 5 สี หรือที่เรียกว่าเบญจรงค์ หมายถึง สีเหลือง คราม แดง ี ชาด ขาวและดำ อันเป็นสีหลักของช่างมาตั้งแต่ดั้งเดิมส่วนคำว่า "กระยารงค์" หมายถึงเครื่องสีเป็นสี ์ต่าง ๆ วัสดุ<mark>ที่ผสมสีเพื่อให้ยึดกับผนังหรือวัตถุเป็นอื่น ๆ อันได้แก่น้ำกาวหรือยางไม้</mark>ต่าง ๆ ช่างเรียกว่า "น้ำยา" สิ่งที่ช่างนำมาใช้ในงานจิตรกรรมไทยแต่เดิมมานั้นมีอยู่น้อยมาก มักใช้สีขาว สีดำ และสีแดง เท่านั้น แต่ต่อมาสีที่ใช้ในภาพจิตรกรรมก็มีมากขึ้น ที่เรียกว่า"สีเบญจรงค์" คือ มี 5 สี แต่ถ้าเทียบกับ ปัจจุบันแม้ว่าช่างสมัยนั้นจะมีสีใช้ถึง 5 สี ก็ตาม ยังน้อยกว่าสีในสมัยนี้มาก และแต่เดิมมานี้ใช้ภาษา

ี่ช่างยังไม่มีคำว่า "สี" เพราะคำว่ารงค์นั้นก็หมายถึงสีอยู่แล้ว เช่น เอกรงค์ หมายถึงว่าเป็นสีสีเดียว เฉลิมชัย สุวรรณวัฒนา (2553: 63-71)อธิบายถึงการใช้สีในกิจกรรมไทยไว้ว่า การปรุง ้น้ำยากับกระยารงค์เป็นของคู่กัน ต้องใช้ทำอย่างประณีตพิถีพิถัน การปรุงกระยารงค์อย่างประณีตนี้ จะท าให้ภาพจิตรกรรมฝาผนังมีความคงทน สวยงาม สีได้มาจากธรรมชาติเป็นส่วนใหญ่ บางสีได้มา ้จากดินหรือได้มาจากสัตว์ เช่น เลือด ดี กระดูกหรืองา สีจะนำมาทำเป็นผงปัจจุบันเรียกว่าสีฝุ่น สีที่

ี่ ช่างนำมาใช้ในงานจิตรกรรมแต่เดิมมีอยู่น้อยมาก มักใช้สีขาว สีดำและสีแดงเท่านั้น ต่อมาสีที่ใช้ใน ้จิตรกรรมมีมากขึ้น เรียกว่า เบญจรงค์ คือมี 5 สี ได้แก่ เหลือง คราม แดงชาด ขาวและดำ ตามที่ กล่าวมาข้างต้น สีเบญจรงค์ ยังสามารถแบ่งที่มีลักษณะใกล้เคียงกันหมายถึงอยู่ในกลุ่ม (Tone) สี เดียวกันแบ่งได้เป็น 5 หมู่สีดังนี้

**1. หมู่สีแดง** สีดินแดง เป็นสีมีลักษณะแดงคล้ าเกิดจากดินแดง ที่มีอยู่ตามธรรมชาติ หรือ เกิดจากสนิมของแร่เหล็ก ต่อมามีศรีดินแดงจากอินเดียเข้ามาขายเรียกว่า "ดินแดงเทศ" เนื้อสี ค่อนข้างแข็งกว่าดินแดงไทย และสดกว่า นอกจากนี้ยังมีสีดินแดงที่มาจากจีนเนื้อเป็นผงละเอียดมาก ซึ่งสีดินแดงของจีนยังใช้กันอยู่กระทั่งปัจจุบัน

์สีแดงชาด เป็นสีเชื่อกันว่า ทำจาก<mark>เม</mark>ล็ดหรือก้านชาดหรคุณ แต่ที่ใช้กันอยู่ทั่วไปเป็นสีที่ทำ ส าเร็จจากเมืองจีน มีชื่อเรียกแตกต่างกันออกไป เช่น ชาดขอแส ชาดอ้ายมุ้ย เป็นต้น สีชาดเป็นสีแดง สด

้สีแดงลิ้นจี่ เป็นสีสำเร็จมาจากเม<mark>ืองจีน เ</mark>ช่นเดียวกับสีชาดเรียกว่า "อีนจี" เป็นสีที่ชุบเคลือบ ไว้เมื่อจะใช้ต้องนำมาละลายน้ำก่อน สีแดง<mark>ลิ้นจี่นี้</mark>นิยมเขียนแต่ในพื้นที่ซึ่งเป็นลวดลายเล็ก ๆ

์สีแดงเสน เป็นสีที่ได้จากออกไ<mark>ซด์ของ</mark>ตะกั่ว โดยให้ระเหยขึ้นจับภาชนะที่รองรับเบื้องบน แล้วเกิดเป็นสีเรียกว่าสีแดงเสน (Red Lead) เป็นสีที่มีน้ำหนักมาก และมักจะเป็นสีที่มีลักษณะไปทาง สีแดงส้ม หรือสีแดงอมเหลืองแก่

**2. หมู่สีเหลือง** สีเหลืองรงค์ เป็นสีที่ได้จากยางไม้ชนิดหนึ่งเรียกว่า "ต้นรงค์" มีชื่อทาง พฤกษศาสตร์ว่า Gracinia Hinduri Hook เป็นต้นไม้ที่ขึ้นในแถบลังกาเขมรและไทย ในไทยมีมากที่ ้จังหวัดจันทบุรี วิธีนำมาใช้คือ ใช้มีดสับ<mark>ให้ยางออกจา</mark>กต้น นำมากรองให้สะอาดเคี่ยวจนได้ที่ดีแล้วนำ ใส่ลงไปในกระบอกไม้ไผ่ทิ้งไว้ให้เย็นยางรงค์ก็จะจับตัวแข็ง จะออกเป็นสีเหลืองเรียกว่า "รงค์" เป็นสี ู ที่มีคุณสมบัติในการเกาะยึดกับพื้<mark>นผนังได้เป็นพิเศษ โดยไม่ต้</mark>องผสมกาวหรือน้ำยาชนิดอื่น ๆ

้สีเหลืองดิ<mark>น ได้จากดินในธรรม</mark>ชาติ เป็นดินที่มีสีเหลืองหม่น โดยการนำเอาดินเหลืองมา ้ ละลายในน้ำ เพื่<mark>อชะล้างดิน</mark>แล้วกรองเอาสิ่งสกปรกและกรวดทรายอ<mark>อกทิ้ง เอาแ</mark>ต่ส่วนที่เป็นดินเหลือง ไปเกรอะ จนแห้งเมื่อแห้งแล้วนำไปบดให้เป็นฝุ่นเก็บไว้ใช้

ี สีเหลืองหรดาลดิน สีที่ได้จากออกไซด์ของปรอท ที่ทำปฏิกิริยาร่วมกับกำมะถันละลายใน ความร้อน มีลักษณะเป็นก้อนๆ น ามาบดเป็นฝุ่น

ี **3. หมู่สีคราม** สีครามเป็นสีที่ได้มาจากธรรมชาติโดยแท้ เป็นสีที่ทำขึ้นจากต้นคราม นำมา ต าคั้นเอาน้ ามากรองเอาส่วนที่เป็นเนื้อสีแล้วเกรอะให้แห้งแล้วจึงป่นเป็นฝุ่นผง สีครามมีชื่อเรียก แตกต่างกันไปหลายอย่าง เช่น สีขาบ สีน้ำเงิน สีกรมท่า ที่เรียกแตกต่างกันออกไปนี้สันนิษฐานได้ว่า "สีขาบ" อาจเป็นเพราะเป็นสีที่มีลักษณะคล้ายสีขนนกตะขาบ "น้ำเงิน" อาจสังเกตเห็นจากความ ้ร้อนจัดของเนื้อเงินขณะกำลังหลอมละลาย "กรมท่า" หมายถึง สีผ้านุ่มของข้าราชการกรมท่าใน สมัยก่อนก็เป็นได้

**4. หมู่สีขาว** สีของฝุ่น เป็นสีที่ได้จากออกไซด์ของตะกั่วโดยใช้ความร้อนจากแก๊สคาร์บอน รวมแผนตะกั่วทำให้เกิดสนิมขาว เป็นสีขาวจัด มีเนื้อละเอียดมาก

ี่ สีขาวกระบัง เป็นสีที่ทำจากดินข<mark>าว</mark> ที่เรียกว่า Braytar สมศรีที่มีน้ำหนักมากนำมาแช่น้ำ แล้วก็ให้สะอาดนำไปเกรอะจนแห้ง ป่นละเอียดมาก

้สีปูนขาว หรือเรียกอีกอย่างหนึ่ง A<mark>rb</mark>onate of Line ทำจากเปลือกหอยหรือหินปูน เผาไฟ ี สุกแล้วแช่น้ำปูน หินจะละลายเป็นแป้ง นำม<mark>าเก</mark>รอะจนแห้งแล้วจึงนำไปบดให้ละเอียดก่อนใช้

**5.หมู่สีด า** เขม่าควัน เป็นสีที่ได้จากเขม่าควันไฟที่เกิดจากการเผาไหม้ของเชื้อเพลิงลอยขึ้น ้ไปจับสิ่งที่อยู่เบื้องบน เช่น ฝาผนังของปล่อง<mark>ไฟที่</mark>มีเตาไฟขนาดใหญ่ เมื่อเขม่าควันขึ้นไปจัดกันมาก ๆ ิลักษณะเป็นก้อนขูดเอามาบดกับน้ำกาวห<mark>รือน้ำย</mark>างใช้เขียนภาพได้ เขม่าที่เกิดจากการเผาไหม้ของ เชื้อเพลิงที่เป็นฟืนจะมีเนื้อหยาบ ส่วนเขม่าที่เกิดจากการเผาไหม้ของน้ ามันยางจะมีเนื้อละเอียดมาก ี สีถ่านได้มาจากการนำเอากระดูกสัตว์มา<mark>เผา จนไ</mark>หม้เป็นถ่านสีดำ แล้วนำมาบดให้ละเอียด สำหรับสี ี ดำชั้นดีเยี่ยมที่ได้จากสีดังกล่าวนี้ ต้องใช้<mark>ถ่านที่ได้</mark>จากการเผางาช้าง แล้วนำมาบดเป็นผง สีชนิดนี้ เรียกว่า Ivory Black ตัวอย่างภาพจิตร<mark>กรรมฝา</mark>ผนังในจังหวัดสุราษฎร์ธานี (จิตรกรรมฝาผนังใน ้จังหวัดสุราษฎร์ธานี, 2559) ที่ใช้สีจาก<mark>ดินธรรมชาติ ดัง</mark>ภาพ

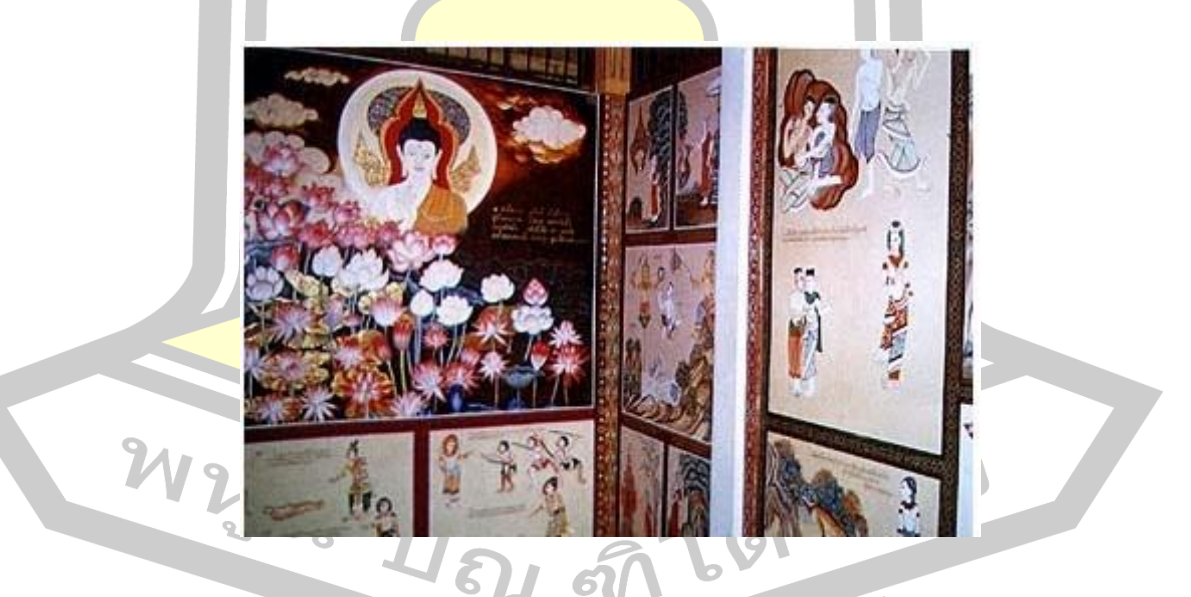

ภาพประกอบ 10 ตัวอย่างภาพจิตรกรรมฝาผนังในจังหวัดสุราษฎร์ธานีที่ใช้สีจากดินธรรมชาติ ที่มา http://www.siamsouth.com/suratthani/surat060.php

**การผสมสีของช่างไทย** นับเป็นความสามารถของช่างไทยเป็นอย่างยิ่ง ที่สามารถผสมสีจาก สีเบญจรงค์ให้แตกต่างออกเป็นสีต่าง ๆ ได้อีกหลาย ๆ สี ซึ่งการผสมสีของช่างสมัยก่อนพอรวบรวมได้ ดังนี้

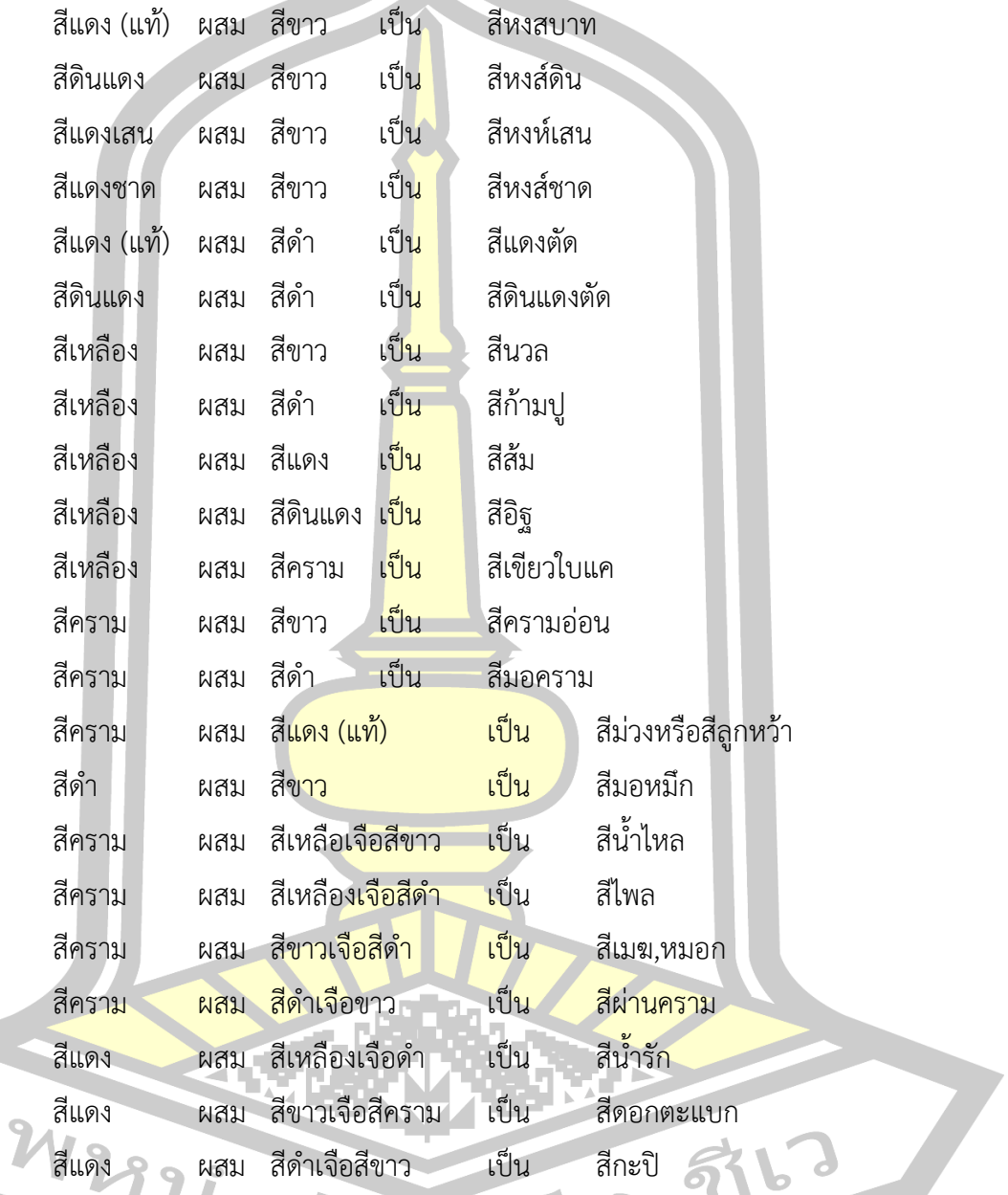

### **สีในงานจิตรกรรมไทย**

ส าหรับสีในงานจิตรกรรมไทยนั้น ไพโรจน์ พิทยเมธี(2551: 28-32) ได้อธิบายไว้ว่า สีที่ใช้ ในสมัยก่อนมีไม่มากสีเหมือนปัจจุบัน สีที่ใช้มักเป็นสีฝุ่นจัดเป็นหมู่ใหญ่ๆ ได้ 5 หมู่ หรือสีเบญจรงค์ ได้แก่ สีดำ สีขาว สีแดง สีเหลือง สีคราม ซึ่งในการทำวิจัยครั้งนี้ได้ยึดการเทียบสีในงานจิตรกรรมไทย ของไพโรจน์ พิทยเมธี มีรายละเอียดดังนี้

1. หมู่สีดำ สีดำบางทีก็เรียกอีกอ<mark>ย่</mark>างหนึ่งว่า "เขม่า" ทั้งนี้ก็เพราะเอาเขม่าที่เกิดจากควัน ไฟที่ลอยขึ้นไปจับตัวกันตามปล่องไฟ หรือก้<mark>นกร</mark>ะทะมาบดเป็นสีดำ สีดำซึ่งทำจากเขม่ามีคุณลักษณะ ้ต่างกันเป็นสองชนิด คือ เขม่าซึ่งได้จากไฟที่<mark>มาจ</mark>ากฟืนมักจะมีเนื้อที่หยาบกว่าเขม่าที่ได้จากควันน้ำมัน ี เตา เขม่าชนิดนี้เนื้อละเอียดและสีดำสนิท <mark>สีเข</mark>ม่าชนิดดีมักห่อขายเป็นแหนบเล็ก ๆ สำดำอีกชนิด ้เรียกว่า "หมึก" ลักษณะเป็นสีดำผสมยางไม้<mark>ปั้น</mark>เป็นแท่ง เมื่อต้องการใช้จึงฝนออกมาละลายกับน้ำใช้ ตัดเส้นดำที่เป็นส่วนละเอียด

2. หมู่สีขาว สีขาวช่างรุ่นเก่ามักเรียกว่า "ฝุ่น" เนื่องด้วยเนื้อสีมีลักษณะและสีเหมือนฝุ่นที่ ์ผู้หญิงใช้ทาหน้า สีขาวเดียวกันยังมีคว<mark>ามจัดต่</mark>าง ๆ กันออกไปด้วยคุณลักษณะในตัวของสีเอง ี สีน้ำปูน สีชนิดนี้ทำจากปูนขา<mark>ว นำเอา</mark>เนื้อปูนมาล้างให้คายรสเค็มออก แล้วเอาแต่เนื้อปูน ุ<br>มานวดกวนให้ละเอียดละลายเข้ากับน้ำ ใช้ทาระบายงานหยาบ ๆ

้สีดินขาว สีนี้ได้จากดินมีเนื้อละเอียดสีขาว เมื่อนำมาบดซ้ำซักครั้งสองครั้งก็นำมาใช้ทา หรือระบายได้ แต่สีจะไม่ขาวจัด จึงใช้ทาระบายแต่งานรองพื้นและทางานหยาบๆ ทั่วไปสีนี้แต่ก่อน เรียกสีขาวกระบัง

สีฝุ่นขาว สีชนิดนี้มีเนื้อสีละเอียดและขาวจัดกว่าสีขาวอื่น ๆ เป็นสีที่ได้จากปฏิกิริยาอ๊อก ไซด์ของสังกะสี หรือชนิดเดียวกับแป้งฝุ่นผัดหน้าของหญิงจีนและหญิงญี่ปุ่น สีขาวหรือสีฝุ่นขาวส่วน ใหญ่สั่งเข้ามาจากเมืองจีน

ี สีขาวฝุ่น <mark>ได้จากตะกั่ว สีไ</mark>ม่ทน นานไปจะเปลี่ยนเป็นสีดำคล้ำ ทำขึ้นโดยใช้ตะกั่วตัดเป็น ้แผ่นเล็ก ๆ ใส่ใน<mark>ไหแล้วเทน้</mark>ำส้นแช่ไว้ ผิดฝาแล้วเจาะรูเล็ก ๆ ทิ้ง<mark>ไว้ประมาณ 6 เ</mark>ดือน จะได้ฝุ่นขาวฟู เป็นผงละเอียดขาวสดใส

3. หมู่สีแดง สีแดงซึ่งช่างแต้มใช้เขียนระบายรูปภาพนั้นมีคุณสมบัติอ่อน กลาง แก่กัน หลายระดับ ซึ่งจำแนกตามลักษณะได้ดังต่อไปนี้

ี้สีดิน ลักษณะเป็นผงสีแดงคล้ำอมดำเล็กน้อย สีดินนี้แต่ก่อนทำจากดินอันมีสนิมของแร่ เหล็กเจือปนอยู่จึงออกสีแดงคล้ำ ๆ ไม่สดใส ต่อมามีสีดินอีกชนิดหนึ่งเรียกว่า "ดินเทศ" เนื้อละเอียด และสีสดใสกว่าสีดินไทยที่ใช้มาแต่เดิม จึงเป็นที่แพร่หลายออกไป โดยสีดินเทศถูกสั่งเข้ามาจากอินเดีย

สีชาด หรือแดงชาด เป็นสีซึ่งได้มาจากพืชชนิดหนึ่งเรียกว่าต้นชาดหรคุณ โดยวิธีนำเอาต้น ้ บาโขลกละลายน้ำกรองเอาแต่ตะกอบใช้ระบายหรือเขียนลวดลายตกแต่ง ภายหลังมีสีชาดบาจาก

เมืองจีนซึ่งท าจากพืชเช่นกันแต่เนื้อละเอียดและสีสดกว่า ช่างแต้มจึงหันมานิยมใช้สีชาดชนิดนี้กันมาก ใช้ระบายพื้นหลังหรือแม้แต่ตกแต่งลวดลายตลอดจนตัดเส้นต่าง ๆ

้สีเสน หรือสีแดงเสน สีนี้ทำมาจากอ๊อกไซด์ของตะกั่วแดง เนื้อสีมีน้ำหนักมากสีออกแดง แสด ช่างแต้มไม่นิยมเนื่องจากสีสดใสในระยะแรก แต่พอนานเข้าก็จะซีดจาง

้สีแดงลิ้นจี่ เป็นสีสำเร็จมาจากเมื<mark>อ</mark>งจีน เรียกว่า "อินจี่" เนื้อสีนั้นทาเคลือบแผ่นกระดาษ ทำเป็นผลึกเล็ก ๆ เมื่อใช้ก็จะละลายสีนั้นด้วยน้ำออกจากแผ่นกระดาษ ปัจจุบันสีจากแผ่นกระดาษจีน มาขายทั่วไปราคาไม่แพง สีสดใสแต่ไม่คงทน

ี่ 4. หมู่สีเหลือง สีในหมู่สีเหลืองนี<mark>้ มีสี</mark>ที่มีลักษณะต่างกันอยู่บ้างเล็กน้อยดังนี้

ี สีเหลืองดิน เป็นสีซึ่งทำจากดินช<mark>นิด</mark>หนึ่งมีสีเหลืองหม่น ไม่สดใส เนื้อสีจะหยาบ ใช้ระบาย ี พื้นดาษๆทั่วไป ไม่ใช้เขียนสิ่งที่ละเอียดประณี<mark>ตเ</mark>ท่าไหร่

สีเหลืองรง เป็นสีเหลืองสดใสกว่าสีเหลืองดิน สีเหลืองรงนั้นได้จากยางของต้นไม้ยืนต้น ี ชนิดหนึ่งเรียกว่า ต้นรง ขึ้นอยู่ตามป่าและบ<mark>นเกาะ</mark>บางแห่งแทบจังหวัดชายทะเลภาคตะวันออกของ อ่าวไทย เกาะลังกา และแถวอินเดียใต้อีกด้วย การเก็บรงนั้นบางแห่งใช้การสับยางรงออกจากต้น แต่ ้ บางแห่งลอกเอาเปลือกนำมาทุบให้แหลก<mark>แล้วจึงน</mark>ำไปเคี่ยวบนไฟไล่น้ำให้ระเหยออกจนรงงวดขึ้นได้ที่ ้จึงกรอกน้ำยายางรงในกระบอกไม้ไผ่ขนา<mark>ดย่อมๆทิ้</mark>งให้เย็นยางรงจับตัวเป็นก้อนแข็ง เมื่อผ่ากระบอก ืออกเนื้อยางรงจะมีลักษณะเป็นแท่งกลมยาว เวลานำไปใช้นำไปฝนกับน้ำให้รงละลายแกเป็นสี ใช้ เขียนระบายภาพ มีสีสดใสมาก

5. หมู่สีคราม สีครามเป็<mark>นสีที่ได้จากต้นคราม สีครา</mark>มมีชื่อเรียกต่างกันออกไปเช่น สีขาบ สีน้ำ เงิน สีกรมท่า การเรียกสีครามต่างกันออกไปเช่นนี้เนื่องจากลักษณะอ่อนแก่ของสีครามต่างกันออกไป ซึ่งพออธิบายได้ดังนี้

สีขาบ นั้นเป็นสีคราม<mark>อ่อนค่อนไปทางฟ้าเล็กน้อย</mark> เป็นสีที่คล้ายกับสีปีกของนกตะขาบจึง เรียกสั้นๆ ว่าสีขาบ

์สีน้ำเงิน ลักษณะเป็นสีครามค่อนไปทางเขียว คล้ายสีเปลว<mark>ไอร้อนจากเนื้อ</mark>แร่เงินหลอม ละลายในเบ้า จึงเรียกว่าสีน้ำเงิน

สีกรมท่า เป็นสีครามมืด เป็นสีนุ่งของข้าราชการกรมท่า ข้าราชการในกรมต่าง ๆ นอกจากหมู่สีดังที่กล่าวมา ยังมีสีเพิ่มเติมมาอีกในชั้นหลังจากสี 5 หมู่คือ

ก. หมู่สีเขียว ช่างแต้มเตรียมสีเขียวขึ้นจ ากวัตถุธาตุที่ส าคัญ สองอย่างด้วยกัน สีเขียวตั้งแช เป็นสีเขียวที่แต่โบราณได้นำส่งเข้ามาจากเมืองจีน จึงมีชื่อสีออกเสียภาษาจีน เกิดจากการนำเอาทองแดงไปแช่กรดเกลือประมาณ 1-2 สัปดาห์ จะเกิดเป็นสนิมของทองแดงปรากฎ ให้เป็นสีเขียว แล้วนำมาขูดออกมาผ่านน้ำจนหมดความเค็ม จึงนำมาบดใช้เป็นสีเขียว เขียนรูปได้ สีเขียวใบแค เป็นสีเขียวเข้มค่อนข้างดำ เกิดจากการผสมยางรงกับเขม่าหรือหมึกจีน

หรือไม่ก็เอาสีรงผสมกับครามก็จะได้สีเขียวที่เข้มมากขึ้น

ข. หมู่สีเสน เกิดจากสนิมของดีบุก เป็นสีที่สั่งเข้ามาจากเมืองจีน มีขายตามร้านเครื่องยา หรือตามร้านวัสดุก่อสร้าง เป็นสีที่มีน้ำหนักมากกว่าสีอื่น ๆ

วิธีผสมสีต่าง ๆ ขึ้นมาใหม่

โดยการผสมสีขาวเข้ากับสีที่ต้องการให้มีค่าสีที่อ่อนลง สีซึ่งได้จากการผสมด้วยวิธีนี้มีชื่อเรียก แตกต่างกันออกไป ดังนี้

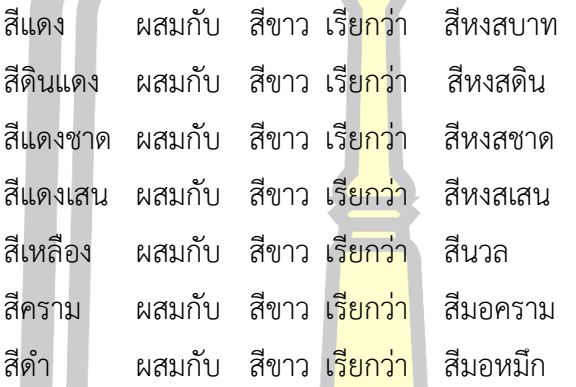

ข้อสังเกตชื่อสีซึ่งผสมด้วยวิธีนี้สองอย่างคือ ถ้าสีหลักเป็นสีแดงผสมกับสีขาว สีที่เกิดจะ เรียกว่า หงส์นำหน้าเสมอ สีครามและสีด<mark>ำเมื่อผสม</mark>เข้ากับสีขาวก็จะมีคำว่า มอ นำหน้าแสดงให้รู้ว่า หม่นหรือจางลง

ถ้าต้องการให้สีเหล่านั้นเข้มขึ้นหรือหมองลงตามต้องการ สีซึ่งเกิดใหม่ด้วยวิธีการผสมกัน เช่นนี้ มีชื่อเรียกแตกต่างกันออกไ<mark>ปดังนี้</mark>

้สีแดง ผสมกับ สี<mark>ดำ เรียกว่า</mark> สีแดงตัด

์ สีดินแดง ผสมกับ สี<mark>ดำ เรียกว่า</mark> สีดินตัด

์ สีคราม ผสมกับ สี<mark>ดำ เรียกว่า สีครามแ</mark>ก่

ี สีที่เกิดขึ้<mark>นใหม่จำพวกนี้จะมีคำ</mark>ว่า ตัด เติมท้ายโดยเฉพาะสีแดง วิธีการผสมเช่นนี้ทำให้สี คล้ าลงด้วยการเติมสีด าผสมลงไปตามขนาดที่ต้องการ

ใช้สีหลักจับคู่กัน เช่น สีแดงจับคู่ผสมกับสีเหลืองเกิดเป็นสีส้ม สีครามจับคู่ผสมกับสีเหลือง เกิดเป็นสีเขียว เป็นต้น สีซึ่งเกิดขึ้นใหม่ด้วยวิธีผสมสีเช่นนี้ มีชื่อต่าง ๆ ดังนี้

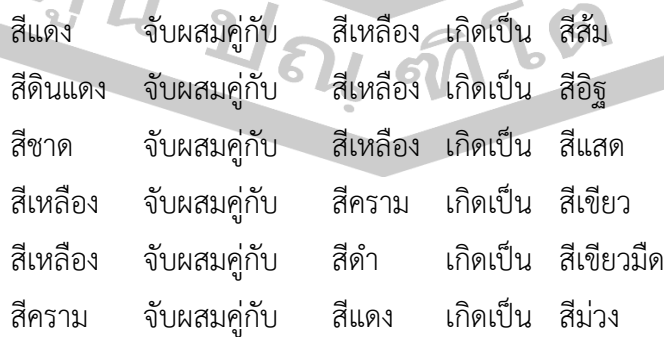

นอกจากการผสมสีขึ้นใหม่ด้วยวิธีจับคู่ดังกล่าว ช่างแต้มยังเพิ่มเติมสีที่สามร่วมลงไปในสีที่ เกิดใหม่อีกสีหนึ่งเป็นการผสมร่วมกันระหว่างสีหลักรวมสามสี แตกต่างกันตรงสัดส่วนว่าจะใช้สีคู่ใด เป็นหลักและจะเจือสีใดรวมลงไปเท่าใดขึ้นอยู่กับความพึงพอใจของช่างแต่ละคน สีที่ผสมวิธีนี้มีชื่อต่าง

ๆ ดังนี้

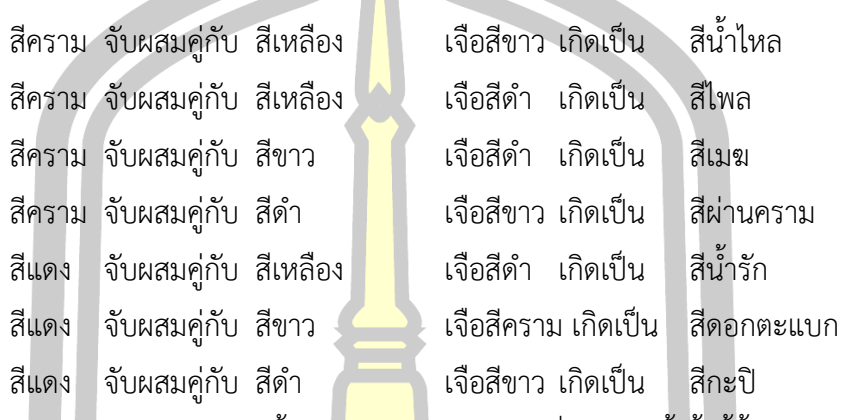

้ วิธีผสมสีให้เกิดสีต่าง ๆ ขึ้นใหม่<mark>อาจท</mark>ำได้มากกว่าที่กล่าวมานี้ ทั้งนี้ขึ้นอยู่กับประสบการณ์ และความชำนาญของช่างแต่ละคน จะปร<mark>ะดิษฐ์แก้ไ</mark>ขพลิกแพลงขึ้นเฉพาะตัว จึงไม่สามารถนำมากล่าว ไว้ได้อย่างครบถ้วน

#### **การวัดสีของฮูปแต้ม**

์ในการวัดสีของจิตรกรรมฝ<mark>าผนังฮูปแต้มที่ป</mark>รากฏอยู่ตามโบสถ์ในภาคอีสานทั้งด้านในและ ้ด้านนอกก็ตาม จำเป็นจะต้องใช้เ<mark>ครื่องมือเข้ามาช่วยเพื่อการ</mark>ประเมินสีได้อย่างแม่นยำ ในการวิจัยครั้ง นี้ใช้วิธีการดังนี้

1. ระบบวิเคราะห์เชิงภาพถ่ายด้วยคอมพิวเตอร์ (Computer Vision System หรือ CVS) ระบบวิเคราะห์เชิงภาพถ่ายด้วยคอมพิวเตอร์ พัฒนาขึ้นเพื่อการติดตามสีของภาพและสิ่งของที่ ้ต้องการถ่ายแทนการวัดค่าสีแบบ<mark>ดั้งเดิม เป็นการตอบสนอง</mark>ต่อเซลล์รับภาพที่มีความละเอียดต่ำ ซึ่ง เครื่องมือที่ใช้ในระบบวิเคราะห์เชิงภาพถ่ายด้วยเครื่องคอมพิวเตอร์ประกอบด้วย กล้องดิจิตอล ้อุปกรณ์กำเนิ<mark>ดแสง และโปร</mark>แกรมคอมพิวเตอร์สำหรับการวิเคราะห์ภา<mark>พถ่าย ดัง</mark>ภาพ

W 2928 21 84 97 69 9763

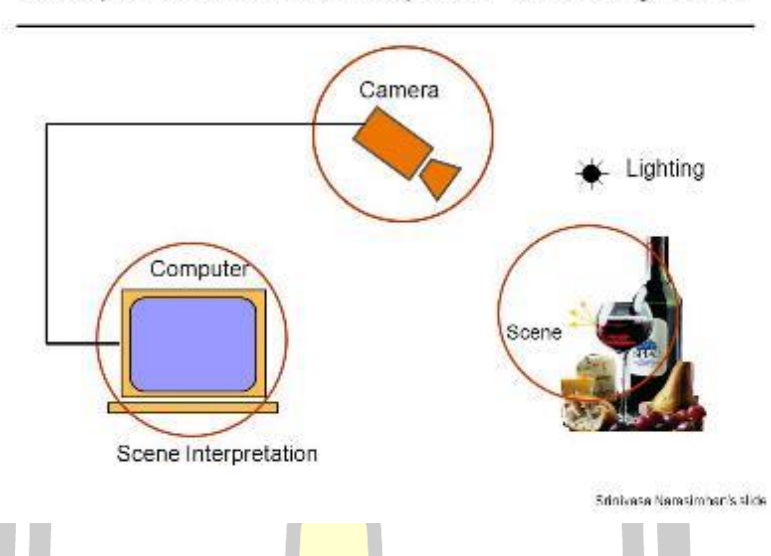

### Components of a computer vision system

ภาพประกอบ 11 องค์ประกอบขอ<mark>งระบบ</mark>วิเคราะห์เชิงภาพถ่ายด้วยคอมพิวเตอร์ CVS ที่มา https://slideplayer.com/slide/6429405

จากภาพประกอบ 11 องค์ประกอบของระบบวิเคราะห์เชิงภาพถ่ายด้วยคอมพิวเตอร์มี 3 ส่วน ดังนี้

1.1 แหล่งกำเนิดแ<mark>สง โดยทั่วไปในระบบวิเครา</mark>ะห์เชิงภาพถ่ายด้วยคอมพิวเตอร์ มักนิยม ์ ใช้แหล่งกำเนิดแสงประดิษฐ์ประเภทแส<mark>งแดดตอนกลางวั</mark>นที่มีอุณหภูมิแสงเท่ากับ 6500 เคลวิน หรือ เรียกกันทั่วไปว่า D65 ทั้งนี้เนื่องจากแ<mark>หล่งกำเนิดแสง</mark>ประเภทดังกล่าว เป็นแหล่งกำเนิดแสงที่มีกำลัง การกระจายสเปกตรัมที่ค่อนข้างสม่<mark>ำเสมอกว่าแหล่ง</mark>กำเนิดแสงประเภทอื่น ๆ การสร้างระบบต้อง ี คำนึงถึงระยะห่างระหว่างแหล่งกำเนิดแสงและการทำมมระหว่างแหล่งกำเนิดแสงกับสิ่งที่จะถ่ายภาพ ดังภาพ

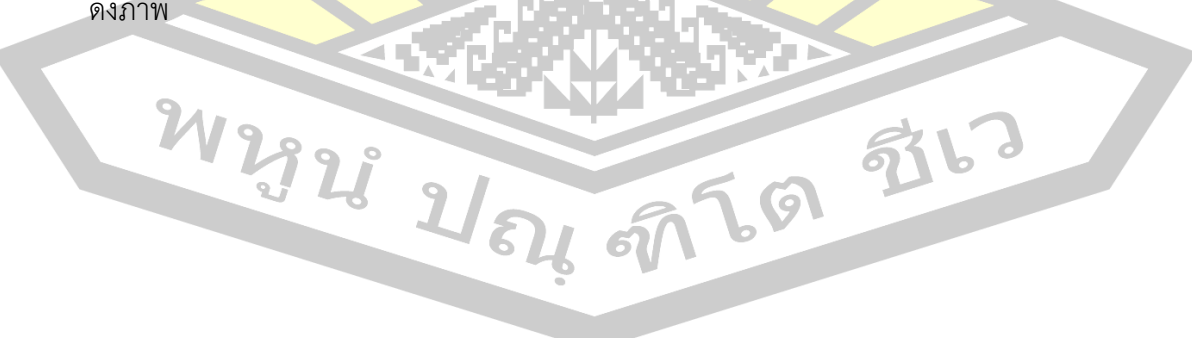

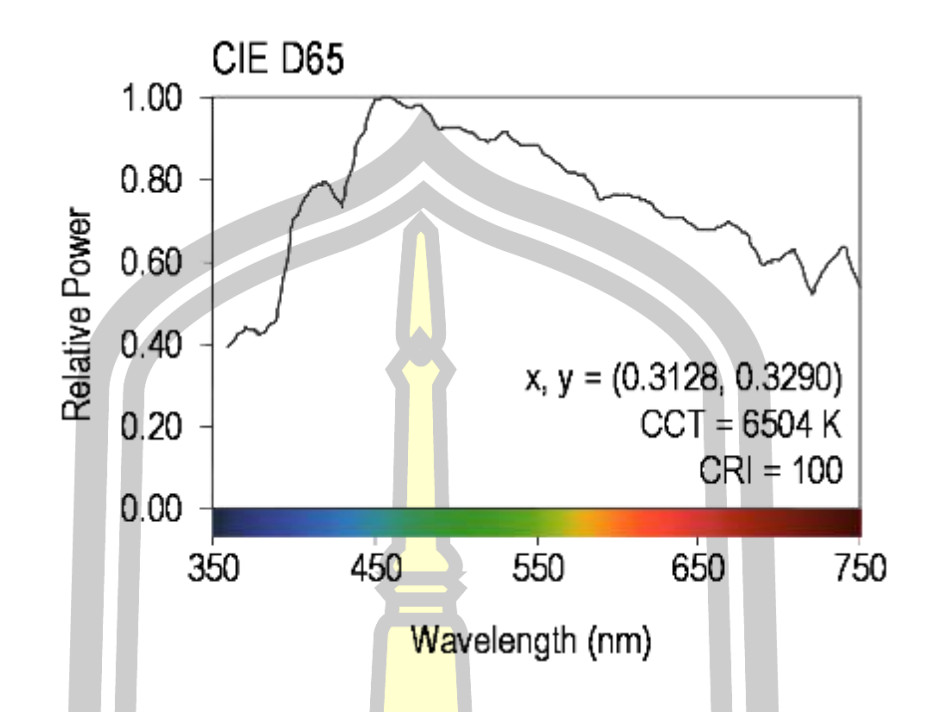

ภาพประกอบ 12 แสดงการเปรียบเทียบระหว่างแสง D65 กับแสงพระอาทิตย์ในตอนกลางวัน ที่มา [https://en.wikipedia.org/wiki/Illuminant\\_D](https://en.wikipedia.org/wiki/Illuminant_D65#/media/File:SPD_D65.png)65#/media/File:SPD\_D65.png

ภาพประกอบ 12 จะพบว่าระหว่างแสง D65 มันจะมีสภาพความสว่างใกล้เคียงกันมากกับ ้ แสงพระอาทิตย์ในตอนกลางวัน <mark>(คือระหว่างแสงที่พระอาทิ</mark>ตย์ขึ้นกับแสงที่เกิดจากธรรมชาติ) 1.2 กล้องดิจิตอลเ<mark>ป็นเครื่องมือสำหรับบัน</mark>ทึกภาพเพื่อนำมาใช้บันทึกข้อมูลในการ ้วิเคราะห์โดยกล้องดิจิตอลแต่ละรุ่นแต่<mark>ละยี่ห้อจะให้มี</mark>ประสิทธิภาพและคุณภาพของการบันทึกภาพที่ แตกต่างกันไป ดังนั้นจึงต้องมีการจัดตั้งกล้องที่จะใช้ในระบบวิเคราะห์เชิงภาพตามตัวแปรต่าง ๆ เช่น ระยะห่างระหว่างกล้องกับพื้น<mark>หลัง (Focal Distance) ระยะ</mark>โฟกัสความสามารถของรูรับแสง (Aperture Av) ความเร็วชัตเตอร์ (Exposure Tv) และมุมระหว่างเลนส์กล้องแหล่งกำเนิดแสง การ เก็บภาพเป็นไฟล์ในรูปแบบต่าง ๆ เช่น JPG หรือ TIFF เป็นต้น จะต้องตั้งเป็นสภาวะการถ่ายภาพ มาตรฐาน ส่วนกล้องดิจิตอลเชื่อมต่อกับพอร์ตยูเอสบี (USB port) ของอุปกรณ์คอมพิวเตอร์ส่วน บุคคล (Personal Computer หรือ PC) ด้วยการควบคุมจากโปรแกรมการถ่ายภาพซึ่งทำให้มองเห็น และได้ภาพดิจิตอลโดยตรงจากคอมพิวเตอร์

1.3 กระบวนการวิเคราะห์เชิงภาพถ่าย (Image Processing) ส่วนประกอบที่ส าคัญ ที่สุดอีกอันหนึ่งของระบบวิเคราะห์เชิงภาพถ่ายด้วยคอมพิวเตอร์ คือโปรแกรมคอมพิวเตอร์สำหรับ ึการวิเคราะห์ภาพ เป็นระเบียบวิธีสำหรับการประมวลภาพเบื้องต้น โปรแกรมคอมพิวเตอร์สำหรับการ วิเคราะห์เชิงภาพถ่ายด้วยคอมพิวเตอร์มีหลายแบบ แต่ในการวิจัยครั้งนี้ใช้โปรแกรม MATLAB หรือ Photoshop ในการวิเคราะห์สีของภาพ

2. การประยุกต์ใช้ระบบวิเคราะห์เชิงภาพถ่ายด้วยคอมพิวเตอร์ในการติดตามสีของฮูปแต้ม ในการวิจัยครั้งนี้จะใช้การนำระบบวิเคราะห์เชิงภาพถ่ายด้วยคอมพิวเตอร์ในการติดตามสีฮูปแต้ม ้ เนื่องจากเป็นระบบที่สามารถนำมาใช้ในการวิ<mark>เ</mark>คราะห์ค่าสีได้และค่าสีที่ได้จะใกล้เคียงกับค่าสีจริงของ ี่ สิ่งที่ต้องการบันทึกภาพนั้น เมื่อทำการคืนสภาพสีฮูปแต้มจะทำให้ได้ฮูปแต้มที่มีค่าของสีใกล้เคียงสี ดั้งเดิมมากที่สุด

### **2.2 เอกสารที่เกี่ยวข้องกับฮูปแต้ม**

#### **2.2.1 ความหมายของฮูปแต้ม**

ี คำว่าฮูปแต้ม เป็นภ<mark>าพจิตร</mark>กรรมที่เขียนบนฝาผนังโบสถ์ เป็นคำภาษาอีสาน ี คำว่าฮูป หมายถึง รูปหรือภาพ ส่วนค<mark>ำว่าแต้</mark>ม หมายถึง การวาดภาพหรือการแต่งภาพลงสี ค าว่าฮูปแต้มมีนักวิชาการได้ให้ความหมายไว้ ดังนี้

พรเพ็ญ บุญญาทิพย์(2556) ได้ให้ความหมายของฮูปแต้มว่าหมายถึง ภาษา พื้นเมืองอีสานที่เรียกภาพเขียนที่ปรากฏบนผ่าผนังโบสถ์หรืออุโบสถ

้นุชจรี ท้าวไทยช<mark>นะและคณะ (255</mark>1: 4) ได้ให้ความหมายของฮูปแต้มว่า เป็นคำ ภาษาอีสานหมายถึงภาพจิตรกรรมฝาผนังที่วาดบนฝาผนังโบสถ์หรือสิมทั้งด้านในและด้านนอกโดย ฝีมือช่างชาวบ้าน บอกเล่าเรื่องรา<mark>วของทางพุทธศาสนา คติ</mark>ธรรม คำสอน ความเชื่อและวิถีชีวิตความ เป็นอยู่ของชุมชน

้สรุปได้ว่าฮูปแต้ม<mark>หมายถึงภาพเขี</mark>ยนจิตรกรรมฝาผนังโบสถ์หรือสิมทั้งด้านในและ ้ด้านนอกโดยช่างฝีมือชาวบ้<mark>านบอกเล่าเรื่องราวของทางพุทธศ</mark>าสนา คติธรรม คำสอน ความเชื่อและ วิถีชีวิตความเป็นอยู่ของชุมชน

### **2.2.2 ความเป็นมาของฮูปแต้ม**

จิตรกรรมฝาผนังอีสานหรือที่เรียกกันว่าฮูปแต้มเริ่มปรากฏตั้งแต่สมัยก่อน ประวัติศาสตร์ โดยเขียนไว้ตามฝาผนังถ้ า หรือตามหน้าผาของภูเขาต่าง ๆ ในภาคอีสานมีอายุ ประมาณ 5,000-6,000 ปี ที่สำคัญได้แก่ ภาพเขียนบริเวณผาแต้ม อำเภอโขงเจียม จังหวัด อุบลราชธานี ส่วนจิตรกรรมฝาผนังอีสานที่เรียกชื่อหนึ่งว่าฮูปแต้มนั้น (ไพโรจน์ สโมสร, 2535: 38- 39) ได้อธิบายว่า ส่วนสร้างขึ้นในสมัยรัชกาลที่5 สมัยรัตนโกสินทร์ เป็นต้น จิตรกรรมหรือช่างแต้ม จ าแนกตามลักษณะของงานได้เป็น 3 กลุ่ม คือ

1. กลุ่มช่างพื้นบ้านแท้ คือช่างที่ถ่ายทอดและฝึกฝนกันอยู่ในท้องถิ่นลักษณะงานจึงเป็น ศิลปะพื้นบ้านแท้ๆ กลุ่มนี้ได้แก่ ช่างแต้มในจังหวัดขอนแก่น มหาสารคาม และร้อยเอ็ด

2. กลุ่มช่างที่ได้รับอิทธิพาจากช่างหลวงกรุงเทพฯ คือช่างที่เคยไปกรุงเทพฯ อาจเป็น ช่างหลวงหรือได้รับการฝึกฝนจากช่างหลวง ลักษณะของภาพจึงเป็นลักษณะคล้ายกับภาพจิตรกรรม ฝาผนังแบบประเพณีนิยม ผสมผสานกับเนื้อ<mark>หา</mark>สาระและเทคนิควิธีการของชาวบ้านกลุ่มนี้ ได้แก่ ช่าง แต้มผู้วาดภาพวัด หน้าพระธาตุ อำเภอปักธง<mark>ชัย</mark> จังหวัดนครราชสีมา

3. กลุ่มช่างที่ได้รับอิทธิพลวัฒนธรรมล้านช้าง-กรุงเทพ กลุ่มนี้ส่วนใหญ่เป็นช่างแถบ ้จังหวัดลุ่มน้ำโขง ลักษณะภาพของกลุ่มนี้บา<mark>งภ</mark>าพได้รับอิทธิพลวัฒนธรรมหลวงกรุงเทพฯ เช่น ภาพ ี รามเกียรติ์ที่วัดหัวเวียงรังษี อำเภอธาตุพนม <mark>จัง</mark>หวัดนครพนม ภาพที่วิหารวัดทุ่งศรีเมือง อำเภอเมือง ี จังหวัดอุบลราชธานี ภาพวิหารวัดโพธิ์ชัยน<mark>าพึง อ</mark>ำเภอนาแห้ว จังหวัดเลย ช่างกลุ่มนี้เป็นช่างท้องถิ่น สืบทอดวัฒนธรรมเดิมของตนและเรียนรู้<mark>รับก</mark>ารถ่ายทอดลักษณะทางภาพเขียนภาพแบบอย่าง ึกรุงเทพฯ ได้ด้วย นอกจากนี้แล้วภาพปรา<mark>กฏตาม</mark>สิมแถบฝั่งขาวลุ่มน้ำโขง

ี ผลจากการสำรวจฮูปแต้มของไ<mark>พโรจน์</mark> สโมสร (2535: 25-35) จิตรกรรมฝาผนังฮูปแต้มใน ิ ภาคอีสาน 74 วัด จัดจำแนกตามเนื้อหาไ<mark>ด้ 2 กลุ่ม</mark> กล่าวคือ กลุ่มเรื่องราวทางพุทธศาสนา ได้แก่พุทธ ประวัติ พระมาลัย ไตรภูมิ อรรถชาดก ปริศนาธรรม และกลุ่มที่สองคือ กลุ่มวรรณกรรมท้องถิ่น ได้แก่ สินไซ พระลัก-พระลาม สุริวงศ์กาละเกด ปาจิตต์อรพิมพ์ ช่างแต้มหรือจิตรกรศึกษาคติธรรมและคติ นิยมนำไปประยุกต์ผสมผสานคว<mark>ามเป็นอดีต ปัจจุบันเพื่อสร</mark>้างผลงานให้มีลักษณะเฉพาะตน ลักษณะ ของท้องถิ่นและลักษณะของชาติได้อย่างเหมาะสม กระบวนการทางช่างทั้งวัสดุ อุปกรณ์ เช่น สีจาก พืช ได้แก่ สีน้ำเงินจากต้นคราม พู่กันจ<mark>ากส่วนของพืช</mark> ได้แก่ การทำพู่กันจากรากต้นลำเจียกทุบปลาย ฮูปแต้มนิยมเขียนบนฝาผนังทั้งด้านใน<mark>และด้านนอกสิ</mark>ม สาเหตุที่ช่างแต้มวาดฮูปแต้มบนผนังด้านนอก ี ด้วยอาจเป็นเพราะเหตุผลต่อ<mark>ไปนี้ 1) สิมสร้างขึ้นเพื่อทำที่พั</mark>กของพระสงฆ์ จำนวนไม่เกิน 10 รูป จึงมี ึ ขนาดเล็ก มุมม<mark>องของภาพจำกัดพระภิ</mark>กษุ แสงสว่างมีน้อย 2) สิมเป็นเขตฆราวาส ผู้ที่จะเข้าภายในสิม ได้มีเพียงพระสงฆ์เท่านั้น ดังนั้นการเขียนภาพภายในสิม คนทั่วไปไม่มีโอกาสได้เห็น ดังนั้นสิมบางแห่ง จึงนิยมเขียนไว้ได้นอกทั้งสี่ด้าน ส่วนด้านหน้าสิมช่างแต้มนิยมวาดภาพไตรภูมิเพื่อเตือนสติให้คนเกรง กลัวต่อบาป การเขียนฮูปแต้มที่ผนังด้านนอกสิมถือว่าเป็นเอกลักษณ์ของท้องถิ่นอีสาน

รูปแบบของฮูปแต้มเกี่ยวกับไตรภูมิ พิทักษ์ น้อยวังคลัง (2545: 6-9) ได้อธิบายไว้ว่า เป็น รูปแบบที่ช่างแต้มสร้างขึ้นเพื่อนำมาจัดเป็นองค์ประกอบของฮูปแต้มให้เกิดความหมายและสื่อความ เข้าใจ รูปแบบฮูปแต้มจำแนกออกเป็น 5 ประเภท ดังนี้

1. ภาพมนุษย์ การเขียนรูปมนุษย์เป็นการเขียนรูปแทนสามัญชนทั่วไปมี 2 ลักษณะ ได้แก่ รูปแบบลักษณะภาพ และรูปแบบลักษณะกาก รูปแบบลักษณะภาพเป็นรูปแบบที่วาดรูปคนให้ มีรูปร่างสัดส่วนใบหน้า สวยงดงามทั้งเพศหญิงและเพศชาย ส่วนรูปลักษณะกากเป็นรูปแบบที่วาด

รูปร่างสัดส่วนใบหน้า อัปลักษณ์ นอกจากนี้ยังมีการจำแนกฐานันดรศักดิ์และความสำคัญออกได้โดย ก าหนดสีผิว การเพิ่มขนาดอวัยวะ เครื่องแต่งกาย เครื่องประดับ อาวุธ พาหนะ เครื่องอุปโภค ตัวภาพ มีสัดส่วนความสูงไม่สัมพันธ์กับสถาปัตยกรรมหรือกับต้นไม้ ไม่วาดสัดส่วนตามหลักกายวิภาค ไม่แสดง กล้ามเนื้อ เอ็น กระดูก นิยมเขียนแบบอุดมคติ เช่น เขียนใบหน้าด้านตรง ด้านข้างและด้านเฉียง

2. ภาพอมนุษย์ เป็นภาพที่เขีย<mark>นขึ้</mark>นมาเพื่อให้สอดคล้องกับเนื้อเรื่องที่ต้องการสื่อออกมา ให้เหมือนสภาพจริง เช่น การนำเอาร่างกาย<mark>ของ</mark>สัตว์มาผสมเข้าด้วยกัน นำเอาอวัยวะของสัตว์มาผสม กับร่างกายคน เป็นสัตว์นรก เปรต ผี

3. ภาพสัตว์ เป็นการวาดภาพให้มีรูปร่างและสัดส่วน 2 ลักษณะ คือ สัตว์ในธรรมชาติ ้ และสัตว์ในจินตนาการ สัตว์ในธรรมชาติ เช่<mark>น </mark>ช้าง ม้า ควาย สุนัข ไก่ แร้ง กา เป็นต้น ส่วนสัตว์ใน ้จินตนาการสร้างขึ้นจากภาพคิดสร้างสรร<mark>ค์หรื</mark>อการได้รับอิทธิพลสืบต่อกันมา เพื่อให้สัมพันธ์กับ เรื่องราวทางศาสนา โดยการนำรูปร่างของ<mark>สัตว์ต่า</mark>งชนิดมารวมกันเป็นสัตว์นรก เปรต ผี

4. สถาปัตยกรรม เป็นการเ<mark>ขียนภา</mark>พที่อยู่อาศัย วัง หอ โฮง เขียนขึ้นเพื่อประกอบการ เล่าเรื่อง แสดงสถานที่ในการลำดับเรื่องรา<mark>วตามบ</mark>ทบาทของตัวภาพ การเขียนไม่เน้นความถูกต้องตาม ้สัดส่วนสภาพจริง และนิยมเขียนภาพสิ่งป<mark>ลูกสร้าง</mark>เฉพาะด้านหน้า

ี่ 5. <sub>เ</sub>ภาพทิวทัศน์ เป็นการเ<mark>ขียนภาพใ</mark>ต้พื้นดินหรือนรกภูมิ น้ำ ต้นไม้ ภูเขา ท้องฟ้าและ อากาศ ส่วนประกอบด้านหน้า กลางและพื้นหลังของภาพ ไม่แสดงมิติทางลึก ใกล้ไกล ต้นไม้ไม่ ี สามารถบอกได้ว่าเป็นชนิดใด <mark>ภาพทิวทัศน์เป็นส่วนประก</mark>อบภาพอื่น ๆ ทำให้ภาพมนุษย์ อมนุษย์ สัตว์และสิ่งปลูกสร้างมีความเด่นชัด

ไพโรจน์ สโมสร (2535: 36) ได้อธิบายเพิ่มถึงฮูปแต้มว่ามักเขียนอยู่ผนังด้านนอก ของสิมหรือโบสถ์ รูปแบบและกรรมวิธีการจัดองค์ประกอบศิลป์ไม่มีกฎเกณฑ์ตายตัว ช่างแต้มมีอิสระ ่ ในการแสดงออกอย่างเต็มที่ สาม<mark>ารถเลือกสรรเรื่องราวจากพุทธ</mark>ประวัติหรือวรรณกรรมพื้นบ้านเฉพาะ ส่วนที่ประทับใจมาพรรณนาด้านเส้น สี และองค์ประกอบภาพ เพื่อสื่อสารความคิดให้ผู้ชมมองเห็น ความงดงาม และคุณค่าทางคุณธรรมที่แฝงอยู่ เนื้อหาของภาพจะจบในตอน ช่างแต้มจะใช้เส้นแถบ เป็นสิ่งแทนการคั่นเนื้อเรื่องแต่ละตอนหรือไม่ก็ปล่อยให้มีช่องว่างรอบองค์ประกอบภาพ เพื่อทำให้ไม่ สับสนระหว่างเนื้อหาแต่ละตอน ฉากหลังไม่มีการรองพื้นด้วยสีหนักแต่จะรองพื้นด้วยสีขาวล้วนหรือสี นวล ช่างแต้มจะร่างรูปทรงของตัวละครต่าง ๆ ลงบนพื้นผนังสีขาวนั้น ลงสีตกแต่งเครื่องประดับตัด เส้นลงลายละเอียด จุดเด่นของภาพตัวละคร สิมบางแห่งช่างแต้มจะระบายสีบาง ๆ ใกล้กับภาพตัว ละครท าให้ภาพเด่นชัดมากขึ้น เกิดความรู้สึกนุ่มนวล มีคุณค่าทางสุนทรียภาพ สีที่ช่างแต้มใช้เป็นสี ธรรมชาติและเคมี

#### **2.2.3 การวิเคราะห์ฮูปแต้ม**

1) ความรู้ทั่วไปเกี่ยวกับจิตรกรรมฝาผนัง

จิตรกรรมเป็นศาสตร์แขนงหนึ่งของวิจิตรศิลป์ ประเทศ ปัจจังคะตา (2541: 38-41) ได้ อธิบายไว้ว่าจิตรกรรมฝาผนังที่ปรากฏตามศาสนสถานโดยทั่วไปมีจุดมุ่งหมายคือเป็นพุทธบูชาและเพื่อ เป็นสื่อในการสอนเรื่องราวทางพระพุทธศาสนา ให้แก่พุทธศาสนิกชนที่เข้าไปใช้ประโยชน์ในศาสน สถานในโอกาสต่าง ๆ ให้เกิดความเข้าใจและเลื่อมใสในพระพุทธศาสนา ในสมัยโบราณจิตรกรรมไทย นิยมเขียนสีเอกรงค์ (Monochrome) เป็นส่<mark>วน</mark>ใหญ่ บางทีเป็นการลงรักปิดทอง แต่เดิมมักนิยมการ ้ตัดเส้นหนักให้ชัดเจนโดยมีพื้นเป็นสีเรียบ ๆ <mark>จึง</mark>เป็นภาพที่ดูแบน ๆ ไม่มีแสงเงา ที่ทำให้ดูมีความหนา ี หรือความลึกมากนัก สีที่ใช้มักเป็นสีที่ไม่สด<mark>ใส</mark>ฉูดฉาด ส่วนใหญ่นิยมใช้สีดินต่าง ๆ ผสมกาวน้ำ มี ี่ ชื่อเรียกต่าง ๆ เช่น สีจันอ่อน สีหงส์บาท <mark>สีน้ำรั</mark>ก สีมอคราม สีรักดิน สีหงษ์เสน เป็นต้น

 ในสมัยรัตนโกสินทร์ ตั้งแต่ พ.ศ.2325 เป็นต้นมา ถือได้ว่าเป็นสมัยที่จิตรกรรมของไทยมี ความเจริญถึงขั้นสูงสุด รูปแบบและลักษณะของจิตรกรรมด าเนินตามแบบอย่างของจิตรกรรมสมัย ้อยุธยาตอนปลาย ลักษณะของการใช้สีจะใ<mark>ช้สีที่สด</mark>และตัดกันอย่างแรง มีการจัดองค์ประกอบของภาพ อย่างงดงามและนิยมเก็บรายละเอียดของภาพอย่างประณีตบรรจงเป็นพิเศษ ในช่วงสมัยรัชกาลที่ 1-3 นั้นงานจิตรกรรมส่วนใหญ่สร้างขึ้นจากแรงบันดาลใจที่ได้รับจากสภาพแวดล้อมของสังคม สถานการณ์ ของบ้านเมือง ชีวิตความเป็นอยู่ สังคมประเพณี รูปแบบของสถาปัตยกรรม สิ่งก่อสร้างต่าง ๆ เช่น วัด ้วาอารามต่าง ๆ ในสมัยนี้จิตรก<mark>รรมจะรับใช้พระพุทธศาสน</mark>าอย่างชัดเจน จิตรกรรมจะเป็นเรื่องราว ของพุทธประวัติ ชาดกและวรรณกรรมอันเกี่ยวเนื่องกับพระพุทธศาสนา รูปแบบที่นิยมเขียนมากที่สุด คือ ผนังด้านข้างเหนือหน้าต่างขึ้นไปร<mark>ะหว่างช่องหน้า</mark>ต่างกับช่องประตูเป็นภาพชาดกหรือประวัติของ ้ พระพุทธศาสนาเป็นตอนๆ เรียงกันไ<mark>ปตามลำดับ ผนั</mark>งด้านหน้าจะเขียนภาพมารผจญ ด้านหลังจะ เขียนไตรภูมิพระร่วงหรือเสด็จจากดาว<mark>ดึงส์ ส่วนจิตรกรรมใน</mark>สมัยรัชกาลที่ 4 จนถึงปัจจุบัน จิตรกรรม ฝาผนังแบบประเพณีเริ่มเปลี่ยนไป สืบเนื่องมาจากการรับเอาศิลปะตะวันตกเข้ามาผสมผสานกับ ศิลปะไทยมาก ลักษณะจิตรกรรมที่มีเพียง 2 มิติพัฒนาเป็น 3 มิติ มีความลึก ความไกล มีความ เหมือนจริงมากกว่าเดิม อันเป็นผลสืบเนื่องมาจากการรับเอาความเจริญในด้านต่าง ๆ ทำให้เกิด ความคิดในการสรรสร้างรูปแบบใหม่ๆที่แตกต่างไปจากจิตรกรรมแบบเดิมที่เคยปฏิบัติมา

จิตรกรรมไทยมีลักษณะพิเศษคือแต่ละท้องถิ่นจะมีความแตกต่างกันไป อุปกรณ์ เครื่องมือ เนื้อหาและสถานที่เขียนในแต่ละสภาพแวดล้อมก็แตกต่างกันไป การจัดภาพด้วยการใช้เส้น สี แสง เงา การร่าง การลงสี การตัดเส้นก็แตกต่างกันไป ขั้นตอนและกรรมวิธีในการเขียนจิตรกรรมฝาผนังนั้น มีวิธีการที่ซับซ้อน ในสมัยโบราณใช้ใบขี้เหล็กโขลกให้ละเอียดทาผิวปูนที่จะเขียนภาพทิ้งไว้สองวันเพื่อ ลดความเค็มของผิวปูนหรืออีกวิธีหนึ่งใช้ดินประสิวสองส่วนผสมกับน้ าแปดสิบส่วนทาให้ทั่วแล้วจึงล้าง ้ออก ส่วนการทำพื้นใช้ดินสอพองเคี่ยวกับน้ำเม็ดมะขามแล้วนำมาทาพื้นก่อนจึงลงมือเขียน การเขียน

ด้วยสีฝุ่นผสมน้ ายาคือ กาวหนังหรือกาวสน การร่างภาพจะร่างบนกระดาษข่อยเสียก่อนจึงไปขยาย ออกบนผนัง จะเริ่มจากการเขียนภาพทิวทัศน์ก่อนปราสาทราชวังบ้านเรือน ต่อมาลงสีด้วยภาพคน ปิดทองแล้วตัดเส้นเป็นขั้นตอนสุดท้าย

### **3. ความรู้ทั่วไปเกี่ยวกับฮูปแต้ม**

ฮูปแต้มเป็นจิตรกรรมฝาผนังอีสาน เขียนไว้ตามผนังสิมหรือโบสถ์ ที่สรรสร้างขึ้นโดยช่าง พื้นบ้าน ประเทศ ปัจจังคะตา (2541: 43<mark>-47</mark>) ได้อธิบายไว้ว่า งานจิตรกรรมฝาผนังอีสานเป็น ์ศิลปกรรมที่สำคัญสิ่งหนึ่งที่ซุกซ่อนอยู่ตาม<mark>วัดว</mark>าอารามต่าง ๆ จำนวนไม่น้อย ทั้งในชุมชนเมืองและ หมู่บ้าน เป็นภาพเขียนจากสีเดียวไปจนถึง<mark>หลา</mark>ยสี ส่วนลักษณะของภาพจิตรกรรม ตำแหน่งที่เขียน ี และเรื่องราวที่นำมาเขียน มีลักษณะพิเศษแ<mark>ตกต่</mark>างไปจากจิตรกรรมฝาผนังภาคอื่น ๆ วิธีการเขียนไม่มี หลักเกณฑ์ตายตัว เป็นไปตามความเหมา<mark>ะสมข</mark>องผนังและขนาดของสิม ความพอใจของช่างเป็น ี สำคัญ จุดประสงค์ของการเขียนเพื่อการส<mark>อนธรร</mark>มะและเล่านิทานพื้นบ้านประจำถิ่นไว้ให้คนรุ่นหลังดู ้เป็นหลักสำคัญ การเขียนไม่ได้คำนึงถึงค<mark>วามงดง</mark>ามและหลักเกณฑ์ทางศิลปะ แต่ถึงกระนั้นภาพที่ ี ปรากฏออกมาก็มีความงดงามและกลมก<mark>ลืนกันเป็</mark>นอย่างดี ทั้งนี้อาจเป็นเพราะความจำกัดในเรื่องสีก็ ู้เป็นได้ ส่วนช่างที่ไม่มีฝีมือสูงจึงเขียนโดย<mark>ยึดความรู้สึ</mark>กนึกคิดของตนเป็นหลัก ทำให้ช่างเขียนฮูปแต้มมี อิสระในการแสดงออกทางศิลปะพื้นบ้านอย่างเต็มที่ ไม่ติดอยู่ในกฎเกณฑ์เหมือนช่างหลวงหรือช่างที่มี ฝีมือสูง

์ ในเรื่องเทคนิคและกา<mark>รจัดองค์ประกอบก็เช่นกัน</mark> ช่างเขียนฮูปแต้มเขียนไปตามธรรมชาติ ปรากฏผลงานออกมาเป็นความงามแบบเรียบง่าย เป็นไปตามความรู้สึกนึกคิดของผู้เขียน นับเป็น เอกลักษณ์ของจิตรกรรมฝาผนังอีสาน ดังที่ไพโรจน์ สโมสร (2535: 41)อธิบายไว้ว่า ภาพจิตรกรรมฝา ี ผนังกำเนิดขึ้นจากแรงบันดาลใจจากว<mark>รรณกรรมโดยเฉพาะวร</mark>รณกรรมทางศาสนา ความเชื่อและความ ศรัทธาในศาสนา เป็นพลังจุดไฟให้ช่างแต้มสร้างสรรค์ผลงานเป็นพุทธบูชาโดยไม่ละเลยที่จะถ่ายทอด ความเป็นปุถุชนที่ยังต้องการความรื่นรมย์ดังจะเห็นภาพสะท้อนวิถีชีวิตชาวบ้านที่แทรกอยู่บางส่วน ขององค์ประกอบ

ี่ฮูปแต้มนิยมเขียนบนผนังสิมด้านนอกมากกว่าด้านใน ทั้งนี้อาจมีสาเหตุมาจากข้อจำกัด หลายประการดังนี้

1. ด้านเนื้อที่ของสิม ถ้าเป็นสิมน้ำจะสร้างง่ายๆคล้ายศาลากลางน้ำ มีฝาบ้างไม่มีฝาบ้าง และมักสร้างด้วยไม้เป็นส่วนใหญ่ สิมแบบนี้จึงไม่ปรากฏว่ามีการเขียนจิตรกรรมฝาผนัง ส่วนสิมอีก ชนิดหนึ่งคือสิมบก จะมีทั้งสิมก่อผนังและไม่มีผนัง จิตรกรรมฝาผนังมีเฉพาะในสิมก่อผนังอย่างโบสถ์ ในภาคกลาง ข้อจำกัดนี้ทำให้โบสถ์ในภาคอีสานมีจิตรกรรมฝาผนังน้อย

2. วัสดุที่ใช้สร้างผนังสิมไม่คงทน สิมบางแห่งก่อด้วยดินดิบหรืออิฐเปลือยซึ่งไม่เหมาะแก่ การเขียนภาพ บางแห่งก่อด้วยอิฐแล้วฉาบด้วยปูนขาวถึงจะเขียนภาพจิตรกรรมฝาผนังได้แต่ก็ไม่ ้ คงทนเท่าที่ควร ช่างส่วนใหญ่เป็นช่างพื้นบ้าน มีวัสดุจำกัด การก่อสร้างทำตามแรงศรัทธาและฝีมือ ชาวบ้านโดยคำนึงถึงประโยชน์ใช้สอยมากกว่าความงดงาม

3. ขนาดของสิม ในภาคอีสานส่ว<mark>น</mark>ใหญ่จะมีขนาดเล็กสร้างขึ้นตามความต้องการใช้สอย ของชุมชนเล็ก ๆ ท าให้สิมอีสานไม่เหมาะกับการเขียนภาพกิจกรรมฝาผนัง เหตุที่สิมมีขนาดเล็กอาจ เป็นเพราะการทำศาสนพิธีชาวบ้านไม่ได้เข้าไ<mark>ปร่</mark>วมด้วย การก่อสร้างสิมจึงสร้างสำหรับพระสงฆ์เพียง 5-10 รูป ที่เป็นไปตามข้อบังคับของศาสนพิ<mark>ธีจึ</mark>งไม่จำเป็นต้องประดับตกแต่งผนังภายในเหมือนโบสถ์ ในภาคกลางที่ฆราวาสเข้าไปร่วมพิธีในโบสถ์ไ<mark>ด้ จึ</mark>งต้องมีการประดับตกแต่งผนังให้งดงามเป็นการสร้าง บรรยากาศและสอนธรรมะไปด้วย

อย่างไรก็ตามไม่ได้หมายถึงว่าชาวอีสานจะละเลยการตกแต่งผนังสิม แต่ยังมีการ เขียนจิตรกรรมฝาผนังไว้ตามผนังทึบทั้งสี่ด้าน โดยเฉพาะผนังด้านนอกของสิมเพื่อให้ศาสนิกชนที่ไม่มี โอกาสเข้าไปในสิมได้ชมภาพจิตรกรรมภายนอก เป็นการหาความเพลิดเพลินและเรียนธรรมะด้วยภาพ เรื่องราวที่ปรากฏยากแก่การแยกออกเป็น<mark>หมวดหมู่</mark>ว่าผนังด้านใดนิยมเขียนเป็นเรื่องอะไร ส่วนมากจะ เขียนตามความพอใจของช่าง เช่น ที่วัดหนองสระบัว อำเภอหนองสองห้อง จังหวัดขอนแก่น มีภาพ จิตรกรรมทั้งภายในและภายนอกสิม ภายนอกเขียนเป็นเรื่องรามชาดก ภายในเขียนเรื่องสังข์สินไชย ี่ ที่วัดบูรพา บ้านขามเปี้ย อำเภ<mark>อเชียงยืน จังหวัดมหาสาร</mark>คาม เขียนเรื่องนิทานพื้นบ้าน เป็นต้น ้จิตรกรรมฝาผนังอีสานหรือฮูปแ<mark>ต้มเจริญรุ่งเรืองอยู่ในสมัย</mark>รัตนโกสินทร์ ช่วงรัชสมัยของรัชกาลที่ 5 เป็นต้นมา ไพโรจน์ สโมสร (2535: 38-39) ได้จัดประเภทของช่างเขียนตามลักษณะงานได้เป็น 3 ประเภท ดังนี้

1. ช่างพื้นบ้านแท้ คือช่างที่<mark>ได้รับการสืบทอดและ</mark>ฝึกฝนกันอยู่ในท้องถิ่น ลักษณะของงาน ้จึงออกมาในลั<mark>กษณะที่เป็นศิลปะพื้นบ้านแท้ ๆ ช่างกลุ่มนี้อยู่ในเขตจังหวัดข</mark>อนแก่น มหาสารคาม ร้อยเอ็ด

2. ช่างที่ได้รับอิทธิพลจากช่างหลวงกรุงเทพฯ คือช่างที่เคยไปทำงานกรุงเทพอาจเป็นช่าง หลวงหรือได้รับการฝึกฝนจากช่างหลวง ลักษณะของงานจึงคล้ายกับลักษณะจิตรกรรมแบบประเพณี นิยม แต่ผสมกับเทคนิควิธีการของชาวบ้าน ช่างกลุ่มนี้คือกลุ่มช่างที่เขียนภาพหน้าวัดพระธาตุ อำเภอ ปักธงชัย จังหวัดนครราชสีมา

3. ช่างที่ได้รับอิทธิพลจากวัฒนธรรมล้านช้าง-กรุงเทพฯ จะเป็นช่างกลุ่มลำน้ำโขง มีพระครู วิโรจน์ รัตนโนบล เป็นช่างใหญ่ของกลุ่มนี้ ลักษณะภาพของกลุ่มนี้บางภาพได้รับอิทธิพลจาก ้วัฒนธรรมหลวงกรุงเทพฯ เช่น ภาพพุทธประวัติในสิมวัดโพธิ์คำ บ้านน้ำก่ำ อำเภอธาตุพนม จังหวัด นครพนม เป็นต้น หลายภาพแสดงถึงวัฒนธรรมล้านช้าง เช่น ฮูปแต้มที่วัดทุ่งศรีเมือง จังหวัด ้อุบลราชธานี ฮูปแต้มวัดโพธิ์ชัยนาพึง อำเภอนาแห้ว จังหวัดเลย เป็นต้น ช่างแต้มกลุ่มนี้จึงเป็นช่าง แต้มท้องถิ่นที่สืบทอดวัฒนธรรมของตน ขณะเดียวกันก็ได้เรียนรู้การถ่ายทอดลักษณะการเขียนภาพ แบบอย่างของล้านช้างและกรุงเทพฯเอาไว้ด้วย

## **4. ฮูปแต้มวัดป่าเลไลย์**

สิมของวัดป่าเลไลย์เป็นสิมที่มีขนาดเล็ก สร้างขึ้นโดยช่างพื้นบ้านเป็นตัวอย่างของสิมทึบ พื้นบ้านบริสุทธิ์ แบบมีเสารับปีกนก ขนาด 3 ช่วงเสา กว้าง 3.85 เมตร หลังคาทรงจั่วชั้นเดียวมีปีกนก คลุมโดยรอบ สวนหน้าบันทำเรียบมีชานจั่ว โหง่และหางหงส์ไม้ ตัวสิมตั้งอยู่บนฐานปัทม์ยกสูง 80 ซม. จากพื้นดินฐานแอวขัน สูง 1 เมตรเศษ มีเสาไม้ 4 เหลี่ยมนางเรียงรับหลังคาปีกนกตลอดทั้ง 4 ด้าน รวม 20 ต้น มีประตู 1 บาน มีช่องหน้าตาง (ป่องเอี้ยม) ด้านข้างด้านละ 2 บาน เป็นช่องแคบไม่มีบาน หน้าต่าง บันไดปั้นปูนพญานาคแบบศิลปะพื้นบ้านอีสานได้รับการบูรณะเปลี่ยนเครื่องมุงเป็นสังกะสี ทั้งหลัง จุดเด่นของสิมหลังนี้อยู่ที่ฮูปแต้ม ซึ่งมีทั้งด้านนอกและด้านใน ดังภาพ

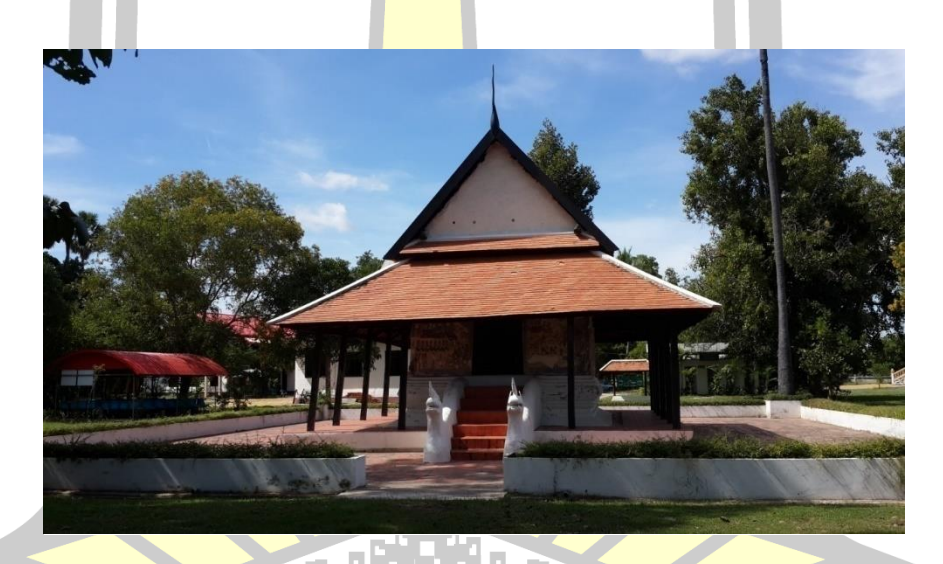

ภาพประกอบ 13 สิมวัดป่าเลไลย์ที่ปรากฏฮูปแต้มทั้งภายในและภายนอกสิมหันหน้าไปทาง ทิศตะวันออก

นับเป็นศิลปกรรมพื้นบ้านที่สวยงามมากทั้งทางองค์ประกอบและรายละเอียดเขียนด้วยสีฝุ่น มีวรรณเย็น สีสวนใหญ่ใช้สีคราม ลักษณะพิเศษของฮูปแต้ม ในสิมหลังนี้จะไม่เหมือนกับที่อื่นคือ ทำให้ เห็นวิธีการเขียนแต่ละขั้นตอนได้ชัดเจน กล่าวคือ ส่วนใหญ่จะลงพื้นด้วยสีน้ าตาลอ่อนแล้วร่าง ภาพเขียนสีภาพอาคาร ต้นไม้ ลำน้ำ ภาพสัตว์ และภาคบุคคล เป็นขั้นสุดท้ายแล้วตัดเส้นกับ รายละเอียดอย่างประณีต คุณค่าทางวัฒนธรรมพื้นบ้านของศิลปกรรมชิ้นนี้ที่ส าคัญยิ่ง คือ ช่างแต้มได้ ้ เขียนสอดแทรกภาพการทอผ้า การสรงน้ำพระ (ฮดสง) การทำบุญตักบาตรและการละเล่นต่าง ๆ เป็น ์ต้น (สำนักวัฒนธรรม มหาวิทยาลัยขอนแก่น, 2553)

ประเทศ ปัจจังคะตา (2541: 48) ได้อธิบายไว้ว่าตำแหน่งฮูปแต้มวัดป่าเลไลย์ บ้านหนอง พอก ตำบลดงบัง อำเภอนาดูน จังหวัดมหาสารคาม เขียนไว้บนผนังทั้งด้านในและด้านนอกของผนัง ี ทั้ง 4 ด้าน เรื่องราวแบ่งออกเป็น 2 กลุ่ม ได้<mark>แก่</mark> เรื่องราวทางพุทธศาสนาและวรรณกรรมพื้นบ้าน บน ผนังด้านนอกทางทิศเหนือและทิศตะวันออก เขียนเป็นเรื่องพระลักพระลาม ทิศใต้และทิศตะวันตก เขียนเรื่องพระเวสสันดรชาดก ส่วนผนังด้านใน ด้านหน้าพระประธานเขียนเรื่องพระมาลัยและพุทธ ประวัติ ด้านขวาของพระประธานเขียนเรื่องพุทธประวัติและพระอดีตพุทธ ด้านหลังของพระประธาน เขียนเรื่องพุทธประวัติตอนเสด็จปรินิพานแล<mark>ะพ</mark>ระอดีตพุทธ ด้านซ้ายของพระประธานเขียนเรื่องพุทธ ประวัติ พระมาลัยและพระอดีตพุทธ

## **4.1 ต าแหน่งการเขียนเรื่องราวฮูปแต้ม**

ีจากการลงพื้นที่เก็บข้อมูลภ<mark>าคสนา</mark>มที่วัดป่าเลไลย์ บ้านหนองพอก ตำบลดงบัง อำเภอ นาดูน จังหวัดมหาสารคาม ระหว่างวันที่ 15 ตุลาคม ถึง 10 พฤศจิกายน 2559 ผู้วิจัยได้ศึกษาข้อมูล ้ และบันทึกภาพเรื่องราวฮูปแต้มที่ปรากฏ<mark>ตามผนั</mark>งสิมด้านต่าง ๆ อธิบายตามแผนผังที่ตั้งของฮูปแต้ม ดังภาพ

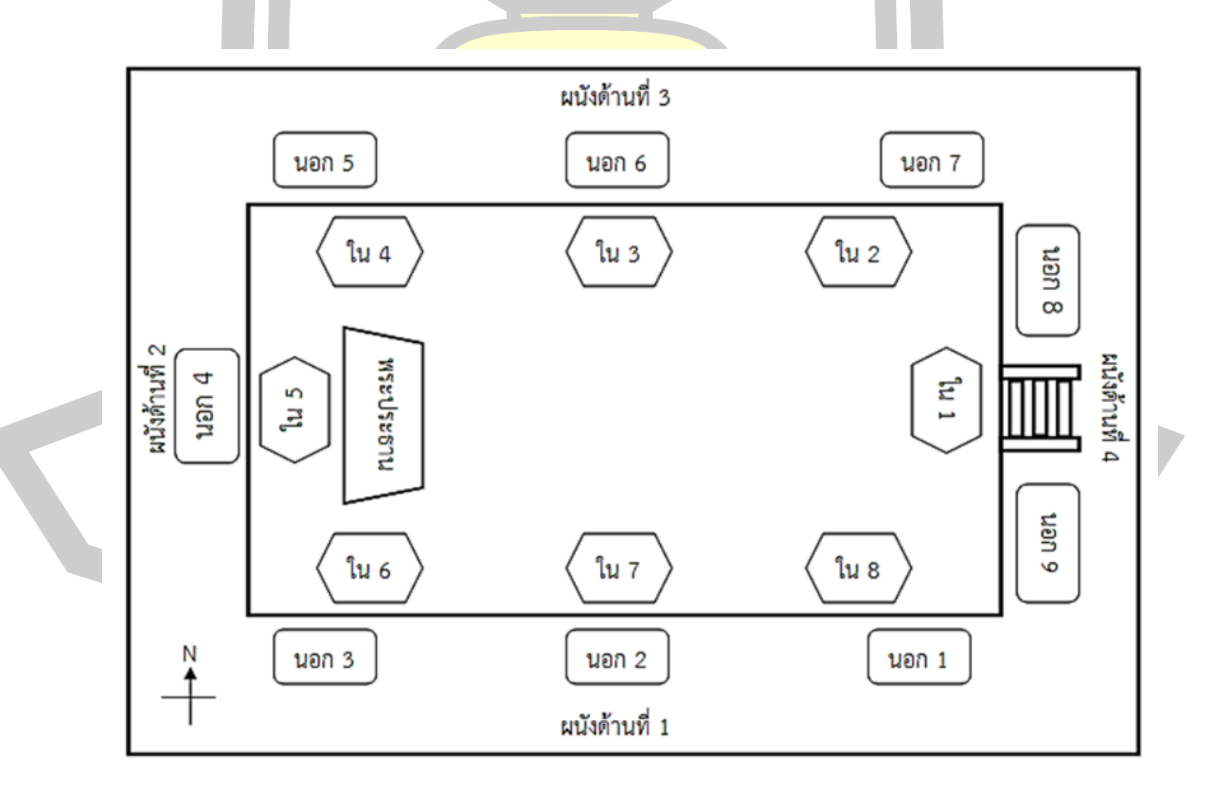

ิ ภาพประกอบ 14 ที่ตั้งของฮูปแต้มผนังสิมวัดป่าเลไลย์ ตำบลดงบัง อำเภอนาดูน จังหวัดมหาสารคาม

#### 1. ผนังด้านนอก

1.1 ฮูปแต้มผนังด้านนอก 1

 เป็นภาพตัวปราสาทมีท้าวสักกะเทวราชนั่งอยู่ตรงกลาง โดยช่างเขียนลงเป็นสีเขียว ด้านหน้าเป็นภาพพระนางผุสดีเทพอัปสรนั่งพับเพียบน่าพนมมือรับพรจากท้าวสักกะเทวราช มีภาพ เหล่าเทวดากำลังเหาะรอบตัวปราสาท มีกำ<mark>แ</mark>พงล้อมรอบปราสาทเพื่อแสดงขอบเขตของสวรรค์กับ พื้นดิน มุมด้านล่างขวาของภาพเป็นรูปของพระนางผุสดีประสูตพระโอรสใต้ต้นไม้ พระนางนั่งคุกเข่า ยกแขนทั้งสองข้างขึ้น มีเหล่าข้าราชบริพารนั่งขนาบซ้ายขวาช่วยการประสูต มีทหารถือร่มขนาดใหญ่

ด้านซ้ายของภาพเป็นภาพขบว<mark>นข้</mark>าราชบริพารนำพระโอรสเข้าเมือง โดยใส่พานแบกใส่ ี บ่าและอีกผู้หนึ่งกางร่มให้ ส่วนตรงกลางผนัง<mark>เป็</mark>นรูปต้นไม้และคน 2 คนกำลังเทน้ำ ดังภาพ

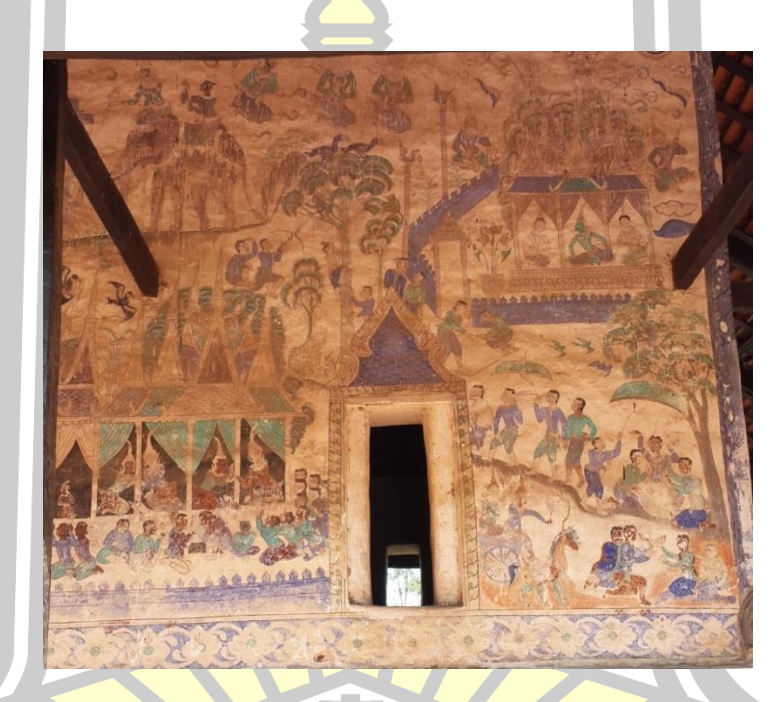

ภาพประกอบ 15 ฮูปแต้มผนังด้านนอก 1

 $1.2$  ฮูปแต้มผนังด้านนอก 2

เป็นภาพเรื่องพระเวสสันดรชาดก ตอนพระเวสสันดรให้ทานช้างปัจจัยนาคแก่พราหมณ์ พระเวสสันดรนั่งบนหลังช้างหลั่งน้ำทักษิโณทก ด้านล่างเป็นภาพชาย 8 คน แบมือขึ้นเหนือศีรษะ ด้านบนเป็นภาพชาย 8 คนเหาะลงมาเป็นสักขีพยานในการบริจาคทาน

ตรงช่องหน้าต่างด้านล่างเป็นภาพปราสาท 2 หลัง หลังแรกเป็นภาพปราสาทของพระ เจ้ากรุงสญชัยและนางผุสดี มีผ้าม่านเป็นสีเขียว มีพระเวสสันดร พระนางมัทรีพร้อมด้วยกัณหา ชาลี เข้าไปทูลลา ด้านล่างเป็นภาพกลุ่มคนรายล้อม ข้าราชบริพารและชาวเมืองนครสีพีแสดงความไม่พอใจ ที่พระเวสสันดรพระราชทานช้างและทูลให้เนรเทศออกจากนครสีพี ด้านซ้ายเป็นปราสาทที่มีการทำ พิธีบายศรีสู่ขวัญ มีพานบายศรี 9 ชั้น มีพราหมณ์กำลังทำพิธีและมีผู้ร่วมพิธีที่นั่งรายล้อมอยู่ด้านล่าง ของปราสาท ดังภาพ

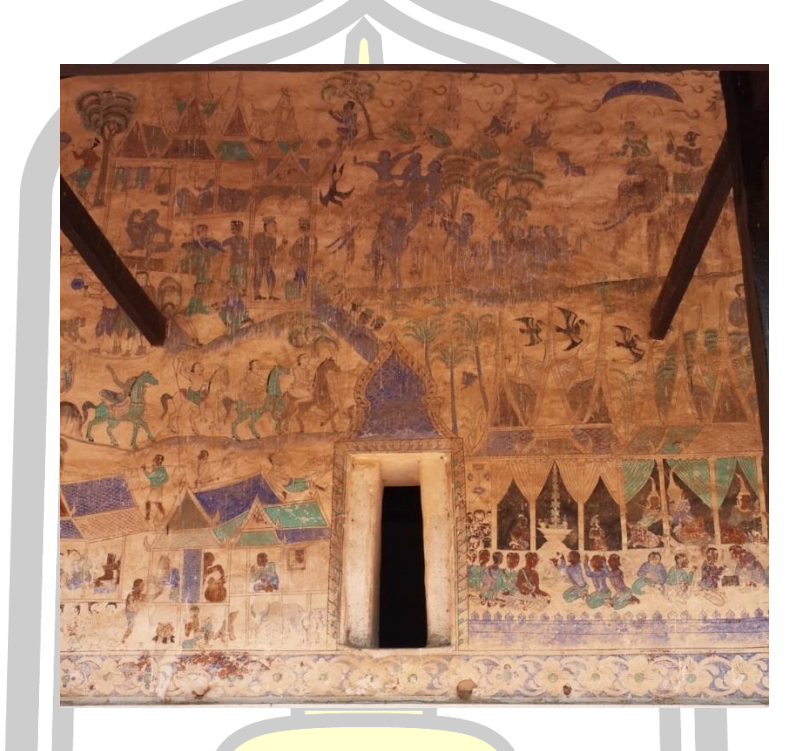

ภาพประกอบ 16 ฮูปแต้มผนังด้านนอก 2

1.3 ฮูปแต้มผนังด้านนอก 3

ผนังด้านซ้ายตอนล่างเ<mark>ป็นภาพพระเวสสั</mark>นดรชาดก กัณฑ์ช<sub>ู</sub>ชก เป็นภาพบ้านเก่าทรด โทรม ในตัวบ้านมีชูชกนอนอยู่ใต้ถุนบ้าน ด้านขวาเป็นภาพบรรยากาศภายในหมู่บ้าน มีหนุ่มสาวนั่ง .<br>คุยกัน ชาว<mark>บ้านทำภารกิจประจำวัน ด้</mark>านขวาเป็นภาพบ้านใต้ถุนสูง มีสัตว์เลี้ยงอยู่ใต้ถุนบ้าน

ถัดมาเป็นภาพพระเวสสันดรพระราชทานม้าและราชรถแก่พราหมณ์ ด้านขวามือเป็น ภาพม้า 4 ตัวก าลังเดินย่องออกจากจุดศูนย์กลาง มีภาพพราหมณ์ 4 คนนั่งบนหลังม้า มีภาพราชรถ ของพระเวสสันดรกับพระนางมัทธี ด้านหน้ามีภาพพราหมณ์ 4 คนนั่งแบมือขอราชรถจากพระ เวสสันดรมีกวาง 2 ตัวเป็นตัวเทียมราชรถ ส่วนด้านซ้ายบนสุดของผนังเป็นตอนที่ชูชกนำเอากัณหา ชาลีเดินเข้าไปในพระนครสีพีและตอนที่ชูชกกินอาหารจนท้องแตกตายและถูกหามโดยชาย 2 คน มี พระจูง ภายในปราสาทเป็นภาพชูชกและนางกำนัลบำรุงบำเรอชูชก ด้านบนปราสาทเป็นภาพกองฟืน ้วางซ้อนกัน ส่วนด้านล่างกองฟื้นเป็นภาพชาวบ้านหาบฟื้นขึ้นสำหรับเผา ดังภาพ

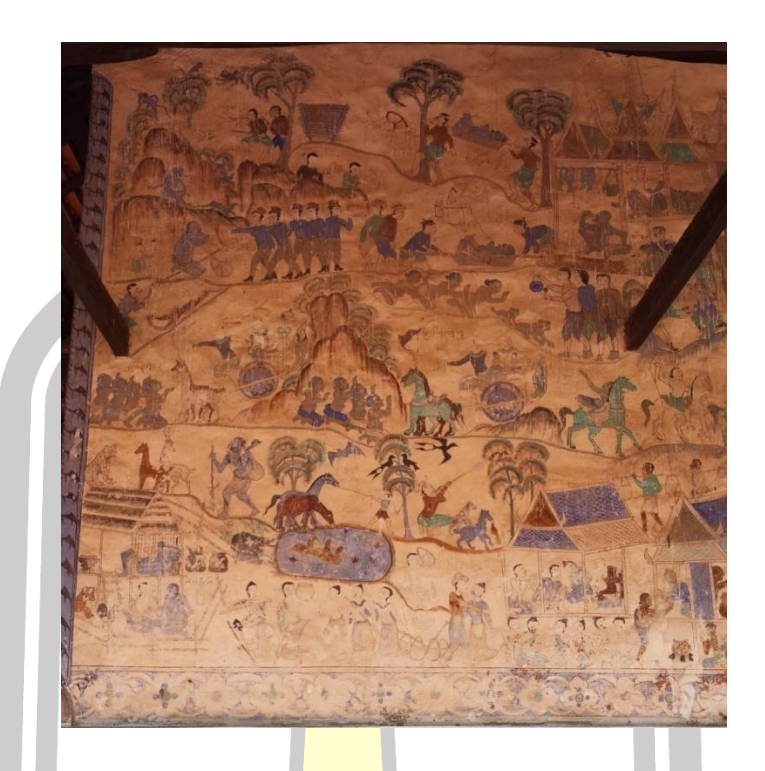

ภาพประกอบ 17 ฮูปแต้มผนังด้านนอก 3

1.4 ฮูปแต้มผนังด้านนอก 4

เริ่มจากขวามือเป็<mark>นภาพชูชกกำลังหนีสุนัขขอ</mark>งพรานเจตบุตรขึ้นต้นไม้ นายพรานกำลัง ้จะยิง ด้านข้างเป็นภาพชูชกกินอ<mark>าหารกับนายพราน ต่อมา</mark>เป็นภาพอาศรมของพระเวสสันดรบำเพ็ญ เพียรอยู่ ด้านหน้าเป็นภาพชูชกนั่งคุกเ<mark>ข่าเข้าขอกัณหา</mark> ชาลี รายรอบเป็นภาพต้นไม้ สระน้ำ สรรพสัตว์ ้ ป่าเขา ริมสุดของผนังเป็นตอนที่พราห<mark>มณ์มาขอนางมัท</mark>ธี ด้านข้างอาศรมเป็นภาพพระนางมัทธีร้องไห้ ี ล่างสุดเป็นเป็นภาพพราหมณ์กำ<mark>ลังพานางมัทธีเดินทางออกไป</mark> ข้างโขดหินเป็นภาพของพระอินทร์ กำลังเหาะขึ้<mark>นไป ภาพที่เชื่อมระหว่างปราส</mark>าทเป็นภาพ<mark>ตอนพระเวสสันดรกับพระ</mark>นางมัทธีกำลังอุ้มกัณ หา ชาลีเดินทางมาถึงอาศรม ต่อมาเป็นภาพเสือสิงห์ที่เทวดาแปลงกายลงมาขวางทางไม่ให้พระนาง ้มัทธีกลับอาศรม ต่อมาเป็นภาพชูชกล้มและภาพที่กำลังไล่จับกัณหา ชาลี ด้านริมสุดของผนังเป็น ตอนที่ชูชกผูกกัณหา ชาลีไว้กับต้นไม้

 ผนังด้านบนสุดเป็นภาพของพระเวสสันดรเข้าเมืองภายในประกอบด้วยขบวนช้างของ พระเจ้ากรุงสัญชัย พระนางผุสดี พระเวสสันดร พระนางมัทธี กัณหา ชาลี ขนาบข้างด้วยขบวนทหาร และม้า ภาพต่อมาเป็นภาพขบวนแห่ซึ่งเป็นขบวนของชาวเมืองเดินเท้า กำลังนั่งทำพิธีฮดสรงพระ เวสสันดร ด้านหลังของภาพเป็นชาวบ้านที่มีทั้งเด็กและคนสูงอายุ พร้อมขบวนนักดนตรีที่เป่าแคน และสีซอ ดังภาพ

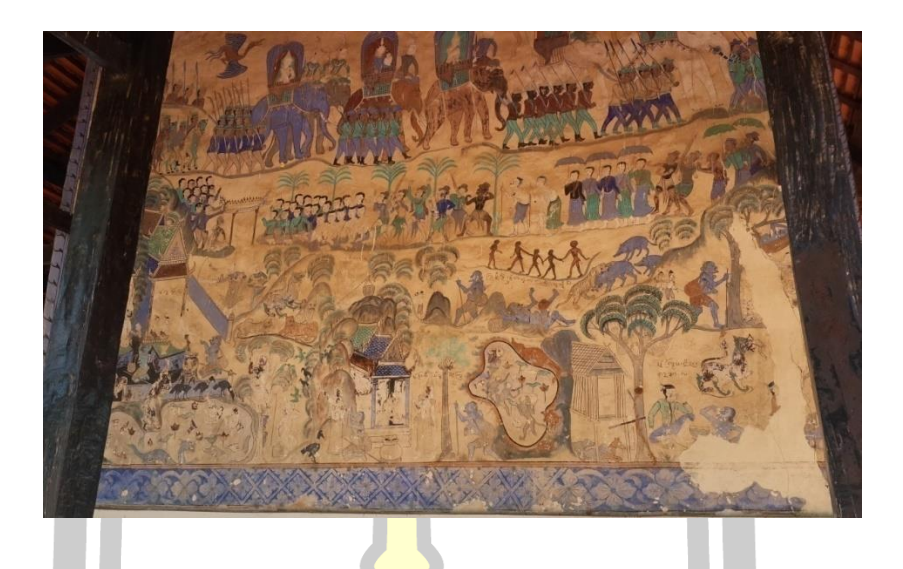

ภาพประกอบ 18 ฮูปแต้มผนังด้านนอก 4

1.5 ฮูปแต้มผนังด้านนอก 5

 เป็นพญานาคแปลงกายเป็นคนมารับนางสีดาไปเลี้ยงไว้ที่เมืองของตน ภาพที่อยู่รอบ ๆ ปราสาทเป็นภาพนาคเอาตัวพันโดยรอบ ภาพอาคารมีลักษณะเป็นสถาปัตยกรรมแบบจีน มีคนนั่งอยู่ ้ด้านใน ด้านล่างของอาคารมีชาวจีนนั่งบ<mark>นเก้าอี้ยื่นข</mark>วดน้ำให้ชายสองคนนั่งคุกเข่าอยู่ด้านล่าง ดังภาพ

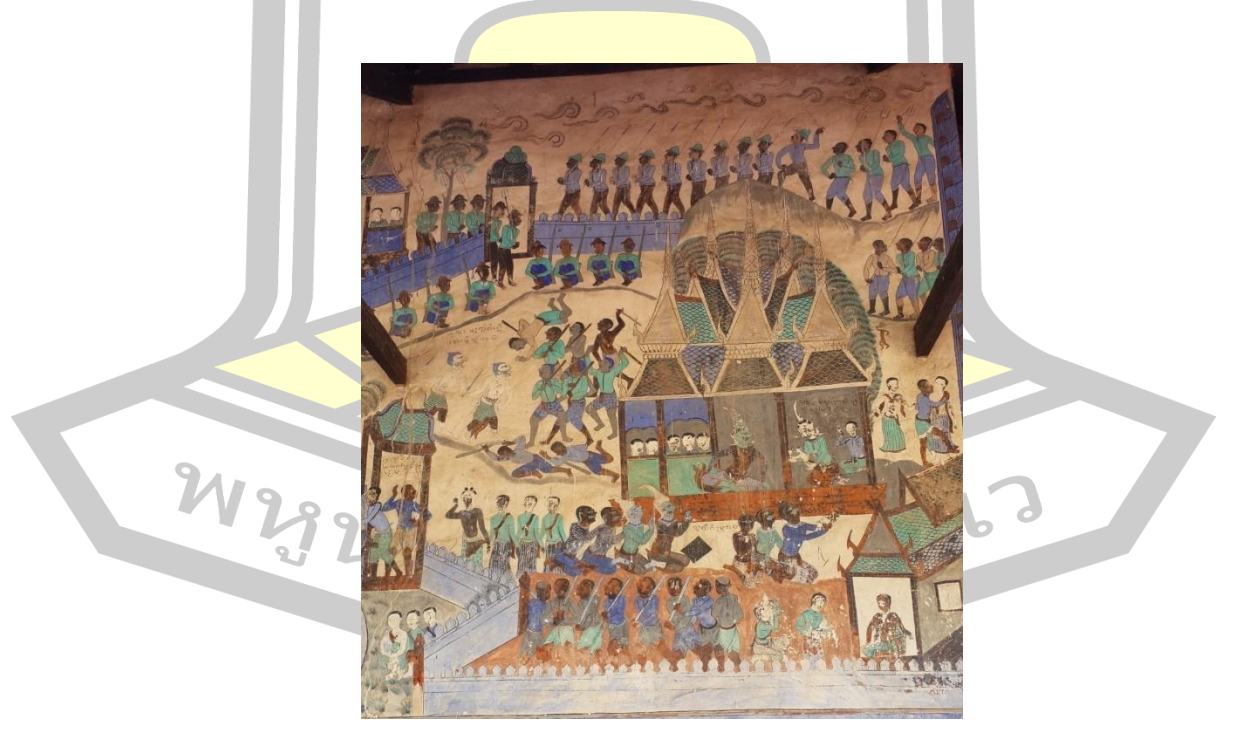

ภาพประกอบ 19 ฮูปแต้มผนังด้านนอก 5

## 1.6 ฮูปแต้มผนังด้านนอก 6

 เป็นภาพเหตุการณ์สู้รบกันระหว่างกองทัพพระลักพระลามกับกองทัพของราบพนาสูร กองทัพพระลักพระลามมี 2 แถว คือบนกับล่าง แถวบนเป็นช้าง 3 เชือก สีของช้างแตกต่างกัน ช้างที่ ่ พระลามประทับจะเป็นช้างเผือก ตัวต่อมาเป็นสีน้ำเงินและน้ำตาลตามลำดับ แถวล่างเป็นทหารเดิน ี แบกอาวุธและมีขบวนทหารขี่ม้าเดินตามหลัง <mark>ด้</mark>านหน้าของภาพมีหนุมานยื่นมือลงช่วยกองทัพที่ตกน้ำ .ภาพด้านขวาของฝั่งแม่น้ำแสดงกองทัพของร<mark>าบ</mark>พนาสูรนั่งบนหลังช้าง มีช้าง 3 เชือก เป็นสีน้ำตาล มี ิ ภาพม้าออกศึกเขียนด้วยสีน้ำตาล ภาพการสู้<mark>รบ</mark>ของทั้ง 2 กองทัพโค้งไปตามแม่น้ำฝั่งขวา ด้านล่างเป็น รูปทหาร 7 คนยืนเรียงแถวในท่าทางเหมือนกัน ดังภาพ

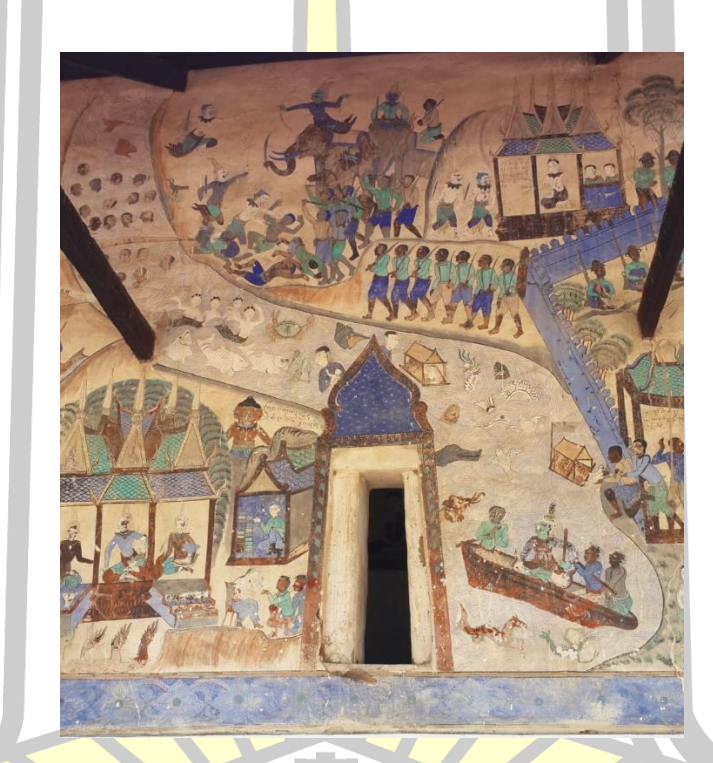

ภาพประกอบ 20 ฮูปแต้มผนังด้านนอก 6

 $\frac{1}{1.7}$  ฮูปแต้มผนังด้านนอก 7

 เป็นวรรณกรรมพื้นบ้านเรื่องพระลักพระลาม เป็นภาพรอบ ๆ ตัวปราสาทรายล้อมไป ด้วยภาพแถวของทหาร ข้าราชบริพารที่สนับสนุนพระลักพระลาม ตอนราบพนาสูรสั่งให้เอานางสีดา ไปลอยแพ ภายในปราสาทเป็นภาพราบพนาสูรสั่งให้นำเอานางสีดาไปลอยน้ำตามคำทำนายของพิเภก ดังภาพ

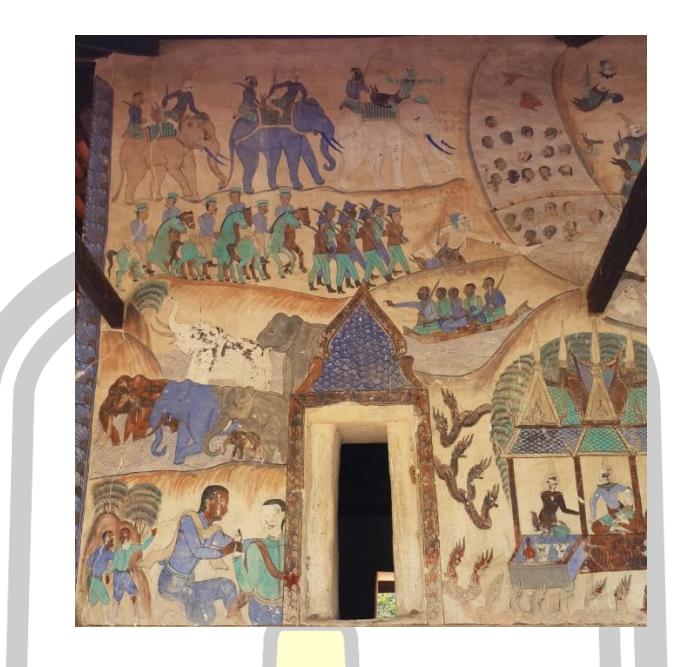

ภาพประกอบ 21 ฮูปแต้มผนังด้านนอก 7

1.8 ฮูปแต้มผนังด้านนอก 8

 เป็นภาพพลับพลาของพระลัก ผูกมาเอาไว้รอพระลามซึ่งกินผลนิโครธแล้วกลายร่างเป็น ลิงปีนขึ้นต้นไม้ การจัดภาพเป็นแบบกระจัดกระจาย เป็นภาพลิงขึ้นต้นไม้ พระลามพระลักทรงม้า ภาพคนจูงม้าและคนสองคนอุ้มลักพาเหาะไป บริเวณพื้นที่ว่างจะเป็นภาพดวงอาทิตย์ เมฆ ต้นไม้ โขด หิน นกและกวาง ดังภาพ

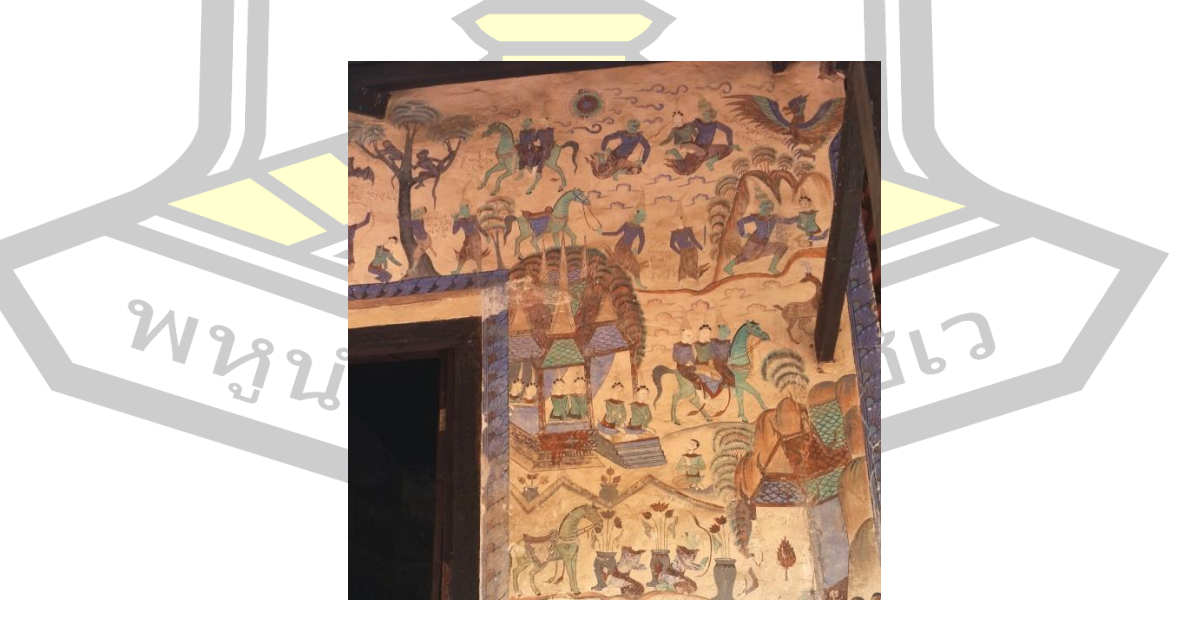

ภาพประกอบ 22 ฮูปแต้มผนังด้านนอก 8

1.9 ฮูปแต้มผนังด้านนอก 9

เป็นภาพเรื่องพระลักพระลาม ตอนพระยาพาลีต่อสู้กับควายทรพีโดยมีสุครีพคอยดูต้น ทาง แถวที่สองเป็นการต่อสู้ระหว่างควายทรพากับควายทรพี ด้านล่างเป็นปราสาท ในปราสาทเป็น รูปบุคคลที่มีตัวพระและบริวารปรากฏตามห้องของปราสาทโดยเรียงตามลำดับความสำคัญของบุคคล จากขวาไปซ้าย มุมด้านขวาล่างเป็นการสร้างภาพประกอบคนละเนื้อหา เป็นสถาปัตยกรรมแบบจีน มี คนนั่งด้านสนทนากับผู้หญิง ดังภาพ

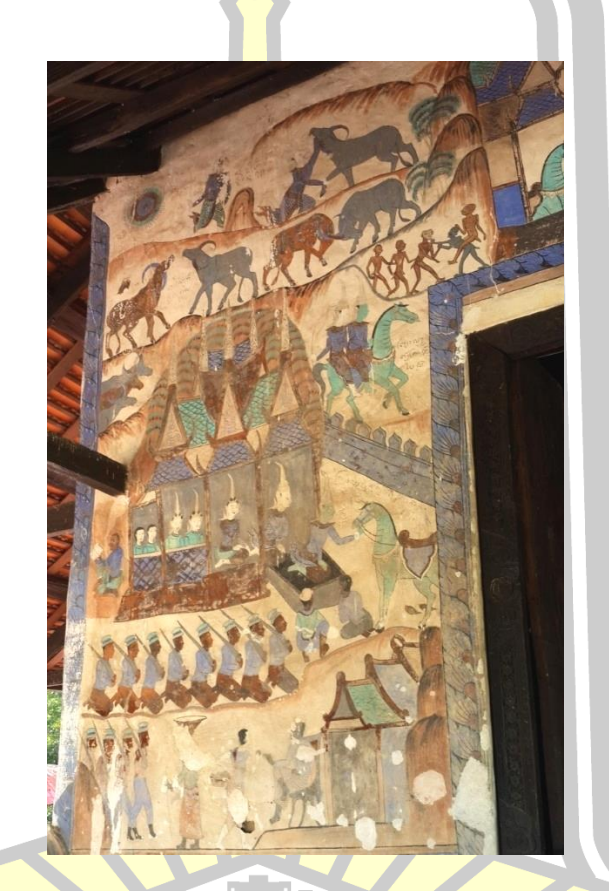

ภาพประกอบ 23 ฮูปแต้มผนังด้านนอก 9

2. ผนังด้านใน

2.1 ฮูปแต้มผนังด้านใน 1 ตรงกลางของภาพเป็นช้างเจ็ดเศียรเขียนสีน้ำเงินและสีน้ำตาล ด้านซ้ายเป็นภาพพระมาลัยโปรดสัตว์นรก มีกระทะทองแดงที่มีวิญญาณถูกลงโทษในกระทะทองแดง มีนายนิรบาลแบกวิญญาณที่ได้รับการตัดสินแล้วมาโยนลงกระทะทองแดง มีภาพเปรต ต้นงิ้วที่มี หนามแหลมคม เปลวเพลิง วิญญาณที่ได้รับการลงโทษปีนป่ายต้นงิ้ว มีนายนิรบาลคอยเอาหอกแหลม แทงอยู่ข้างล่าง มีนกแร้งโฉบกินสมอง จุดที่บอกเรื่องราวได้ดีที่สุดคือภาพที่พระมาลัยชี้ไม้เท้าลงมายัง กระทะทองแดงแล้วมีผู้ถูกลงโทษ 2 คนพนมมืออยู่เหนือศีรษะ เป็นภาพที่สะท้อนความเชื่อให้คนเกรง ึกลัวต่อการทำบาป ส่วนด้านขวาของภาพ เป็นภาพขบวนแห่ที่แบ่งเป็น 2 แถว แถวบนเป็นขบวนแม่ ้ทัพนายกองที่นำด้วยช้าง 2 เชือกตามด้วยคนขี่จระเข้ เป็นภาพใหญ่ แถวล่างเป็นขบวนนักรบหญิงชาย ที่ขี่ควายและเสือ เป็นภาพขนาดเล็กแต่มีความหนาแน่นกว่า ทำให้เกิดความสมดุล ดังภาพ

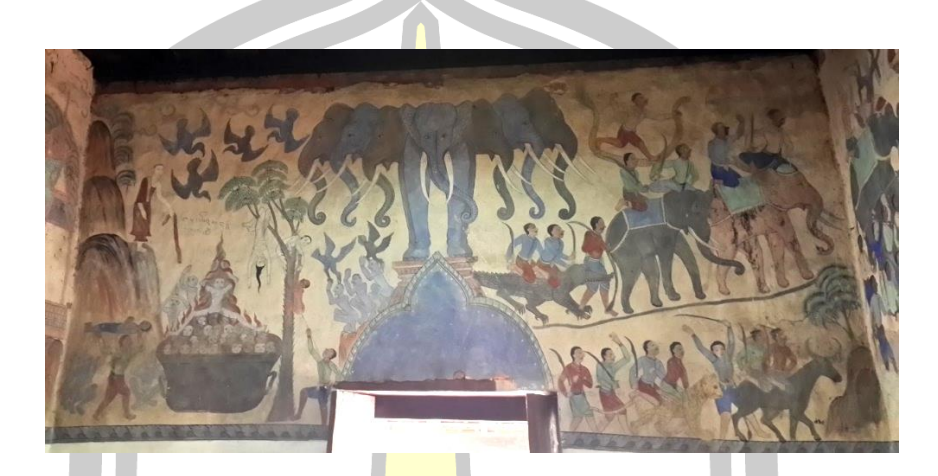

ภาพประกอบ 24 ฮูปแต้มผนังด้านใน 1

2.2 ฮูปแต้มผนังด้านใน 2 เป็นภาพเหตุการณ์ตอนพระมาลัยเข้าเมืองนรก ภาพส่วนบน เป็นภาของพระสัมมาสัมพุทธเจ้านั่งอยู่บนโขดหิน ด้านขวาเป็นภาพพระอินทร์และเทวดา ด้านขวา ี ล่างเป็นภาพของขุนนางอยู่ในเมื่อ<mark>งนรกกำลังถวายของแก่พร</mark>ะมาลัย ภาพด้านล่างเป็นภาพบรรยากาศ ในเมืองนรก นอกกำแพงมีภาพนัก<mark>โทษถูกจองจำเพื่อรอการ</mark>ลงโทษ ดังภาพ

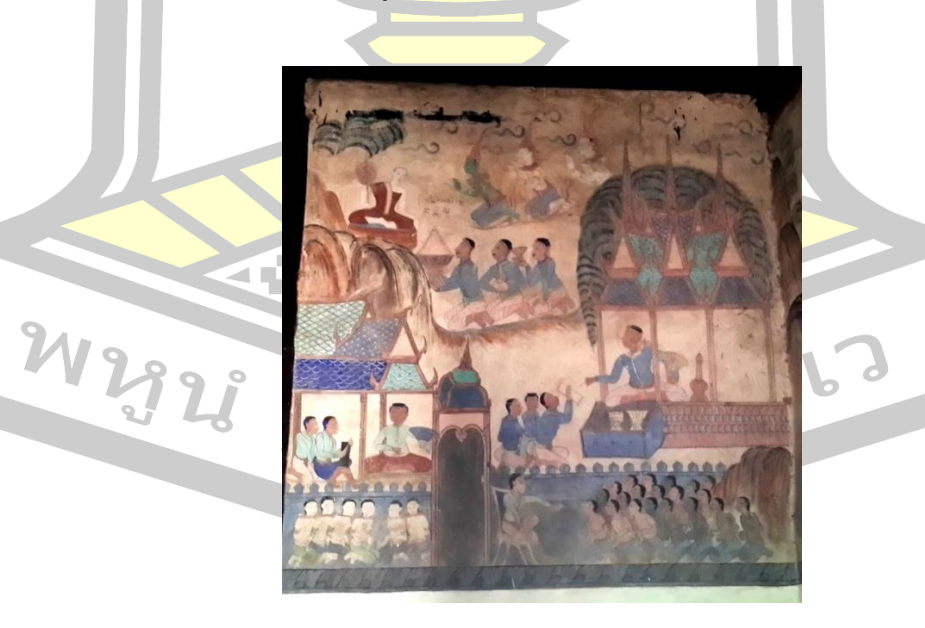

ภาพประกอบ 25 ฮูปแต้มผนังด้านใน 2

2.3 ฮูปแต้มผนังด้านใน 3 ตรงกลางเป็นภาพพระธาตุเกษแก้วจุฬามณี ด้านขวาเป็นเป็น ภาพพระที่แสดงท่าทางสนทนากับเทวดา 2 องค์ ส่วนด้านซ้ายมือ เป็นภาพเทวดากับกลุ่มคนเอา ดอกบัวมาบูชาพระธาตุ ด้านบนเป็นภาพท้องฟ้าและมีเทวดา กลุ่มภาพที่อยู่ด้านล่างเป็นภาพ พระพุทธรูปนั่งขัดสมาธิโดยมีกระถางดอกบัวคั่นระหว่างพระพุทธรูปแต่ละองค์ ดังภาพ

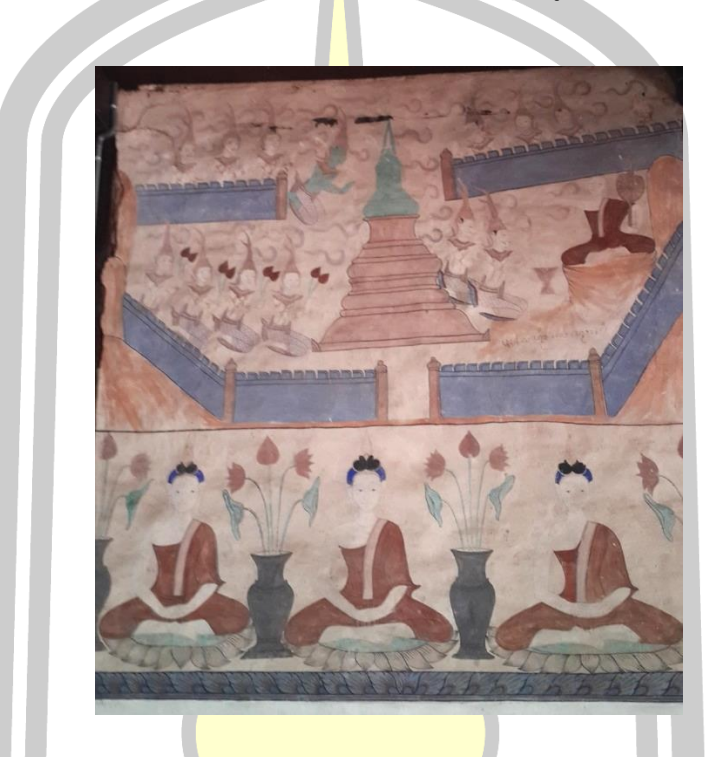

ภาพประกอบ 26 ฮูปแต้มผนังด้านใน 3

2.4 ฮูปแต้มผนังด้านใน <mark>4 เป็นภาพที่พร</mark>ะอินทร์ดีดพิณให้พระสัมมาสัมพุทธเจ้าฟัง เป็น ิ ภาพพุทธประวัติตอนที่พร<mark>ะสัมมาสัมพุทธเจ้าทรงทำทุกรกิริยาเพื่อ</mark>ให้สำเร็จในการบำเพ็ญเพียร ซึ่งพิณ มีสามสาย สายที่หนึ่งตึงมาก เมื่อดีดก็ขาดออก สายที่สองเสียงไพเราะ สายที่สามหย่อนมากดีดไม่เป็น ี เพลง ทำให้พระสัมมาสัมพุทธเจ้ารู้ว่าทรงเดินทางผิดจึงเลิกการทำทุกรกิริยาหันมาปฏิบัติตนตามทาง สายกลางจนท าให้ตรัสรู้ในเวลาต่อมา ส่วนด้านล่างเป็นภาพพระพุทธรูปนั่งขัดสมาธิโดยมีกระถาง ดอกบัวคั่นระหว่างพระพุทธรูปแต่ละองค์ ดังภาพ
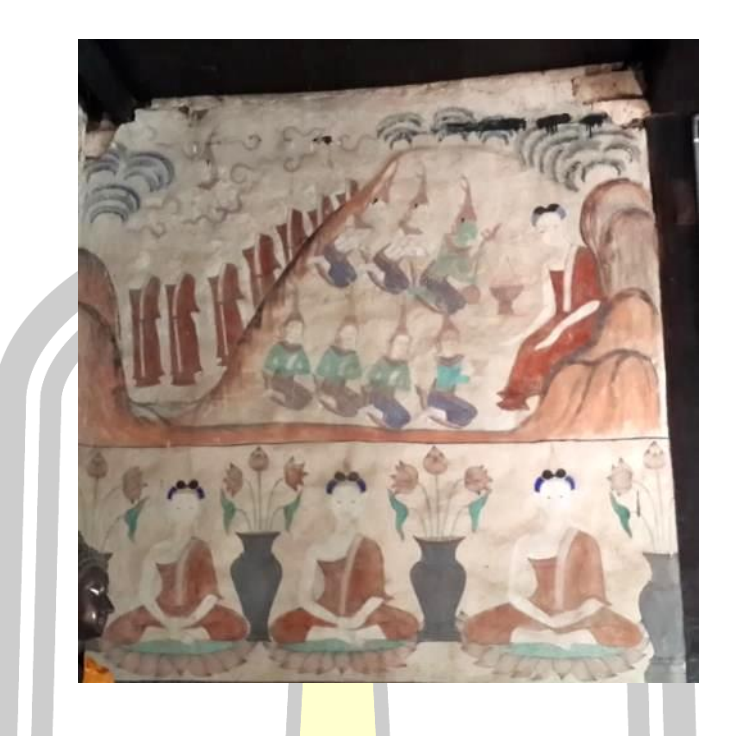

ภาพประกอบ 27 ฮูปแต้มผนังด้านใน 4

2.5 ฮูปแต้มผนังด้านใน 5 เป็นภาพพระสัมมาสัมพุทธเจ้าเสด็จปรินิพานรายล้อมด้วย พระสงฆ์และชาวบ้านเข้าเฝ้า ด้านซ้ายเป็นภาพพระสงฆ์ยืนเรียงแถวเอามือหนึ่งบังหน้า หันหน้าไปทาง พระแท่นบรรทม ด้านขวาเป็นภาพปัญจวัคคีย์ทั้งห้าก้มกราบ ด้านหลังปัญจวัคคีย์มีกลุ่มชาวบ้าน นั่งคุกเข่า ส่วนเหนือของภาพมีเหล่าเทวดาหันหน้าไปทางพระแท่นบรรทม ตอนล่างของภาพเป็นภาพ ของพระพุทธรูปนั่งในท่าปางสมาธิและปางมารวิชัย ช่องว่าระหว่างรูปภาพเป็นเทวดาถือดอกบัว ดัง ภาพ

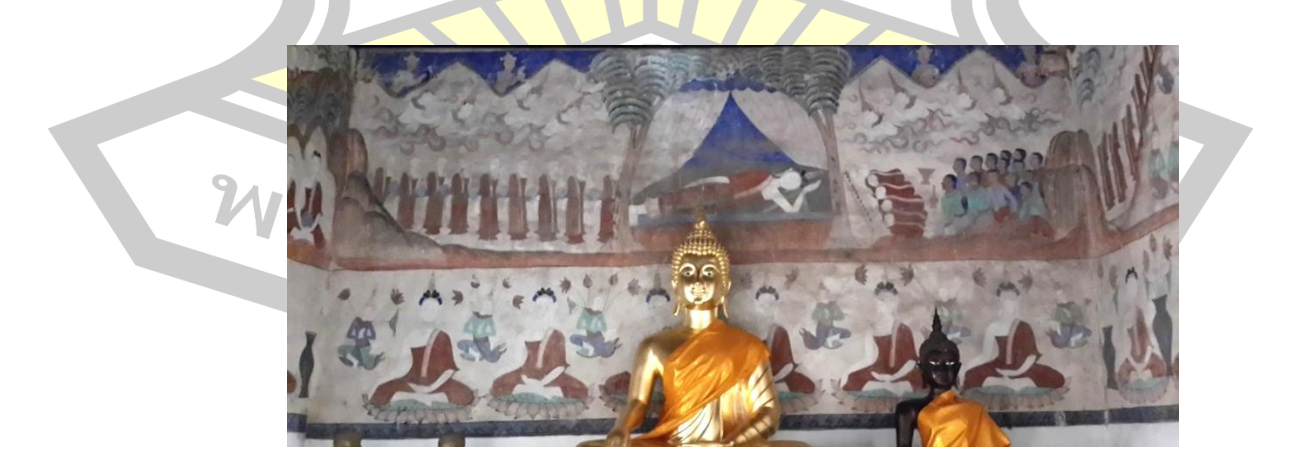

ภาพประกอบ 28 ฮูปแต้มผนังด้านใน 5

2.6 ฮูปแต้มผนังด้านใน 6 เป็นภาพพระสัมมาสัมพุทธเจ้าเสด็จกลับจากการไปเทศนา โปรดพระมารดาอยู่บนสวรรค์ชั้นดาวดึงส์ มีชาวบ้านมาตักบาตร มีภาพภูเขา นางฟ้าและเทวดา ส่วน ด้านล่างเป็นภาพพระพุทธรูปนั่งขัดสมาธิโดยมีกระถางดอกบัวคั่นระหว่างพระพุทธรูปแต่ละองค์ ดัง ภาพ

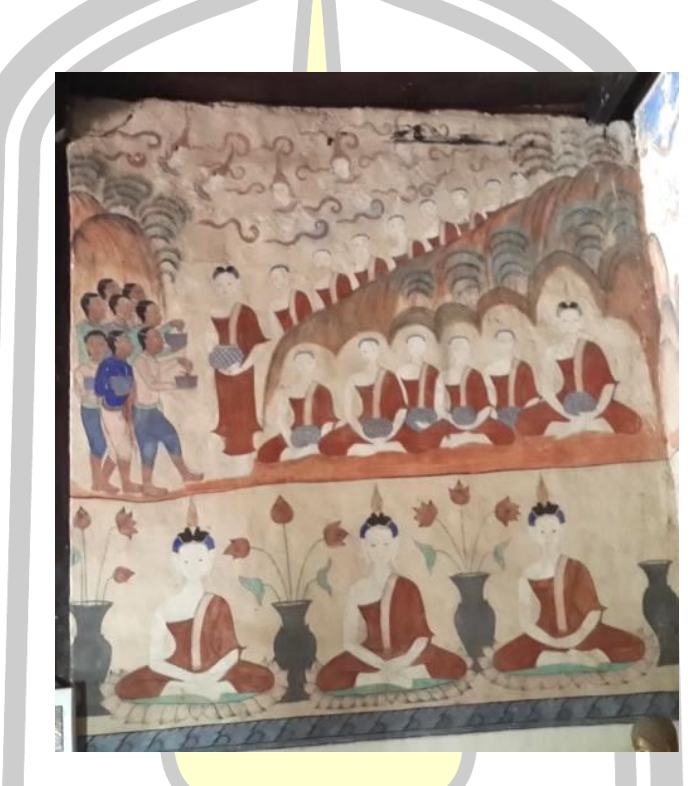

ภาพปร<mark>ะกอบ 29 ฮูปแ</mark>ต้มผนังด้านใน 6

2.7 ฮูปแต้มผนังด้า<mark>นใน 7 เป็นภาพก่องคาราวาน</mark>ที่นำอาหารมาถวายพระสัมมาสัมพุทธ เจ้าหลังจากที่พระองค์ทรงตรัสรู้ มีนายพานิชสองคนถวายภัตตาหาร มีขบวนเกวียนอยู่ตรงกลางภาพ ด้านข้างเป็นรูปวัวยืนเรียงซ้อนกันจากบนไปล่าง ส่วนด้านล่างเป็นภาพพระพุทธรูปนั่งขัดสมาธิโดยมี กระถางดอกบัวคั่นระหว่างพระพุทธรูปแต่ละองค์ ดังภาพ<br>22 23 24 32 67 69 76

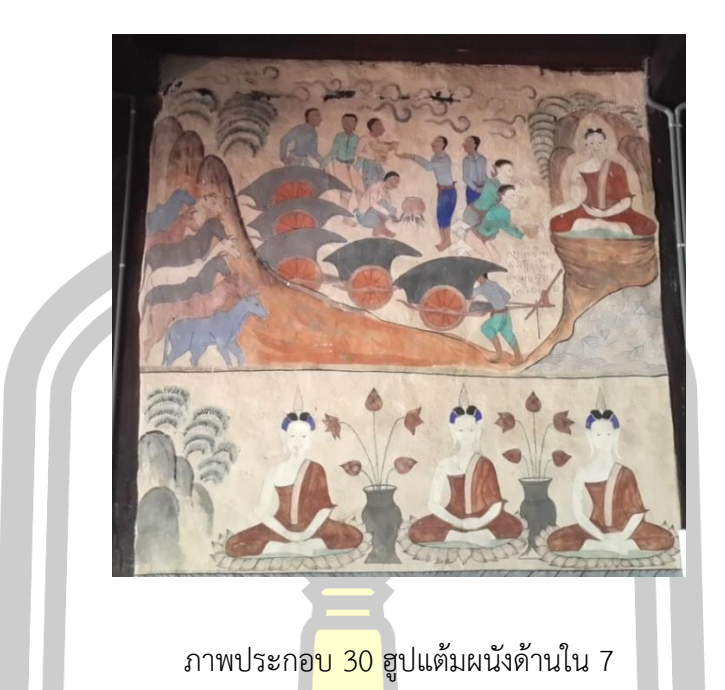

2.8 ฮูปแต้มผนังด้านใน 8 เป็นภาพของพระสัมมาสัมพุทธเจ้านั่งบนราชอาสน์ในท่า ี ขัดสมาธิ ด้านล่างของภาพเป็นพระแม่ธร<mark>ณีบีบมว</mark>ยผมให้น้ำท่วม ตอนใต้ของภาพมีคนกำลังจะจมน้ำ ตายปลาใหญ่และจระเข้ไล่กัดกิน มีกองทัพคอยขัดขวางการตรัสรู้ของพระพุทธเจ้า เป็นที่มาของชื่อ ภาพว่าตอนมารผจญ ดังภาพ

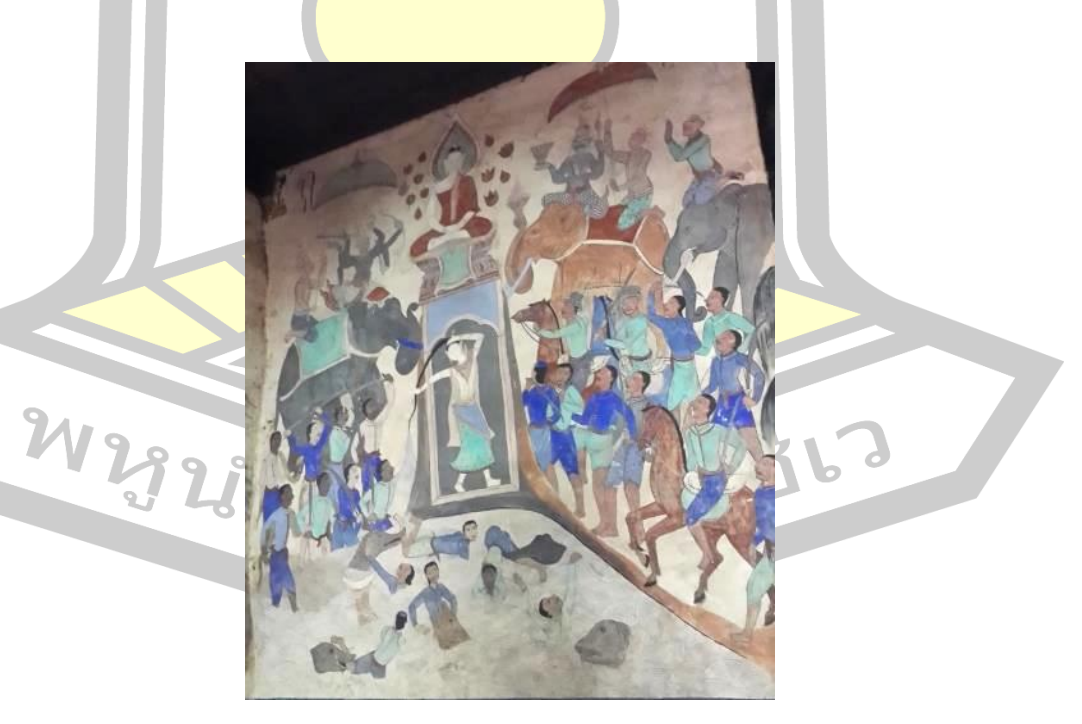

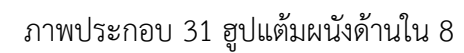

### **4.2 เรื่องราวของฮูปแต้มสิมวัดป่าเลไลย์**

สิมวัดป่าเลไลย์ บนฝาผนังมีภาพเขียนทั้งด้านนอกและด้านใน ช่างเขียนหรือช่างแต้มชื่อ ้ นายสิงห์ วงศ์วาด เป็นชาวบ้านบ้านคลองจอบ อำเภอพยัคฆภูมิพิสัย จังหวัดมหาสารคาม สีที่ใช้เขียน คือสีฝุ่นวรรณะสีเย็น ได้แก่ สีน้ำตาล เขียว คราม น้ำเงิน และสีดำ ผลงานส่วนใหญ่จะลงพื้นด้วยสี ี น้ำตาลอ่อนแล้วจึงร่างภาพระบายสีตัดเส้นเพื่<mark>อ</mark>เกิดความสมบูรณ์ ตำแหน่งและเรื่องราวของภาพ การ แบ่งเรื่องราวของภาพและลำดับเรื่องราวค่อนข้างชัดเจน การเขียนจะเริ่มต้นจากขวาไปซ้าย จากล่าง ์ ขึ้นบน โดยใช้เส้นสินเทา สภาพธรรมชาติ แ<mark>ละสิ่</mark>งก่อสร้างเป็นตัวกั้นเรื่อง ตำแหน่งภาพเขียนจะเขียน ไว้ทั้งด้านนอกและด้านในของผนังทั้ง 4 ด้าน เรื่องราวที่ปรากฏบนผนังจะแบ่งออกเป็น 2 กลุ่ม เรื่องราวคือ เรื่องราวพุทธประวัติและเรื่องจ<mark>ากว</mark>รรณกรรมเรื่องพระลักพระลาม ดังผนังและเรื่องราว ต่อไปนี้

1. ผนังด้านนอก ด้านทิศเหนื<mark>อ (ผ</mark>นังรี) และผนังด้านทิศตะวันออก (ผนังหุ้มกลอง ี ด้านหน้า) เขียนเรื่องราว พระลัก-พระลาม <mark>(รามเ</mark>กียรติ์) ส่วนผนังด้านทิศใต้ (ผนังรี) และผนังด้านทิศ ตะวันตก (ผนังหุ้มกลองด้านหลัง) เขียนเรื่อง พระเวสสันดรชาดก ตั้งแต่ต้นจนจบ ดังนี้

1.1 ผนังด้านทิศเหนือ (<mark>ผนังรี) เ</mark>ขียนเรื่อง พระลัก-พระลาม ตั้งแต่นางจันทาคลอด ่ นางสีดา ท้าวราพณาสูรให้นำนางสีดาไป<mark>ลอยแพ จ</mark>นพญานาคนำไปเลี้ยงที่เมืองบาดาล ซึ่งปรากฏอยู่ ้ด้านล่างของผนัง ส่วนด้านบนเขียนต<mark>อนกองทัพท้าวร</mark>าพณาสูรกำลังสู้รบกับกองทัพพระลาม ชิวหา เป็นสะพานเชื่อมเมืองลงกากับช<mark>มพูทวีป เมื่อทหารพระลาม</mark>เดินข้ามก็พลิกลิ้นให้ร่วง หนุมานถีบโคน ลิ้นชิวหาขาด

1.2 ผนังด้านทิศตะวันออก เรื่องพระลักพระลาม ตอนที่พระลามไปขอนางสีดากับ พระฤาษี พระลามยกศรเสี่ยงทายได้นางสีดาแล้วพานางสีดากับพระลักขี่ม้ามณีกาบกลับเมือง ระหว่าง ทางพบกวางดำนางสีดาเห็นอยาก<mark>ได้จึงขอให้พระลามจับให้</mark> พระลามฝากนางสีดาไว้กับพระลัก แล้ว ตามกวางดำไป <mark>พระลักฝากนางไว้กับแม่ธรณีแล้วตามหาพระลาม ท้าวราพณาสู</mark>รลักพานางสีดากลับ เมือง ระหว่างทางมีภาพนกการะวิกขวางหน้าอยู่

1.3 ผนังด้านทิศใต้ (ผนังรี) เขียนภาพพระเวสสันดรตั้งแต่กัณฑ์ทศพร ตอนที่ท้าว สักกะกำลังประทานพร 10 ประการให้แก่นางผุสดี กัณฑ์หิมพานต์ตอนประสูติพระเวสสันดรและตอน พระเวสสันดรกำลังประทานพรช้างปัจจัยนาค กัณฑ์ทานกัณฑ์ตอนพระเวสสันดรถูกเนรเทศออกนอก เมืองได้ประทานม้า และรถให้แก่พราหมณ์ และกัณฑ์ชูชก

1.4 ผนังด้านทิศตะวันตก (หุ้มกลอง) เขียนเรื่องพระเวสสันดรกัณฑ์จุลพนตอนชูชก แวะถามทางกับอัจจุตฤษี กัณฑ์กุมารตอนชูชกทูลสองกุมาร กัณฑ์มัทรี กัณฑ์สักกบรรพตอนพระอินทร์ แปลงเป็นพราหมณ์ทูลขอนางมัทรีและตอนพระเวสสันดรประทับอยู่ในอาศรมกำลังหลั่งทักษิโนทก ประทานนางมัทรีแก่ท้าวสักกะที่แปลงร่างเป็นพระอินทร์ กัณฑ์มหาราช ตอนชูชกเดินป่า ชูชกผูกเปล

นอนบนต้นไม้ และกัณฑ์นครตอนขบวนทัพกลับเมืองมีการฮดสรง มีข้าราชบริพารและชาวเมืองต่าง ชื่นชมยินดีมีการขับดนตรีต่าง ๆ ด้วยความสนุกสนาน

2. ผนังด้านใน แบ่งออกเป็น 4 ด้าน จะเขียนในตำแหน่งเหนือช่องหน้าต่าง โดยใช้เสาที่ กั้นระหว่างห้องกั้นภาพแต่ละตอน ดังนี้

2.1 ผนังห์มกลองทิศตะวันอ<mark>อ</mark>กหน้าพระประธาน เขียนเรื่องพระมาลัยเสด็จแดนนรก ช้างเจ็ดเศียร และมารผจญ

2.2 ผนังหุ้มกลองทิศตะวั<mark>นต</mark>ก หลังพระประธาน เขียนภาพพุทธประวัติตอน พระพุทธเจ้าปรินิพพาน ด้านล่างเป็นภาพพร<mark>ะอ</mark>ดีตพุทธนั่งเรียงแถวหกองค์สลับภาพเทวดากำลังเหาะ 2.3 ผนังด้านรี (ด้านข้างทิศเหนือ) แบ่งเป็น 3 ห้องโดยมีเสาไม้คั้นระหว่างภาพห้องที่

1 เขียนภาพพุทธประวัติตอนเจ้าชายสิทธิ<mark>ทัตถะ</mark>ทรงเลิกจากการบำเพ็ญทุกข์กิริยาพระอินทร์ดีดพิณ ถวายเป็นนิมิตถึงทางสายกลาง และรับข้าวมธุปายาสจากนางสุชาดา แถวล่างเขียนภาพพระอดีตพุทธ 3 ห้อง ห้องที่ 2 เขียนภาพพระมาลัยเสด็จ<mark>สวรรค์</mark>ชั้นดาวดึงไหว้พระธาตุเกตุแก้วจุฬามณี

2.4 ผนังด้านรี (ด้านข้าง) <mark>ขวามือ</mark>พระประธาน (ทิศใต้) แบ่งออกเป็น 3 ห้องมีเสาไม้ คั่นระหว่างห้องที่ 1 เขียนภาพพระพุทธเจ้าออกบิณฑบาต ด้านล่างเขียนภาพ พระอดีตพุทธ ห้องที่ 2 ตอนตปุสสะและภัลลิกะ พานิชสองพี่น้อง<mark>กำลังถวา</mark>ยข้าวสตุก้อนสตุผงแก่พระพุทธเจ้า ด้านล่างเขียน ภาพพระอดีตพุทธ และห้องที่ 3 เขียนภาพตอนมารผจญ

ี สรุปได้ว่าเนื้อเรื่องการเ<mark>ขียนฮูปแต้มด้านในเป็นเรื่</mark>องพุทธประวัติ พระมาลัย อดีต พระพุทธเจ้า ส่วนผนังด้านนอกเขียนเรื่องพระลัก-พระลาม และพระเวสสันดรชาดก

### **2.3 งานวิจัยที่เกี่ยวข้องกับดิจิทัล คัลเลอร์ไรเซชั่น**

ี สมาน สรรพศรี (2556<mark>) ทำการศึกษาเรื่อง "Ima</mark>ge of life in city" เป็นการวิจัยโดยการ ี ทดลองใช้เทคโนโลยีสื่<mark>อผสม เช่น คอ</mark>มพิวเตอร์ กล้องดิจิต<mark>อล ภาพวาดลงสี</mark>ด้วยมือ นำไปตกแต่งใน โปรแกรมคอมพิวเตอร์เพื่อสร้างภาพผลงานเป็นรูปแบบนามธรรมโดยการใช้ทัศนธาตุ (Visual elements) เส้น สี พื้นที่ว่างโดยมีเนื้อหาของภาพจากแรงบันดาลใจของแสงสี บรรยากาศของ สิ่งแวดล้อมของเมืองซึ่งมีลีลาแสงสีความเคลื่อนไหวให้อารมณ์สนุกสนาน สิ่งที่น่าค้นพบคือ ความ งดงามที่เกิดจากคุณสมบัติทางเทคนิคของคอมพิวเตอร์ที่สามารถจ าลองจินตนาการของศิลปะได้และ สะท้อนคุณค่าสุนทรียภาพสอดรับกับยุคสมัยความงามในยุคหลังสมัยใหม่ได้เป็นอย่างดี

เฉลิมชัย สุวรรณวัฒนา (2553) ทำการวิจัยเรื่อง สีในวัฒนธรรมคติความเชื่อของไทยโดยมี วัตถุประสงค์เพื่อศึกษารวบรวมข้อมูลของวัฒนธรรมคติความเชื่อที่เกี่ยวข้องกับสีในสังคมไทยที่มีผล การในออกแบบในด้านต่าง ๆ ผลการวิจัยพบว่าความเชื่อเรื่องสีในสังคมไทยแบ่งออกเป็น 3 กลุ่ม คือ ึกลุ่มที่มีความเชื่อว่าสีที่มีความสำคัญมากต่อการออกแบบในทุกด้าน เพราะเชื่อว่าสีที่ส่งผลดีและร้าย ทุกด้านและเชื่อว่าการใช้สีส่วนใหญ่ มีทั้งความน่าเชื่อว่าเป็นจริง ตามทฤษฎีและบางอย่างก็ไม่เป็นจริง ้ ตามทฤษฎี และกลุ่มที่มีความเชื่อว่าสีมีความสำคัญน้อยต่อการออกแบบในทุกด้านเพราะเชื่อว่าการใช้ สีขึ้นอยู่กับความชอบของตนเอง

 ไพโรจน์ พงศ์เลิศนัดดา (2555) ท าการวิจัยเรื่องการศึกษาและพัฒนารูปแบบฉากแอนนิเม ชันแมทเพ้นติ้งจากแนวคิดของดีแลน โคล กรณีศึกษาภาพยนตร์ส่งเสริมความงามของโบราณสถาน อุทยานประวัติศาสตร์สุโขทัย ผลการวิจัยพบว่าผลงานแมทเพ้นติ้งของดีแลน โคล มีองค์ประกอบการ เลือกใช้รูปทรงขนาดใหญ่ สีและพื้นผิวที่ชัด<mark>เจ</mark>นไว้ระยะหน้า รูปทรงขนาดกลางไว้ระยะกลางสีและ ์ พื้นผิวใช้สีบรรยากาศสร้างความกลมกลืน ร<mark>ูป</mark>ทรงขนาดเล็กอยู่ระยะหลังและใช้สีบรรยากาศสร้าง ี ความกลมกลืน ทำให้เกิดการนำทางเข้าไป<mark>ใน</mark>ผลงานด้านเทคนิค การสร้างสรรค์ผลงาน เป็นการ ี ทำงานบนโปรแกรมโฟโต้ช็อป การออกแบบ<mark>งาน</mark>แมทเพ้นติ้งให้เสร็จสมบูรณ์นั้นมี 2 ขั้นตอน คือ การ เริ่มต้นการออกแบบฉากแมทเพ้นติ้ง และก<mark>ารพัฒ</mark>นาแมทเพ้นติ้ง ผลการประเมินความพึงพอใจสู่ความ เชี่ยวชาญพบว่า เทคนิคแมทเพ้นติ้งเป็นท<mark>างเลือก</mark>ที่ดีในการนำไปสร้างภาพยนตร์แอนนิเมชั่น โบราณ ในอุตสาหกรรมแอนนิเมชั่นไทย

ี่ สุชาดา สุคันธารส และคณะ (2<mark>557) ท</mark>ำการวิจัยเรื่องการศึกษาแนวทางการออกแบบเลขน ์ศิลป์บนบรรจุภัณฑ์ที่แสดงเอกสักษณ์ทา<mark>งวัฒนธรร</mark>มเพื่อประยุกต์ ใช้ในการพัฒนาบรรจุภัณฑ์น้ำพริก ของจังหวัดขอนแก่น ผลการวิจัยพบว่า จากการลงพื้นที่ศึกษาเอกลักษณ์ทางวัฒนธรรมของจังหวัด ี ขอนแก่น นำข้อมลวิเคราะห์เป็น<mark>องค์ประกอบเลขนศิลป์ด้า</mark>นโทนสีภาพประกอบลวดลายและตัวอักษร ้ได้แนวทางการออกแบบเลขนศิล<mark>ป์บนบรรจุภัณฑ์ 3 ขั้น</mark>ตอน ได้แก่ 1) การศึกษารูปแบบฮูปแต้มฝา ี ผนังสิมเอกลักษณ์ จังหวัดขอนแก่น 2<mark>) การศึกษารูปแ</mark>บบลวดลายผ้าไหมเอกลักษณ์ อำเภอชนบท จังหวัดขอนแก่น และ 3) การผสมผสานความโดดเด่นของเอกลักษณ์ จังหวัดขอนแก่น มาออกแบบ ้ต้นแบบบรรจุภัณฑ์น้ำพริก ผลจากกา<mark>รประเมินความคิดเห็น</mark>ของกลุ่มเป้าหมายพบว่า บรรจุภัณฑ์ส่วน ้ส่งเสริมภาพ<mark>ลักษณ์มีความเหมาะสมม</mark>าก และผลจากการ<mark>ประเมินความคิดเห็</mark>นจากผู้เชี่ยวชาญด้าน การออกแบบบรรจุภัณฑื และเลขนศิลป์ บนบรรจุภัณฑ์พบว่าสามารถสื่อถึงความเป็นเอกลักษณ์ทาง วัฒนธรรมของจังหวัดขอนแก่นพบว่ามีความเหมาะสมมากที่สุด

ี สัญชัย สันติเวส (2546) ทำการวิจัยเรื่องโปรแกรมคอมพิวเตอร์ช่วยเทียบสีและกำหนด อัตราส่วนผสมในงานออกแบบสถาปัตยกรรม ผลการวิจัยพบว่า การพัฒนาโปรแกรมความพิวเตอร์ เพื่อใช้เทียบสีใช้วิธีกำหนดตำแหน่งสีให้อยู่ในระบบพิกัด และใช้การวัดระยะทางจากตำแหน่งพิกัดของ ี่สี เพื่อเทียบหาสีที่ใกล้เคียงที่สุด โดยการเลือกแบบจำลองสีเอชเอสแอล (HSL) เข้ามาช่วยในการเทียบ ู้สี การจำลองผสมสีโดยการกำหนดอัตราส่วนผสมของสีบนคอมพิวเตอร์ใช้วิธีการหาตำแหน่งระหว่าง จุด 2 จุดบนเส้นตรงของสีตั้งต้นในแบบจำลองสีเอชเอสแอล ซึ่งสามารถใช้อธิบายลักษณ์การผสมสี ี สาร สามารถกำหนดอัตราส่วนของสีและกำหนดสีตั้งต้นเป็นสีใด ๆ โดยอย่างไม่จำกัด

 ครอมเบช และคณะ (Crombez N. et al., 2015: 123) ได้ท าการวิจัยเรื่อง การคืนสภาพสี ด้วยวิธีพ้อยด์คลาวด์แบบสามมิติของภาพดิจิทัล ผลการวิจัยพบว่ามรดกทางสถาปัตยกรรมเป็นสมบัติ ทางประวัติศาสตร์และศิลปะที่สมควรได้รับการปกป้อง อนุรักษณ์ฟื้นฟูและต้องแสดงต่อสาธารณะ เครื่องมือที่นำมาใช้ในการทำเอกสารคือเครื่องสแกนระบบ 3 มิติ ซึ่งเครื่องนี้จะนำกล้องดิจิทัลมาใช้ ี เพื่อทำให้ข้อมูลเกี่ยวกับสีของวัตถุมีความแม<mark>่น</mark>ยำแต่อย่างไรก็ตามคุณภาพการวัดความเข้มของแสง ี ของพ้อยด์คลาวด์นั้น ค่อนข้างต่ำเพราะปัญห<mark>า</mark>หลายอย่าง ดังนั้นคณะผู้วิจัยจึงนำวิธ๊การพ้อยด์คลาวด์ มาใช้เพื่อให้การคืนสถาพสีให้ภาพสวยงามขึ้นเพื่อเป็นการอนุรักษ์ภาพไว้ วิธีการนี้สามารถคืนสภาพสี ี ได้อย่างแม่นยำทั้งในภาพ 3 มิติด้วย ผลจ<mark>าก</mark>การวิจัยครั้งนี้นำไปสู่การวัดความเข้มของแสงและ แก้ปัญหาได้ดีขึ้น

ี ไอโรนี อาร์ และคณะ (Irony,R et al, 2005) ทำการวิจัยเรื่องการคืนสภาพสีโดยการทำ เป็นภาพตัวอย่าง คณะผู้วิจัยได้นำเสนอการ<mark>คืนสภ</mark>าพสีวิธีใหม่กับภาพขาวดำจากส่วนของภาพตัวอย่าง ้ด้วยการพัฒนาวิธีการให้ระดับสีที่สูงกว่าใ<mark>นแต่ละ</mark>พิกเซล การคืนสภาพสีภาพขาวดำด้วยวิธีการของ ่ คณะผู้วิจัย คือในขั้นตอนแรกจะให้ตัดสินใ<mark>จว่าจะใ</mark>ห้สีลงส่วนใดเป็นตัวอย่างก่อน การทำเช่นนี้จะทำให้ สามารถวิเคราะห์ระดับของพิกเซลของภาพที่เป็นตัวอย่างต่อมาจะให้สีลงในแต่ละพิกเซลโดยจะจับคู่ กับเมตริกซ์ที่ใกล้เคียงเพื่อเป็นการปรับปรุงสีที่เชื่อมโยงกัน การให้สีจะให้ตามค่าและพิกเซลที่มีความ ้ละเอียดสูงมากแบบ "mirror-scribbl<mark>es" ซึ่งจะทำให้</mark>ผลผลิตของการคืนสีแก่ภาพสมบูรณ์แบบมากใน ขั้นสุดท้าย

ี ซาโตริ ไออิชูกะและคณ<mark>ะ (Satoshi Iizuka. et a</mark>l., 2016) ทำการวิจัยเรื่อง Let there be color ! : Joint End-to-rnd. Learning of Global and Local Image Priors for Automatic Image Colorization with Simultaneous Classification ผลการวิจัยพบว่า รูปแบบของการสคืนสี ี แบบอัตโนมัติให้กับภาพขาวดำนั้<mark>นจะใช้กับโปรแกรมคำนวณ</mark>ค่าเครือข่ายทั้งหมด 4 ขั้นตอน คือ

> 1) เครือข่ายลักษณะเด่นในระดับต่ำ (Low-Level Features network) 2) เครือข่ายลักษณะเด่นแบบโกลบอล (Global Features network)

3) เครือข่ายลักษณะเด่นในระดับกลาง (Mid-Level Features network)

4) เครือข่ายการคืนสภาพสี (Colorization network)

พอถึงขั้นตอนสุดท้ายของเครือข่ายการคืนสภาพสีนั้นสีจะถูกใส่เข้าไปในภาพขาวดำแต่ละ พิกเซลท าให้ได้ภาพออกมาได้สีสมจริงมากขึ้น

อานัต เลวินและคณะ (Anat Levin. et al., 2004) ทำการวิจัยเรื่อง Colorization using Optimation ผลการวิจัยนี้นำเสนอวิธีการคืนสภาพสีแบบง่ายที่ทำให้คืนสภาพสีได้ถูกต้องแม่นยำ วิธีการคือใช้พิกเซลข้างเคียงที่มีความเข้มคล้ายคลึงกับสีที่ควรจะเป็น ศิลปินต้องอธิบายสีที่จะในภาพ เพียงไม่กี่สีแล้วค่อยขยายการใส่สีเข้าไปในภาพอย่างเต็มที่ ผู้วิจัยได้แสดงให้เห็นว่าการใส่สีที่มี

คุณภาพสูงในคลิปภาพยนตร์อาจเกิดจากความสัมพันธ์ของจำนวนสีที่ใส่เข้าไปในแต่ละส่วนก่อนแล้ว จึงใส่เข้าอย่างเต็มที่

### **2.4 งานวิจัยที่เกี่ยวข้องกับฮูปแต้ม**

้จงรักษ์ พิสุทธิมาน (2535) ทำการ<mark>วิจั</mark>ยเรื่อง "จิตรกรรมฝาผนังวัดกลางมิ่งเมือง อำเภอเมือง จังหวัดร้อยเอ็ด" โดยมีจุดมุ่งหมายเพื่อศึกษาองค์ประกอบศิลป์ของจิตรกรรมฝาผนัง และภาพสะท้อน จากจิตรกรรมฝาผนังวัดกลางนิ่งเมือง พบว่า จิตรกรรมฝาผนังวัดกลางนิ่งเมือง จะพบเฉพาะในผนัง ้ด้านนอกของสิมด้วยฝีมือของช่างชาวบ้านที่<mark>ป</mark>ฏิสังขรณ์ขึ้นในสมัยรัชกาลที่ 8 แห่งกรุงรัตนโกสินทร์ เป็นเรื่องราวของวรรณกรรมทางพระพุทธศาสนา 10 เรื่อง หรือทศชาติชาดก เฉพาะภาพเรื่องราวของ มหาชาติชาดกมีมากกว่าภาพเรื่องอื่น นอกจากเรื่องทศชาติชาดกแล้วยังมีเรื่องราวที่เกี่ยวกับความเชื่อ เรื่องเทพและปีนักษัตร เป็นส่วนประกอบในการจัดภาพเพื่อให้เหมาะสมกับช่องว่างในบริเวณผนังสีที่ ใช้เป็นกลุ่มสีเหลือง น้ำเงิน เขียว ขาว แล<mark>ะดำ เขี</mark>ยนเหนือระดับหน้าต่างตลอดผนังตอนบน ไม่นิยมใช้ สีแดงและสีทองเหมือนภาพผนังทั่วไป

์ ดาราพร เหมือดนอก (2541) ท<mark>ำการวิจัย</mark>เรื่อง "เครื่องใช้ในจิตรกรรมฝาผนังอุโบสถวัดบ้าน ยาง ตำบลยาง อำเภอบรบือ จังหวัดสาร<mark>คาม" โด</mark>ยมีจุดมุ่งหมายเพื่อศึกษาเครื่องใช้ในจิตรกรรมฝา ผนังอุโบสถวัดบ้านยาง และความสัมพัน<del>ธ์ระหว่างเครื่</del>องในในจิตรกรรมฝาผนังกับวิถีของชาวบ้านบ้าน ยาง พบว่า เครื่องใช้ในจิตรกรรม<mark>ฝาผนังมีจำนวน 60 ภาพ</mark> เป็นภาพเล่าเรื่องที่เป็นเรื่องหลักของกาก ภาพ ภาพเครื่องใช้ที่ปรากฏทั้งสอ<mark>งลักษณะ เป็นเครื่องใช้ที่ส</mark>ร้างเพื่อประโยชน์ในการกิน การดำรงชีวิต การทำงาน การต่อสู่ นันทนาการ แล<mark>ะใช้ในประเพ</mark>ณีกรรมเครื่องใช้เหล่านั้นส่วนมากมาจากวัสดุ ธรรมชาติในท้องถิ่น

ธีระพงษ์ สารภัญญะ (2537) ท าการวิจัยเรื่อง "จิตรกรรมฝาผนังสิมวัดมัชฌิมวิทยาราม ้อำเภอบ้านไผ<mark>่ จังหวัดขอนแก่น" โด</mark>ยมีจุดมุ่งหมายเพื่อ<mark>ศึกษาองค์ประกอ</mark>บศิลป์ด้านคุณค่าทาง สุนทรียศาสตร์ องค์ประกอบศิลปะด้านคุณค่าทางเรื่องราว ตลอดจนคติความเชื่อและภาพสะท้อนวิถี ชีวิตที่ปรากฏในจิตรกรรมฝาผนังสิมวัดมัชฌิมวิทยาราม ผลการศึกษาพบว่า จิตรกรรมฝาผนังสิม วัดมัชฌิมวิทยาราม สร้างขึ้นเพื่อความงดงามและเพื่อเป็นเครื่องบูชาคุณพระศรีรัตนตรัยโดยมี เอกลักษณ์ทางรูปแบบของจิตรกรรมไทยอีสานและมีลักษณะโดดเด่นเฉพาะตัวของจิตรกรรมฝาผนัง แห่งนี้ เขียนขึ้นโดยจิตรกรพื้นบ้านไทยอีสาน คือ นายสุวรรณ บิวสาร และคณะ เมื่อปี พ.ศ.2470 โดย มีจิตรกรรมฝาผนังข้างใน 1 ด้าน และจิตรกรรมฝาผนังด้านนอก 4 ด้านเขียนด้วยเทคนิคสีฝุ่น

สุพจน์ สุวรรณภักดี (2533)สุพจน์ ทำการวิจัยเรื่อง "การศึกษาจิตรกรรมฝาผนังวัดสนวน ้วารีพัฒนาราม บ้านหัวหนอง ตำบลหัวหนอง อำเภอบ้านไผ่ จังหวัดขอนแก่น" โดยมีจุดมุ่งหมายเพื่อ ศึกษาองค์ประกอบทางศิลปะในจิตรกรรมฝาผนังวัดสนวนวารีพัฒนาราม ที่เป็นเรื่องหลักและเรื่องรอง ตลอดจนคติความเชื่อที่ปรากฏในเรื่องราวของจิตรกรรมฝาผนัง นอกจากนี้ยังเป็นการศึกษาสภาพ สังคมและสิ่งแวดล้อมที่ปรากฏในภาพจิตรกรรมฝาผนัง ผลการศึกษาพบว่า องค์ประกอบทางศิลปะ ในจิตรกรรมฝาผนังวัดสนวนวารีพัฒนาราม มีองค์ประกอบทางศิลปะอย่างง่ายๆคือ ใช้โครงสร้างของสี โดยรวมเป็นสีน้ำเงิน มีสีเหลือง สีเทา สีเขียว และสีน้ำตาลระบายประกอบ ส่วนแสงเงานั้นไม่ปรากฏ ี ชัดเจนนอกจากใช้วิธีการตัดเส้นเพื่อเน้นควา<mark>มเ</mark>ด่นชัดเรื่องหลักที่ปรากฏบนฝาผนังด้านนอกเขียนเป็น วรรณกรรมพื้นบ้านอีสานเรื่องสังฃ์ศิลป์ชัย ส่วนผนังด้านในเขียนเป็นเรื่องเวสสันดรชาดกหรือ มหาชาติเรื่องรองที่ปรากฏบนฝาผนังด้านนอกและด้านในพบว่ามีภาพสัตว์ในจินตนาการ และภาพ นรก ซึ่งในคติความเชื่อทางพุทธศาสนาถือว่าสัตว์และอสูรเหล่านี้มีส่วนเกี่ยวข้องในพุทธศาสนาตามคติ ้ในไตรภูมิแตกต่างกันทั้งในการปกปักรักษา<mark>อาค</mark>ารสถานที่และในทางเป็นคติเตือนใจที่ออกมาในรูป ของปริศนาธรรม

ี พิทักษ์ น้อยวังคลัง (2545) ทำก<mark>ารวิจั</mark>ยเรื่อง "ค่านิยมไตรภูมิในจิตรกรรมฝาผนังอีสาน*"* โดยมีจุดมุ่งหมาย เพื่อศึกษาองค์ประกอบของจิตรกรรมฝาผนังเกี่ยวกับไตรภูมิและค่านิยมด้าน คติ ธรรม คตินิยม ที่ปรากฏในจิตรกรรมฝาผนังอีสาน พบว่า จิตรกรรมฝาผนังเกี่ยวกับไตรภูมิในภาค ้อีสานนิยมเขียนภาพแบบอีสานประเพณี<mark>มากที่สุ</mark>ด ส่วนการเขียนภาพแบบอีสาน-ไทยประเพณี และ แบบไทยประเพณีรัตนโกสินทร์ เป็นอันดั<mark>บรองตาม</mark>ลำดับ ภาพเขียนส่วนใหญ่นิยมเขียนบนฝาผนังหุ้ม กลองภายนอก และผนังรีด้านนอก องค์ประกอบทางด้านเรื่องราวมีการแพร่กระจายและที่มาเรื่อง จากไตรภูมิ พระมาลัย และเนมิราชชาดก โดยถ่ายทอดเพียงภูมิใดภูมิหนึ่ง หรือส่วนย่อของภูมิ หรือ เป็นส่วนหนึ่งของวรรณกรรมท้องถิ่นอีสานเรื่องพระมาลัยหรือแทรกในเนมิราชชาดกตอนเสด็จนรก-สวรรค์ และถ่ายทอดสัญลักษณ์เกี่ยวกับชั้นภูมิของพระจุฬามณีเจดีย์ค่านิยมด้านคติธรรม จิตรกรรม ฝาผนังเกี่ยวกับไตรภูมิ ได้แก่ หลักความเชื่อเกี่ยวกับกฎแห่งกรรม ความเชื่อเกี่ยวกับนรก-สวรรค์ ี ความเชื่อเกี่ยวกับพระศรีอาริยเมต<mark>ไตรย์ หลักคำสอนค่านิย</mark>มด้านคตินิยม จิตรกรรมฝาผนังเกี่ยวกับ ์ ไตรภูมินิยมเขี<mark>ยนภาพระบายสีแบบเรี</mark>ยบ ตัดเส้นขอบท<mark>ำให้เกิดรูปและพื้น ไม่</mark>นิยมถ่ายทอดเกี่ยวกับ ้แสง-เงา ความมืด สว่าง ภาพขนาดเล็ก-ใหญ่ มีลักษณะเป็นสองมิติ น<mark>ำมาจัด</mark>องค์ประกอบเข้าด้วยกัน ้ ผลก็คือมีคุณสมบัติที่สามารถสัมผัสได้จากการมองเห็น ทำให้เกิดความรู้สึก "เบาลอย" ซึ่งเป็นสภาพ ไร้น้ าหนักทางสายตา

บุญจันทร์ เพชรเมืองเลย (2559) ศึกษาสุนทรียรส จากวรรณกรรมสินไซที่ปรากฏใน ฮูปแต้มอีสาน วัดสนวนวารีพัฒนารามพบว่า รสทางภาษาที่กวีใช้ในการประพันธ์มากที่สุด คือสัลลา ปังคพิไสยที่แสดงถึงความโศกเศร้าเสียใจ ต่อการสูญเสียญาติมิตร การต่อสู่ในวรรณกรรมสินไซเป็น ความหดหู่น่ากลัว มีหลักการสอดแทรกอยู่ และเป็นสิ่งควบคุมทางสังคมให้เกิดความตระหนัก ความ สามัคคีในชุมชน

เทพพร มังธานี(2554)ศึกษาฮูปแต้มในสิมอีสาน ภาพสะท้อนความหลากหลายของลัทธิ

ความเชื่อ พบว่าฮูปแต้มในสิมอีสานมีเนื้อหาที่แสดงถึงความเชื่อที่หลากหลายในทางพุทธศาสนาและ ี พรามหณ์-ฮินดู ฮูปแต้มบอกเล่าเรื่องราววิถีชีวิตและประเพณีท้องถิ่นอีสาน เป้าหมายสำคัญเพื่อ พัฒนาวัฒนธรรมแห่งสันติ สร้างความเข้าอกเข้าใจระหว่างกันในกลุ่มชนที่มีความเชื่อแตกต่างกัน รวมทั้งสร้างความเคารพในทางวัฒนธรรมจากจุดยืนทางปรัชญาที่แตกต่างกัน

 ส ารวย เย็นเฉื่อย (2553) ศึกษาวิกฤตจิตรกรรมฝาผนังอีสานของวัดกลุ่มชาติพันธุ์ไทลาวใน เขตอีสานตอนกลางประกอบด้วย จังหวัดขอนแก่น มหาสารคาม ร้อยเอ็ด และบุรีรัมย์ รวม 13 วัด โดยวิธีการสังเกตด้วยตา (Visual Diagnosis) พบว่าวิกฤตของจิตรกรรมฝาผนังอีสานเกิดจากสาเหตุที่ ี สำคัญคือ เกิดจากความเสื่อมของวัสดุในการ<mark>ก่อ</mark>สร้างสิมและวัสดุในการสร้างผลงานจิตรกรรมฝาผนัง ้ส่งผลให้ชั้นสีจืดจาง ลบเลือนและหลุดหายเ<mark>กิดจ</mark>ากการรื้อถอน เกิดจากสิ่งแวดล้อมทางธรรมชาติ เช่น ี แสงแดด ฝน น้ำท่วม ดินเค็ม เกิดจากสัตว์ก<mark>ารป</mark>ล่อยมูล การสร้างทางเดินของสัตว์

ยุทธนาวรากร แสงอร่าม (2551) <mark>ศึกษ</mark>าเรื่องพื้นถิ่นอีสานในงานจิตรกรรมฝาผนังอุโบสถวัด ทุ่งศรีเมือง จังหวัดอุบลราชธานี พบว่าเทค<mark>นิคและ</mark>รูปแบบการเขียน มีรูปแบบที่แตกต่างจากงานเขียน ี ช่างไทย มีการใช้คู่สีแดง-สีน้ำเงินคราม เป็<mark>นคู่สีหลั</mark>ก การปล่อยพื้นที่ว่างรอบตัวภาพเพื่อกั้นเหตุการณ์ ในแต่ละตอนการวาดต้นไม้ที่มีพุ่มเป็นรูป<mark>ครึ่งวงก</mark>ลมและการลำดับภาพเล่าเรื่องขนาดยาวที่ยึดฉาก สถานที่เป็นสำคัญ

 บุรินทร์ เปล่งดีสกุล (2554) ศึกษาเรื่องพัฒนาการจิตรกรรมฝาผนังอีสาน กรณีศึกษา จังหวัดขอนแก่น จังหวัดมหาสารคาม จังหวัดร้อยเอ็ด พบว่าวัดที่มีภาพจิตรกรรมฝาผนังมีทั้งหมด 22 วัด แบ่งออกเป็น 2 ช่วง คือจิตรกรรมฝาผนังที่สร้างก่อนปี พ.ศ.2500 พบมากถึง 15 วัด และ จิตรกรรมฝาผนังที่สร้างหลังปี พ.ศ.2500 พบเพียง 7 วัด จิตรกรรมฝาผนังที่สร้างก่อนปี พ.ศ.2500 ส่วนใหญ่มีการจัดวางองค์ประกอบอย่างไม่เคร่งครัดเพราะช่างเขียนจะถ่ายทอดผลงงานออกมาอย่าง เรียบง่ายตามความเข้าใจของงาน <mark>ศิลปะเป็นแบบพื้นบ้าน สีที่ใ</mark>ช้เป็นสีจากธรรมชาติส่วนจิตรกรรมฝา ี ผนังที่สร้างหลังปี พ.ศ.2500 นิยมเขียนตามแบบภาพพิมพ์ที่พิมพ์จำหน่ายโดยนายสม ฟองภักดี และ ตามแบบจิตรกรรมไทยแนวประเพณีที่ได้รับอิทธิมาจากจิตรกรรมฝาผนังภาคกลาง สีที่ใช้คือสีอะครีลิค และสีน้ำพลาสติก

้นิคม กุมแก้วและคณะ (2557) ทำการวิจัยเรื่องจิตรกรรมสร้างสรรค์จากแรงบันดาลใจใน ฮูปแต้มอีสาน ผลการวิจัยพบว่าฮูปแต้มที่ปรากฏอยู่ตามผนังสิมของภาคอีสานนั้นส่วนใหญ่เรื่อง เวสสันดรชาดก เนื่องจากความเชื่อของคนอีสานเชื่อว่าการท าบุญและฟังเทศน์ เวสสันดรชาดกให้จบ ภายใน 1 วัน จะได้ไปเกิดในยุคเดียวกันกับพระศรีอาริยะเมตไตรย์ จึงสนใจทำบุญเนื่องในวันมหาชาติ ดังนั้นบุญมหาชาติได้เข้ามาเกี่ยวข้องกับชีวิตประจ าวันของชาวอีสานจึงไปปรากฏเป็นฮูปแต้มเรื่อง เวสสันดรชาดกตามผนังสิมต่าง ๆ

ี สมาพร คล้ายวิเชียร (2556) ทำการวิจัยเรื่องจิตรกรรมสีผสม : ความกลัวในวิถีชีวิต

ผลการวิจัยพบว่า พื้นฐานความกลัวของคนไทย เกิดจากภัยที่มองไม่เห็นตัว ส่วนการสร้างสรรค์ผลงาน จิตรกรรมสื่อผสมมีมูลเหตุมาจากความกลัวของผู้วิจัยโดยผู้วิจัยเลือกใช้รูปแบบของใยแมงมุมและ อัญมณี มาเป็นสัญลักษณ์ในการสร้างสรรค์สิงที่ขจัดความกลัว รูปแบบของใยแมงมุมมีอิสระก่อเป็น รูปทรงอย่างไรก็ได้ ส่วนอัญมณีผู้วิจัยทำการวาดเส้นทีละเส้นติดคริสตัลทีละเม็ดเป็นงานสร้างสรรค์ ี ประกอบด้วยเส้น จุดและสี ผลงานมีความงา<mark>มจ</mark>ากสีสันอันกลมกลืน ผลงงานสร้างสรรค์ทำให้มีความปิ ติ สามารถเผชิญความกลัวได้อย่างมีประสิทธิภาพ

้ รณภพ เตชะวงศ์และนงนุช ภู่มา<mark>ลี (</mark>2550) ทำการวิจัยเรื่องการศึกษาศิลปะพื้นถิ่นอีสาน เพื่อประยุกต์ใช้ในการจิตรกรรมร่วมสมัยจัง<mark>หวัด</mark>ขอนแก่นและจังหวัดมหาสารคาม ผลการวิจัยพบว่า ภาพจิตรกรรมที่ปรากฏบนฝาผนังโบสถ์ วิหาร เป็นงานที่สร้างขึ้นเพื่อรับใช้ศาสนา เนื้อหาของภาพ เกี่ยวข้องกับศาสนาพุทธ ในภาคอีสานเรียกว่า "ฮูปแต้ม" ซึ่งนิยมเขียนภาพโดยการตัดเส้นขอบ ้ระบายสีแบนเรียบและตัดภาพแสดงอิริยา<mark>บถแล</mark>ะความรู้สึก สีที่นำมาใช้ในงานจิตรกรรมเป็นสีที่ได้ ิ จากธรรมชาติกับสีเคมี กล่าวคือสีธรรมชา<mark>ติจากล</mark>ำต้นไม้ เช่นต้นครามให้สีคราม ยางต้นรงค์ให้สีเหลือง ์ดินแดงประสานกับยางบงให้สีแดงและสีน้ำ<mark>ตาลแด</mark>ง เขม่าไฟนำมาบดเป็นผงละเอียดหรือหมึกแท่งจาก ้จืดให้สีดำ กาบฝาหอยที่ให้สีขาว การผสม<mark>สีระหว่า</mark>งสีครามและสีเหลืองเกิดเป็นสีเขียวส่วนที่เคมีเป็นสี ี สำเร็จรูปบรรจุซองยี่ห้อสตางค์แดง เป็น<mark>ต้น รูปแ</mark>บบของฮูปแต้มจำแนกออกเป็น 5 ประเภท ได้แก่ ภาพมนุษย์ ภาพอมนุษย์ ภาพสัตว์ ภาพสิ่งปลูกสร้างและภาพทิวทัศน์

ี เพ็ญผกา นันทดิลก (2<mark>541) ทำการวิจัยเรื่องจิตร</mark>กรรมฝาผนังเรื่องมหาเวชสันดรชาดก สิม ้วัดบ้านยาง ตำบลยาง อำเภอบร<mark>บือ จังหวัดมหาสารคาม ผ</mark>ลการวิจัยพบว่า ภาพจิตรกรรมเรื่องมหา ี เวชสันดรชาดก เมื่อเทียบกับเรื่องอื่น <mark>ๆ บนผนังสิมด้</mark>านนอกมีจำนวนมากกว่าเรื่องอื่น มีทั้งหมด 13 ึกัณฑ์ เขียนขึ้นโดยช่างเขียนชาวบ้านแล<mark>ะพระภิกษุเจ้า</mark>อาวาสวัดโดยแต่ละกัณฑ์จะเรียงลำดับเรื่องจาก ขวาไปซ้าย ช่องว่างแต่ละกัณฑ์จะใช้เส้นสินเทา สภาพธรรมชาติและแนวของสิ่งก่อสร้างคั่นแบ่งเป็น ตอนๆภาพลายเส้นใช้สีประกอบจากธรรมชาติและสีสังเคราะห์ส่วนใหญ่เป็นสีครามมีเส้นตัดอย่าง ชัดเจน

ประเทศ ปัจจังคะตา (2541) ทำการวิจัยเรื่องจิตรกรรมฝาผนังสิมวัดป่าเรไรย์ บ้านหนอง พอก ตำบลดงบัง อำเภอนาดูน จังหวัดมหาสารคาม ผลการวิจัยพบว่า จิตรกรรมฝาผนังสิมวัดป่า เรไรย์บริเวณผนังภายในเป็นเรื่องพระมาลัยและพุทธประวัติ ส่วนบริเวณผนังภายนอกเป็นเรื่องราว พุทธศาสนิกชนวรรณกรรมและวิถีชีวิตของชาวบ้าน ภาพจิตรกรรมฝาผนังสะท้อนให้เห็นถึงวิถีของ ชาวบ้านในด้านความเชื่อทางพุทธศาสนาและการปฏิบัติกรรมตามประเพณีของชาวบ้านสีที่นิยมใช้ เขียน มากที่สุดเป็นสีในกลุ่มเย็น ได้แก่ สีน้ำเงิน สีเขียว สีฟ้าและสีดำ ส่วนสีร้อนมีสีแดงและสีน้ำตาล ซึ่งมีน้อย

ภาคภูมิ หรรนภา (2553) ทำการวิจัยเรื่องการบูรณาการภาษาภาพกับลายลักษณ์อักษรใน

งานจิตรกรรมฝาผนังวัดถิ่นอีสาน พบว่ารูปแบบของภาษาภาพกับลายลักษณ์อักษรโดยการให้ชื่อภาพ อธิบายเหตุการณ์ บอกสถานที่ การสื่อความหมาย ภาพบุคล รูปสัตว์ บ้านเรือน ภูมิประเทศ มีการสื่อ ความหมายของลายลักษณ์อักษรผ่านตัวอักษรขอมและอักษรไทยน้อย แสดงความสัมพันธ์ของ ความหมายที่ปรากฏเป็นภาพอาชีพชาวบ้าน ประเพณีและพิธีกรรม การละเล่น เครื่องดนตรี มโหรสพ หมอลำ การแต่งกาย ภาพชาวต่างชาติ การวา<mark>ด</mark>ภาพบนผนังเป็นการสื่อสารเล่าเรื่องโดยอาศัยภาพวาด และตัวอักษรเป็นเครื่องมือในการสื่อสารระหว่างช่างแต้มกับผู้ชมเรื่องราวของฮูปแต้มที่เขียนเป็นการ เลียนแบบของจริงมักเป็นเรื่องพิธีกรรมการใ<mark>ช้ชี</mark>วิตซึ่งสื่อความหมายในเชิงสัญลักษณ์ เป็นการสั่งสอน ้แสดงความเชื่อของผู้คนผ่านการผสมผสารระ<mark>ห</mark>ว่างการสื่อสารด้วยภาพและลายลักษณ์อักษร

#### **2.5 ประวัติวัดป่าเลไลย์ อ าเภอนาดูน จังหวัดมหาสารคาม**

้วัดป่าเลไลย์ ตั้งอยู่หมู่ที่ 5 บ้าน<mark>หนอง</mark>พอก ตำบลดงบัง อำเภอนาดูน จังหวัดมหาสารคาม ้อยู่ห่างจากอำเภอนาดูนไปทางทิศใต้ประม<mark>าณ 6.5</mark> กิโลเมตร วัดป่าเลไลย์เป็นวัดราษฎร์ เคยเป็นสำนัก สงฆ์มาก่อน จนกระทั่ง พ.ศ. 2224 จึง<mark>ได้ประก</mark>าศตั้งเป็นวัด มีเนื้อที่ 12 ไร่ ได้รับพระราชทาน ้วิสุงคามสีมาเมื่อวันที่ 4 มิถุนายน พ.ศ. <mark>2460 ใ</mark>นช่วงต้นรัชกาลพระบาทสมเด็จฯพระมงกุฎเกล้า ้เจ้าอยู่หัว ตามใบประกาศวิสุงคามสีมาดัง<mark>นี้</mark>

มีพระบรมราชโองการประก<mark>าศไว้แก่ชนทั้ง</mark>ปวงว่า "มีเขตพระอุโบสถวัดบ้านหนองพอก ี ตำบลดงบัง ท้องที่ อำเภอพยัคภู<mark>มิพิไสย จังหวัดมหาสารค</mark>าม โดยาว 2 เส้น 10 วา พระครูสารคาม ้มุณี เจ้าคณะจังหวัดมหาสารคาม<mark>กับพระอธิการเหยว ได้กร</mark>าบบังคมทูลพระกรุณา ขอเป็นที่วิสงคาม ้สีมา พระเจ้าแผ่นดินสยามได้ทรงยิน<mark>ดีอนุโมทนาอนุ</mark>ญาตแล้ว โปรดให้กรมการ ปักกำหนดให้ตาม ประสงค์ทรงพระราชอุทิศที่นั้นให้เป็นที่วิสงคามสีมา ยกเป็นแผนกหนึ่งต่างหากจากพระราชอาณาเขต ิ เป็นวัดที่วิเศษสำหรับพระสงฆ์ม<mark>าแต่จตุทิศทั้งสี่ทำสังฆกรรม</mark>มีอุโบสถเป็นต้น "พระราชทานตั้งแต่วันที่ 4 มิถุนายน <mark>รัตนโกสินทร์ ศก 136 พุทธศา</mark>สนกาล <mark>2460 พรรษา เป็นวันที่ 2398</mark> ในรัชกาลปัจจุบันนี้ แต่เดิมวัดป่าเลไลย์ ชื่อวัดบ้านหนองพอก ในปี พ.ศ.2485 พระครูพิสัยนวการเป็นเจ้าอาวาส เปลี่ยนชื่อเป็นวัดป่าเลไลย์ดังปัจจุบัน วัดนี้สร้างขึ้นเมื่อครั้งพระอธิการเหยวเป็นเจ้าอาวาส โดยท่าน พระครูจันทรสรีรัตนคุณ เจ้าคณะอำเภอนาดูน ขณะนั้นเป็นผู้ดำริให้สร้าง Ц

 $2860$ 

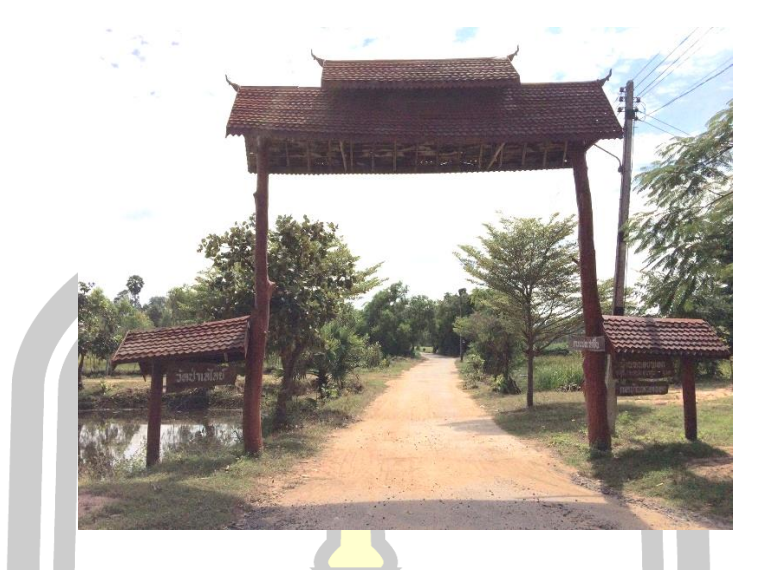

ภาพประกอบ 32 ประตูทางเข้าวัดป่าเลไลย์ด้านนอก

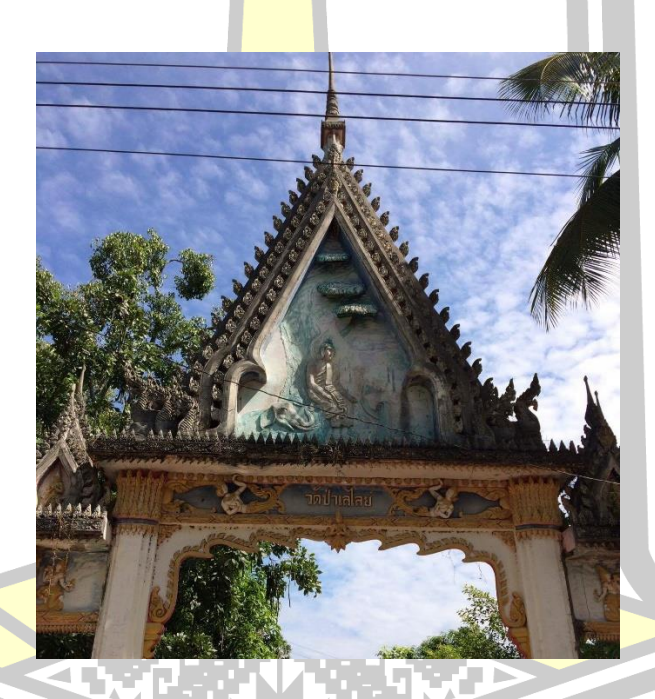

ภาพประกอบ 33 ประตูทางเข้าวัดป่าเลไลย์ด้านใน

63

การบริหารและการปกครอง มีเจ้าอาวาสเท่าที่ทราบนาม คือ

 $\gamma$ 

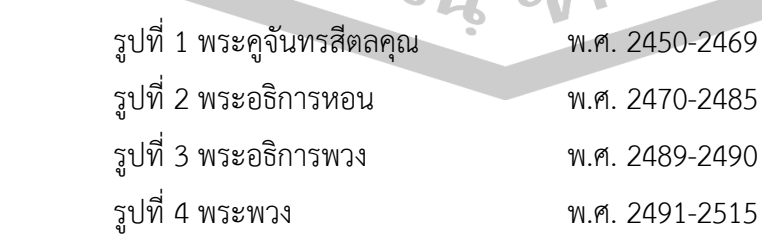

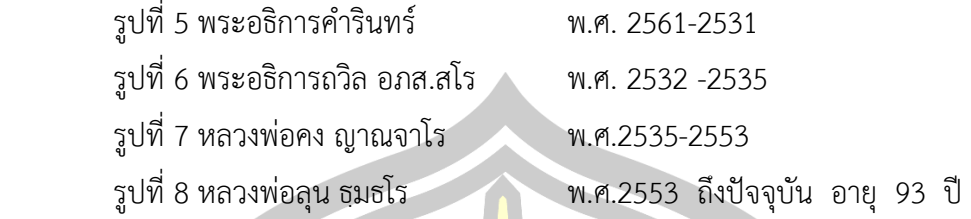

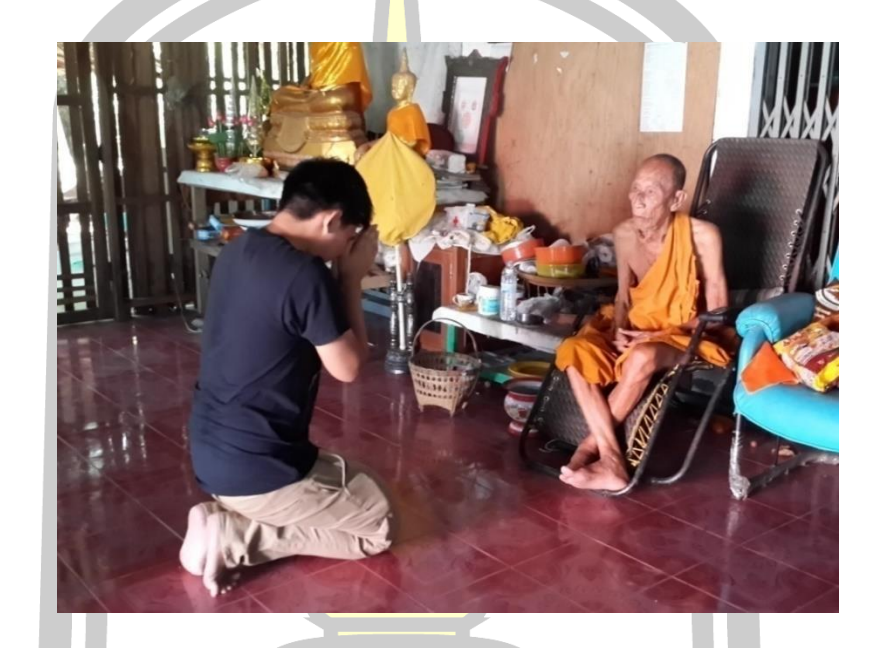

ภาพประกอบ 34 หลวงพ่อลุน ธฺมธโร

#### **2.8.1 รูปแบบสถาปัตยกรรม**

 สิมวัดป่าเลไลย์เป็นสิมทึบขนาดเล็ก แบบพื้นบ้านบริสุทธิ์ แปลนรูปสี่เหลี่ยมผืนผ้า มีประตู ี ด้านหน้าด้านเดียวขนาดค<mark>วามยาว 3 ช่วงเสา กว้าง 3.85 เมตร ยา</mark>ว 6 เมตร หลังคาทรงจั่วชั้นเดียว มี ปีกนกคลุมโดยรอบหลังคามุงสังกะสีใหม่ หน้าบันเรียบมีชานจั่วโหง่ (ภาคกลางเรียกว่าช่อฟ้า) และ หางหงส์ไม้ ตัวสิมตั้งอยู่บนฐานปัทม์ยกสูง 80 เซนติเมตรจากพื้นดิน ฐานแอวขันสูง 1 เมตรเศษ มีเสา ไม้สี่เหลี่ยมรับหลังคาปีกนกตลอดทั้งสี่ด้าน รวม 20 ต้น มีช่องหน้าต่าง (ป่องเอี้ยม) สี่เหลี่ยมเล็กๆ ด้านข้างๆละ 2 บาน ท าเป็นช่องแคบ ๆ ไม่มีบานหน้าต่าง เขียนลวดลายเป็นกรอบและซุ้มหน้าต่าง ทรงกลีบบัวอย่างสวยงาม บันไดปูนปั้นรูปพญานาคแบบศิลปะพื้นบ้านอีสาน กรอบประตูไม้สลักลาย กนกและลายประจำยาม ภายในสิมเป็นพื้นปูน เพดานตีฝ้าไม้อัดแผ่นเรียบ พระประธานเป็นพระไม้ พุทธศิลป์แบบพื้นบ้าน และประดิษฐานพระพุทธรูปไม้ขนาดเล็กหลายองค์ ดังภาพ

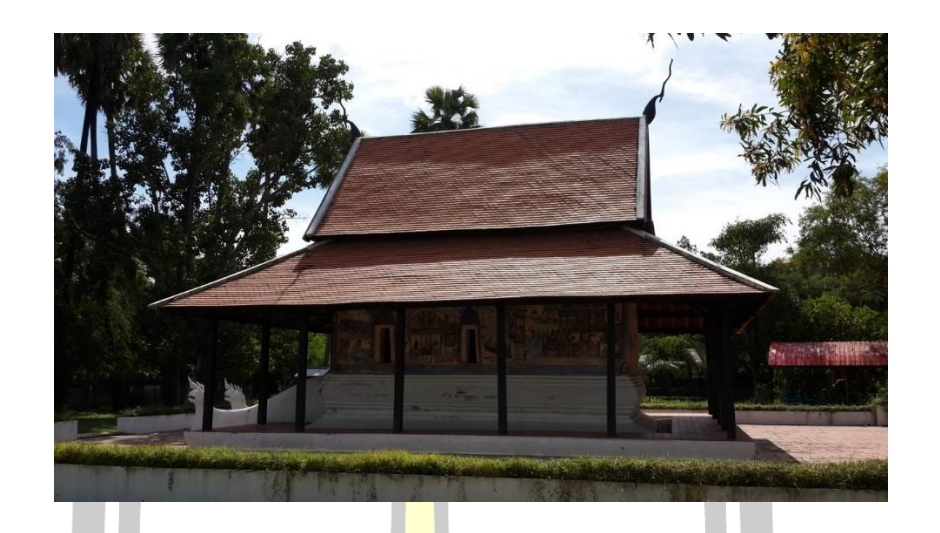

ภาพประกอบ 35 สิมวัดป่าเลไลย์ด้านทิศเหนือ

#### **2.8.2 จิตรกรรมฝาผนัง**

 ภาพจิตรกรรมฝาผนัง หรือ ฮูปแต้มเขียนทั้งผนังด้านนอกและด้านใน เขียนโดยช่างแต้มชื่อ นายสิงห์ วงศ์วาด เป็นชาวบ้านคลองจอก<mark> อำเภอพ</mark>ยัฆคภูมิพิสัย เนื้อเรื่องด้านในเป็นเรื่องพุทธประวัติ พระมาลัย อดีตพระพุทธเจ้า ส่วนผนังด้านนอกเขียนเรื่องพระลัก-พระลาม และพระเวสสันดรชาดก ้สิมวัดป่าเรไรย์ได้รับการประกาศขึ้<mark>นเป็นโบราณสถานสำคั</mark>ญของชาติในราชกิจจานุเบกษา เล่มที่ 110 ี ตอนที่ 247 วันที่ 22 ธันวาคม พ<mark>.ศ. 2536 กำหนดขอบเขต</mark> 1 ไร่ 3 งาน 60 ตารางวา ดังภาพ

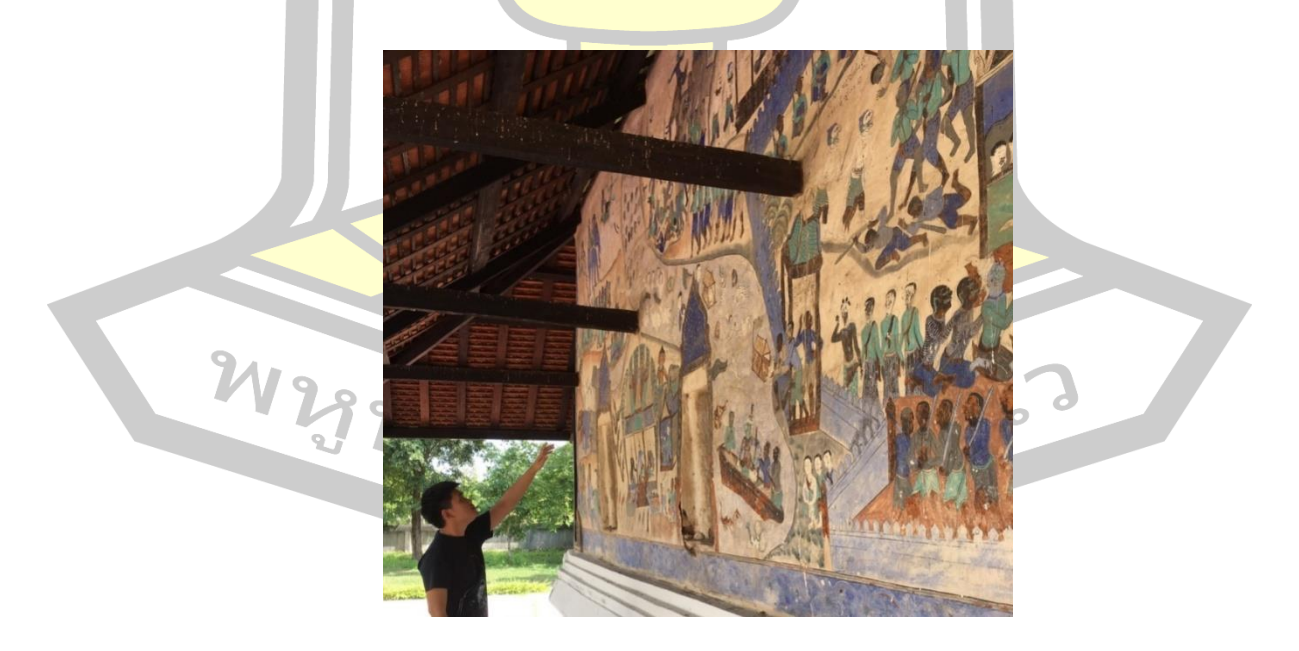

ภาพประกอบ 36 ฮูปแต้มสิมวัดป่าเลไลย์

# **บทที่ 3**

#### **วิธีด าเนินการวิจัย**

ในการวิจัยเรื่องการสร้างรูปแบบค่<mark>าสี</mark>เพื่อคืนสภาพฮูปแต้มโดยใช้วิธีดิจิทัล คัลเลอร์ไรเซชัน ผู้วิจัยได้ดำเนินการตามขั้นตอนดังนี้

3.1 การสร้างเครื่องมือในการวิจัย

3.2 การเก็บรวบรวมข้อมูล

3.3 การวิเคราะห์ข้อมูล

3.4 สถิติที่ใช้ในการวิเคราะห์ข้อมูล

### **3.1 การสร้างเครื่องมือในการวิจัย**

้ในการวิจัยครั้งนี้ ผู้วิจัยได้สร้าง<mark>เครื่อง</mark>มือที่ใช้ในการเก็บรวบรวมข้อมูลเพื่อประกอบการ ์ศึกษาวิจัย ได้แก่ แบบบันทึกการลงพื้น<mark>ที่สำรว</mark>จสีที่ใช้ในฮูปแต้ม แบบสัมภาษณ์ผู้เชี่ยวชาญด้าน ้จิตรกรรมไทย แบบบันทึกการลงรหัสสี <mark>แบบประ</mark>เมินความสอดคล้องของแบบตรวจสอบรายการสี ต้นแบบ แบบตรวจสอบรายการการลงรหัสสีต้นแบบ แบบประเมินความสอดคล้องของแบบประเมิน คุณภาพสื่อต้นแบบ แบบประเมินคุณภาพสื่อต้นแบบ

3.1.1 วิธีดำเนินการสร้<mark>างเครื่องมือและตรวจสอบ</mark>คุณภาพ

จากการศึกษาเอกสารและงานวิจัยที่เกี่ยวกับการวิเคราะห์ค่าสีเพื่อคืนสภาพฮูปแต้ม ี หลักเกณฑ์ วิธีดำเนินการสร้างเครื่องมื<mark>อและการตรวจ</mark>สอบคุณภาพมีขั้นตอนดังนี้

3.1.1.1 สร้างแบบ<mark>บันทึกการลงพื้น</mark>ที่สำรวจสีที่ใช้ในฮูปแต้ม แบบสัมภาษณ์ ้ผู้เชี่ยวชาญด้านจิตรกรรมไทย แบบบันทึกการลงรหัสสี แบบตรวจสอบรายการลงรหัสสีต้นแบบ แบบ ประเมินคุณ<mark>ภาพสื่อต้นแบบ (ดังรา</mark>ยละเอียดในภาคผนวก <mark>ช)</mark>

3.1.1.2 นำแบบบันทึกการลงพื้นที่สำรวจสีที่ใช้ในฮูปแต้ม แบบสัมภาษณ์ผู้เชี่ยวชาญ ด้านจิตรกรรมไทย แบบบันทึกการลงรหัสสี แบบตรวจสอบรายการลงรหัสสีต้นแบบ แบบประเมิน คุณภาพสื่อต้นแบบ ไปให้อาจารย์ที่ปรึกษาวิทยานิพนธ์ตรวจสอบความชัดเจนทางภาษาและเนื้อหา สาระโดยครอบคลุม ขอบเขตของการวิเคราะห์ค่าสีเพื่อคืนสภาพฮูปแต้ม

3.1.1.3 ปรับปรุงแก้ไขแบบบันทึกการลงพื้นที่สำรวจสีที่ใช้ในฮูปแต้ม แบบสัมภาษณ์ ผู้เชี่ยวชาญด้านจิตรกรรมไทย แบบบันทึกการลงรหัสสี แบบตรวจสอบรายการลงรหัสสีต้นแบบ แบบ ประเมินคุณภาพสื่อต้นแบบตามที่อาจารย์ที่ปรึกษาวิทยานิพนธ์แนะนำ

3.1.1.5 จัดพิมพ์แบบบันทึกการลงพื้นที่ส ารวจสีที่ใช้ในฮูปแต้ม แบบสัมภาษณ์

ผู้เชี่ยวชาญด้านจิตรกรรมไทย แบบบันทึกการลงรหัสสี แบบตรวจสอบรายการการลงรหัสสีต้นแบบ และแบบตรวจสอบรายการสีต้นแบบ เป็นฉบับสมบูรณ์

3.1.2 แบบประเมินความสอดคล้องของแบบตรวจสอบรายการลงรหัสสีต้นแบบโดย ผู้เชี่ยวชาญ

ลักษณะเครื่องมือ

แบบประเมินความสอดคล้องของแบบตรวจสอบรายการลงรหัสสีต้นแบบ แบบประเมิน ฉบับนี้แบ่งออกเป็น 2 ส่วน ส่วนแรกคือตารางรหัสสีต้นแบบ ส่วนที่ 2 คือแบบตรวจสอบรายการลง ี รหัสสีต้นแบบสำหรับผู้ทรงคุณวุฒิ มีลักษณ<mark>ะเป็</mark>นข้อคำถามจำนวน 14 ข้อ โดยแบ่งออกเป็น 2 ตอน คือ

ตอนที่ 1 แบบประเมินความสอดคล้องของแบบตรวจสอบรายการลงรหัสสีต้นแบบ เป็น แบบสอบถามมาตราส่วนประมาณค่า 3 ค่า ดังนี้

ผู้เชี่ยวชาญมีความคิดเห็นว่า<mark>สอดคล้</mark>องกัน กำหนดคะแนนเป็น +1

ผู้เชี่ยวชาญมีความคิดเห็นว่า<mark>ไม่แน่ใ</mark>จ กำหนดคะแนนเป็น 0

ผู้เชี่ยวชาญมีความคิดเห็นว่<mark>าไม่สอด</mark>คล้องกัน กำหนดคะแนนเป็น -1

ี ตอนที่ 2 ข้อเสนอแนะเพิ่มเ<mark>ติม เป็นค</mark>ำถามปลายเปิด ให้ผู้เชี่ยวชาญให้ข้อเสนอแนะ วิธีดำเนินการสร้างและตรวจสอบคุณภาพ

1. ศึกษาวิธีการสร้างแบบประเมินความสอดคล้องของแบบตรวจสอบรายการลงรหัสสี

ต้นแบบ

2. กำหนดประเด็นที่<mark>ต้องการให้ผู้เ</mark>ชี่ยวชาญประเมินในประเด็นต่าง ๆ ดังนี้

- 2.1 ความชัดเจนของแบบประเมินความสอดคล้อง
- 2.2 ความถูกต้องของการสังเค<mark>ราะห์รหัสสี</mark>

 3. สร้างแบบประเมินความสอดคล้องของแบบตรวจสอบรายการลงรหัสสีต้นแบบ ี นำแบบประเมินที่สร้างขึ้นไปให้ผู้เชี่ยวชาญจำนวน 3 คนตรวจสอบค<mark>วามถูกต้อ</mark>งของเนื้อหาและตาม เหมาะสมของภาษา

> 4. ปรับปรุงแก้ไขโดยปรับปรุงเพิ่มภาพตัวอย่างสีทั้ง 14 ในตารางรหัสสีต้นแบบ 5. สร้างแบบตรวจสอบรายการลงรหัสสีต้นแบบฉบับสมบูรณ์ การแปลความหมายของคะแนน

 การแปลความหมายของการประเมินความสอดคล้องของแบบตรวจสอบรายการลง รหัสสีต้นแบบโดยผู้เชี่ยวชาญ มีดังนี้

 ค่าความสอดคล้องระหว่าง 0.85 - 1.00 หมายความว่า ผู้เชี่ยวชาญเห็นสอดคล้อง กันในระดับสูง

 ค่าความสอดคล้องระหว่าง 0.51 - 0.84 หมายความว่า ผู้เชี่ยวชาญเห็นสอดคล้อง กันในระดับปานกลาง

 ค่าความสอดคล้องระหว่าง -1.00 - 0.50 หมายความว่า ผู้เชี่ยวชาญเห็นสอดคล้อง กับใบระดับต่ำ

3.1.3 แบบตรวจสอบรายการลงรหัส<mark>สีต้</mark>นแบบ

ลักษณะเครื่องมือ

แบบตรวจสอบรายการลงรหัสสีต้นแบบ มีลักษณะเป็นแบบตรวจสอบรายการ แบ่งออกเป็น 2 ส่วน ส่วนแรกคือตารางรหัสสีต้นแบบ ส่ว<mark>นที่</mark> 2 คือแบบตรวจสอบรายการลงรหัสสีต้นแบบสำหรับ ผู้ทรงคุณวุฒิ มี 2 ระดับคือ ผ่าน และควรป<mark>รับปรุ</mark>ง มีทั้งหมด 14 ข้อ ประกอบด้วย

ตอนที่ 1 ประเมินรหัสสีต้นแบบ

ตอนที่ 2 ข้อเสนอแนะเพิ่มเติม

ในการประเมินครั้งนี้มีการกำหน<mark>ดค่าการ</mark>ให้คะแนนแบบตรวจสอบรายการลงรหัสสีต้นแบบ ดังนี้

ผ่าน หมายถึง รหัสสีที่สั่งเคราะห์ออกมานั้นมีความถูกต้อง สามารถนำไปใช้งานได้ ควรปรับปรุง หมายถึง รหัสสีที่สังเคราะห์ออกมานั้นไม่ถูกต้อง ผิดเพี้ยน ไม่สามารถ นำไปใช้งานได้ ต้องได้รับการปรับ<mark>ปรุง</mark>

้วิธีดำเนินการสร้างและตรวจส<mark>อบคุณภาพ</mark>

1. ศึกษาแนวคิด เนื้อหา<mark>สาระเกี่ยวกับ</mark>การประเมินแบบตรวจสอบรายการลงรหัสสี ์ต้นแบบจากตำรา เอกสารการสร้า<mark>งแบบประเมิน</mark>

2. <mark>ศึกษาวิธีการสร้างแบบ</mark>ประเมินจากต่ำรา เอกสารการสร้างแบบประเมิน

3. วิเคราะห์ข้อมูลจากสีต้นแบบ

 4. สร้างแบบตรวจสอบรายการลงรหัสสีต้นแบบ ครอบคลุมสีต้นแบบทั้งหมด 14 สี  $\sqrt{5}$ . นำแบบตรวจสอบรายการลงรหัสสีต้นแบบไปให้ผู้เชี่ยวชาญ จำนวน 3 คน พิจารณา ตรวจสอบคุณภาพความเที่ยงตรงเชิงเนื้อหา ความถูกต้องเหมาะสมของภาษา และปรับปรุงตามที่ ผู้เชี่ยวชาญให้ข้อเสนอแนะ ได้ดัชนีความสอดคล้องของแต่ละรายการประเมินและรวมเท่ากับ 1.00

6. ปรับปรุงแก้ไขแล้วจัดท าเป็นแบบตรวจสอบรายการลงรหัสสีต้นแบบฉบับสมบูรณ์ 7. ประเมินความถูกต้องของรหัสสีโดยน าแบบตรวจสอบรายการลงรหัสสีต้นแบบให้ ้ผู้ทรงคุณวุฒิ จำนวน 3 คน ได้ทำการประเมินความถูกต้องของแบบตรวจสอบรายการลงรหัสสี ต้นแบบในวันที่ 7-10 พฤศจิกายน 2560

8. นำผลการพิจารณาและข้อเสนอแนะของผู้ทรงคุณวุฒิไปดำเนินการปรับปรุงแก้ไข เพื่อให้ได้รหัสสีที่มีความถูกต้องต่อไป

3.1.4 แบบประเมินความสอดคล้องของแบบประเมินคุณภาพสื่อต้นแบบโดยผู้เชี่ยวชาญ ลักษณะเครื่องมือ

แบบประเมินความสอดคล้องของแบบประเมินคุณภาพสื่อต้นแบบโดยผู้เชี่ยวชาญ โดย แบ่งเป็น 2 ส่วน ส่วนแรกคือภาพฮูปแต้มก่อนและหลังการคืนสภาพ ส่วนที่ 2 เป็นแบบประเมิน คุณภาพสื่อต้นแบบโดยผู้เชี่ยวชาญ แบบประ<mark>เมิน</mark>ฉบับนี้มีลักษณะเป็นข้อคำถามจำนวน 6 ข้อ โดยแบ่ง ออกเป็น 2 ตอน คือ

ตอนที่ 1 แบบประเมินความสอดคล้องของแบบประเมินคุณภาพสื่อต้นแบบ เป็น แบบสอบถามมาตราส่วนประมาณค่า 3 ค่า ดังนี้

- ผู้เชี่ยวชาญมีความคิดเห็นว่าส<mark>อดคล้</mark>องกัน กำหนดคะแนนเป็น +1
- ผู้เชี่ยวชาญมีความคิดเห็นว่าไ<mark>ม่แน่ใจ</mark> กำหนดคะแนนเป็น 0
- ผู้เชี่ยวชาญมีความคิดเห็นว่าไ<mark>ม่สอดค</mark>ล้องกัน กำหนดคะแนนเป็น -1

ตอนที่ 2 ข้อเสนอแนะเพิ่มเต<mark>ิม เป็น</mark>คำถามปลายเปิด ให้ผู้เชี่ยวชาญให้ข้อเสนอแนะ วิธีดำเนินการสร้างและตรวจสอ<mark>บคุณภา</mark>พ

1. ศึกษาวิธีการสร้างแบบประเมินความสอดคล้องของแบบประเมินคุณภาพสื่อ

ด้าแบบ

- ่ 2. กำหนดประเ<mark>ด็นที่ต้องการให้ผู้เชี่ยวชาญ</mark>ประเมินในประเด็นต่าง ๆ ดังนี้
	- 2.1 ความชัดเจนของแบบประเมินความสอดคล้อง
	- 2.2 ความถูกต้องของคุณภาพสื่อต้นแบบ
- ่ 3. สร้างแบบประเ<mark>มินคุณภาพสื่อต้นแบบโดยผู้เ</mark>ชี่ยวชาญ นำแบบประเมินที่สร้างขึ้นไป ่ ให้ผู้เชี่ยวชาญ<u>จำนวน 3 คนเพื่อตรวจส</u>อบความถูกต้อง<mark>ของเนื้อหาและตามเหม</mark>าะสมของภาษา <mark>่ 4. ปรับป</mark>รุงแก้ไขข้อ 1 จากคำว่าซ่อมแซมภาพต้นฉบับเป็นการปรับปรุงแก้ไขภาพ

ต้นฉบับ

 5. สร้างแบบประเมินคุณภาพสื่อต้นแบบฉบับสมบูรณ์ การแปลความหมายของคะแนน

 การแปลความหมายของการประเมินความสอดคล้องของรูปแบบการจัดการเรียนรวม แบบคละชั้นโดยผู้เชี่ยวชาญ มีดังนี้

 ค่าความสอดคล้องระหว่าง 0.85 - 1.00 หมายความว่า ผู้เชี่ยวชาญเห็นสอดคล้องกันใน ระดับสูง

ค่าความสอดคล้องระหว่าง 0.51 - 0.84 หมายความว่า ผู้เชี่ยวชาญเห็นสอดคล้องกันใน

ระดับปานกลาง

 ค่าความสอดคล้องระหว่าง -1.00 - 0.50 หมายความว่า ผู้เชี่ยวชาญเห็นสอดคล้องกันใน ระดับต่ำ

3.1.5 แบบประเมินคุณภาพสื่อต้นแบบโดยผู้ทรงคุณวุฒิ

ลักษณะเครื่องมือ

แบบประเมินคุณภาพสื่อต้นแบบโดยผู้ทรงคุณวุฒิ มี 5 ระดับคือ ดีมาก ดี ปานกลาง พอใช้ และต้องปรับปรุง มีทั้งหมด 6 ข้อ ประกอ<mark>บด้</mark>วย

ตอนที่ 1 ประเมินความเหมาะสมของรูปแบบ

ตอนที่ 2 ข้อเสนอแนะเพิ่มเติม

ในการประเมินครั้งนี้มีการกำหน<mark>ดค่า</mark>การให้คะแนนแบบประเมินคุณภาพสื่อต้นแบบโดย

ผู้ทรงคุณวุฒิ ดังนี้

5 หมายถึง ประเมินคุ<mark>ณภาพใ</mark>นระดับดีมาก

ี่ 4 หมายถึง ประเมินคุ<mark>ณภาพใ</mark>นระดับดี

่ 3 หมายถึง ประเมินคุ<mark>ณภาพใ</mark>นระดับปานกลาง

2 หมายถึง ประเมินคุณภาพในระดับพอใช้

1 หมายถึง ประเมินคุณภาพในระดับต้องปรับปรุง

วิธีดำเนินการสร้างแล<mark>ะตรวจสอบคุณภาพ</mark>

1. ศึกษาแนวคิด เนื้อ<mark>หาสาระเกี่ยวกับแบบประเ</mark>มินคุณภาพสื่อต้นแบบจากตำรา เอกสาร การสร้างแบบประเมิน

2. ศึกษาวิธีการสร้างแบบปร<mark>ะเมินจากตำร</mark>า เอกสารการสร้างแบบประเมิน

3. วิเคราะห์ข้อมูลจาก<mark>ขั้นตอนการคืนสภาพและตั</mark>วสื่อต้นแบบ

ี่ 4. <mark>สร้างแบบประเมินคุณภาพสื่</mark>อต้นแบบโดยผู้ทรงคุณวุฒิ ครอบคลุมประเด็นต่าง ๆ ดังนี้ การแก้ไขภาพ<mark>ต้นแบบ</mark> การคืนสภาพสี วิธีดิจิทัล คัลเลอร์ไรเซชัน สื่อต้นแบบ การนำไปประยุกต์ใช้ จ านวน 6 ข้อ

5. นำแบบประเมินคุณภาพสื่อต้นแบบโดยผู้ทรงคุณวุฒิไปให้ผู้เชี่ยวชาญ จำนวน 3 คน พิจารณาตรวจสอบคุณภาพความเที่ยงตรงเชิงเนื้อหา ความถูกต้องเหมาะสมของภาษา และปรับปรุง ตามที่ผู้เชี่ยวชาญให้ข้อเสนอแนะ ได้ดัชนีความสอดคล้องของแต่ละรายการประเมินและรวมเท่ากับ 1.00

6. ปรับปรุงแก้ไขแล้วจัดทำเป็นแบบประเมินคุณภาพสื่อต้นแบบโดยผู้ทรงคุณวุฒิฉบับ สมบูรณ์

7. ประเมินคุณภาพของสื่อต้นแบบโดยนำแบบประเมินคุณภาพสื่อต้นแบบไปให้ ผู้ทรงคุณวุฒิด้านฮูปแต้ม สีโบราณ และด้านจิตรกรรมไทย จำนวน 3 คน ได้ทำการประเมินคุณภาพ สื่อต้นแบบในวันที่ 5-9 มีนาคม 2562

การแปลความหมายของคะแนนประเมินคุณภาพของแบบประเมินคุณภาพสื่อต้นแบบโดย ้ผู้ทรงคุณวุฒิครั้งนี้ ใช้เกณฑ์การประเมินผลต<mark>า</mark>มแนวคิดของ บุญชม ศรีสะอาด (2545: 103) ดังนี้ ค่าเฉลี่ยระหว่าง 4.50 - 5.00 หมายถึง ประเมินคุณภาพในระดับดีมาก ค่าเฉลี่ยระหว่าง 3.50 - 4.49 หมายถึง ประเมินคุณภาพในระดับดี ค่าเฉลี่ยระหว่าง 2.50 - 3.49 หมายถึง ประเมินคุณภาพในระดับปานกลาง ค่าเฉลี่ยระหว่าง 1.50 - 2.49 หมายถึง ประเมินคุณภาพในระดับพอใช้ ค่าเฉลี่ยระหว่าง 1.00 - 1.49 หมายถึง ประเมินคุณภาพในระดับต้องปรับปรุง 4. นำผลการพิจารณาและข้อเ<mark>สนอแ</mark>นะของผู้ทรงคุณวุฒิไปดำเนินการปรับปรุงแก้ไขสื่อ ต้นแบบเพื่อให้ได้สื่อต้นแบบที่มีคุณภาพ

#### **3.2 การเก็บรวบรวมข้อมูล**

้ผู้วิจัยได้นำข้อมูลที่ได้จากการร<mark>วบรวมข้</mark>อมูลเชิงเอกสารและข้อมูลภาคสนามมาศึกษาตาม ขั้นตอนดังนี้

3.2.1 ศึกษาข้อมูลเชิงเ<mark>อกสารโดยการสืบค้นข้อมู</mark>ล ศึกษาเอกสาร ทบทวนวรรณกรรมและ ึ่งานวิจัยที่เกี่ยวข้องกับฮูปแต้มแล<mark>ะวิธีดิจิทัล คัลเลอร์ไรเซชั</mark>น จากหนังสือและงานวิจัยที่เกี่ยวข้องจาก ี ห้องสมุดมหาวิทยาลัยมหาสารคา<mark>ม สำนักศิลป</mark>วัฒนธรรมมหาวิทยาลัยมหาสารคาม สำนัก ศิลปวัฒนธรรมมหาวิทยาลัยราชภัฏม<mark>หาสารคาม สืบค</mark>้นทางอินเทอร์เน็ต

3.2.2 สำรวจข้อมูลภาค<mark>สนาม ผู้วิจัยพื้นที่ศึกษาสำรวจเ</mark>พื่อบันทึกการใช้สีฮูปแต้มของสิมวัด ี ป่าเลไลย์โดย<mark>ใช้แบบสำรวจการใช้สีขอ</mark>งฮูปแต้มและดำเนิ<mark>นการถ่ายภาพนิ่งที่เป็</mark>นภาพต้นแบบจากฮู ี ปแต้ม ในสิมวัดป่<mark>าเลไล</mark>ย์ บ้านหนองพอก ตำบลดงบัง อำเภอนาดูน <mark>จังหวัด</mark>มหาสารคาม โดยการใช้ กล้องถ่ายภาพระบบดิจิทัลโดยปรับระบบการทำงานของกล้องไปที่หมวดการจัดเก็บภาพที่ใช้ หน่วยความจำสูงด้วยระบบ CVS เนื่องจากต้องการให้ภาพมีความคมชัดและมีรายละเอียดสูงเมื่อ ต้องการนำมาใช้ในการคืนสภาพฮูปแต้มที่เป็นภาพต้นแบบด้วยวิธีดิจิทัล คัลเลอร์ไรเซชัน พยายาม บันทึกภาพให้มีสีใกล้เคียงกับฮูปแต้มของจริงมากที่สุดและต้องบันทึกโดยให้มุมมองของภาพถูกต้องไม่ ผิดเพี้ยน จะทำให้ภาพไม่มีปัญหาในการจัดเก็บข้อมูลภาพและการนำมาวิเคราะห์สภาพสีภายหลัง

3.2.3 สัมภาษณ์ผู้เชี่ยวชาญทางจิตรกรรมไทยและสีฝุ่นโบราณ เพื่อนำข้อมูลที่ได้มา วิเคราะห์วัสดุที่ใช้ในการท าสีของฮูปแต้ม

3.2.4 จัดเตรียมแผ่นปูนเพื่อใช้ทดสอบสี

3.2.5 จัดเตรียมวัสดุที่ใช้ทำสี ดำเนินการปรุงสีที่ใช้ทำฮูปแต้ม บันทึกขั้นตอนวิธีการปรุงสี

3.2.6 ทดลองการใช้สีต้นแบบกับแผ่นปูนและบันทึกผลการใช้สี เมื่อได้สีตามที่ต้องการแล้ว น าไปทดลองใช้และบันทึกผลการใช้สี

3.2.7 นำข้อมูลที่ได้จากการทดล<mark>อ</mark>งการปรุงสีมาสังเคราะห์สีต้นแบบโดยวิธีการระบบ วิเคราะห์เชิงภาพถ่ายด้วยคอมพิวเตอร์(CVS)

3.2.8 นำข้อมูลที่ได้มาสังเคราะห์<mark>สีต้น</mark>แบบแล้วนำมาสร้างรหัสสีเพื่อคืนสภาพฮูปแต้มด้วย ้วิธีดิจิทัล คัลเลอร์ไรเซชัน เพื่อให้ได้ฮูปแต้ม<mark>ที่มีส</mark>ีใกล้เคียงกับฮูปแต้มดั้งเดิมมากที่สุด

ี จากการศึกษาข้อมูลจากเอกสาร ก<mark>าร</mark>สำรวจภาคสนาม การสัมภาษณ์ การทดลองการใช้สีที่ ใช้วาดฮูปแต้มมาสร้างรหัสสีเพื่อคืนสภาพฮูปแต้มตามวัตถุประสงค์ของการวิจัยต่อไป

### **3.3 การวิเคราะห์ข้อมูล**

้ผู้วิจัยได้นำข้อมูลที่ได้จากการ<mark>รวบรวม</mark>ข้อมูลเชิงเอกสาร ผู้วิจัยและข้อมูลภาคสนามมา ศึกษาวิเคราะห์ข้อมูลตามขั้นตอนดังนี้

3.3.1 นำข้อมูลที่ได้มาวิเคราะห์<mark>ค่าสีต้นแ</mark>บบโดยโปรแกรมคอมพิวเตอร์

3.3.2 นำค่าสีต้นแบบที่ได้ไปป<mark>ระเมินโดยผู้ทร</mark>งคุณวุฒิ

3.3.4 ทำการคืนสภาพ<mark>ฮูปแต้มที่เป็นภาพต้นแบบ</mark>ด้วยวิธีดิจิทัล คัลเลอร์ไรเซชัน

3.3.5 นำภาพฮูปแต้ม<mark>ที่เป็นสื่อต้นแบบที่คืนส</mark>ภาพด้วยวิธีดิจิทัล คัลเลอร์ไรเซชันไปให้ ผู้ทรงคุณวุฒิประเมินคุณภาพสื่อต้นแบ<mark>บ โดยใช้แบบป</mark>ระเมินคุณภาพสื่อต้นแบบที่เตรียมไว้

3.3.7 นำค่าเฉลี่ยที่ได้จากกา<mark>รประเมินมาท</mark>ำการวิเคราะห์ข้อมูลและเขียนรายงานการวิจัย

### **3.4 สถิติที่ใช้ในการวิเคราะห์ข้อมูล**

การวิ<mark>เคราะห์ข้อมูลแบบประเมินความสอดคล้องของรูปแบบทำการวิเคราะห์ข้อมูลโดยหา</mark> ค่าสถิติ ได้แก่ ค่าความเที่ยงตรงเชิงพินิจ ค่าเฉลี่ย ( $\bar{x}$ ) ค่าส่วนเบี่ยงเบนมาตรฐาน (S.D.) สถิติที่ใช้ในการวิเคราะห์ข้อมูล ได้แก่

3.4.1 ค่าความเที่ยงตรงเชิงพินิจ (Face Validity) โดยหาค่าดัชนีตามความสอดคล้อง (Index of Item Objective Congruence) คำนวณจากสูตรดังนี้ (สมนึก ภัททิยธนี, 2541: 221)

$$
IOC = \frac{\sum R}{N}
$$

- เมื่อ IOC แทน ค่าดัชนีตามสอดคล้อง
	- $\sum R$  แทน ผลรวมของคะแนนความคิดเห็นของผู้เชี่ยวชาญ
	- $N$  แทน จำนวนผู้เชี่ยวชาญ

3.4.2 ค่าเฉลี่ย ( $\bar{\chi}$ ) คำนวณจากสูต<mark>ร</mark>ดังนี้ (McCall. 1970: 39)

 $\sum \chi$  $\boldsymbol{N}$ 

 $\bar{x}$  =

ี่ เมื่อ  $\bar{\mathbf{\mathcal{X}}}$  แทน ค่<mark>าเ</mark>ฉลี่ยของคะแนนแบบประเมิน  $\sum x$  แทน คะแนนของผู้ทำแบบประเมิน  $N$  แทน <mark>จำนว</mark>นผู้ทำแบบประเมิน

3.4.3 ค่าส่วนเบี่ยงเบนมาตรฐา<mark>น (S.D.)</mark> คำนวณจากสูตรดังนี้ (McCall.1970: 53)

S.D. 
$$
= \sqrt{\frac{\sum_{i=0}^{n} (x_i - \bar{x})}{n-1}}
$$
  
\n $\vec{x}$    
\n $\vec{x}$    
\n $\vec{x}$    
\n $\vec{x}$    
\n $\vec{x}$    
\n $\vec{x}$    
\n $\vec{x}$    
\n $\vec{x}$    
\n $\vec{x}$    
\n $\vec{x}$    
\n $\vec{x}$    
\n $\vec{x}$    
\n $\vec{x}$    
\n $\vec{x}$    
\n $\vec{x}$    
\n $\vec{x}$    
\n $\vec{x}$    
\n $\vec{x}$    
\n $\vec{x}$    
\n $\vec{x}$    
\n $\vec{x}$    
\n $\vec{x}$    
\n $\vec{x}$    
\n $\vec{x}$    
\n $\vec{x}$    
\n $\vec{x}$    
\n $\vec{x}$    
\n $\vec{x}$    
\n $\vec{x}$    
\n $\vec{x}$    
\n $\vec{x}$    
\n $\vec{x}$    
\n $\vec{x}$    
\n $\vec{x}$    
\n $\vec{x}$    
\n $\vec{x}$    
\n $\vec{x}$    
\n $\vec{x}$    
\n $\vec{x}$    
\n $\vec{x}$    
\n $\vec{x}$    
\n $\vec{x}$    
\n $\vec{x}$    
\n $\vec{x}$    
\n $\vec{x}$    
\n $\vec{x}$    
\n $\vec{x}$    
\n $\vec{x}$    
\n $\vec{x}$    
\n $\vec{x}$    
\n $\vec{x}$    
\n $\vec{x}$    
\n $\vec{x}$    
\n $\vec{x}$    
\n $\vec{x}$    
\n $\vec{x}$    
\n $\vec{x}$    
\n $\vec{x}$    
\n $\vec{x}$    
\n $\vec{x}$    
\n $\$ 

### **บทที่ 4**

### **ผลการวิเคราะห์ข้อมูล**

การวิจัยเรื่องการสร้างรูปแบบค่าสีเพื่อคืนสภาพฮูปแต้มโดยใช้วิธีดิจิทัล คัลเลอร์ไรเซชันในครั้งนี้ ้ผู้วิจัยนำเสนอผลการวิจัยเป็น 2 ขั้นตอนตาม<mark>คว</mark>ามมุ่งหมายของการวิจัยตามลำดับดังนี้

4.1 ขั้นตอนที่ 1 การสังเคราะห์สี<mark>ต้นแ</mark>บบจากวัสดุที่ใช้ทำสีของฮูปแต้ม

4.2 ขั้นตอนที่ 2 การสร้างรูปแบ<mark>บค่</mark>าสีเพื่อคืนสภาพฮูปแต้ม โดยใช้วิธีดิจิทัล คัลเลอร์ไร เซชัน ในแต่ละขั้นตอนได้ด าเนินการดังนี้

### **4.1 ขั้นตอนที่ 1 การสร้างรูปแบบรหัสสีฮูปแต้ม**

ในการวิเคราะห์สีต้นแบบจากวัสดุ<mark>ที่ใช้ท</mark>ำสีของฮูปแต้ม วิธีการตามขั้นตอนนี้แบ่งออกเป็น 4 ส่วนดังนี้

# **4.1.1 ผลการส ารวจข้อมูลภาคสนามศึกษาการใช้สีของฮูปแต้ม**

ผู้วิจัยได้ออกสำรวจข้อมูลภาค<mark>สนามเพื่</mark>อศึกษาและบันทึกการใช้สีของฮูปแต้มวัดป่าเลไลย์ ตำบลดงบัง อำเภอนาดูน จังหวัดมหา<mark>สารคาม โดย</mark>ใช้แบบสำรวจการใช้สีของฮูปแต้ม เมื่อวันที่ 3-5 ี มิถุนายน 2560 ผลการสำรวจกา<mark>รใช้สี่ของฮูปแต้มวัดป่า</mark>เลไลย์ อธิบายตามแผนผังที่ตั้งของฮูปแต้ม ้สิมวัดป่าเลไลย์ ผลปรากฏดังนี้

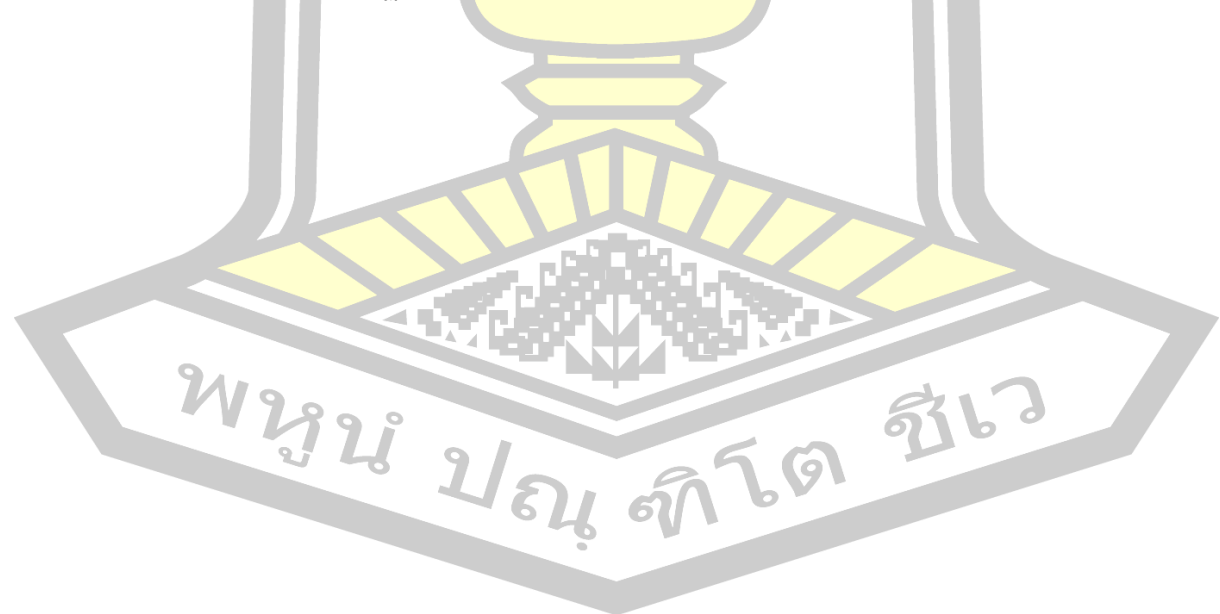

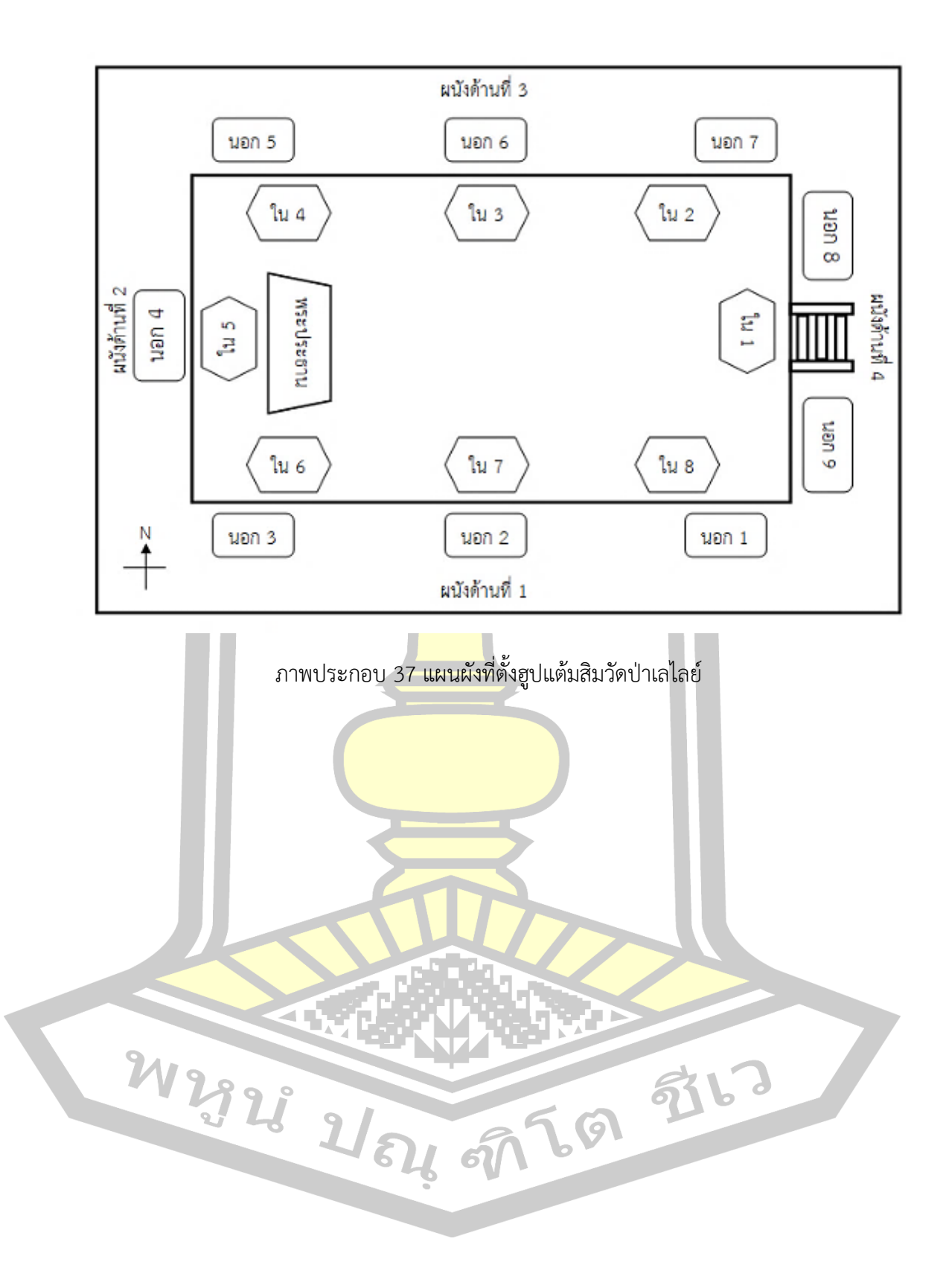

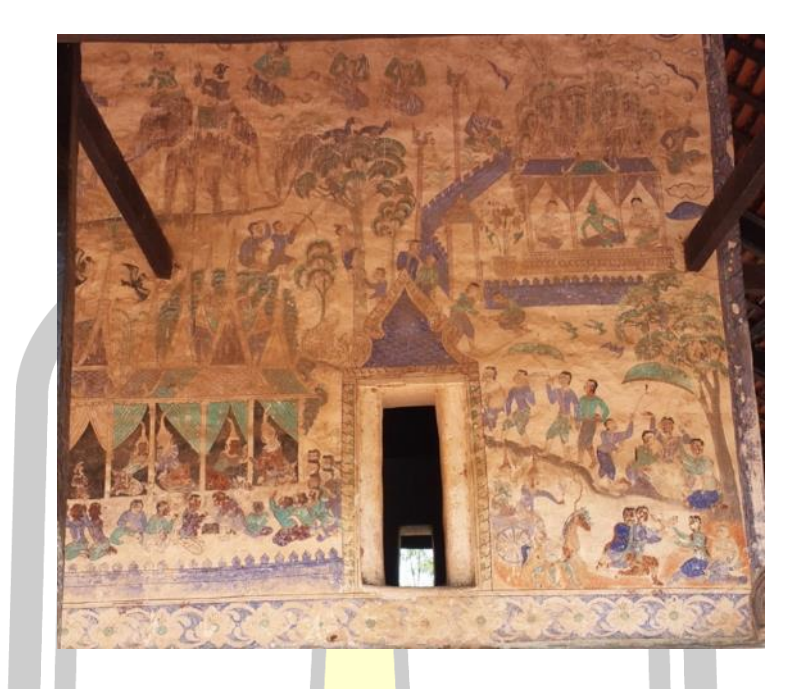

ภาพประกอบ 38 ผนังด้านนอกภาพที่ 1 (นอก 1)

ิ จากการสำรวจการใช้สีและลักษณะการว<mark>าด พบว</mark>่ามีรายละเอียดตามตารางดังนี้

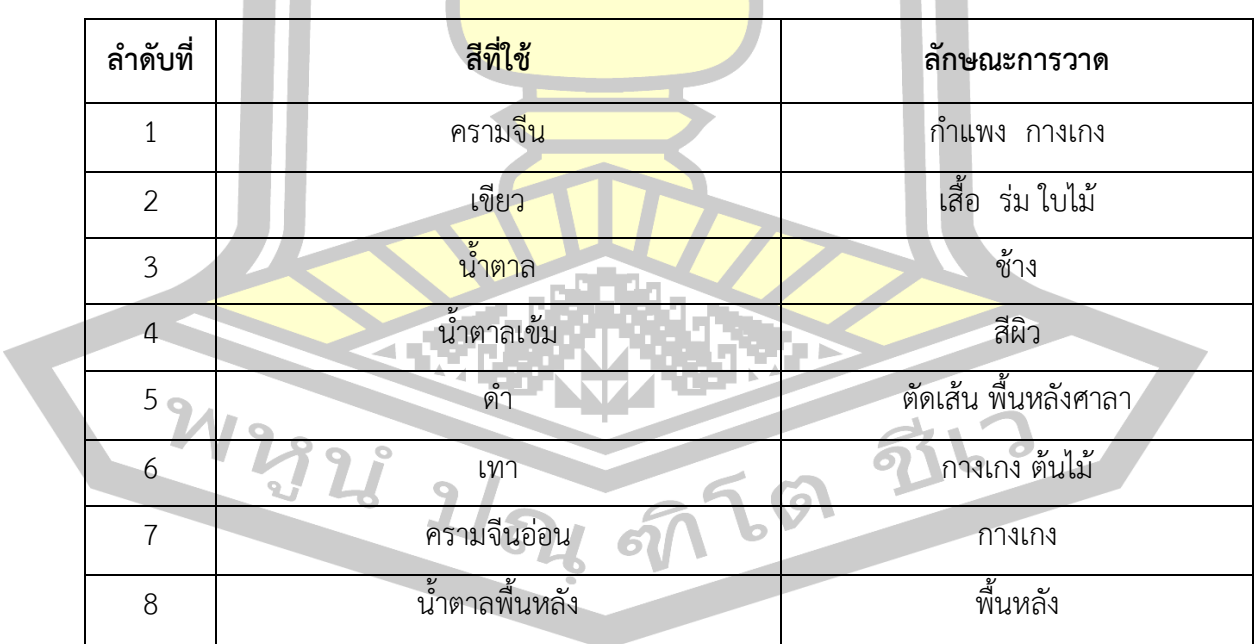

# ตาราง 1 ผลการส ารวจการใช้สีและลักษณะการวาดผนังด้านนอกภาพที่ 1

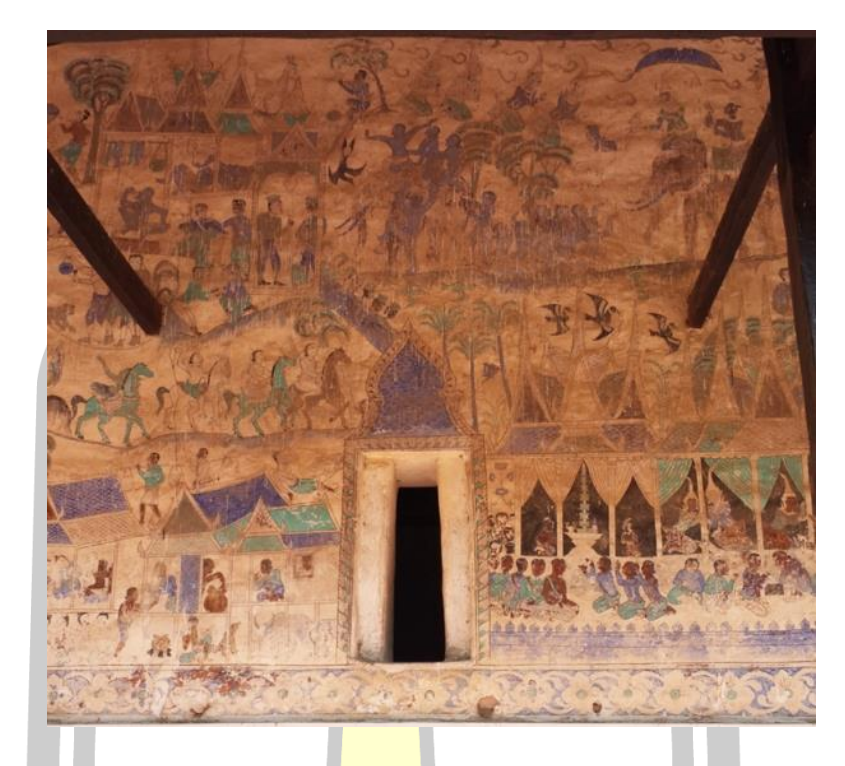

ภาพประกอบ 39 ผนังด้านนอกภาพที่ 2 (นอก 2)

# จากการสำรวจการใช้สีและลักษณะการวาด พบว่ามีรายละเอียดตามตารางดังนี้

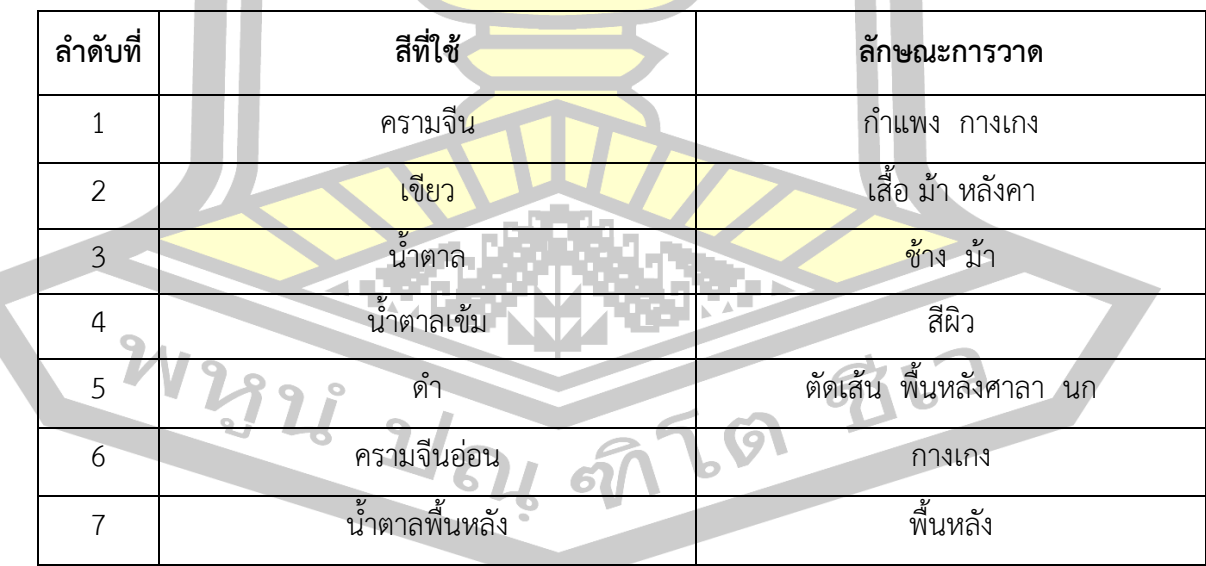

### ิ ตาราง 2 ผลการสำรว<mark>จการใช้สีและลักษณะการว</mark>าดผนังด้านนอกภาพที่ 2

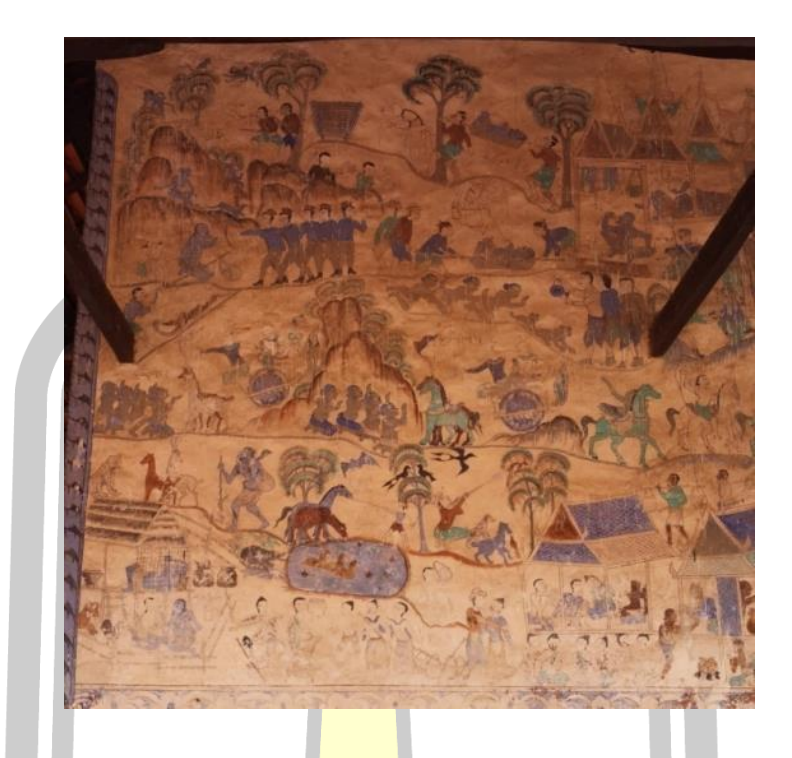

### ภาพประกอบ 40 ผนังด้านนอกภาพที่ 3 (นอก 3)

ิ จากการสำรวจการใช้สีและลักษณะการวาด พบว่ามีรายละเอียดตามตารางดังนี้

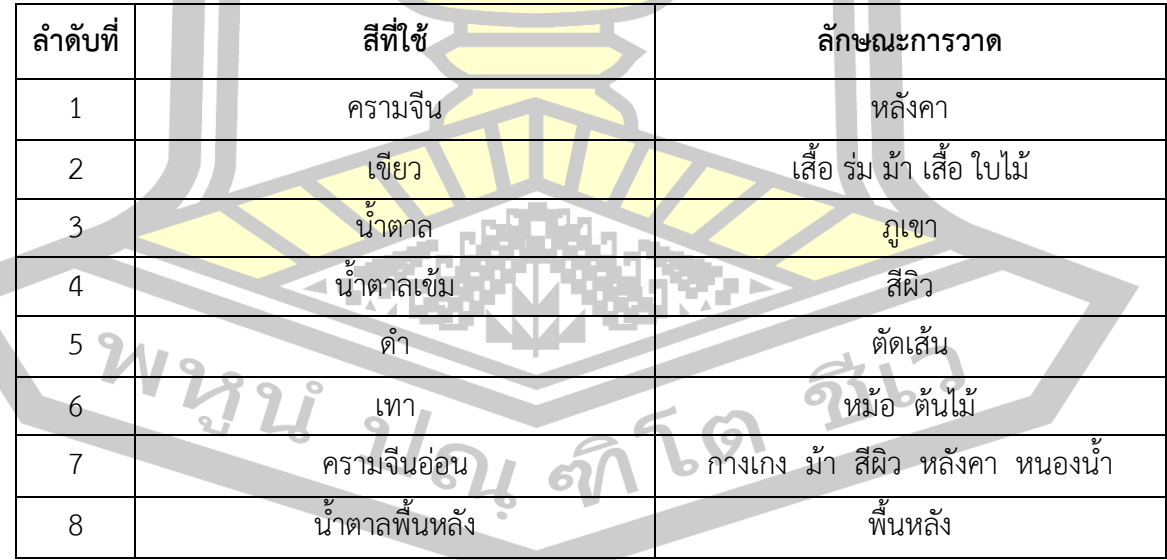

### ิ ตาราง 3 ผลการสำรว<mark>จการใช้สีและลักษณะการว</mark>าดผนังด้านนอกภาพที่ 3

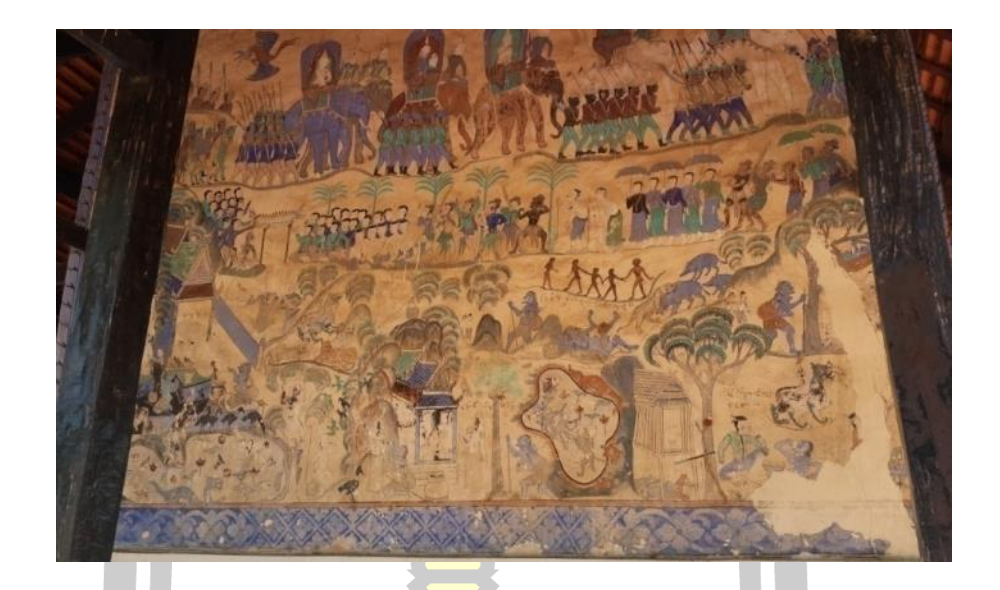

ภาพประกอบ 41 ผนังด้านนอกภาพที่ 4 (นอก 4)

ิ จากการสำรวจการใช้สีและลักษ<mark>ณะการ</mark>วาด พบว่ามีรายละเอียดตามตารางดังนี้

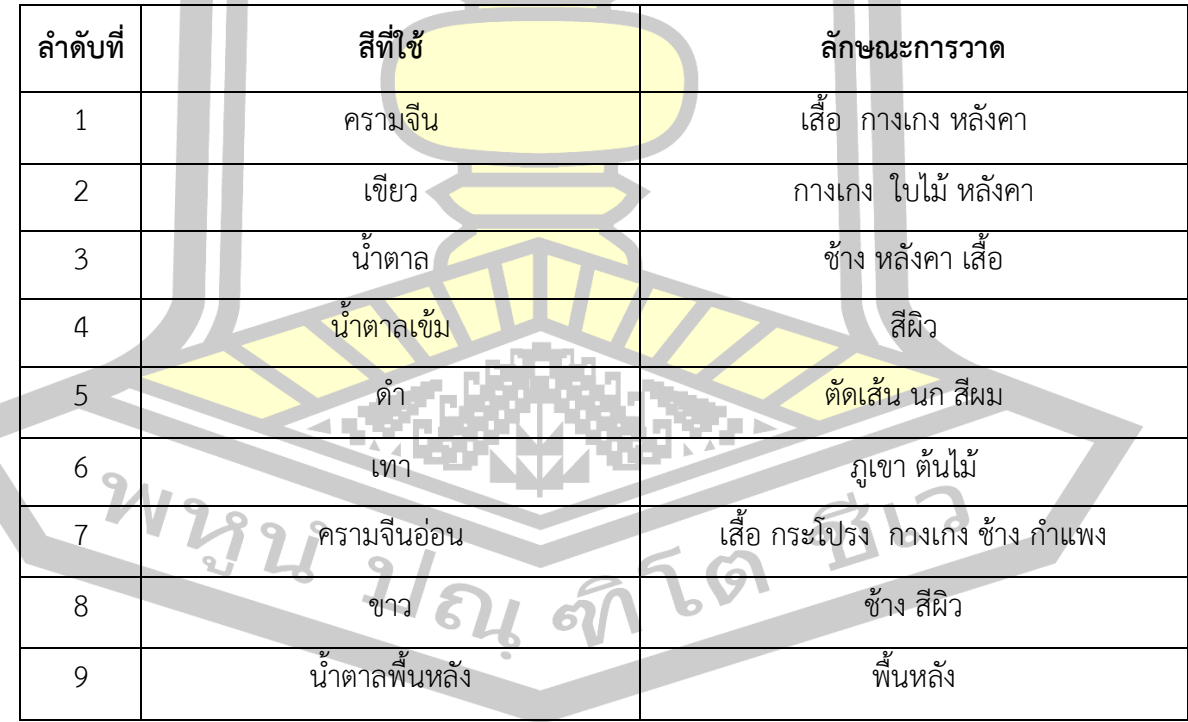

# ิ ตาราง 4 ผลการสำรวจการใช<mark>้สีและลักษณ</mark>ะการวาดผนังด้านนอกภาพที่ 4

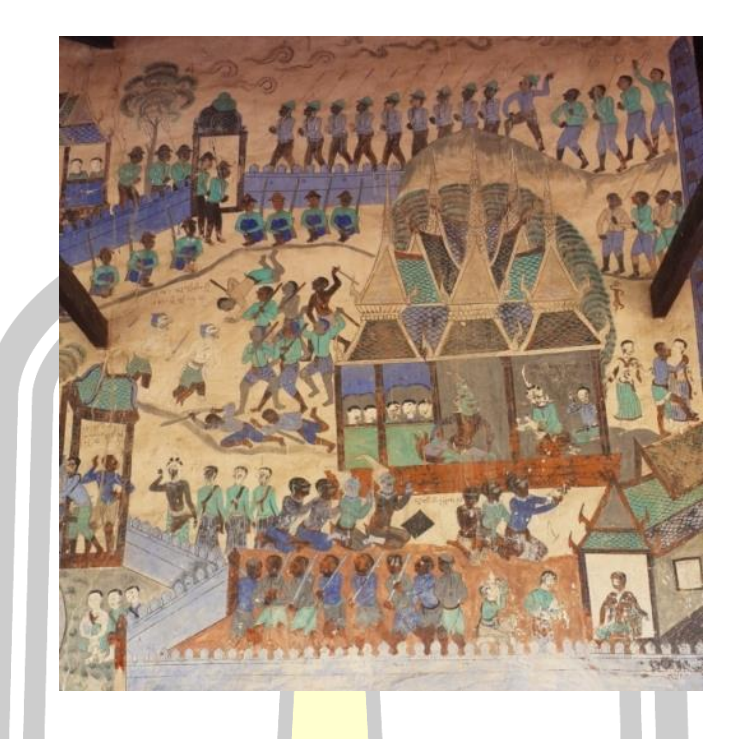

# ภาพประกอบ 42 ผนังด้านนอกภาพที่ 5 (นอก 5)

ิ จากการสำรวจการใช้สีและลัก<mark>ษณะการวาด</mark> พบว่ามีรายละเอียดตามตารางดังนี้

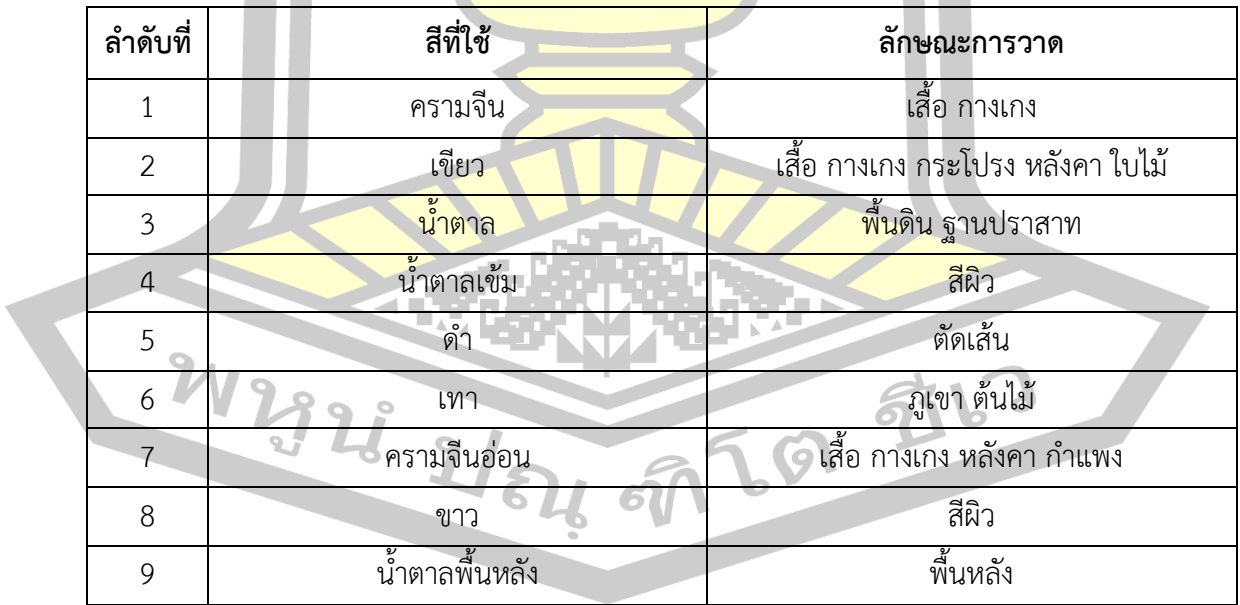

# ิ ตาราง 5 ผลการสำรว<mark>จการใช้สีและลักษณะการว</mark>าดผนังด้านนอกภาพที่ 5

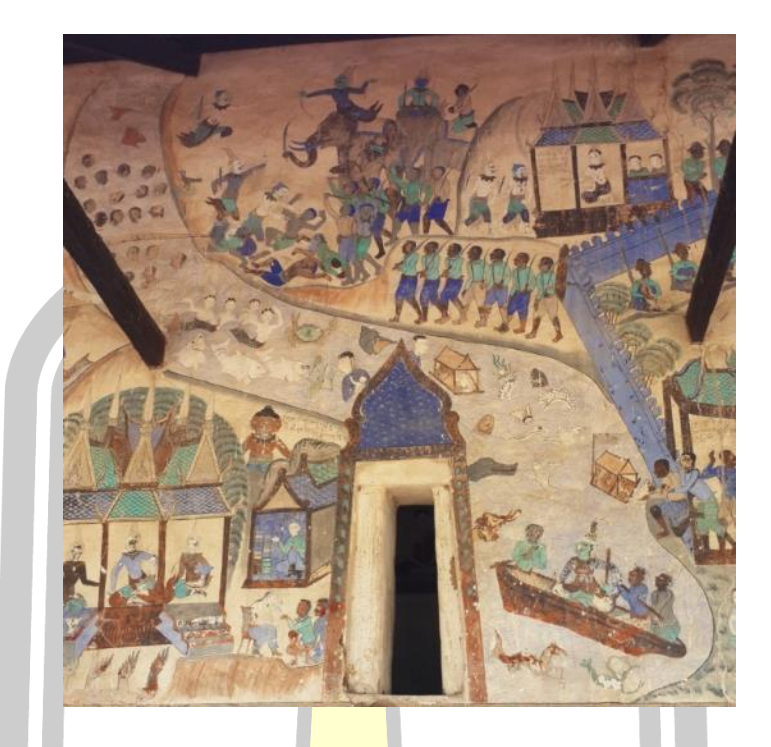

# ภาพประกอบ 43 ผนังด้านนอกภาพที่ 6 (นอก 6)

จากการสำรวจการใช้สีและลัก<mark>ษณะการวาด</mark> พบว่ามีรายละเอียดตามตารางดังนี้

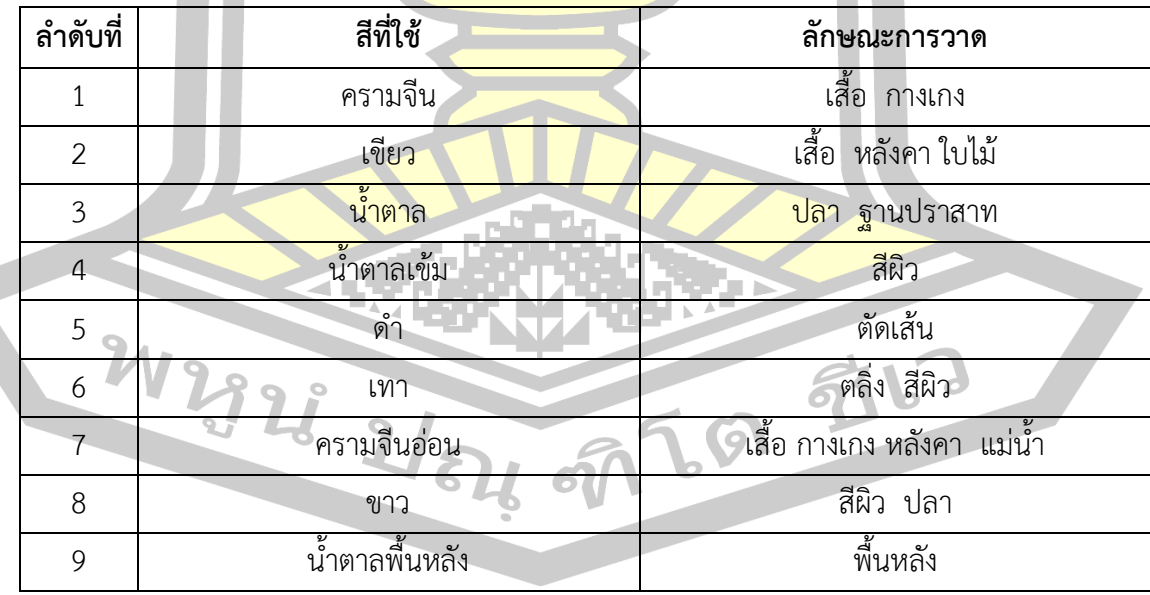

### ิ ตาราง 6 ผลการสำรว<mark>จการใช้สีและลักษณะการว</mark>าดผนังด้านนอกภาพที่ 6

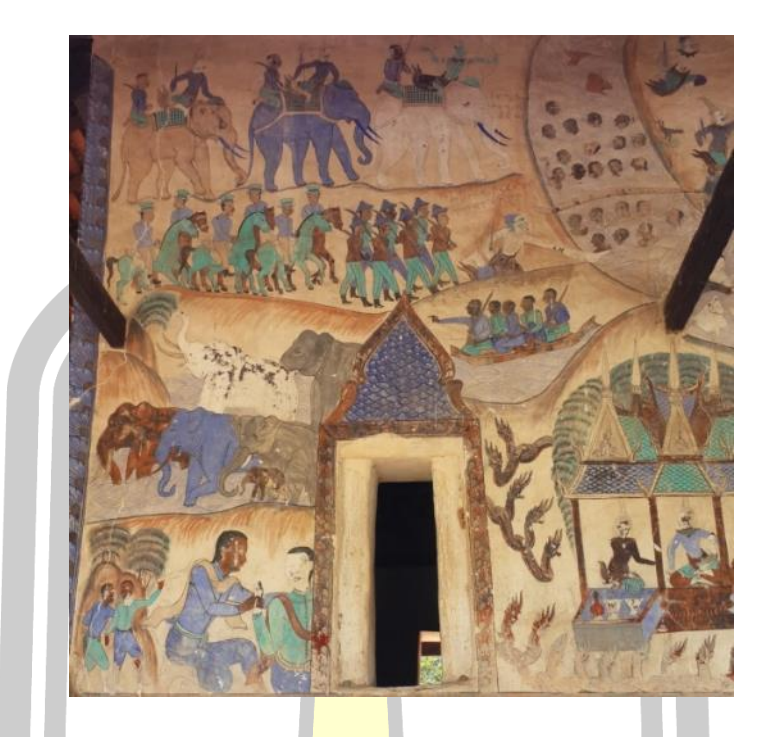

# ภาพประกอบ 44 ผนังด้านนอกภาพที่ 7 (นอก 7)

จากการสำรวจการใช้สีและลัก<mark>ษณะการวา</mark>ด พบว่ามีรายละเอียดตามตารางดังนี้

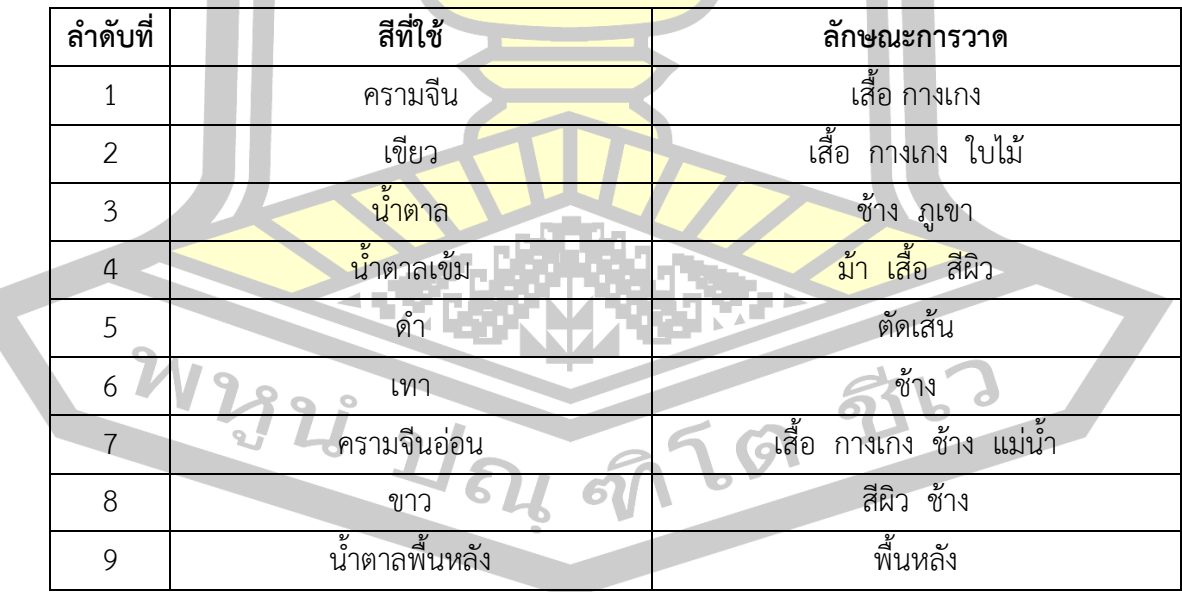

# ิ ตาราง 7 ผลการสำรว<mark>จการใช้สีและลักษณะการว</mark>าดผนังด้านนอกภาพที่ 7

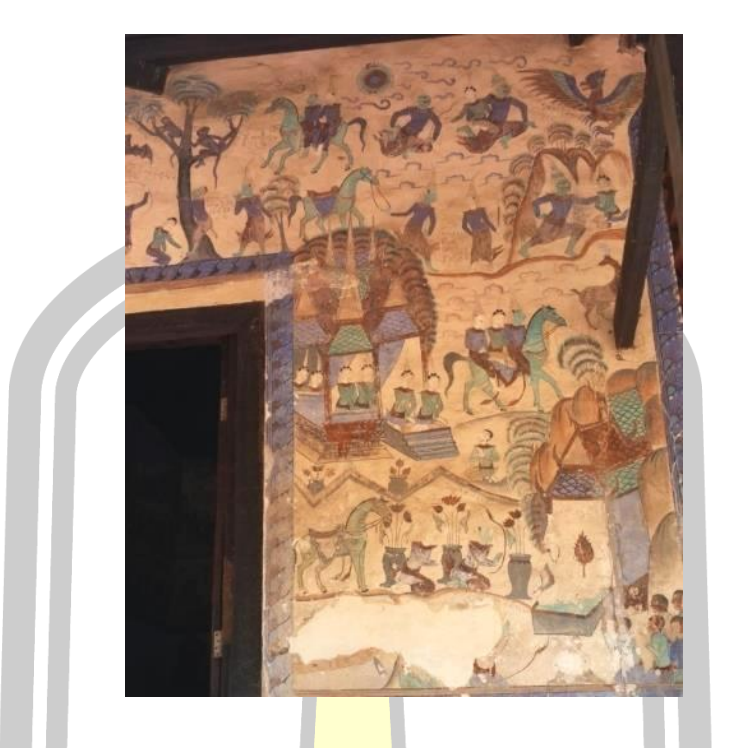

# ภาพประกอบ 45 ผนังด้านนอกภาพที่ 8 (นอก 8)

จากการสำรวจการใช้สีและลัก<mark>ษณะการวา</mark>ด พบว่ามีรายละเอียดตามตารางดังนี้

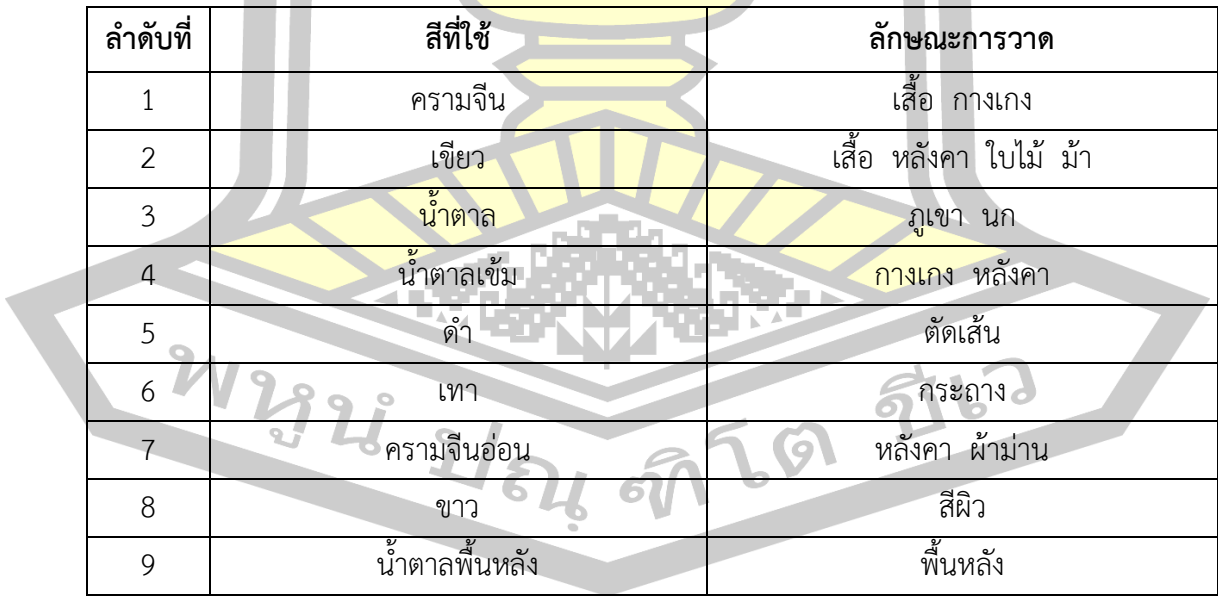

# ิ ตาราง 8 ผลการสำรว<mark>จการใช้สีและลักษณะการว</mark>าดผนังด้านนอกภาพที่ 8

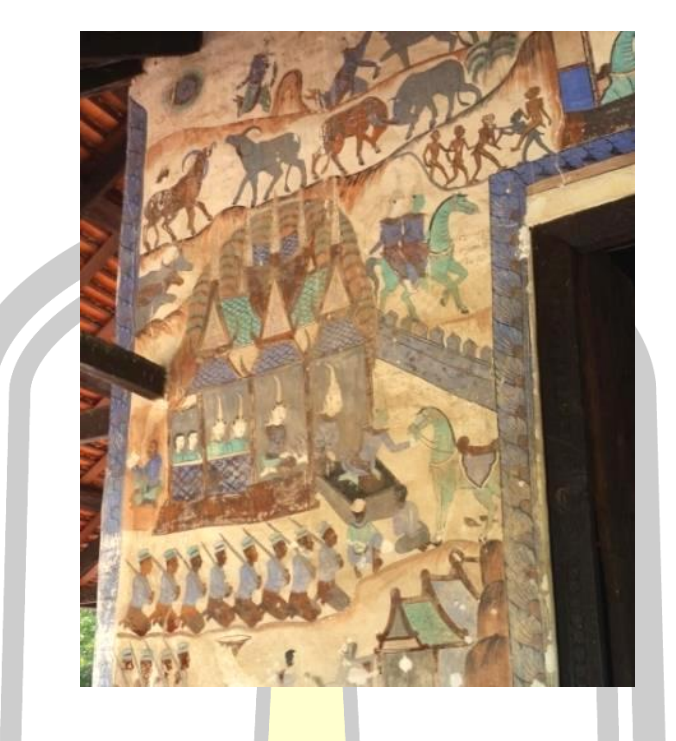

# ภาพประกอบ 46 ผนังด้านนอกภาพที่ 9 (นอก 9)

ิ จากการสำรวจการใช้สีและลัก<mark>ษณะการวาด</mark> พบว่ามีรายละเอียดตามตารางดังนี้

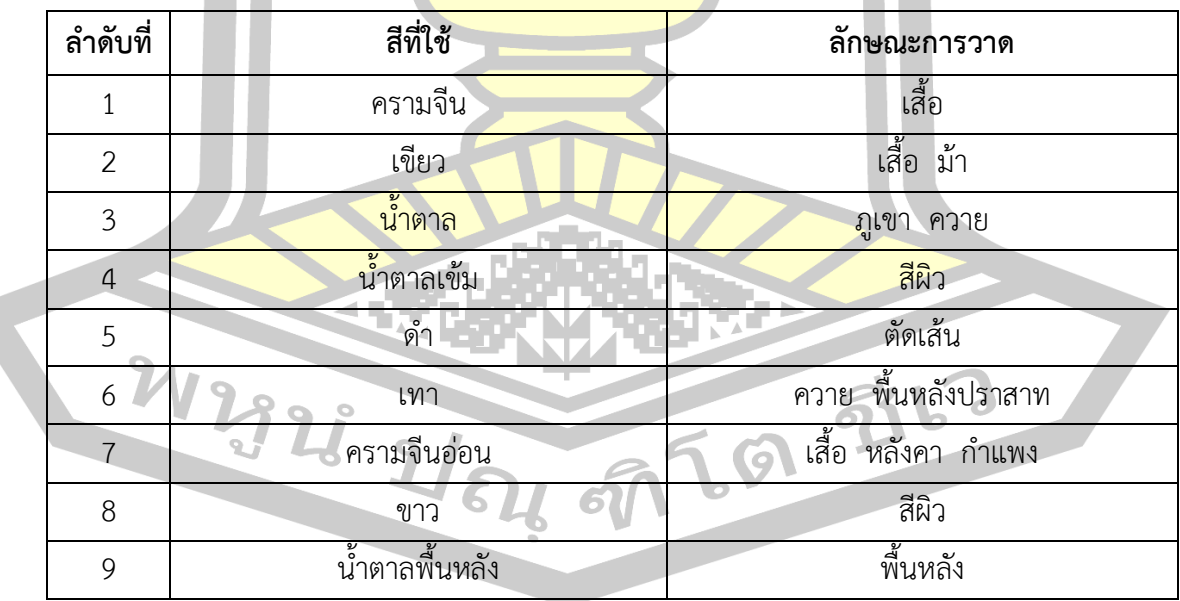

# ิ ตาราง 9 ผลการสำรว<mark>จการใช้สีและลักษณะการว</mark>าดผนังด้านนอกภาพที่ 9

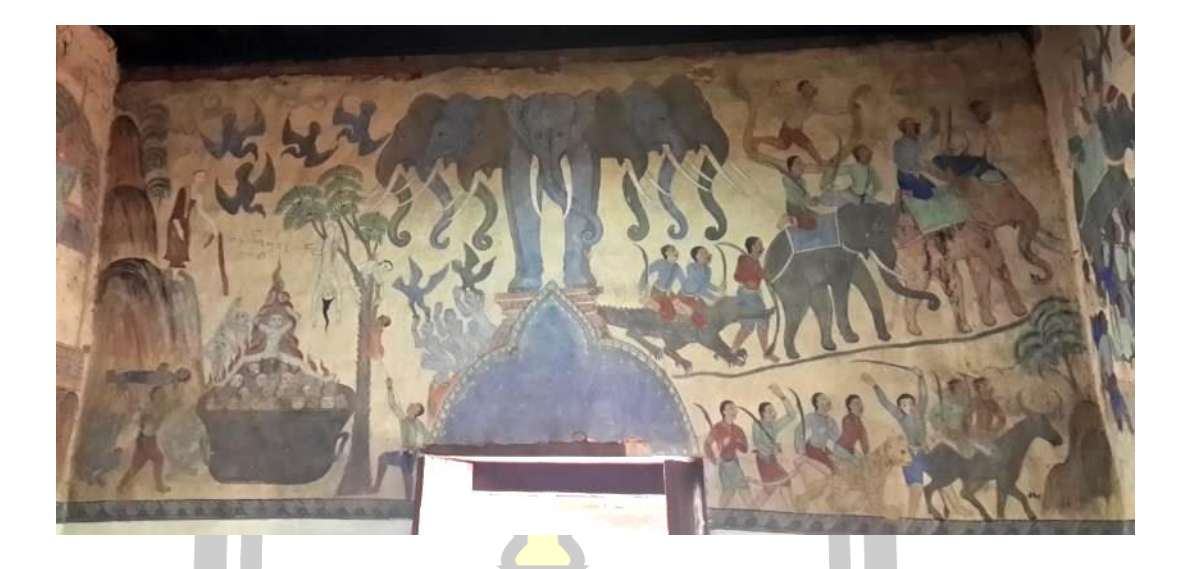

ภาพประกอบ 47 ผนังด้านในภาพที่ 1 (ใน 1)

ิ จากการสำรวจการใช้สีและลักษ<mark>ณะการ</mark>วาด พบว่ามีรายละเอียดตามตารางดังนี้

| ลำดับที่        | สีที่ใช้                  | ลักษณะการวาด                    |
|-----------------|---------------------------|---------------------------------|
| $\mathbf 1$     | ิ คราม <mark>จีน</mark>   | กางเกง                          |
| $\overline{2}$  | ครามจีน <mark>อ่อน</mark> | ช้างเอราวัณ เสื้อ กางเกง        |
| $\overline{3}$  | ขาว                       | สีผิวพระพุทธเจ้า สีผิวผื        |
| $\overline{a}$  | น้ำตาล                    | จีวรพระพุทธเจ้า เสื้อ กางเกง ไฟ |
| 5               | <u>ดำ</u>                 | ตัดเส้น สีผม                    |
| 6               | เหลือง                    | ้เสื้อ งู                       |
| $\overline{7}$  | เขียว                     | เสื้อ ใบไม้                     |
| 8               | เทา                       | ช้าง จระเข้ วัว ช้างเอราวัณ     |
| 9               | เนื้อ                     | สีผิวทหาร<br>ช้าง               |
| 10 <sup>°</sup> | ชมพู                      | ชุดพระแม่ธรณี เสื้อ             |
| 11              | น้ำตาลพื้นหลัง            | พื้นหลัง                        |

ิ ตาราง 10 ผลการสำรวจการใช<mark>้สีและลักษ</mark>ณะการวาดผนังด้านในภาพที่ 1

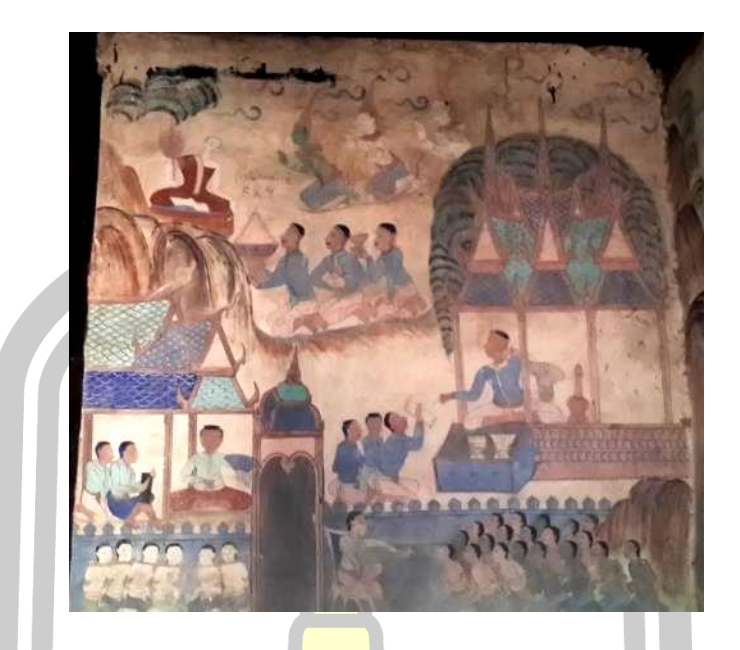

ภาพประกอบ 48 ผนังด้านในภาพที่ 2 (ใน 2)

ิ จากการสำรวจการใช้สีและลัก<mark>ษณะการ</mark>วาด พบว่ามีรายละเอียดตามตารางดังนี้

| ลำดับที่       | สีที่ใช้       | ลักษณะการวาด                         |
|----------------|----------------|--------------------------------------|
| 1              | ครามจีน        | หลังคา กางเกง                        |
| $\overline{2}$ | ครามจีนอ่อน    | หลังคา กำแพง กางเกง ชุด              |
| 3              | ขาว            | สีผิวพระพุทธเจ้า สีผิวเทวดา          |
| $\overline{4}$ | น้ำตาล         | <mark>่ภูเขา จี</mark> วรพระพุทธเจ้า |
| 5              | ดำ             | ตัดเส้น สีผม                         |
| 6              | เขียว          | เสื้อ กางเกง หลังคา<br>'A            |
| $\overline{7}$ | เทา            | ประตู สีผิว                          |
| 8              | เนื้อ          | สีผิว                                |
| 9              | ชมพู           | กางเกง จีวรพระพุทธเจ้า               |
| 10             | น้ำตาลพื้นหลัง | พื้นหลัง                             |

ิ ตาราง 11 ผลการสำรวจกา<mark>รใช้สีและลักษณะก</mark>ารวาดผนังด้านในภาพที่ 2
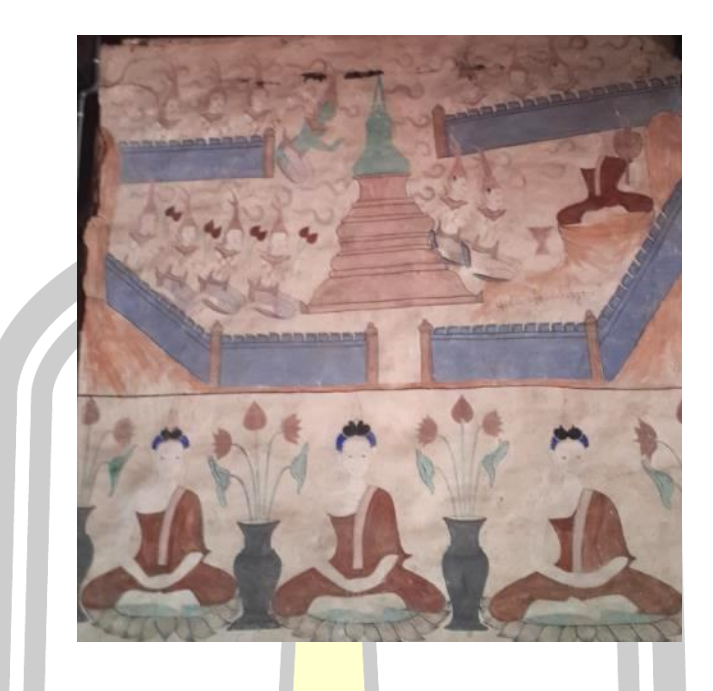

ภาพประกอบ 49 ผนังด้านในภาพที่ 3 (ใน 3)

ิ จากการสำรวจการใช้สีและลัก<mark>ษณะการ</mark>วาด พบว่ามีรายละเอียดตามตารางดังนี้

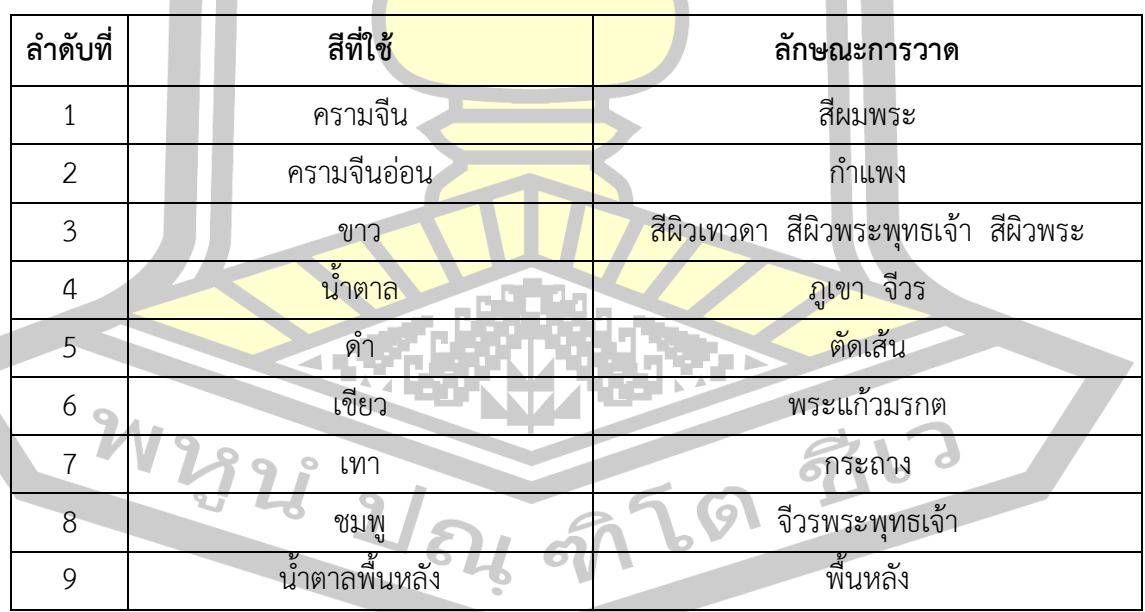

## ิ ตาราง 12 ผลการสำรว<mark>จการใช้สีและลักษณะการ</mark>วาดผนังด้านในภาพที่ 3

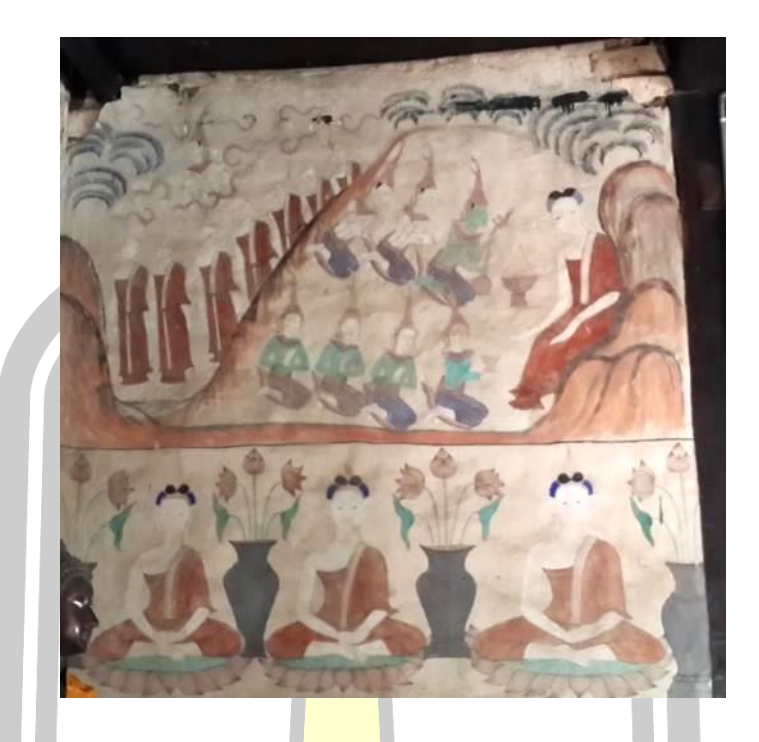

# ภาพประกอบ 50 ผนังด้านในภาพที่ 4 (ใน 4)

จากการสำรวจการใช้สีและลัก<mark>ษณะการวาด</mark> พบว่ามีรายละเอียดตามตารางดังนี้

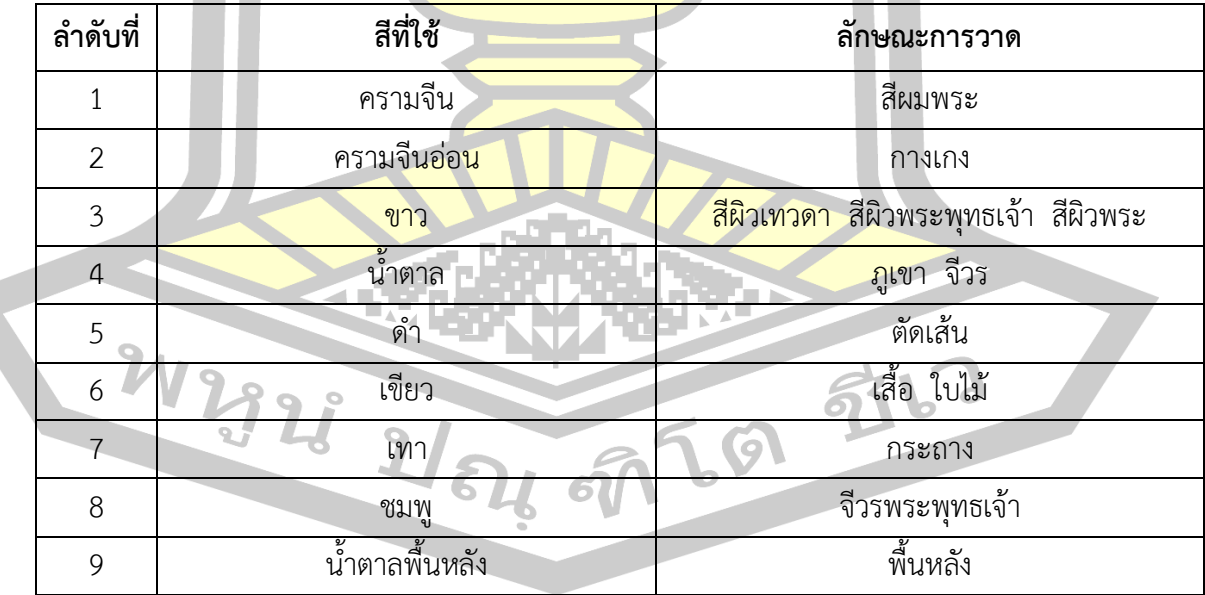

### ิ ตาราง 13 ผลการสำรว<mark>จการใช้สีและลักษณะการ</mark>วาดผนังด้านในภาพที่ 4

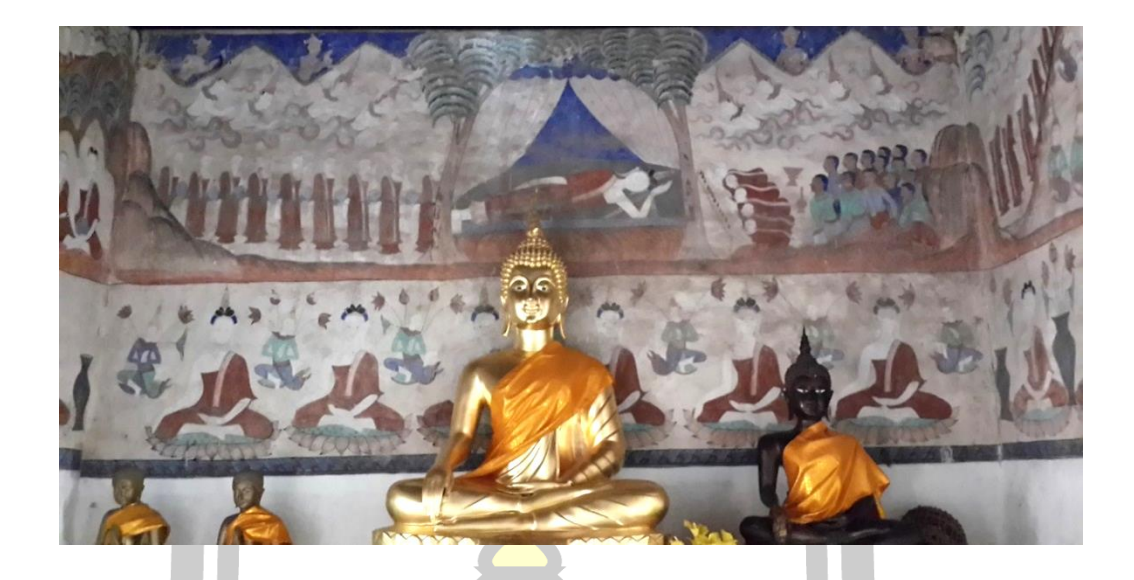

ภาพประกอบ 51 ผนังด้านในภาพที่ 5 (ใน 5)

ิ จากการสำรวจการใช้สีและลักษ<mark>ณะการ</mark>วาด พบว่ามีรายละเอียดตามตารางดังนี้

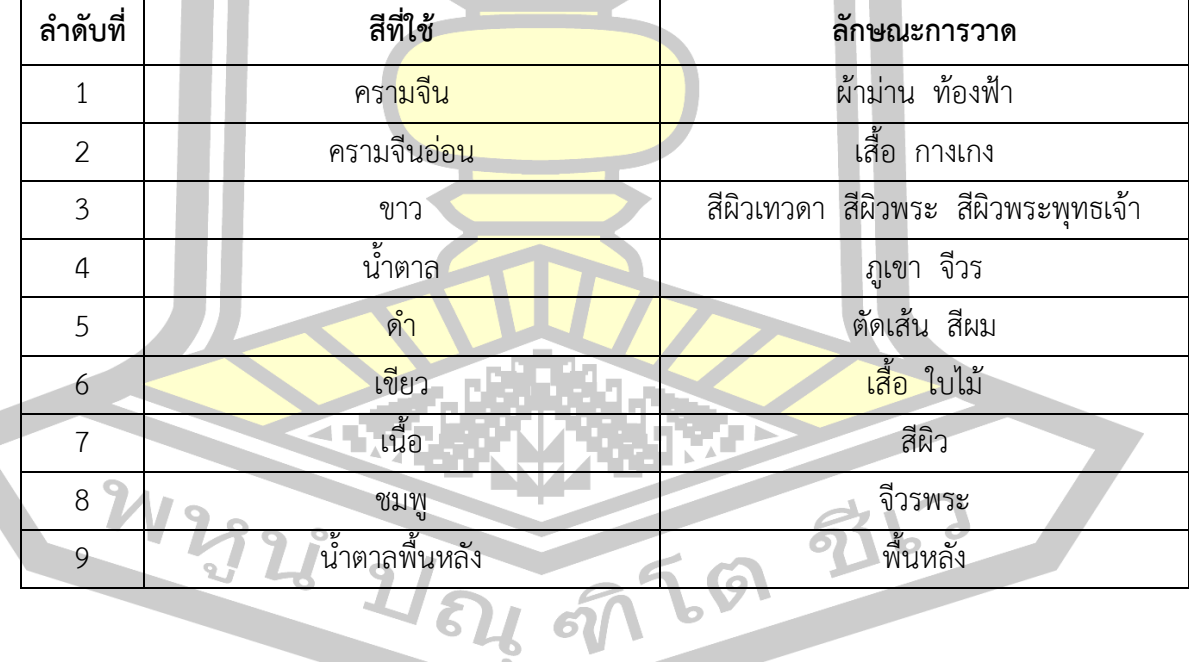

ิ ตาราง 14 ผลการสำรวจการใช้สีและลักษณะการวาดผนังด้านในภาพที่ 5

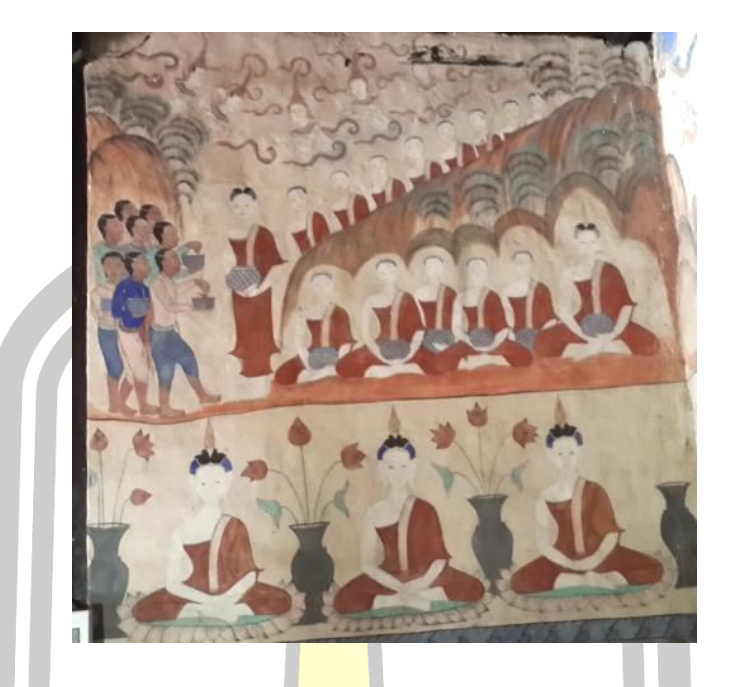

ภาพประกอบ 52 ผนังด้านในภาพที่ 6 (ใน 6)

ิ จากการสำรวจการใช้สีและลัก<mark>ษณะการ</mark>วาด พบว่ามีรายละเอียดตามตารางดังนี้

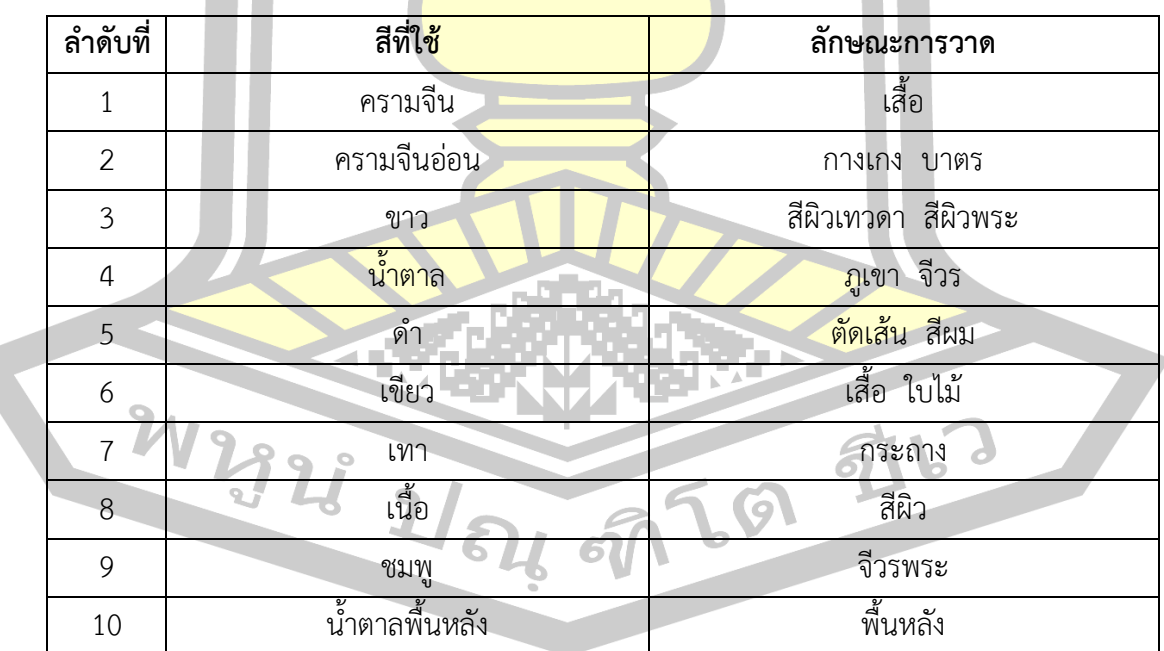

ิตาราง 15 ผลการสำรว<mark>จการใช้สีและลักษณะกา</mark>รวาดผนังด้านในภาพที่ 6

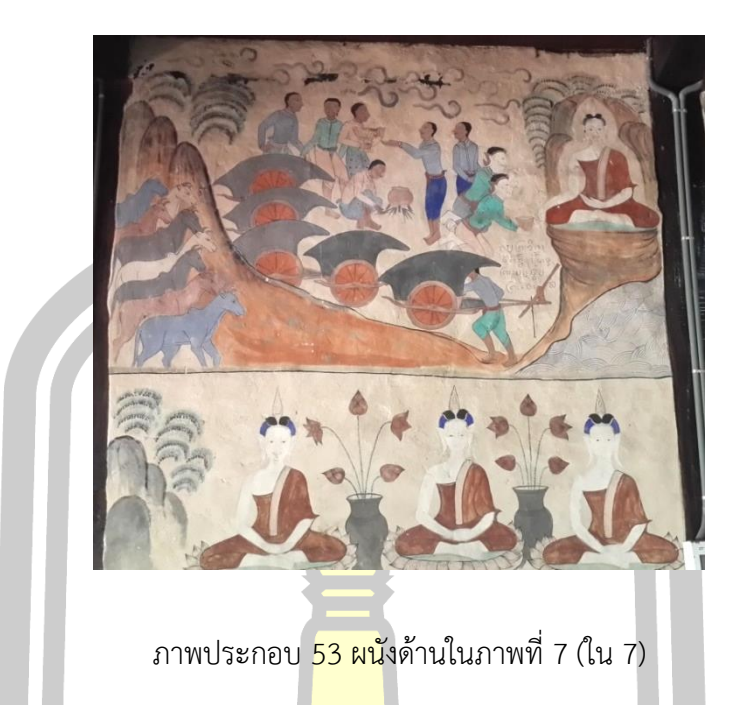

ิ จากการสำรวจการใช้สีและลักษ<mark>ณะการ</mark>วาด พบว่ามีรายละเอียดตามตารางดังนี้

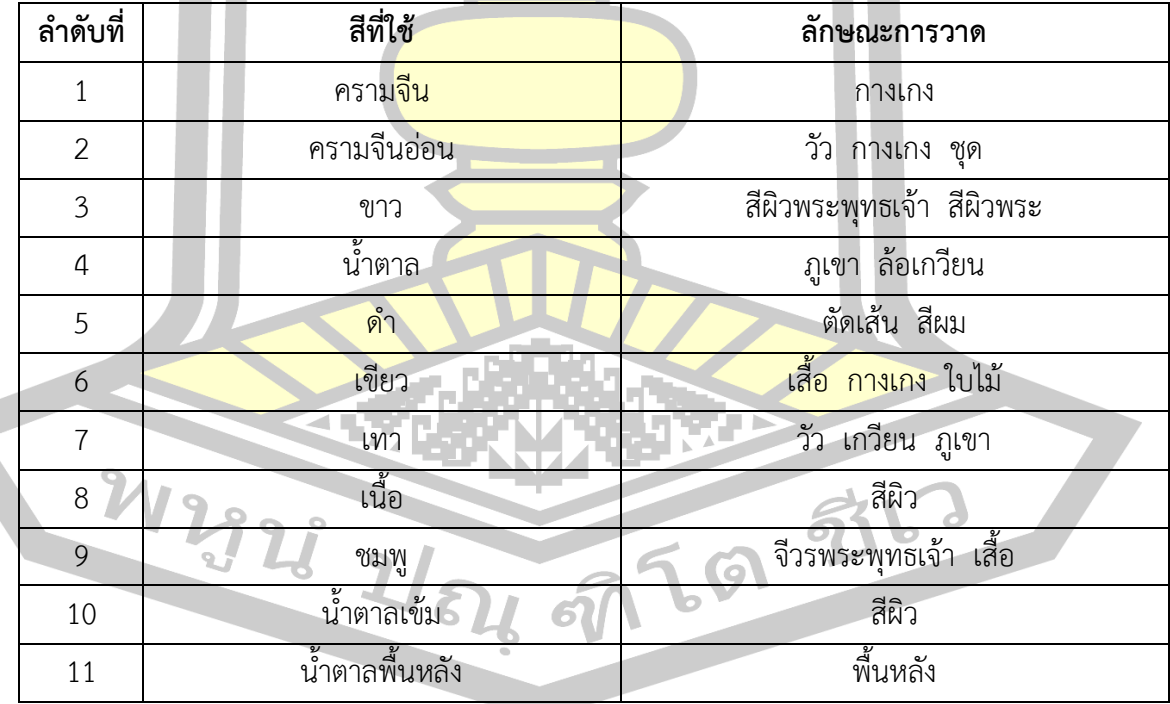

ิ ตาราง 16 ผลการสำรวจการใช้<mark>สีและลักษ</mark>ณะการวาดผนังด้านในภาพที่ 7

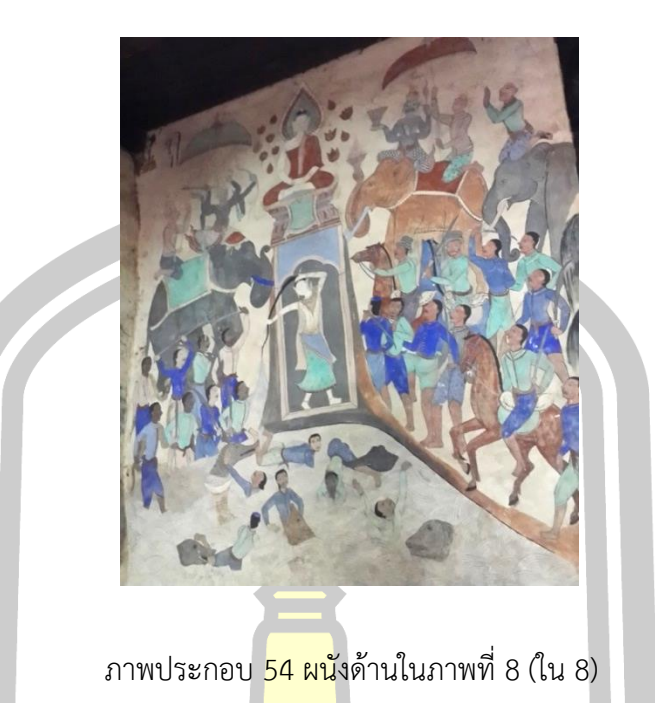

ิ จากการสำรวจการใช้สีและลัก<mark>ษณะการ</mark>วาด พบว่ามีรายละเอียดตามตารางดังนี้

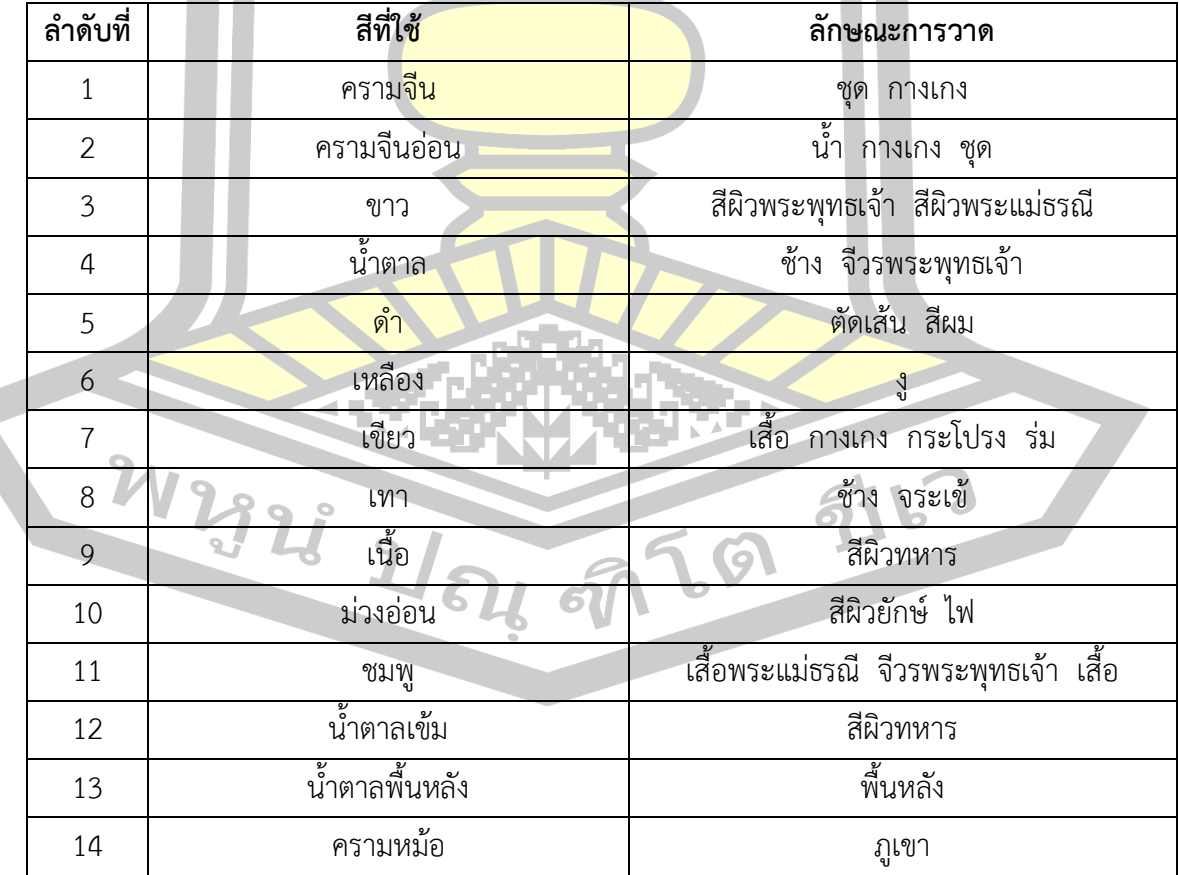

## ิตาราง 17 ผลการสำรวจการใช้<mark>สีและลักษ</mark>ณะการวาดผนังด้านในภาพที่ 8

้ สรุปได้ว่าผลจากการลงพื้นที่สำรวจการใช้สีของฮูปแต้มวัดป่าเลไลย์ ตำบลดงบัง อำเภอนา ดูน จังหวัดมหาสารคามนั้นพบว่า ช่างแต้มใช้สีในการวาดฮูปแต้มทั้งผนังด้านในและด้านนอกทั้งหมดมี ้จำนวน 14 สีได้แก่ สีครามจีน สีครามจีนอ่อน สีครามหม้อ สีขาว สีดำ สีเขียว สีเทา สีเนื้อ สีเหลือง สี ม่วงอ่อน สีชมพู สีน้ำตาล สีน้ำตาลเข้มและสีน้ำตาลพื้นหลัง

### **4.1.2 ผลการสัมภาษณ์ผู้เชี่ยวชาญด้านสีฝุ่นโบราณ**

การส ารวจการใช้สีของฮูปแต้มวัดป่าเลไลย์ ท าให้ได้ข้อมูลว่ามีสีที่ใช้วาดทั้งหมด 14 ้ด้วยกัน แต่ละสีมีวิธีการปรุงสีอย่างไร การที่<mark>จะ</mark>บอกได้ถึงวัสดุที่ใช้ในการปรุงสีขึ้นมานั้นจำเป็นต้องให้ ้ผู้เชี่ยวชาญด้านสีฝุ่นโบราณเป็นผู้ลงความเ<mark>ห็น</mark> ซึ่งผู้วิจัยได้สัมภาษณ์การวิเคราะห์วิธีการปรุงสีจาก อาจารย์วีรธรรม ตระกูลเงินไทย ผู้เชี่ยวชาญการใช้สีฝุ่นโบราณที่สร้างสรรค์ผลงานมากว่า 30 ปี ู้เจ้าของรางวัลครูศิลป์ของแผ่นดินปี 2554 <mark>ณ บ้</mark>านจันทร์โสมา หมู่บ้านท่าสว่าง อำเภอเมือง จังหวัด ี สุรินทร์ จำนวน 3 ครั้ง ครั้งที่ 1 เมื่อวันที<mark>่ 29 พ</mark>ฤษภาคม 2560 ครั้งที่ 2 เมื่อวันที่ 10 กรกฎาคม 2560 และครั้งที่ 3 เมื่อวันที่ 26 กรกฎาคม 2560 ดังภาพ

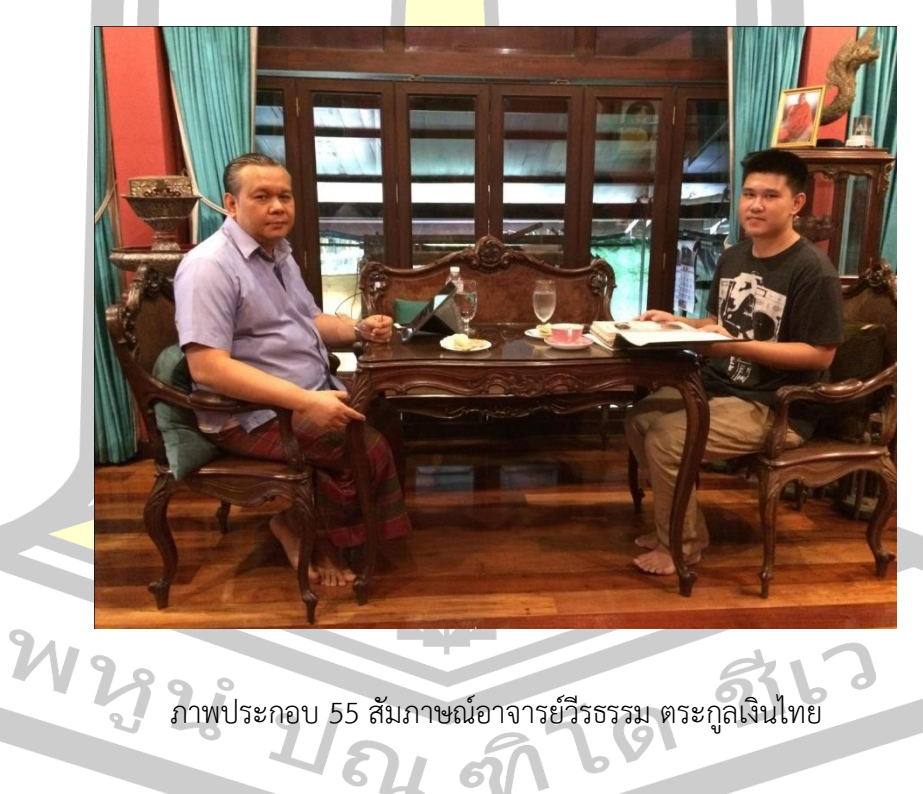

จากการสัมภาษณ์อาจารย์วีรธรรม ตระกูลเงินไทย ครูศิลป์ของแผ่นดินปี 2554 ท่าน ้อธิบายว่า "ภาพกิจกรรมตามแหล่งต่าง ๆ ถ้าต้องการทราบว่าตัวสีทำจากอะไรต้องใช้กระบวนการ ทางวิทยาศาสตร์ในการพิสูจน์ แต่จะพูดในฐานะที่จิตรกรรมฝาผนังในยุคนั้นทั้งทางภาคกลาง ทาง ึกัมพูชาและภูมิภาคในแถบอื่น ๆ ที่นิยมใช้กัน ถ้าเป็นชุมชนทำเอง ผมยังเกิดทันสมัยที่ช่างเขียน

ี พื้นเมืองที่เขียนพระบถ เวลาเทศน์มหาชาติ เขาจะมีวิธีผลิตสีของเขาซึ่งนำมาใช้เขียนพระบฏบนผืนผ้า ผมก็สันนิษฐานเอาตามที่เคยเห็นและอ้างอิงกับการมีบันทึกหลักฐานในภาคกลาง ซึ่งใช้เขียนจิตรกรรม ฝาผนัง เช่น การเขียนจดหมายเหตุการณ์บูรณะวัดโพธิ์ในสมัยรัชกาลที่ 1 กับรัชกาลที่ 3" สีแต่ละสีทำ จากวัสดุดังนี้

1. สีดำ สีดำส่วนใหญ่นิยมทำมาจา<mark>กเ</mark>ขม่ายางไม้ เขม่าคือควันไฟโดยใช้น้ำมันยางสูงกับใบไม้ ์ ต่าง ๆ จนขึ้นควันแล้วนำเอาภาชนะที่มีผิวเรี<mark>ยบ</mark>ลื่น เช่น แผ่นสังกะสีหรือโลหะอื่น ๆ มาอ้างไว้ข้างบน ้สูงประมาณ 1 ศอกก็จะเกิดเป็นเขม่าขึ้นจับกั<mark>นจ</mark>นเป็นแผ่นหนา เอามะกรูดผสมกับเหล้าขาวบทเข้า ี ด้วยกันจะได้สีดำหรืออาจทำจากเศษงาช้างเผ<mark>าก็</mark>ได้ มีวิธีทำสีดำได้ 2 อย่าง

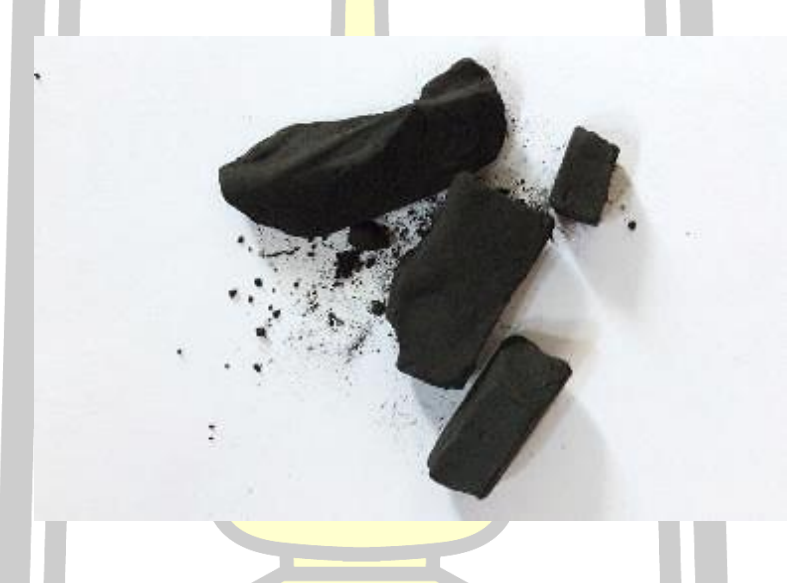

ภาพประกอบ 56 สีดำจากเขม่ายางไม้

2. สีขาว สีข<mark>าวส่วนใหญ่ได้จากเปลือกหอยน้ำจืด คนโบ</mark>ราณงมหอยขึ้นมาทั้งหอยโข่ง หอย ้จุ๊บ กินเสร็จ<mark>แล้วเอาเปลือกมาทิ้ง</mark>ตากแดดตากฝนหลายๆปีจนกระทั่งสีเขียวหรือสีน้ำตาลด้านนอกหลุด ออกหมดเหลือแต่สีขาวด้านใน ก็จะเอามาฝนหรือบดผสมกาวเขียนรูป แต่ละท้องถิ่นจะใช้กาวที่ แตกต่างกันไป เช่น ภาคกลางจะใช้ยางมะขวิด กาวเขียนรูปอาจใช้ยางบงที่แช่น้ำ นอกจากนี้สีขาวอาจ ท าได้จากออกไซด์ของตะกั่วและอาจท าจากดินขาวที่อยู่ชั้นล่างของดินเหนียว

64 ह

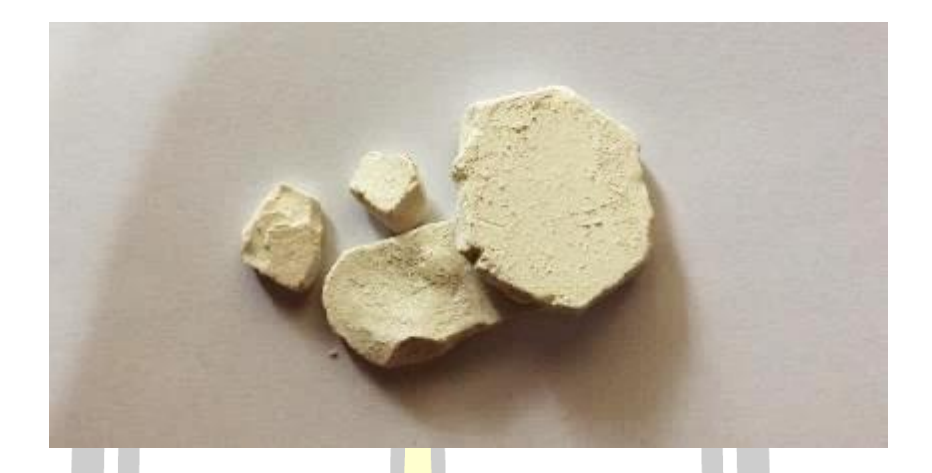

ภาพประกอบ 5<mark>7 สี</mark>ขาวจากเปลือกหอยน้ำจืด

3. สีเขียว สีเขียวที่ใช้เขียนฮูปแต้<mark>มนี้น่า</mark>จะเป็นสนิมของทองแดง ซึ่งใช้มาตั้งแต่สมัยอยุธยา สี เขียวเข้มกับสีเขียวอ่อนเป็นสีเดียวกันขึ้นอยู่กับการลงสีหนักเบา แต่เนื่องจากเป็นสนิมของโลหะจึง แปรสภาพได้ บางทีเป็นสีเขียวขี้ม้า สีเขียว<mark>ผลิตมา</mark>จากทองแดงหมักกับน้ำส้มสายชูก็มี ดังภาพ

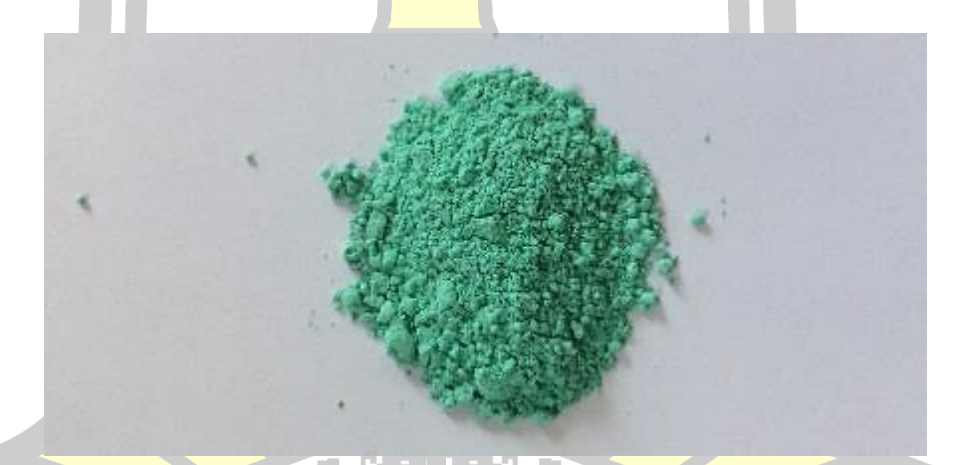

ภาพประกอบ 58 สีเขียวจากสนิมทองแดง

4. สีน้ำตาลพื้นหลัง เป็นสีที่เกิดจากปูนขาวทำปฏิกิริยากับอากาศในช่วงที่ปูนแห้งตัว ทำให้ เนื้อปูนส่วนที่สัมผัสอากาศมีสีเข้มขึ้น ทำให้มีสีออกน้ำตาลอ่อน

5. สีคราม สีครามที่เป็นสีน้ำเงินสดน่าจะเป็นครามจีนซึ่งเป็นสีสังเคราะห์ที่นำเข้ามาตั้งแต่ สมัยโบราณ อย่างน้อยก็ตั้งแต่สมัยรัชกาลที่ 3 ลงมา เริ่มใช้สีอุลตร้ามารีน (Ultramarine Blue) ที่ น ามาจากประเทศจีน สีครามจีนผลิตมาจากการสังเคราะห์ทางเคมีเรียกว่าครามจีน

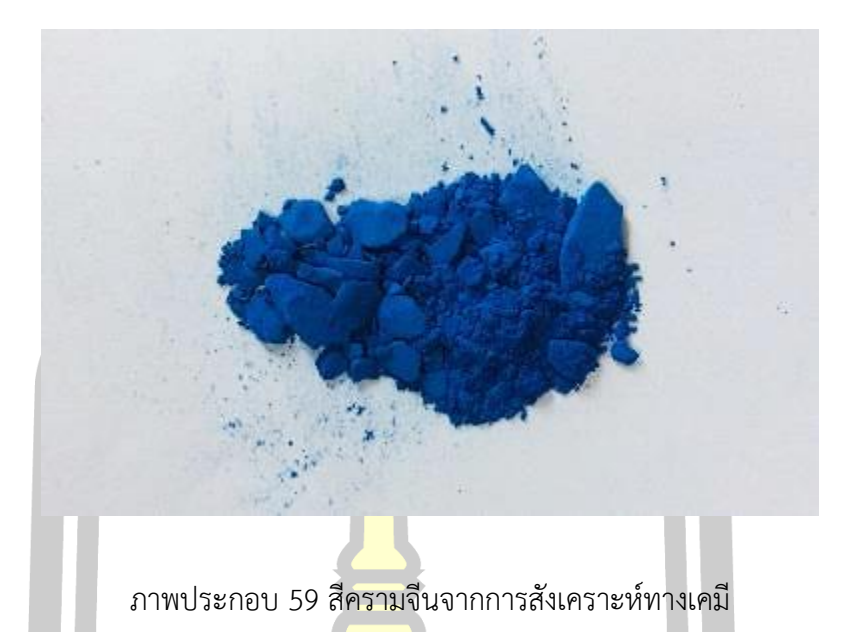

6. สีครามจีนอ่อน เป็นสีผสม เกิดจากสีครามจีนเจือด้วยสีขาวเล็กน้อย

7. สีครามหม้อ ครามหม้อผลิต<mark>มาจาก ต้</mark>นคราม สีครามหม้อที่ใช้เขียนรูปแต้มวัดป่าเลไลย์ ได้จากการหมักต้นคราม

ภาพประกอบ 60 สีครามหม้อจากต้นคราม

8. สีเทา เป็นสีผสม เกิดจากการเอาสีขาวมาเจือกับสีครามหม้อ

9. สีเหลือง ผลิตจากยางต้นรงและดินเหลือง โดยในภาพฮูปแต้มนั้นไม่อาจบอกได้ชัดเจนว่า สีเหลืองที่ปรากฎเป็นสีเหลืองที่มาจากยางต้นรงหรือดินเหลือง ต้องนำสีทั้งสองไปเปรียบเทียบหาสีที่ ใกล้เคียงกับสีเหลืองในฮูปแต้มมากที่สุด

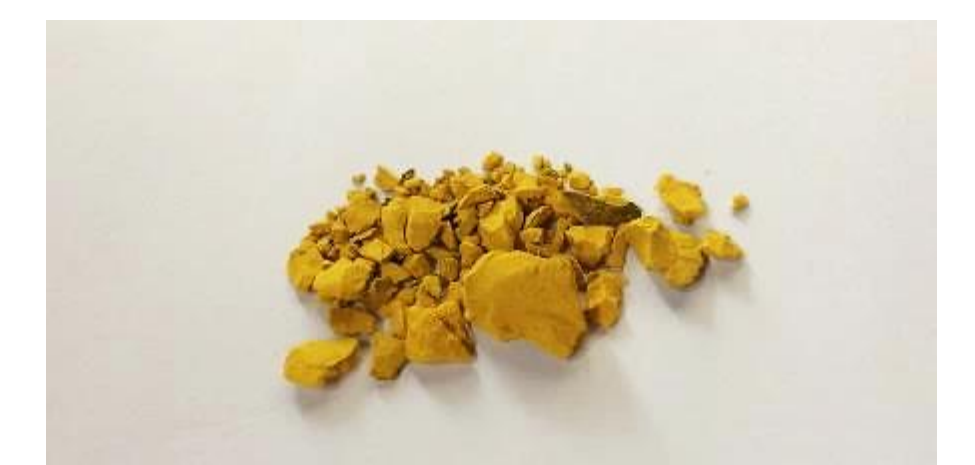

ภาพประกอบ 61 สีเหลืองที่ผลิตจากยางต้นรง

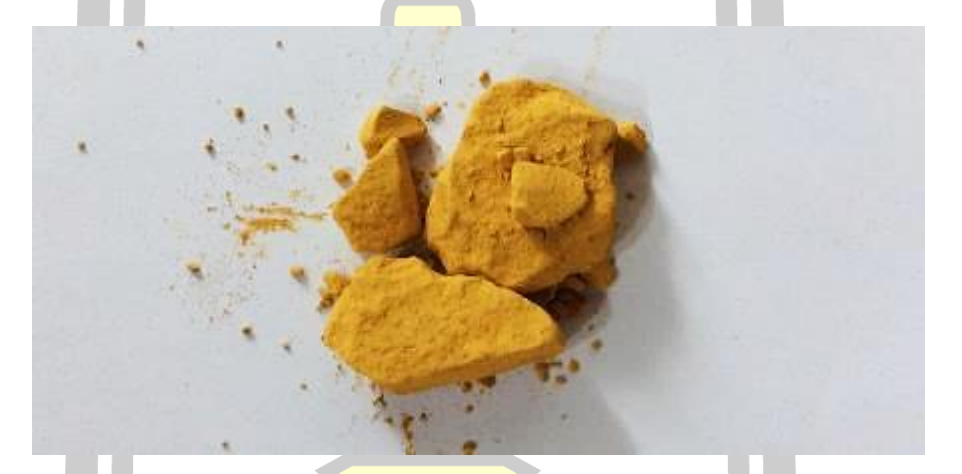

ภาพประกอบ 62 สีเหลืองที่ผลิตจากดินเหลือง

ี 10. สีชมพู เกิดจากการนำเอาสีขาวมาเจือกับน้ำตาลเล็<mark>กน้อย</mark> .<br>11. สีน้ำตาลเข้ม เกิดจากการนำเอาสีน้ำตาลมาผสมกับสีดำในอัตราส่วนใกล้เคียงกัน 12. สีน้ำตาล ทำจากดินแดง ดินสีแดงในภาคอีสานใช้ทำสีที่เขียนหม้อบ้านเชียง<br>2. ครั้ง 1. ครั้ง 1. ครั้ง 1. ครั้ง 1. ครั้ง 1. ครั้ง 1. ครั้ง 1. ครั้ง 1. ครั้ง 1. ครั้ง 1. ครั้ง 1. ครั้ง 1.

 $\mathbf{L}$ 

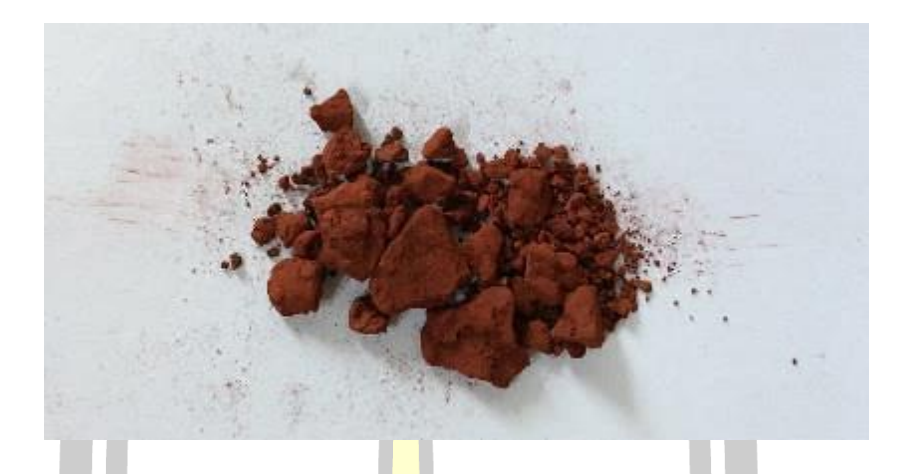

์ ภาพประกอบ 6<mark>3 สี</mark>น้ำตาลที่ผลิตจากดินแดง

13. สีเนื้อ จากการนำเอาสีขาวม<mark>าผสมกั</mark>บน้ำตาลเล็กน้อย

14. สีม่วงอ่อน จากการนำเอาสี<mark>ขาวมาผ</mark>สมกับน้ำตาลคล้ายสีเนื้อ แต่ผสมสีขาวเข้าไป

มากกว่า

่ ในการทำสีขึ้นมาแต่ละสีจะไม่มี<mark>สูตรสำเ</mark>ร็จหรือมีสัดส่วนตายตัว ขึ้นอยู่กับความชำนาญของ ช่างโดยมีวิธีทดสอบที่ใช้มาตั้งแต่โบราณคือเมื่อผสมสีเสร็จช่างจะแต้มไว้ที่เล็บเมื่อแห้งใช้มือถู ถ้าสีแตก รานแสดงว่าแก่กาว แต่ถ้าเอามือเช็ดแล้วสีหลุดออกมาแสดงว่าอ่อนกาว แต่ถ้าเอามือเช็ดแล้วเช็ดไม่ ืออกสีเป็นเงาแสดงว่ากาวพอดี <mark>ส่วนการรองพื้นก่อนเขียนจะ</mark>ใช้ปูนเปลือกหอยที่ได้จากการเอาเปลือก หอยมาบดละเอียดโดยไม่ต้องเผาม<mark>าทา สำหรับการเตรียมป</mark>นแบบโบราณคือใช้หินปนมาเผาไฟให้แดง ู แล้วเอาไปแช่น้ำทันทีปูนจะแตกตัว ห<mark>ลังจากนั้นเอาปู</mark>นผงมาเกรอะน้ำหลายๆน้ำให้หมดความเค็มแล้ว ี เอามาตำใส่กระดาษฟาง ใส่ทรายใส่<mark>กาวหนังสัตว์ ทา</mark>งจังหวัดเพชรบุรีจะใช้น้ำอ้อยด้วย น้ำอ้อยคือ ้ น้ำตาลที่เคี่ยวจากต้นอ้อยเ<mark>อามาเคี่ยวให้เหนียวไม่ใช่น้ำอ้อยที่คั้นจ</mark>ากต้นอ้อย การเอาน้ำอ้อยมาใช้พอ มันแห้งมันจะรัดผิวตึงทำให้ลวดลายที่ปั้นจะเปล่งปลั่ง แต่กาวหนังสัตว์จะไม่ค่อยดีเพราะเค็มจึงนิยมใช้ น้ำอ้อยมากกว่า เมื่อได้จะเอาน้ำใบขี้เหล็กที่ได้จากการต่ำใบขี้เหล็กคั้นเอาแต่น้ำมาประชันผนังให้หมด ความเค็มโดยทาหลายๆรอบจนกระทั่งหมดความเค็ม วิธีทดสอบความเค็มว่าหมดหรือยังในสมัย โบราณไม่มีกระดาษลิสมัสมาทดสอบ คนโบราณจึงใช้วิธีเอาหัวขมิ้นมาขีดที่ผนังปูน ถ้าขมิ้นมีสีเหลือง เข้มหรือแดงเข้มแสดงว่าผนังปูนยังเค็มอยู่ ถ้าเป็นสีเหลืองสดเหมือนสีที่ถูกกับผิวเราแสดงว่าปูนหมด ความเค็มแล้วสามารถเอามารองพื้นได้

จากการสัมภาษณ์อาจารย์วีรธรรม ตระกูลเงินไทย ท าให้ผู้วิจัยได้ข้อมูลเชิงประจักษ์ด้าน การได้มาของสีหรือการปรุงสีที่ช่างไทยโบราณได้สั่งสมและถ่ายทอดวิธีการทำสีขึ้นมาใช้ จึงนำเอา ้วิธีการและความรู้ที่ได้มาดำเนินการในขั้นตอนการวิเคราะห์สีต้นแบบต่อไป

#### **4.1.3 รูปแบบรหัสสีฮูปแต้มวัดป่าไลไลย์**

หลังจากผู้วิจัยได้ทำการสัมภาษณ์ผู้ทรงคุณวุฒิด้านจิตรกรรมไทย ทำให้มีความเข้าใจใน กระบวนการสร้างสีต้นแบบจนไปถึงการสังเคราะห์ออกมาเป็นรหัสสี ผู้วิจัยจึงนำความรู้ที่ได้มา ้สังเคราะห์เป็นรูปแบบรหัสสี เป็นรูปแบบโมเดลกระบวนการวิจัยเพื่อให้ง่ายต่อการดำเนินงานขั้น ต่อไป

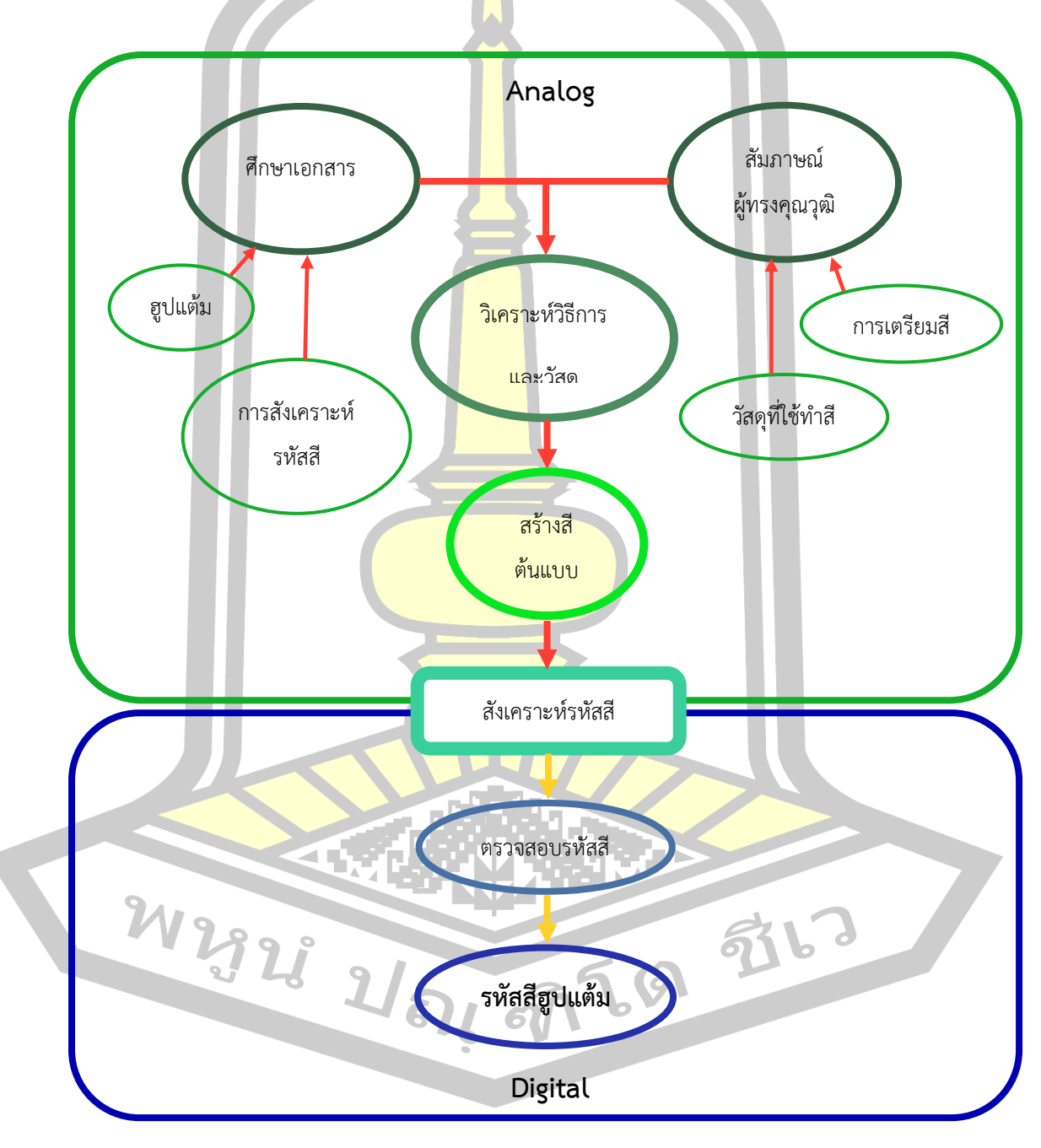

ภาพประกอบ 64 รูปแบบรหัสสีฮูปแต้มวัดป่าไลไลย์

#### **4.1.4 ผลการสังเคราะห์การใช้สีต้นแบบของฮูปแต้ม วัดป่าเลไลย์**

้จากการลงพื้นที่สำรวจการใช้สีของฮูปแต้มวัดป่าเลไลย์ ตำบลดงบัง อำเภอนาดูน จังหวัด ้มหาสารคามนั้นพบว่า ช่างแต้มใช้สีทั้งหมดจำนวน 14 สี ได้แก่ สีครามจีน สีครามจีนอ่อน สีคราม หม้อ สีขาว สีน้ำตาล สีดำ สีเขียว สีเทา สีเนื้อ สีเหลือง สีม่วงอ่อน สีชมพู สีน้ำตาลเข้ม และสีน้ำตาล พื้นหลัง หลังจากนั้นผู้วิจัยทำการสังเคราะ<mark>ห์</mark>การใช้สีต้นแบบที่ใช้ระบายและวาดภาพต่าง ๆ ของ ฮูปแต้มวัดป่าเลไลย์ดังนี้

- WR
- 1. สีครามจีน สีครามจีนใช้ในการร<mark>ะบ</mark>ายสีชุดของทหาร ผ้าม่าน ดังภาพ

ภาพประกอบ 65 สีครามจีนใช้ในการระบายเสื้อและผ้าม่าน

2. สีครามจีนอ่อน สีครามจีนอ่อนใช้ระบายสีส่วนของหัวและขาช้างเอราวัณ กำแพงแก้ว และเสื้อคน ดังภาพ

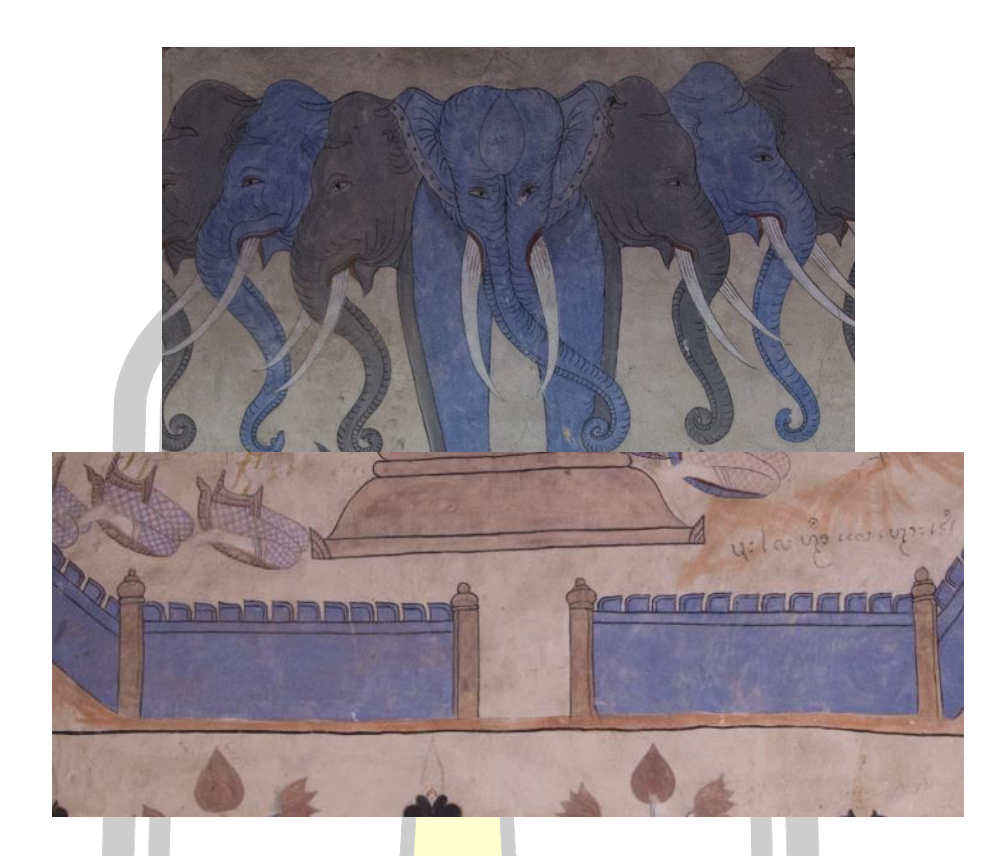

ิ ภาพประกอบ 66 สี<mark>ครามจีนอ่อนใ</mark>ช้ระบายช้างเอรวัณและกำแพง

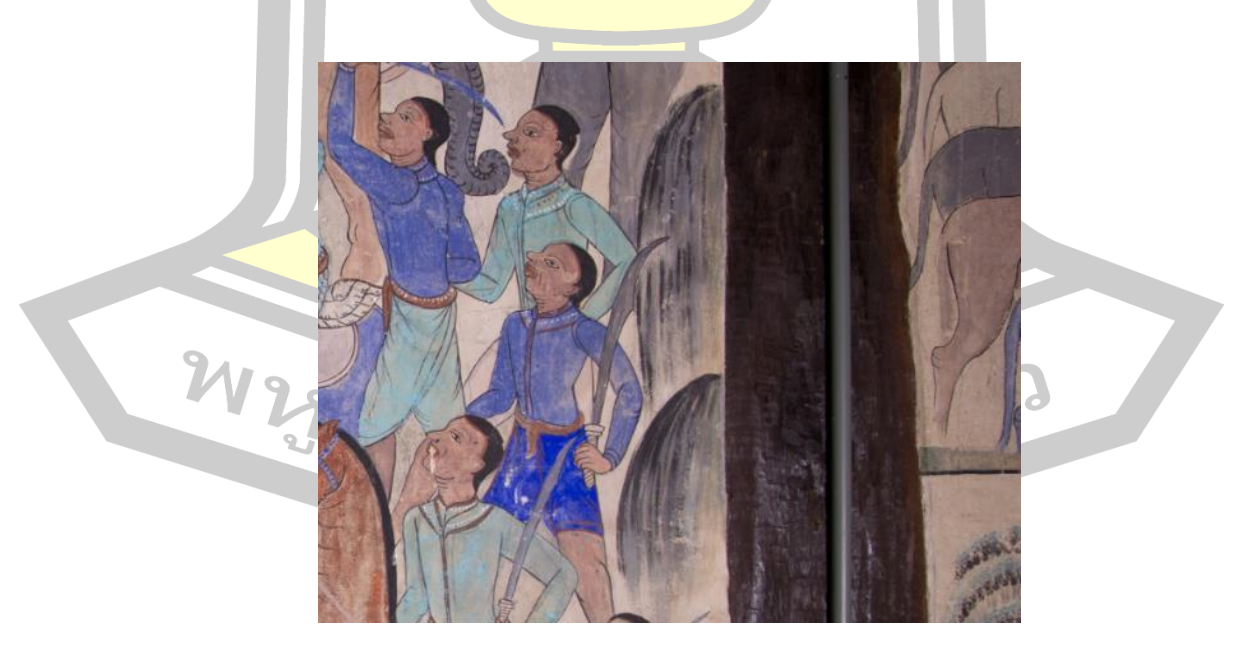

่ 3. สีครามหม้อ สีคราม<mark>หม้อถูกใช้ลงเส้นภูเขาบาง</mark>แห่งและเป็นส่วนผสมหลักในสีเทา ดังภาพ

ภาพประกอบ 67 สีครามหม้อลงเส้นภูเขา

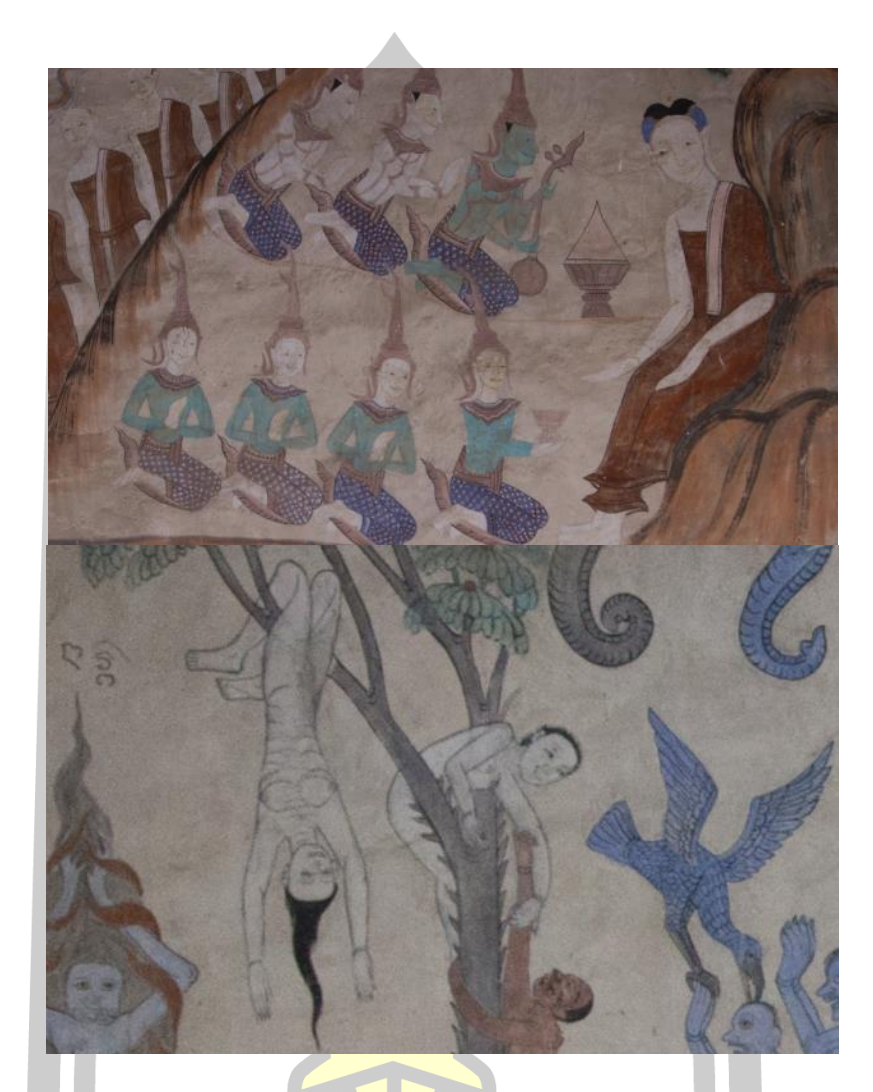

4. สีขาว ใช้ระบายในสีผิวของเทวดาและคนตกนรก ดังภาพ

ภาพประกอบ 68 สีขาวใช้ระบายสีผิวผีและเทวดา

5. สีน้ำตาล ใช้ระบายสีภาพภูเขา ล้อเกวียน ผ้าคลุมหลังช้างและจีวรพระ ดังภาพ<br>2160<br>2160

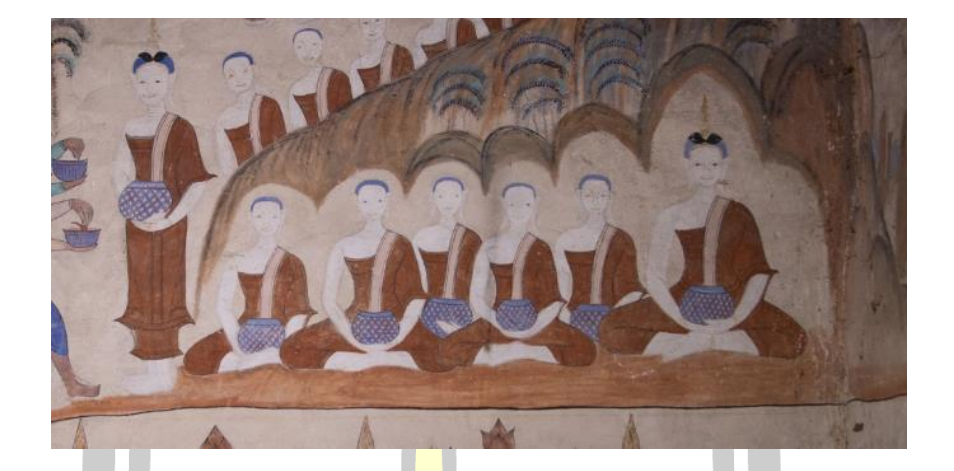

.ภาพประกอบ 69 สีน้<mark>ำตา</mark>ลใช้ระบายสีภาพภูเขาและจีวร

.<br>6. สีดำ ใช้ในการวาดตัดเส้นและ<mark>เส้นผม</mark> ดังภาพ

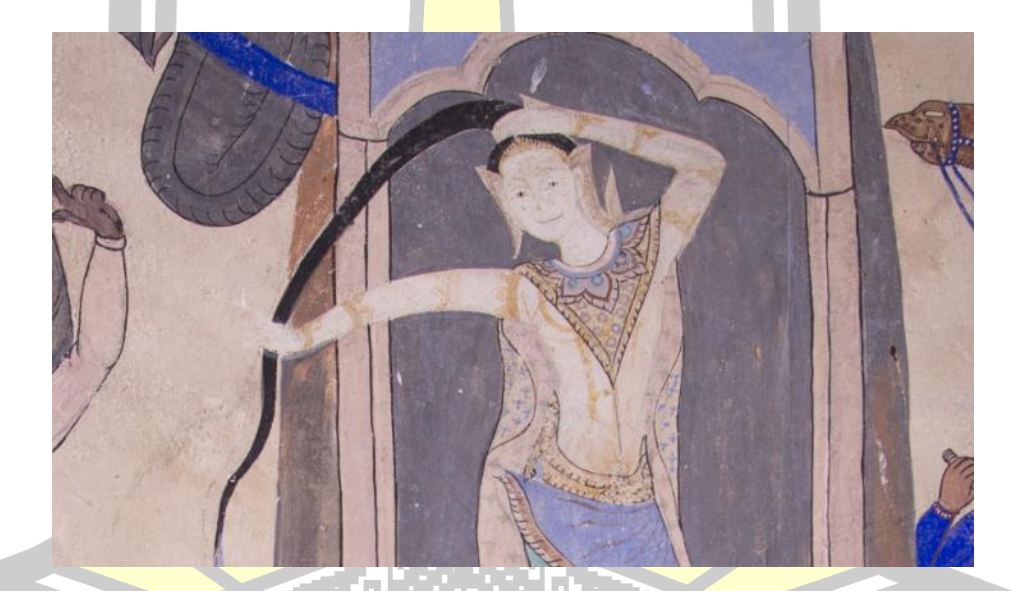

ภาพประกอบ 70 สีดำใช้ระบายสีเส้นผมและตัดเส้น<br>-<br>ป็นการระบายสีความที่ 5

7. สีเหลือง ใช้ในการระบายสีภาพเสือโคร่งและงู ดังภาพ

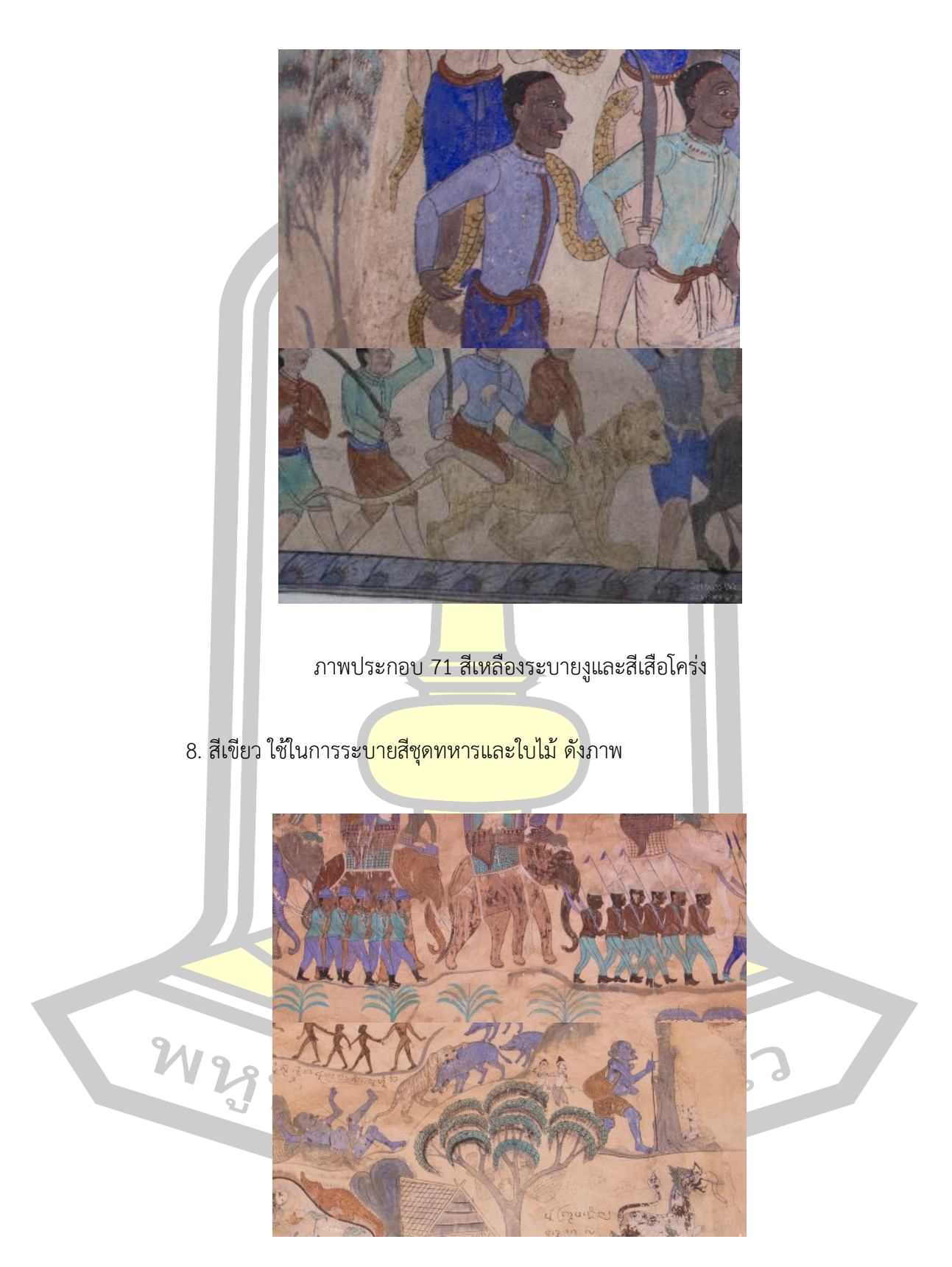

ภาพประกอบ 72 สีเขียวระบายสีเสื้อ กางเกงและใบไม้

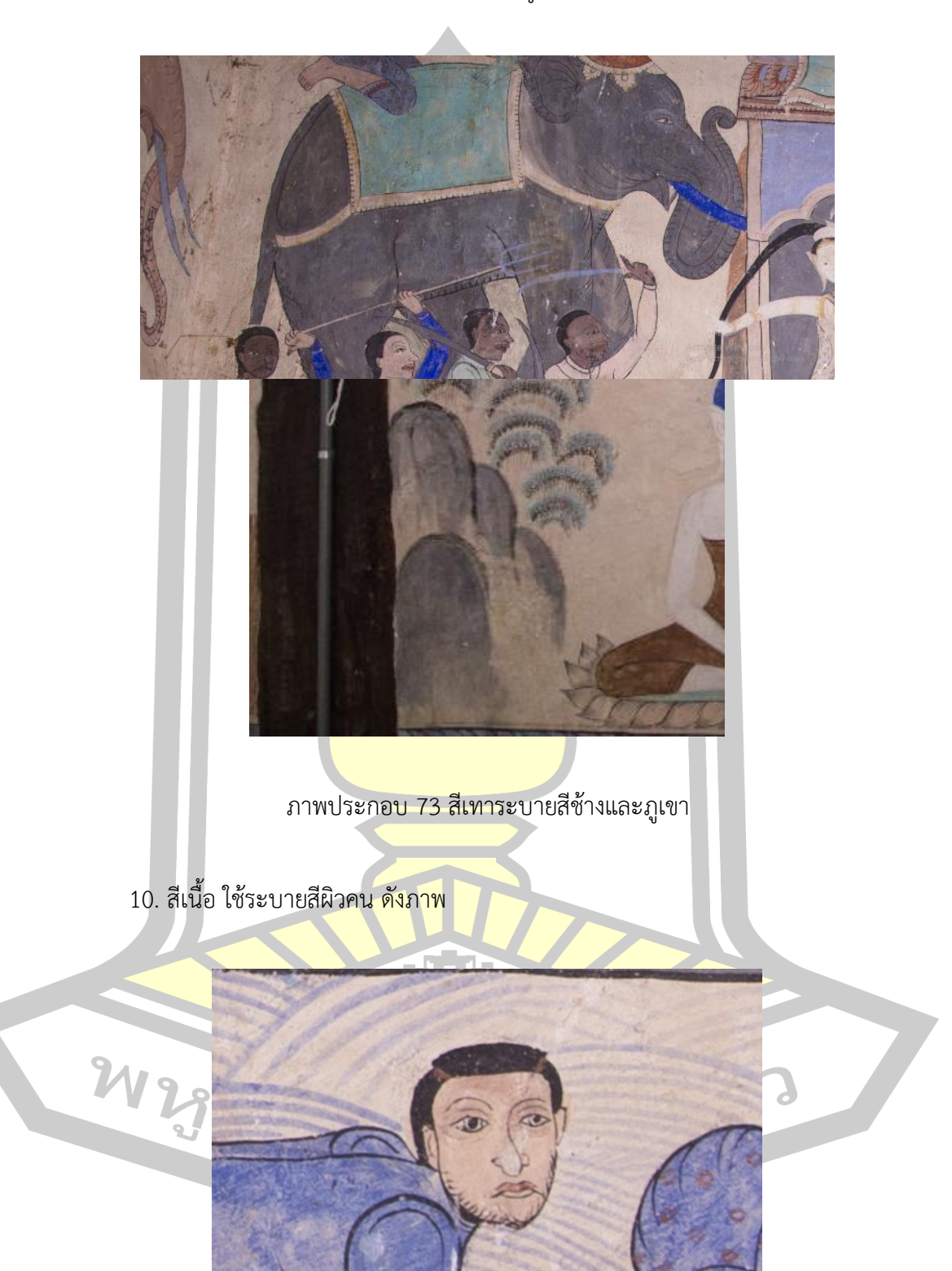

9. สีเทา ใช้ในการระบายสีช้างบางเชือกและภูเขา ดังภาพ

ภาพประกอบ 74 สีเนื้อใช้ระบายผิว

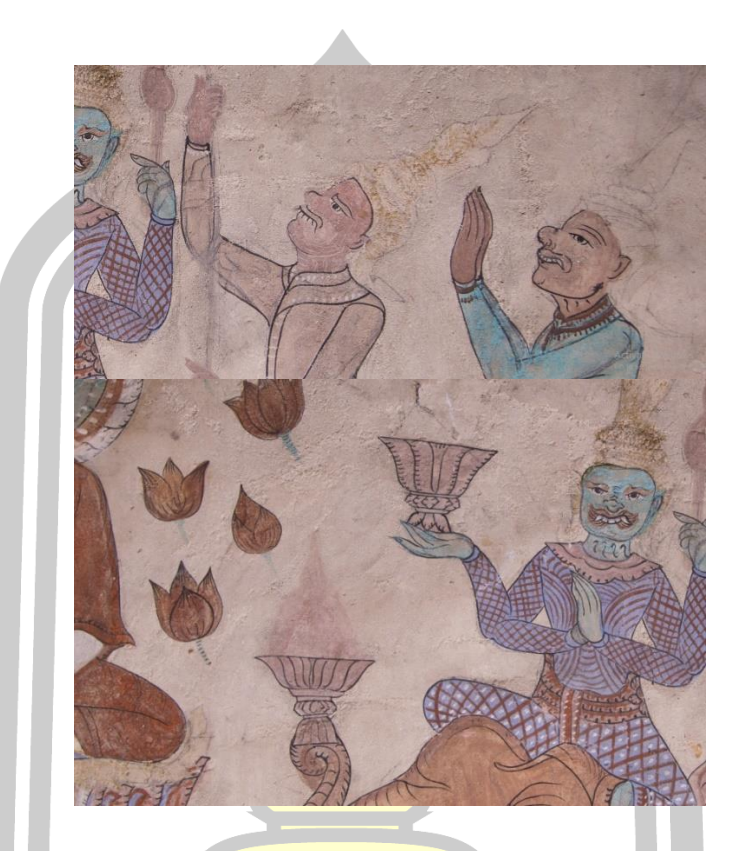

11. สีม่วงอ่อน ใช้ระบายหน้ายักษ์บางตนและพาน ดังภาพ

ภาพประกอบ 75 สีม่วงอ่อนใช้ระบายผิวยักษ์และพาน

12. สีชมพู ใช้ระบายในส่วน<mark>ที่เป็นสีเสื้อทห</mark>ารและผ้าสไบของพระแม่ธรณี ดังภาพ

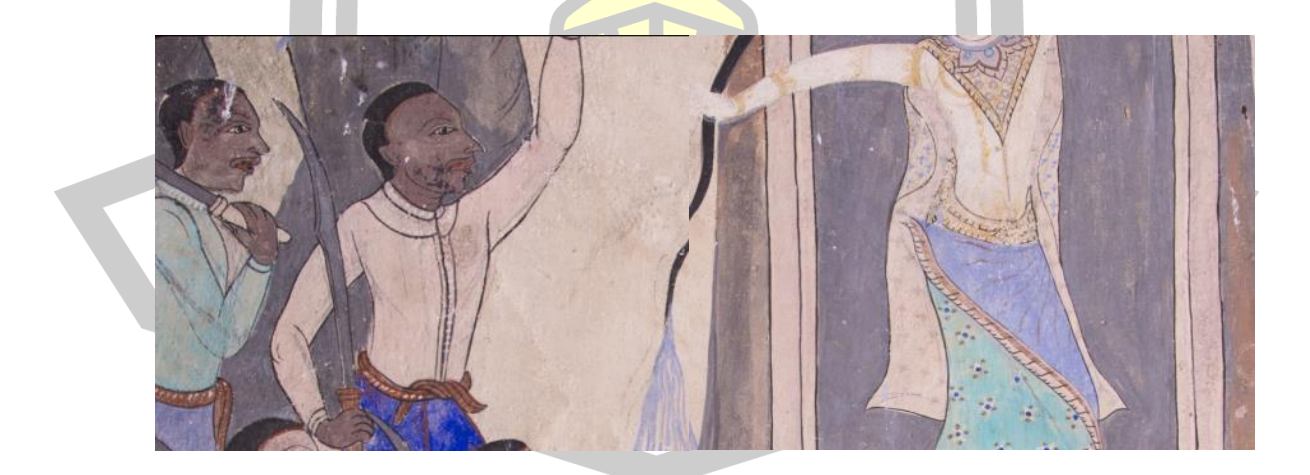

ภาพประกอบ 76 สีชมพูใช้ระบายเสื้อและผ้าสไบ

13. สีน้ าตาลเข้ม ใช้ระบายสีผิวของทหาร ดังภาพ

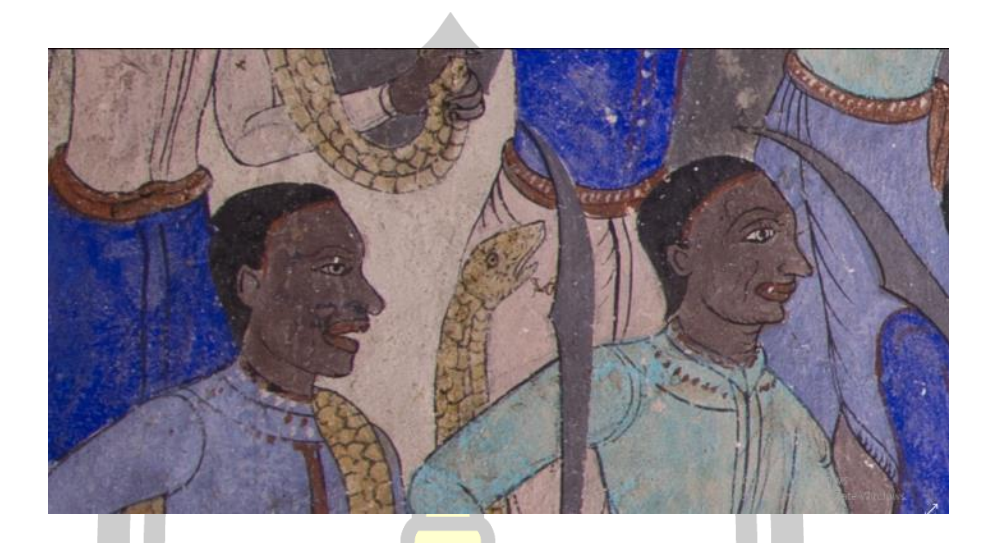

์ ภาพประกอบ 77 <mark>สีน้ำตา</mark>ลเข้มระบายสีผิวของทหาร

14. สีน้ำตาลพื้นหลัง เป็นสีพื้น<mark>หลังของฮู</mark>ปแต้มสิมวัดป่าเลไลย์ ดังภาพ

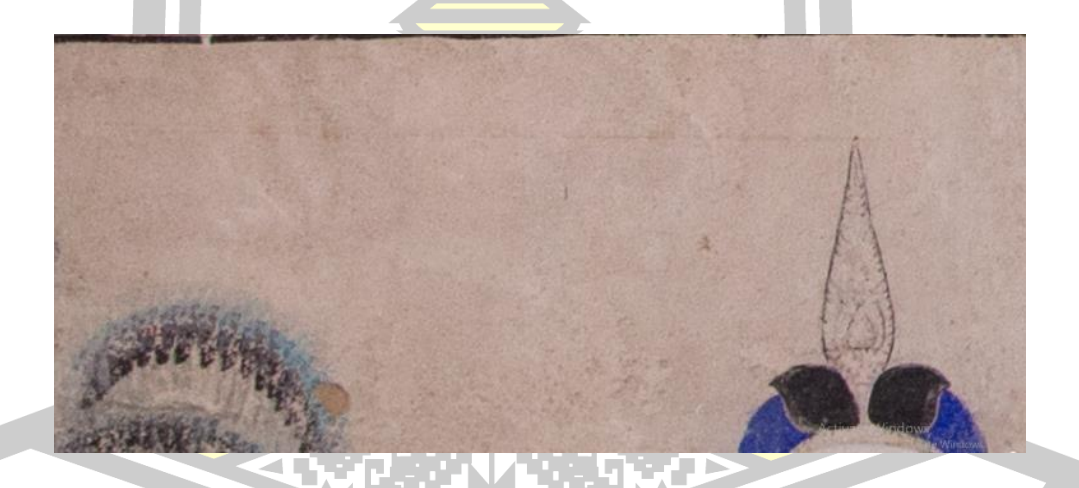

ภาพประกอบ 78 สีน้ าตาลพื้นหลังเป็นสีพื้นหลังของฮูปแต้ม

สรุปได้ว่าการวิเคราะห์สีต้นแบบของฮูปแต้มในการท าวิจัยครั้งนี้ใช้สีทั้งหมด 14 สีด้วยกัน ได้แก่ สีครามจีน สีครามจีนอ่อน สีครามหม้อ สีขาว สีน้ำตาล สีดำ สีเขียว สีเทา สีเนื้อ สีเหลือง สี ้ ม่วงอ่อน สีชมพู สีน้ำตาลเข้ม และสีน้ำตาลพื้นหลัง ใช้ระบายสีและตัดเส้นภาพต่าง ๆ ที่ช่างแต้มได้ สรรค์สร้างขึ้นมา

#### **4.1.5 ผลการจัดเตรียมวัสดุอุปกรณ์ส าหรับการทดสอบสี**

การทดสอบสีเพื่อการลงรหัสสีต้นแบบได้ มีความจำเป็นต้องจัดเตรียมวัสดุอุปกรณ์ต่างๆให้ ี พร้อมและมีหลักวิชาที่ได้จากการศึกษาจากผู้เชี่ยวชาญด้านจิตรกรรมไทย ผู้วิจัยจึงดำเนินการ ดังต่อไปนี้

1. การศึกษาผนังปูนโบราณ จาก<mark>ผล</mark>การลงพื้นที่สำรวจฮูปแต้ม สิมวัดป่าเลไลย์ของผู้วิจัย ี พบว่าผนังปูนที่ใช้ในการวาดฮูปแต้มวัดป่าเล<mark>ไล</mark>ย์นั้นทำจากปูนฉาบโบราณ โดยใช้ปูนขาวเป็นส่วนผสม ่ หลักซึ่งชาวบ้านเป็นผู้ทำขึ้นเอง ซึ่งสังเกตไ<mark>ด้จา</mark>กเนื้อปูนที่หลุดร่อนออกมาจากผนังสิมวัดป่าเลไลย์ พบว่าเนื้อปูนที่ค่อนข้างหยาบ ดังภาพ

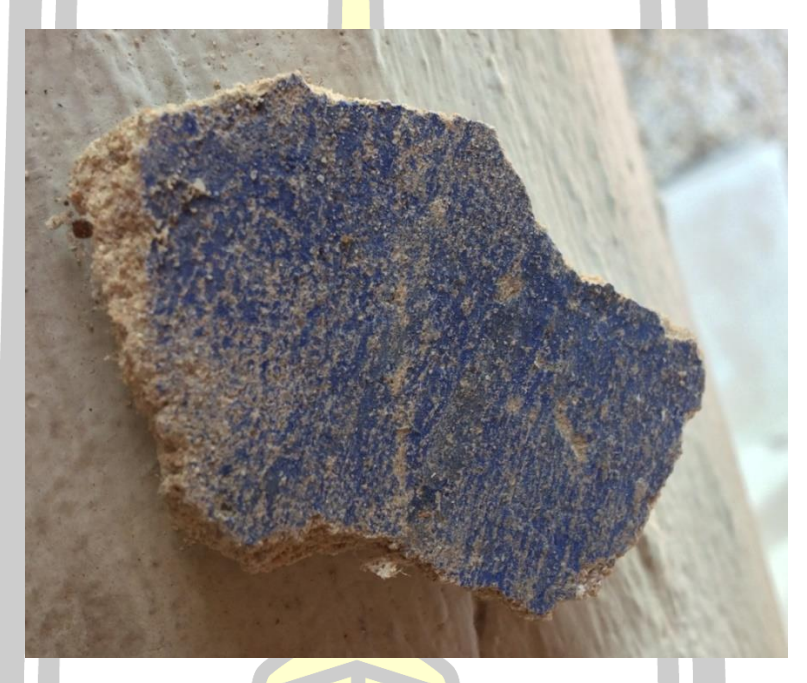

ภาพประกอบ 79 เนื้อปูนที่หลุดร่อนจากผนังสิมวัดป่าเลไลย์

เพื่อให้การทดสอบสีมีความใกล้เคียงกับสีจริงมากที่สุดผู้วิจัยจึงศึกษาและจัดเตรียมปูน โบราณดังมีรายละเอียดต่อไปนี้

 1.1 การเตรียมปูนฉาบโบราณ การเตรียมปูนฉาบโบราณนั้นมีความแตกต่างกับการผสม ปูนฉาบปัจจุบันอย่างมากทั้งวัสดุในการทำและวิธีการผสม ในปัจจุบันปูนฉาบโบราณนั้นมีความยุ่งยาก ในการเตรียมทั้งด้านส่วนผสมที่ยากได้ยากเนื่องจากในยุคปัจจุบันไม่มีใครใช้ และขั้นตอนการผสมซึ่งมี เพียงกลุ่มคนจำนวนน้อยที่มีความรู้ในศาสตร์การผสมปูนโบราณ ผู้วิจัยใช้ปูนจากบ้านศิลปะเอเชียปูน ี ปั้น จังหวัดเพชรบุรี ซึ่งผลิตปูนตำโบราณที่มีคุณภาพ ทั้งด้านวัสดุและขั้นตอนการผสมที่มีความ ใกล้เคียงกับการผลิตปูนแบบโบราณ ทั้งนี้ได้รับการตรวจสอบและยืนยันจากอาจารย์วีรธรรม ตระกูล

เงินไทยแล้วว่าปูนตำที่บ้านศิลปะเอเชียปูนปั้น จังหวัดเพชรบุรีนั้นผลิตขึ้นมาสามารถนำมาใช้ทดแทน ี่ ปูนฉาบโบราณเพื่อทดลองการลงสีได้ ผู้วิจัยจึงใช้ปูนตำโบราณมาใช้ในการทำแผ่นปูนเพื่อทดสอบสีใน ครั้งนี้

1.2 วัสดุที่เป็นส่วนผสมสำคัญของปูนตำโบราณสูตรเพชรบุรี ปูนตำนั้นมีส่วนประกอบ ี สำคัญอยู่ 5 อย่าง ได้แก่ ปูนขาว ทราย เส้นใ<mark>ย</mark> กาวหนังสัตว์ตัวยึดและน้ำตาลโตนด ปูนตำในภาคต่าง ี ๆ ไม่ว่าภาคใดจะมีส่วนผสมสำคัญ 5 อย่าง คือ ปูนขาว ทราย เส้นใย กาวหนังสัตว์และน้ำตาลโตนด ี สำหรับปูนขาวต้องบริสุทธิ์ ทรายต้องเป็นทร<mark>าย</mark>สะอาด สองสิ่งนี้เป็นหลักสำคัญที่ทุกภาคใช้เหมือนกัน แต่สองสิ่งหลัง กล่าวคือ เส้นใย และกาวนั้น มีความแตกต่างกันในแต่ละท้องที่ เพราะหาได้ไม่ เหมือนกัน และกลุ่มช่างโบราณเชื่อกันว่า การใช้เส้นใยและกาวที่แตกต่างกันเป็นส่วนผสม น่าจะเป็น ตัวชี้วัดถึงอายุ และคุณภาพของปูนตำด้ว<mark>ย น</mark>อกจากสภาพดินฟ้าอากาศ ความชื้น ร้อนหนาว แรงสั่นสะเทือนที่มีอิทธิพลต่อปูนเหล่านั้น (รายละเอียดในภาคผนวก ข)

1.3 การเตรียมแผ่นปูนเพื่อสร้างทดสอบสีการเตรียมแผ่นปูนเพื่อน าไปใช้ในการทดสอบ ์สีนั้น เป็นกระบวนการทำต้องดำเนินการด<mark>้วยความ</mark>พิถีพิถันเพื่อให้ได้แผ่นปูนที่มีคุณสมบัติใกล้เคียงกับ ี ปูนโบราณมากที่สุดและการทดสอบสีจะไ<mark>ม่ผิดเพี้ย</mark>น (รายละเอียดในภาคผนวก ค)

ภาพประกอบ 80 แผ่นปูนทดสอบสี

永に

## **4.1.6 การท าน้ าใบขี้เหล็ก**

ปูนฉาบโบราณนั้นมีความเป็นด่างสูงการที่ช่างแต้มจะลงสีโดยไม่ท าให้ปูนลดความเป็นด่าง ลงก่อนอาจจะทำให้สีติดไม่ทนนานหรือสีเกิดการทำปฏิกิริยากับด่างทำให้สีเพี้ยนได้ ใบขี้เหล็กเป็น ้วัตถุดิบที่หาได้ง่ายในท้องถิ่นอีสาน ใบขี้เหล็กมีฤทธิ์เป็นกรดอ่อน ๆ ช่างแต้มใช้น้ำใบขี้เหล็กมาประสะ

ผิวปูนก่อนเพื่อลดความเป็นด่างของปูนฉาบโบราณ การทำน้ำใบขี้เหล็กนั้นมีหลากหลายสูตร ช่างแต้ม แต่ละคนนั้นจะไม่มีสูตรเหมือนกัน ผู้วิจัยจึงได้เลือกสูตรการทำน้ำใบขี้เหล็กมีเพียง 1 สูตร เพื่อใช้ใน การทดลองประสะผิวปูน (รายละเอียดในภาคผนวก ง)

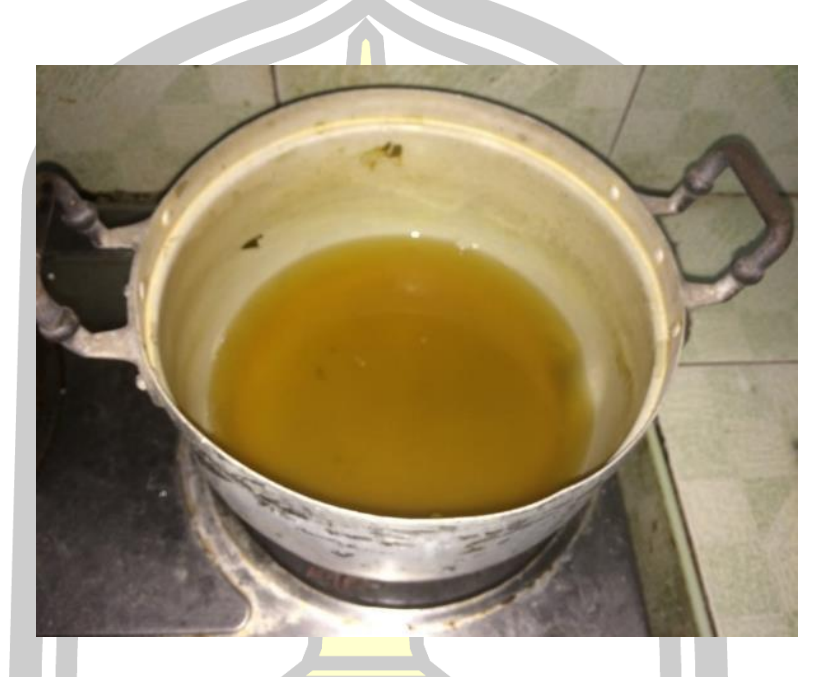

# ภาพประกอบ 81 น้ำใบขี้เหล็ก

### **4.1.7 การประสะผิวปูนด้วยน้ าใบขี้เหล็ก**

การประสะด้วยน้ำใบขี้เหล็ก<mark>นั้นไม่เพียงแต่</mark>ลดความเป็นด่างของปูนฉาบลง แต่ยังทำให้ปูน ฉาบมีการรัดตัวของผนังปูน เพื่อให้<mark>เกิดความคงท</mark>นอีกด้วย (อาจารย์วีรธรรม ตระกูลเงินไทย ้สัมภาษณ์เมื่อวันที่ 26 กรกฎา<mark>คม 2560) จึงเตรียมอุปกรณ์</mark> ดังนี้ถ้วยใส่น้ำขี้เหล็กแปรงทาสีและหัว ขมิ้น วิธีการ<mark>ประสะผิวปูนผู้วิจัยทดสอบค</mark>วามเป็นด่างด้วย<mark>การใช้ขมิ้นทาลงใน</mark>เนื้อปูนโดยตรง พบว่า ขมิ้นมีการเปลี่ยนสีเป็นสีแดงอย่างรวดเร็วแสดงว่าแผ่นปูนทดสอบมีความเป็นด่างสูงก่อนประสะผิวปูน ด้วยน้ำต้มใบขี้เหล็ก ดังภาพ นักโรง 15 16 2

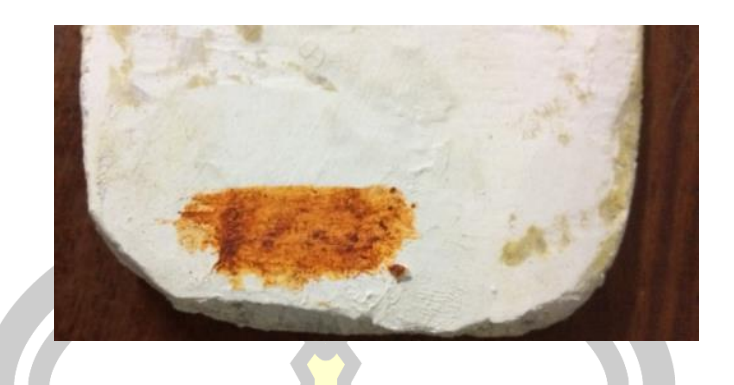

ภาพประกอบ 82 ใช้ขมิ้นทดสอบความเป็นด่างของปูนก่อนการประสะ

่ การประสะผิวปูนใช้แปรงทาสีชุบ<mark>น้ำใ</mark>บขี้เหล็กหมาด ๆ แล้วทาลงแผ่นปูนบาง ๆ ทุกเช้าเย็น ์ โดยผู้วิจัยใช้เวลาทั้งหมด 14 วัน เพื่อทำให้<mark>ปูนหม</mark>ดความเค็มหรือความเป็นด่างลดลงผู้วิจัยพบว่าถ้าปูน ยังมีความเค็มอยู่ขมิ้นจะกลายเป็นสีแดง <mark>ยิ่งถ้าคว</mark>ามเป็นด่างน้อยขมิ้นจะเป็นสีแดงจะอ่อนลง จนใน ี ที่สุดขมิ้นก็จะไม่ทำปฏิกิริยากับปูนจะกลา<mark>ยเป็นสี</mark>เหลืองของเนื้อขมิ้นและสีเหลืองก็จะถูกกลืนไปกับสี เขียวเข้มของน้ำใบขี้เหล็กที่ทาไว้กับผิวปูน <mark>ดังภาพ</mark>

ภาพประกอบ 83 แผ่นปูนทดสอบที่หมดความเค็มแล้ว

การลงสีได้โดยไม่ให้ถูกสีของน้ าใบขี้เหล็กกลืนช่างแต้มต้องประสะผนังปูนอีกรอบโดยใช้ปูน เปลือกหอยหรือใช้ดินสอพอง ซึ่งผู้วิจัยได้ทำการศึกษาสำรวจรอยแตกและชิ้นส่วนที่แตกออกมาของ ผนังสิมวัดป่าเลไลย์พบว่าผนังปูนฉาบของสิมไม่มีร่องรอยของการประสะผนังปูนด้วยน้ำใบขี้เหล็กเลย ้ มีปูนเพียงแค่ชั้นเดียวในส่วนของเนื้อปูนที่มีการสึกกร่อนก็ไม่พบสีของน้ำใบขี้เหล็ก ถ้ามีการใช้น้ำใบ

ขี้เหล็กประสะผิวปูนก็น่าจะพบรอยสีเขียวเข้ม เนื่องจากผู้วิจัยทำการทดลองโดยใช้น้ำใบขี้เหล็ก ประสะแผ่นปูนจนหายเค็มแล้วยังไม่สามารถลบรอยน้ำใบขี้เหล็กออกได้ น้ำใบขี้เหล็กได้เข้าไปยึดติด กับแผ่นปูนอย่างเหนียวแน่น จึงเป็นไปไม่ได้ว่าถ้าหากผนังปูนสิมวัดป่าเลไลย์ใช้น้ำใบขี้เหล็กประสะ แล้วจะไม่มีสีของน้ำใบขี้เหล็กคงเหลืออยู่ ดังภาพ

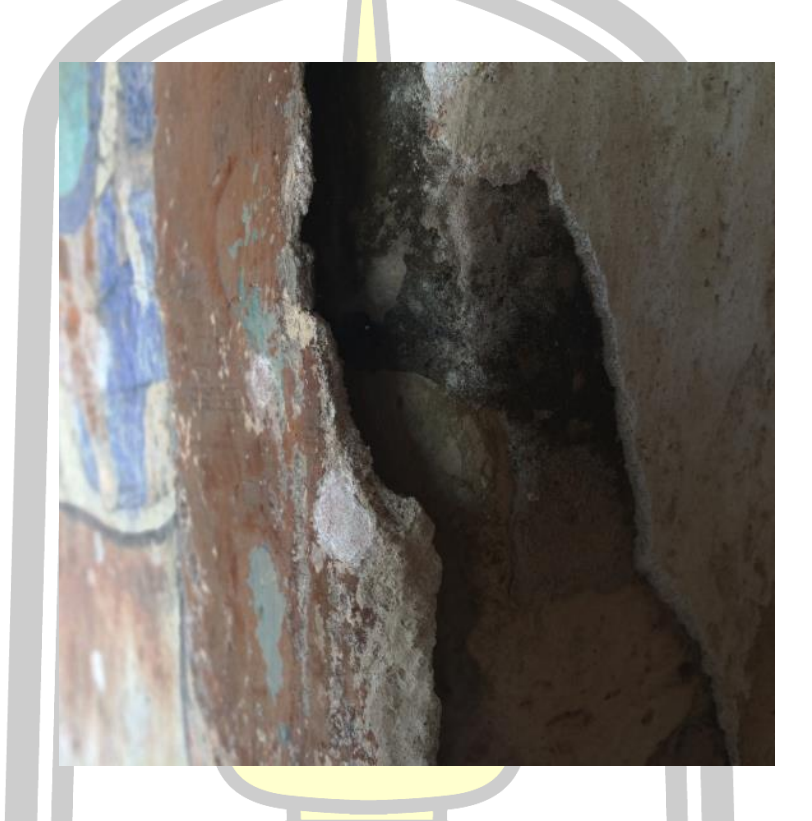

ภาพประกอบ 84 ผนังปูนสิมวัด<mark>ป่าเลไลย์ไม่ปร</mark>ากฏร่องรอยการประสะด้วยน้ำใบขี้เหล็ก

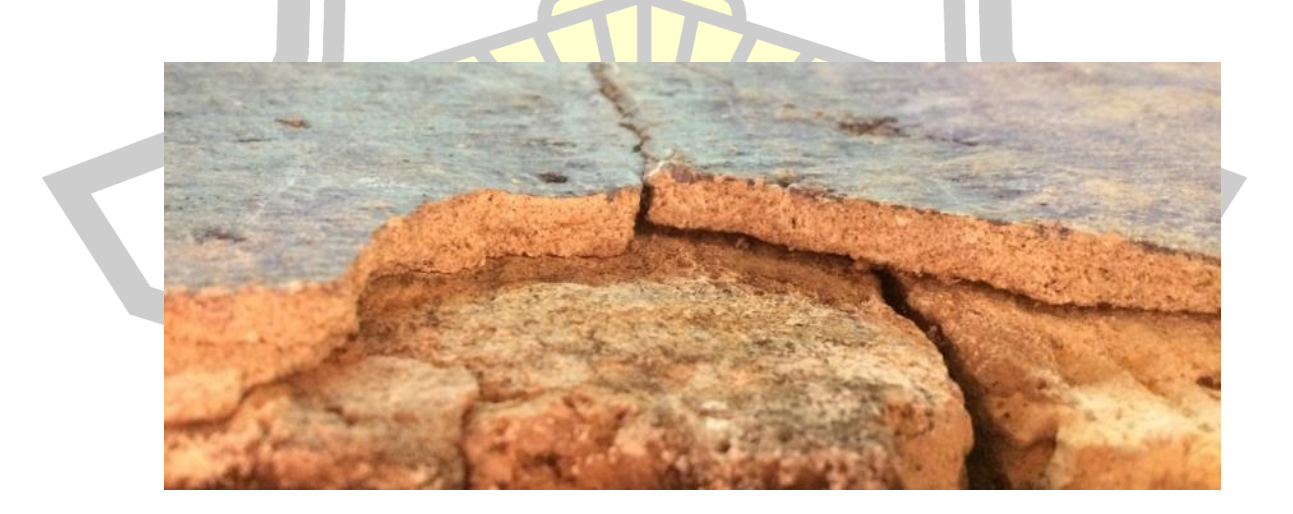

ภาพประกอบ 85 ผนังปูนสิมวัดป่าเลไลย์ไม่ปรากฏร่องรอยการประสะด้วยน้ำใบขี้เหล็ก

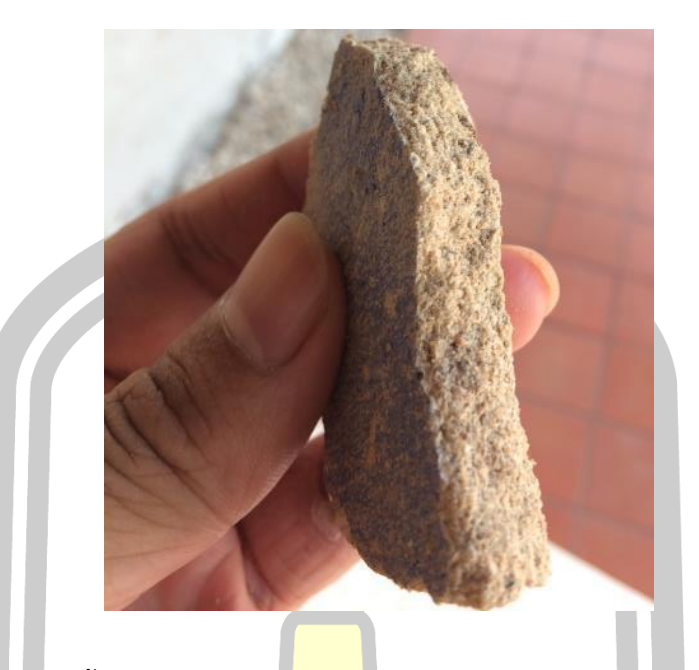

ิ ภาพประกอบ 86 ชิ้นส่วนของผนังปูน<mark>สิมวัดป</mark>่าเลไลย์ไม่ปรากฏร่องรอยการประสะน้ำขี้เหล็ก

ี จากการค้นคว้าผู้วิจัยพบว่าสิม<mark>วัดโพธ</mark>าราม อำเภอนาดูน จังหวัดมหาสารคาม เป็นวัดที่ ์ตั้งอยู่ห่างกันเพียง 5 กิโลเมตร ซึ่งเป็นสิม<mark>ที่ช่างสิงห์ ว</mark>งศ์วาด วาดภาพให้พบว่า "ที่วัดโพธาราม อำเภอ นาดูน จังหวัดมหาสารคาม ช่างสิงห์วาดภาพโดยไม่มีการรองพื้น อาศัยสีพื้นผนังเป็นพื้นหลัง" (สุมาลี โพธิ์พยัคฆ์, 2556) จึงสรุปได้ว่าช่างสิงห์ วงศ์วาดมีเทคนิคในการสร้างฮูปแต้มโดยการไม่ประสะผนัง ี ปูนด้วยน้ำใบขี้เหล็ก แต่ใช้การเลือ<mark>กสีที่มีคุณสมบัติไม่ทำปฏ</mark>ิกิริยากับผนังปูนที่มีความด่างสูงแทน

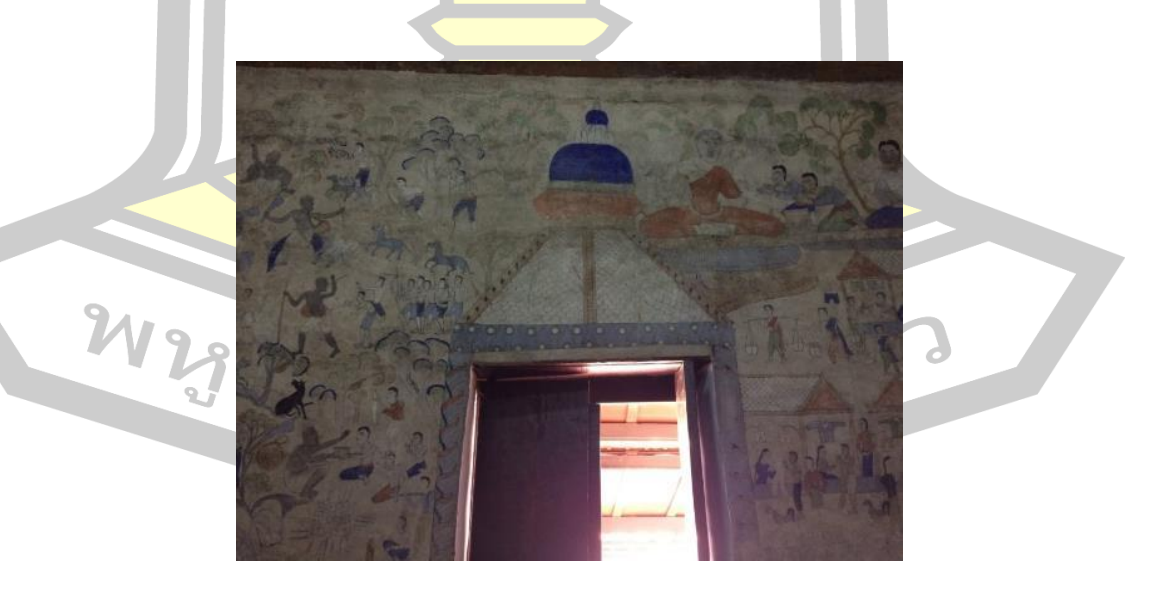

ภาพประกอบ 87 ฮูปแต้มภายในสิมวัดโพธาราม

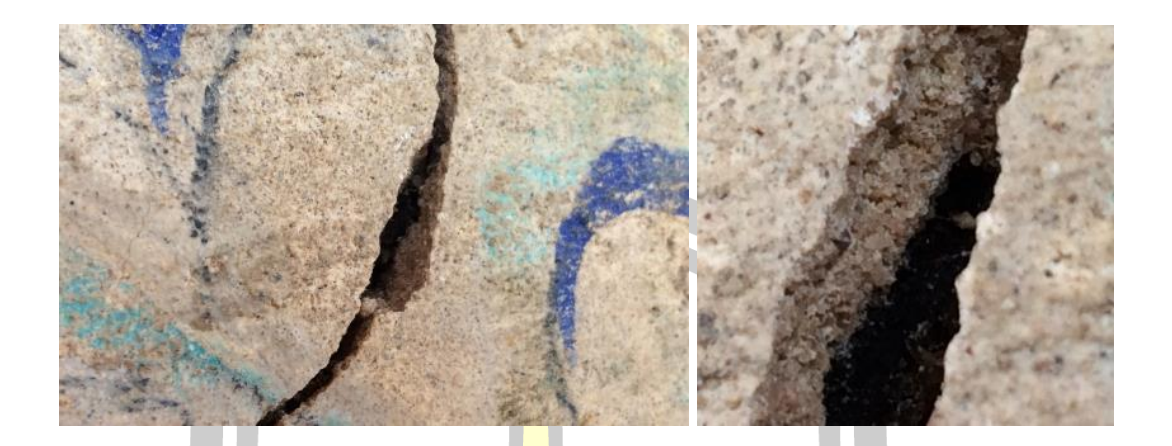

.ภาพประกอบ 88 รอยแตกของผนังปูนวัด<mark>โพ</mark>ธาราม พบว่าปูนมีเพียงชั้นเดียวไม่มีร่องรอยของน้ำ ขี้เหล็ก

#### **4.1.8 การเตรียมกาวยางกระถิน**

์ในสมัยก่อนช่างแต้มมักจะใช้ยา<mark>งบงจาก</mark>ต้นบงในการเป็นตัวเชื่อมประสานสีฝุ่นกับผนัง แต่ ์ ในยุคปัจจุบันต้นบงอยู่ในภาวะวิกฤตใกล้สู<mark>ญพันธุ์แ</mark>ละกลายเป็นไม้หวงห้าม ผู้วิจัยจึงใช้วัสดุทดแทนคือ ยางกระถิน ช่างจิตรกรรมฝาผนังไทยในภาคกลางมักใช้ยางกระถินมาใช้เป็นตัวประสานเนื่องจากหา ์ซื้อและเตรียมได้ง่ายกว่า ยางกระถินมา<mark>จากต้นกระถินพั</mark>นธุ์อคาเซีย (Acacia) ซึ่งเป็นพรรณไม้ที่เกิด ี และเติบโตในตะวันออกกลาง ลัก<mark>ษณะเป็นก้อนกลมแข็งสีส้</mark>มเข้มใส แต่ยางกระถินที่ผู้วิจัยนำมาดลอง ์ นั้นผ่านการแปรรูปอยู่ในรูปผงละเ<mark>อียด แล้วจึงนำมาเข้ากระ</mark>บวนการเป็นกาวยางกระถิน (รายละเอียด ในภาคผนวก จ) ดังภาพ

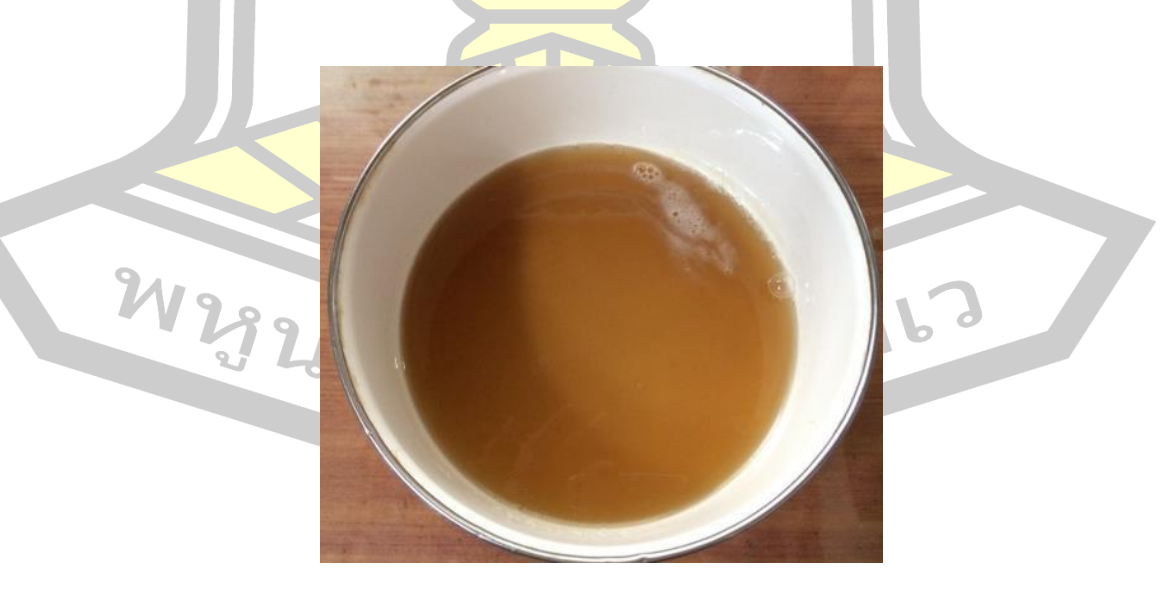

ภาพประกอบ 89 กาวยางกระถินพร้อมใช้งาน

#### **4.1.9 การเตรียมสีส าหรับการทดลอง**

การเตรียมสีคือการผสมสีฝุ่นเข้ากับตัวผสานเพื่อให้สีสามารถทาติดเข้ากับผนังปูนเพื่อ สร้างสรรค์งานจิตรกรรมได้ สีฝุ่นทุกสีจะถูกเตรียมโดยกระบวนการดังต่อไปนี้

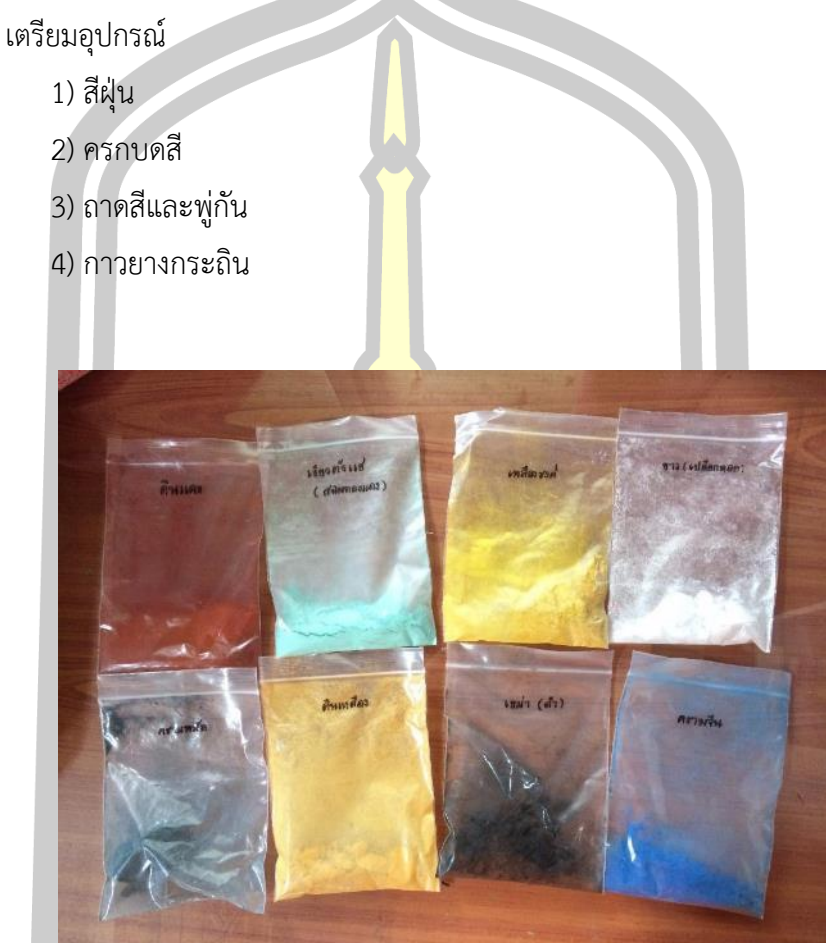

ภาพประกอบ 90 สีฝุ่นที่เตรียมไว้ทดสอบ

1. นำสีฝุ่นที่จำตัวเป็นก้อนแบ่งออกมาปริมาณตามการใช้งาน โดยผู้วิจัยใช้สีเพียงเพื่อการ

ทดสอบเท่านั้นจึงแบ่งออกมาเพียงเล็กน้อยดังภาพ<br>261676769

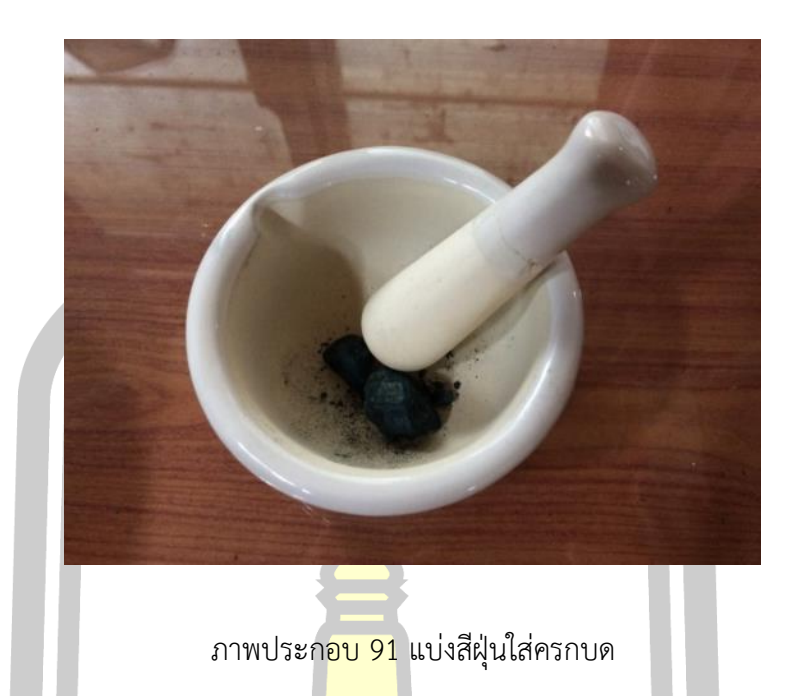

2. นำสีฝุ่นมาบดกับครกบด บด<mark>เนื้อสีใ</mark>ห้มีความละเอียดที่สุด ผู้วิจัยพบว่าสีที่นำมาทดลอง ้ทั้งหมด สีครามหม้อเป็นสีที่มีเนื้อสีแข็งที่<mark>สุด ดังนั้</mark>นเพื่อให้ได้เนื้อสีที่ละเอียดจึงต้องใช้เวลาในการบด มากและพบว่าครกบดที่ใช้นั้นเป็นครกกั้นสาก จึงมีปัญหาเวลานำสีที่บดละเอียดเทออกจากครก ้เนื่องจากอนูของสีจะติดแน่นกับส่ว<mark>นก้นครกที่สากและล้า</mark>งทำความสะอาดครกยาก ฉะนั้นในการบดสี ้ฝุ่นการเลือกครกบดที่มีก้นเรียบ<mark>หรือก้นเคลือบจึงมีความเห</mark>มาะสมมากกว่า ดังภาพ

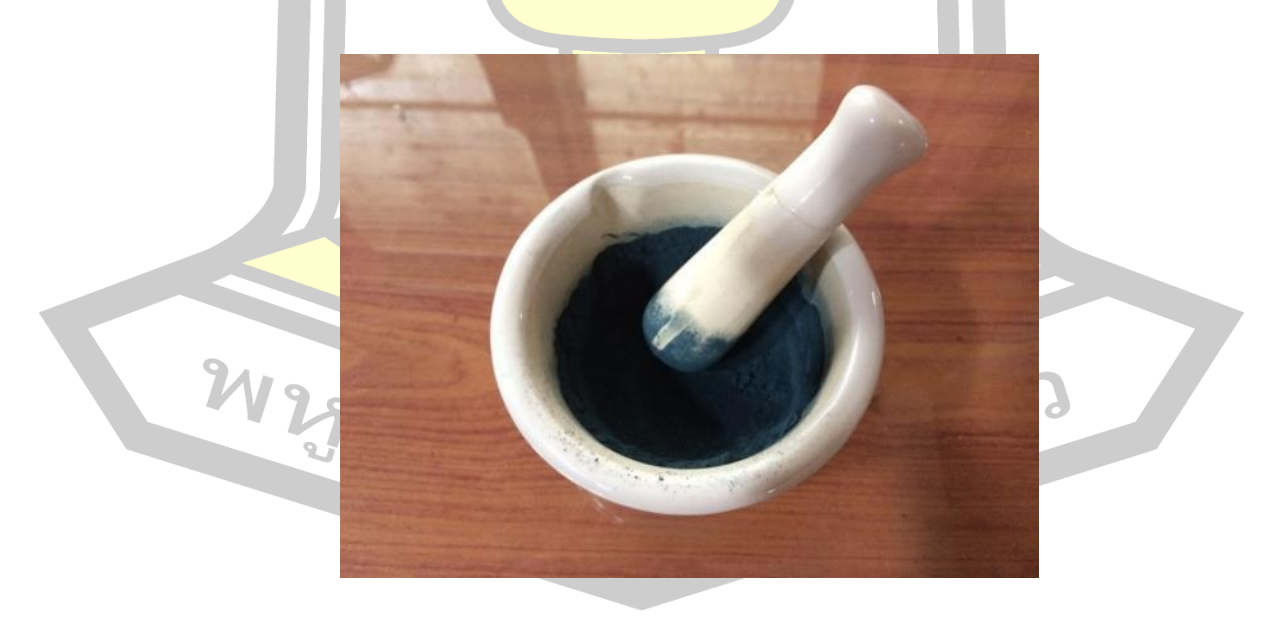

ภาพประกอบ 92 บดสีให้เป็นอนูละเอียด

่ 3. นำสีที่บดเรียบร้อยมาเทลงในถาดผสมสีและนำกาวยางกระถินที่เตรียมใว้ผสมกับสีใน อัตรา 1:1 เป็นหลักใช้พู่กันกวนสีและกาวยางกระถินให้เข้ากันในถาดสี ดังภาพ

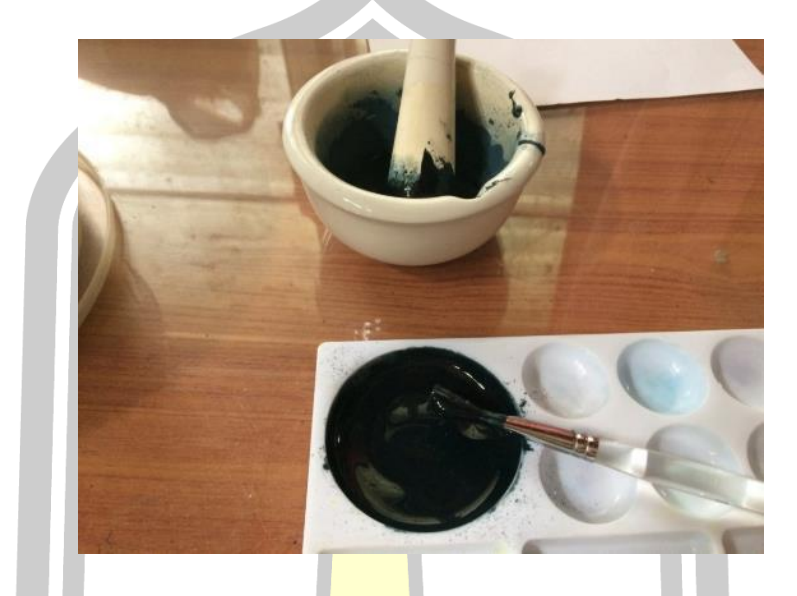

ภาพประกอบ 93 <mark>นำผงอน</mark>ุสีผสมเข้ากับกาวยางกระถิน

4. การทดสอบคุณภาพการเตรียมสี

การผสมระหว่างกาวและเนื้อสีจะพอดีหรือไม่ สามารถตรวจสอบได้โดยการใช้แต้มที่เล็บ ้ และใช้พู่กันทาสีให้กระจายออก<mark>แล้วใช้นิ้วถู ถ้าสีหลุดติดนิ้วอ</mark>อกมา แสดงว่าสีที่เตรียมนั้นอ่อนกาวหรือ ว่ามีเนื้อสีผสมอยู่มากเกินไปจนทำให้สีไม่ยึดเกาะกับพื้นผิว สามารถแก้ไขโดยใส่กาวเพิ่ม ดังภาพ

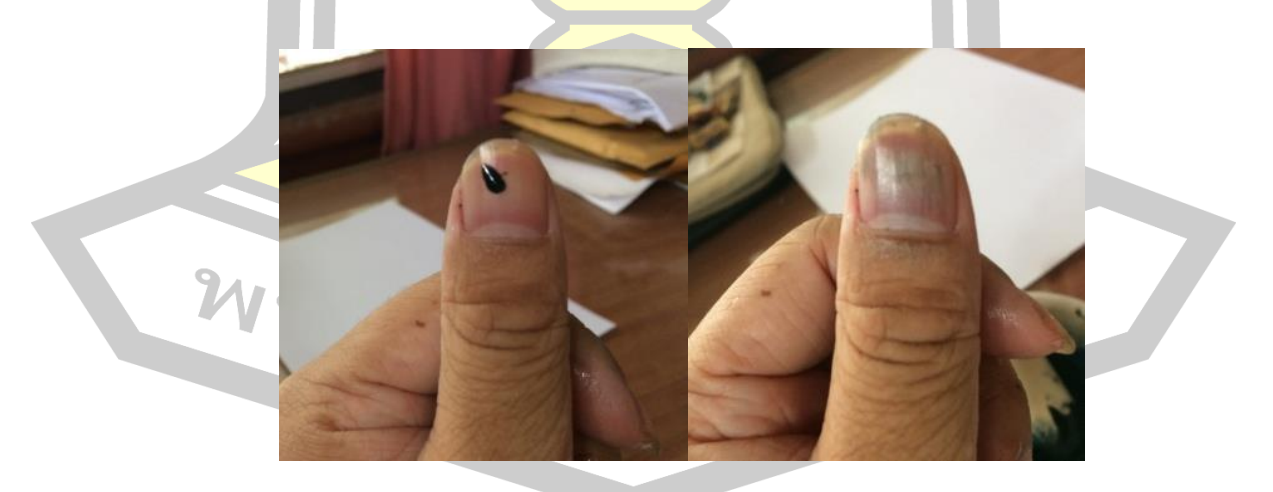

ภาพประกอบ 94 สีที่เตรียมออกมาอ่อนกาว

ในอีกกรณีหนึ่งถ้านำสีมาทาที่เล็บแล้วพอสีแห้ง สีมีการแตกลาย นำนิ้วมาลูบเบา ๆ แล้ว หลุดร่อน แสดงว่าสีที่เตรียมนั้นแก่กาวหรือว่ามีกาวอยู่มากเกินไปจนทำให้สีมีรอยแตกลายงา สามารถ แก้ไขได้โดยการผสมผงสีลงไปเพิ่ม (อาจารย์วีรธรรม ตระกูลเงินไทย สัมภาษณ์เมื่อวันที่ 10 กรกฎาคม 2560) ดังภาพ

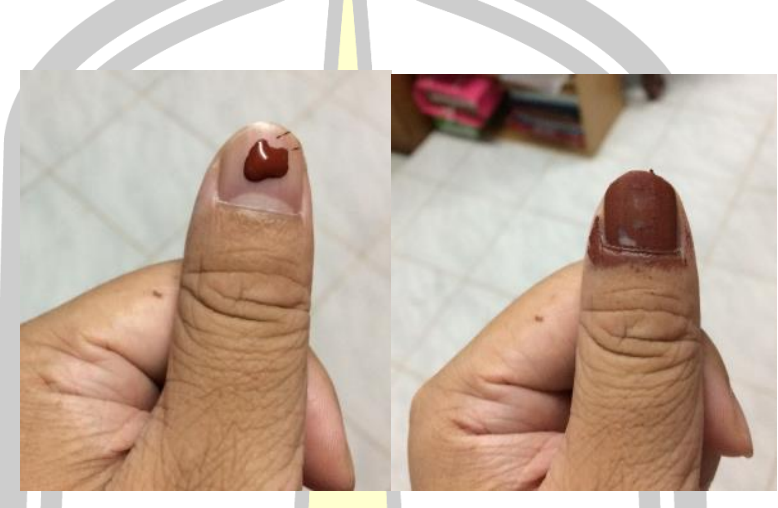

ภาพประกอบ 95 สีที่เตรียมออกมาแก่กาว

์สีที่เตรียมถ้ามีส่วนผสมร<mark>ะหว่างเนื้อสีและกาวยา</mark>งกระถินที่พอดี สีที่ได้เมื่อนำมาทดสอบกับ เล็บสีจะมีความเข้มใกล้เคียงกับสีที่ผสมในถาด และเมื่อแห้งใช้นิ้วลูบเบา ๆ สีก็จะไม่หลุดลอก ไม่แตก ลายงา เนื้อสีจะมีความละเอียดเป็นเงา ดังภาพ

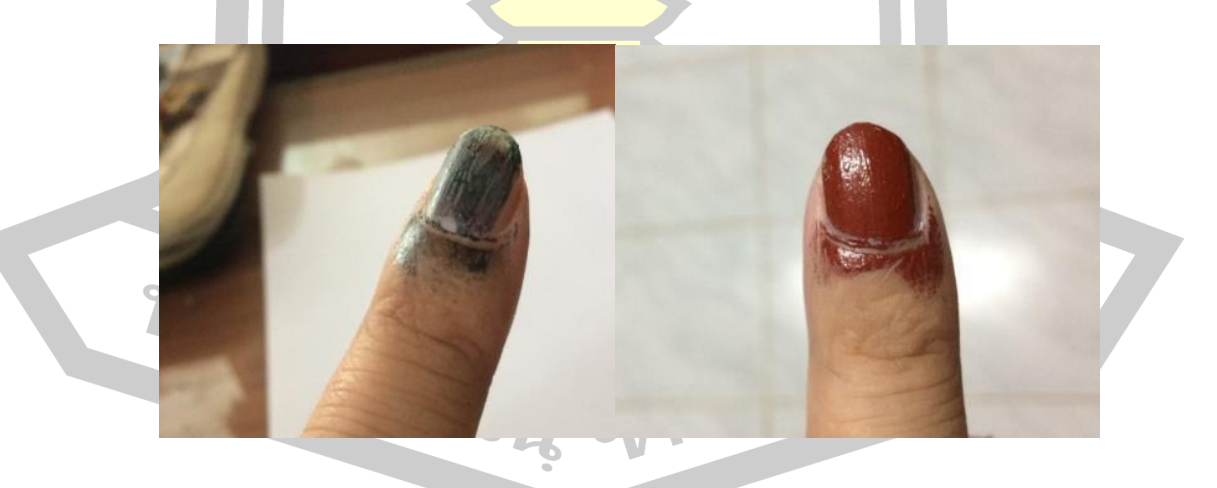

ภาพประกอบ 96 สีที่สามารถนำไปใช้ได้

เมื่อได้สีพร้อมแล้วจึงนำมาทาลงให้แผ่นปูนทดสอบสีที่เตรียมเอาไว้ โดยก่อนที่จะทาลงบน ้ แผ่นปูนทดสอบจริง ผู้วิจัยนำสีไปทาลงบนแผ่นปูนทดสอบความสมบูรณ์ของสีก่อนแผ่นจริง เพื่อ ้สังเกตว่าสีมีความสมบูรณ์พร้อมที่จะนำไปใช้แล้วหรือไม่ ดังภาพ

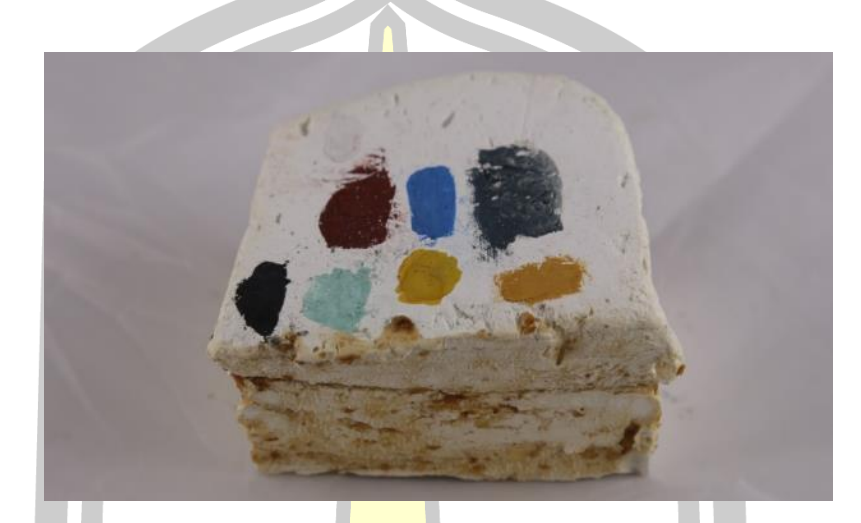

ภาพประกอบ 97 <mark>แผ่นปูน</mark>ทดสอบความสมบูรณ์ของสี

่ นำสีที่ได้ทาลงบนแผ่นปูนทดสอบ โดยผู้วิจัยลงสีเป็นรูปวงกลมเพื่อง่ายในการเกลียเนื้อสี เพื่อที่จะให้สีที่ออกมามีความเข้มอ่อนเท่ากันมากที่สุด

W232 ภาพประกอบ 98 แผ่นปูนทดสอบสีเมื่อลงสีแล้ว

้จากการทดสอบทาสีลงบนแผ่นปูนพบว่า สีเหลืองที่ทำจากยางรงทำปฏิกริยากับแผ่นปูน ทดสอบท าให้กลายเป็นสีแดงซึ่งผลการทดลองนี้ท าให้ทราบว่าสีเหลืองจากยางรงไม่สามารถใช้กับ พื้นผิวที่เป็นปูนทดสอบได้เนื่องจากแผ่นปูนทดสอบนั้นไม่ได้ลดความเป็นด่างลงด้วยวิธีการประสะ

ด้วยน้ าใบขี้เหล็กแสดงว่าสีเหลืองที่ใช้ในฮูปแต้มวัดป่าเลไลนั้นเป็นสีเหลืองที่ได้มาจากดินเหลือง ดัง ภาพ

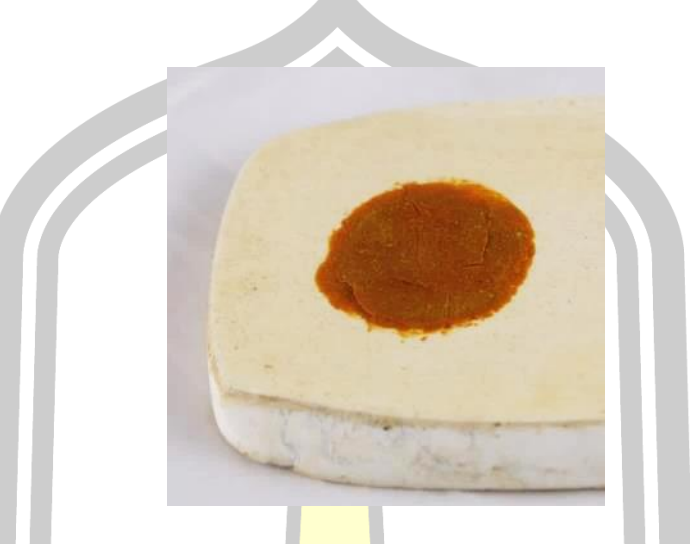

ภาพประกอบ 99 สีเหลืองจากยางรงกลายเป็นสีแดง

#### **4.1.10 การผสมสี**

ี จากการผู้วิจัยได้ศึกษาสำรวจ<mark>สีที่ใช้กับฮูป</mark>แต้มวัดป่าเลไลย์ พบว่ามีสีที่เป็นสีผสมทั้งหมด 6 ี่ สี ดังนี้ 1) ครามจีนอ่อน 2) เท<mark>า 3) เนื้อ 4) ม่วงอ่อน 5)</mark> ชมพู 6) น้ำตาลเข้ม จากการสัมภาษณ์ อาจารย์วีรธรรม ตระกูลเงินไทย (สัมภาษณ์เมื่อวันที่ 10 กรกฎาคม 2560) ท่านอธิบายถึงใช้การผสมสี ไว้ดังนี้

- 1. ครามจีนอ่อน เกิดจาก สีครามจีน ผสมกับ สีขาว
- 2. เทา เกิดจาก สีครามหม้อ ผสมกับ สีขาว
- 3. เนื้อ เกิดจาก สี<mark>น้ำตาล ผสมกับ สีขาว</mark>
- 4. ม่วงอ่อน เกิดจาก สีน้ าตาล ผสมกับ สีขาว
- 5. ชมพู เกิดจาก สีน้ำตาล ผสมกับ สีขาว
- $\overline{\mathscr{C}}$ 6. น้ำตาลเข้ม เกิดจาก สีน้ำตาล ผสมกับ สีดำ

ในด้านอัตราส่วนการผสมนั้น อาจารย์วีรธรรม ตระกูลเงินไทยได้อธิบายไว้ว่า การผสมสีไม่มี อัตราส่วนที่ตายตัว ขึ้นอยู่กับความชำนาญของตัวช่างแต้มเองในการเติมอัตราส่วนของสีจนเป็นที่ พอใจ แต่สามารถบอกคร่าว ๆ ได้ เช่น สีเทา เกิดจากการนำสีขาวมาเจือกับสีครามหม้อ สีชมพูเกิด ้ จากการนำสีน้ำตาลมาเจือกับสีขาว ผู้วิจัยจึงนำข้อมูลที่ได้จากการสัมภาษณ์อาจารย์วีระธรรมตระกูล เงินไทยมาวิเคราะห์ โดยใช้โปรแกรมผสมสีจากเว็ปไซด์Trycolors.com ในการหาอัตราส่วนของการ ผสมสี เพื่อหาอัตราส่วนที่ใกล้เคียงที่สุดในการผสมสีโดยใช้สีที่ปรากฏในฮูปแต้มวัดป่าเลไลย์เป็นหลัก

#### ดังภาพ

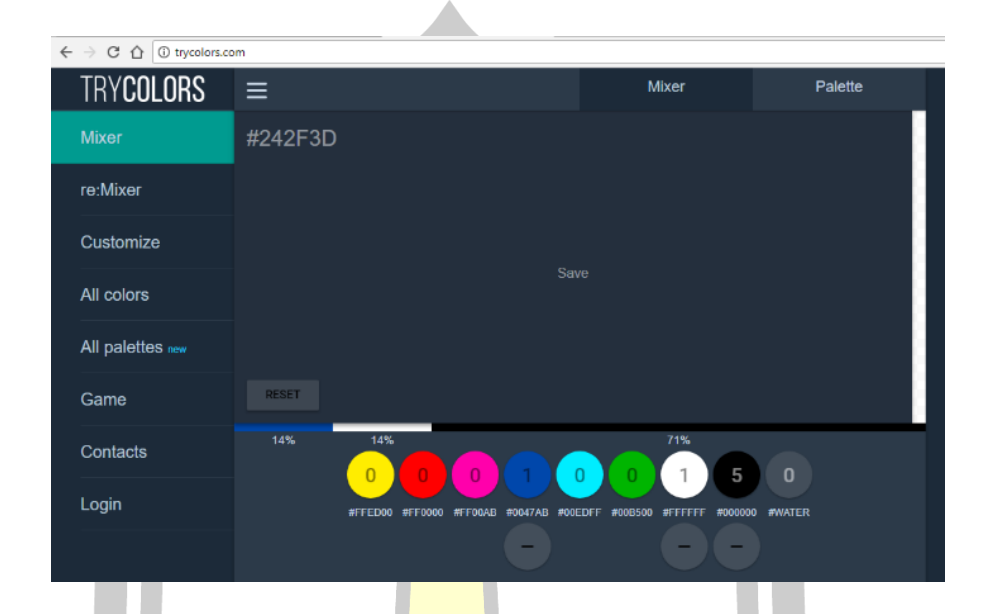

ภาพประกอบ 100 โปรแกรมผสมสีออนไลน์Trycolors.com

กรณีการทำสีผสมเพื่อให้มีสีที่หลากหลายตามที่ช่างต้องการนั้นสามารถทำขึ้นมาได้ เช่น การผสมสีเทา ดังภาพ

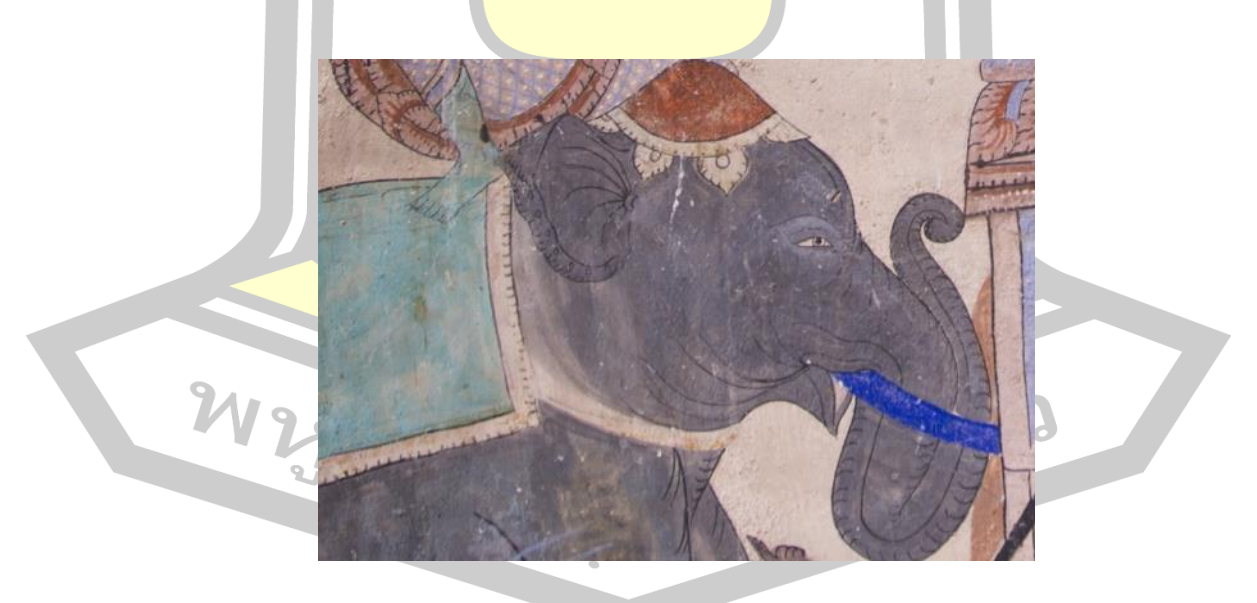

ภาพประกอบ 101 สีเทาในภาพฮูปแต้ม

จากภาพที่ 148 สีเทาในภาพที่ใช้ลงสีช้างนั้น อาจารย์วีรธรรม ตระกูลเงินไทยอธิบายไว้ว่า การผสมสีเทานั้นเกิดจากการน าสีครามหม้อมาเจือด้วยสีขาว ในการวิจัยครั้งนี้ผู้วิจัยใช้โปรแกรมผสมสี ้ออนไลน์ก็ได้อัตราส่วนที่สอดคล้องกับคำอธิบายของอาจารย์วีรธรรม ตระกูลเงินไทย คือ สีครามหม้อ 6ส่วนต่อสีขาว 1 ส่วน ผู้วิจัยจึงทดลองใช้โปรแกรมผสมสีในอัตราส่วนดังนี้

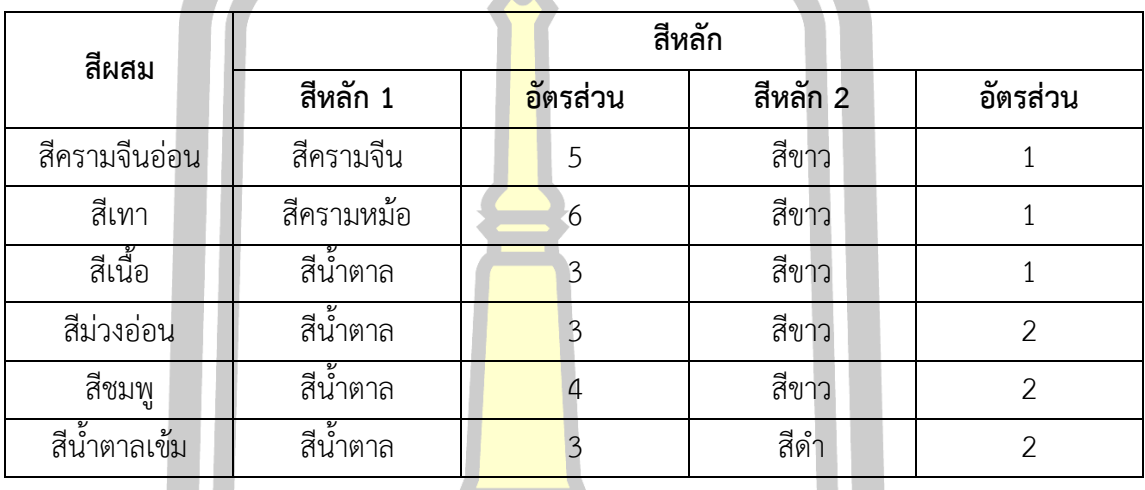

ตาราง 18 อัตราส่วนสีผสมจากการใช้โปรแกรมผสมสี

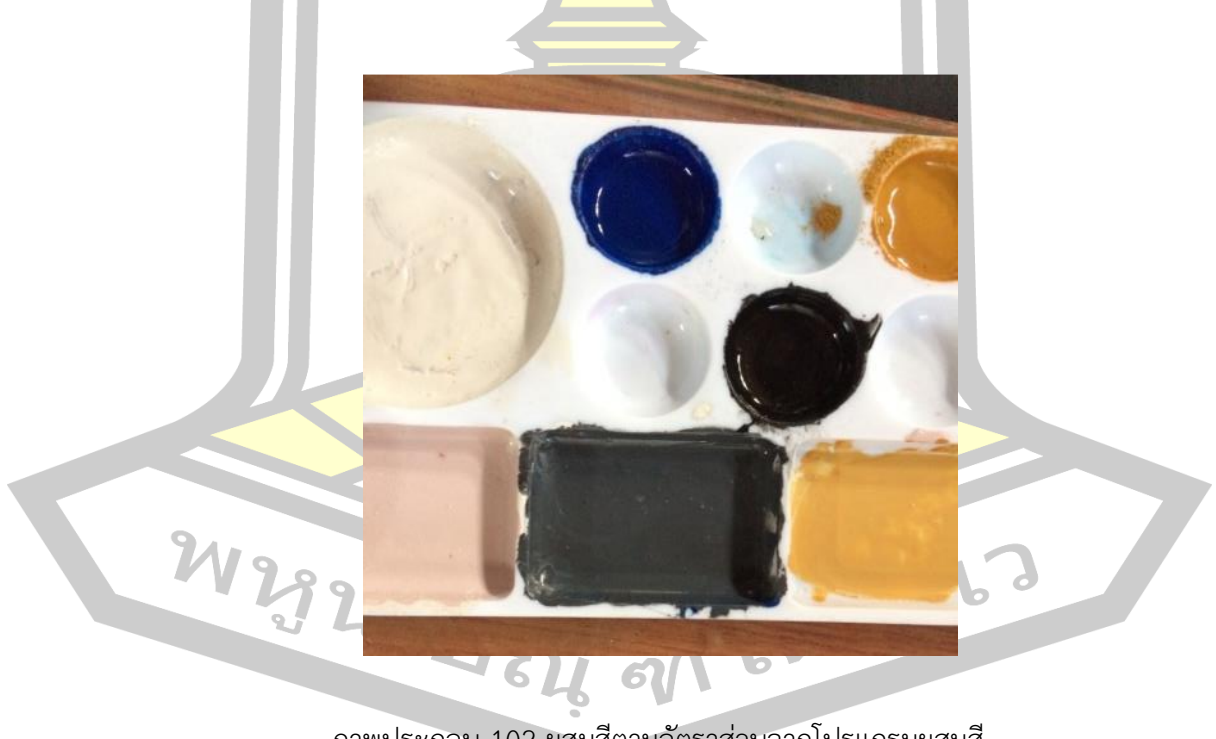

ภาพประกอบ 102 ผสมสีตามอัตราส่วนจากโปรแกรมผสมสี

นำสีทั้งสองมาผสมให้เข้ากัน แล้วจึงนำไปทาลงบนแผ่นปูนทดสอบสี ปัญหาที่พบคือการ ผสมสีบางสีนั้นอัตราส่วนจากโปรแกรมอาจให้ผลที่คลาดเคลื่อนเล็กน้อย จึงต้องเพิ่มหรือลดอัตราส่วน
้ลงเพื่อให้สีมีความใกล้เคียงกับสีต้นฉบับมากที่สุด ดังนั้นจากการทดลองพบว่าอัตราส่วนที่สามารถทำ ให้ได้สีที่มีความใกล้เคียงกับสีต้นฉบับมากที่สุดผู้วิจัยทดลองการผสมสีและได้ค้นพบอัตราส่วนการผสม สีที่ใกล้เคียงกับสีต้นฉบับ มีดังนี้

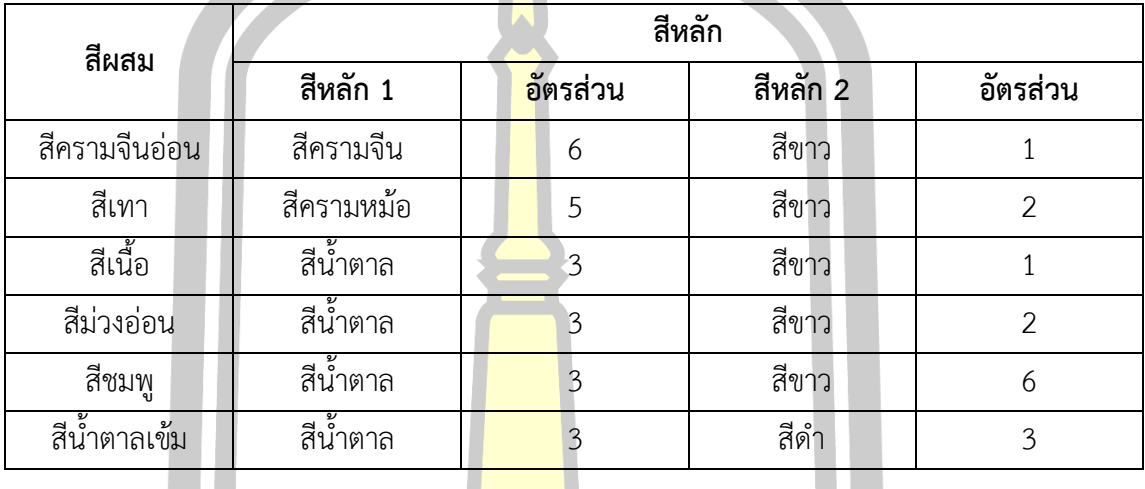

ิ ตาราง 19 อัตราส่วนสีผสมจากการ<mark>ผ</mark>สมสีจริง

จากการผสมสีพบว่าบางครั้งก<mark>ารผสมสีทำให้</mark>สีแห้งลงซึ่งทำให้สีอ่อนกาวสามารถแก้ปัญหาได้ โดยเพิ่มกาวยางกระถินเล็กแล้วแ<mark>ล้วนำสีมาทดสอบกับเล็บ</mark>

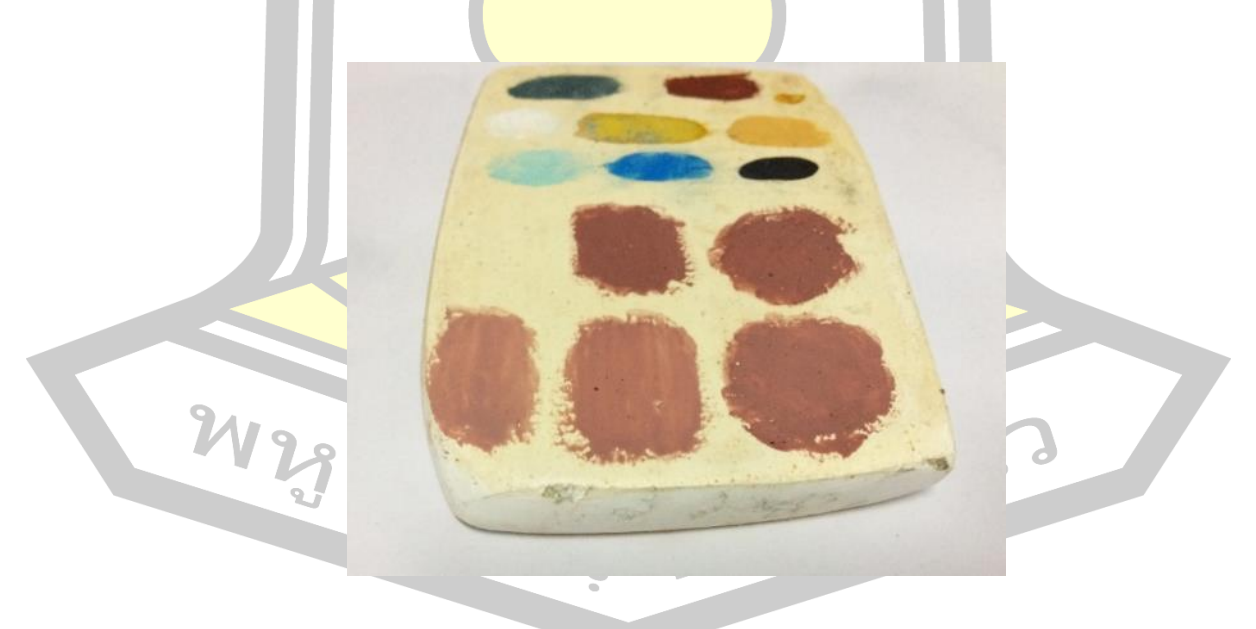

ภาพประกอบ 103 การทดสอบเพื่อหาอัตราส่วนที่ใกล้เคียงกับสีในฮูปแต้มมากที่สุด

#### **4.1.11 ผลการถ่ายภาพแผ่นปูนทดสอบสีด้วยเทคนิค CVS**

การถ่ายภาพแผ่นปูนทดสอบสีด้วยเทคนิค CVS ดำเนินการเพื่อให้ได้ภาพที่มีสีใกล้เคียงกับ ภาพจริงมากที่สุดสามารถน าไปใช้เป็นแผ่นปูนทดสอบสีได้ผู้วิจัยใช้การถ่ายภาพแผ่นปูนด้วยเทคนิค CVS โดยได้เตรียมอุปกรณ์ให้พร้อมดังภาพ

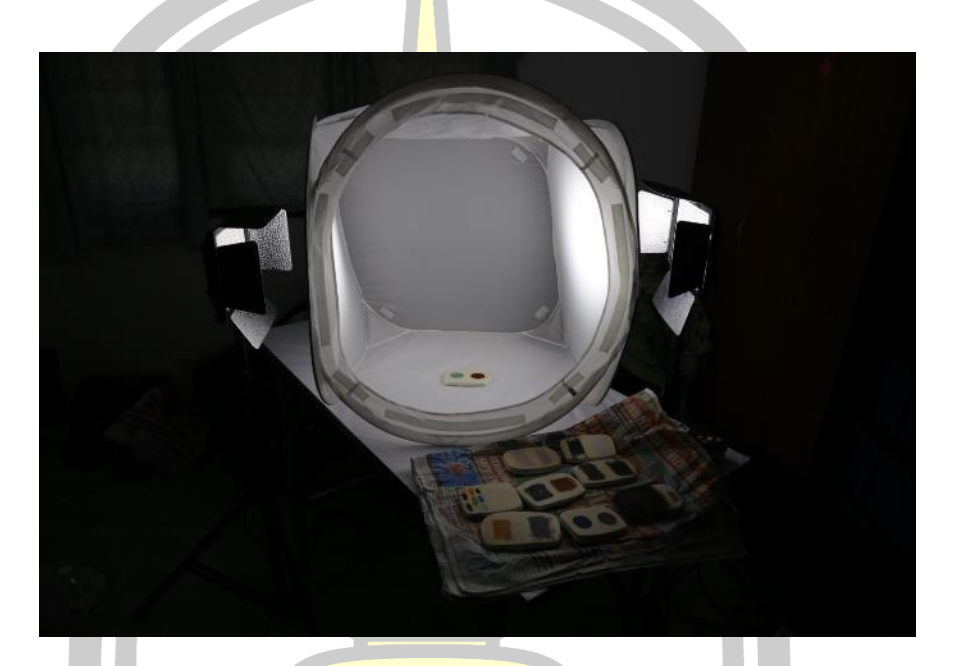

ภาพประกอบ 104 การเตรียมอุปกรณ์ถ่ายภาพแผ่นปูนทดสอบสีด้วยเทคนิค CVS

อุปกรณ์ที่ใช้

- 1) กล้องถ่ายภาพ Canon รุ่น 6 D
- 2) หลอดไฟขนาด 6500 เคลวิน 2 ดวง
- 3) กล่องขาว (Lightbox) 4 เหลี่ยมผืนผ้า ขนาด 60x60 เซนติเมตร

W2928 284 9769 9763

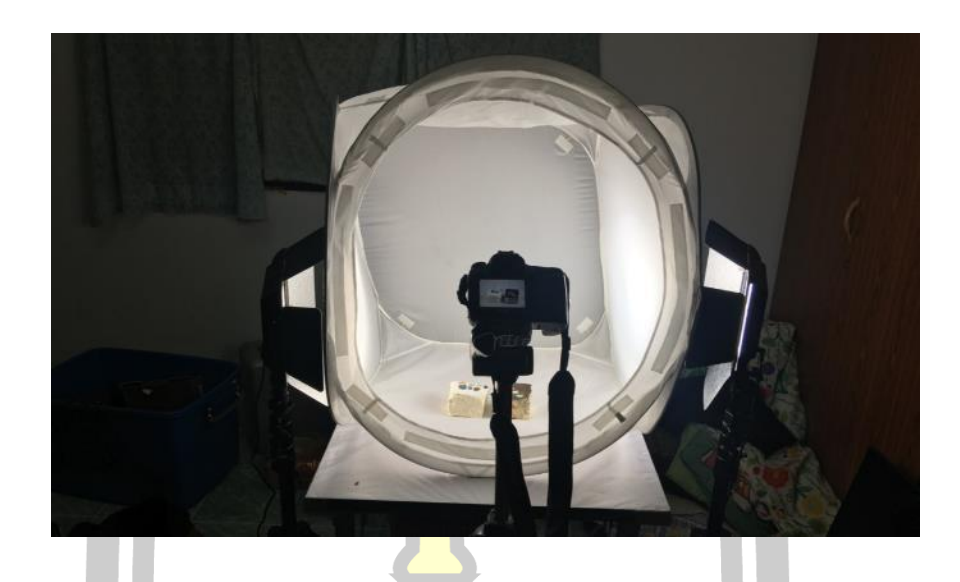

ภาพประกอบ 105 การจัดแสงแผ่นปูนทดสอบสีด้วยเทคนิค CVS

ใส่แผ่นปูนทดสอบสีลงในกล่องขาวแล้วใช้หลอดไฟขนาด 6,500 เคลวิน ฉายแสงประกบทั้ง ี สองด้าน กล่องขาวสามารถช่วยกระจายแ<mark>สงรอบๆ</mark>วัตถุได้ดีขึ้น ทำให้ภาพถ่ายที่ได้สีไม่ผิดเพี้ยนและลด เงาสะท้อน จัดหลอดไฟทั้ง 2 ดวง ให้กระจายแสงลงในกล่องขาวอย่างสม่ าเสมอ และใช้แอพพลิเคชั่น โทรศัพท์มือถือ Nurus Light ในการวัดค่าแสงก่อนการถ่ายภาพ เมื่อได้ค่าแสงตามที่กำหนดแล้วก็ใช้ กล้องถ่ายภาพถ่ายภาพตามที่ต้องการ โดยใช้เลนส์ L ระยะ 24-105 ในการถ่ายแต่ละครั้ง จะใช้ค่า F stop 4–11 เพื่อให้ได้ภาพที่คมชัด

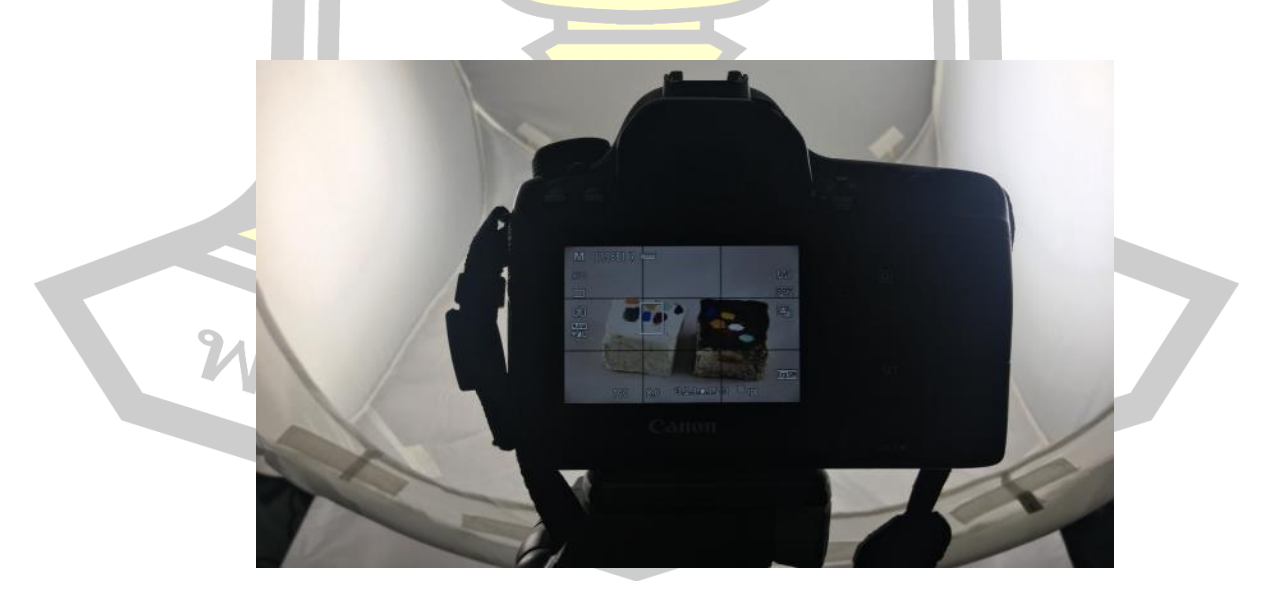

ภาพประกอบ 106 การถ่ายภาพแผ่นปูนทดสอบสีด้วยเทคนิค CVS

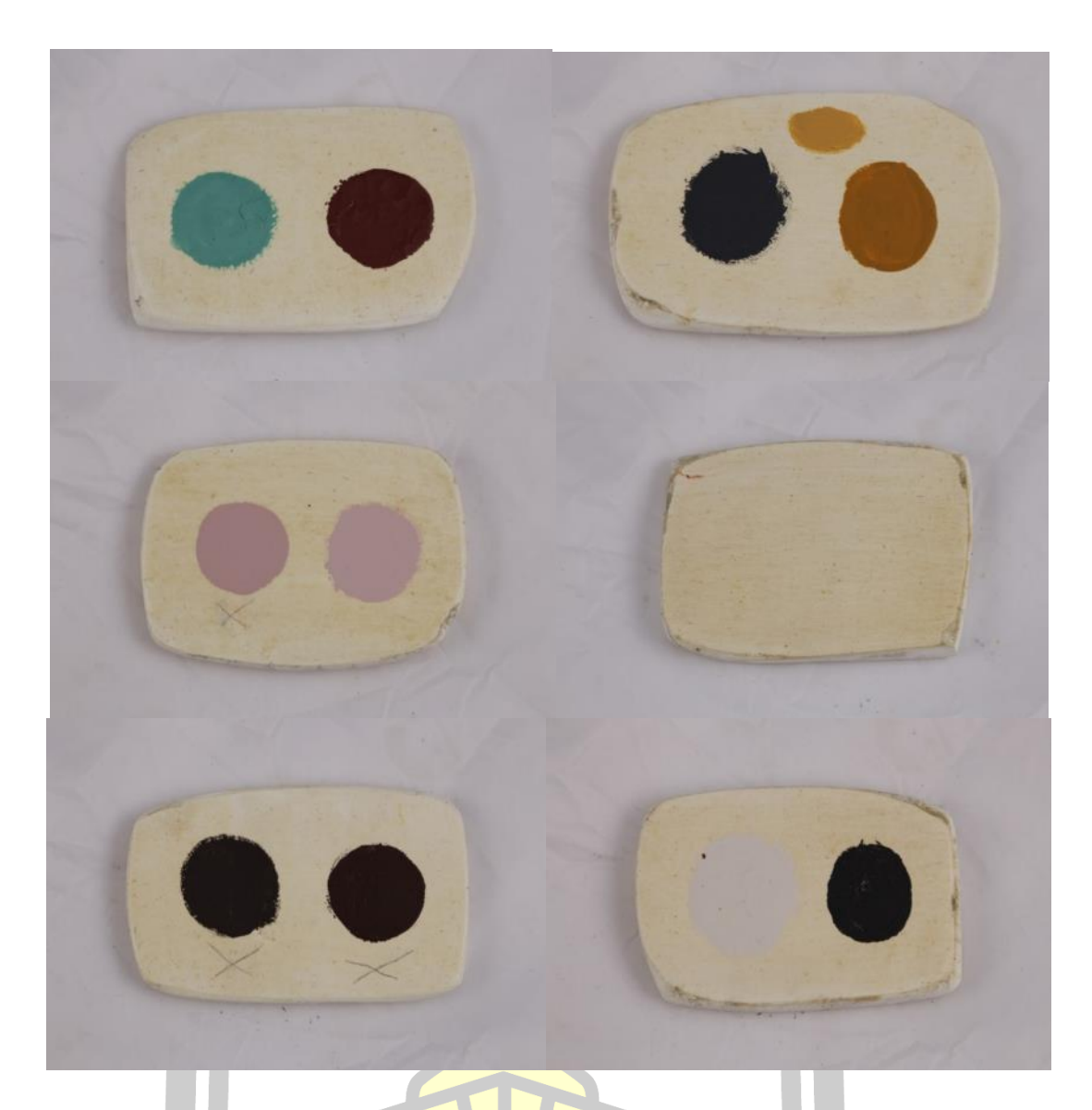

# ภาพประกอ<mark>บ 107 ตัวอย่างภาพแผ่นปูนทดสอบสีโดยใ</mark>ช้เทคนิค CVS

# **4.1.12 การสังเคราะห์รหัสสี**

การสังเคราะห์รหัสสีนั้นสามารถท าได้โดยใช้ภาพถ่าย CVS น าไปประมวลผลผ่านโปรแกรม คอมพิวเตอร์ เพื่อให้สังเคราะห์สีในภาพถ่ายออกมาเป็นรหัสสี ซึ่งผู้วิจัยใช้การสังเคราะห์สีผ่านเว็ปไซต์ ดังภาพध्यु  $\tilde{\mathcal{N}}$ 

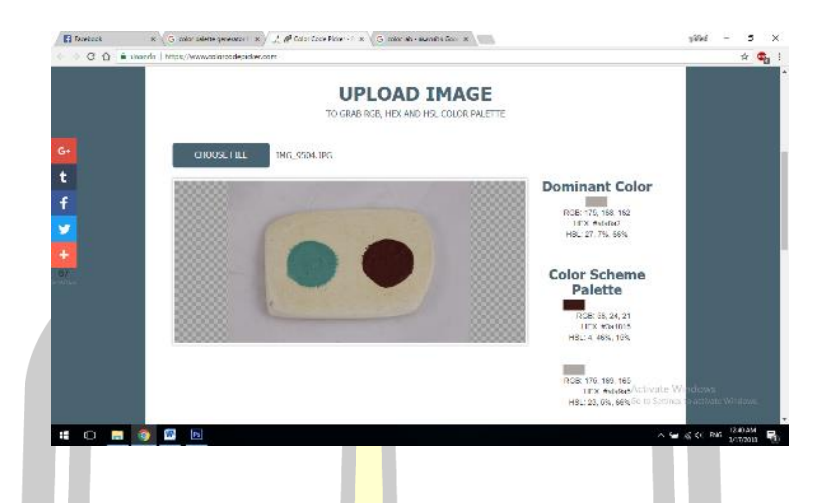

ภาพประกอบ 108 การสังเคราะห์สีโดยเว็ปไซต์ www.colorcodepicker.com

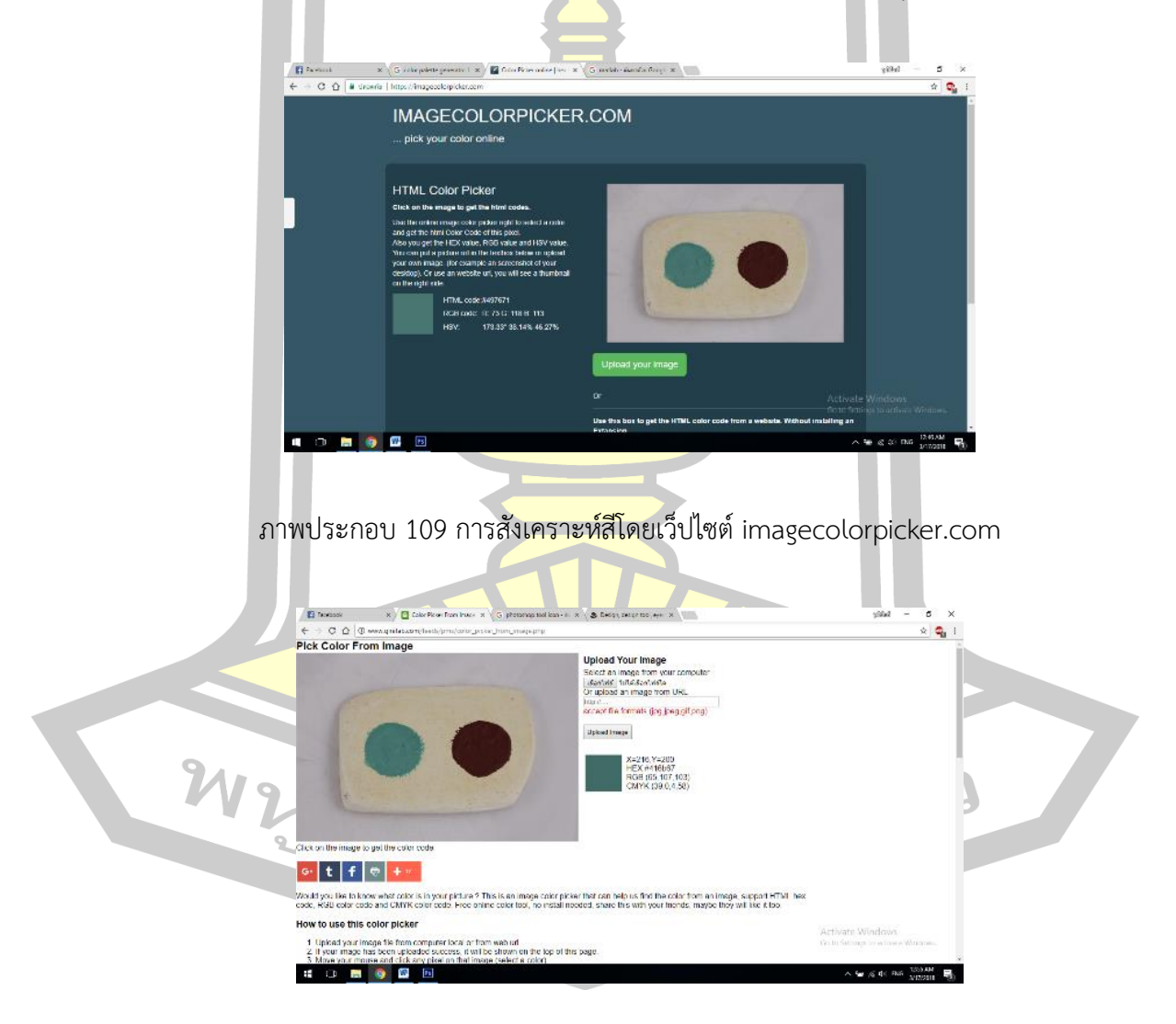

ภาพประกอบ 110 การสังเคราะห์สีโดยเว็ปไซต์ www.ginifab.com

ซึ่งผลที่ออกมานั้นการสังเคราะห์รหัสสีผ่านเว็ปไซต์มีข้อดีคือง่ายและสะดวก เพียงอัพโหลด รูปภาพขึ้นเว็ปไซต์ก็สามารถประมวลผลรหัสสีออกมาได้เลย แต่ข้อเสียคือรหัสสีที่ได้อาจไม่มีความ เที่ยงตรงนัก เนื่องจากสีที่ทาลงบนแผ่นปูนมีจุดที่สมบูรณ์ จุดที่จางและจุดที่เข้มอยู่บ้าง ซึ่งจุดเหล่านี้ การสังเคราะห์สีโดยเว็ปไซต์ไม่สามารถเลือกจุดที่สีสมบูรณ์ที่สุดได้ จึงไม่สามารถอ้างอิงได้ว่ารหัสสีที่ ้ประมวลผลออกมานั้นเป็นรหัสสีในจุดที่สมบูรณ์หรือจุดที่ไม่สมบูรณ์

ผู้วิจัยจึงได้เปลี่ยนวิธีการสังเคราะห์<mark>ร</mark>หัสสีผ่านเว็ปไซต์เป็นการใช้โปรแกรมคอมพิวเตอร์ โดย ได้เลือกใช้โปรแกรม Photoshop CS6 เนื่องจากเป็นโปรแกรมพื้นฐาน ใช้ในการสอนหลายหลักสูตร การศึกษาและถูกใช้อย่างแพร่หลาย ซึ่งเป็นจุดแข็งของโปรแกรม Photoshop CS6 ที่สามารถเข้าถึง ได้ง่าย การสังเคราะห์รหัสสีโดยได้ใช้โปรแ<mark>กร</mark>ม Photoshop CS6 ทำได้โดยเปิดภาพปูนทดสอบสี ์ขึ้นมาในโปรแกรม Photoshop CS6 ใช้เครื่<mark>องมื</mark>อซูมเข้าไปบริเวณสีที่ทาลงบนแผ่นปูน ดังภาพ

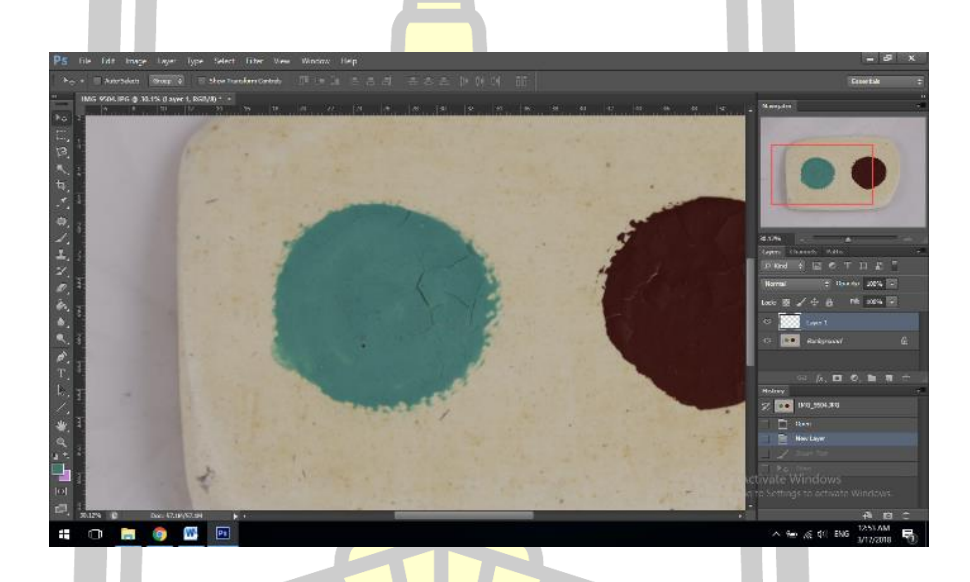

ภาพประกอบ 111 ภาพแผ่นปูนทดสองสีในโปรแกรม Photoshop CS6

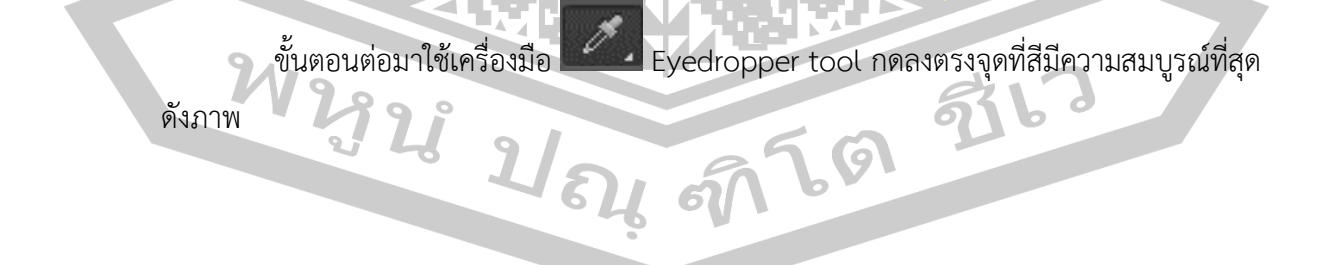

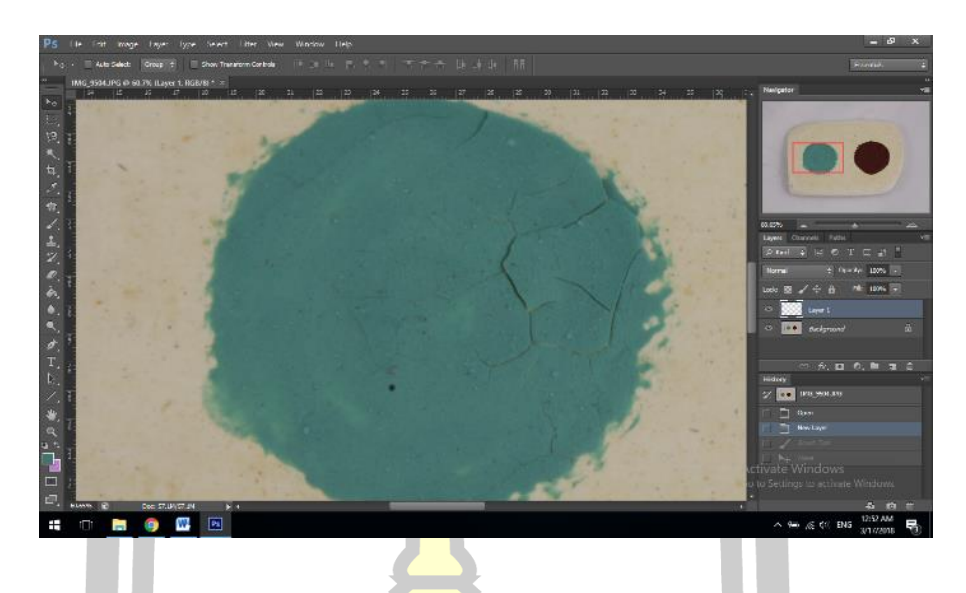

ภาพประกอบ 112 การสังเกตหาจุดที่สีมีความสมบูรณ์ที่สุด

โปรแกรมจะแสดงรหัสสีของจุด pixel ที่เราเลือกขึ้นมา ซึ่งประกอบด้วย HSB, Lab, RGB, CMYK, HTML ดังภาพ

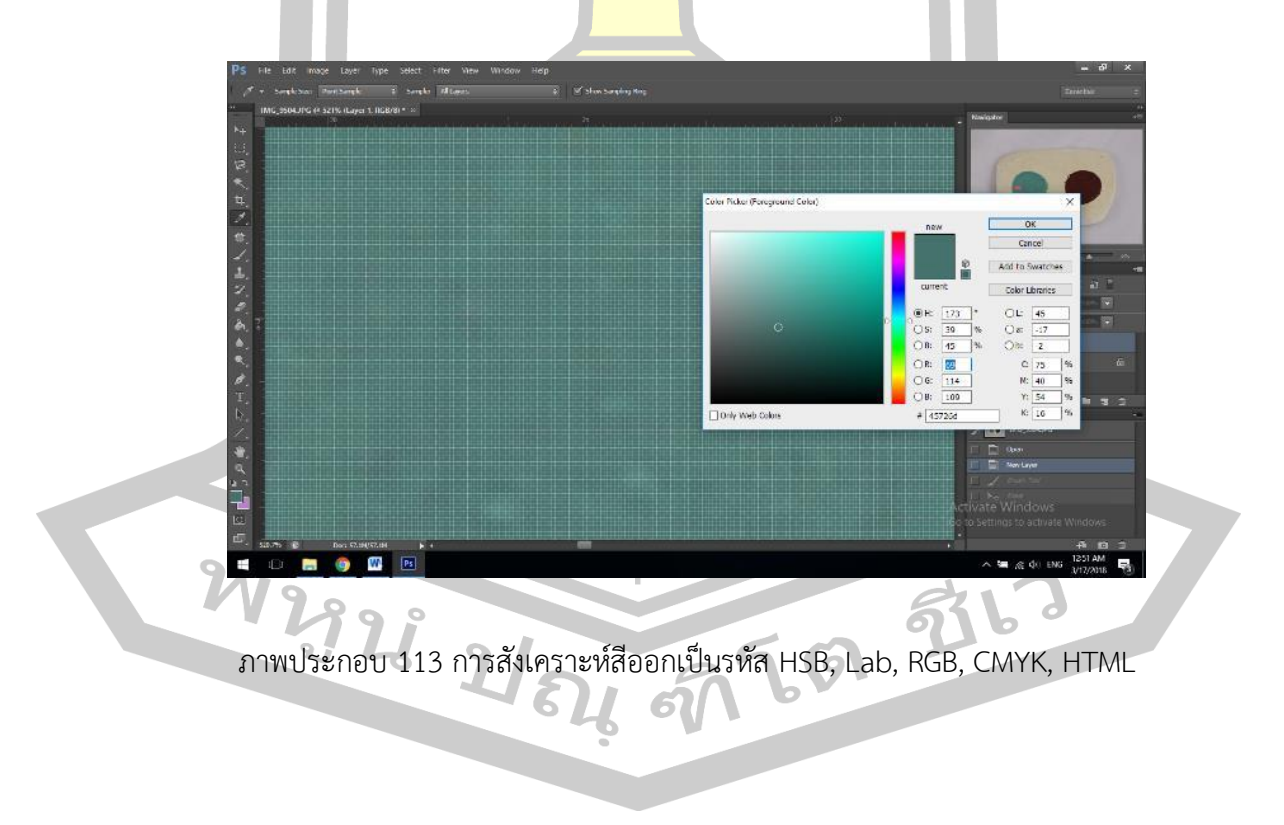

ก่อนที่จะนำรหัสสีที่ได้มาบันทึกลงผลการทดลอง ผู้วิจัยต้องทำการตรวจสอบเสียก่อนว่า รหัสสีที่สังเคราะห์มานั้นแสดงสีได้ตรงกับสีในภาพถ่ายแผ่นปูนทดสอบสี ผู้วิจัยได้ทำการทดสอบโดย สร้างวงกลมสีที่ได้มาจากรหัสสีที่ผ่านการสังเคราะห์ ดังภาพนี้

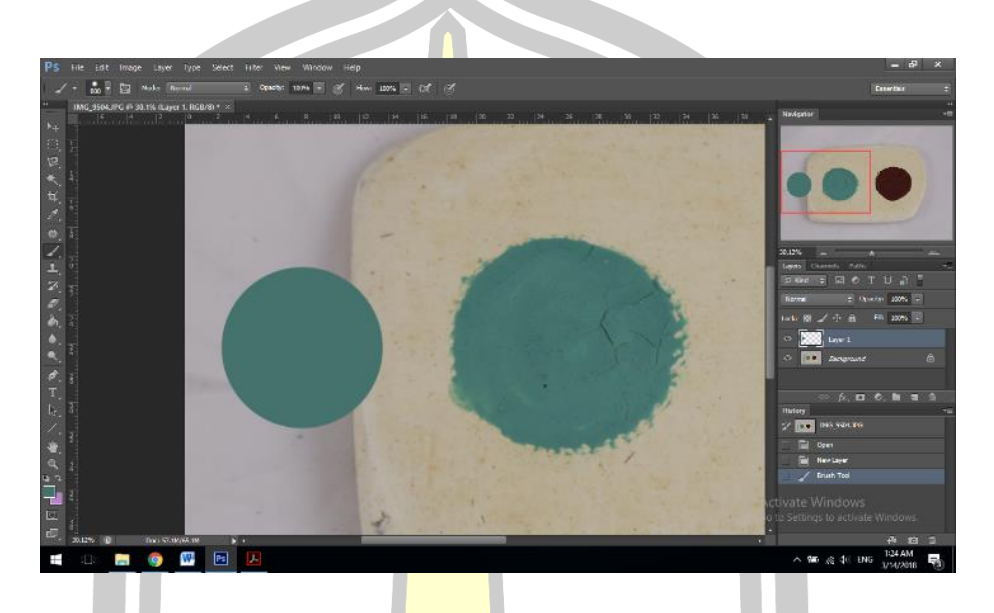

ภาพประกอบ 114 การสร้างวงกลมจากรหัสสีที่สังเคราะห์

นำวงกลมมาซ้อนทับกั<mark>บสีในภาพถ่ายแผ่นปูนทดส</mark>อบสี และสังเกตดูว่าสีที่สังเคราะห์ขึ้นมา นั้นมีความกลมกลืนเป็นเนื้อเดียว<mark>กันกับสีในภาพถ่ายปูนทด</mark>สอบสีหรือไม่ ดังภาพ

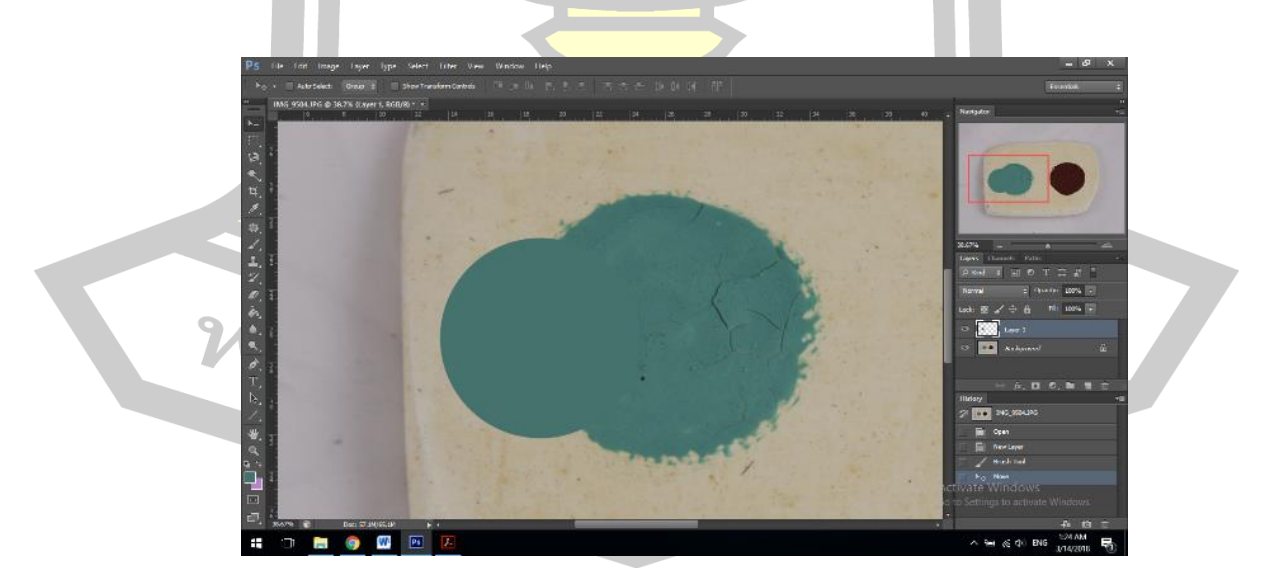

ภาพประกอบ 115 การนำวงกลมมาซ้อนทับภาพต้นฉบับและสังเกตความกลมกลื่น

ถ้าสีที่สังเคราะห์ออกมานั้นมีความกลมกลืนกับสีในภาพถ่ายแผ่นปูนทดสอบสีและสีทั้งสอง ไม่ตัดกัน ผู้วิจัยจึงจะนำรหัสสีที่ได้มาลงบันทึกผลการทดลอง

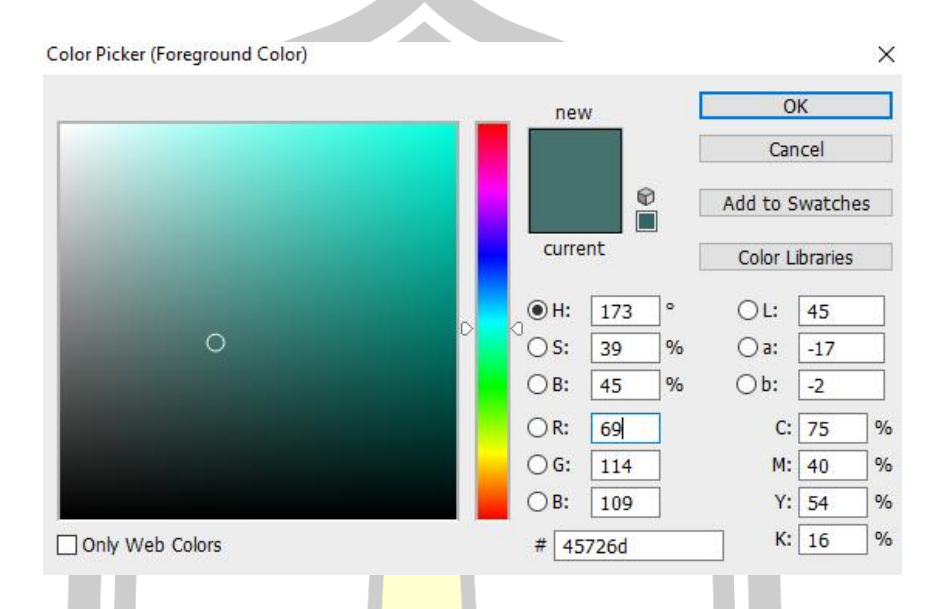

ภาพประกอบ 116 รหัสสีที่ได้จากการสังเคราะห์และผ่านการทดสอบแล้ว

์ผู้วิจัยสังเคราะห์รหัสสีอ<mark>อกมาสีละ 3 รหัส แล้วน</mark>ำไปเปรียบเทียบกับสีต้นแบบด้วยการสร้าง เป็นรูปวงกลมไปซ้อนซับดังที่กล่าวมาขั้นต้น แล้วเลือกรหัสสีที่มีความใกล้เคียงกับสีต้นฉบับมากที่สุด

สีหลัก

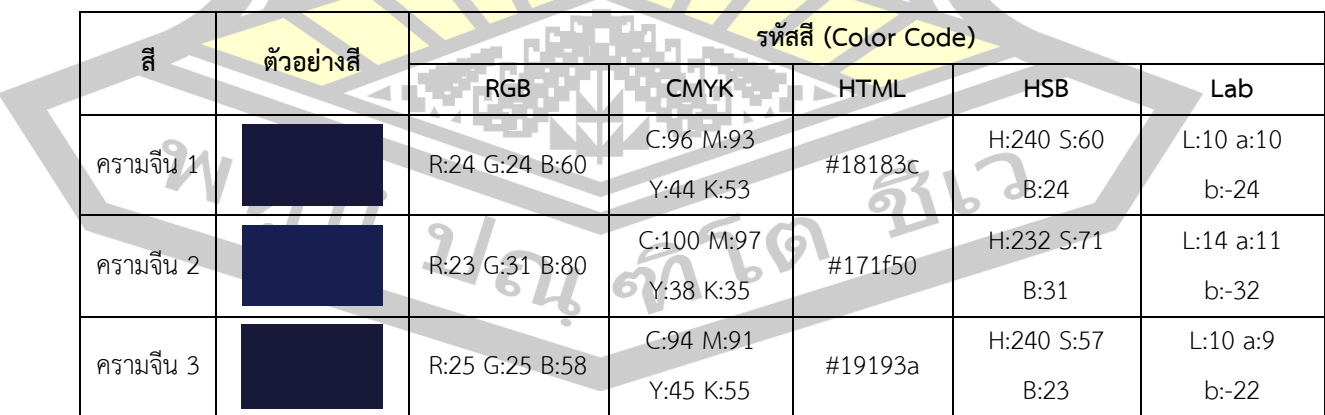

ตาราง 20 การทดสอบรหัสสีครามจีน

จากการตรวจสอบผู้วิจัยได้เลือกใช้รหัสสีครามจีน 3

#### ตาราง 21 การทดสอบรหัสสีครามหม้อ

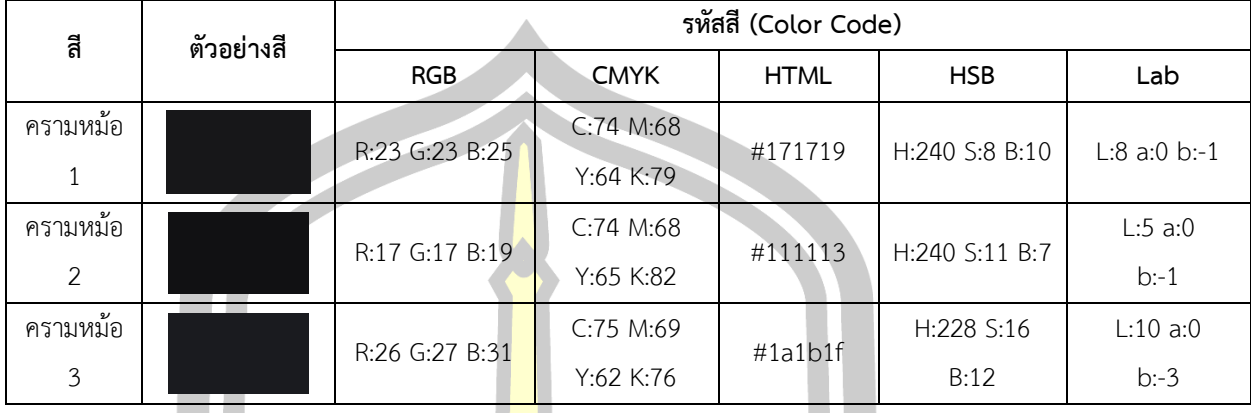

้จากการตรวจสอบผู้วิจัยได้เลือกใช้<mark>รหั</mark>สสีครามหม้อ 1

ตาราง 22 การทดสอบรหัสสีขาว

| สี    | ตัวอย่างสี | รหัสสี (Color Code) |               |               |                |                |  |
|-------|------------|---------------------|---------------|---------------|----------------|----------------|--|
|       |            | <b>RGB</b>          | <b>CMYK</b>   | <b>HTML</b>   | <b>HSB</b>     | Lab            |  |
| ขาว 1 |            | R:173 G:164         | C:34 M:32     | #ada49d       | H:26 S:9 B:68  | $L:68$ a:2 b:5 |  |
|       |            | B:157               | Y:35 K:1      |               |                |                |  |
| ขาว 2 |            | R:179 G:169         | $C:31$ $M30:$ | #b3a9a7       | H:10 S:7 B:70  | L:70a:3        |  |
|       |            | B:167               | Y:29K:0       |               |                | b:2            |  |
| ขาว 3 |            | R:173 G:162         | C:34 M:33     | $#$ ada29 $c$ | H:21 S:10 B:68 | L:67a:3        |  |
|       |            | B:156               | Y:35 K:1      |               |                | b:5            |  |

จากการตรวจสอบผู้วิจัยได้เลือกใช้รหัสสีขาว 1

W2928 1845 9769 9767

## ตาราง 23 การทดสอบรหัสสีน้ำตาล

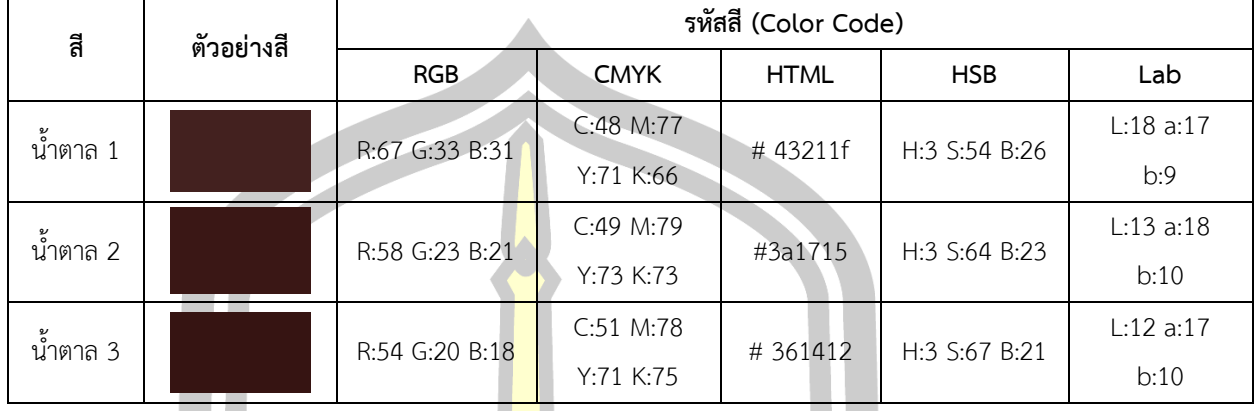

จากการตรวจสอบผู้วิจัยได้เลือกใ<mark>ช้รหัส</mark>สีน้ำตาล 2

ิตาราง 24 การทดสอบรหัสสีดำ

| สี   | ตัวอย่างสี | รหัสสี (Color Code) |             |             |               |               |  |
|------|------------|---------------------|-------------|-------------|---------------|---------------|--|
|      |            | <b>RGB</b>          | <b>CMYK</b> | <b>HTML</b> | <b>HSB</b>    | Lab           |  |
| ดำ 1 | ╌          | R:20 G:20 B:18      | C:72 M:66   | #141412     | H:60 S:10 B:8 | L:6a:0        |  |
|      |            |                     | Y:67 K:81   |             |               | b:1           |  |
| ดำ 2 |            | R:20 G:20 B:20      | C:73 M:67   | #141414     | H:0 S:0 B:8   | L:6a:0        |  |
|      |            |                     | Y:66 K:81   |             |               | b:0           |  |
| ดำ 3 |            | R:21 G:21 B:21      | $C:73$ M:67 | #151515     | H:0 S:0 B:8   |               |  |
|      |            |                     | Y:65 K:80   |             |               | $L:7$ a:0 b:0 |  |

จากการตรวจสอบผู้<mark>วิจัยได้เลือกใช้รหัสสีดำ 3</mark>

W 23 23 23 25 26 276 2

#### ตาราง 25 การทดสอบรหัสสีเหลือง

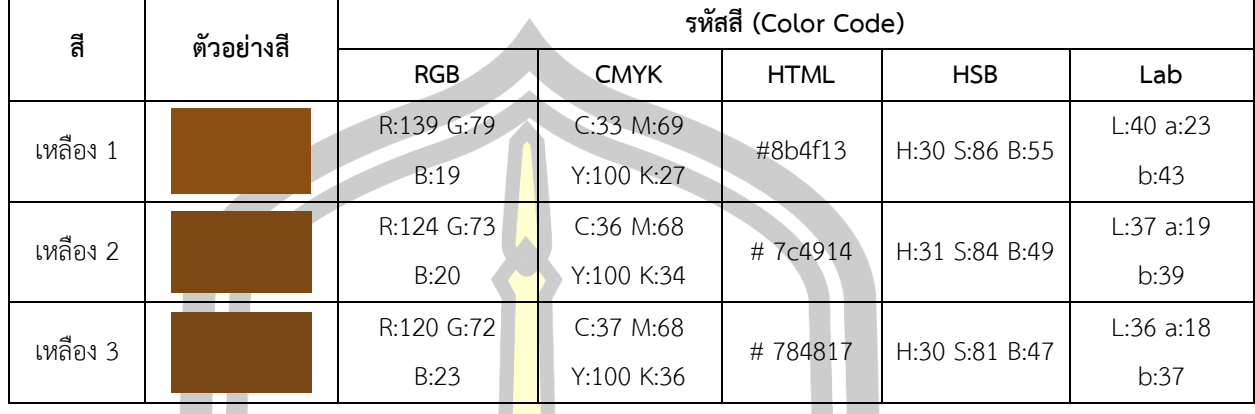

จากการตรวจสอบผู้วิจัยได้เลือกใ<mark>ช้รหัส</mark>สีเหลือง 1

ตาราง 26 การทดสอบรหัสสีเขียว

| สี      | ตัวอย่างสี | รหัสสี (Color Code) |             |             |              |             |  |
|---------|------------|---------------------|-------------|-------------|--------------|-------------|--|
|         |            | <b>RGB</b>          | <b>CMYK</b> | <b>HTML</b> | <b>HSB</b>   | Lab         |  |
| เขียว 1 |            | $R:76$ G:123        | C:72 M:36   | #4c7b71     | H:167 S:38   | $L:48a:-19$ |  |
|         |            | B:113               | Y:55 K:13   |             | B:48         | b:0         |  |
| เขียว 2 |            | R:69 G:114          | C:75 M:40   | #45726d     | $H:173$ S:39 | $L:45a:-17$ |  |
|         |            | B:109               | Y:54K:16    |             | B:45         | $b:-2$      |  |
| เขียว 3 |            | R:70 G:119          | C:75 M:38   | #467771     | H:173 S:41   | $L:46a:-19$ |  |
|         |            | B:113               | Y:54K:14    |             | B:47         | $b: -2$     |  |

จากการตรวจสอบผู้วิจัยได้เลือกใช้รหัสสีเขียว 2

W 2323 21 34, 97 69 976

## ตาราง 27 การทดสอบรหัสสีน้ าตาลพื้นหลัง

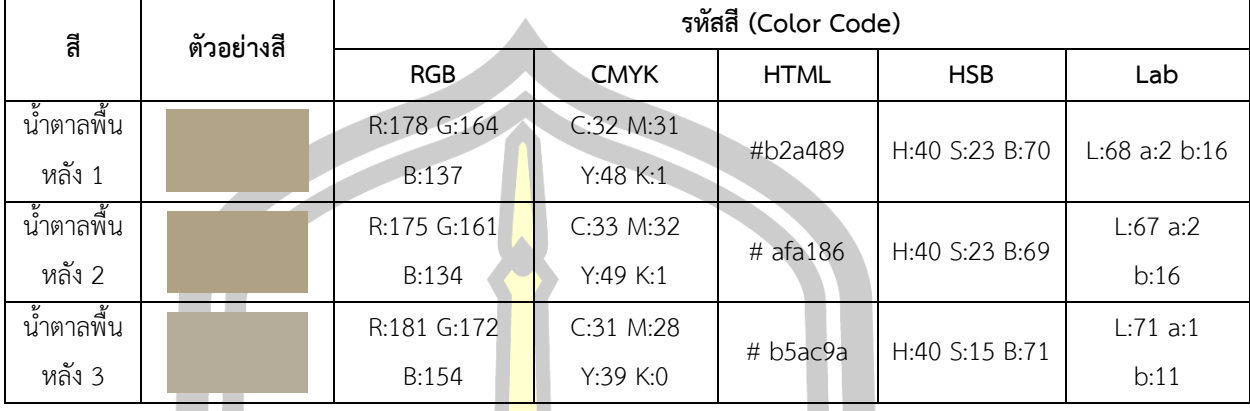

ิ จากการตรวจสอบผู้วิจัยได้เลือกใ<mark>ช้รหัส</mark>สีน้ำตาลพื้นหลัง 1

สีผสม

ตาราง 28 การทดสอบรหัสสีครามจีนอ่อน

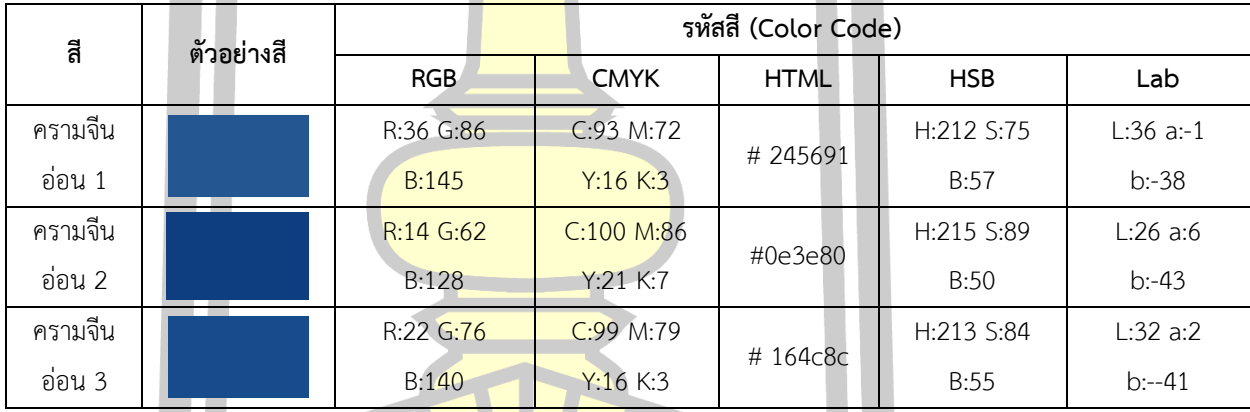

## จากการตรวจสอบผู้วิจัยได้เลือกใช้รหัสสีครามจีนอ่อน 2

W2928 2 84, 97 69 976

#### ตาราง 29 การทดสอบรหัสสีเทา

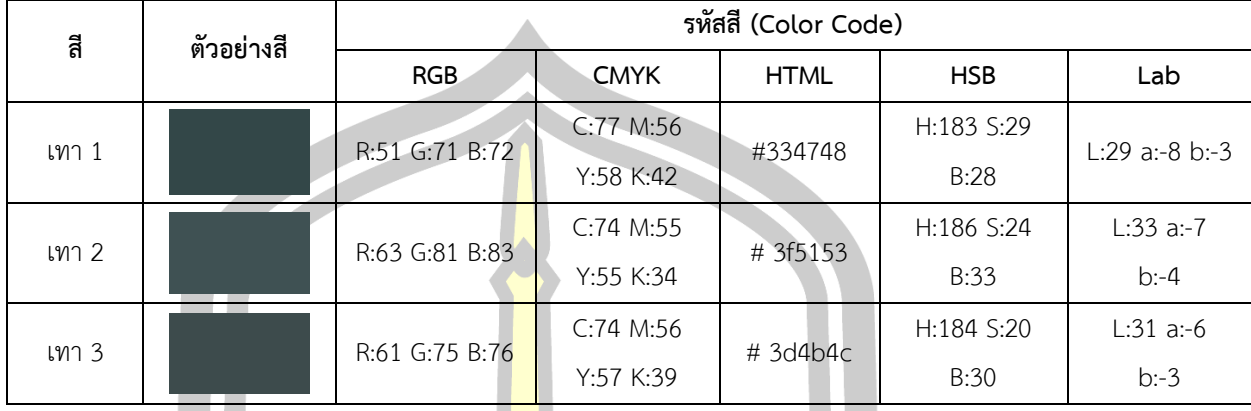

จากการตรวจสอบผู้วิจัยได้เลือกใ<mark>ช้รหั</mark>สสีเทา 1

ตาราง 30 การทดสอบรหัสสีเนื้อ

| สี      | ตัวอย่างสี | รหัสสี (Color Code) |             |             |                |             |  |
|---------|------------|---------------------|-------------|-------------|----------------|-------------|--|
|         |            | <b>RGB</b>          | <b>CMYK</b> | <b>HTML</b> | <b>HSB</b>     | Lab         |  |
| เนื้อ 1 |            | R:202 G:143         | C:20 M:47   | $\#$ ca8f6f | H:21 S:45 B:79 | $L:65$ a:20 |  |
|         |            | B:111               | Y:59 K:1    |             |                | b:26        |  |
| เนื้อ 2 |            | R:174 G:120         | C:29 M:55   | # ae7860    | H:18 S:45 B:68 | L:56a:20    |  |
|         |            | B:96                | Y:63 K:8    |             |                | b:22        |  |
| เนื้อ 3 |            | R:160 G:103         | $C:31$ M:62 | #a06754     | H:15 S:48 B:63 | L:50a:22    |  |
|         |            | B:84                | Y:66 K:14   |             |                | b:21        |  |

จากการตรวจสอบผู้วิจัยได้เลือกใช้รหัสสีเนื้อ 3

W 23 23 23 24 25 26 276 2

#### ตาราง 31 การทดสอบรหัสสีม่วงอ่อน

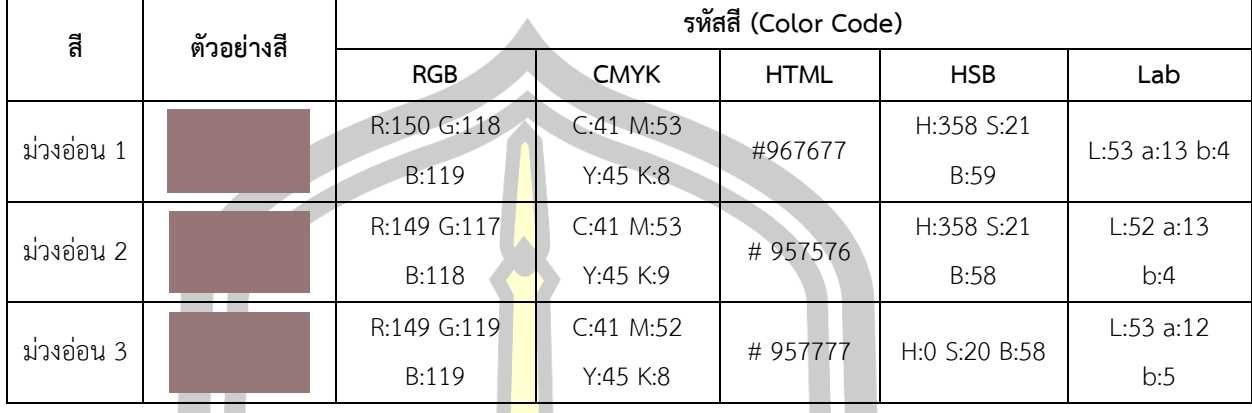

จากการตรวจสอบผู้วิจัยได้เลือกใ<mark>ช้รหัส</mark>สีม่วงอ่อน 1

ตาราง 32 การทดสอบรหัสสีชมพู

| สี     | ตัวอย่างสี | รหัสสี (Color Code) |             |             |               |               |  |
|--------|------------|---------------------|-------------|-------------|---------------|---------------|--|
|        |            | <b>RGB</b>          | <b>CMYK</b> | <b>HTML</b> | <b>HSB</b>    | Lab           |  |
| ชมพู 1 |            | R:159 G:133         | C:38 M:46   | # 9f8584    | H:2 S:17 B:62 | L:58a:10      |  |
|        |            | B:132               | Y:42 K:4    |             |               | b:4           |  |
| ชมพู 2 |            | R:160 G:134         | $C:38$ M:46 | #a08685     | H:2 S:17 B:63 | L:58 a:10 b:4 |  |
|        |            | B:133               | Y:41 K:4    |             |               |               |  |
| ชมพู 3 |            | R:160 G:134         | $C:38$ M:46 | # a08687    | H:358 S:16    | L:58 a:10     |  |
|        |            | B:135               | Y:40K:3     |             | B:63          | b:3           |  |

จากการตรวจสอบผู้วิจัยได้เลือกใช้รหัสสีชมพู 2

W 23 23 23 24 25 26 276 2

## ตาราง 33 การทดสอบรหัสสีน้ าตาลเข้ม

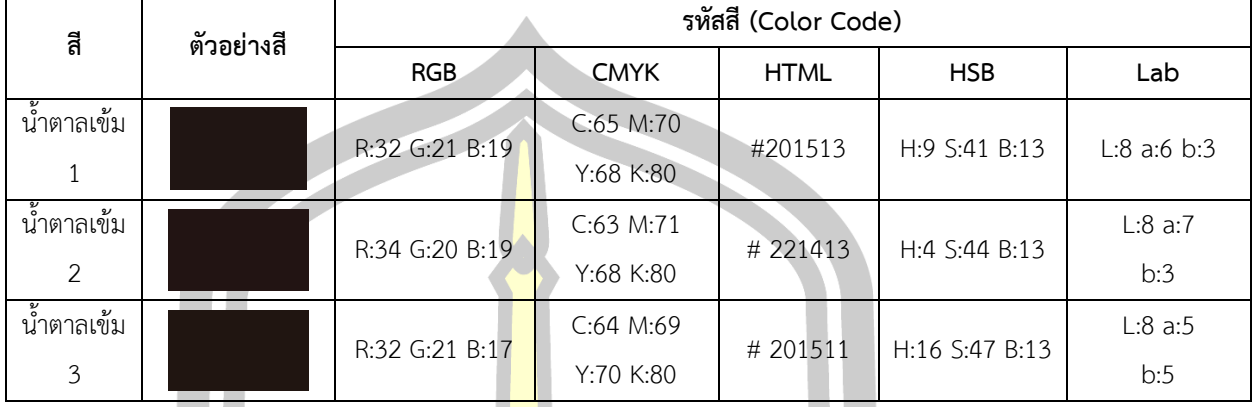

จากการตรวจสอบผู้วิจัยได้เลือกใ<mark>ช้รหัส</mark>สีน้ำตาลเข้ม 1

หลังจากตรวจสอบแล้วทำการเลื<mark>อรหัสสี</mark>กสีที่เหมาะสมแล้ว จึงนำมาสร้างเป็นตารางผลการ

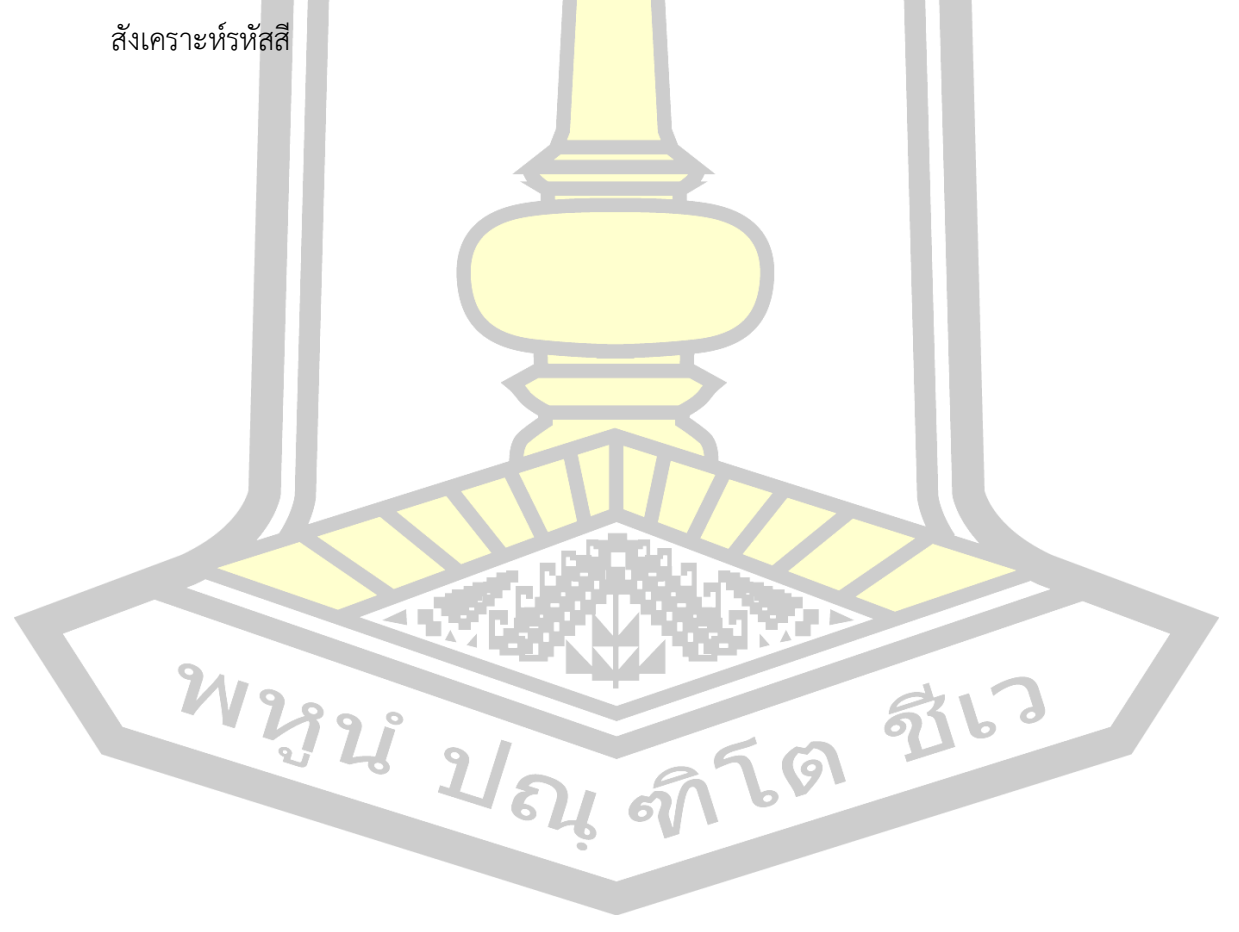

## ตาราง 34 ผลการสังเคราะห์รหัสสี

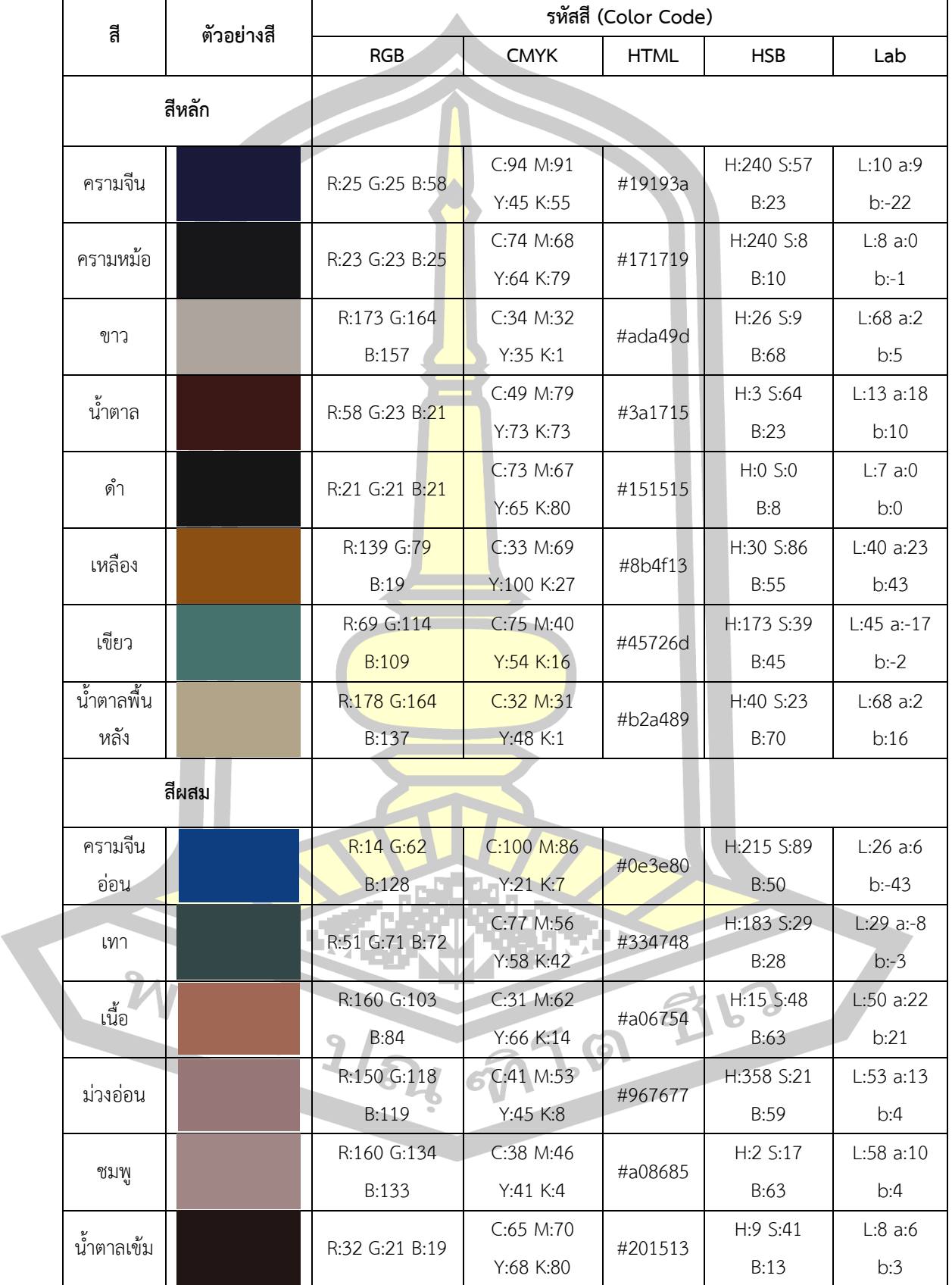

## **4.1.13 ผลการประเมินรหัสสีโดยผู้ทรงคุณวุฒิ**

เพื่อให้การลงรหัสสีมีความถูกต้องตามหลักวิชาการ ผู้วิจัยได้นำรายการลงรหัสสีต้นแบบไป ให้ผู้ทรงคุณวุฒิจำนวน 3 ท่านเป็นผู้ประเมิน ผลปรากฏตามตารางดังนี้

**รหัสสี ตัวอย่างสี ผ่าน ควรปรับปรุง รวมผลการประเมิน รวมผลผ่าน รวมผลควร ปรับปรุง สีหลัก** ครามจีน 3 0 3 0 ครามหม้อ 3 0 3 0 ขาว || <mark>3 0</mark> 0 3 0 น้ำตาล | | | <mark>3 |</mark> 0 | 3 | 0 ดำ ||| <mark>3 3</mark> 0 3 1 0 เหลือง 3 0 3 0 เขียว 3 0 3 0 น้ำตาลพื้นหลัง  $\begin{array}{|c|c|c|c|c|}\hline \rule{0pt}{1.5ex}\rule{0pt}{1.5ex}\rule{0pt$ **สีผสม** ครามจีนอ่อน 3 0 3 0 เทา 3 3 0 เนื้อ  $\begin{array}{|c|c|c|c|c|}\n\hline\n1 & 3 & 0 & 3 & 3\n\end{array}$ ม่วงอ่อน  $\begin{array}{|c|c|c|c|c|c|}\hline \multicolumn{1}{c|}{\textbf{3}} & \multicolumn{1}{c|}{\textbf{0}} & \multicolumn{1}{c|}{\textbf{3}} & \multicolumn{1}{c|}{\textbf{0}} & \multicolumn{1}{c|}{\textbf{3}} & \multicolumn{1}{c|}{\textbf{0}} & \multicolumn{1}{c|}{\textbf{0}} & \multicolumn{1}{c|}{\textbf{0}} & \multicolumn{1}{c|}{\textbf{0}} & \multicolumn{1}{c|}{\textbf{0}} & \multicolumn{1}{c|}{\textbf{0}} & \mult$ ชมพู | 3 0 3 0 น้ำตาลเข้ม  $\begin{vmatrix} 1 & 3 & 0 & 3 \end{vmatrix}$  0  $\begin{vmatrix} 3 & 0 & 3 \end{vmatrix}$  0

ตาราง 35 สรุปผลการประเมินรายการลงรหัสสีต้นแบบโดยผู้ทรงคุณวุฒิ (N=3)

จากตาราง 35 พบว่าผู้ทรงคุณวุฒิทั้ง 3 ท่าน ประเมินรายการลงรหัสสีต้นแบบผ่านทุก รายการ กล่าวคือรวมผลการประเมินผ่านเท่ากับ 3 ทุกรายการ

 นอกจากนี้ผู้ทรงคุณวุฒิท่านหนึ่งได้ให้ข้อเสนอแนะว่า การวิทยานิพนธ์เรื่องนี้มีความ น่าสนใจโดยเฉพาะการใช้หลักการทางวิทยาศาสตร์และสื่อสมัยใหม่เข้ามาอยู่ในระบบการศึกษาและ ้ค้นคว้าทดลองในเรื่องสีหรือค่าสีที่ปรากฏอยู่ใ<mark>น</mark>งานฮูปแต้มอีสาน

#### **4.2 ขั้นตอนที่ 2 การน ารูปแบบรหัสสีเพื่อคืนสภาพฮูปแต้ม โดยใช้วิธีดิจิทัล คัลเลอร์ไรเซชัน**

ผู้วิจัยได้เลือกภาพฮูปแต้มแบบเฉ<mark>พา</mark>ะเจาะจง (Purposive Sample) จำนวน 1 ภาพ เป็น ิ ภาพฮูปแต้มที่ปรากฏอยู่ผนังด้านในทางทิศใ<mark>ต้ฝั่ง</mark>ซ้ายของสิมคือภาพมารผจญ การเลือกภาพต้นแบบนี้ อาศัยเหตุผลที่ภาพนี้มีสีในภาพทั้งหมด 14 <mark>สี ซึ่</mark>งเป็นภาพที่มีการใช้สีมากที่สุดในสิมวัดป่าเลไลย์ และ เหตุผลสนับสนุนของอาจารย์วีรธรรม ตระกูลเงินไทย ผู้ทรงคุณวุฒิด้านจิตรกรรมไทย ได้ให้ความ คิดเห็นว่าภาพนี้องค์ประกอบลงตัวสมบูรณ์กว่าภาพอื่น จุดศูนย์กลางของภาพคือองค์สัมมาสัมพุทธ ี เจ้ากับนางธรณีมีการนำสายตาและการน<mark>ำความรู้</mark>สึกด้วยกองทัพทั้ง 2 ข้างเป็นจุดสนใจ ดังนั้นภาพนี้ ้องค์ประกอบจึงงามกว่า (สัมภาษณ์เมื่อวัน<mark>ที่ 29 พฤ</mark>ษภาคม 2560)

์ ในขั้นตอนการสร้างรูปแบบค่า<mark>สีเพื่อคืนสภ</mark>าพฮูปแต้ม โดยใช้วิธีดิจิทัล คัลเลอร์ไรเซชันนี้ ้วิธีการตามขั้นตอนนี้แบ่งออกเป็น <mark>5 ส่วนดังนี้</mark>

#### **4.2.1 การถ่ายภาพฮูปแต้มด้วยเทคนิค CVS**

การสร้างรูปแบบค่าสีเพื่อคืนสภาพฮูปแต้ม โดยใช้วิธีดิจิทัล คัลเลอร์ไรเซชันผู้วิจัย ี ดำเนินการถ่ายภาพที่กำหนดไว้คือเป็น<mark>ฮูปแต้มที่ปรากฏ</mark>อยู่ผนังด้านในทางทิศใต้ฝั่งซ้ายของสิมคือภาพ ิ มารผจญและถ่ายภาพแผ่นปูนทดสอบสี เพื่อให้ได้ภ<mark>าพที่มีสีใ</mark>กล้เคียงกับภาพจริงมากที่สุดสามารถ นำไปใช้เป็นภาพต้นแบบได้ผู้วิจัยใช้การถ่ายภาพฮูปแต้มด้วยเทคนิค CVS โดยได้เตรียมอุปกรณ์ให้ พร้อมดังภาพ

W 2928 21 84 97 69 976

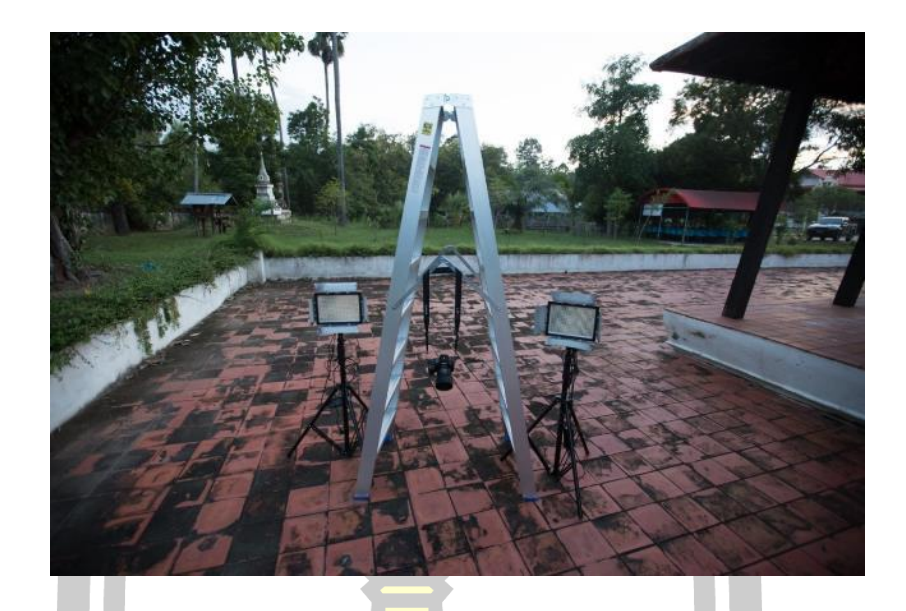

## ภาพประกอบ 117 การเตรียมอุปกรณ์ถ่ายภาพฮูปแต้ม

อุปกรณ์ที่ใช้

- 1) กล้องถ่ายภาพ Canon รุ่น <mark>6D</mark>
- 2) ไฟขนาด 6500 เคลวิน 2 ตัว
- 3) บันไดพับ
- 4) ขาตั้งไฟ

์ตั้งจุดวางหลอดไฟ โดยไฟจ<mark>ำนวนสองหลอด</mark>ในการให้แสงสว่าง ทางด้านซ้ายและขวาของ ภาพ เพื่อให้แสงจากหลอดไฟทั้งสองดวงส่องลงบนภาพอย่างทั่วถึงดังภาพ

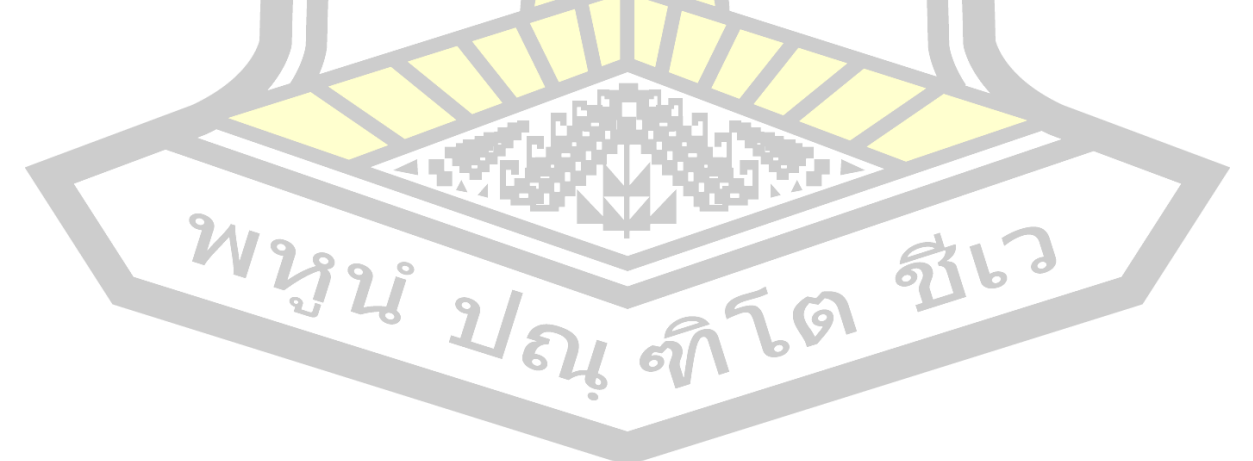

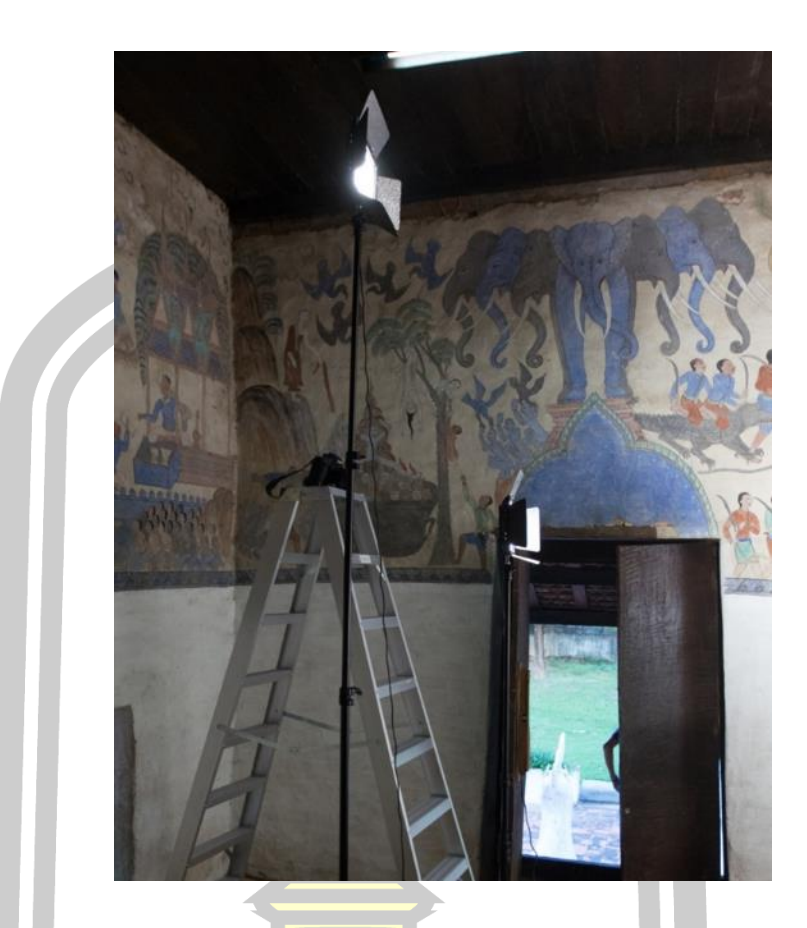

ภาพประกอบ 118 จัดตั้งอุปกรณ์ถ่ายภาพฮูปแต้มด้วยเทคนิค CVS

้จัดแสงไฟให้กระจายลงที่พื้<mark>นผิวภาพฮุปแต้มอย่</mark>างสม่ำเสมอ และปิดแสงจากด้านนอกที่ส่อง เข้ามาภายในสิมให้ได้มากที่สุด เนื่องจากสิมเป็นโบราณสถานจึงมีความเปราะบาง เช่น ประตูสิมที่เก่า ท าให้ปิดได้ยากผู้วิจัยจึงแง้มไว้น้อยที่สุดเพื่อให้แสงผ่านเข้ามาน้อยที่สุด และหน้าต่างของสิมซึ่งไม่มี บานหน้าต่างในขั้นตอนแรก<mark>วางแผนน้ำฟิวเจอร์บอร์ดมาติดเพื่อป้องกัน</mark>แสงจากด้านนอก แต่เนื่องจาก อาจทิ้งรอยกาวหรืออาจสร้างความเสียหายได้ สุดท้ายผู้วิจัยจึงเลือกเวลากลางคืนในการถ่ายภาพ เนื่องจากเป็นวิธีที่ดีที่สุดในการป้องกันแสงจากภายนอกที่ดีที่สุด และไม่เป็นการทำลายโบราณสถาน ก่อนการถ่ายภาพผู้วิจัยได้ใช้แอพพลิเคชั่นโทรศัพท์มือถือชื่อว่า Nurus Light ในการ ตรวจสอบค่าแสง โดยใช้กล่องมือถือส่องไปยังภาพฮูปแต้ม เมื่อแอพพลิเคชั่นคำนวณค่าแสงออกมา เป็น 6500 เคลวิน จึงสามารถทำการถ่ายภาพได้ ดังภาพ

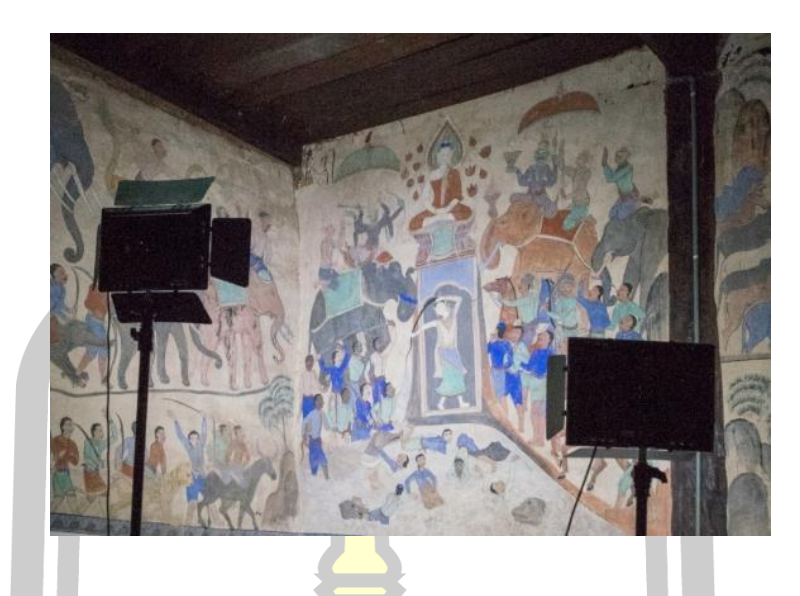

ภาพประกอบ 119 การจัดแส<mark>งเพื่อใ</mark>ห้แสงกระจายไปยังภาพอย่างสม่ำเสมอ

่ ใช้บันใดในการเลือกระยะ มุมแล<mark>ะองศาใ</mark>นการถ่ายภาพ โดยกล้องถ่ายภาพใช้เลนส์สำหรับ เก็บภาพกว้าง ใช้ Fstop ที่ 7.1 – 11 ดังภาพ

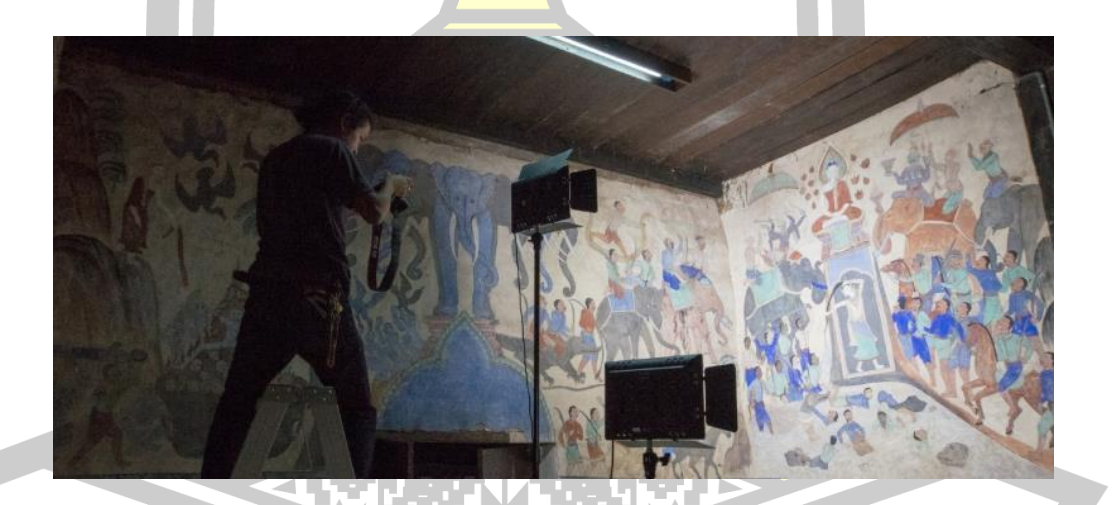

ภาพประกอบ 120 การถ่ายภาพฮูปแต้มด้วยเทคนิค CVS

ผู้วิจัยใช้เทคนิคการถ่ายภาพแบบแยกย่อยเป็น 4 ภาพย่อย โดยถ่ายภาพเป็นไฟล์ .RAW เพื่อให้ภาพสมบูรณ์มีความคมชัดมากที่สุด เนื่องจากการถ่ายภาพเพียง 1 ภาพ ทำให้ไม่สามารถเก็บ รายละเอียดของแสงและรายละเอียดของภาพฮูปแต้มได้มากเท่ากับการถ่ายแยกส่วน ดังภาพ

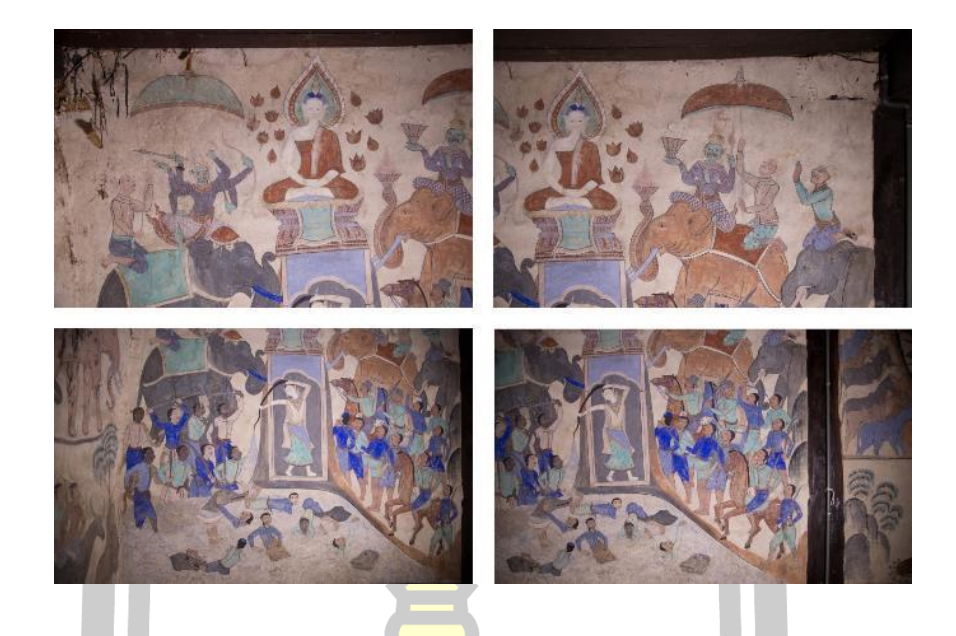

ภาพประกอบ 121 การภาพภาพฮูปแต้มโดยการแยกออกเป็น 4 ส่วน

์ขั้นตอนต่อมานำภาพทั้ง 4 ภา<mark>พ มารว</mark>มกันเป็นภาพต้นแบบภาพเดียวโดยใช้โปรแกรม Photoshop cs6 โดยให้ภาพทุกภาพต่อกันได้อย่างสนิท และบันทึกภาพเป็นไฟล์ .jpg ความละเอียด ี่สูง เพื่อให้ภาพมีขนาดไฟล์ที่ขนาด<mark>พอดี เหมาะ</mark>สำหรับการทำงานบนคอมคอมพิวเตอร์ที่มี ประสิทธิภาพค่อนข้างต่ำของผู้วิจั<mark>ย ดังภาพ</mark>

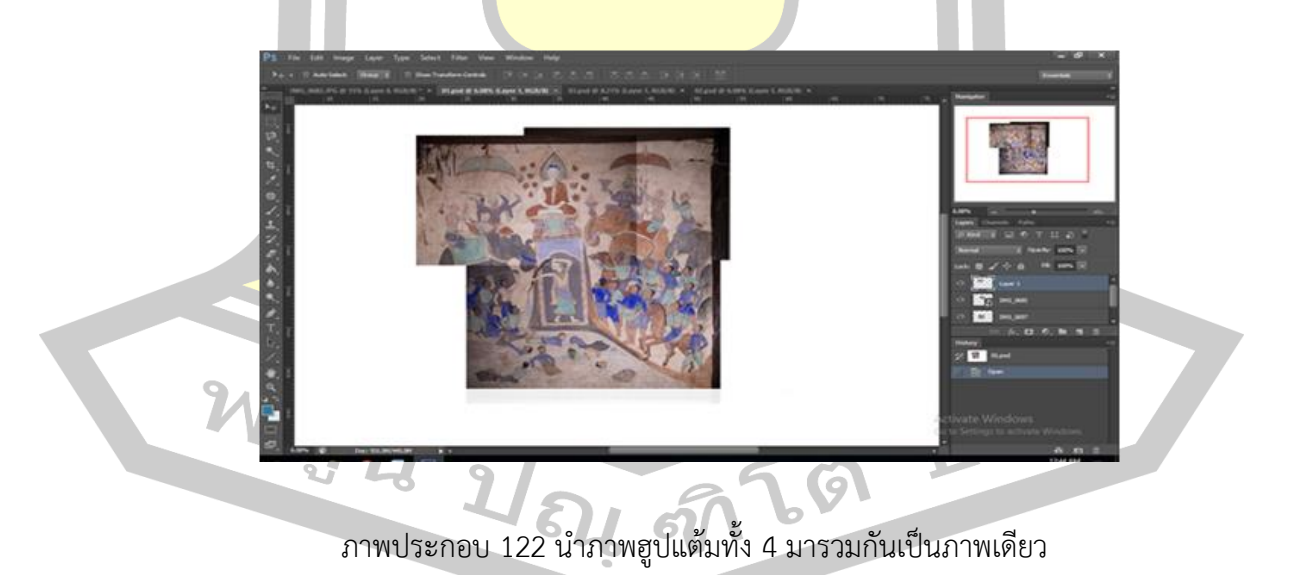

ผลที่ได้ท าให้ได้ภาพต้นแบบที่มีขนาด 6256x 6112 มีรายละเอียดสูงและแสงที่เสมือนอยู่ใน เวลากลางวัน สีของภาพจึงไม่ผิดเพี้ยน ดังภาพ

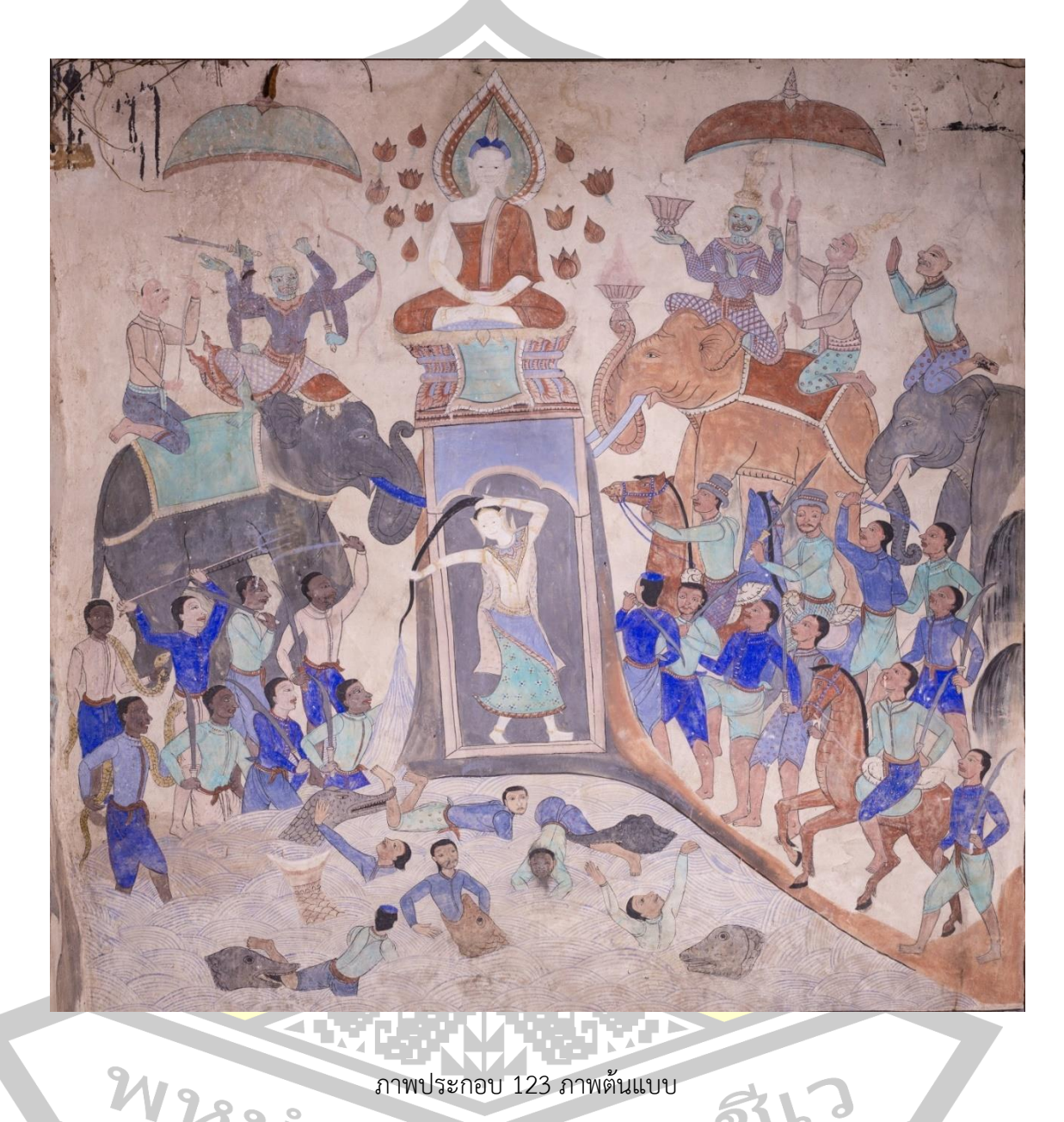

ภาพประกอบ 123 ภาพต้นแบบ

教」

# **4.2.2 การสังเคราะห์สีจากภาพต้นฉบับ (สีเก่า)**

ผู้วิจัยต้องการปรียบเทียบระหว่ารหัสสีที่ได้สังเคราะห์ขึ้นมาใหม่กับสีที่ปรากฏบน ฮูปแต้ม ในเวลาปัจจุบันหรือสีเก่า โดยกระบวนการสังเคราะห์สีจากภาพต้นฉบับเป็นแบบเดียวกับการ สังเคราะห์รหัสสีจากแผ่นปูนทดสอบ

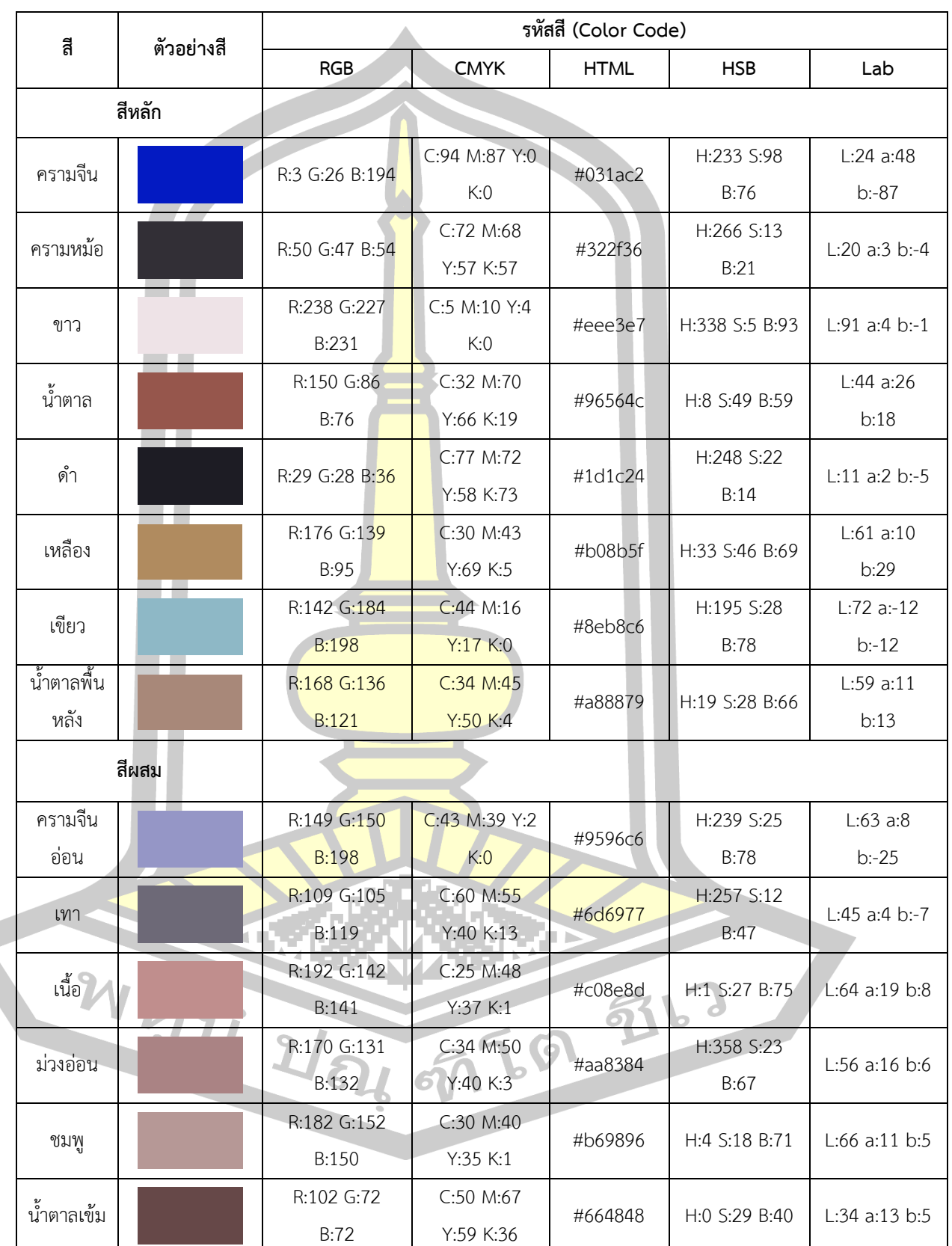

ตาราง 36 รหัสสีภาพต้นฉบับ (รหัสสีเก่า)

#### **4.2.3 การซ่อมแซมภาพก่อนลงสี**

เนื่องจากภาพฮูปแต้มมีอายุกว่า 100 ปี ย่อมเสื่อมสภาพ ลบเลือน เสียหายไปบ้าง ก่อนลงสี ผู้วิจัยจึงท าการซ่อมแซมภาพเพื่อให้ภาพมีความสมบูรณ์ใกล้เคียงช่วงเวลาที่ภาพยังสมบูรณ์ให้มาก ที่สุดโดยผู้วิจัยเลือกใช้โปรแกรม Photoshop CS6 เนื่องจากเป็นโปรแกรมที่มีความยืดหยุ่นสูง ี สามารถทำการซ่อมแซมภาพและการดิจิทัล <mark>คั่ล</mark>เลอร์ไรเซชันได่ในโปรแกรมเดียว และยังเป็นโปรแกรม ยอดนิยม มีใช้แพร่หลาย และสามารถเข้าถึงได้ง่าย ดังภาพ

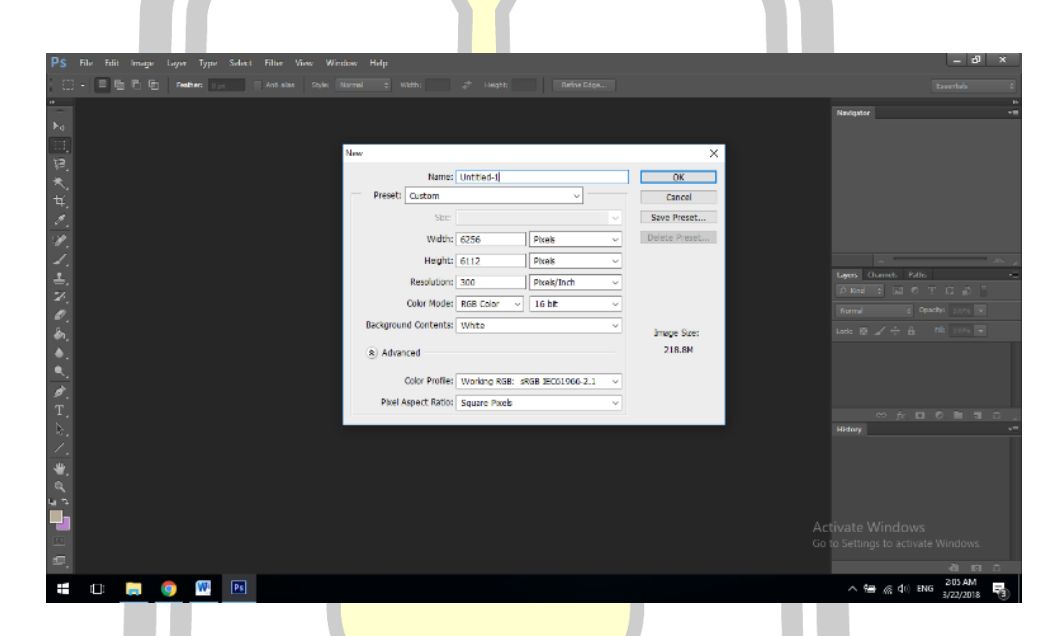

ภาพประกอบ 124 การตั้งค่าขนาดและความละเอียดของขนาดสื่อต้นแบบ

ผู้วิจัยสร้างขนาดงานให้มี<mark>ขนาดเท่ากับภา</mark>พต้นฉบับ คือขนาด 6256x 6112 และเลือก Resolution ที่ 300 เพื่อความคมชัดสูงสุด นำภาพต้นฉบับมาวางลงในโปรแกรม ดังภาพ

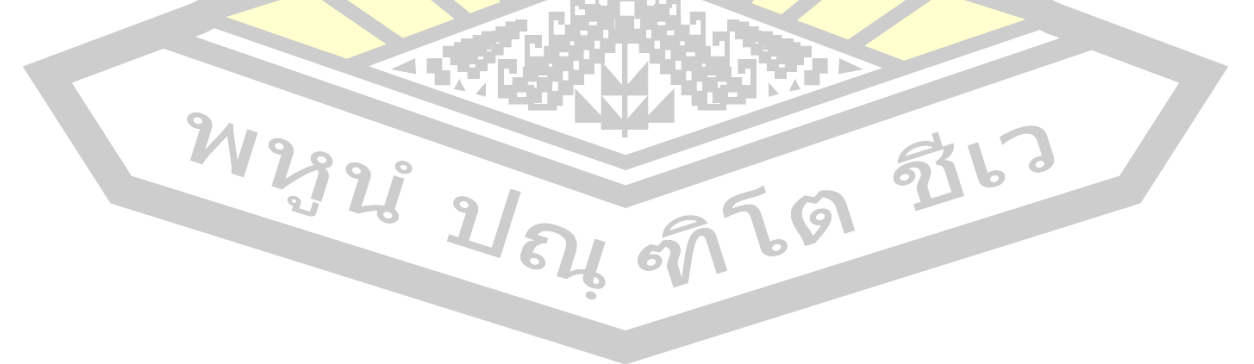

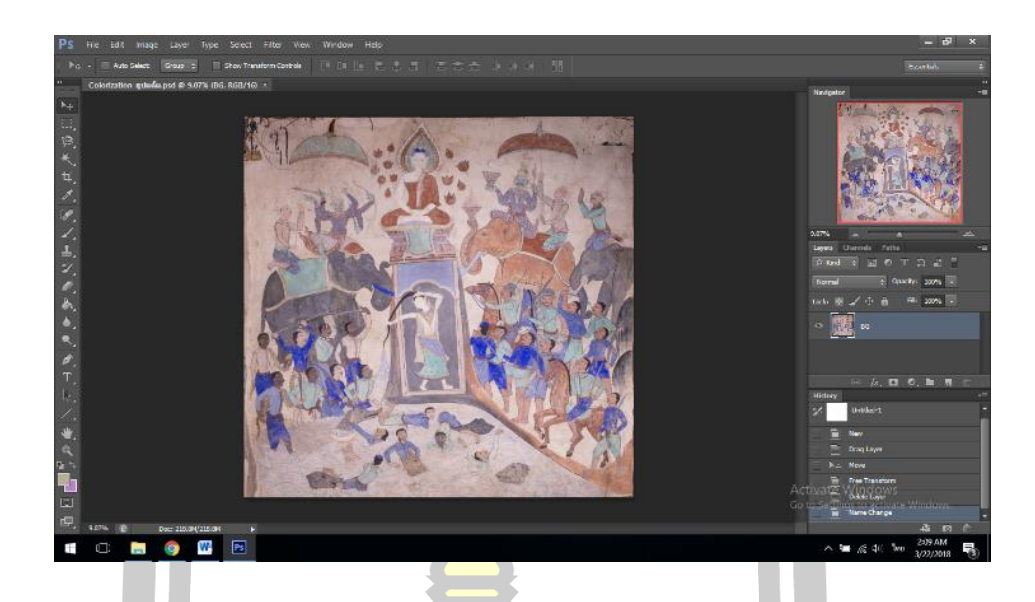

ี ภาพประกอบ 125 ภ<mark>าพต้นฉ</mark>บับเมื่อนำมาวางลงในโปรแกรม

 จากการศึกษาพบร่องรอยความเสียหายขนาดเล็ก ซึ่งเกิดจาก ถูกครูด มูลนกหรือสีลอกถลอก เป็นจุดเสียหายที่พบมากที่สุดในภาพ ดัง<mark>ภาพ</mark>

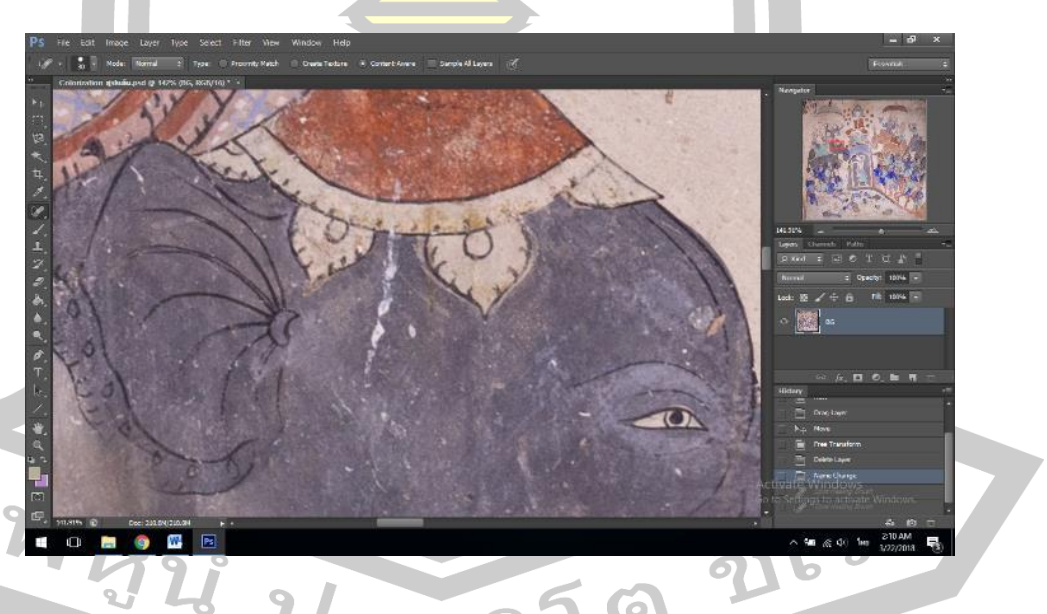

ภาพประกอบ 126 จุดที่แสดงความเสียหายเป็นรอยครูดยาว

ซึ่งสามารถซ่อมแซมได้โดยเครื่องมือ  $\Box$  Spot Healing Brush Tool เลือกขนาดให้ เหมาะสมกับรอยความเสียหาย แล้วลากเส้นทับกับรอยความเสียหายให้เกิดเส้นสีดำครอบคลุมรอย ความเสียหายให้หมดดังภาพ

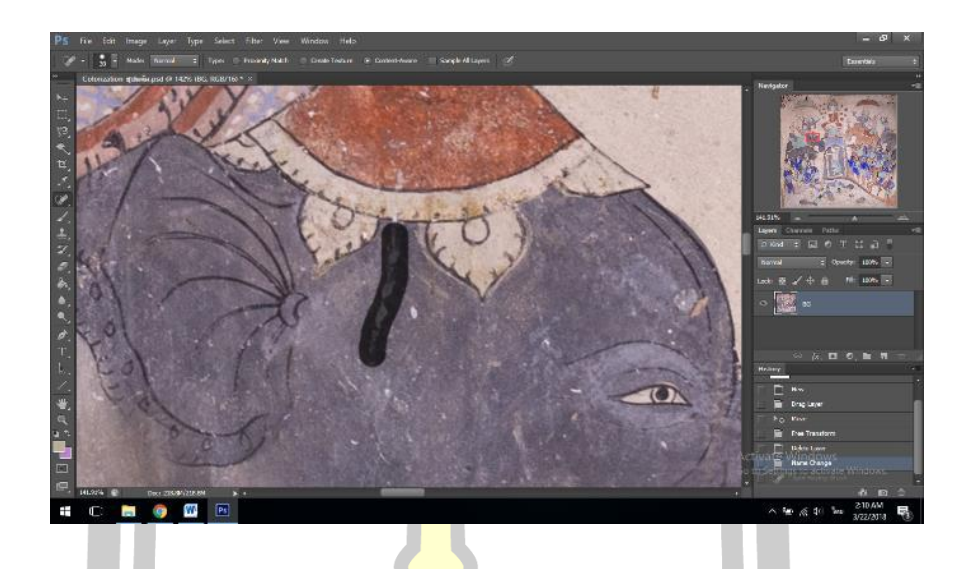

ภาพประกอบ 127 การใช้เครื่องมือ Spot Healing Brush ลากตามรอยที่เสียหายเป็นแนว

เครื่องมือ Spot Healing Brus<mark>h Tool</mark> เครื่องมือจะทำการประมวลผลโดยการจำลองสีรอบ ๆ รอยความเสียหายมาทดแทนส่วนที่สีหายไปดังภาพ

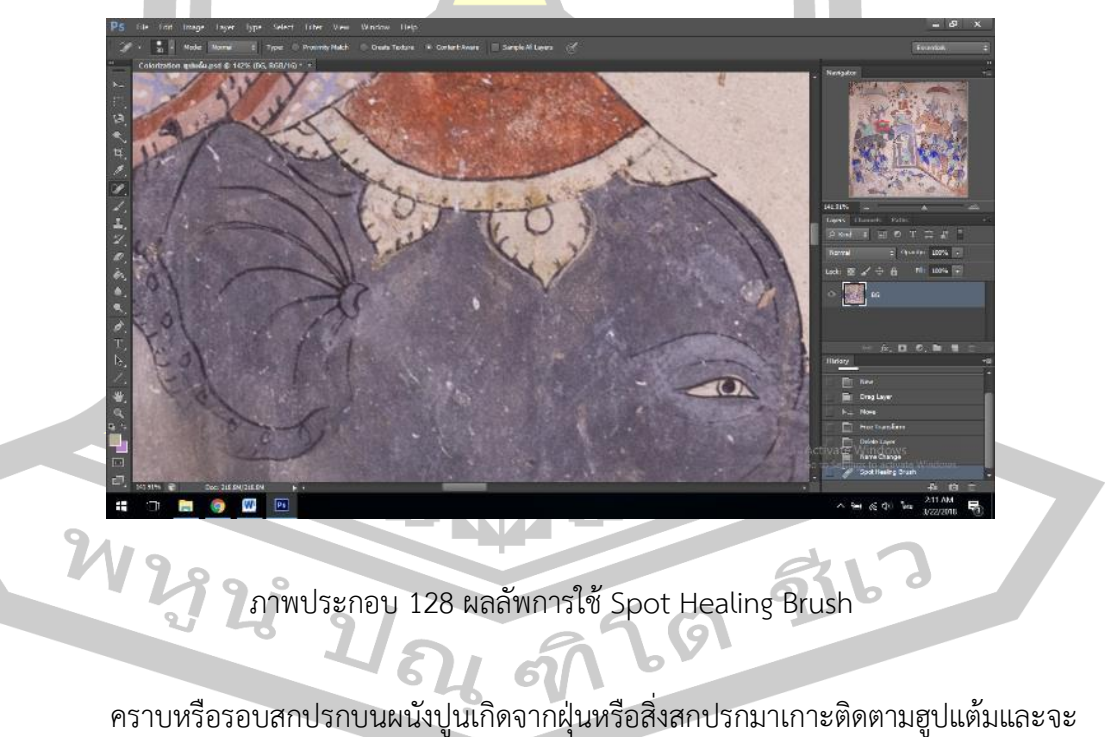

เห็นได้ชัดเจนตรงพื้นหลังของภาพที่มีสีอ่อน ดังภาพ

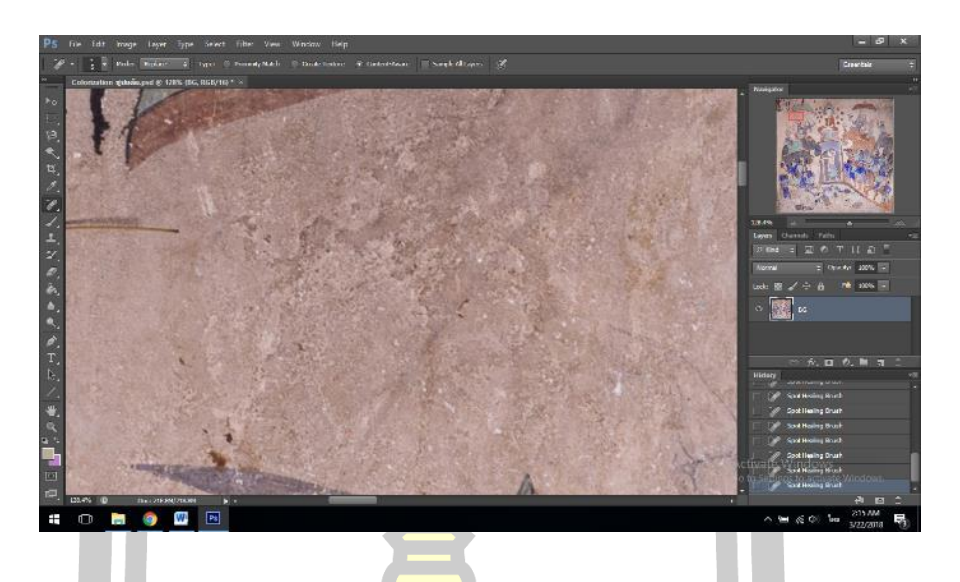

ภาพประกอบ 129 รอยคราบสกปรกที่ปรากฏอยู่ที่พื้นหลังของฮูปแต้ม

ผู้วิจัยจึงทำการซ่อมแซมได้โดยใ<mark>ช้ Spot</mark> Healing Brush Tool นำมาใช้ลบรอบเปื้อนบน ์ พื้นหลังของฮูปแต้ม ทำให้พื้นหลังของฮูปแ<mark>ต้มดูเรีย</mark>บเนียนขึ้น ดังภาพ

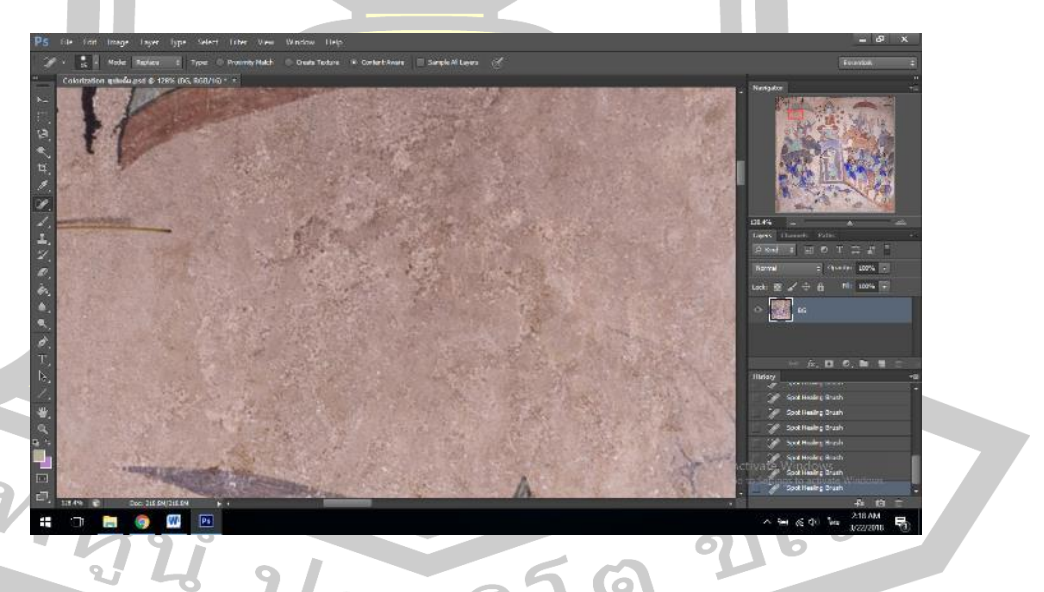

ภาพประกอบ 130 คราบสกปรกที่ผ่านการใช้เครื่องมือ Spot Healing Brush แล้ว

รอยเปื้อนขนาดใหญ่บนฮูปแต้มพบอยู่ส่วนบนของฮูปแต้ม เป็นเศษวัสดุที่มากจากการทำรัง ของนก ร่องรอยจากการทำรังของปลวก และสีที่ใช้บูรณะสิม

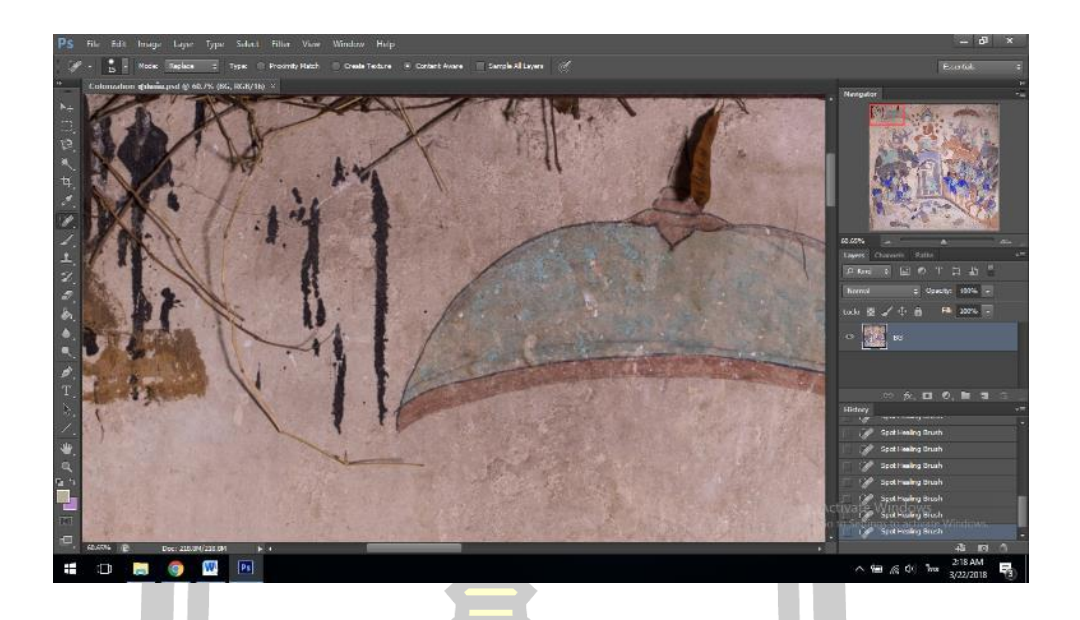

ี ภาพประกอบ 131 คราบ<mark>สกปรก</mark>ขนาดใหญ่ทางด้านบนของฮูปแต้ม

ผู้วิจัยจึงใช้ Spot Healing Brus<mark>h Too</mark>l ลบรอยเปื้อนขนาดใหญ่ ดังภาพ

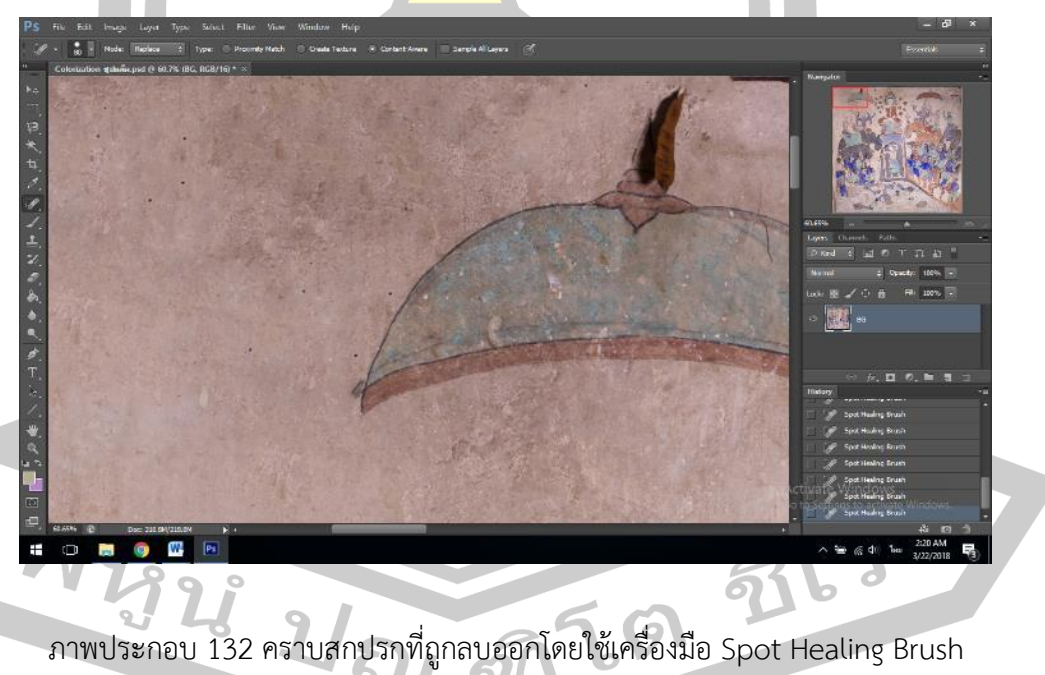

ความเสียหายจากรอยร้าวของผนังปูนและผนังที่หลุดร่อน ดังภาพ

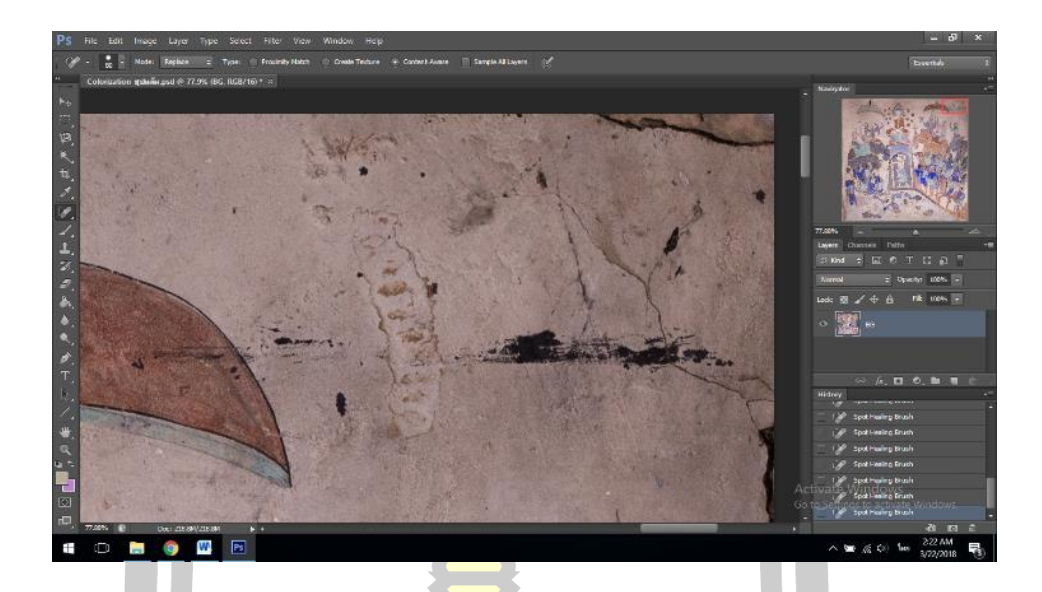

ภาพประกอบ 133 รอยร้าวของ<mark>ผนังปู</mark>นและผนังที่หลุดร่อนที่ปรากฏบนฮูปแต้ม

จึงทำการซ่อมแซมได้โดยใช้เครื่<mark>องมือ S</mark>pot Healing Brush Tool ดังภาพ

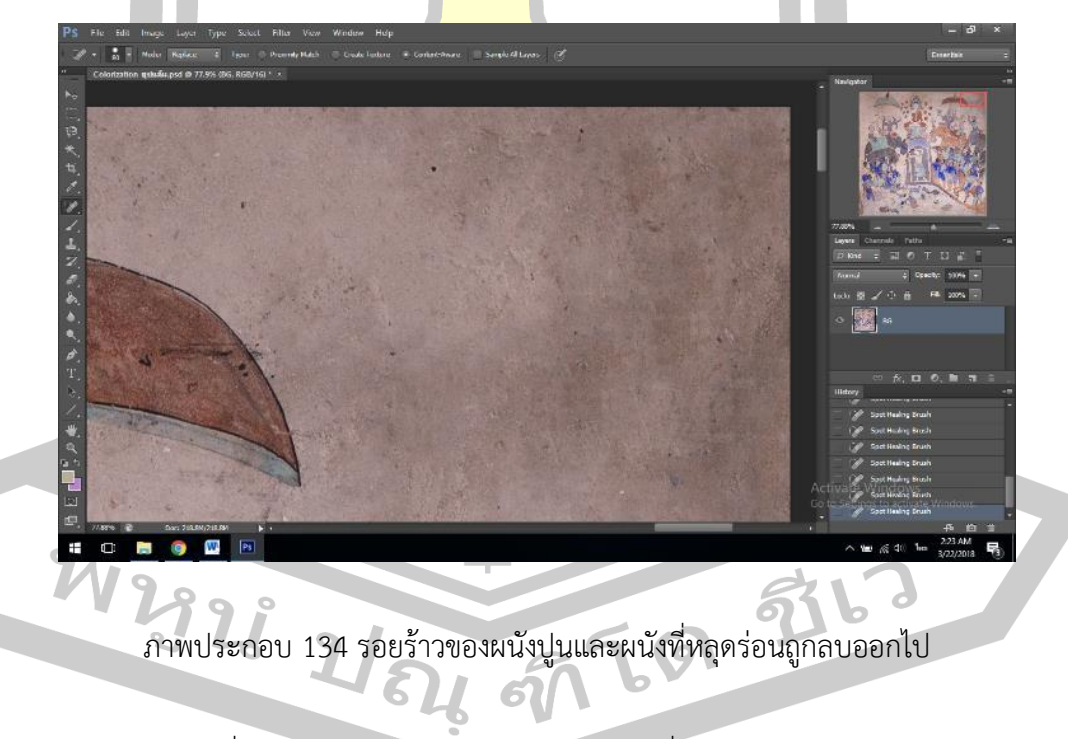

รอยตัดเส้นที่เสียหาย เกิดจากการหลุดร่อนของสีดำที่ใช้ในการตัดเส้น ดังภาพ

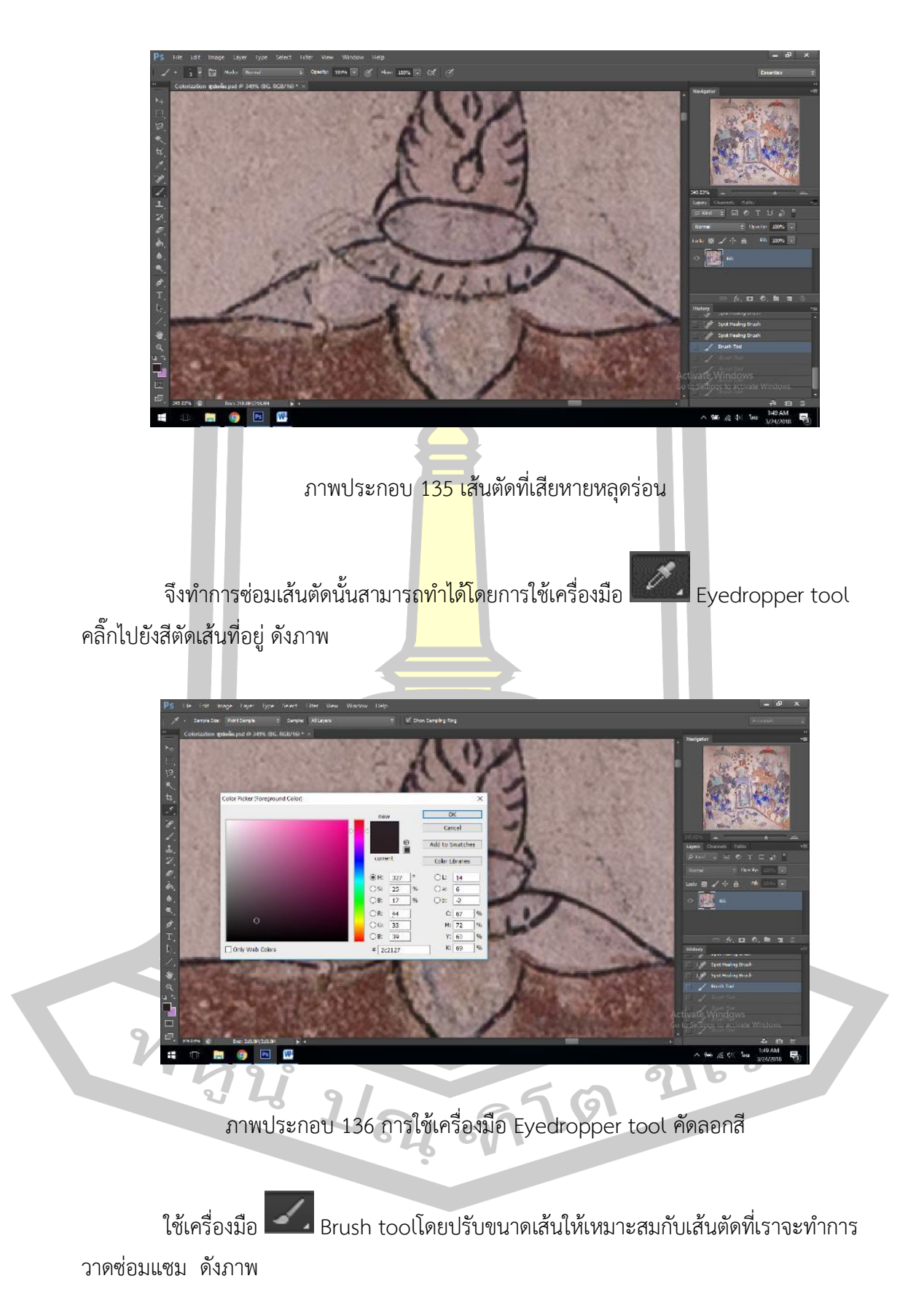

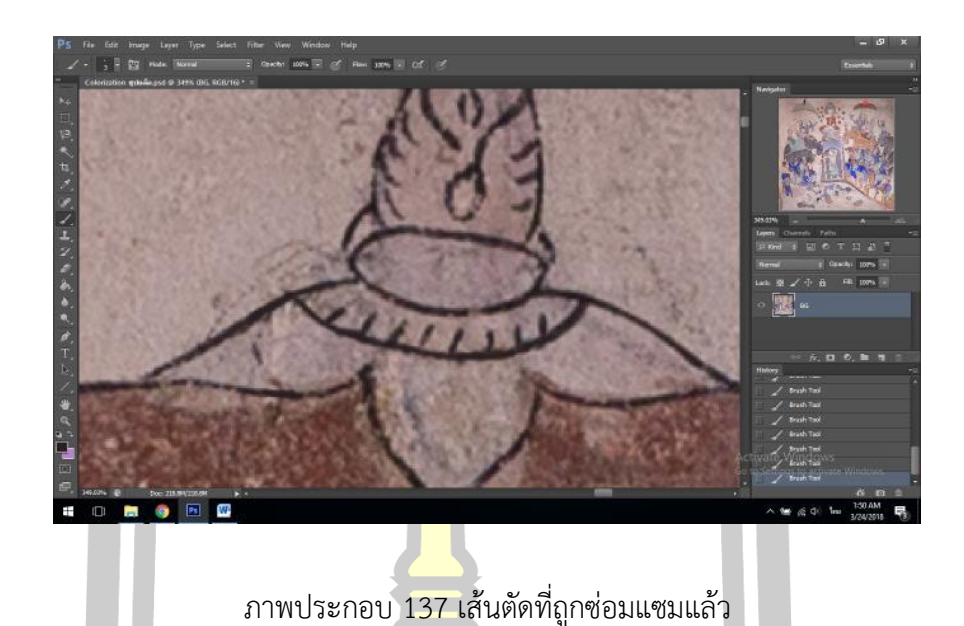

เส้นตัดที่เสียให้จุดอื่นๆก็ใช้วิธีการซ่อมแซมแบบใช้เครื่องมือ Brush tool โดยปรับขนาด เส้นให้เหมาะสมกับเส้นตัดที่เราจะทำการว<mark>าดซ่อม</mark>แซม ดังภาพ

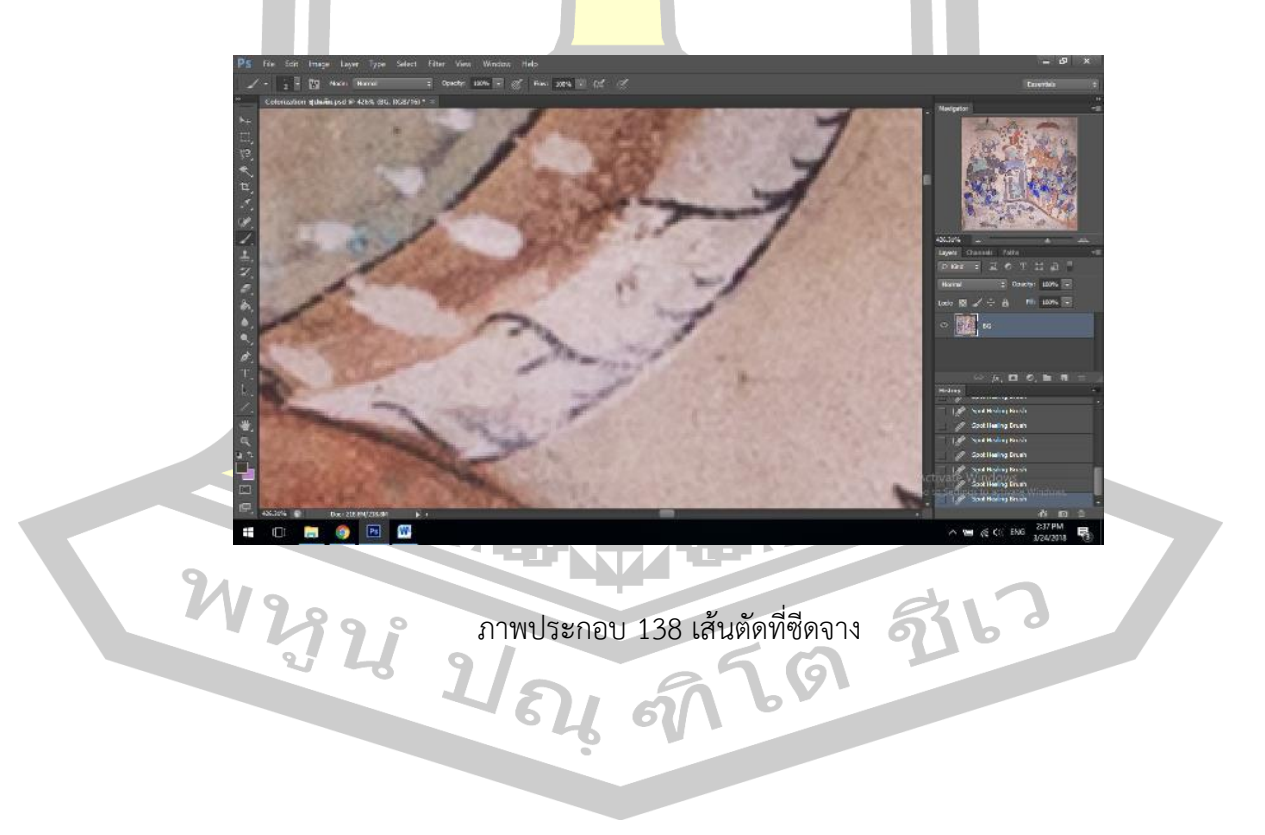

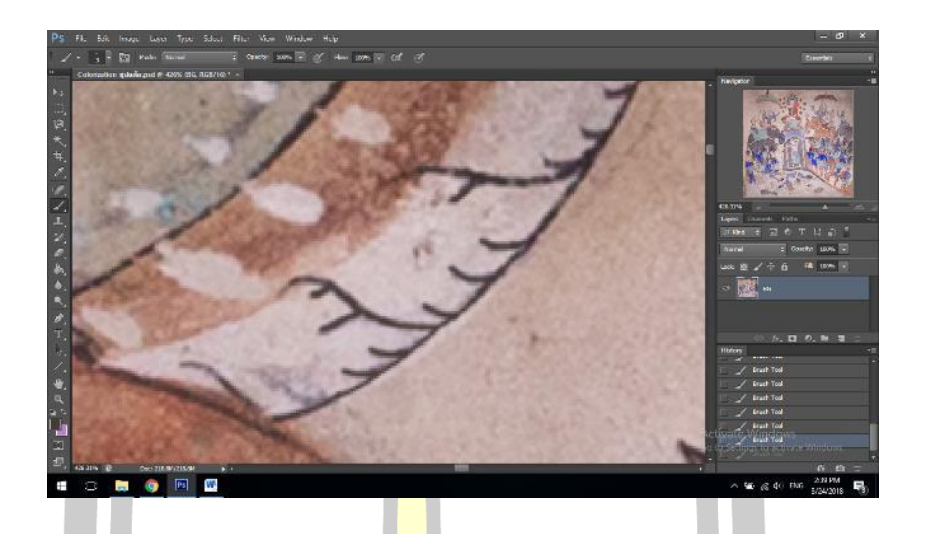

ภาพประกอบ 139 เส้นตัดที่ผ่านการซ่อมแซมแล้ว

จุดที่เสียหายทั้งสีและเส้น จะมีความละเอียดอ่อนกว่าจุดที่เสียหายที่แยกระหว่างสีและเส้น ์ ซึ่งต้องใช้เครื่องมือที่แตกต่างกันกับวิธีที่ผ่า<mark>นมาดัง</mark>ภาพ

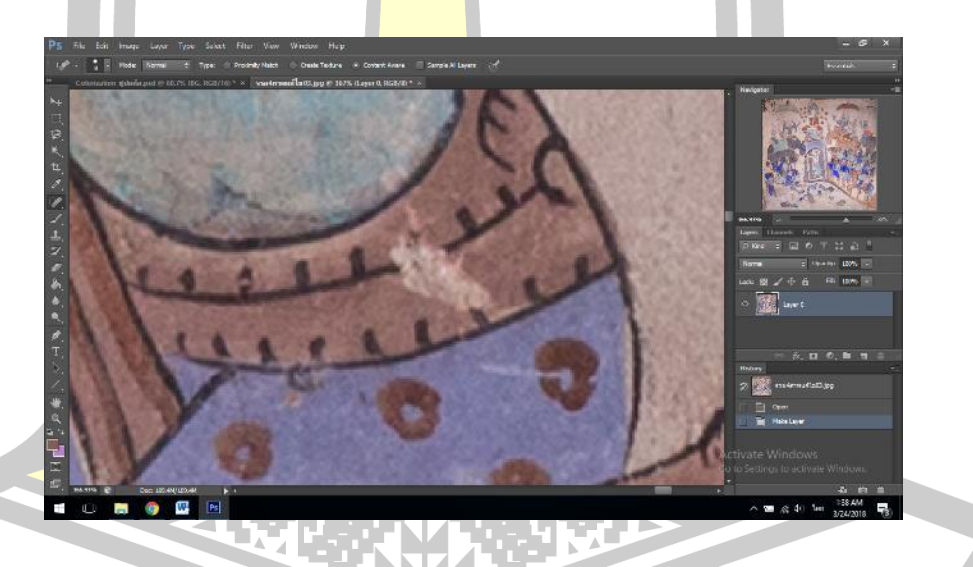

ภาพประกอบ 140 จุดที่ฮูปแต้มมีความเสียหายทั้งสีและเส้นตัด

ผู้วิจัยทำการซ่อมเส้นตัดก่อนโดยใช้เครื่องมือ Brush tool โดยปรับขนาดเส้นให้เหมาะสม กับเส้นตัดที่เราจะทำการวาดซ่อมแซมเช่นเดียวกันกับวิธีการข้างต้น ดังภาพ

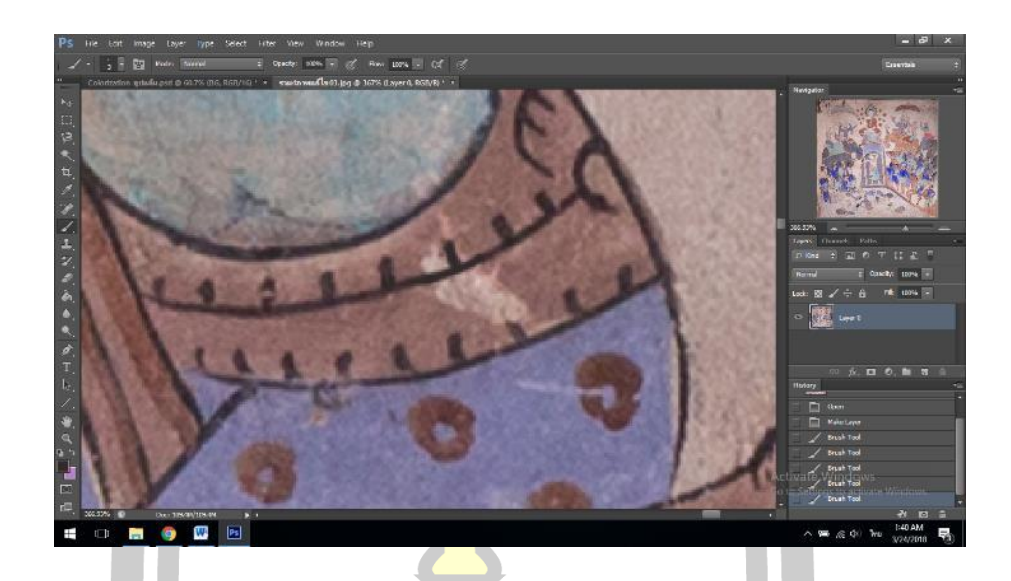

ภาพประกอบ 141 การซ่อมแซมเส้นตัดเป็นอันดับแรก

่ ในส่วนที่สีหลุดร่อนขนาดเล็ก<mark>ซึ่งอยู่ใก</mark>ล้กับเส้นดำ ไม่สามารถใช้เครื่องมือSpot Healing Brush Tool ได้ ผู้วิจัยจึงใช้วิธีเดียวกันกับการซ่อมแซมเส้นตัด โดยใช้เครื่องมือEyedropper tool เลือกสีที่อยู่ด้านข้างส่วนที่สีหลุดร่อน แล้วใช้เครื่องมือ Brush tool ค่อย ๆ ลงสี ซึ่งต่างคอยใช้ เครื่องมือ Eyedropper tool ดูดสี เนื่<mark>องจากสีในฮูปแต้มนั้นไม่มีความสม่ำเสม</mark>ออาจจะมีเข้มบ้างจาง บ้าง ซึ่งต้องใช้การสังเกตดังภาพ

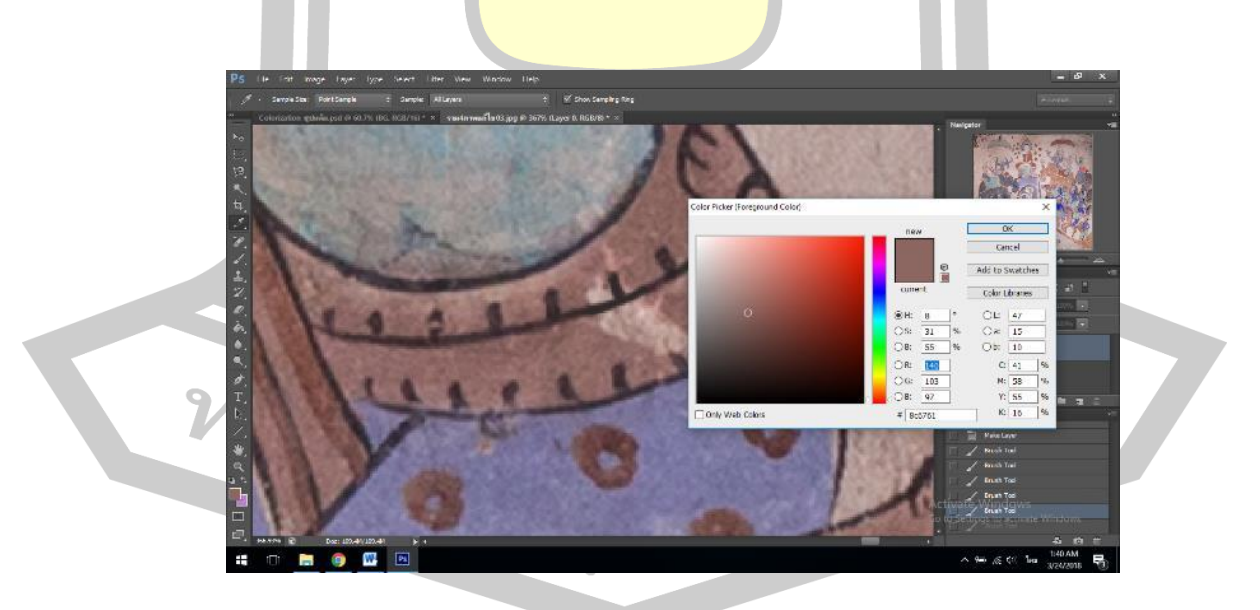

ภาพประกอบ 142 การใช้เครื่องมือ Eyedropper tool คัดลอกสี

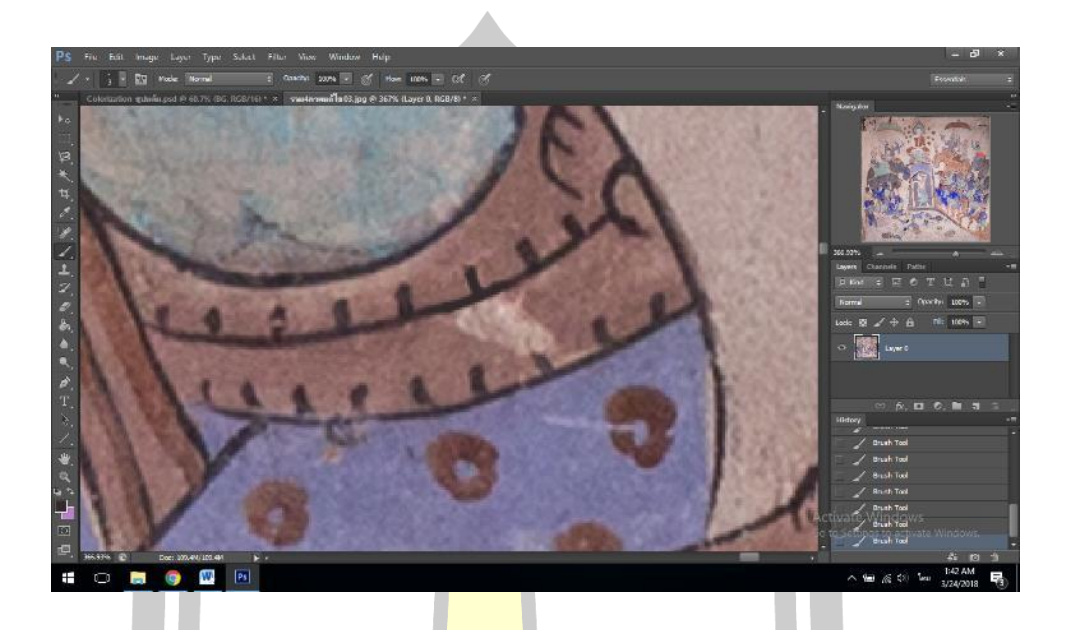

ถ้าท าได้ถูกต้องจุดที่ซ่อมแซมจะกลืนกับส่วนที่สมบูรณ์ ดังภาพ

ภาพประกอบ 143 การซ่อมแซมสีโดยใช้เครื่องมือ Brush tool

ผู้วิจัยพบว่าในส่วนที่สีหลุดร่อนขนาดใหญ่สามารถใช้เครื่องมือ Spot Healing Brush Tool ได้ ดังภาพ

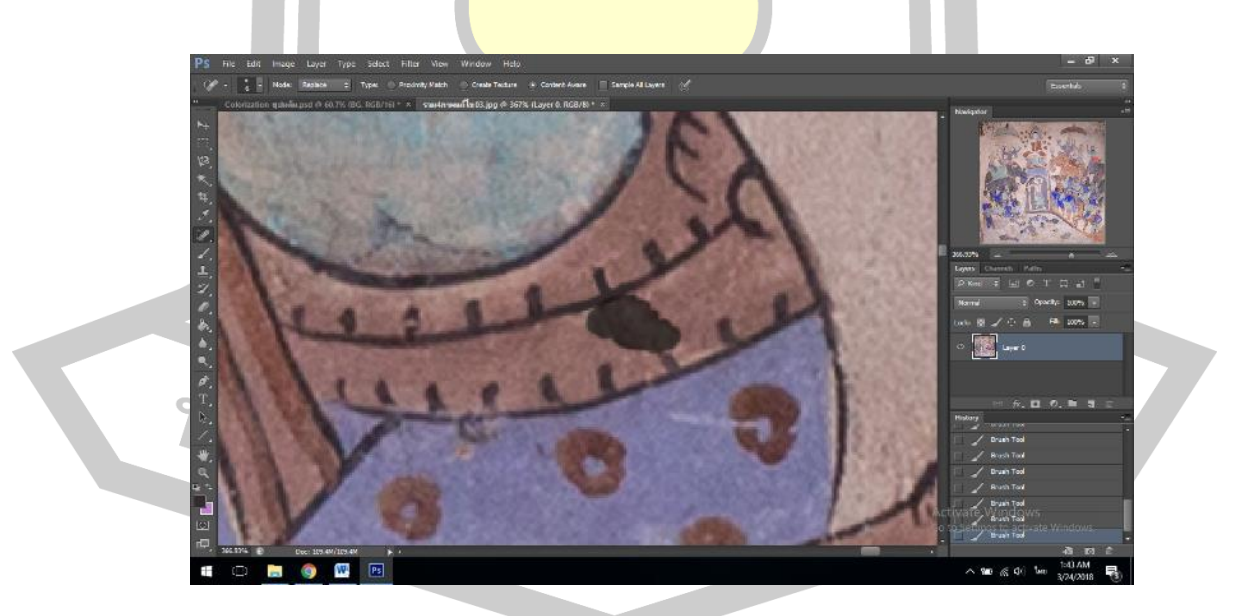

ภาพประกอบ 144 การใช้เครื่องมือ Spot Healing Brush Tool ในการซ่อมแซม
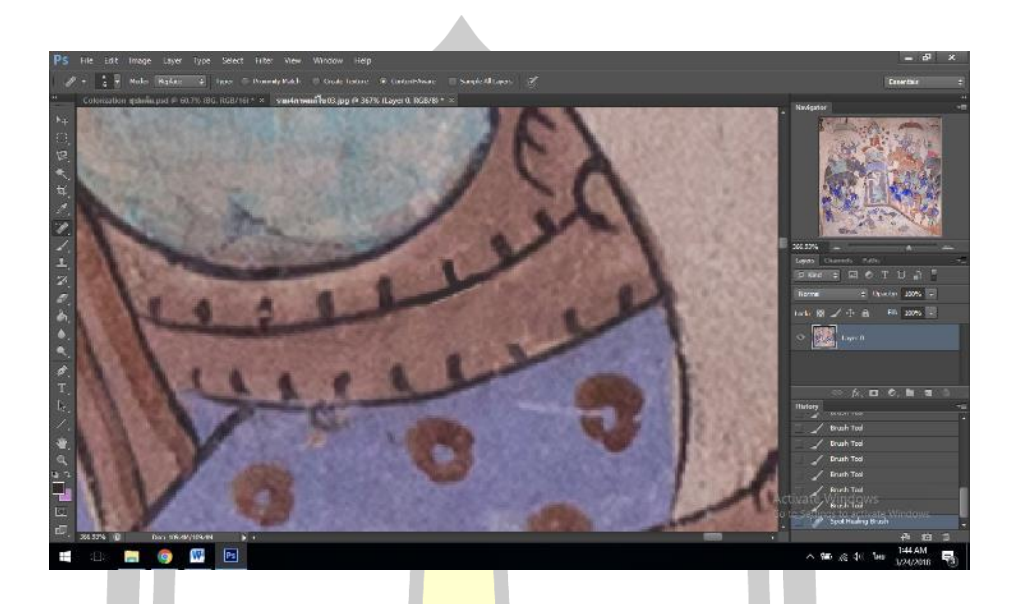

ซึ่งผลที่ได้คือสามารถซ่อมแซมส่วนเสียหายได้อย่างสมบูรณ์ดังภาพ

ภาพประกอบ 145 จุดที่สีและเส้นตัดเสียหายที่ผ่านการซ่อมแซมแล้ว

ความเสียหายที่เกิดจากวัตถุบนบังภาพ เกิดจากเศษวัสดุต่าง ๆ ที่ติดอยู่บนภาพที่ไม่สารถล บออกได้ ซึ่งสามารถแก้ไขได้โดยการวา<mark>ดทับลงบนวัตถุท</mark>ี่ติดอยู่บนฮูปแต้ม ดังภาพ

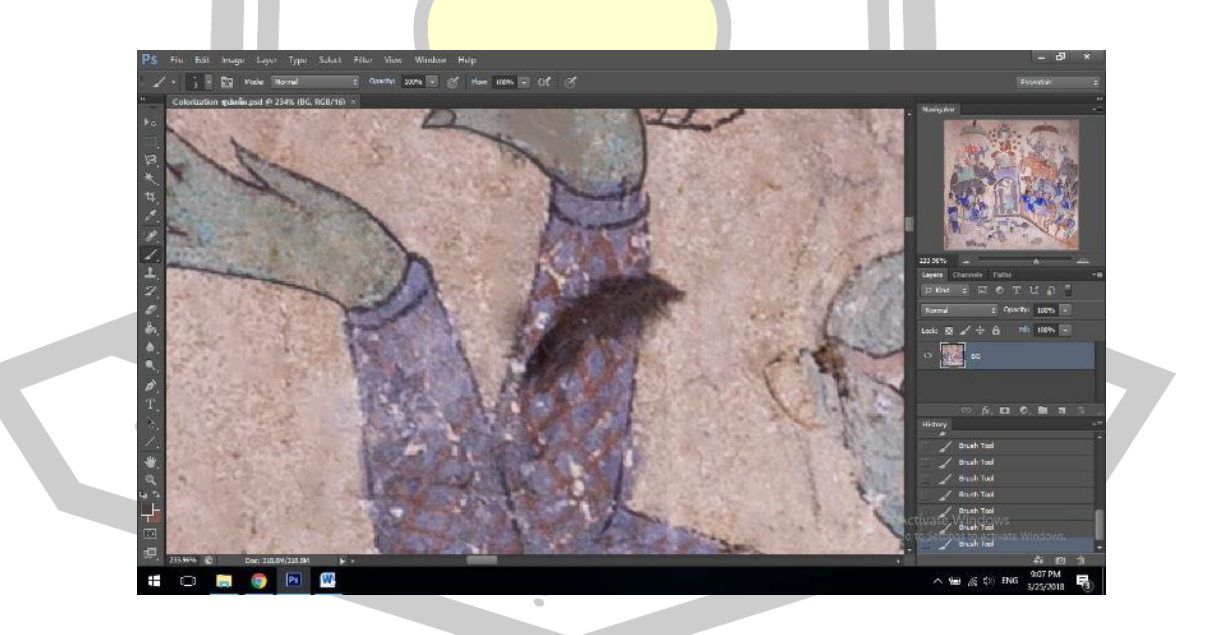

ภาพประกอบ 146 ขนนกที่ติดอยู่บนฮุปแต้ม

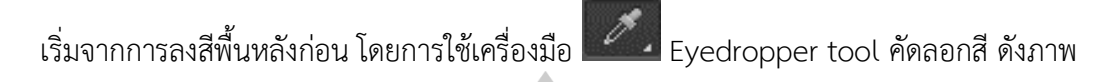

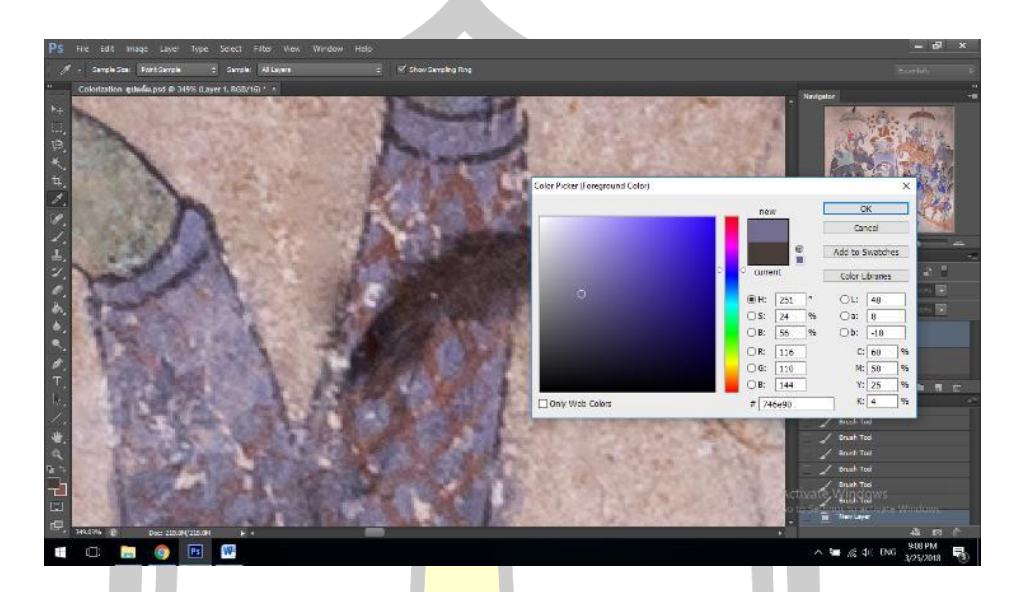

ภาพประกอบ 147 การคัดลอกสีเพื่อลงพื้นหลัง

ผู้วิจัยใช้เครื่องมือ Brush tool ในการลงสีทับขนนก ดังภาพ

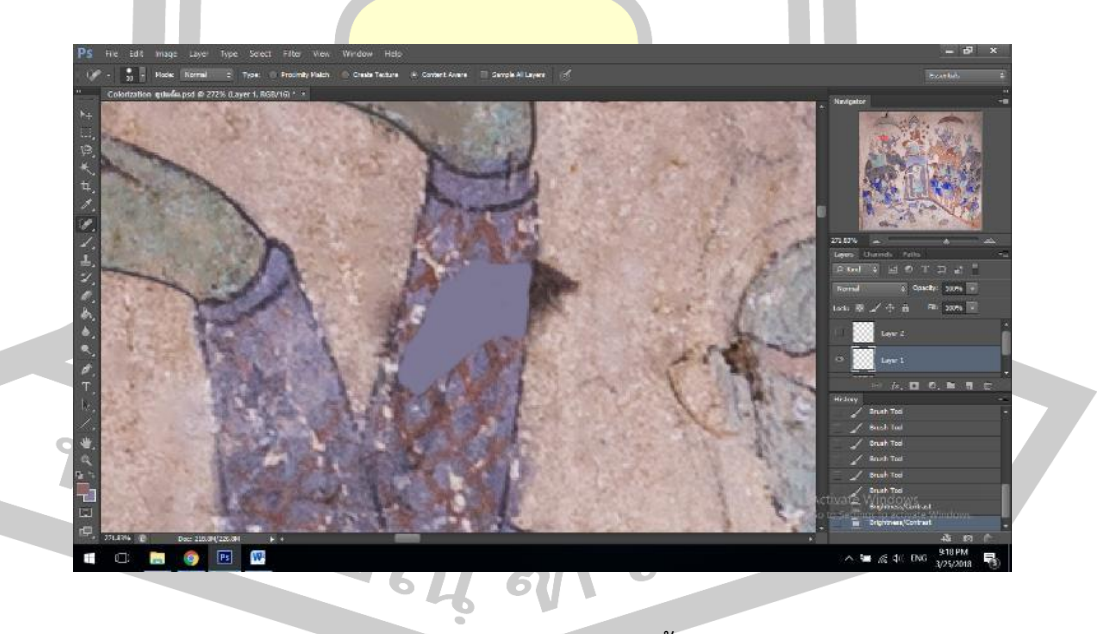

ภาพประกอบ 148 การลงสีพื้นหลัง

การลงลาย สามารถท าได้โดยการสร้าง Layer ใหม่ แล้วใช้เครื่อง Eyedropper tool คัดลอกสีดังภาพ

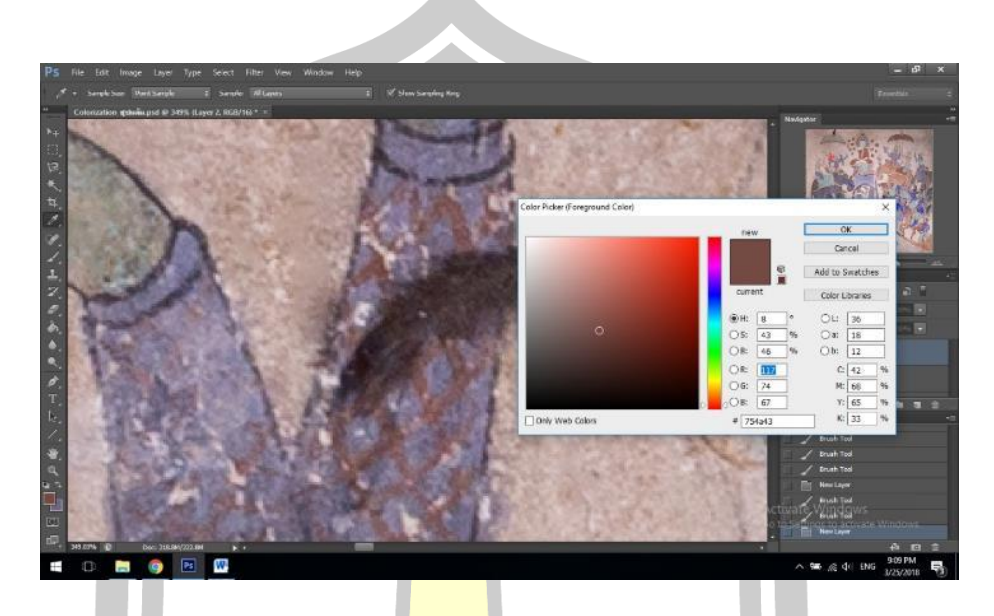

ภาพประกอบ 149 การคัดลอกสีลวดลาย

ใช้เครื่องมือ Brush tool ในการลงสีทับขนนก โดยต้องเลือกขนาดเส้นให้ใกล้เคียงกับขนาด เส้นต้นฉบับ และวาดเส้นให้เป็นแนวเดียวกันกับเส้นต้นฉบับด้วยดังภาพ

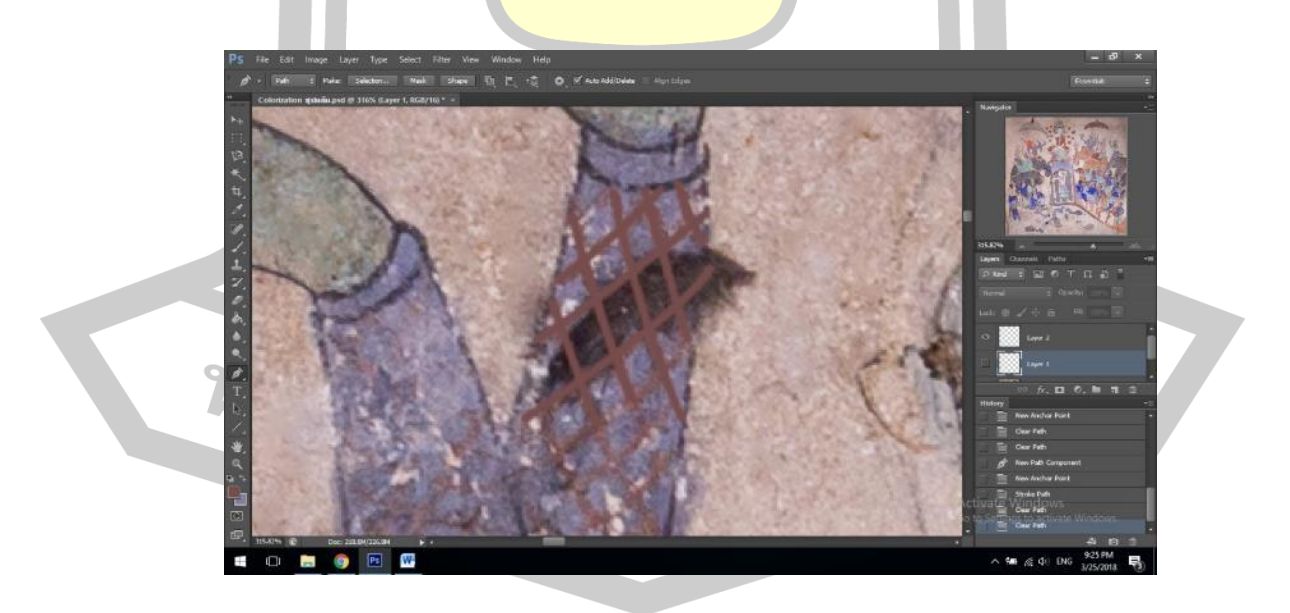

ภาพประกอบ 150 การวาดเส้นลวดลาย

## นำ Layer ทั้งสองมารวมกัน ดังภาพ

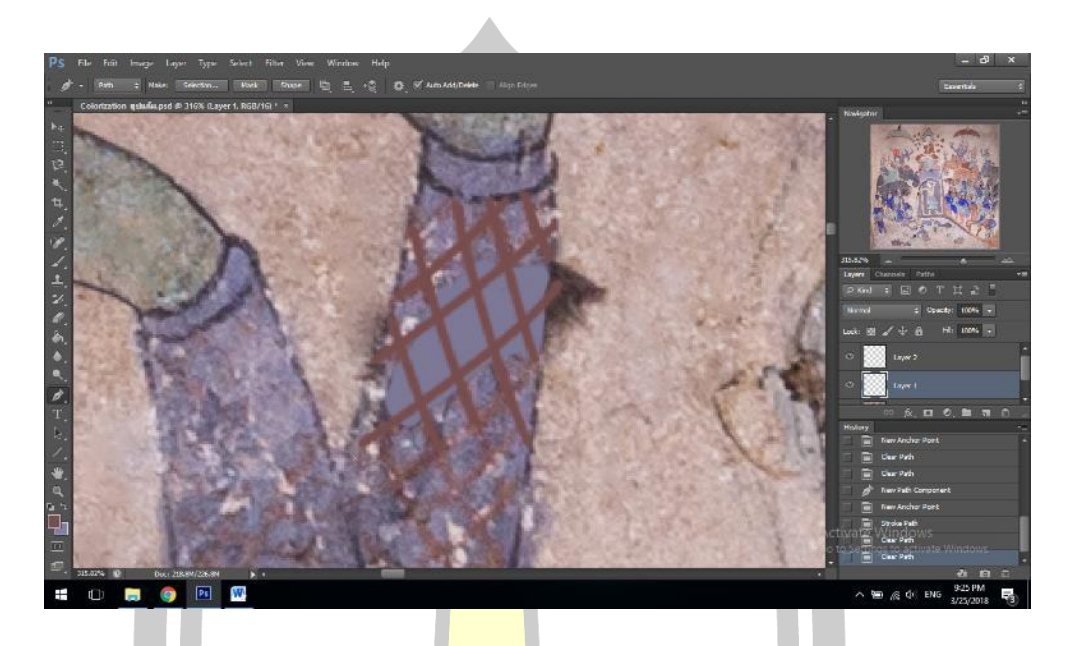

ิ ภาพประกอบ 151 นำภาพพื้นหลัง<mark>และเส้น</mark>ลวดลายมารวมกันเพื่อทับร่องรอยของขนนก

# ท าการลบขนนกที่เหลือออกด้วยเครื่องมือ Spot Healing Brush Tool ดังภาพ

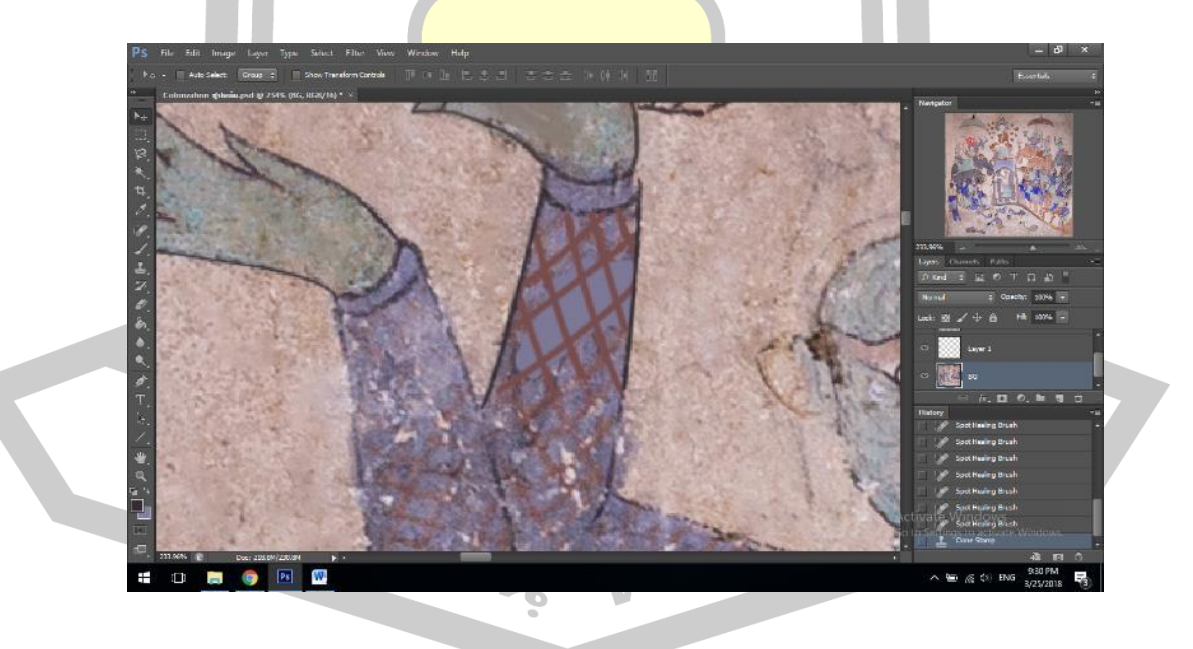

ภาพประกอบ 152 ภาพหลังจากการวาดทับและลบขนนกออก

การลดความหมองของผนัง ผนังในบางจุดนั้นมีสีเข้มซึ่งเกิดจากฝุ่นและสิ่งสกปรกไปเกาะกับ ผนังสิม ซึ่งจะต้องซ่อมแซมให้สีของผนังมีความใกล้เคียงเป็นเนื้อเดียวกัน โดยใช้เครื่องมือ

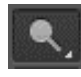

Doge Tool ลดความเข้มของผนังที่มีสีเข้มเนื่องจากคราบสกปรก ดังภาพ

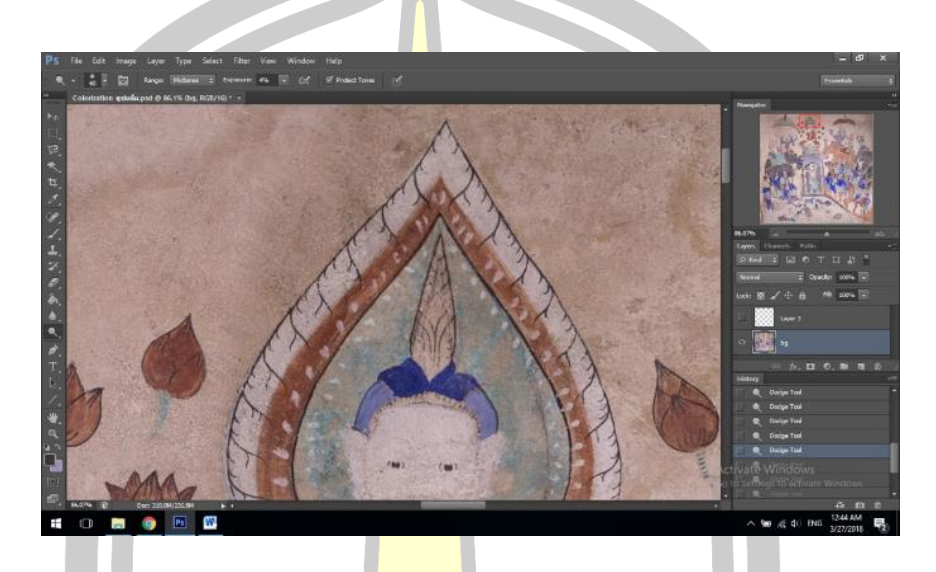

ภาพประกอบ 153 จุดที่ผนังมีความหมองจากคราบสกปรก

ผู้วิจัยใช้เครื่องมือ Dog<mark>e Tool ค่อย ๆ ลดความเข้</mark>มของผนังลงที่ละน้อย และคอยสังเกตว่า ึจุดที่มีสีเข้มนั้นมีสีอ่อนลงจนกลืน<mark>เป็นสีเดียวกับผนังแล้วหรือ</mark>ไม่ ดังภาพ

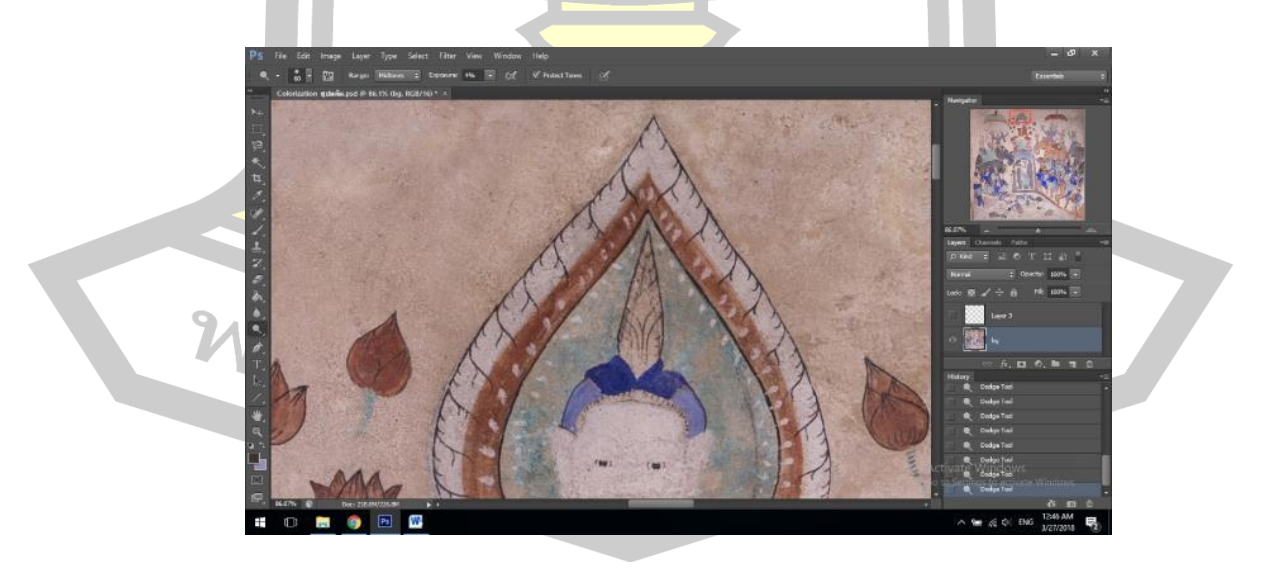

ภาพประกอบ 154 ภาพหลังจากลดความหมองของผนังลงแล้ว

ผู้วิจัยพบว่ารอยเปื้อนขนาดใหญ่ ที่ไม่สามารถซ่อแซมได้ด้วยSpot Healing Brush Tool เพียงอย่างเดียว ต้องใช้เครื่องมืออื่นเข้ามาร่วมด้วยดังภาพ

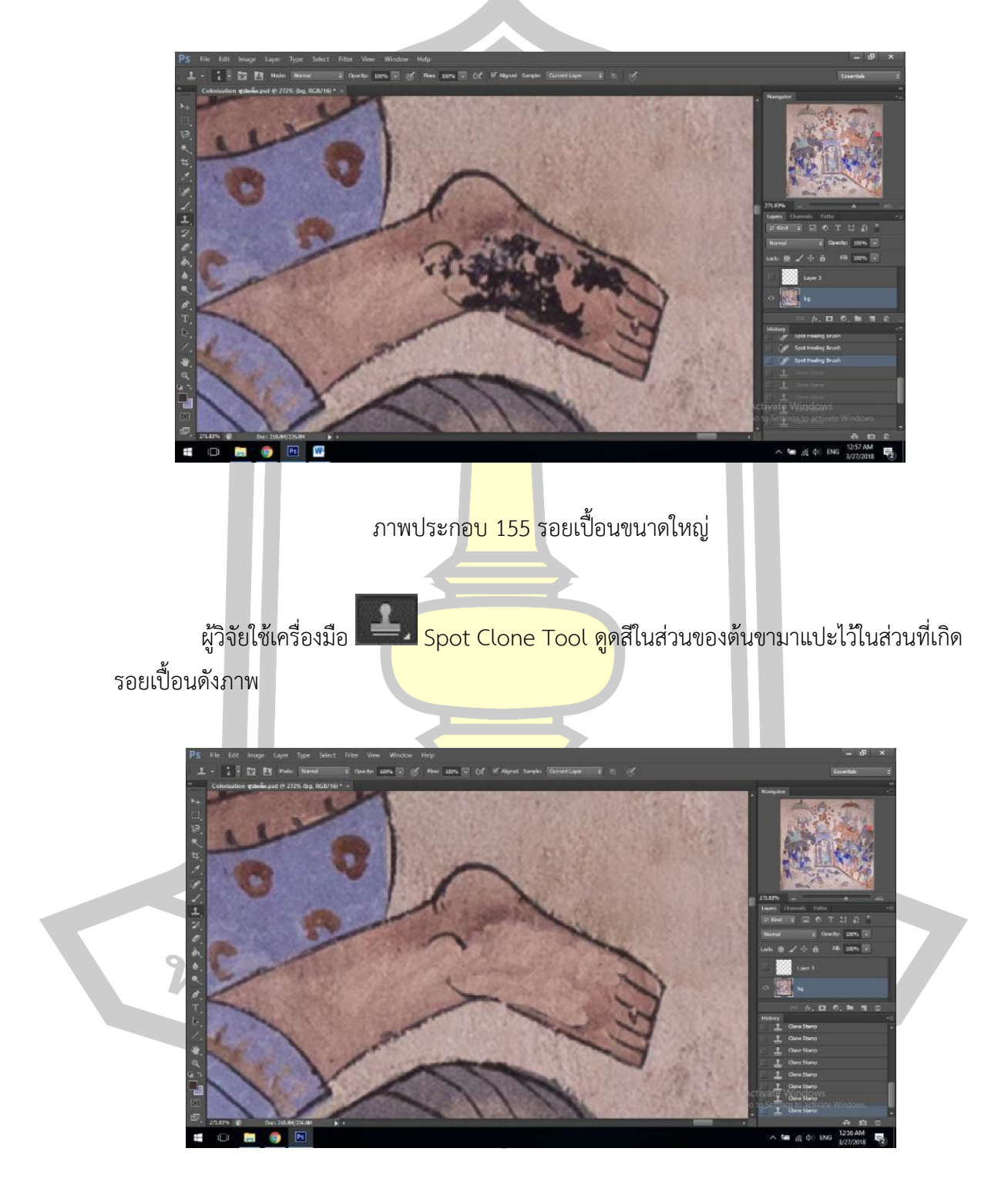

ภาพประกอบ 156 รอยเปื้อนที่ใช้เครื่องมือ Spot Clone Tool ซ่อมแซมแล้ว

ต่อมาผู้วิจัยใช้ Spot Healing Brush Tool กับส่วนที่ใช้ Spot Clone Tool อีกทีเพื่อให้สี ที่ซ่อมแซมออกมานั้นกลมกลืนกันดังภาพ

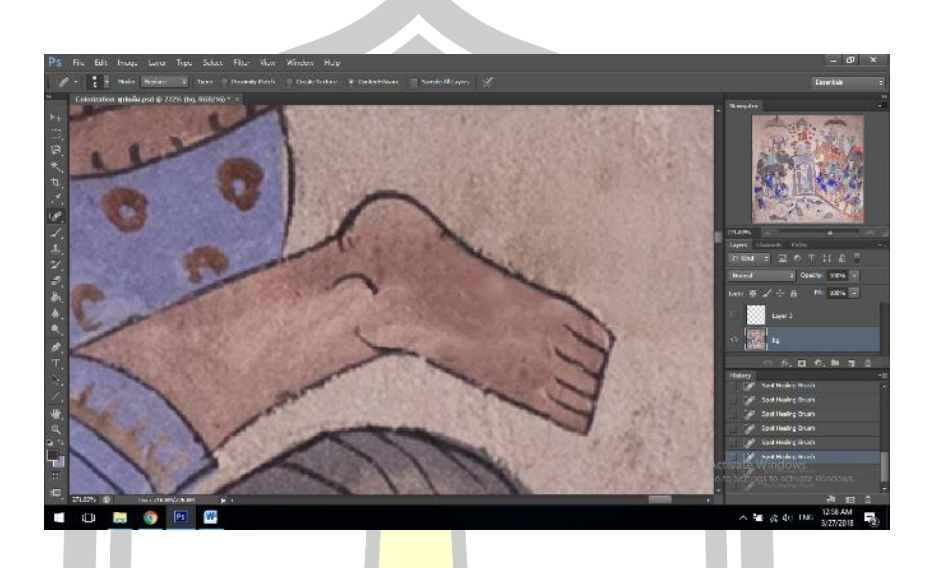

ภาพประกอบ 157 ภาพหลังจากใช้เครื่องมือ Spot Healing Brush Tool

ี สำหรับการซ่อมแซมส่วนที่เสีย<mark>หายรุนแรง ค</mark>วามเสียหายรุนแรงนั้นมักเกิดจากการทำลาย ี ด้วยฝีมือมนุษย์ ซึ่งความเสียหายที่<mark>เกิดขึ้นมักจะรุนแรงจนไ</mark>ม่สามารถซ่อมแซมได้ ทางออกของปัญหานี้ ้จึงเป็นการวาดขึ้นมาแทนที่ภาพต้<mark>นฉบับดังภาพ</mark>

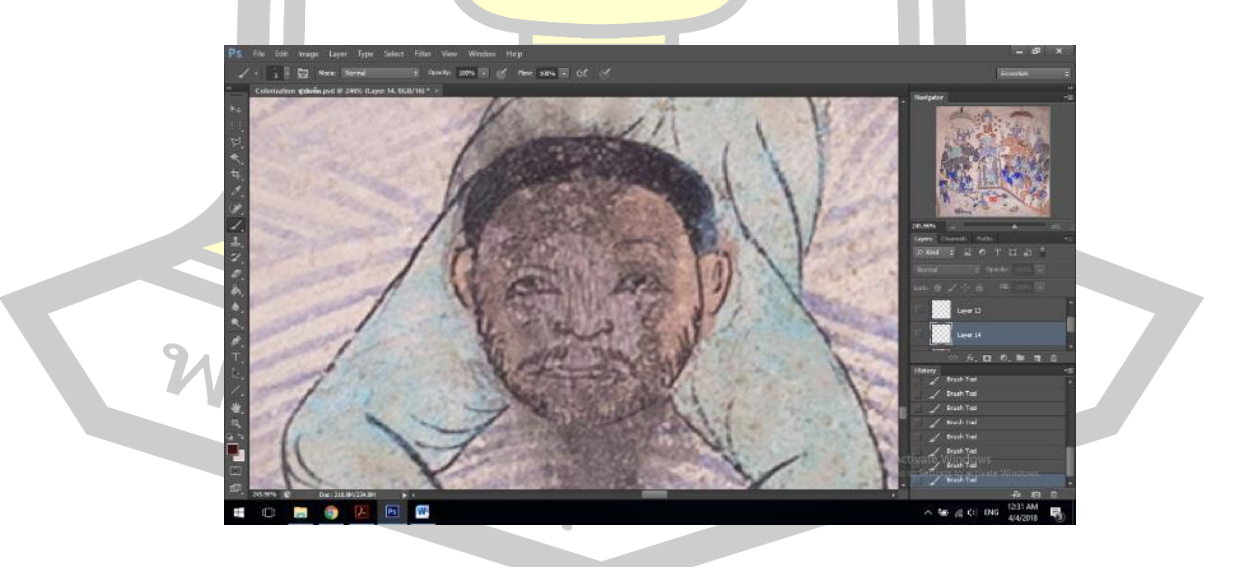

ภาพประกอบ 158 ภาพต้นฉบับที่ได้รับความเสียหายรุนแรง

ผู้วิจัยแก้ไขโดยดำเนินการตขั้นแรกเริ่มจากการร่างเส้นตามรอยเส้นที่ปรากฏบนภาพ ดัง

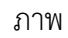

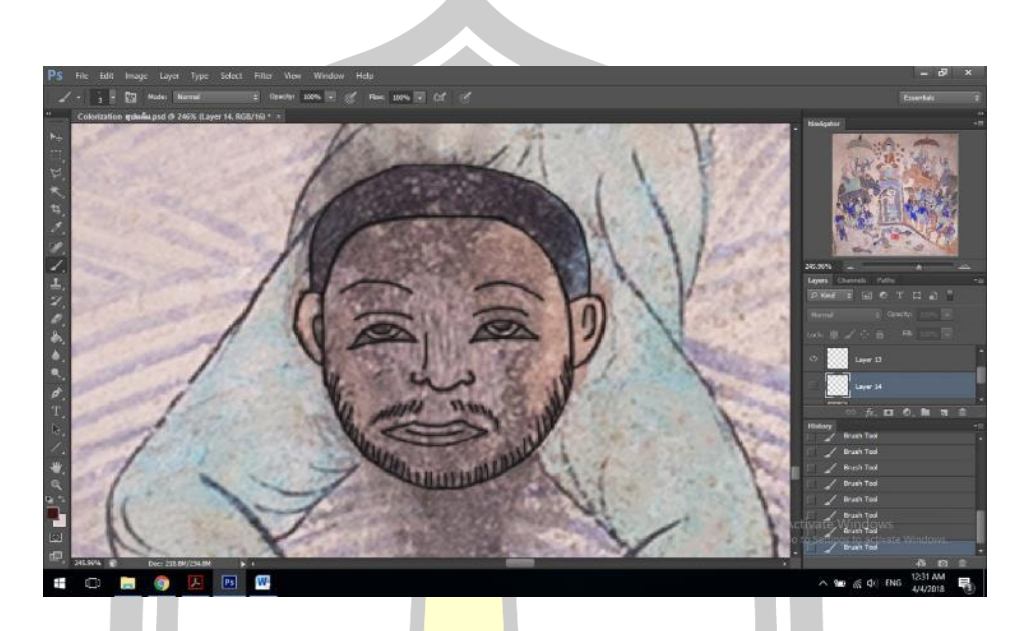

ภาพประกอบ 159 การร่างเส้นจากร่องรอยที่ยังปรากฎอยู่

ขั้นตอนต่อมาต่อมาผู้วิจัย<mark>ลงสีตามรหัสสีในตารางท</mark>ี่ผู้วิจัยสังเคราะห์ออกมาดังภาพ

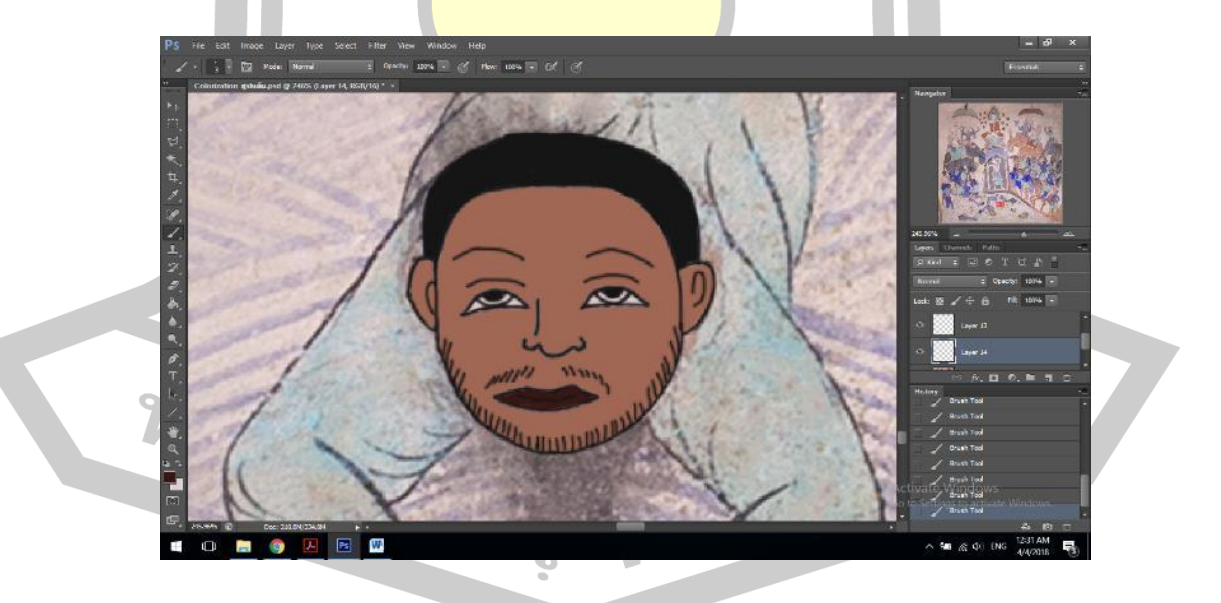

ภาพประกอบ 160 การลงสีโดยสังเกตจากสีผิวของแขนและขาที่ยังสมบูรณ์อยู่

ภาพเปรียบเทียบก่อนและหลังการซ่อมแซมภาพยักษ์ตนนี้ถือเป็นความท้าทายในการ ซ่อมแซม เนื่องจากมีร่องรอยความเสียหายขนาดเล็กปรากฏอยู่ทั่วทั้งตัวยักษ์ ทั้งยังเครื่องแต่งกายของ ยักษ์ยังมีความซับซ้อนลงลายทั้งตัว การซ่อมแซมจึงต้องใช้เวลาและความอดทนอย่างมาก ดังภาพ

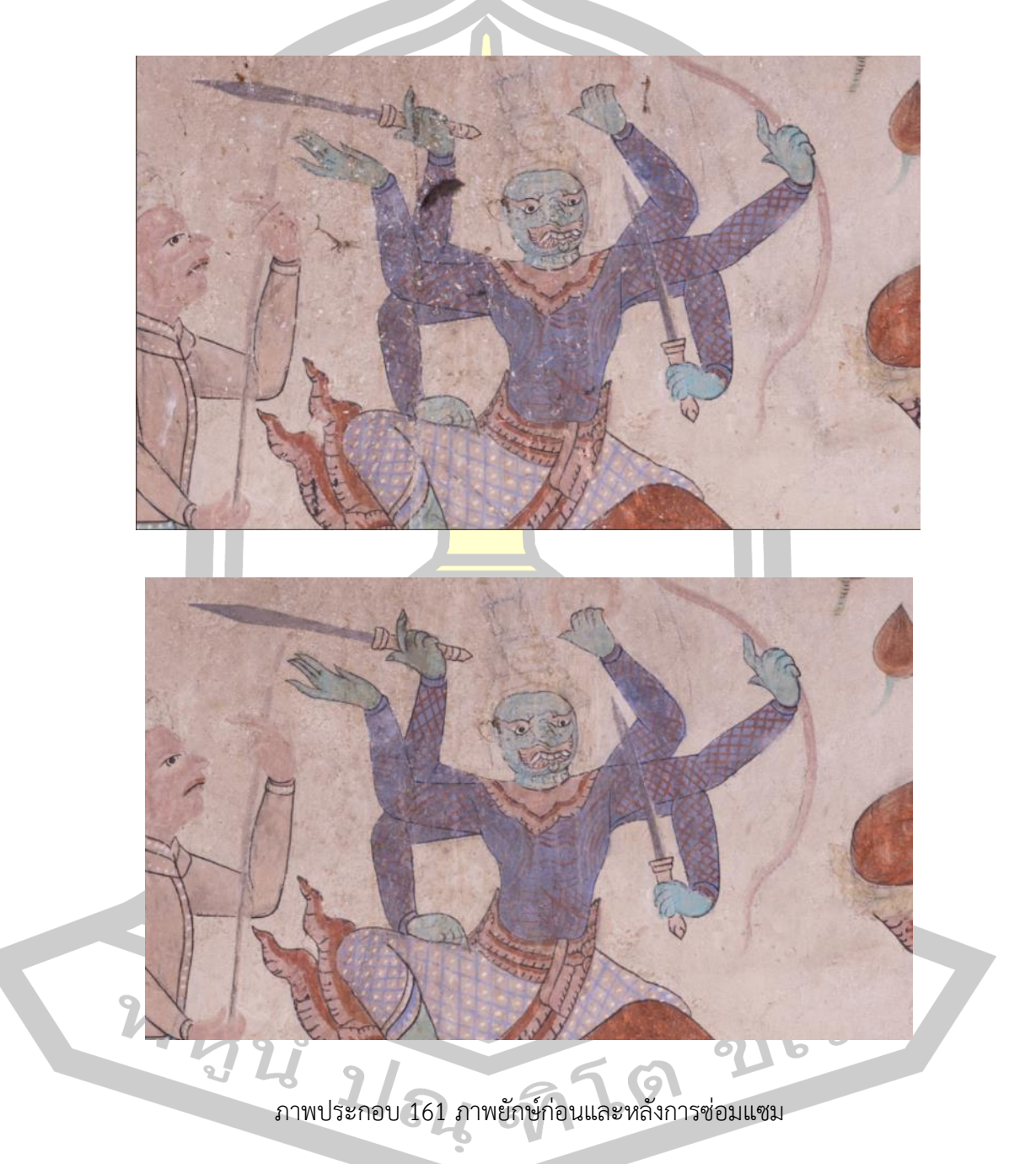

ภาพเปรียบเทียบก่อนและหลังการซ่อมแซมของเหล่าทหาร ปรากฎดังภาพ

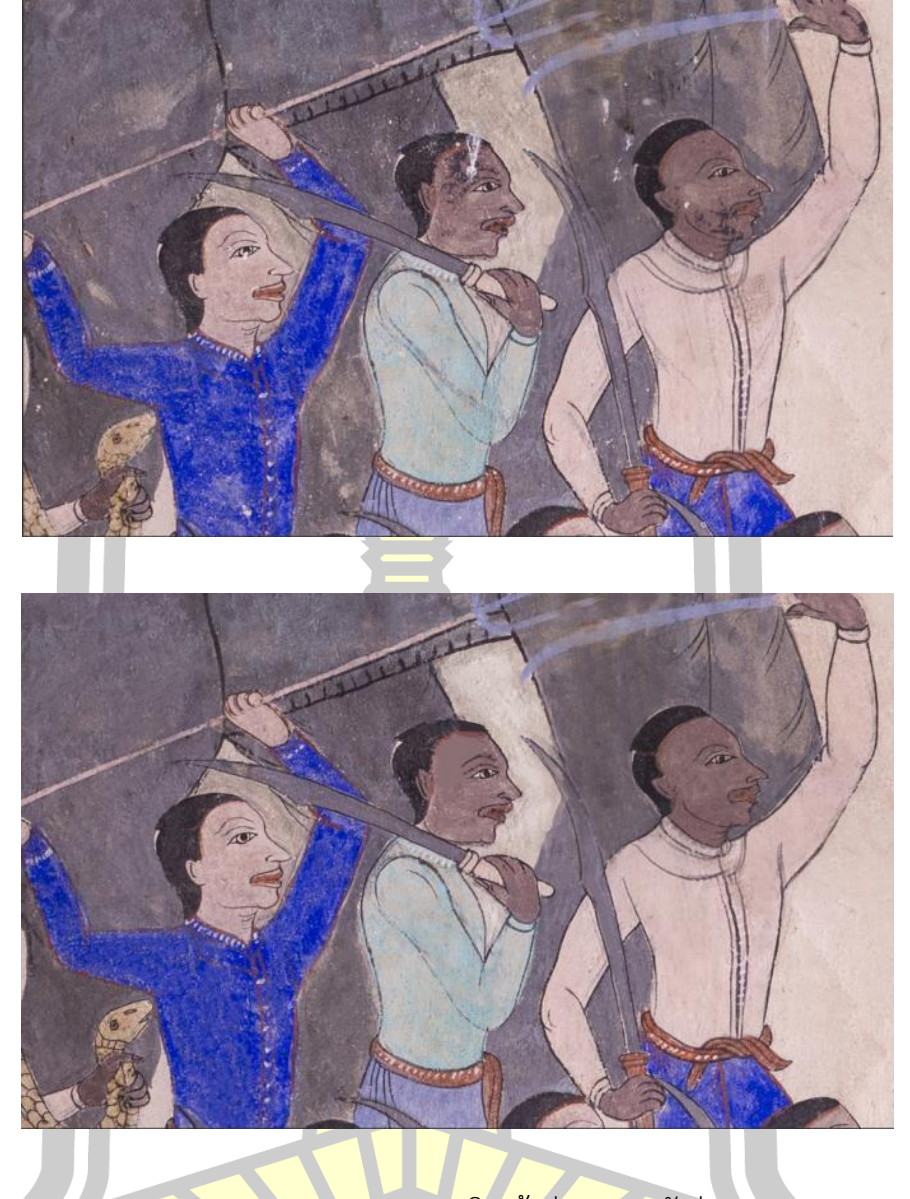

### ภาพประกอบ 162 ภาพทหารเดินเท้าก่อนและหลังซ่อมแซม

W222 121 769 76

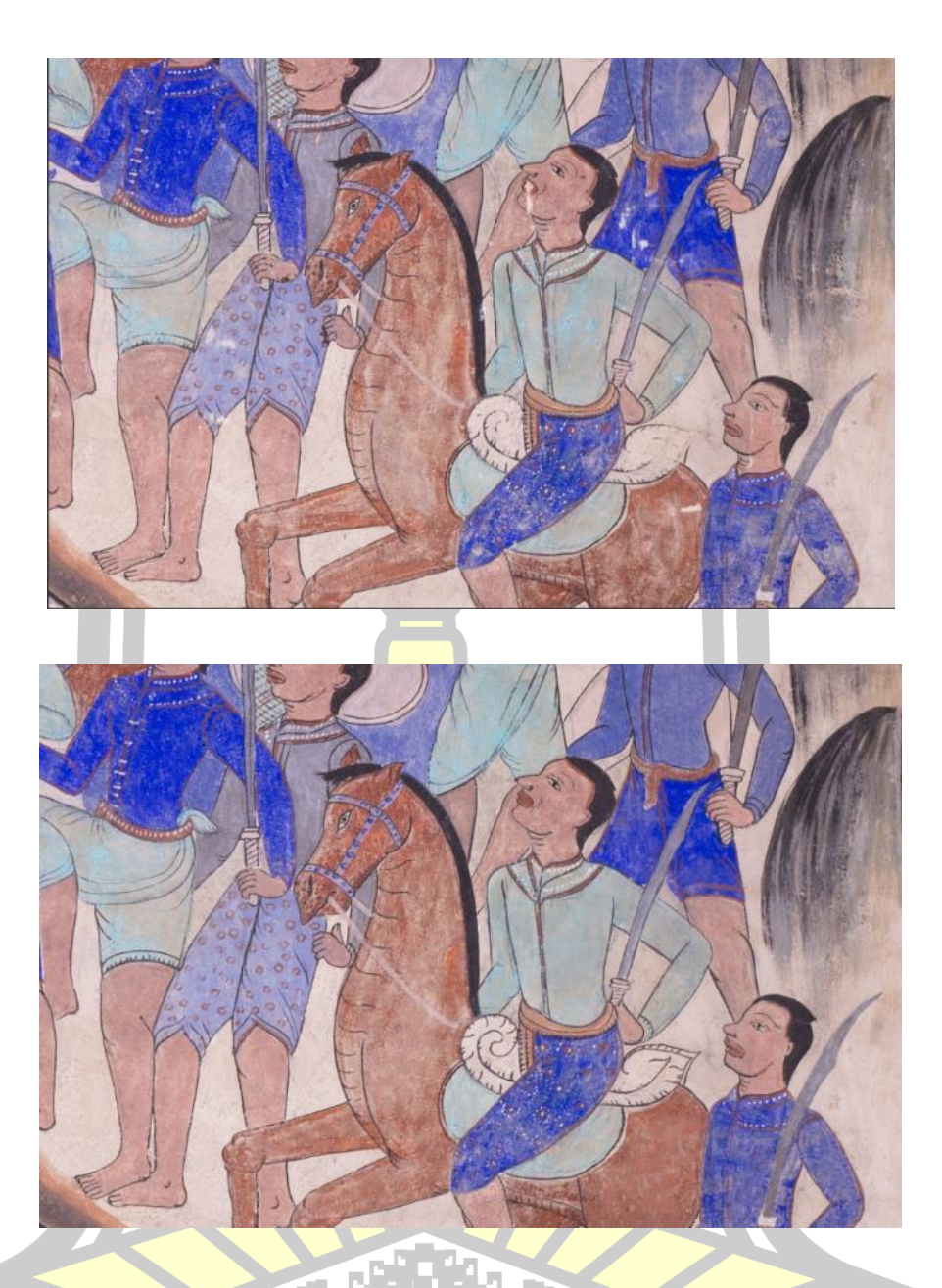

ภาพประกอบ 163 ภาพทหารม้าก่อนและหลังซ่อมแซม

ี ก่อนและหลังการซ่อมแซม รอยเปื้อนที่พบในส่วนของสายน้ำ สายน้ำเป็นส่วนที่มีความ ี ซับซ้อนที่สุดของภาพเกิดจากการวาดเส้นโค้งรวมกันเป็นสายน้ำ การซ่อมแซมเป็นไปได้ยากเนื่อจาก การซ่อมแซมรอยเปื้อนนั้นต้องทำให้รอยเปื้อนจางลงโดยไม่ทำให้เส้นของสายน้ำจางไปด้วย โดยต้อง ลบรอยเปื้อนที่อยู่ระหว่างเส้นทีละจุด ซึ่งเป็นอีกส่วนของภาพที่ต้องใช้เวลาและความอดทน ดังภาพ

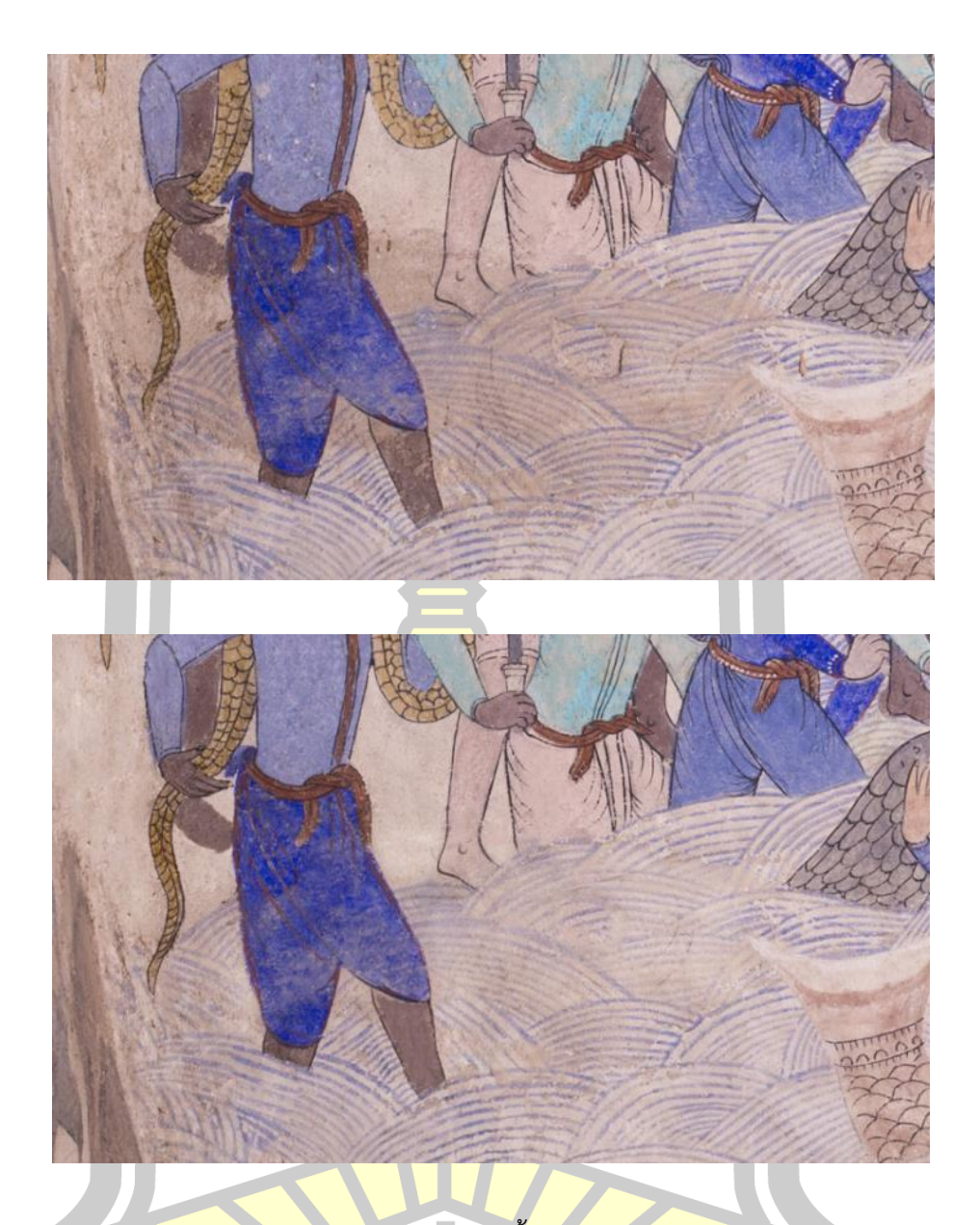

<mark>ิภาพประกอบ</mark> 164 ภาพสายน้ำก่อนและหลังซ่อมแซม

### **4.2.4 การท าดิจิทัล คัลเลอร์ไรซ์เซชัน (Digital Colorization)**

สิ่งที่ส าคัญที่สุดในการดิจิทัล คัลเลอร์ไรซ์เซชันคือการลงสีเพื่อเป็นการคืนสภาพสีให้กลับมา สดใสเหมือนดังภาพฮูปแต้มนั้นกลับไปยังช่วงเวลาที่ภาพถูกวาดขึ้นมา โดยการดิจิทัล คัลเลอร์ไรซ์เซ ชันนั้น ผู้วิจัยได้ทำการศึกษาจากผลงานของศิลปินผู้ทำงานในด้านดิจิทัล คัลเลอร์ไรซ์เซชัน ส่วนมาก การดิจิทัล คัลเลอร์ไรซ์เซชันนั้นมักนำไปใช้กับการลงสีภาพขาวดำ ผู้วิจัยจึงทำการศึกษาและนำมา ปรับใช้กับการดิจิทัล คัลเลอร์ไรซ์เซชันฮูปแต้ม ซึ่งการดิจิทัล คัลเลอร์ไรซ์เซชันของฮูปแต้มและรูปขาว ด านั้น มีความแตกต่างกัน เนื่องจากฮูปแต้มนั้นถึงแม้ผ่านเวลามาเป็น 100 ปีสีบนภาพก็ยังติดอยู่ไม่ได้ หลุดลอกไปหมดหรือซีดจางจนไม่เหลือเค้าสีเดิม แต่ภาพขาวดำนั้นมีเพียงสีขาวและสีดำเท่านั้นจึงทำ ให้การลงสีเข้าไปในภาพทั้งสองประเภทนั้นมีความแตกต่างกัน แต่การทำงานบนภาพทั้งสองประเภท นั้นสามารถนำมาใช้บูรณาการกันได้ โดยผู้วิจัยนำเอาโปรแกรม Adobe Photoshop CS6 มาใช้ใน การท าดิจิทัล คัลเลอร์ไรซ์เซชันตามขั้นตอนดังนี้

การลงสีผู้วิจัยได้เลือกส่วนของฐานที่<mark>ป</mark>ระทับของพระพุทธเจ้าในการเริ่มลงสี ซึ่งเป็นส่วนที่ใช้สี เขียวในการลงสีเข้าไปดังภาพ

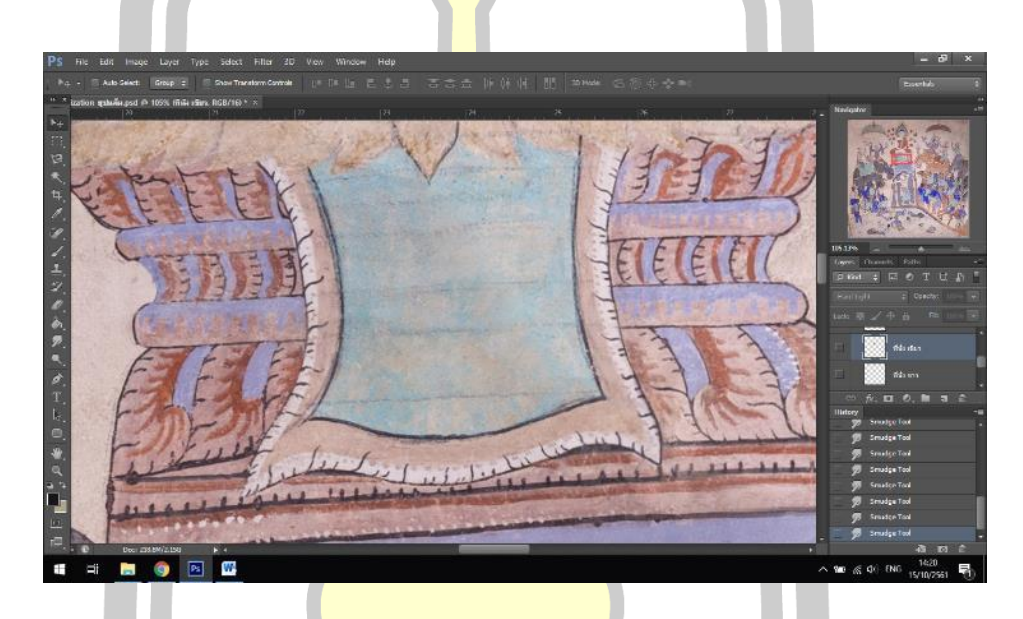

ภาพประกอบ 165 ภาพฐานที่ประทับของพระพุทธเจ้า

ใส่รหัสสีลงไปในเครื่องมือ Set Foreground Color โดยเลือกใช้ประเภทรหัสหนึ่ง ์ ในประเภทรหัสใดก็ได้<mark>ใน 5 ประเภทที่มี โปรแกรมจะคำนวณรหัสอื่น ๆ ออกมา</mark>อัตโนมัติ

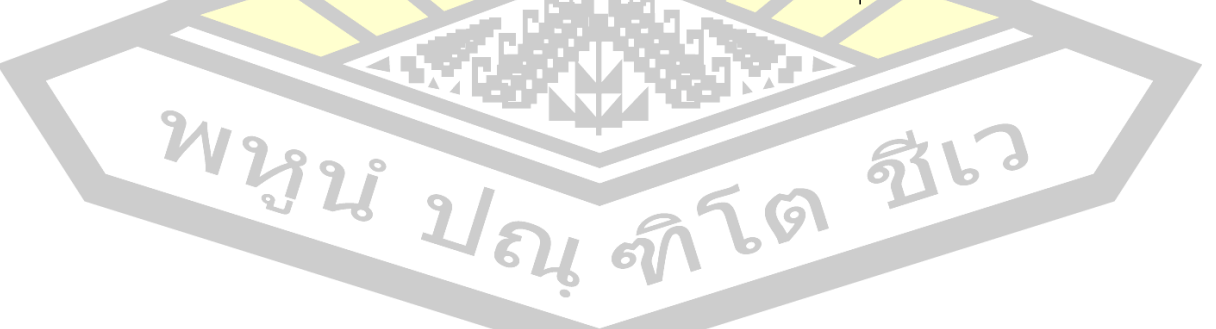

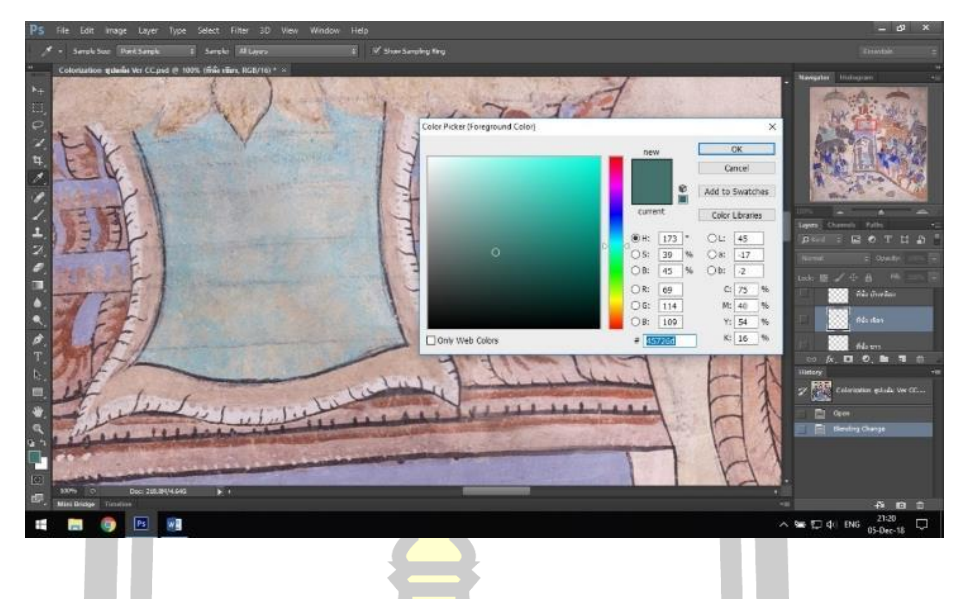

ภาพประกอบ 166 การใส่รหัสสี

สร้าง Layer ขึ้นมาใหม่และใช้เครื่องมือ Brush Tool ในการลงสี ลงสีโดยให้สีทาทับส่วน ของสีเก่าให้หมดทุกส่วนดังภาพ

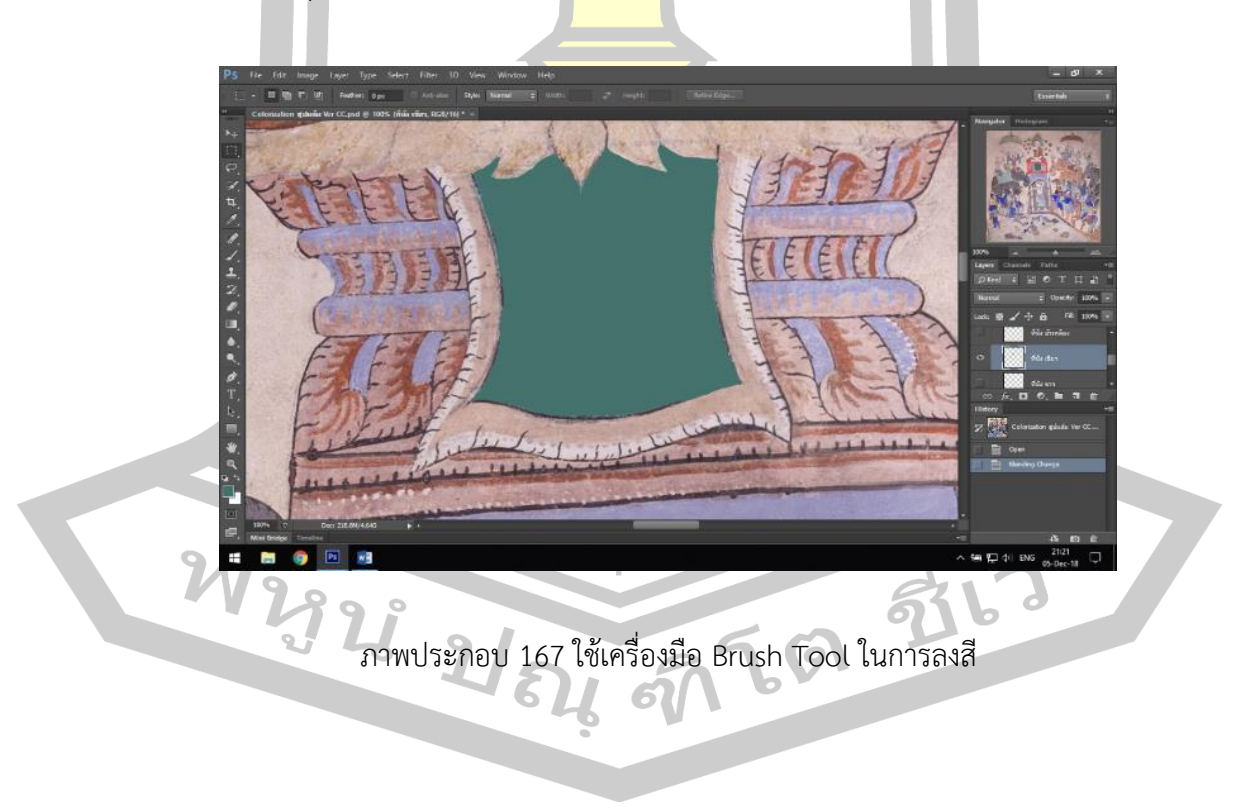

้จากการศึกษาวิธีการทำดิจิทัล คัลเลอร์ไรซ์เซชันจากเหล่าศิลปิน โดยส่วนมากศิลปินจะลงสี โดยแยก Layer กับภาพต้นฉบับและใช้ Blending mode เป็น Overley เพื่อให้สีนั้นแทรงเข้าไปใน ภาพ ไม่ว่าจะเป็น มารินา อมารอล (Marina Amaral) นักเขียน และผู้เชียวชาญด้านการดิจิทัลคัล เลอร์ไรเซชัน (Marina Amaral, 2559) ดานา เคลเลอร์ (Dana Keller) ผู้เชี่ยวชาญด้านการดิจิทัล คัลเลอร์ไรเซชัน (Dana Keller, 2558) ดังภาพ

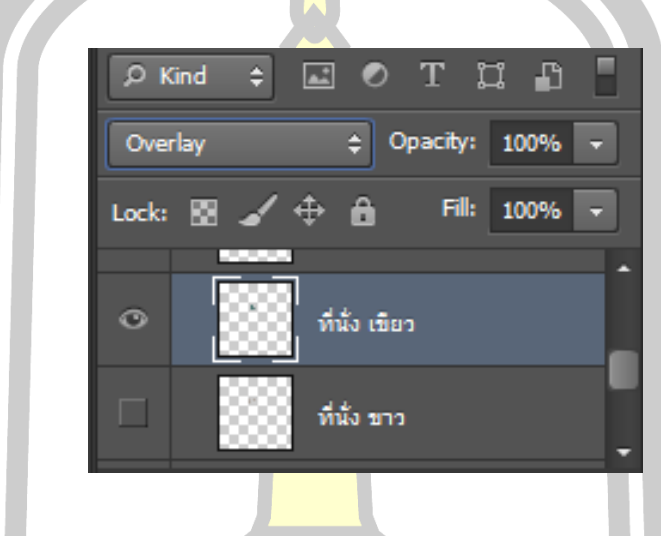

ภาพประกอบ 168 การใช้ Blending mode เป็น Overley

ซึ่งผลที่ออกมานั้นตัวเลือก Overlay ค่อนข้างน่าพึงพอใจ แต่ผู้วิจัยพบว่าตัวเลือกของ Blending mode นั้น มีตัวเลือกอื่นสามารถแสดงสีได้ดีกว่าตัวเลือก Overlay

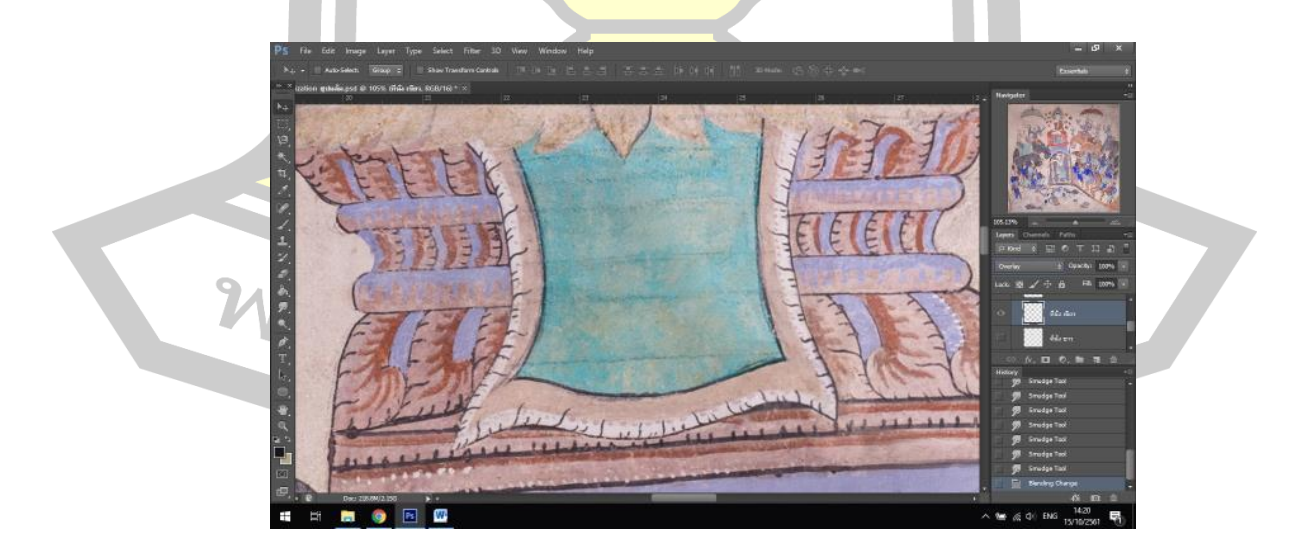

ภาพประกอบ 169 สีเขียวในตัวเลือก Overlay

ิ จากการทดสอบพบว่าสีเขียวนั้นเหมาะสำหรับตัวเลือก Hard Ligth ซึ่งสีที่แสดงออกมานั้น สดใส ชัดเจนและแสดงสีได้ใกล้เคียงกับสีต้นฉบับมากกว่า Overlay และตัวเลือกอื่น ๆ ดังภาพ

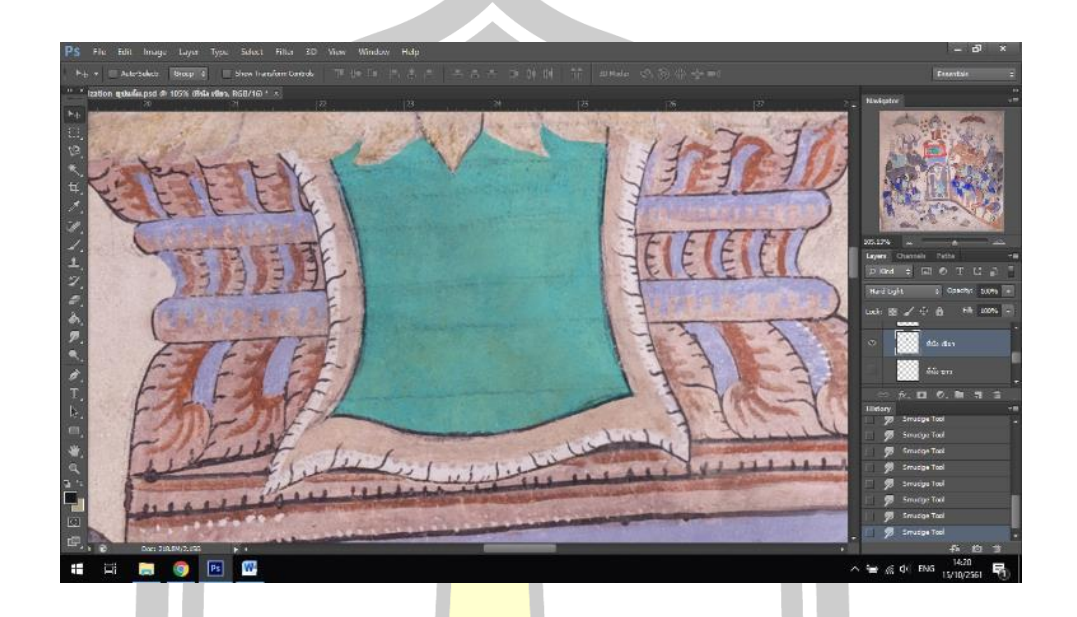

#### ภาพประกอบ 170 สีเขียวในตัวเลือก Hard Ligth

ิ จากข้อค้นพบดังกล่าวผ<mark>ู้วิจัยจึงได้นำสีต้นฉบับ</mark>มาทดลองใช้กับตัวเลือกของ Blending mode ตัวเลือกต่าง ๆ ซึ่งผู้วิจัย<mark>พบว่า Blending mode ที่</mark>สามารถนำมาใช้ได้จริงมี 5 ตัวเลือกได้แก่ Overlay, Soft Light, Hard Light, Vivid Light, Linear Light โดยเลือกใช้ที่ดีที่สุด 1 ตัวเลือก วัดจาก 1) สีที่ได้ต้องใกล้เคียงกับสีในตัวเลือก Normal มากที่สุด 2) ต้องสามารภมองเห็นรายละเอียด ร่องรอยของพู่กันเอกลักษณ์ต่าง ๆ ที่ช่างแต้มทิ้งไว้ในภาพ 3) สีที่ปรากฏต้องเป็นธรรมชาติ สวยงาม สดใหม่

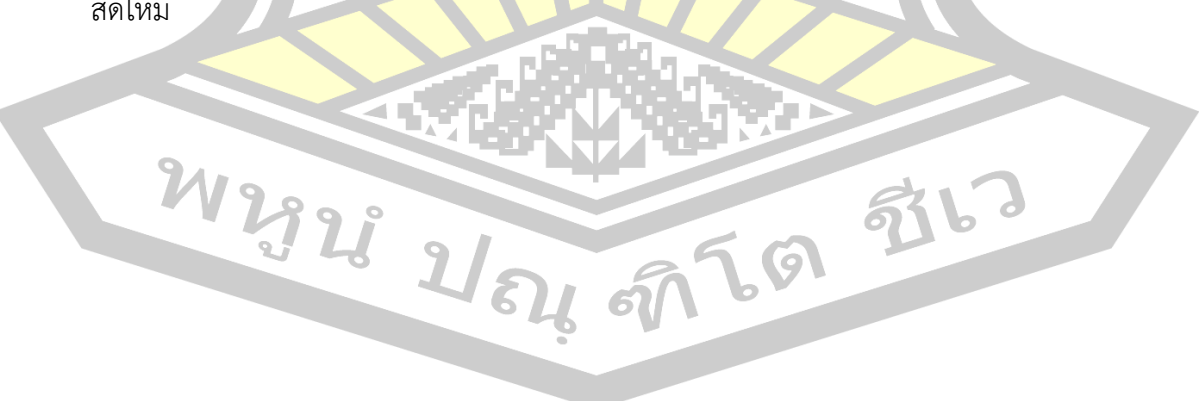

สีหลัก

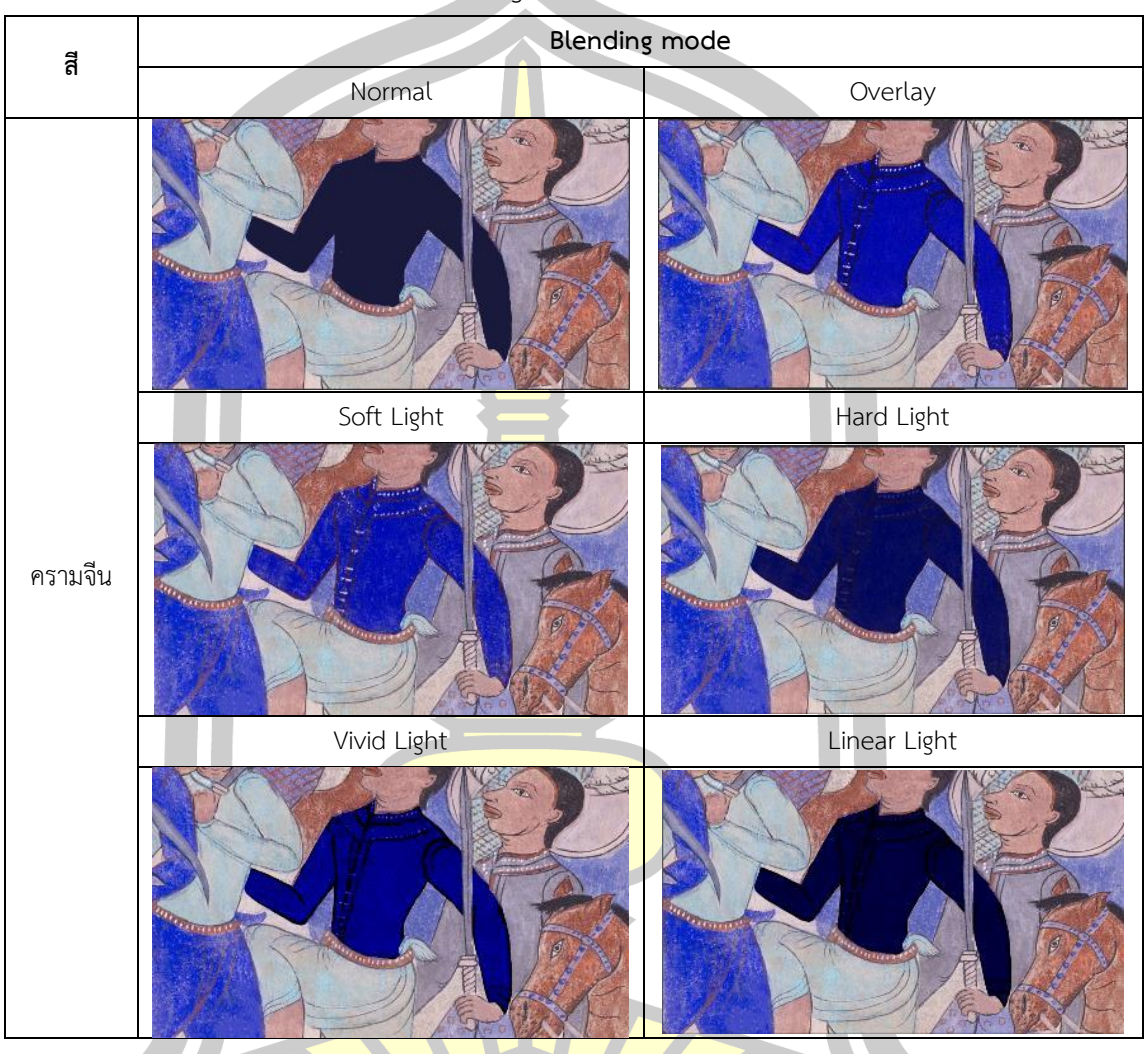

ตาราง 37 การทดลองใช้ Blending mode ของสีครามจีน

จากการทดลองผู้วิจัยได้เลือก Blending mode สีครามจีนเป็น Hard Light

W 2928 2 64 67 69 516

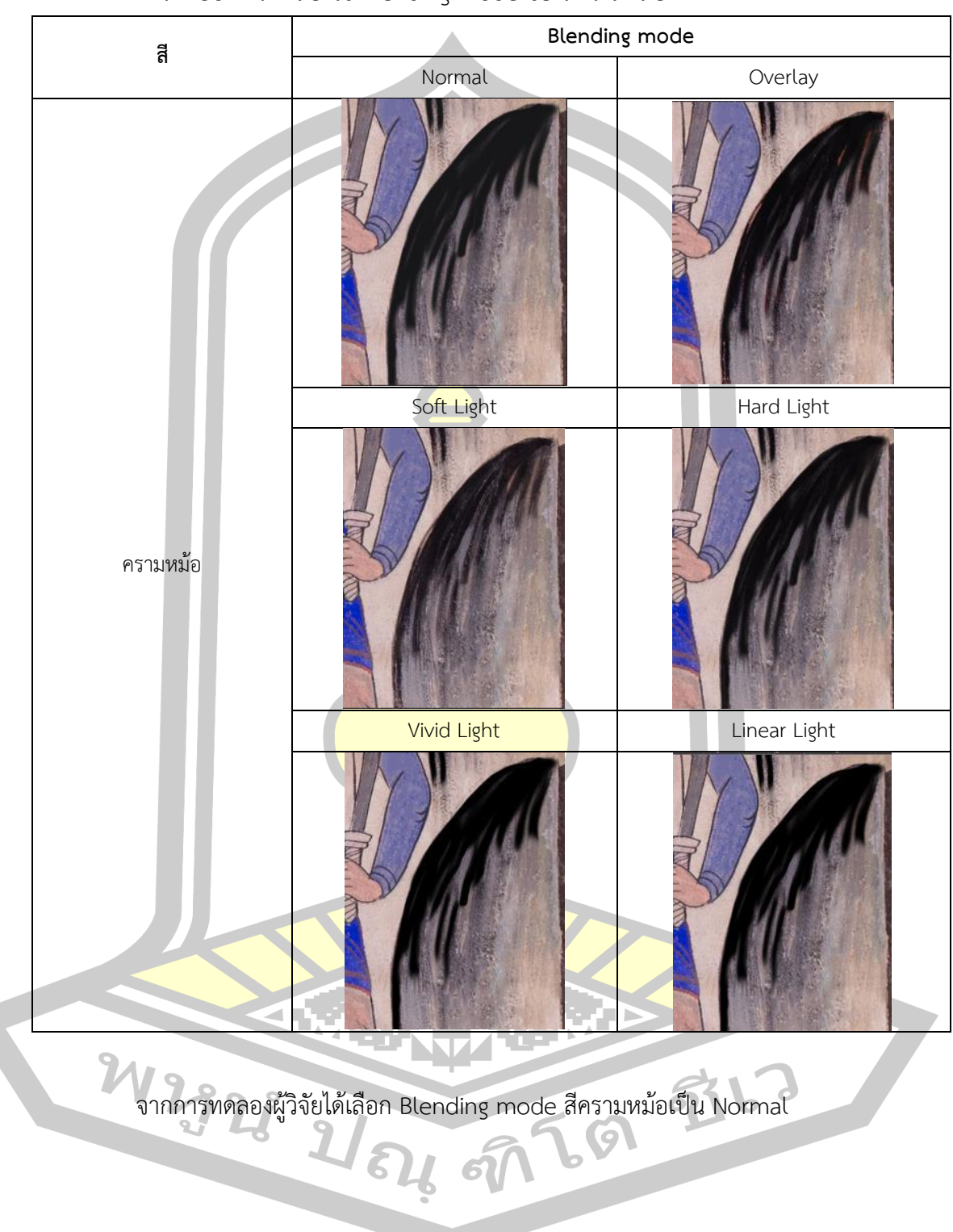

ตาราง 38 การทดลองใช้ Blending mode ของสีครามหม้อ

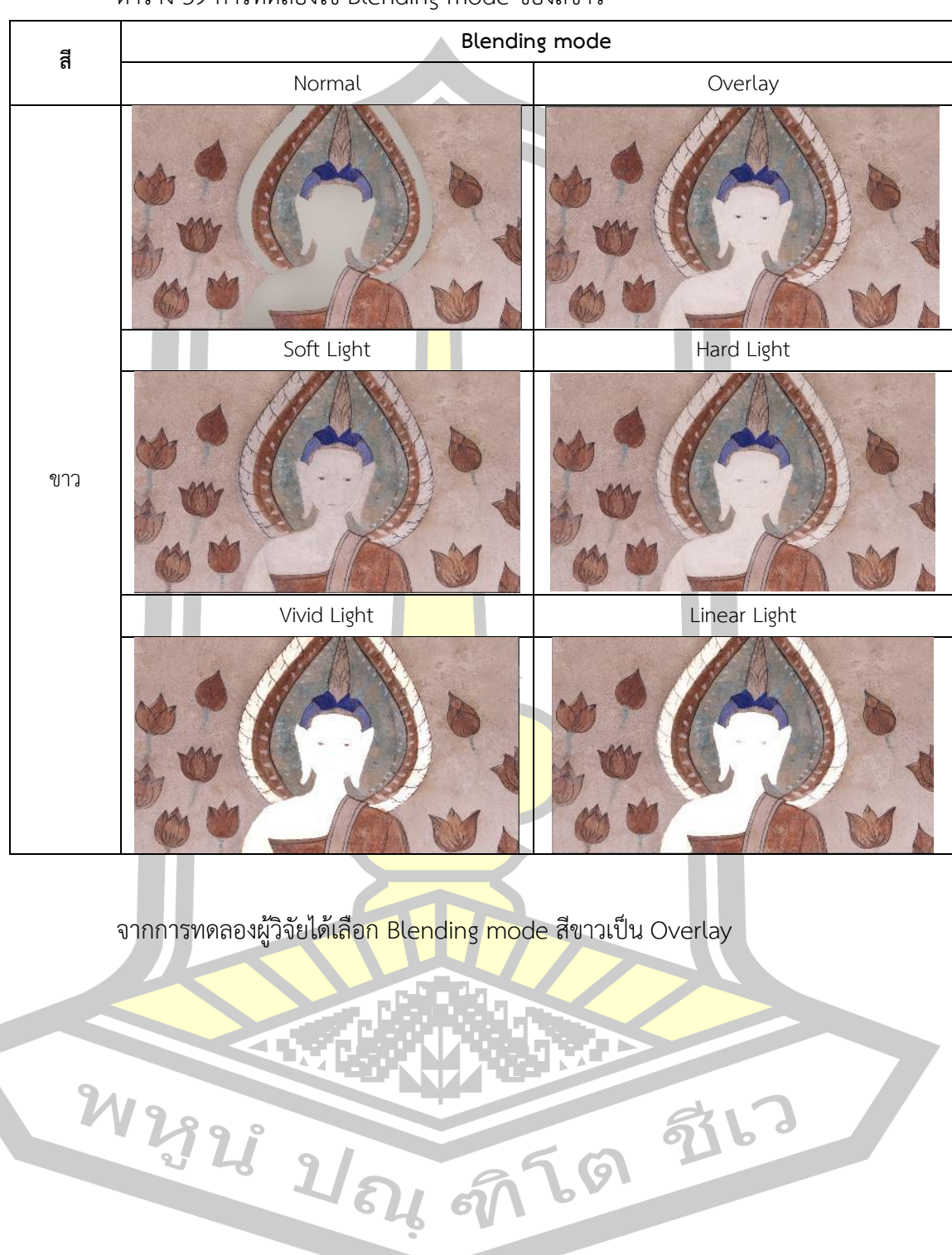

ตาราง 39 การทดลองใช้ Blending mode ของสีขาว

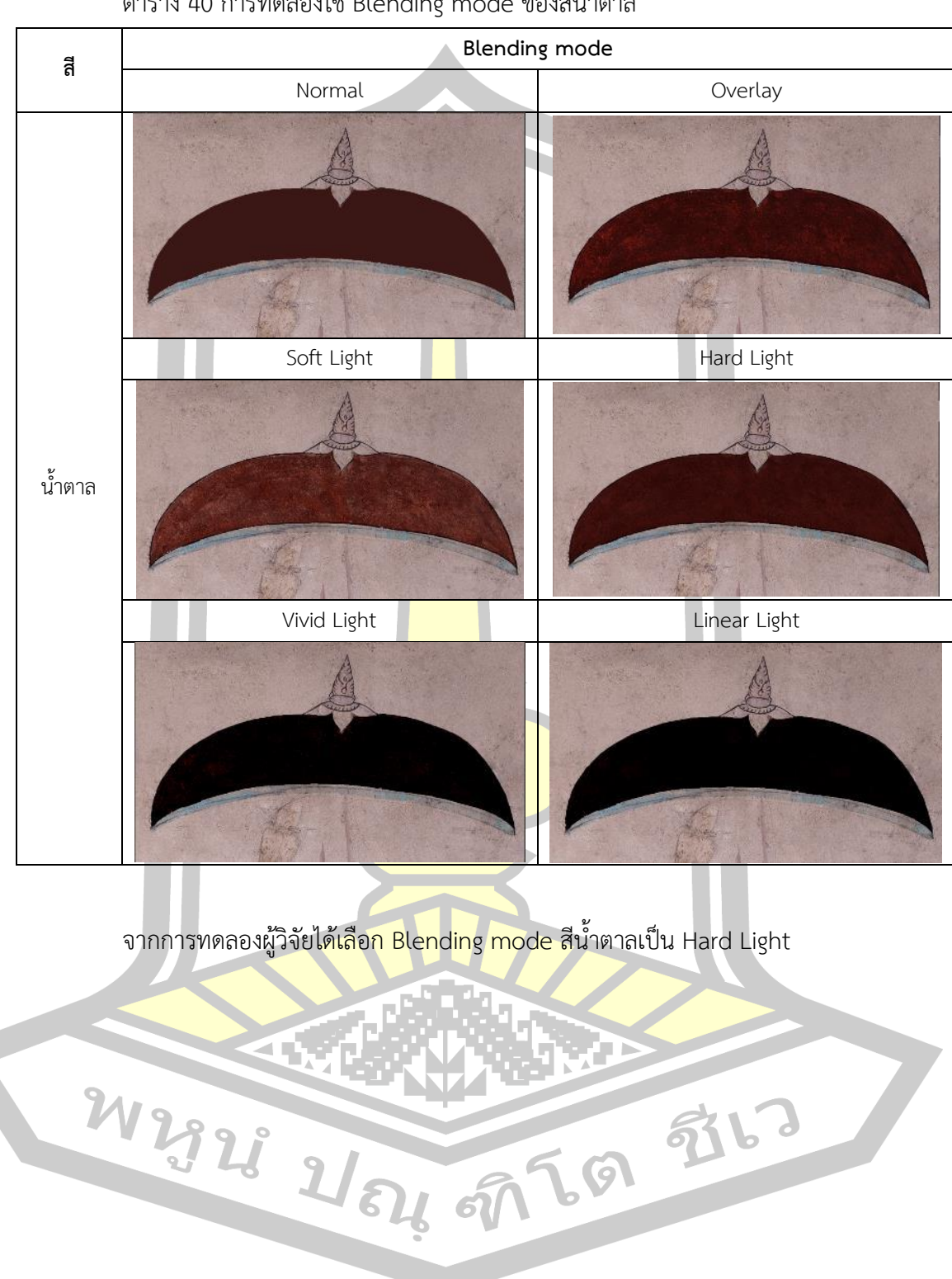

ตาราง 40 การทดลองใช้ Blending mode ของสีน้ าตาล

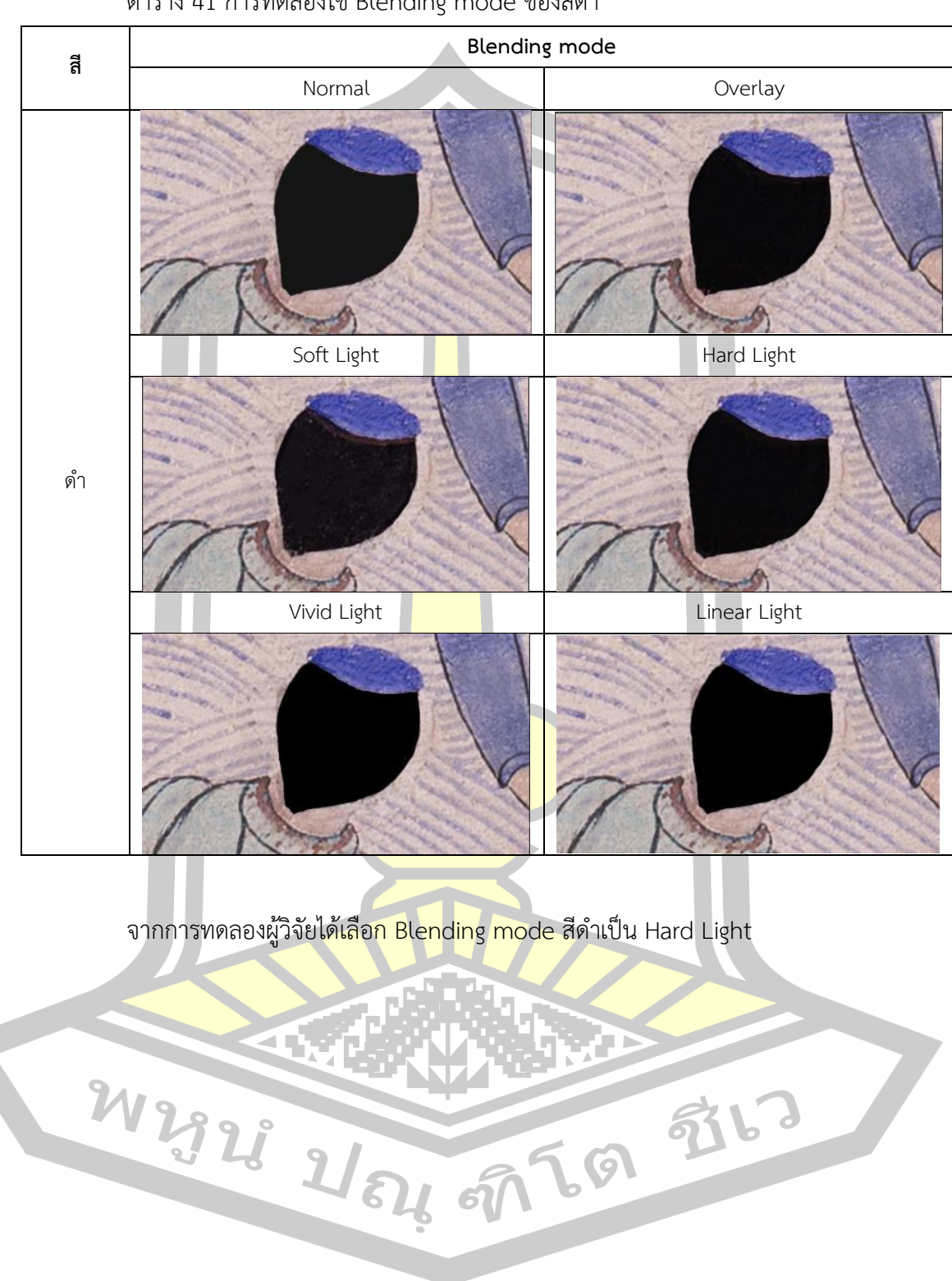

ตาราง 41 การทดลองใช้ Blending mode ของสีดำ

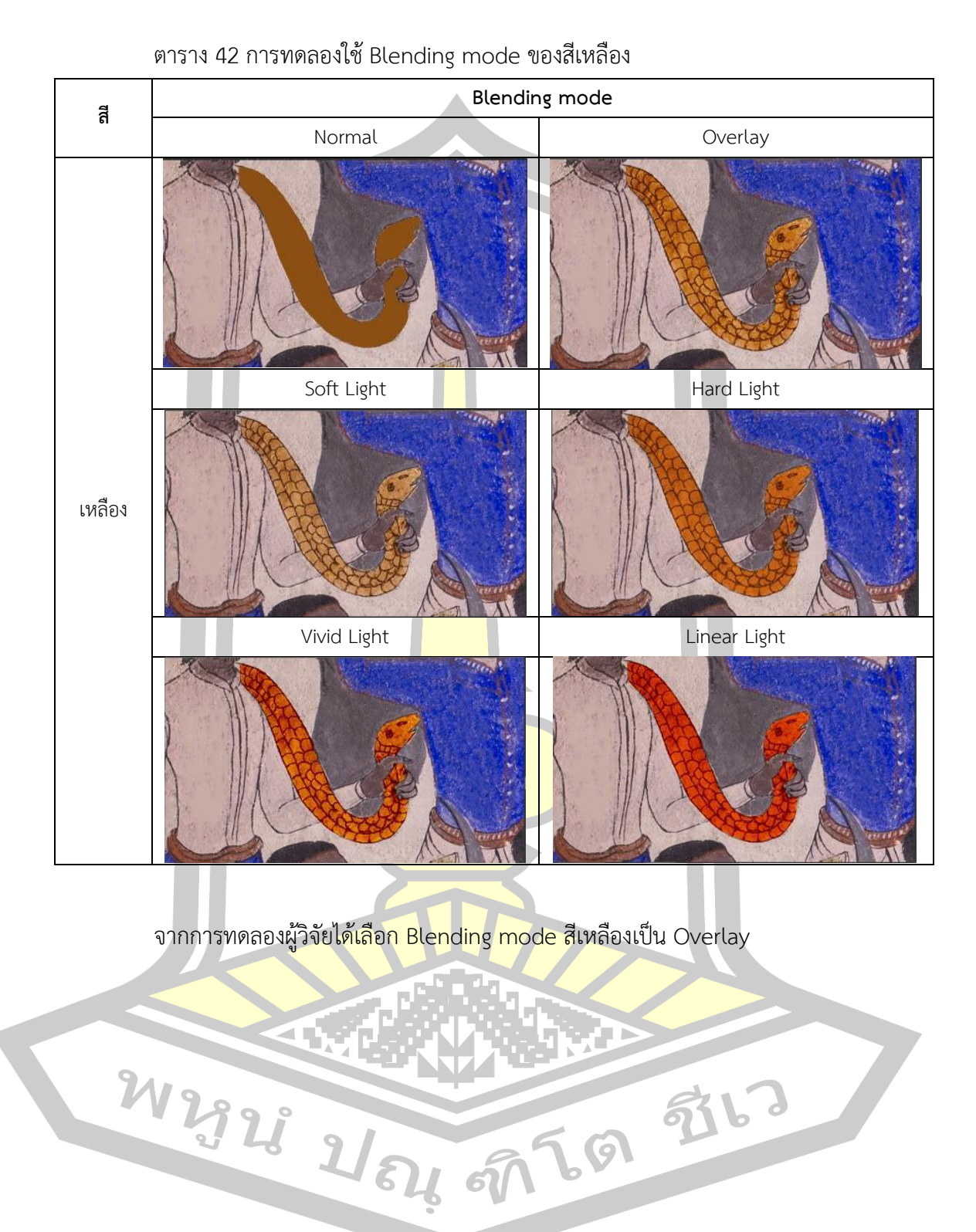

179

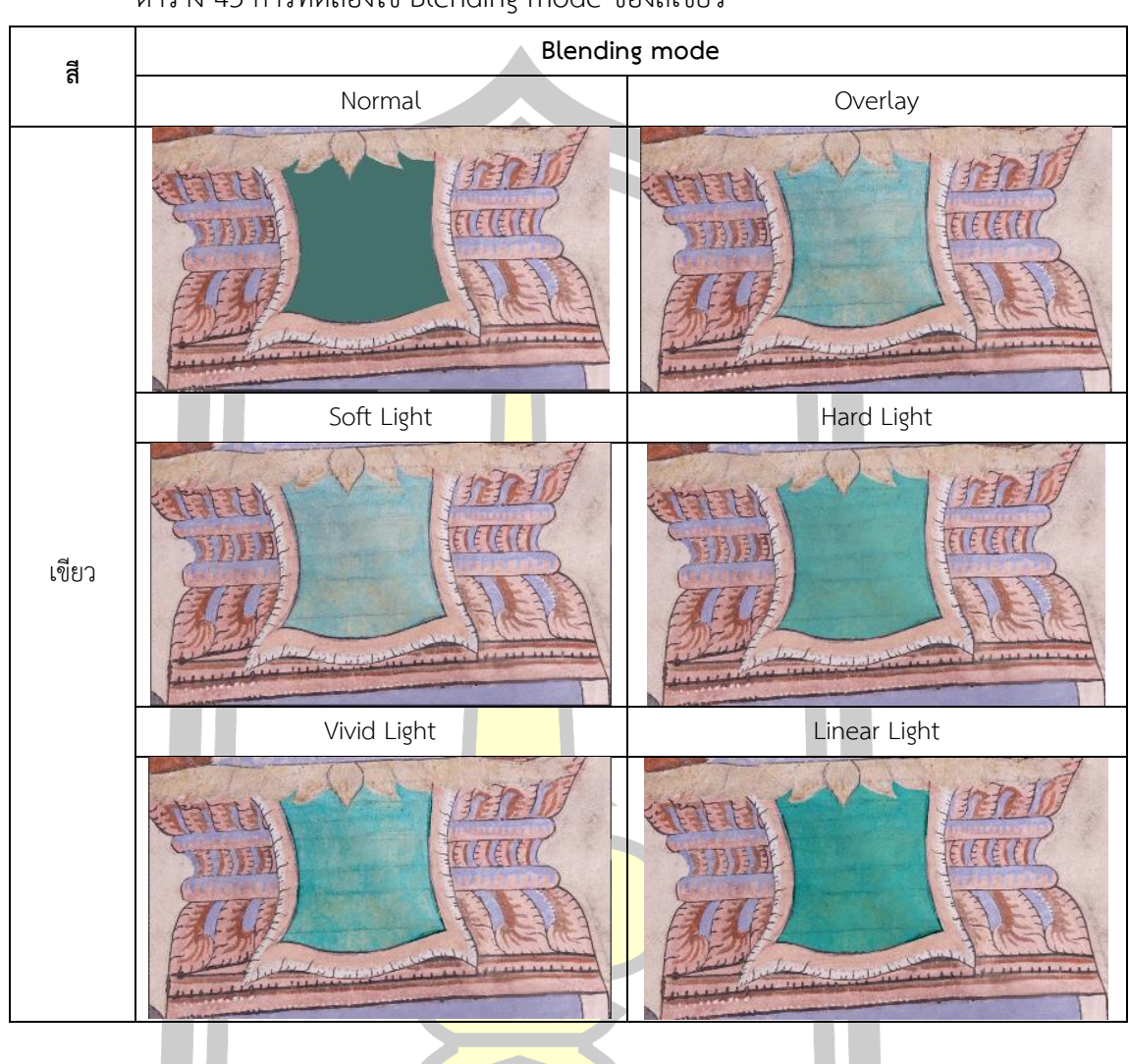

ตาราง 43 การทดลองใช้ Blending mode ของสีเขียว

จากการทดลองผู้วิจัยได้เลือก Blending mode สีครามเขียวเป็น Hard Light

W 2323 21 34 56 5763

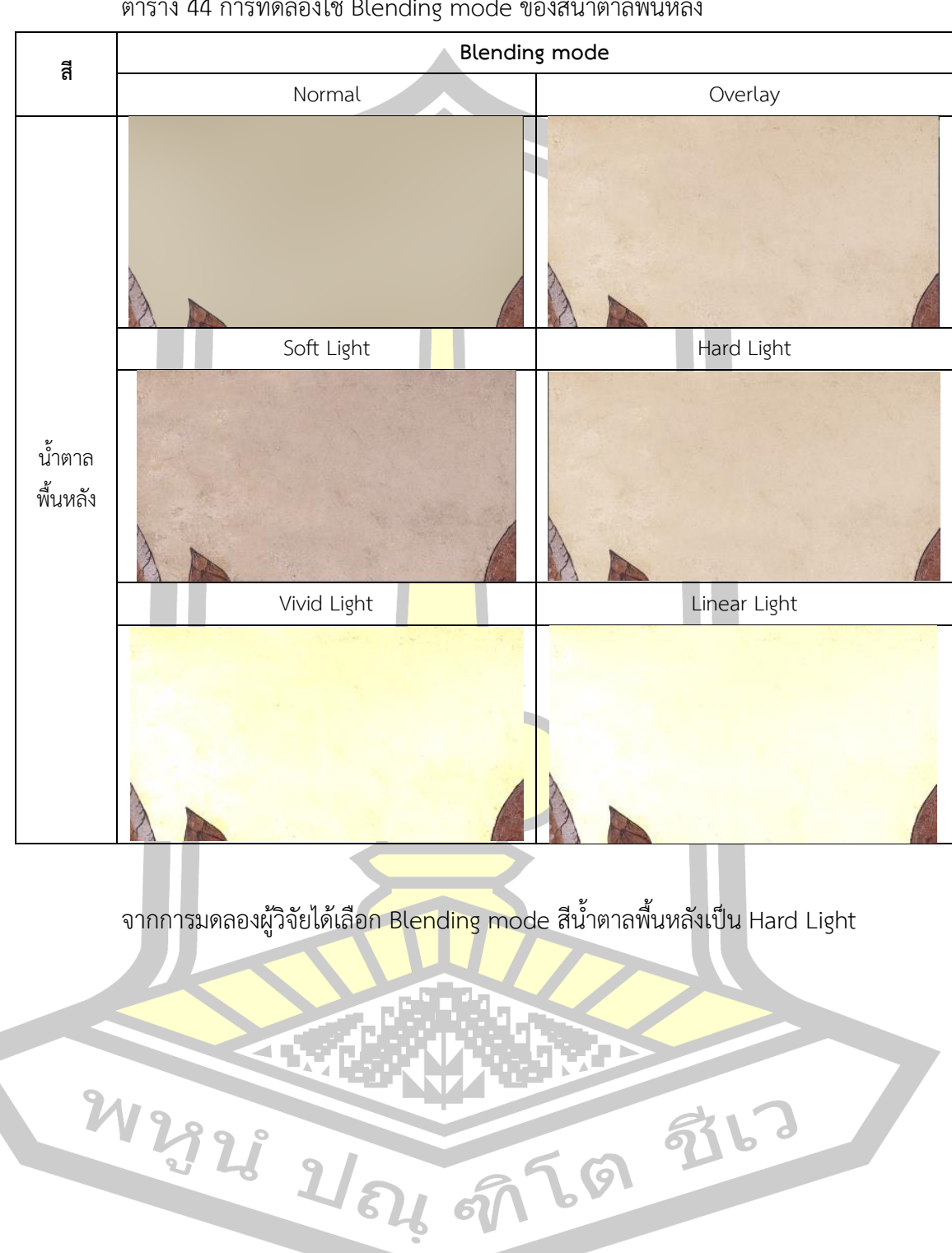

ิ ตาราง 44 การทดลองใช้ Blending mode ของสีน้ำตาลพื้นหลัง

สีผสม

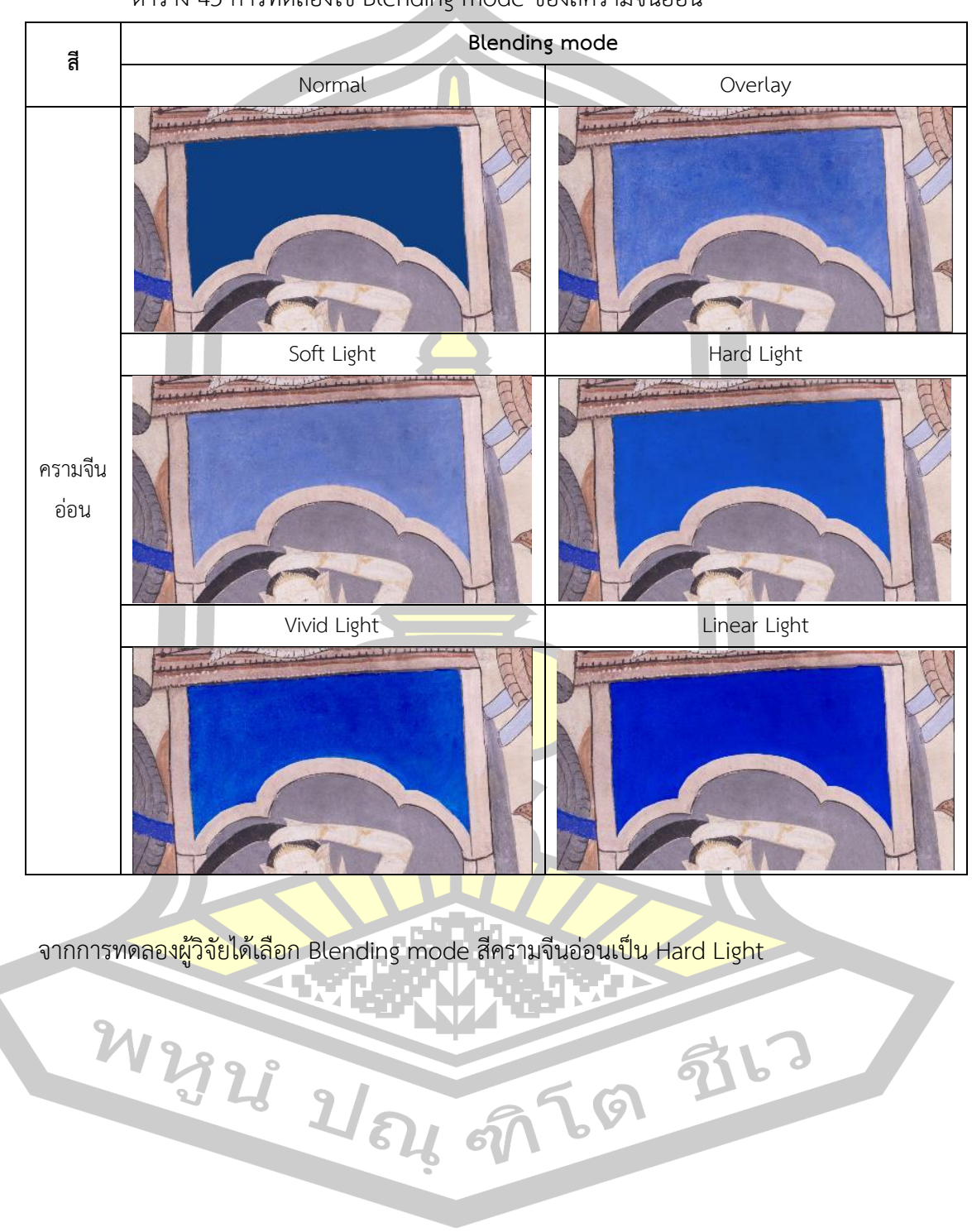

ตาราง 45 การทดลองใช้ Blending mode ของสีครามจีนอ่อน

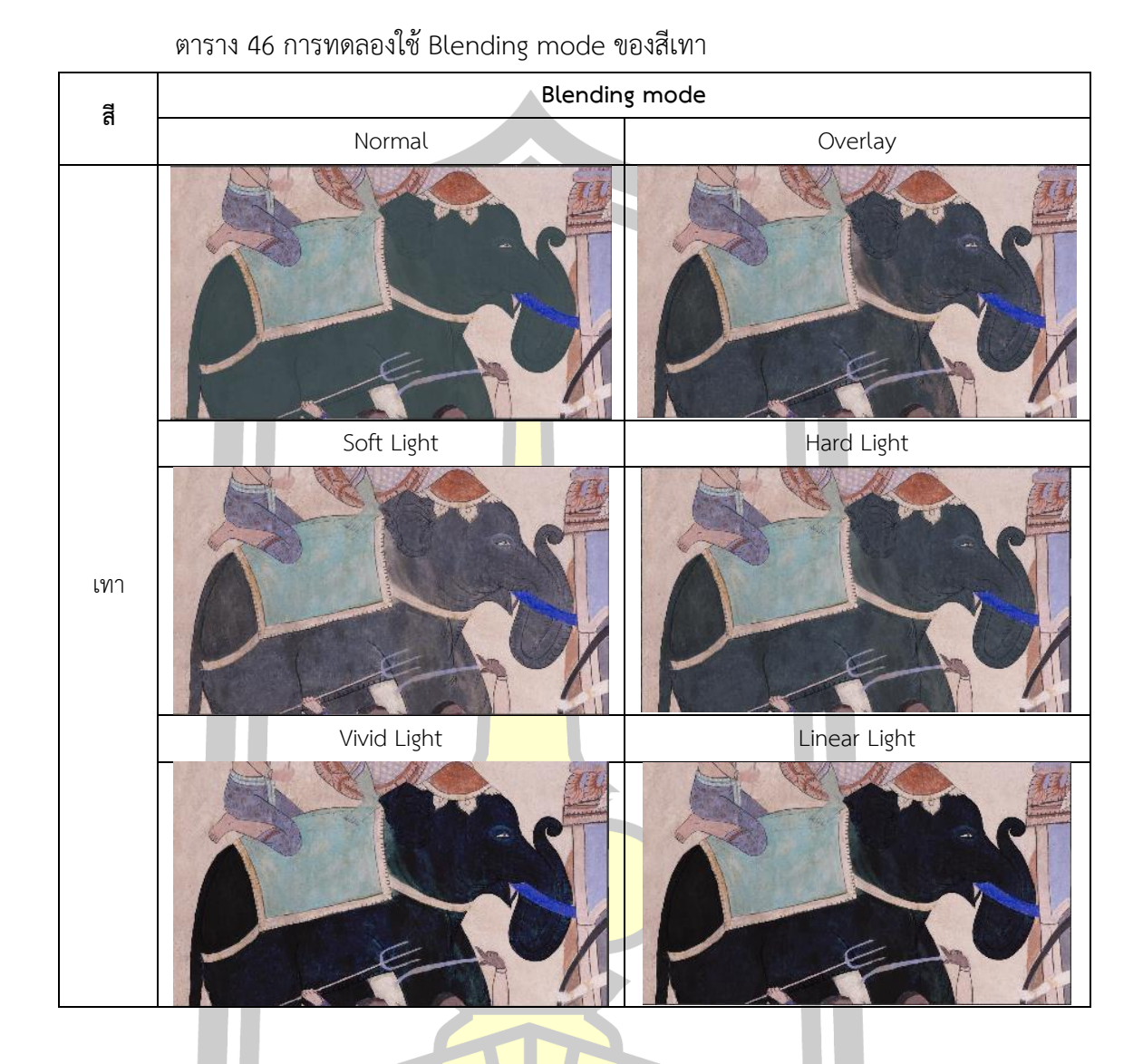

จากการทดลองผู้วิจัยได้เลือก Blending mode สีครามเทาเป็น Hard Light และลดค่า เหลือ Opacity 76% เพื่<mark>อให้สีแทรกลง</mark>ในภาพต้นฉบับได้ดีขึ้น

W2923 2/84 9769 9767

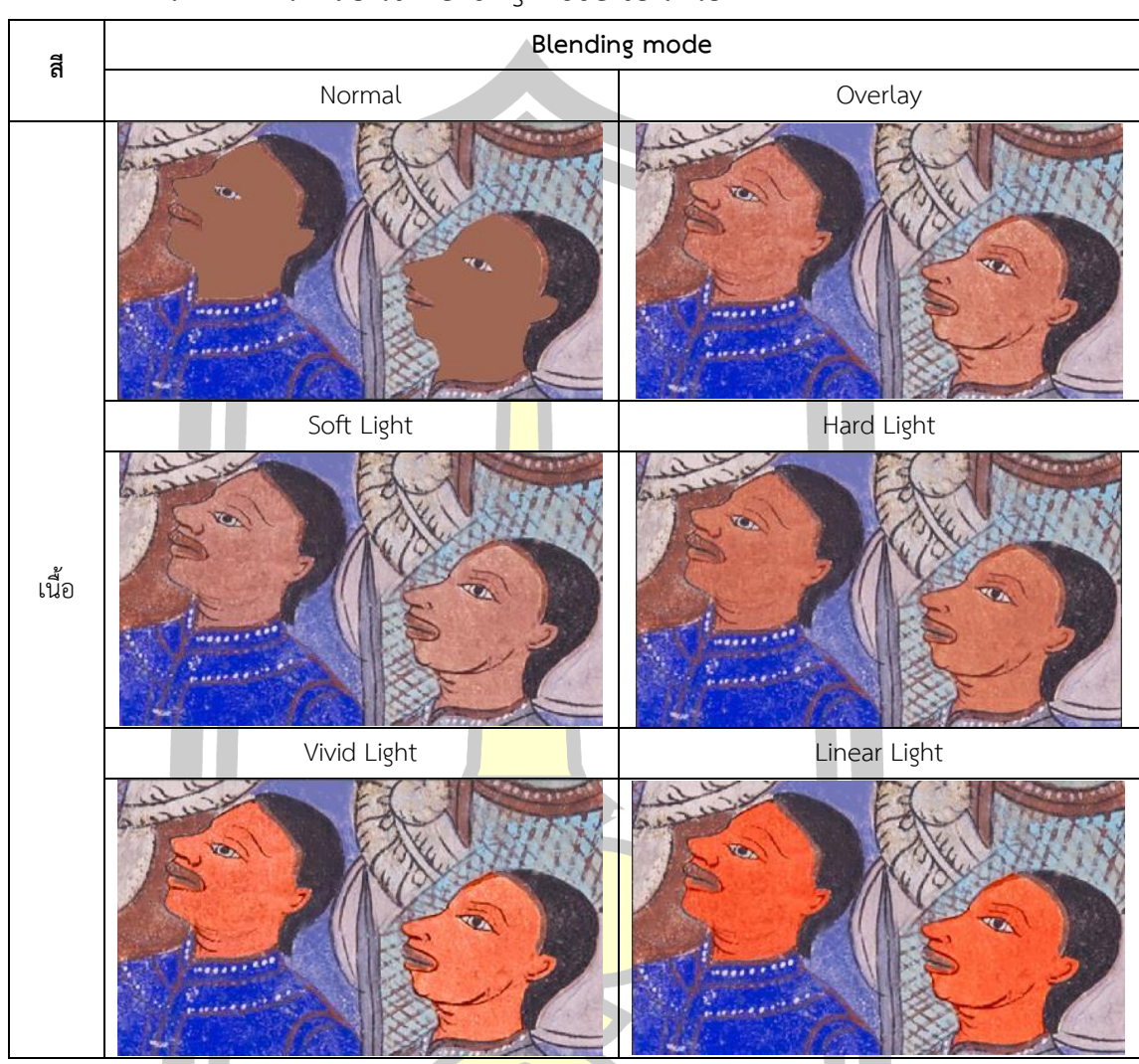

ตาราง 47 การทดลองใช้ Blending mode ของสีเนื้อ

จากการทดลองผู้วิจัยได้เลือก Blending mode สีเนื้อเป็น Soft Light

W 2928 2 84 9769 976

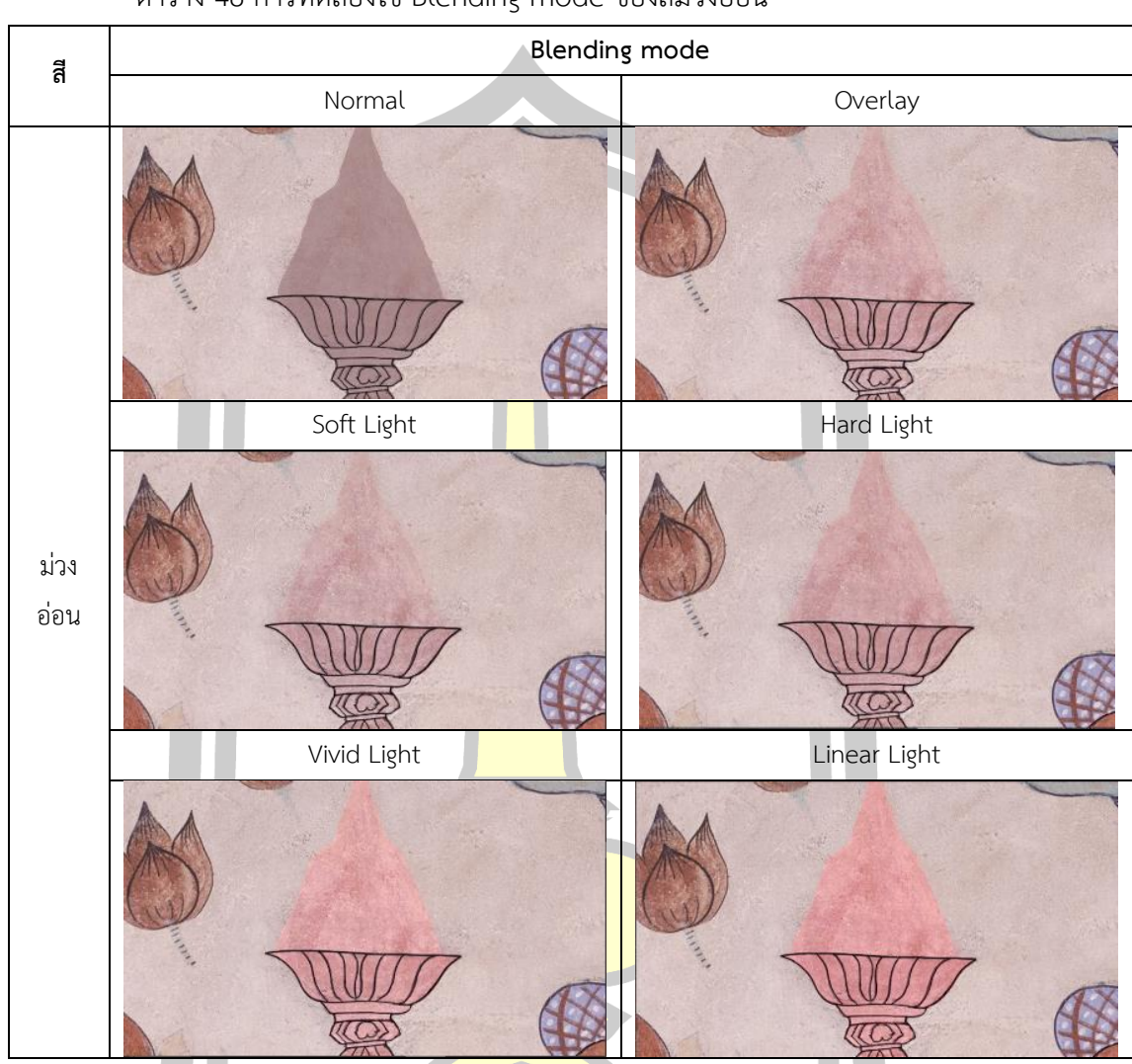

ตาราง 48 การทดลองใช้ Blending mode ของสีม่วงอ่อน

จากการทดลองผู้วิจัยได้เลือก Blending mode สีม่วงอ่อนเป็น Overlay และลดค่า Opacity เป็น 77% เพื่อให้สีแทรกลงในภาพต้นฉบับได้ดีขึ้น

W 2928 21 54 57 57 57 13

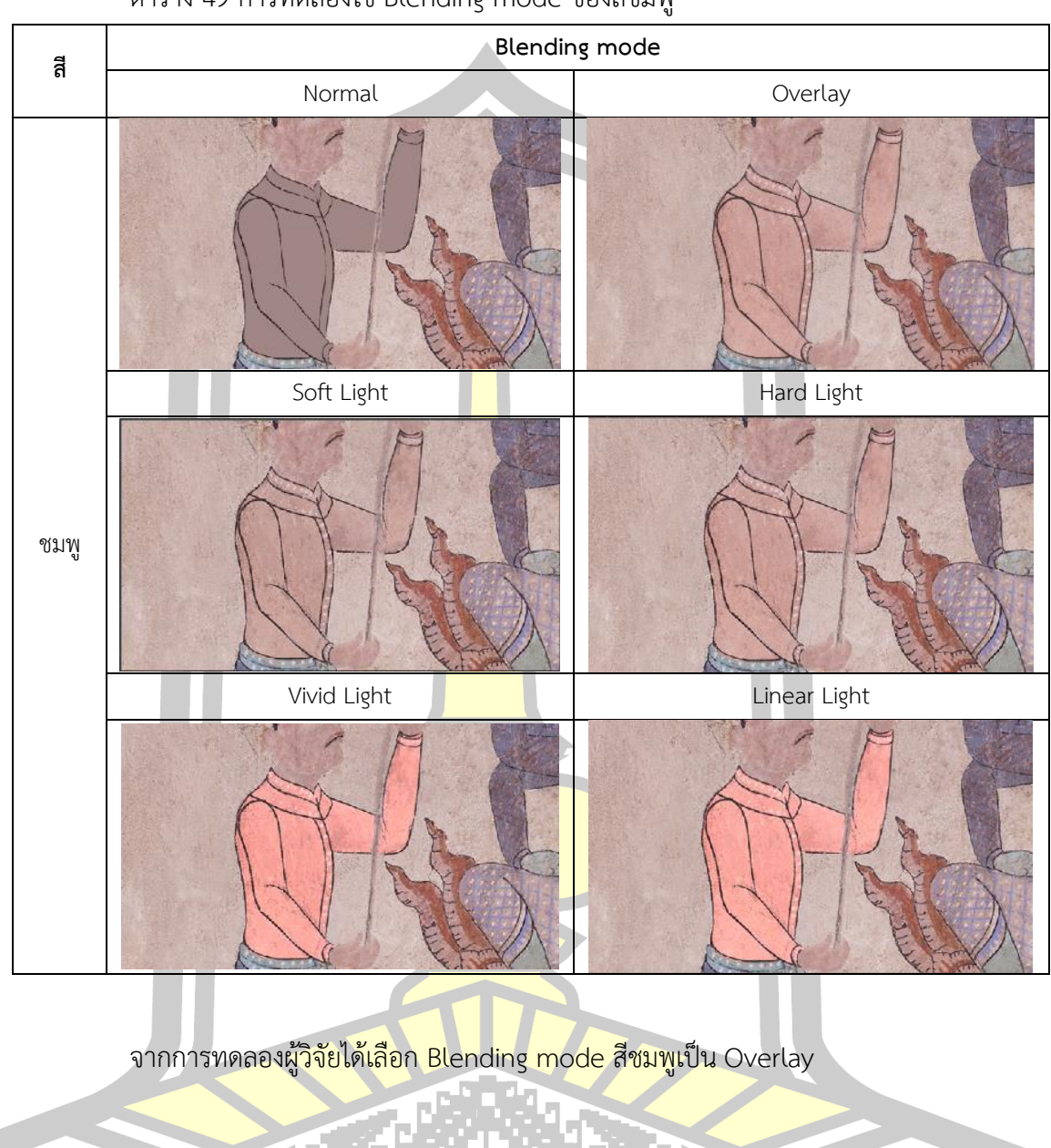

W2923 2 84, 97 69 9763

ตาราง 49 การทดลองใช้ Blending mode ของสีชมพู

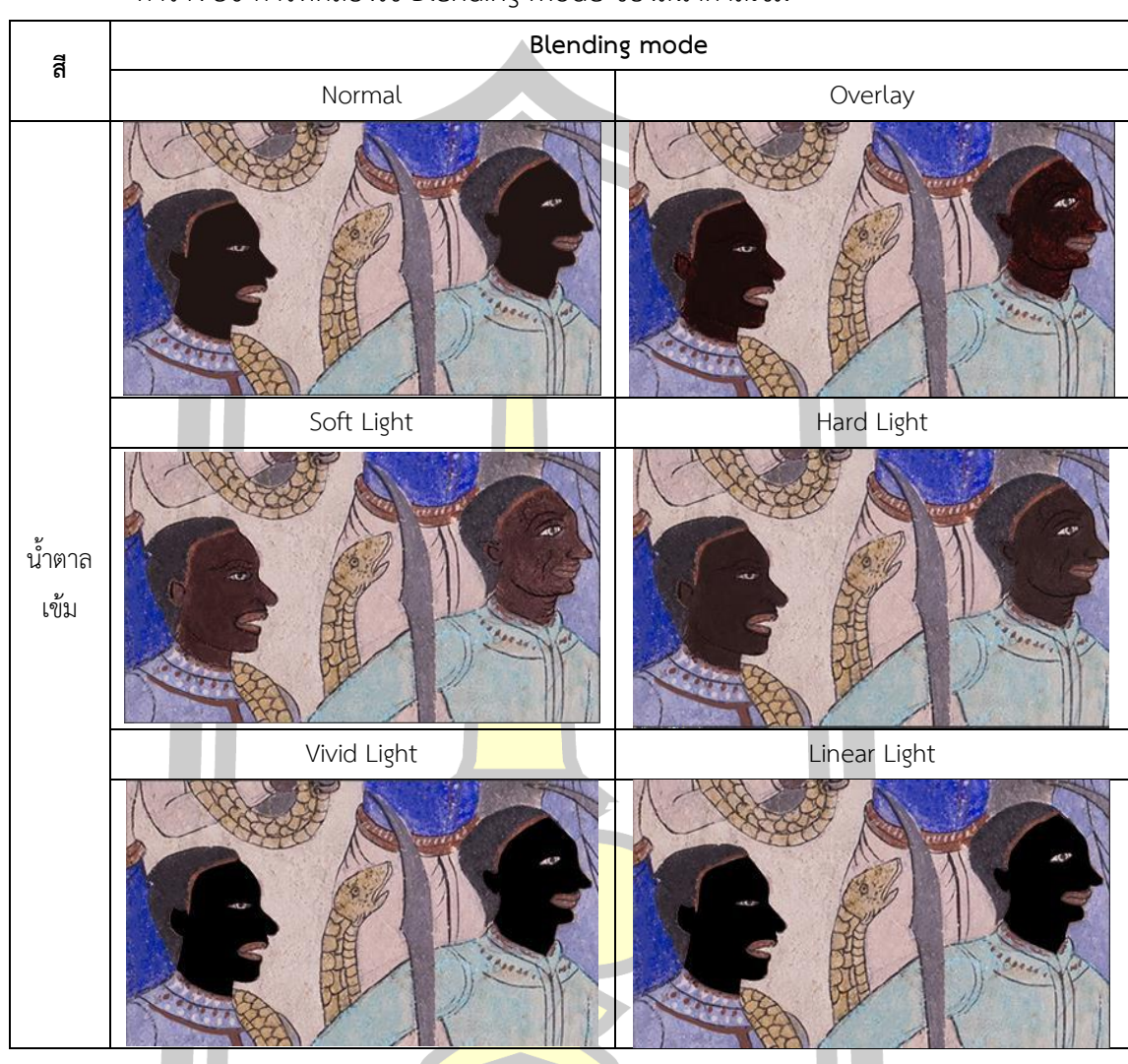

ตาราง 50 การทดลองใช้ Blending mode ของสีน้ำตาลเข้ม

้ผู้วิจัยได้เลื<mark>อก Blending mode สีน้ำตาลเข้มเป็น Hard Lig</mark>ht และลดค่า Opacity เป็น 75% เพื่อให้สีแทรกลงในภาพต้นฉบับได้ดีขึ้น

จากการทดลองได้ผลออกมาตามตารางดังนี้

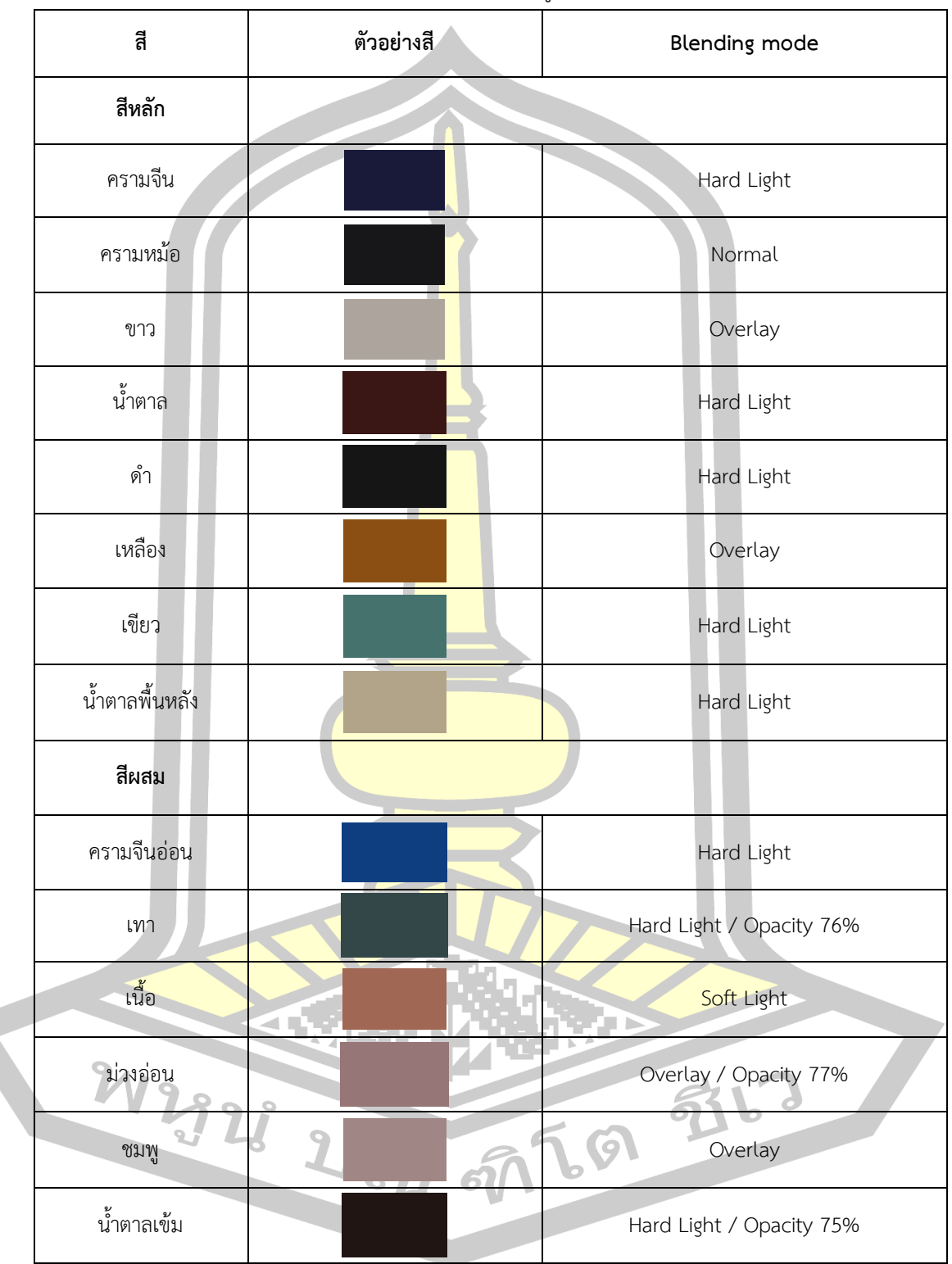

ตาราง 51 ตัวเลือก Blending mode ที่ใช้กับรูปแบบรหัสสี

จากตารางที่ 51 พบว่าสีทั้งหมดจำนวน 14 สี ใช้ตัวเลือกของ Blending mode ต่างกัน เนื่องจากแต่ละสีใช้ตัวเลือกที่มีความเหมาะสมแตกต่างกัน

้สีที่ต่างกันจำเป็นต้องแยก Layer เพื่อให้สามารถเลือก Blending mode ตามความ เหมาะสมของสีนั้น ๆ ดังภาพ

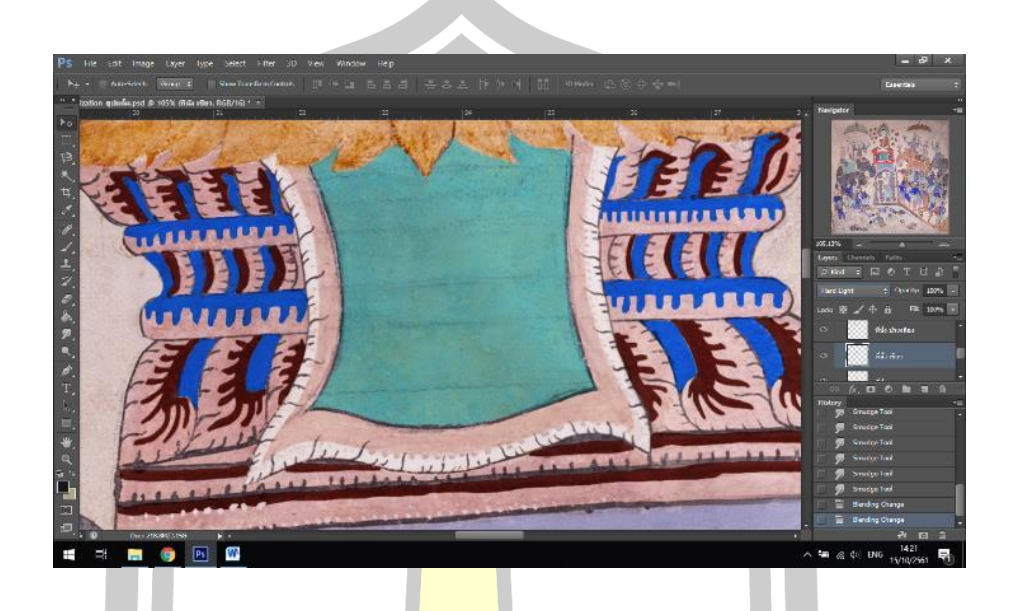

ิ ภาพประกอบ 171 การลงสีฐานที่ป<mark>ระทับขอ</mark>งพระพุทธเจ้า โดยแยก Layer ของสีแต่ละสี

ี ส่วนของการใช้พู่กันสร้างเ<mark>ส้น การตัดเส้นในส่</mark>วนของภูเขาช่างแต้มใช้พู่กันขนาดใหญ่ในการ ์ตัดเส้นทำให้เกิดส่วนของลาย<mark>เส้นพู่กันอันเป็นเอกลักษ</mark>ณ์ ซึ่งไม่สามารถลงสีโดยใช้เครื่องมือ BrushTool ได้การจะลงสี

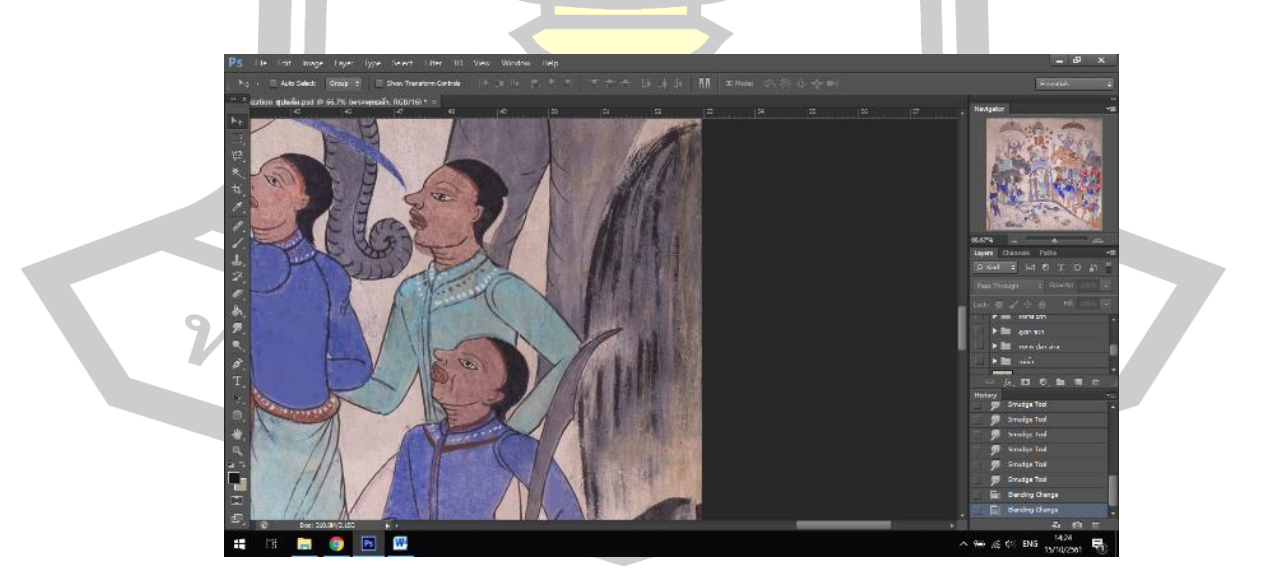

ภาพประกอบ 172 ภาพภูเขา

เพื่อให้มีความคล้ายกับการลงสีโดยใช้พู่กันใหญ่ผู้วิจัยจึงใช้เครื่องมือ **Smudge** Tool ในการยืดลายเส้นให้สีรูปร่างคล้ายลายเส้นของพู่กันใหญ่ ดังภาพ

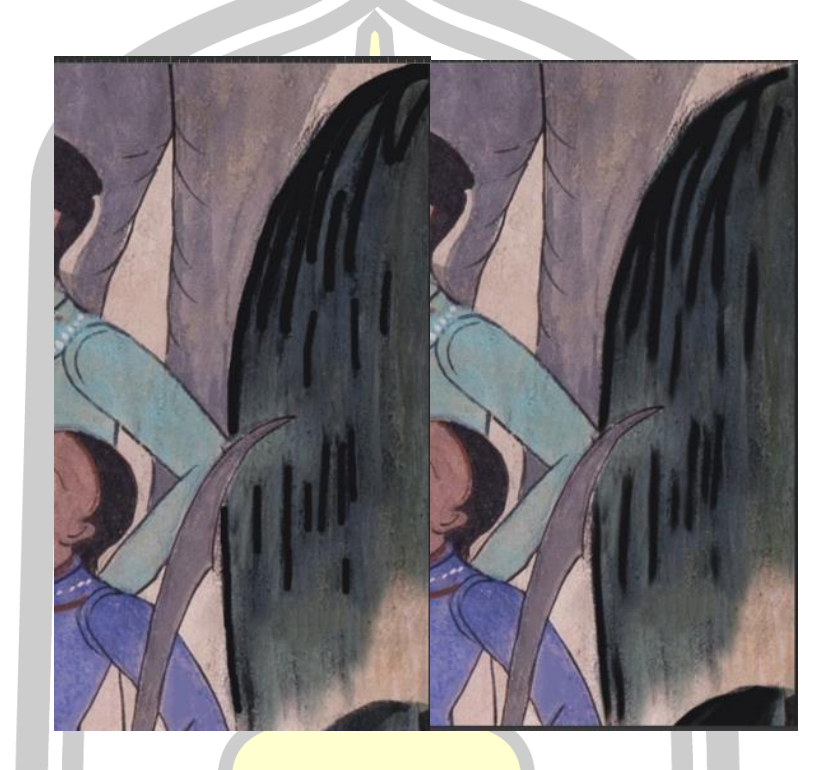

ภาพประกอบ 173 เ<mark>ส้นดำก่อน (ซ้าย) หลังใช้เค</mark>รื่องมือ Smudge Tool (ขวา)

จากภาพพบว่าการลงเส้นด้วยเครื่องมือ Brush Tool และกลังจากใช้เครื่องมือ Smudge Tool ซึ่งจะเห็นได้ว่า หลังจากใช้<mark>เครื่องมือ Smudge Tool เส้</mark>นมีรูปร่างที่อ่อนนุ่มขึ้นมีความคลายคลึง กับเส้นที่สร้างจากพู่กันมากกว่าใช้เพียงแค่เครื่องมือ Brush Tool

<sub>ี</sub> การลงสีพื้<mark>นหลัง ปูน</mark>ขาวเมื่อเวลาผ่านไปต้องเจอกับมลภาวะ ฝุ่นละออง กาลเวลา ทำให้มีสี เข้มขึ้นจากตอนที่สร้างเสร็จ การลงสีพื้นหลังนั้นเป็นการลงสีแผ่นปูนขาวให้มีสภาพเหมือนตอนสร้าง เสร็จตัดที่นี่ 21 อ.ค. 50 ชี1

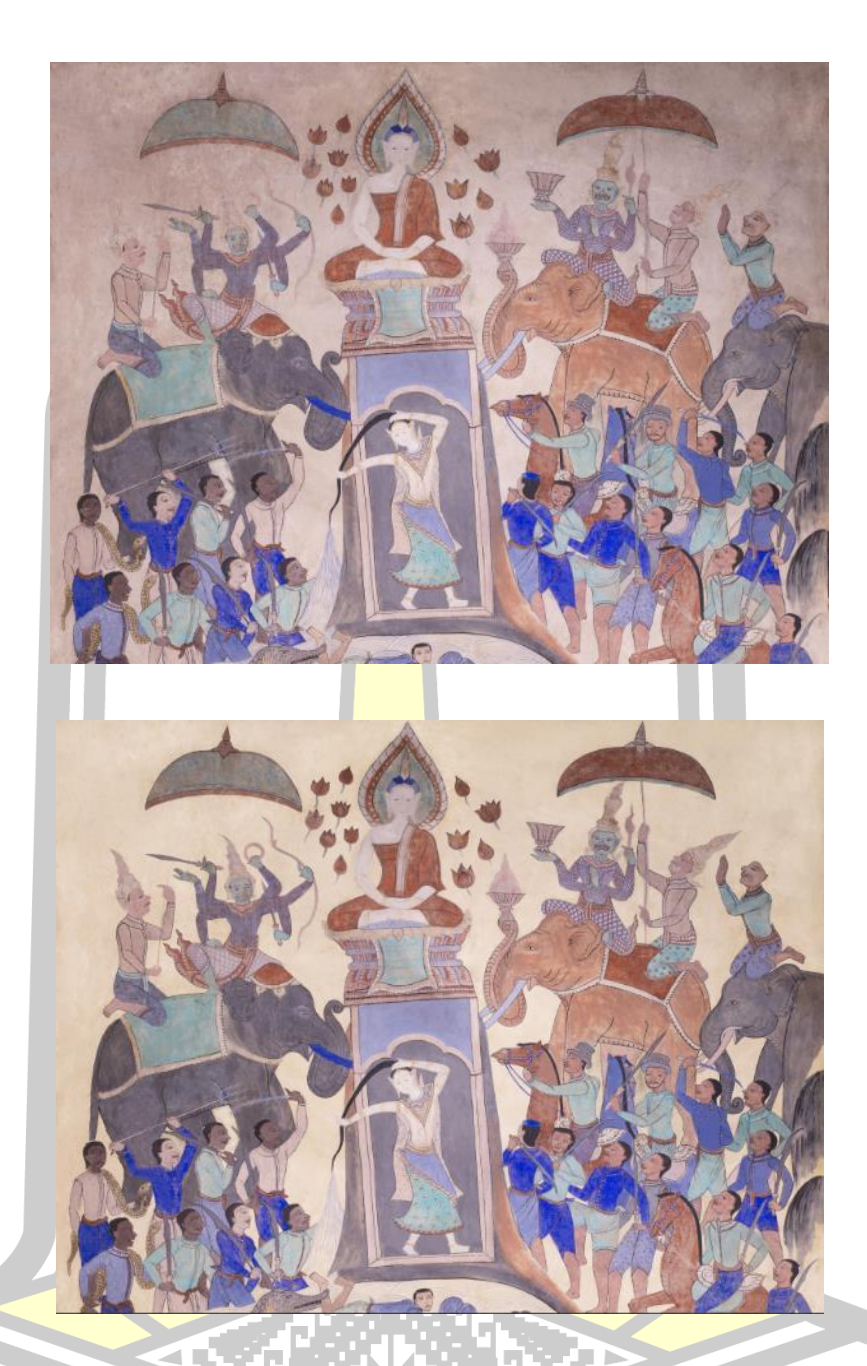

ภาพประกอบ 174 ภาพพื้นหลังก่อนและหลังการลงสี

การตัดเส้นเส้นในภาพฮูปแต้มนั้นประกอบด้วยเส้นหลัก ๆ คือ เส้นตัดซึ่งก็คือเส้นดำที่ใช้ใน การตัดเส้นสิ่งต่าง ๆ ในภาพซึ่งเส้นการตัดเส้นสีด านั้นปรากฎอยู่ทุกส่วนของภาพเพื่อใช้ตัดเส้นขอบ ี ของวัตถุต่างๆ บางจุดนั้นอาจจะมีการใช้เสีน้ำตาลหรือสีเหลืองตัดเส้นบ้างเป็นบางจุด และเส้นลายน้ำ คือเส้นที่ใช้วาดเป็นรูปคลื่นจำนวนมากมายหลายทบจนเกิดเป็นส่วนของแม่น้ำ ใช้เส้นสีครามจีนอ่อน ในการวาด

การตัดเส้นนั้นคลายคลึงกับการลงสีซึ่งสีที่ใช้ลงสีตัดเส้นนั้นต้องใช้ Blending mode เพื่อให้ สามารถลงสีได้โดยไม่ผิดเพี้ยนจากสีต้นฉบับ ผู้วิจัยจึงทำการทดลองการลงเส้นกับ Blending mode ต่าง ๆ เพื่อให้ได้สีเส้นที่สมบูรณ์ไม่ผิดเพี้ยน

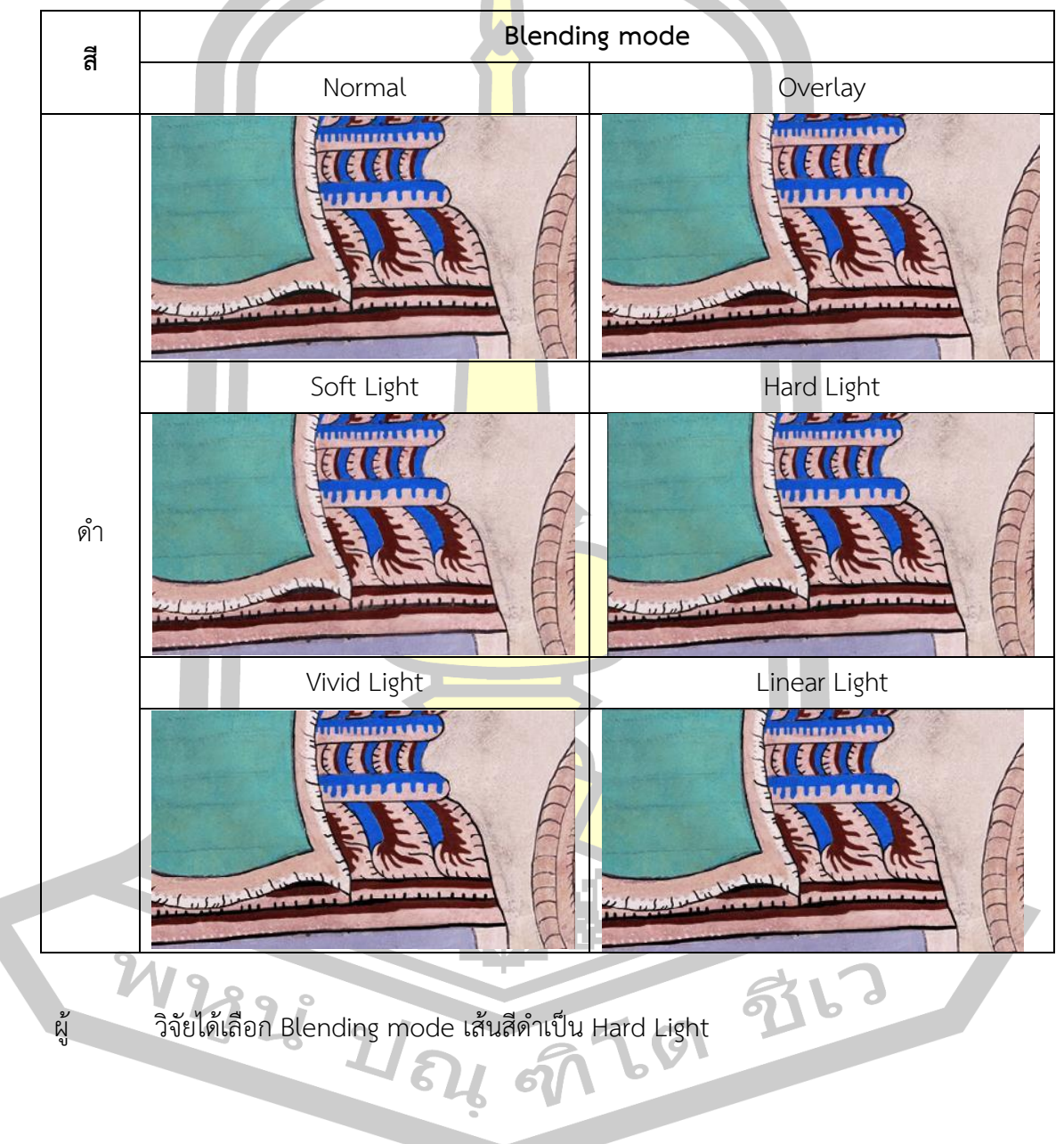

ิตาราง 52 การทดลองใช้ Blendin<mark>g mode ของเส้นส</mark>ีดำ

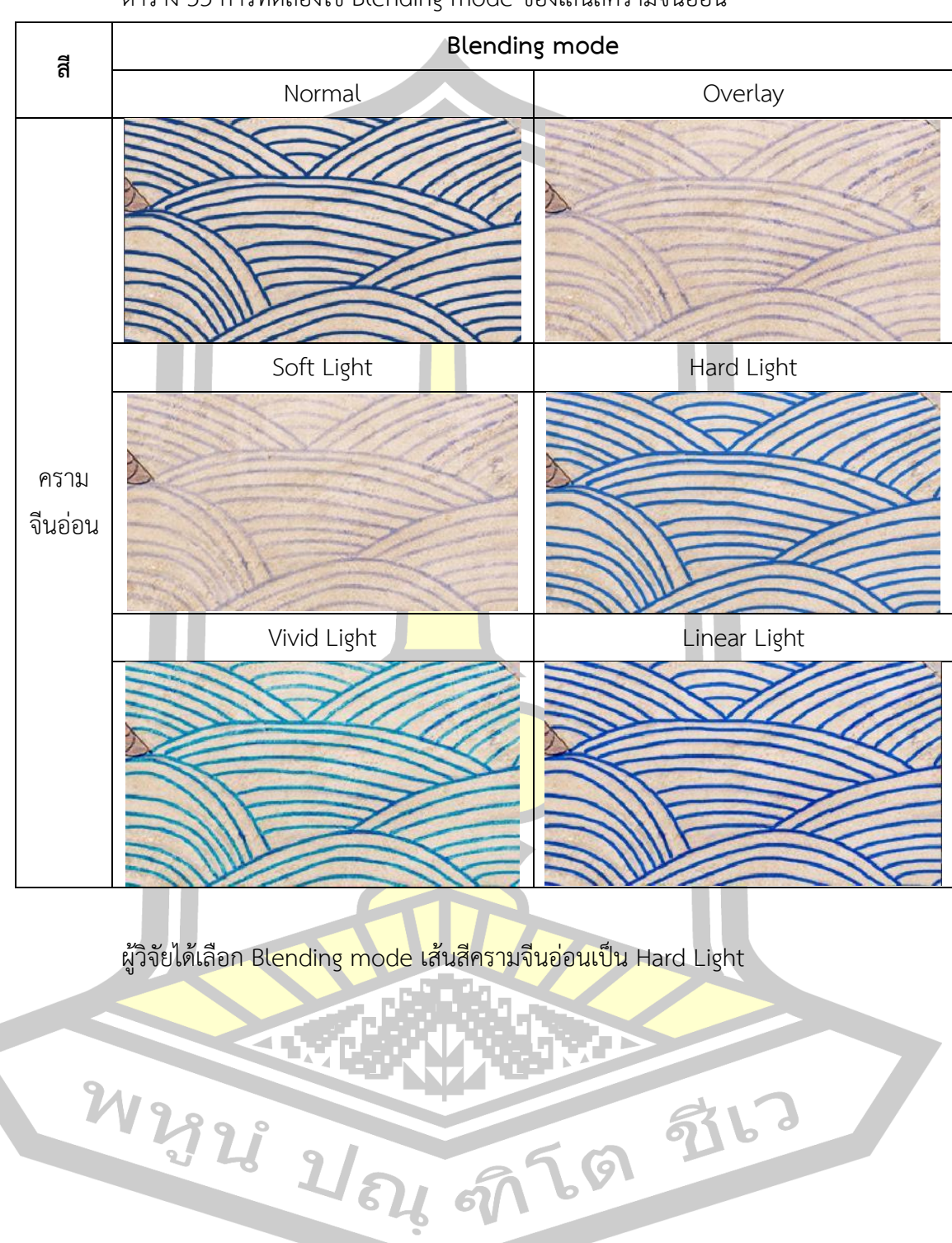

ตาราง 53 การทดลองใช้ Blending mode ของเส้นสีครามจีนอ่อน
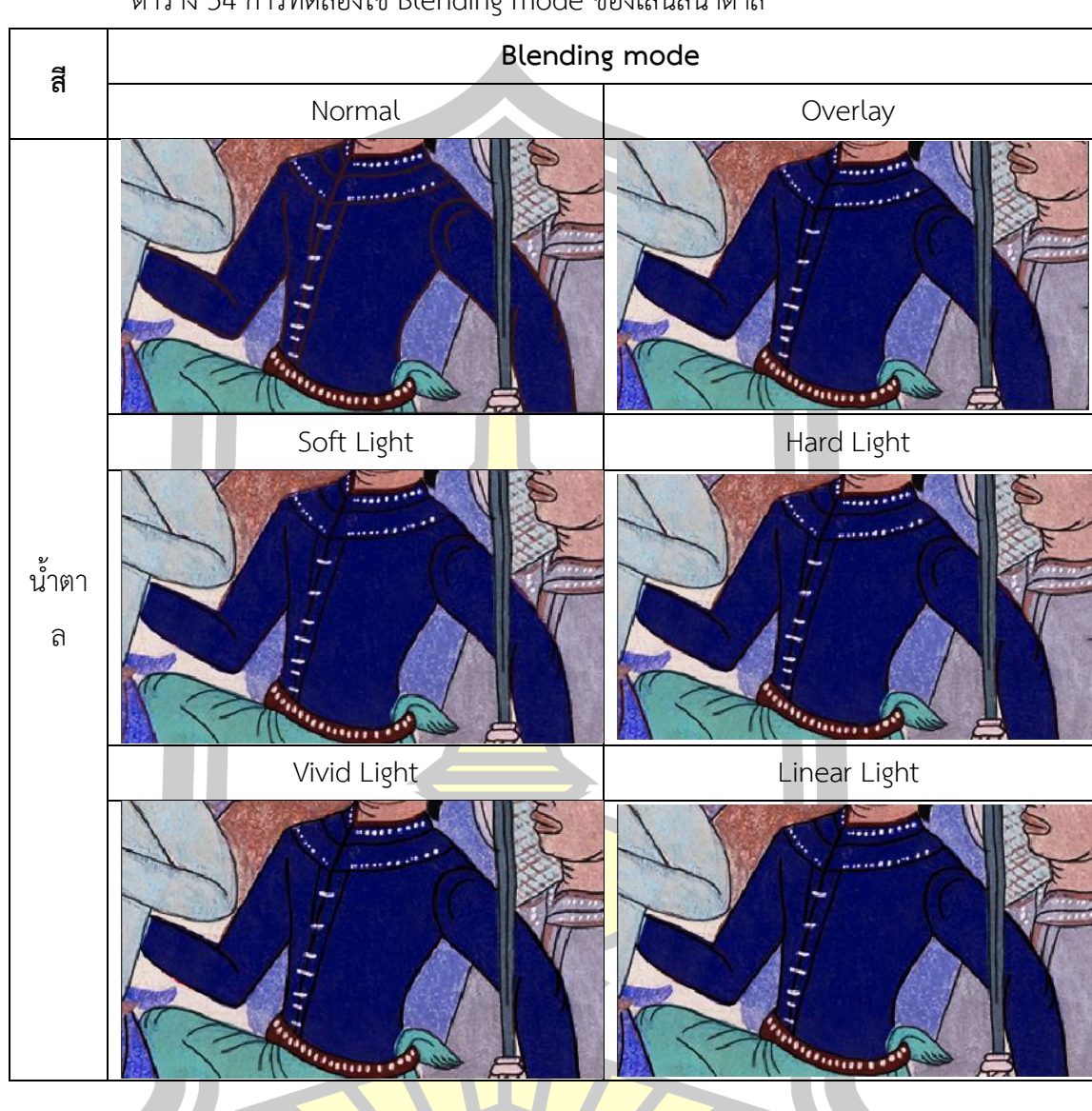

ตาราง 54 การทดลองใช้ Blending mode ของเส้นสีน้ าตาล

ผู้วิจัยได้เลือก Blending mode เส้นสีน้ำตาลเป็น Normal

W2928 2/84 9769 9767

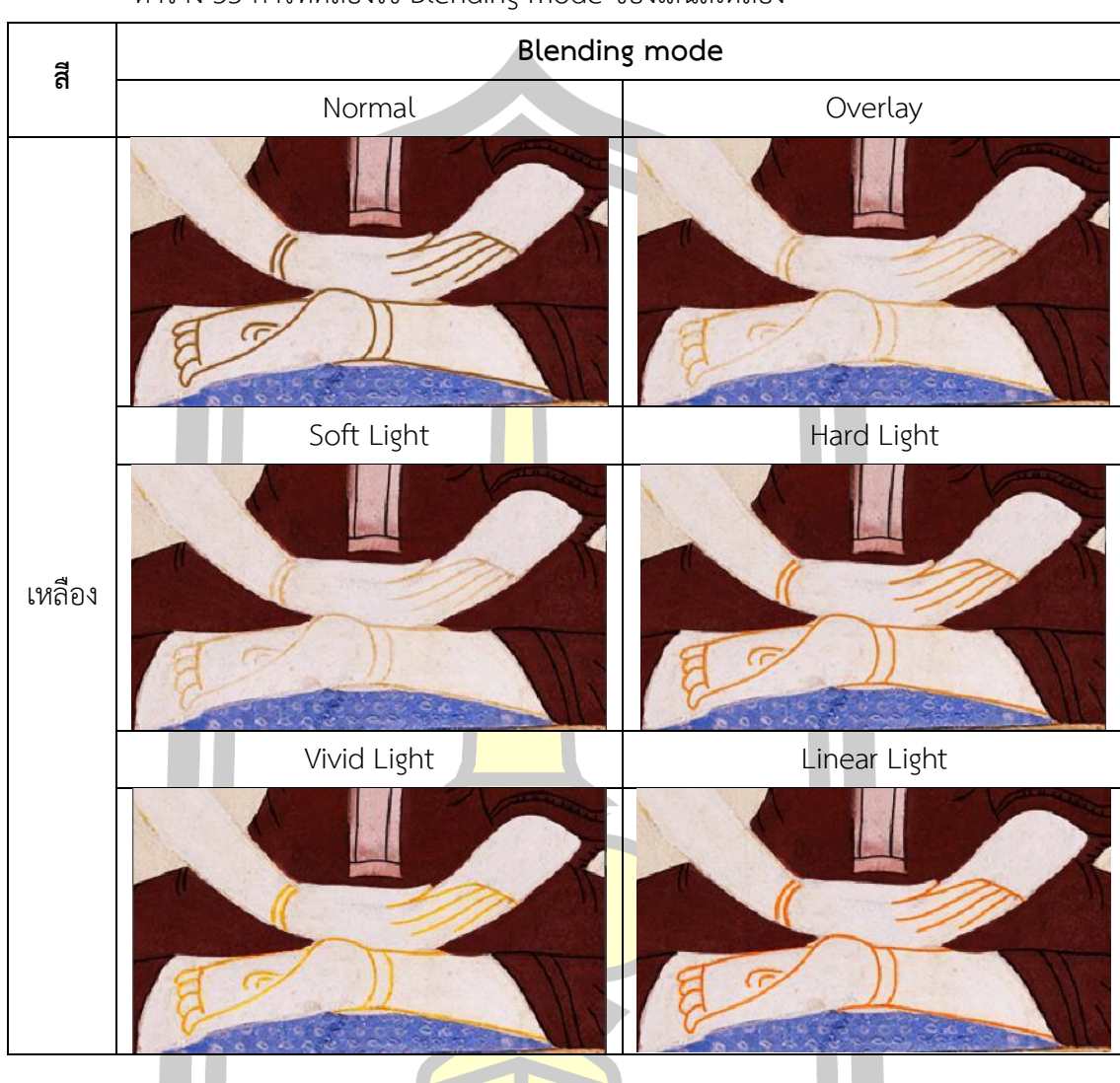

ตาราง 55 การทดลองใช้ Blending mode ของเส้นสีเหลือง

ผู้วิจัยได้เลือก Ble<mark>nding mode เส้นสีเหลืองเป็น Overlay</mark>

W2928 184 9769 976

จากการทดลองได้ผลออกมาตามตารางดังนี้

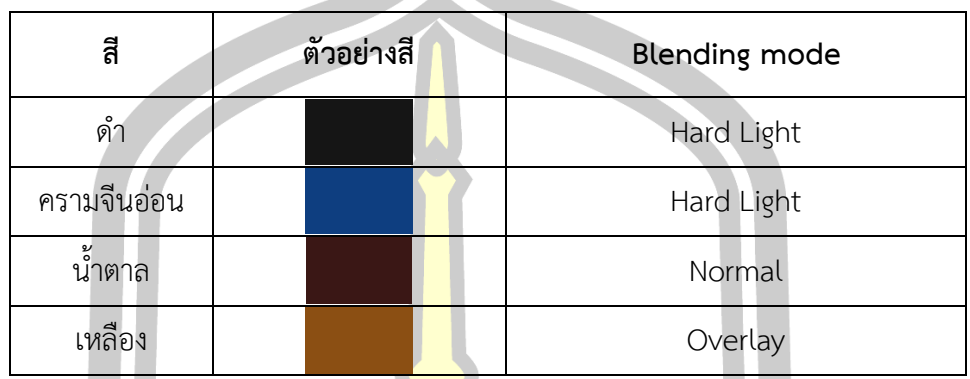

ตาราง 56 ตัวเลือก Blending mode ที่ใช้ในการตัดเส้น

้ จะเห็นได้ว่าสีน้ำตาลจะใช้ Blen<mark>ding m</mark>ode เป็น Normal เพื่อให้เส้นสีน้ำตาลที่ลงทับสี ครามจีนนั้นไม่ท าให้เกิดความผิดเพี้ยนของสี

ผู้วิจัยดำเนินการโดยขั้นแรกสร้า<mark>ง Laye</mark>r ขึ้นมาเพื่อลงเส้น แล้วตั้งค่าให้ Layer นั้นอยู่ ี ส่วนบนสุดเพื่อให้เส้นอยู่ด้านบนของสีที่ลง <mark>ดังภาพ</mark>

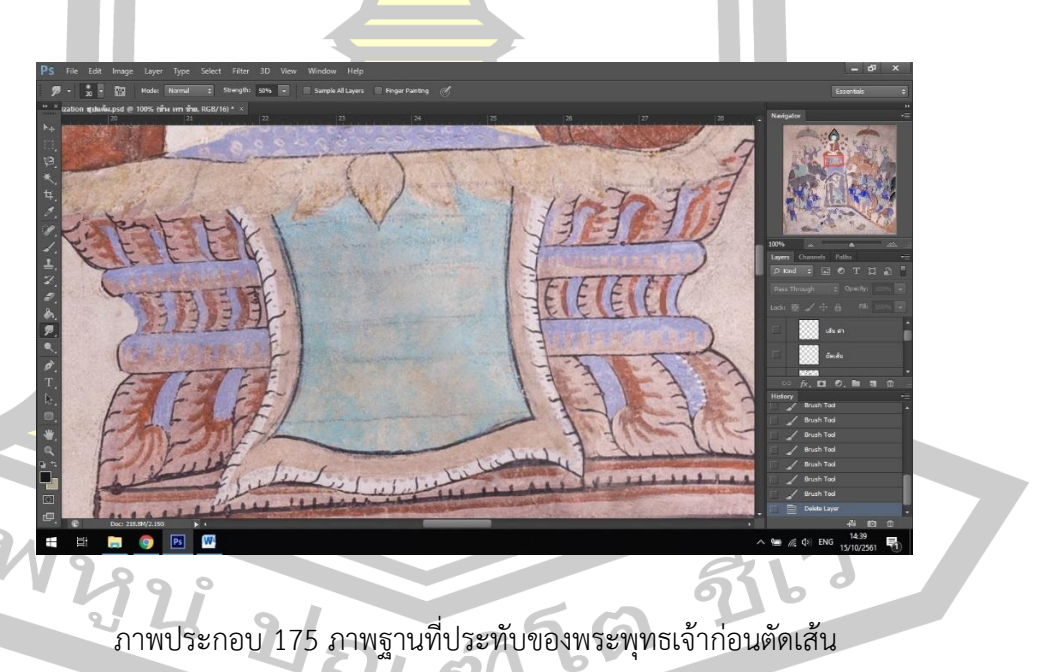

เลือกขนาดของเส้นที่วาดให้เหมาะสมกับกับขนาดของเส้นในภาพต้นฉบับ ในภาพต้นฉบับ นั้นเส้นตัดมีทั้งขนาดเล็กจนถึงใหญ่ หรือมีการไล่ขนาดเส้นจากเล็กไปใหญ่ ซึ่งการลงเส้นจึงต้องสังเกต ขนาดและปรับขนาดของเครื่องมือวาดเส้นอยู่ตลอดเพราะเส้นแต่ละเส้นนั้นขนาดไม่เท่ากันซึ่งเกิดจาก

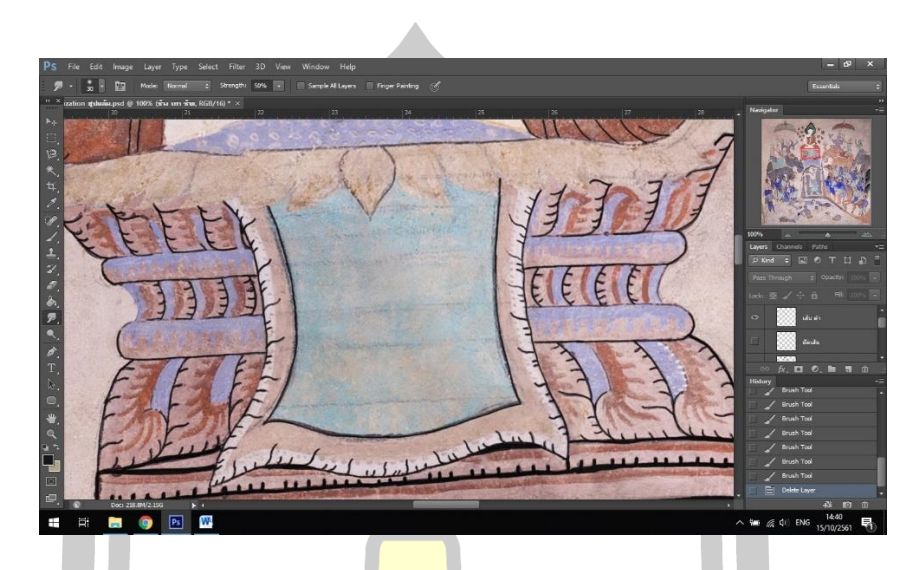

ช่างแต้มใช้พู่กันตัดเส้น ทำให้การควบคุมขนาดของเส้นนั้นเป็นไปได้ยาก

์ ภาพประกอบ 176 ภาพ<mark>ฐานที่ป</mark>ระทับของพระพุทธเจ้าหลังตัดเส้น

ผู้วิจัยตัดเส้นโดยการปิดสีที่ลงอ<mark>อกเพื่อท</mark>ำให้เห็นเส้นตัดที่ชัดเจน จึงสามารถลงสีเส้นตัดได้ ่ ง่ายขึ้นเมื่อลงเส้นเสร็จทำการทดสอบโดนการเปิดสีที่ลงไว้ก่อนหน้า และสังเกตว่าจุดไหนที่เส้นไม่ ชัดเจนหรือถูกสีที่ลงกลืนดังภาพ

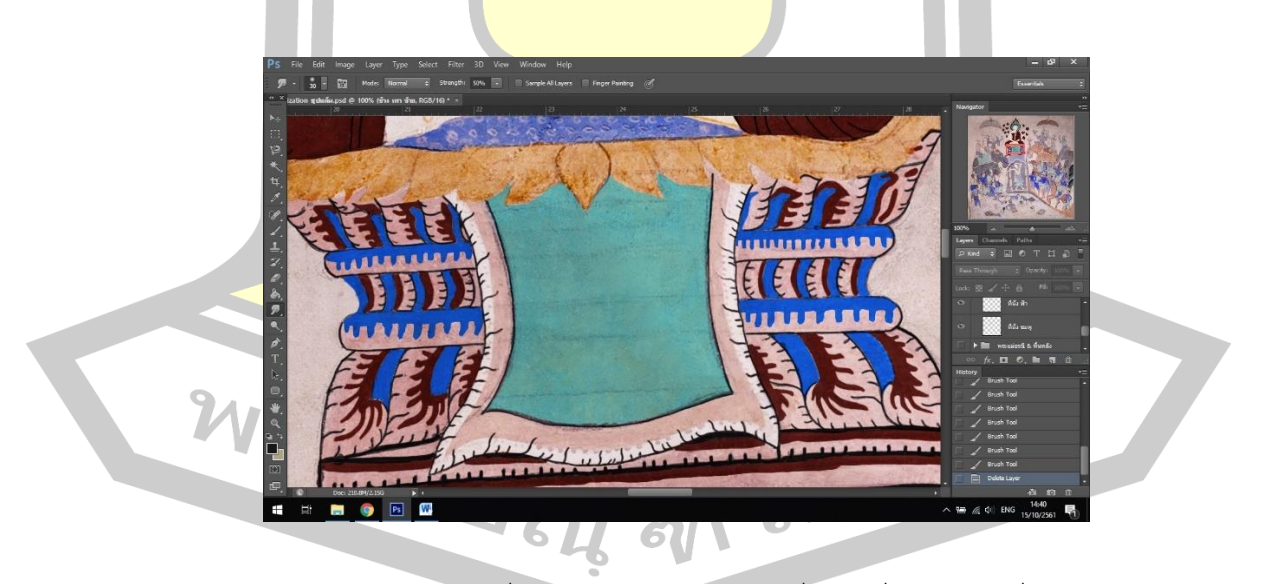

ภาพประกอบ 177 ภาพฐานที่ประทับของพระพุทธเจ้าเมื่อนำสีที่ลงและเส้นที่ตัดมารวมกัน

้นอกจากจะมีการตัดเส้นโดยใช้สีดำแล้ว ในภาพจะมีการตัดเส้นที่ใช้นอกเหนือจากสีดำ เช่น ผิวพระพุทธเจ้าจะใช้สีเหลืองในการตัดเส้นดังภาพ

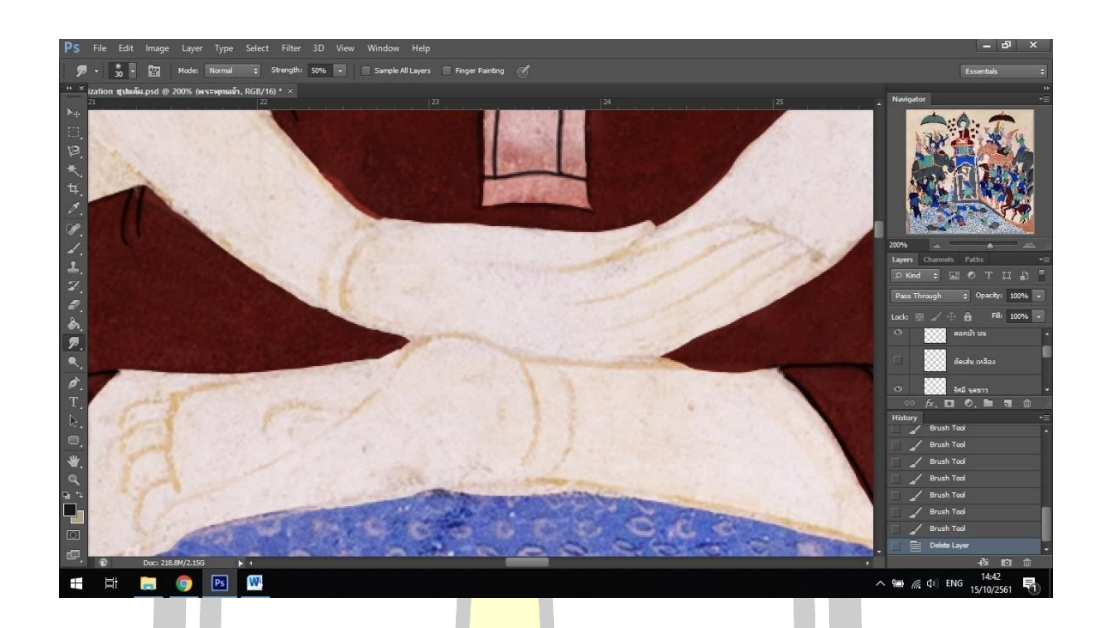

ภาพประกอบ 178 ภาพพระพุทธเจ้าก่อนตัดเส้น

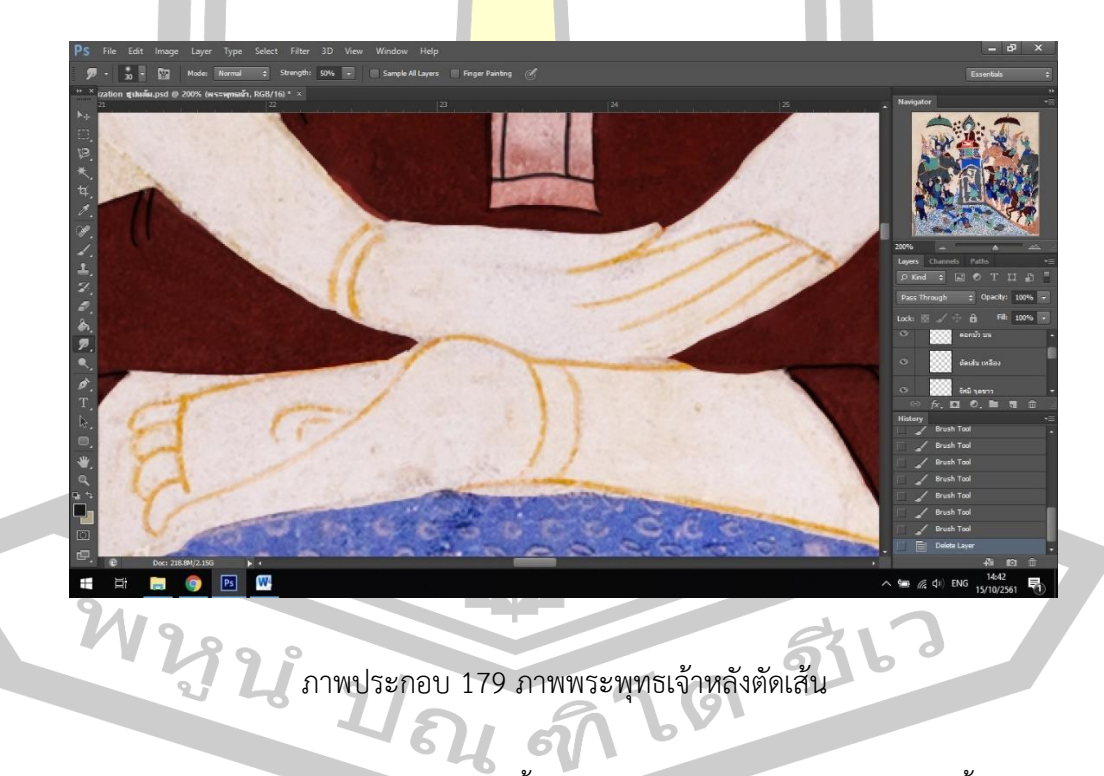

ภาพชุดของทหารบางคนจะใช้เส้นสีน้ำตาลในการตัดเส้นโดยมีสีครามจีนเป็นพื้นหลัง ดัง

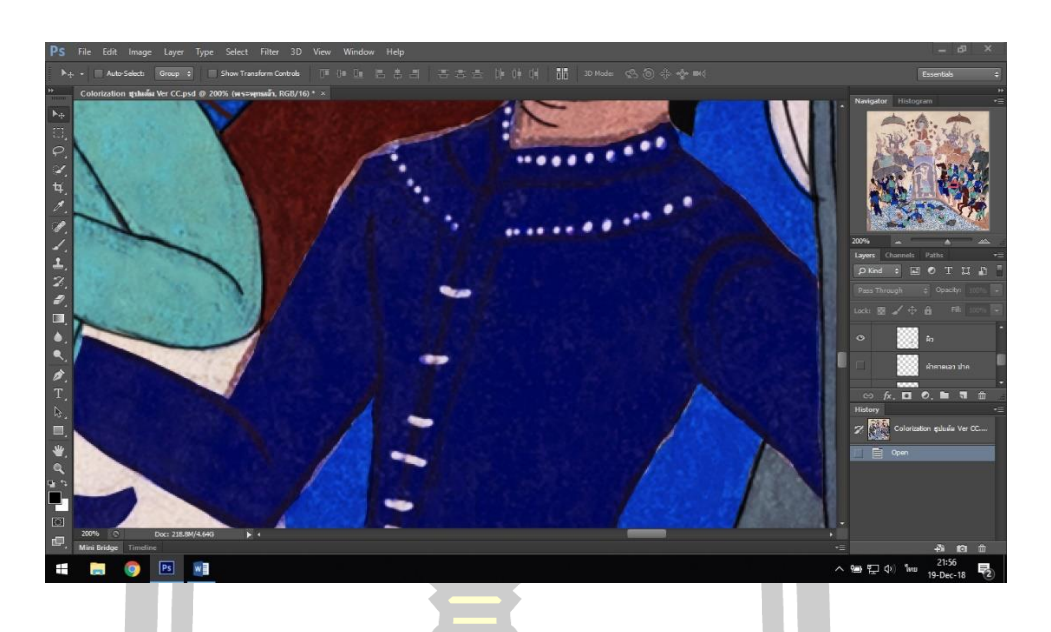

ภาพประกอบ 180 ภาพทหารก่อนตัดเส้น

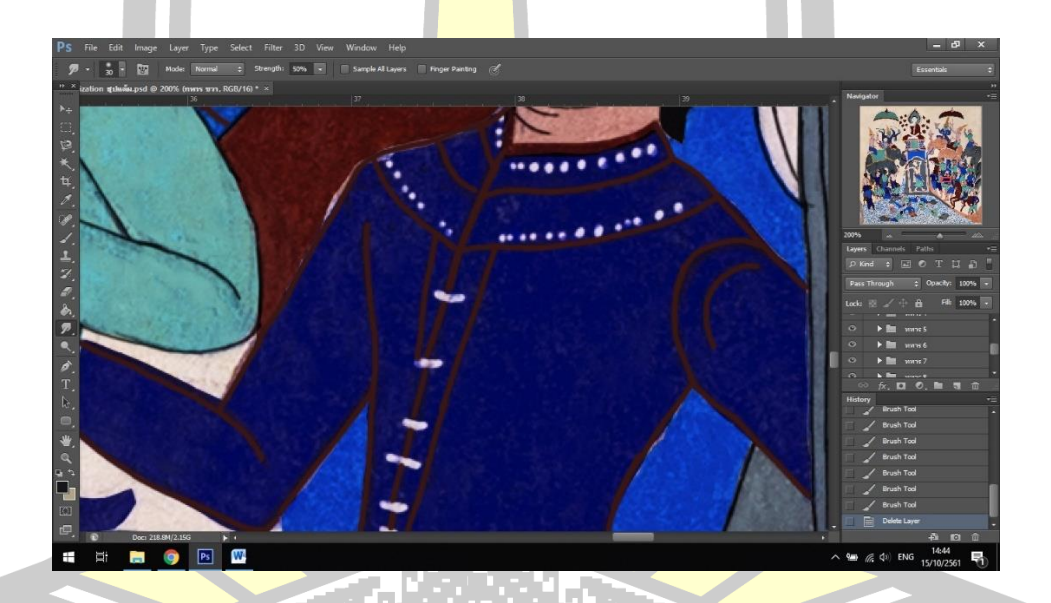

ภาพประกอบ 181 ภาพทหารหลังตัดเส้น

การลงเส้นของสายน้ำ สายน้ำเกิดจากการสานเส้นโค้งหลายเส้นเข้าด้วยกัน การลงสีสายน้ำ นั้นมีจุดที่ยากคือเส้นแต่ละเส้นนั้นบางเส้นช่างแต้มอาจจะวาดบิดเบี้ยวบ้าง แต่การที่จะวาดเส้นให้บิด เบี้ยวเหมือนกับช่างแต้มทำนั้นอาจจะต้องใช้เวลา ประกอบกับเส้นจำนวนมากจึงต้องใช้ความอดทน ้อย่างมากในการลงเส้นสายน้ำ ดังภาพ

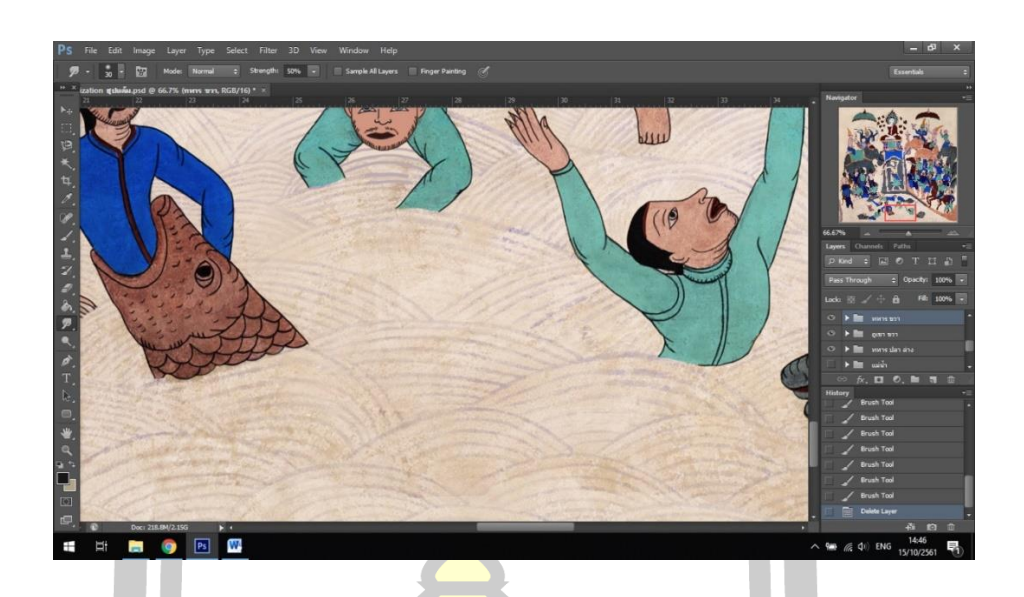

ภาพประกอบ <mark>182 ภ</mark>าพสายน้ำก่อนตัดเส้น

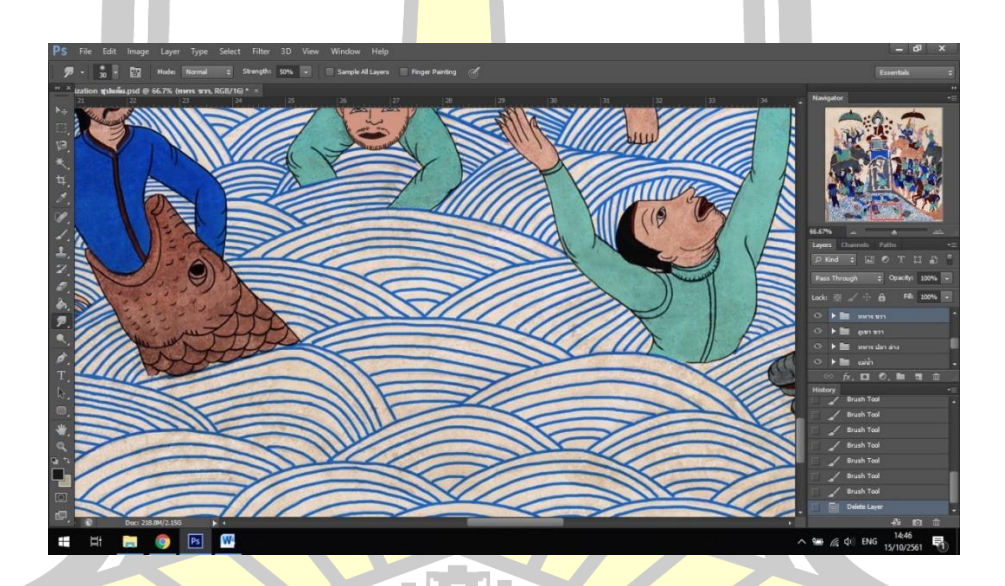

ภาพประกอบ 183 ภาพสายน้ำหลังตัดเส้<mark>น</mark>

หลังจากลงเส้นเสร็จ จะเป็นการตรวจสอบเนื่องจากจำนวนเส้นที่มีมากอาจจะทำให้เกิดการ หลงลืมเส้นใดเส้นหนึ่งได้ การตรวจสอบเส้นจึงเป็นเรื่องสำคัญ

## **4.2.5 การตรวจสอบสื่อต้นแบบขั้นสุดท้ายและการบันทึกไฟล์ภาพ**

การตรวจสอบภาพต้นแบบเป็นขั้นตอนสุดท้ายเพื่อให้คุณภาพงานที่ออกมาดีที่สุดและยัง เป็นการเก็บรายละเอียดเพื่อให้ได้ชิ้นงานที่สมบูรณ์แบบ เนื่องจากภาพต้นฉบับมีขนาดใหญ่และมี รายละเอียด อาจท าให้เกิดความผิดพลาดได้ง่าย เช่น การหลงลืมลงสีในบางจุด การลงสีที่ไม่เรียบร้อย ร่องรอยที่เกิดจากความเสียหายที่ไม่ได้ซ่อมแซม เป็นต้น ผู้วิจัยจึงทำการตรวจสอบภาพต้นแบบอีกครั้ง ดังภาพ

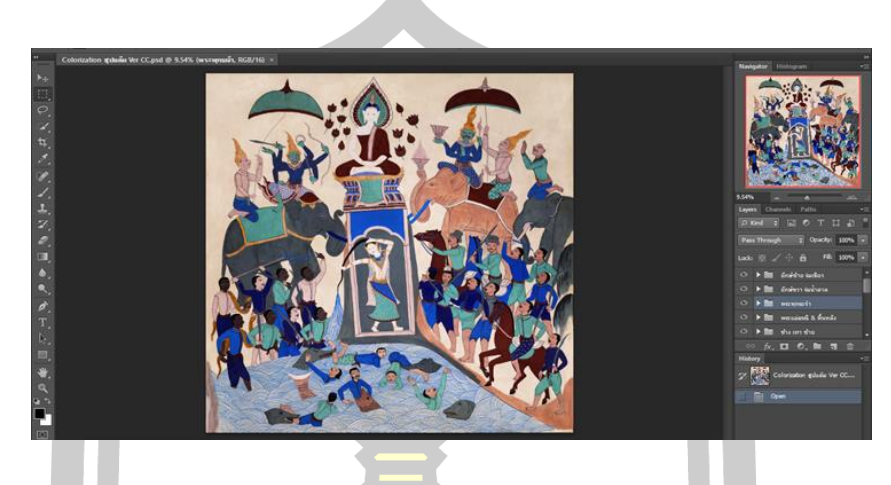

ภาพประกอบ 184 สื่อต้นแบบหลังจากดิจิทัล คัลเลอร์ไรเซชันแล้ว

การตรวจสอบภาพต้นแบบขั้นสุ<mark>ดท้ายท</mark>ำให้พบจุดที่ลงสีไม่สมบูรณ์ เช่น การลงสีเกินและ การลงสีไม่เต็มพื้นที่ เป็นส่วนมาก ดังภาพ

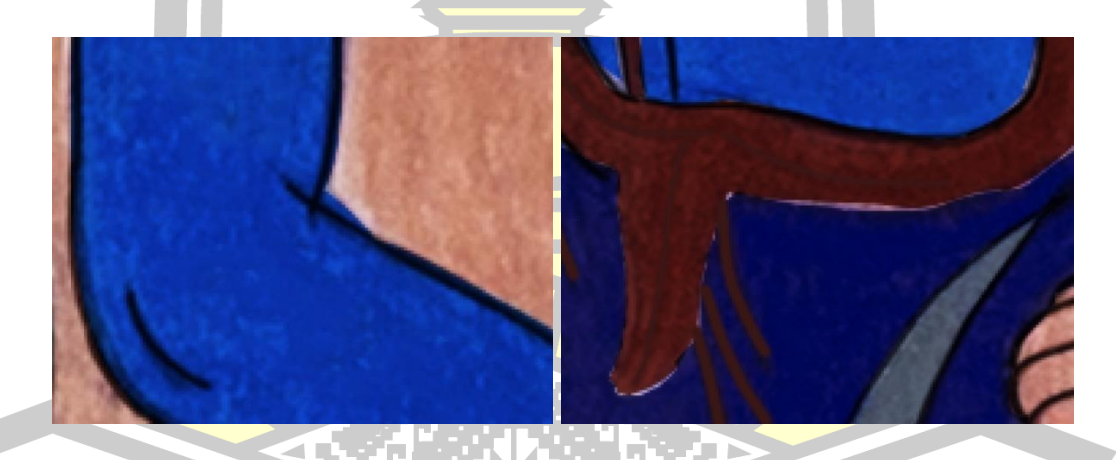

ภาพประกอบ 185 จุดที่ลงสีไม่เรียบร้อย ที่ตรวจพบในการตรวจสอบ

หลังจากตรวจสอบและแก้ไขเรียบร้อยแล้ว จึงเป็นการบันทึกไฟล์ภาพ ซึ่งสามารถทำได้โดย การเลือกตัวเลือก Save as และตั้งชื่อภาพ โดยผู้วิจัยจะบันทึกไฟล์ภาพออกมาเป็นไฟล์ .JPEG ดังภาพ

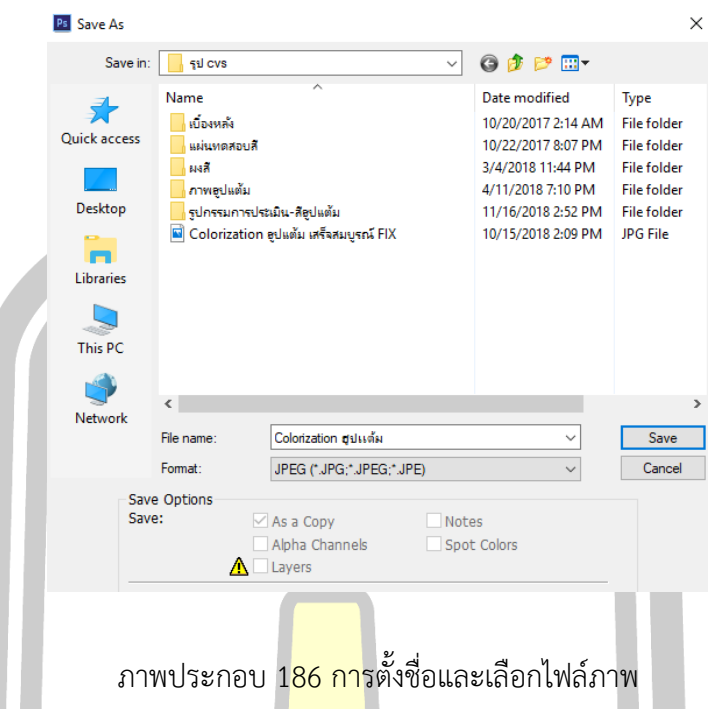

หลังจากนั้นโปรแกรมจะให้เลือกว่<mark>าจะให้ไ</mark>ฟล์ภาพมีคุณภาพความคมชัดระดับไหน ถ้ามีความ คมชัดมากขนาดของไฟล์ภาพก็มากขึ้นด้วยเช่นกัน ผู้วิจัยเลือกใช้คุณภาพความคมชัดสูงสุดดังภาพ

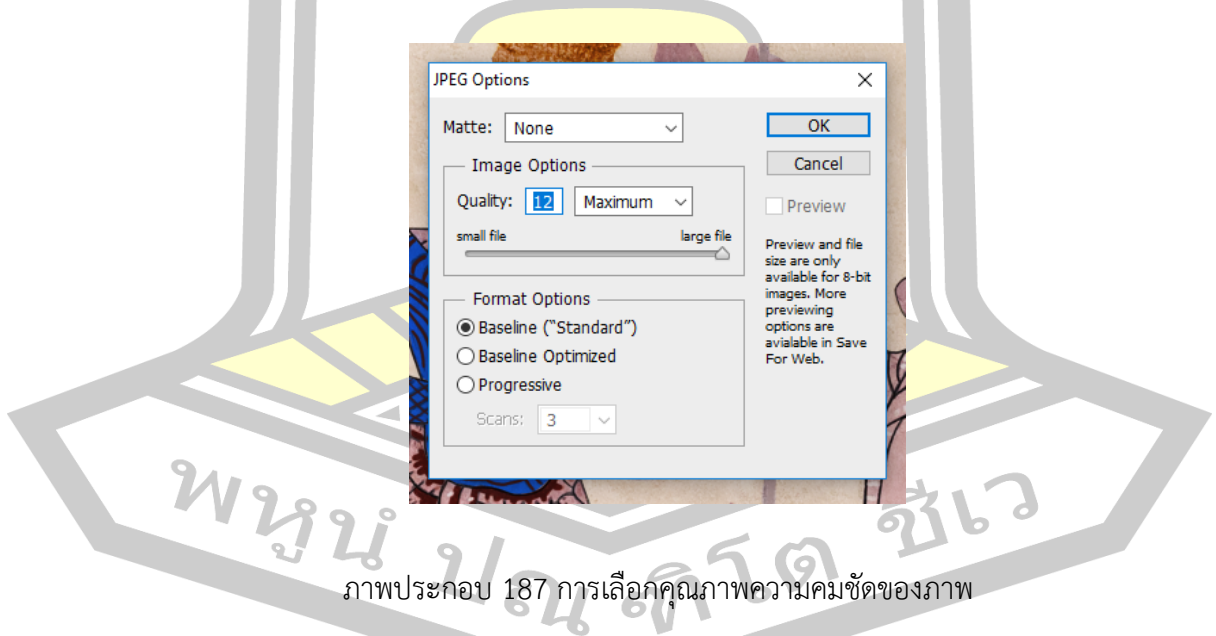

ได้ภาพต้นแบบออกมา มีขนาด 6256 x 6112 มีขนาดไฟล์ 29.8 mb ความคมชัดสีสัน สวยงามเป็นที่น่าพึงพอใจ ดังภาพ

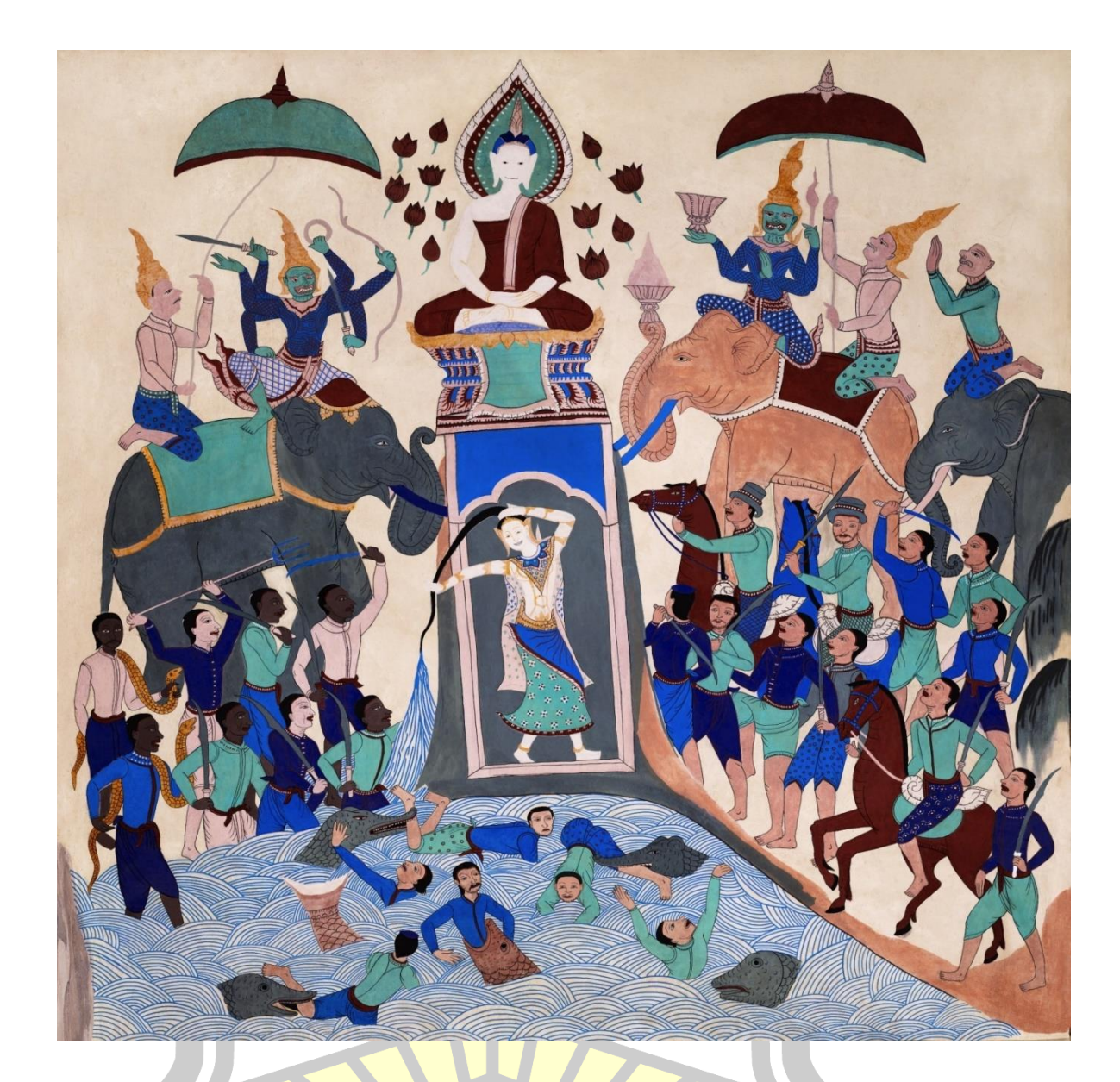

## ภาพประกอบ 188 สื่อต้นแบบที่เสร็จสมบูรณ์แล้ว

# **4.2.6 การเปรียบเทียบภาพต้นฉบับและภาพสื่อต้นแบบ**

Œ

หลังจากที่ผู้วิจัยดำเนินการทำดิจิทัล คัลเลอร์ไรซ์เซชันแล้ว เพื่อให้เห็นความแตกต่างของฮู ปแต้มก่อนและหลังทำ จึงขอนำเสนอภาพเปรียบเทียบ ดังนี้

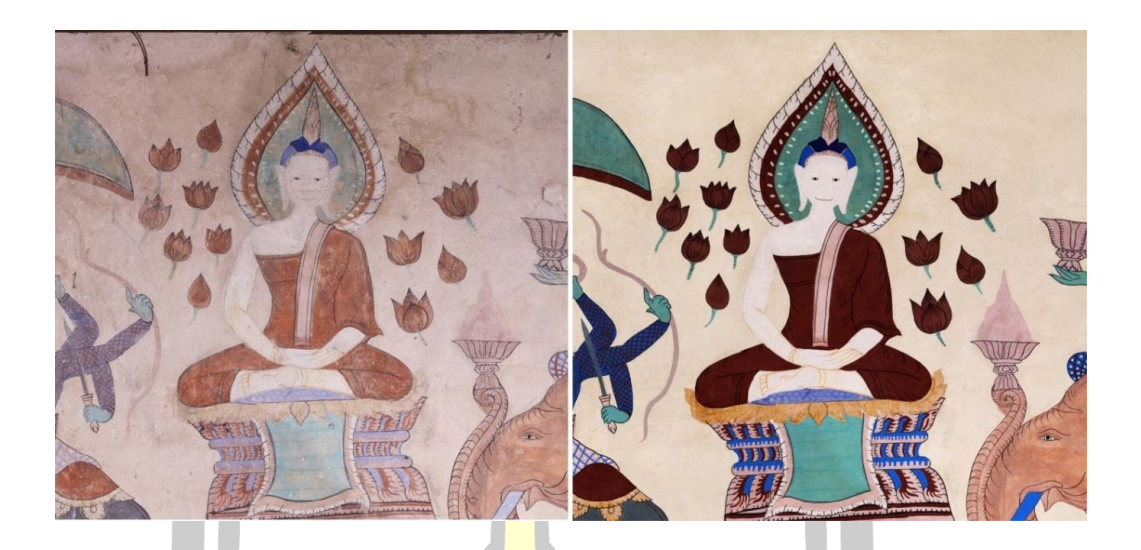

ภาพประกอบ 189 เปรียบเทียบภาพพระพุทธเจ้าก่อนและหลังการทำดิจิทัล คัลเลอร์ไรซ์เซชัน

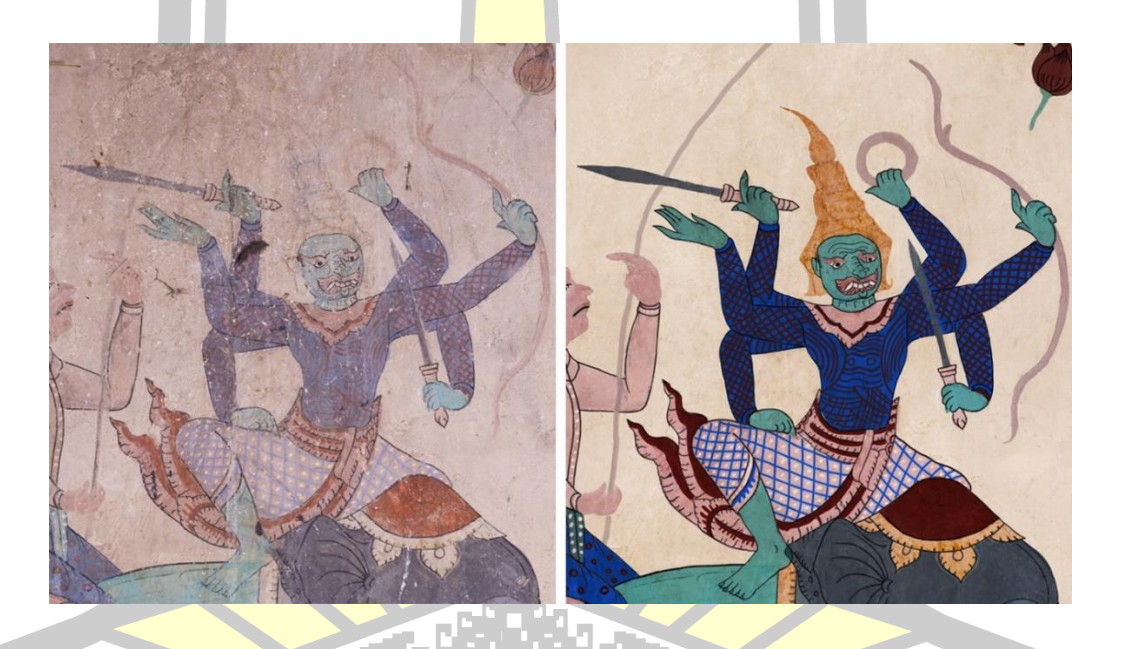

ภาพประกอบ 190 เปรียบเทียบภาพยักษ์ก่อนและหลังการทำดิจิทัล คัลเลอร์ไรซ์เซชัน<br>- ครั้ง 2 เปิด ครั้ง 1 เปิด ครั้ง 1 เปิด ครั้ง 1 เปิด ครั้ง 1 เปิด ครั้ง 1 เปิด ครั้ง 1 เปิด ครั้ง 1 เปิด ครั้ง 1 เปิด ครั้ง 1 เปิด ครั้ง 1 เปิด ค

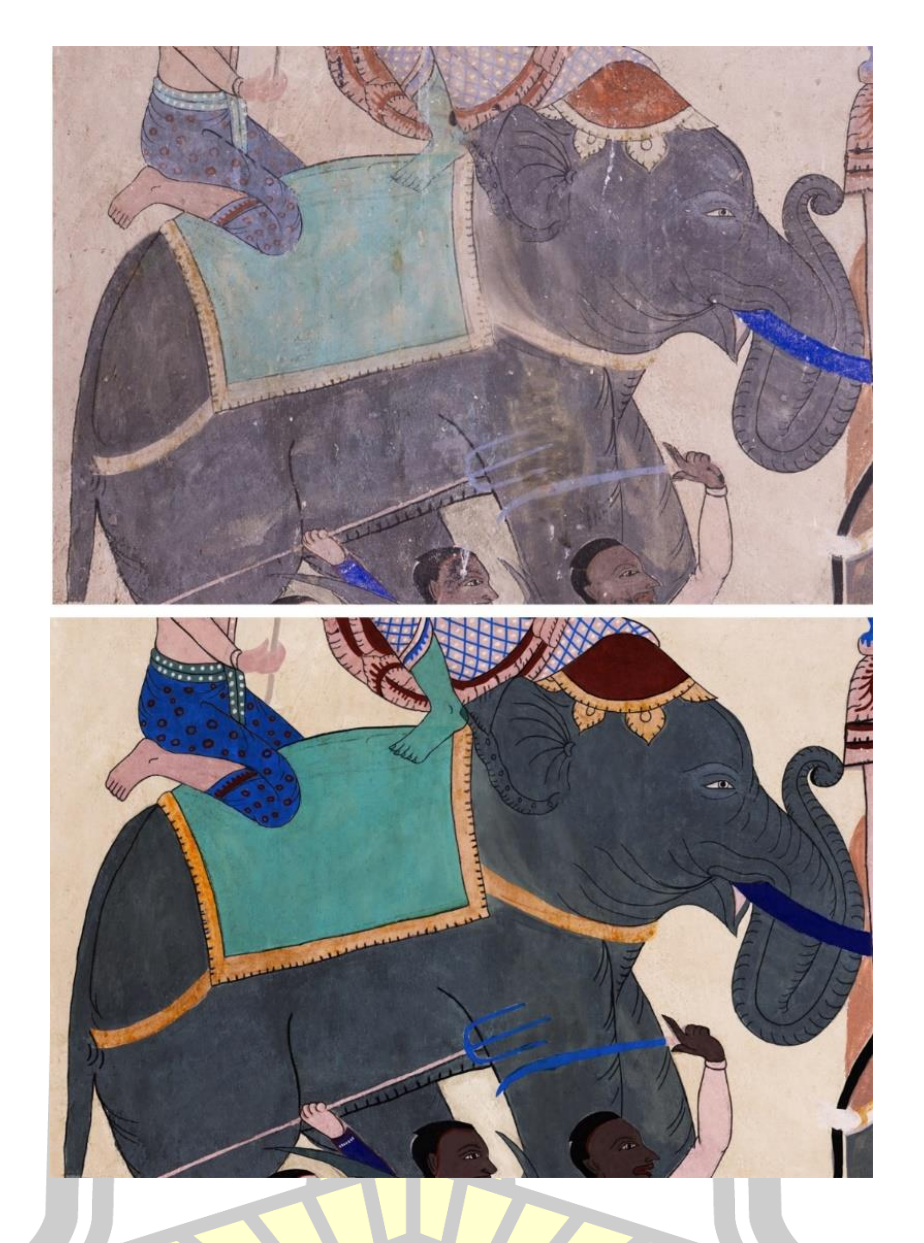

ิภาพประกอบ 191 เปรียบเทียบภาพช้างก่อนและหลังการทำดิจิทัล คัลเลอร์ไรซ์เซชัน

W 2928 2 64 97 69 976

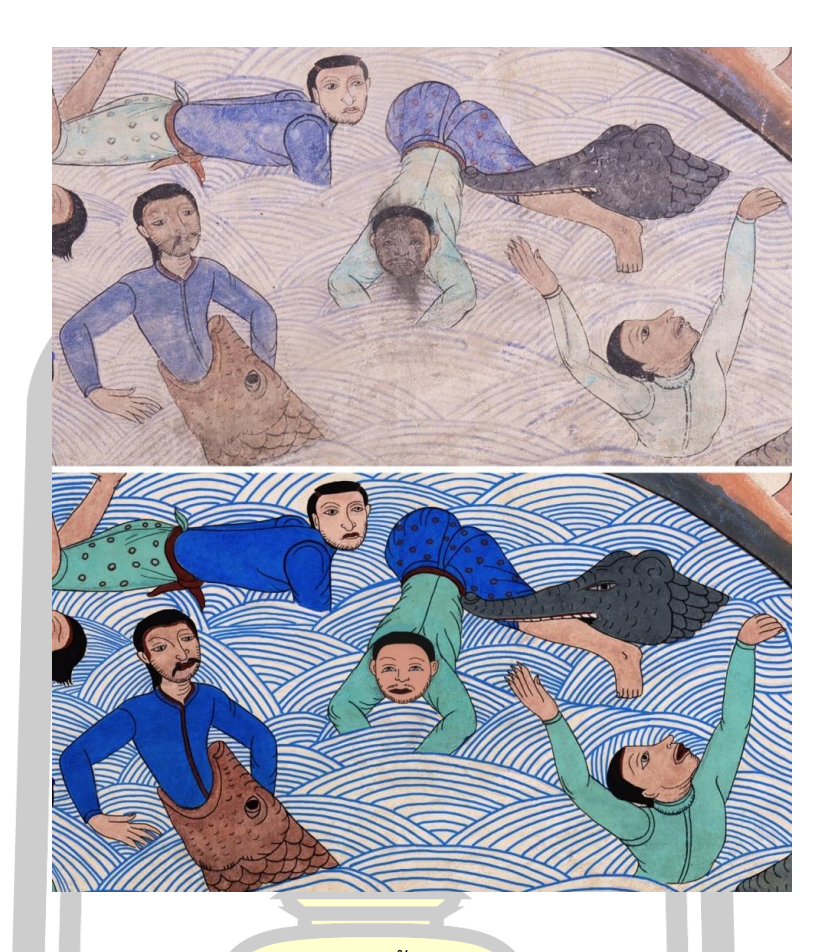

ิ ภาพประกอบ 192 เปรียบ<mark>เทียบภาพสายน้ำก่อนและ</mark>หลังการทำดิจิทัล คัลเลอร์ไรซ์เซชัน

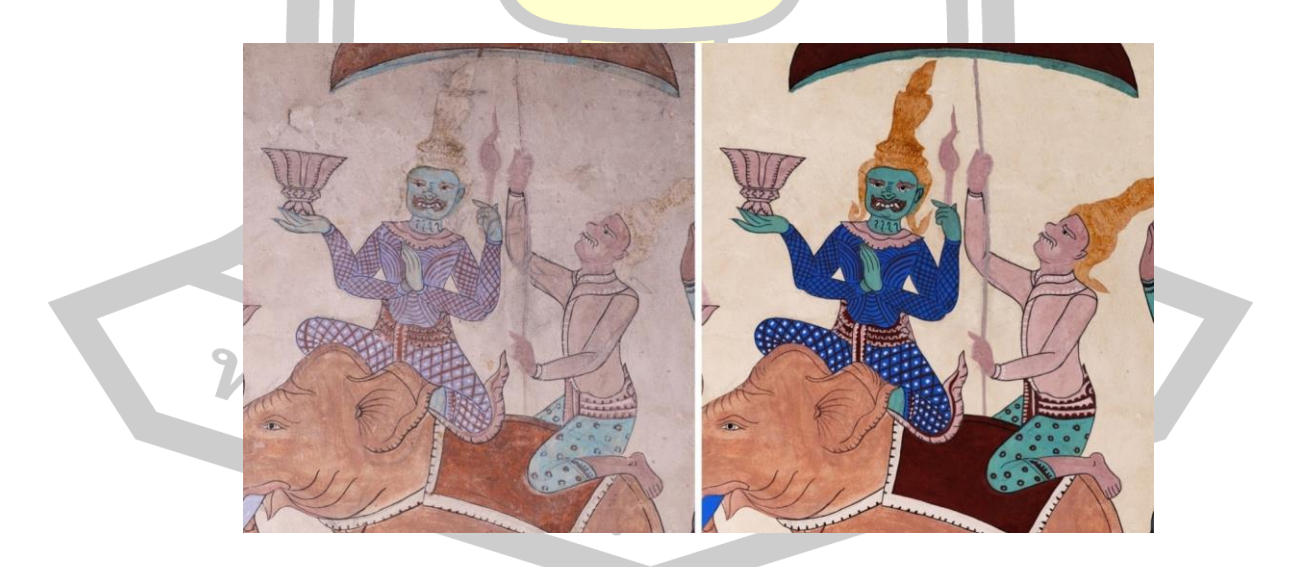

ภาพประกอบ 193 เปรียบเทียบภาพยักษ์ก่อนและหลังการทำดิจิทัล คัลเลอร์ไรซ์เซชัน

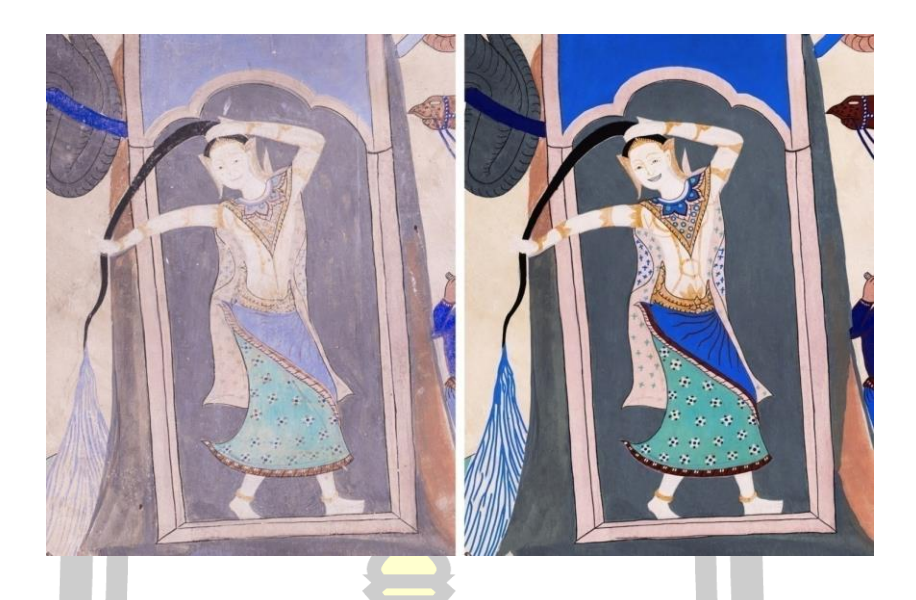

ิ ภาพประกอบ 194 เปรียบเทียบภาพพ<mark>ระแม่ธ</mark>รณีก่อนและหลังการทำดิจิทัล คัลเลอร์ไรซ์เซชัน

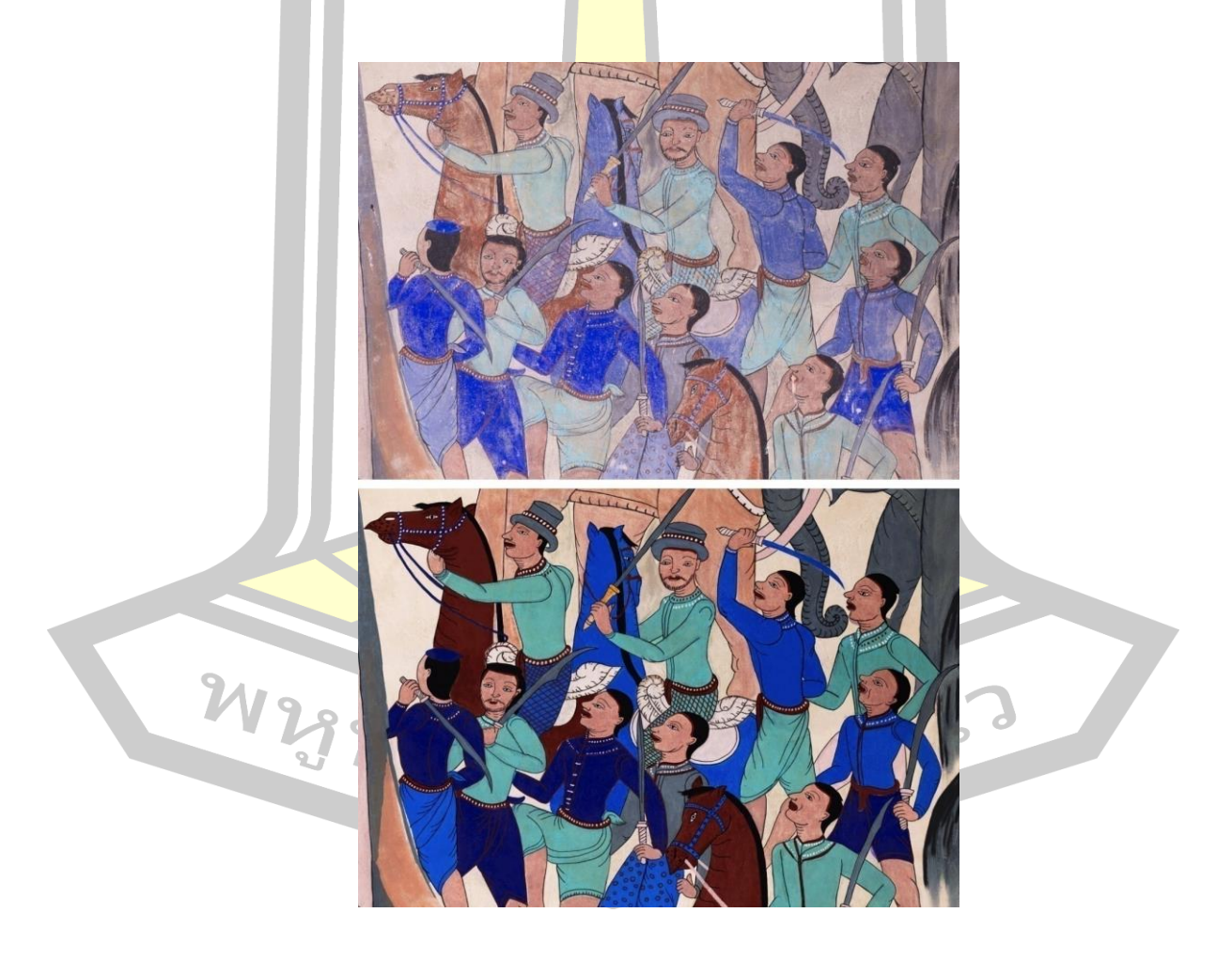

ภาพประกอบ 195 เปรียบเทียบภาพทหารก่อนและหลังการทำดิจิทัล คัลเลอร์ไรซ์เซชัน

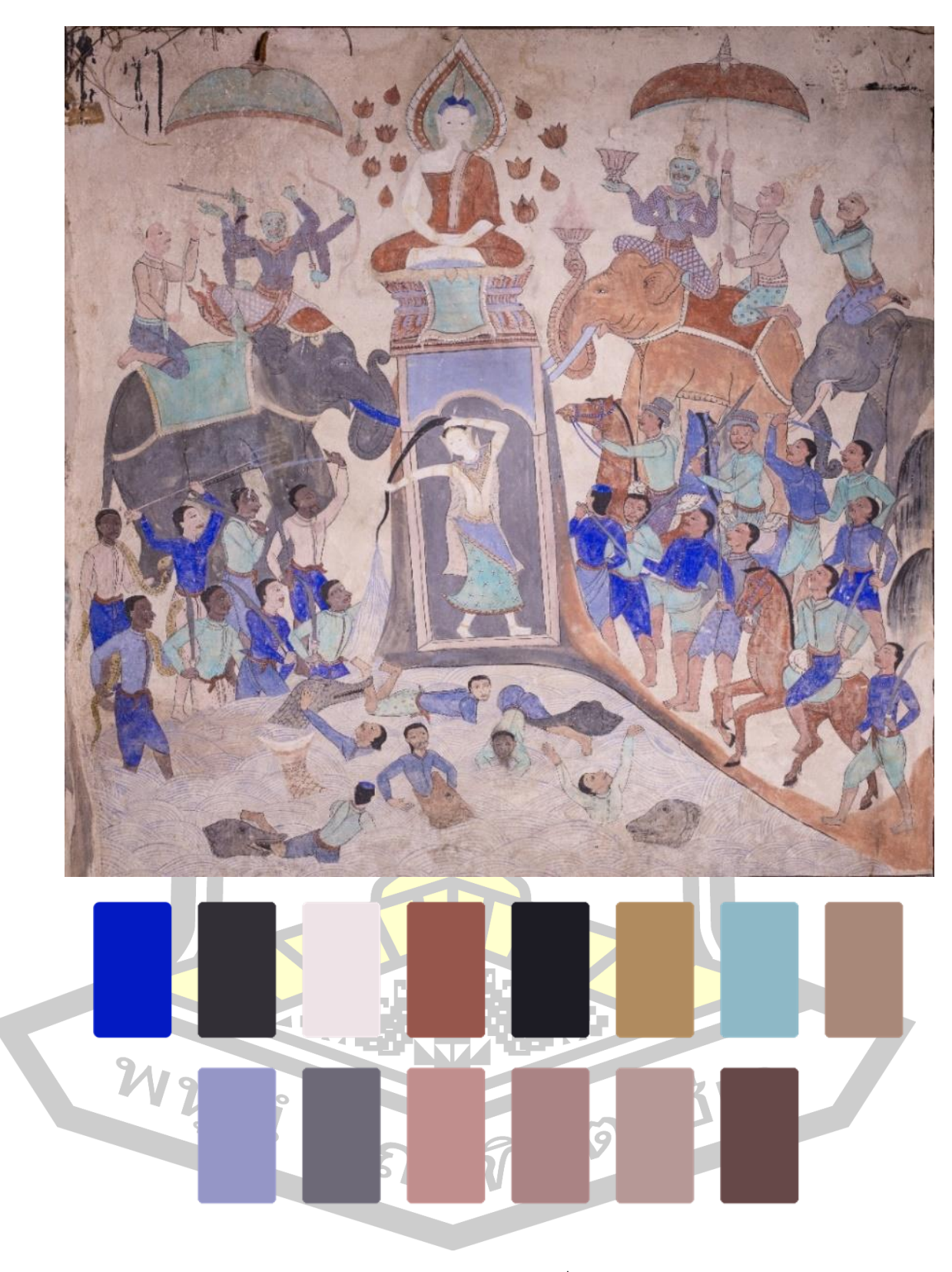

ภาพประกอบ 196 ภาพต้นแบบและสีที่ปรากฎในยุคปัจจุบัน

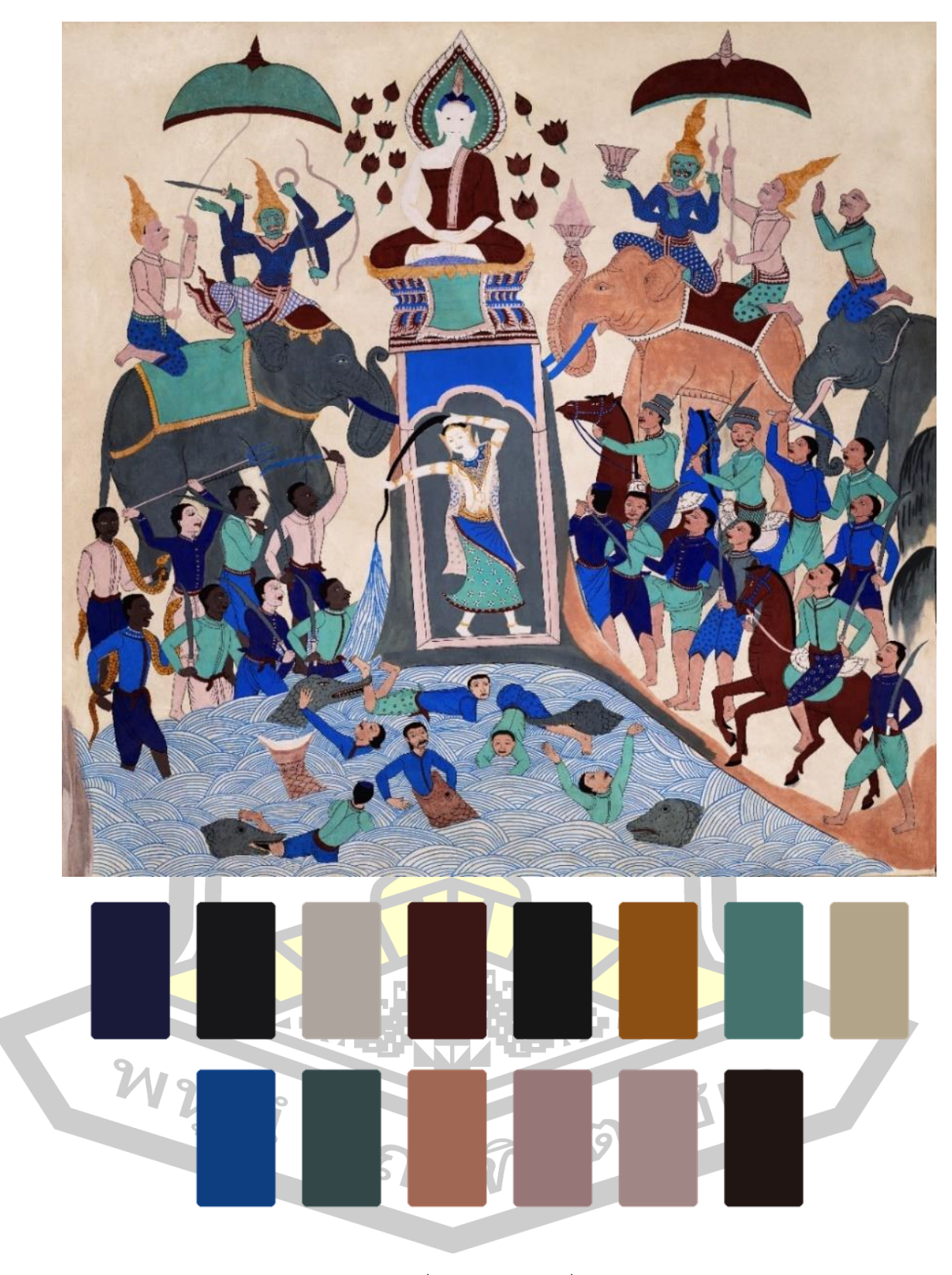

ภาพประกอบ 197 สื่อต้นแบบและสีที่ใช้ในการคืนสภาพ

## **4.2.7 ผลการประเมินคุณภาพสื่อต้นแบบโดยผู้ทรงคุณวุฒิ**

| $\frac{1}{2}$<br>ข้อความการประเมิน                                                                                                    | $\bar{x}$ | S.D. | ระดับคุณภาพ |
|----------------------------------------------------------------------------------------------------|-----------|------|-------------|
| 1. การปรับปรุงแก้ไขภาพต้นฉบับ ได้แก่ รอย <mark>ครู</mark> ด รอยร้าว<br>สีลอก คราบสกปรก                                                       | 4.67      | 0.58 | ดีมาก       |
| 2. การลงสีด้วยวิธีดิจิทัล คัลเลอร์ไรเซชัน ใก <mark>ล้เคี</mark> ยงกับ<br>รูปแบบชุดค่าสี                                                      | 4.67      | 0.58 | ดีมาก       |
| 3. วิธีดิจิทัล คัลเลอร์ไรเซชันเป็นวิธีที่เหมาะส <mark>มต่</mark> อการ<br>คืนสภาพฮูปแต้ม                                                      | 5.00      | 0.00 | ดีมาก       |
| 4. วิธีดิจิทัล คัลเลอร์ไรเซชั่นเป็นประโยชน์ต่ <mark>อการ</mark><br>คืนสภาพฮูปแต้ม                                                            | 5.00      | 0.00 | ดีมาก       |
| 5. ฮูปแต้มที่ผ่านวิธีดิจิทัล คัลเลอร์ไรเซชัน <mark>มีความส</mark> มบูรณ์<br>ใกล้เคียงช่วงเวลาที่ช่างแต้มวาดภาพขึ้ <mark>นมามาก</mark> ที่สุด | 4.67      | 0.58 | ดีมาก       |
| 6. วิธีดิจิทัล คัลเลอร์ไรเซชันสามารถนำไปประยุกต์ใช้ใน<br>ิการคืนสภาพงานจิตรกรรมหรืองา <mark>นประเภทอื่น ๆ</mark>                             | 5.00      | 0.00 | ดีมาก       |
| รวม                                                                                                    | 4.83      | 0.38 | ดีมาก       |

ตาราง 57 การประเมินสื่อต้นแบบโดยผู้ทรงคุณวุฒิ (N = 3)

จากตาราง 57 พบว่าผู้ทรงคุณวุฒิประเมินคุณภาพสื่อต้นแบบการสร้างรูปแบบค่าสีเพื่อคืน สภาพฮูปแต้ม โดยใช้วิธีดิจิทัล คัลเ<mark>ลอร์ไรเซชันค่า</mark>เฉลี่ยโดยรวมอยู่ในระดับดีมาก ( $\bar{\boldsymbol{X}}$  = 4.83, S.D. = 0.38) เมื่อพิจารณารายข้อพบว่าผลการประเมินคุณภาพมีค่าเฉลี่ยอยู่ในระดับดีมากทุก รายการ ( $\bar{X}$  = 4.67- 5.00, S.D. = 0.00 – 0.58) ข้อที่ได้ค่าเฉลี่ยสูงที่สุด ได้แก่ 3) วิธีดิจิทัล คัลเลอร์ ไรเซชันเป็นวิธีที่เหมาะสมต่อการคืนสภาพฮูปแต้ม 4) วิธีดิจิทัล คัลเลอร์ไรเซชันเป็นประโยชน์ต่อการ คืนสภาพฮูปแต้ม 6) วิธีดิจิทัล คัลเลอร์ไรเซชันสามารถนำไปประยุกต์ใช้ในการคืนสภาพงานจิตรกรรม หรืองานประเภทอื่น ๆ ( $\bar{\pmb{\mathcal{X}}}$  = 5.00, S.D. = 0.00) รองลงมา ได้แก่ 1) การปรับปรุงแก้ไขภาพต้นฉบับ ได้แก่ รอยครูด รอยร้าว สีลอก คราบสกปรก 2) การลงสีด้วยวิธีดิจิทัล คัลเลอร์ไรเซชัน ใกล้เคียงกับ รูปแบบชุดค่าสี5) ฮูปแต้มที่ผ่านวิธีดิจิทัล คัลเลอร์ไรเซชันมีความสมบูรณ์ ใกล้เคียงเวลาที่ช่างแต้ม วาดภาพขึ้นมามากที่สุด ( $\bar{\pmb{\mathcal{X}}}$  = 4.67, S.D. = 0.58)

## **บทที่ 5**

### **สรุปผล อภิปรายผลและข้อเสนอแนะ**

การวิจัยเรื่องการสร้างรูปแบบค่าสีเพื่อคืนสภาพฮูปแต้ม โดยใช้วิธีดิจิทัล คัลเลอร์ไรเซชันใน ้ครั้งนี้ สามารถสรุปผลการศึกษาได้ตามลำดับ<mark>ดัง</mark>นี้

#### **5.1 ความมุ่งหมายของการวิจัย**

5.1.1 เพื่อสร้างรูปแบบรหัสสีฮูปแ<mark>ต้ม</mark>

5.1.2 เพื่อนำรูปแบบรหัสสีคืนสภา<mark>พฮู</mark>ปแต้มโดยใช้วิธีดิจิทัล คัลเลอร์ไรเซชัน

#### **5.2 สรุปผล**

**5.2.1 ขั้นตอนที่ 1 การสร้างรูปแบบรหัสสีจากวัสดุที่ใช้ท าสีของฮูปแต้ม ผลการศึกษา สรุปได้ดังนี้**

<mark>1) ผลการสำรวจข้อมูล<mark>ภาคสน</mark>ามศึกษาการใช้สีของฮูปแต้ม ผลจากการสำรวจ</mark> การใช้สีของฮูปแต้มวัดป่าเลไลย์ พบว่<mark>าช่างแต้มใช้สี</mark>ในการวาดฮูปแต้มทั้งผนังด้านในและด้านนอก ์ ทั้งหมดจำนวน 14 สีได้แก่ สีคราม<mark>จีน สีครามจีนอ่อน สีค</mark>รามหม้อ สีขาว สีน้ำตาล สีดำ สีเขียว สีเทา ี สีเนื้อ สีเหลือง สีม่วงอ่อน สีชมพ<mark>ู สีน้ำตาลเข้ม และสีน้ำตาล</mark>พื้นหลัง

 **2) ผลการวิเคราะห์สีต้นแบบจากวัสดุที่ใช้ในการท าสีของฮูปแต้ม** ผู้วิจัยได้ไป ้สัมภาษณ์ผู้เชี่ยวชาญด้านจิตรกรรมไท<mark>ย ได้แก่อาจารย์</mark>วีรธรรม ตระกูลเงินไทย ผลการสัมภาษณ์มีดังนี้ ้สีครามจีนเกิดจากการสังเคราะห์ทา<mark>งเคมี สีดำทำจา</mark>กเขม่าควันไฟ สีขาวทำจากเปลือกหอยน้ำจืด ้สีเขียวทำจากสนิมของทอง<mark>แดง สีน้ำตาลทำจากดินแดง สีครามหม้</mark>อทำจากการหมักต้นคราม สีเหลือง ี ทำจากดินเห<mark>ลือง สีน้ำตาลพื้นหลังเกิดจากปูนขาวสัมผัสกับอากาศเป็นเวลานานจ</mark>นมีสีเข้มขึ้น สีเทา ้เกิดจากสีดำผสมกับสีขาว สีครามจีนอ่อนเกิดจากสีครามจีนผสมกับสีขาว สีน้ำตาลเข้มเกิดจากสี ้น้ำตาลผสมกับสีดำ สีชมพู สีเนื้อและสีม่วงอ่อนเกิดจากสีขาวมาผสมกับน้ำตาลในอัตราส่วนที่ต่างกัน

**3) ผลการจัดเตรียมวัสดุอุปกรณ์สำหรับการทดสอบสี** จากการศึกษาผนังปูนวัดป่า เลไลย์ทำจากปูนฉาบโบราณ ผู้วิจัยใช้ปูนตำจากบ้านศิลปะเอเชียปูนปั้น จังหวัดเพชรบุรี ซึ่งผลิตปูนตำ โบราณ ผู้วิจัยจึงนำมาใช้ในการทำแผ่นปูนเพื่อทดสอบสี

**4) ผลการสังเคราะห์การใช้สีต้นแบบของฮูปแต้ม** นำสีทั้ง 14 ทาลงบนแผ่นปูน ทดสอบ เพื่อสร้างสีต้บแบบขึ้น

**5.2.2 ขั้นตอนที่ 2 การน ารูปแบบรหัสสีเพื่อคืนสภาพฮูปแต้ม โดยใช้วิธีดิจิทัล คัลเลอร์ ไรเซชัน ผลการศึกษามีรายละเอียดดังนี้**

1) ผ**ลการถ่ายภาพฮูปแต้มด้วยเทคนิค CVS** ผู้วิจัยดำเนินการถ่ายภาพที่กำหนดไว้ คือภาพมารผจญ ภาพมีความคมชัดและแสงที่สม่ำเสมอ จึงสามารถนำไปใช้เป็นภาพต้นแบบได้

 **2) การถ่ายภาพแผ่นปูนทดสอบสีด้วยเทคนิค CVS** ด าเนินการเพื่อให้ได้ภาพที่มีสี ่ ใกล้เคียงกับภาพจริงมากที่สุด ภาพที่ได้สีไม่ผิ<mark>ดเ</mark>พี้ยน สามารถนำไปสังเคราะห์รหัสสีได้

 **3) ผลการสร้างรูปแบบค่าสีเพื่อคืนสภาพฮูปแต้ม** ใช้ภาพถ่ายแผ่นปูนทดสอบด้วย เทคนิค CVS นำไปประมวลผลผ่านโปร<mark>แก</mark>รมคอมพิวเตอร์ เพื่อให้สังเคราะห์เป็นรหัสสี ซึ่ง ประกอบด้วย HSB, Lab, RGB, CMYK ก่อน<mark>ที่จ</mark>ะนำรหัสสีที่ได้มาบันทึกลงผลการทดลอง

**4) ผลการประเมินรายการลงรหัสสีต้นแบบโดยผู้ทรงคุณวุฒิ** ผู้วิจัยได้นำรายการลง ี รหัสสีต้นแบบไปให้ผู้ทรงคุณวุฒิจำนวน 3 <mark>ท่าน พ</mark>บว่าผู้ทรงคุณวุฒิทั้ง 3 ท่าน ประเมินรายการลงรหัส ์สีต้นแบบผ่านทุกรายการ กล่าวคือรวมผล<mark>การประ</mark>เมินผ่าน เท่ากับ 3 ทุกรายการ

 **5) ผลการคืนสภาพฮูปแต้ม โดยใช้วิธีดิจิทัล คัลเลอร์ไรเซชัน** การลงสีเพื่อเป็นการ คืนสภาพสีให้กลับมาสดใสเหมือนดังภาพฮูปแต้มนั้นกลับไปยังช่วงเวลาที่ภาพถูกวาดขึ้นมา มีความ คมชัดสีสันสวยงามเหมาะสมกับเป็นสื่อต้นแบบ

 **6) ผลการประเมินสื่อต้นแบบโดยผู้ทรงคุณวุฒิ**พบว่าผู้ทรงคุณวุฒิประเมินคุณภาพ ์สื่อต้นแบบ มีค่าเฉลี่ยทุกข้อความ<mark>การประเมินและโดยรวมอ</mark>ยู่ในระดับดีมาก

#### **5.3 อภิปรายผล**

การวิจัยเรื่องการสร้างรูปแบบค่าสีเพื่อคืนสภาพฮูปแต้ม โดยใช้วิธีดิจิทัล คัลเลอร์ไรเซชัน ใน ครั้งนี้มีสาระส าคัญและประเด็นที่น่าสนใจในการอภิปรายผล 2 ประเด็นดังนี้

## **5.3.1การสังเคราะห์สีต้นแบบจากวัสดุที่ใช้ท าสีของฮูปแต้ม**

<mark>1) การสำรวจข้อมูลภาคสนามศึกษาการใช้สีของฮูปแต้ม ในการวิจัยครั้งนี้ได้พบว่า</mark> การใช้สีของฮูแต้มวัดป่าเลไลย์ จำนวน 14 สีคือ สีครามจีน สีครามจีนอ่อน สีครามหม้อ สีขาว สี ้ น้ำตาล สีดำ สีเขียว สีเทา สีเนื้อ สีเหลือง สีม่วงอ่อน สีชมพู สีน้ำตาลเข้ม และสีน้ำตาลพื้นหลัง นับว่า เป็นการค้นพบสีใหม่เพิ่มเติมจากงานวิจัยหลายเรื่อง ได้แก่ งานวิจัยของรณภพ เตชะวงศ์และนงนุช ภู่ ้ มาลี (2550) ซึ่งได้ทำการสำรวจการใช้สีของฮูปแต้มวัดป่าเลไลย์ พบว่ามี 7 สี คือ สีดำ สีขาว สีคราม ี่ สีฟ้า สีเขียว สีเหลืองและสีน้ำตาล และงานวิจัยของประเทศ ปัจจังคะตา (2541) ได้ทำการสำรวจการ ใช้สีของฮูปแต้มวัดป่าเลไลย์ พบว่ามี 6 สี คือ สีน้ำเงิน สีเขียว สีฟ้า สีดำ สีแดงและสีน้ำตาล

้ ที่เป็นเช่นนี้เนื่องจากผู้วิจัยได้ทำการสำรวจการใช้สีของฮูปแต้มโดยละเอียดและใช้ เวลาในการลงพื้นที่หลายครั้ง ซึ่งการสำรวจการใช้สีของฮูปแต้มอย่างครบถ้วนทุกสีจะนำไปสู่การคืน สภาพสีของฮูปแต้มให้มีความสมบูรณ์ที่สุดต่อไป

2) ผลการวิเคราะห์สีต้นแบบจากวัสดุที่ใช้ในการทำสีของฮูปแต้ม ผู้วิจัยได้ศึกษา ี สัมภาษณ์อาจารย์วีรธรรม ตระกูลเงินไทย <mark>ผู้เ</mark>ชี่ยวชาญด้านจิตรกรรมไทย เพื่อศึกษาข้อมูลด้านวัสดุ และการปรุงสีทำให้ได้ข้อมูลความรู้เกี่ยวกับวิธีการปรุงสีแต่ละสีอย่างชัดเจน

 ผลการวิจัยครั้งนี้สอดคล้องกับงานวิจัยของรณภพ เตชะวงศ์และนงนุช ภู่มาลี(2550) ที่พบว่าการเตรียมสีของช่างเขียนไทยโบรา<mark>ณนิ</mark>ยมใช้สีที่ทำขึ้นจากวัตถุทางธรรมชาติและมีวิธีการ ี เตรียมสีที่พิถีพิถันอย่างยิ่ง กล่าวคือการนำสี<mark>มาบ</mark>ดและตากไว้ประมาณ 2 สัปดาห์ ถ้าสีนั้นไม่ซีดจางจึง ่ นำไปเตรียมในขั้นตอนต่อไปคือการบดให้ล<mark>ะเอีย</mark>ดแล้วกรอง เกรอะจนได้เนื้อที่สีบริสุทธิ์แล้วผสมกาว ซึ่งนิยมผสมในกะลาและกวนบดอยู่เสมอเ<mark>พื่อให้ไ</mark>ด้เนื้อสีที่ละเอียดและผลการวิจัยของสุมาลี เอกชน ี นิยม (2546) ที่พบว่าวัสดุที่ใช้ในการทำสีใ<mark>ช้เท่าที่</mark>มีอยู่ในสมัยนั้น สีที่ใช้ได้มาจากวัสดุธรรมชาติและมี ้อยู่ในท้องถิ่นเป็นส่วนใหญ่ เช่น สีแดงได้จ<mark>ากหินช</mark>นิดหนึ่ง สีครามได้จากต้นคราม สีดำได้จากเขม่าก้น หม้อ สีขาวได้จากการเผาเปลือกหอย กา<mark>วทำมาจ</mark>ากกาวยางไม้ ส่วนสีเคมีนำเข้าจากประเทศจีน เช่น สีครามอินดิโกหรือสีครามจีน

 สอดคล้องกับงานวิจัยของบุรินทร์ เปล่งดีสกุล (2554) ที่อธิบายว่าการเขียนจิตรกรรม ี ฝาผนังในวัดจังหวัดมหาสารคา<mark>มซึ่งมีวัดป่าเลไลย์ด้วยนั้นมี</mark>กรรมวิธีการเขียนที่ใช้วัสดุที่มีในท้องถิ่น ูเช่น สีครามจากต้นคราม สีเหลือ<mark>งจากต้นรงค์ สีแดงจากดิน</mark>แดงผสมยางบง สีดำจากเขม่าไฟ สีขาวเกิด จากการฝนหอยกี้ สีเขียวเกิดจากการผสมสีครามกับสีเหลือง

ีสอดคล้องกับงานวิจัย<mark>ของรณภพ เต</mark>ชะวงศ์และนงนุช ภู่มาลี (2550) ที่อธิบายไว้ว่า การผสมสีของช่างไทยไม่นิยมทำ<mark>สูตรหรือสัดส่วนในการผส</mark>มสีกับกาวเพราะการเตรียมสีแต่ละสีอาจ ์ต้องการความ<mark>เข้มข้นและความใส หน</mark>าหรือบางต่<mark>างกันตามคุณภาพของสี กา</mark>รผสมสีจึงอาศัยความ ้เข้าใจและความช<mark>ำนาญ</mark>ของช่าง ครูช่างมักสอนว่าผสมให้พอดี ซึ่งมีวิธีทดสอบง่าย ๆ คือเมื่อผสมได้ที่ดี แล้วทดลองทาที่เล็บ ถ้าสีแห้งแล้วสีแตกแสดงว่าแก่กาวต้องเติมสีหรือน้ำ ถ้าแห้งแล้วสีเป็นฝุ่นแสดงว่า อ่อนกาวต้องเติมกาว ถ้าแห้งแล้วติดแน่นแสดงว่าพอดี

 3) ผลการสังเคราะห์การใช้สีต้นแบบของฮูปแต้ม ผลการวิจัยนี้พบว่าการใช้สีของ ้ฮูปแต้มวัดป่าเลไลย์มีทั้งหมด 14 สี และใน 14 สีนี้ใช้ระบายและวาดภาพต่าง ๆ ผู้วิจัยทำการ สังเคราะห์สีต้นแบบของฮูปแต้มจากการศึกษาสำรวจฮูปแต้มทุกส่วน ทำให้ผู้วิจัยสามารถระบุการใช้สี และสังเคราะห์รหัสสีในการวาดฮูปแต้มได้ครบถ้วน ในขั้นตอนนี้หากสามารถสังเคราะห์สีได้ครบถ้วน เพียงใดจะท าให้การคืนสภาพสีของฮูปแต้มได้สมบูรณ์เพียงนั้น

 สอดคล้องกับรณภพ เตชะวงศ์และนงนุช ภู่มาลี(2550) ที่ให้อธิบายไว้ว่าการเก็บ ข้อมูลฮูปแต้มด้วยกล้องถ่ายภาพได้พบอุปสรรคในการดำเนินงานเนื่องจากพื้นที่วัดบางแห่งอาจมีสิ่ง ึกีดขวางก่อให้เกิดความผิดเพี้ยนในมุมมองการบันทึกภาพ สำหรับเรื่องสียังไม่มีการบันทึกด้วย เครื่องมือบันทึกค่าสีแล้วเทียบออกมาเป็นค่าสีสำหรับโปรแกรมคอมพิวเตอร์ในโหมดสีต่าง ๆ เช่น สี ครามเท่ากับ CMYK หรือ RGB เท่าไหร่ จึงอาจท าให้การบันทึกภาพและการสังเคราะห์ค่าสีผิดพลาด ไป ในการวิจัยครั้งนี้ผู้วิจัยทำการสังเคราะห์รหัสสีออกมาครบถ้วนทั้ง 14 สี

 นอกจากนี้ในเรื่องการใช้สีของฮูปแต้มนั้นสุมาลี เอกชนนิยม (2546) ได้อธิบายไว้ว่า ้จิตรกรรมบนผนังสิมส่วนใหญ่ใช้สีอ่อนทำให้<mark>รูปมี</mark>ความเรียบง่าย สีที่ใช้มีทั้งที่ทำจากวัสดุในท้องถิ่นและ ์ ซื้อหา แต่เนื่องจากสีหาซื้อได้ยาก ความจำกั<mark>ดใน</mark>เรื่องจำนวนสีทำให้ช่างต้องแก้ปัญหาโดยวิธีการต่าง ๆ เช่นการผสมสีและการลงสีที่มักใช้สีเบาในการลงพื้นหรือใช้สีเพื่อสื่อความหมายหรือเพื่อบอก ความส าคัญของรูป เช่น ที่วัดป่าเลไลย์ใช้สีแสดงฐานะทางสังคม เช่น การใช้สีเหลืองแทนสีทองโดยใช้ ้กับเครื่องประดับของรูปคนสำคัญ เช่น <mark>มงกุฎ</mark> กรองคอ กลด ผ้าปูบนหลังช้าง เป็นต้น การใช้สี เลียนแบบของจริง เช่น สีผิวของหญิงสาวใ<mark>ช้สีอ่อ</mark>นเหมือนพยายามให้ดูเป็นสีผิวจริงหรืออาจใช้สีตาม ี ความคิดของช่างโดยไม่คำนึงถึงความเป็น<mark>จริงเลย</mark> เช่น ระบายสีดอกกัลปพฤกษ์ด้วยสีฟ้า พระอาทิตย์ เป็นสีน้ำเงิน เป็นต้น

 ส่วนยุทธนาวรากร แสงอร่าม (2551) อธิบายไว้ว่าจิตรกรรมโครงสีวรรณะเย็นเริ่มในสมัยรัชกาล ู่ ที่ 3 และช่วงรัชกาลที่ 4-5 สีน้ำเ<mark>งินยังได้รับความนิยมอยู่แต</mark>่เริ่มเปลี่ยนมาใช้สีครามแทน สอดคล้องกับ ผลการวิจัยของ ศุภชัย สิงห์ยะบุศย์และคณะ (2559) ที่อธิบายลักษณะการใช้สีของฮูปแต้มวัดป่า เลไลย์ไว้ว่าช่างเขียนคลุมพื้นที่ภาพด้วย<mark>สีวรรณะเย็นได้</mark>แก่ คราม น้ำเงิน เขียว และมีกลุ่มสีวรรณะร้อน ี เข้ามาแทรกบางส่วน เช่น สีน้ำตาลแ<mark>ดง สีดำ ทั้งนี้ช่าง</mark>ไม่ได้คำนึงถึงสีที่ถูกต้องของสีกับความเป็นจริง ิตามสภาวะที่ปรากฏในโลก<mark>ภายนอกที่รับรู้ เช่น ช้างตัวสีน้ำเงิน ฟ้า</mark> เสื้อผ้า คน สีเขียวอ่อน กำหนด ภาพรวมของ<mark>สีด้วยสีน้ำเงิน แส</mark>ดงว่าสีน้ำเงินในระยะนั้นเป็นสีหลักที่สามารถหาได้ง่ายกว่าสีอื่น

4) ผลการจัดเตรียมวัสดุอุปกรณ์สำหรับการทดสอบสี ส่วนของปูนที่ฉาบผนังสิมถูกทำ ุมาจากการปูนขาวไปเผาแล้วนำไปแช่ให้แตกตัวและนำมาผสมกับกาวจากหนังควายหรือกาวจากยาง พืชจึงพร้อมใช้งาน ซึ่งกระบวกการผลิตปนโบราณนั้นเป็นการบวนการที่ยุ่งยากต้องใช้ประสบการณ์ใน การสร้างขึ้นมา ผู้วิจัยได้ใช้ปูนโบราณจากบ้านศิลปะเอเชียปูนปั้น จังหวัดเพชรบุรี ซึ่งได้รับการยืนยัน จากอาจารย์วีรธรรม ตระกูลเงินไทย ผู้เชี่ยวชาญด้านจิตรกรรมไทยว่าสามารถใช้แทนปูนฉาบโบราณ ได้

 ทั้งนี้จากการศึกษาข้อมูลพบว่าสอดคล้องกับผลการวิจัยของรณภพ เตชะวงศ์และ นงนุช ภู่ มาลี(2550) วีรพงศ์ สุวรรณสินธุ์และนิรมล เรืองสม (2549)และเพ็ญผกา นันทดิลก (2541) ที่ได้มี

แนวทางในการเตรียมผนังปูนตามกรรมวิธีของช่างไทยโบราณคือใช้ปูนตำสูตรโบราณ การเตรียมผนัง ปูน เป็นการเตรียมจากปูนสดคือปูนขาวเป็นก้อนปูนสุกหมักในบ่อนานประมาณ 6 เดือนเรียกว่าปูน เพชร มีความแน่น เหนียวและแข็งแกร่งมาก คุณสมบัติของปูนเพชรที่แข็งแกร่งเพราะเกิดจากการนำ หินปูนและเปลือกหอย (แคลเซียมคาร์บอเนต) มาเผาทำเป็นปูนขาว เมื่อเผาสุกดีจะได้ปูนก้อน (แคลเซียมออกไซด์) เมื่อนำปูนก้อนลงหมักใ<mark>น</mark>น้ำจะกลายเป็นปูนหมัก (แคลเซียมไฮดรอกไซด์) ปูน หมักนี้เมื่อผสมกับกาวและน้ าอ้อยหรือส่วนผสมอื่น เช่น ทราย เยื่อกระดาษ เป็นต้น แล้วใช้ฉาบหรือ ี ปั้นลวดลาย กาวที่ผสมจะช่วยชะลอการแห**้งตัว**ของปูนให้ช้าลงเพราะในระหว่างการแห้งตัวนี้ ปูนจำ ่ ทำปฏิกิริยากับคาร์บอนไดออกไซด์ในอากา<mark>ศพ</mark>ร้อม ๆ กับน้ำที่ค่อยๆระเหยไป เมื่อน้ำระเหยไปแห้ง สนิทปูนนั้นจะกลายเป็นหินปูน (แคลเซียมค<mark>าร์บ</mark>อเนต) อีกครั้งหนึ่ง ช่างโบราณจึงเรียกว่า "ปูนเพชร" ผู้วิจัยนำปูนที่ได้ไปสร้างแผ่นปูนทบสอบสีผู้<mark>วิจัย</mark>พบว่าปูนฉาบโบราณนั้นมีความแข็งและเหนียวขึ้นรูป ยากต่างจากปูนปัจจุบันนอย่างมาก ทำให้แ<mark>ผ่นปูน</mark>ทดสอบรุ่นแรกไม่เป็นที่พอใจนักพื้นผิวขรุขระซึ่งทำ ให้การลงสีมีปัญหาได้ รูปร่างนำไปใช้งานล<mark>ำบากแ</mark>ละยากต่อการขนส่ง ผู้วิจัยจึงสร้างแผ่นปูนทดสอบสี รุ่นปรับปรุงโดยปรับปรุงให้มีขนาดเล็กแล<mark>ะบางลง</mark> ปรับรูปร่างให้เป็นสี่เหลี่ยมผืนผ้าเพื่อให้ง่ายแก่การ ลงสี นำแผ่นพลาสติกมาวางประกบด้านห<mark>น้าและห</mark>ลังเพื่อให้ผิวของแผ่นปูนมีความเรียบเนียน หิ้งไว้ให้ แห้ง 2 สัปดาห์ เมื่อเวลาผ่านไปสีปูนจะค่<mark>อย ๆ เข้ม</mark>ขึ้นเป็นสีน้ำตาลอ่อน

้ ปูนฉาบโบราณนั้นมีคว<mark>ามเป็นด่างสูงก</mark>ารลงสีบางสีจะมีปฏิกิริยากับด่าง เช่น ทำให้สี ผิดเพี้ยน ทำให้สีไม่ติดทน ซึ่งช่<mark>างแต้มจะใช้วิธีใช้น้ำใบขี้เ</mark>หล็กในการลดความเป็นด่างของปูนหรือ เรียกว่าการประสะด้วยน้ำใบขี้เ<mark>หล็ก ซึ่งสอดคล้องกับผล</mark>การวิจัยของรณภพ เตชะวงศ์และนงนุช ภู่มาลี(2550) วีรพงศ์ สุวรรณสินธุ์และนิรมล เรืองสม (2549) และเพ็ญผกา นันทดิลก (2541) ที่ระบุ ้ว่าการเตรียมผนังปูนนี้ในยุคต่อมานิย<mark>มใช้วิธีประสะฝ</mark>าผนังด้วยน้ำใบขี้เหล็กเพื่อให้ฝาผนังปูนจืดมิ เช่นนั้นการเขียนภาพจะไม่ทนทานสีจะเสื่อมเร็ว การทดสอบว่าปูนฉาบผนังจืดหรือไม่ด้วยการใช้หัว ึ ขมิ้นขีดดูหากรอยขมิ้<mark>นเป็นสีแดงแสดงว่า</mark>ผนังยังเค็มอยู่ต้องประสะซ้ำ ถ้าขีดแล้วขมิ้นเป็นสีเหลืองแสง ว่าฝาผนังจืดดีแล้วจึงเตรียมรองพื้นได้ การประสะผนังปูนด้วยน้ำใบขี้<mark>เหล็กน่าจะ</mark>ทำเพื่อขจัดความเป็น ด่างของผนังซึ่งนับว่าเป็นกรรมวิธีที่ช่างไทยโบราณท าเพื่อป้องกันและรักษาจิตรกรรมให้มีอายุยืนนาน ้สีบางชนิดเมื่อผสมกับด่างจะเสื่อมสภาพ เช่น สีแดงชาดจะเปลี่ยนเป็นสีดำคล้ำ ในน้ำใบขี้เหล็กมีกรด ี พาราคูมิก ซึ่งสามารถกำจัดความเป็นด่างในฝาผนังได้ ส่วนในหัวขมิ้นจะมีสารเคอร์เคอร์มีนเป็นสี เหลือง เมื่อละลายในด่างจะได้สีแดง ช่างไทยจึงนำมาทดสอบความเป็นกรดด่างของผนังปูนด้วยวิธีการ ง่าย ๆ ส่วนการเตรียมรองพื้นนั้นดินสอพอง การเกรอะดินสอพองโดยการละลายในน้ำแล้วกรองเอา กากและสิ่งเจือปนต่าง ๆ ออกและรอจนดินสอพองนอนก้น เปลี่ยนน้ำหลายๆครั้งจนได้เนื้อดินสอพอง ้ บริสุทธิ์แล้วห่อผ้าทับน้ำออกให้หมาด ๆ นำดินสอพองไปผสมกาว ซึ่งเคี่ยวจากเนื้อในของเมล็ดมะขาม เรียกว่ากาวเบ็ดบะขาบ ทาบนเบังที่เตรียบไว้ดีแล้วและขัดให้เรียบเป็นรองพื้นเขียนภาพได้

 สอดคล้องกับวีรพงศ์ สุวรรณสินธุ์และนิรมล เรืองสม (2549) ได้อธิบายแนวทางการ เตรียมผนังก่อนเขียนจิตรกรรมตามกรรมวิธีของช่างไทยโบราณที่นายเฟื้อ หริพิทักษ์ ศิลปินแห่งชาติ ด้านการบูรณะจิตรกรรมไทย ได้ถ่ายทอดหลักวิชานี้ไว้มี 5 ขั้นตอนคือ 1) สำรวจลักษณะผนังและ ้สภาพพื้นผิวปูน เมื่อพบชั้นปูนตำโป่งพองแตกร้าวจะกะเทาะออกจนถึงชั้นอิฐแล้วฉาบใหม่ด้วยปูนตำ ี สูตรโบราณ 2) ฆ่าความเค็มของปูนที่ฉาบผ<mark>นั</mark>งทำโดยการประสะน้ำใบขี้เหล็กทำหลาย ๆ ครั้งแล้ว ทดสอบด้วยขมิ้นชัน ถ้าเป็นสีแดงแสดงว่าผนังยังมีความเค็ม ต้องประสะน้ำใบขี้เหล็กซ้ำ ๆ ถ้าขมิ้น เป็นสีเหลืองแสดงว่าจืดแล้ว 3) ลงพื้นด้วย<mark>ดิน</mark>สอพอง เมื่อผนังปูนฉาบจืดแล้วนำดินสอพองที่ผ่าน กรรมวิธีการเกรอะแล้วซึ่งเป็นส่วนผสมของดินสอพองกับกาวเม็ดมะขามคนให้เข้ากันหมักไว้ในภาชนะ ี มิดชิด 1 วัน 4) การลงสีรองพื้น ใช้กระดาษ<mark>ทร</mark>ายละเอียดขัดให้เรียบเสมอกันแล้วชโลมด้วยน้ำจุนสี ู เพื่อป้องกันแมลงมากัดกินหลังจากนั้นค่อยล<mark>งสีร</mark>องพื้น 5) กรรมวิธีการลงสีรองพื้น นำสีฝุ่นขาวบริสุทธิ์ ี ผสมกับเจลาตินและสีรองพื้นสำเร็จรูปอย่<mark>างดี ใน</mark>อัตราส่วน 10:2:2 หมักไว้ 7 วัน ทา 4 ชั้น แต่ละชั้น ้ต้องแห้งก่อน ทาครบ 4 ครั้งแล้วทิ้งไว้ 15 <mark>วันจึงเริ่</mark>มกระบวนการเขียนจิตรกรรมขี้เหล็ก

้ผู้วิจัยได้ใช้วิธีเดียวกันในก<mark>ารลดคว</mark>ามเป็นด่างของปูน โดยเลือกวิธีการทำน้ำใบขี้เหล็ก ่ มา 1 วิธี โดยการนำใบขี้เหล็กแก่มาต้มเพื<mark>่อสกัดเอ</mark>ากรดจากใบขี้เหล็กออกมา แล้วนำไปทาใส่แผ่นปูน ทดสอบเช้าเย็นและทดสอบความเป็นด่างโดยใช้ขมิ้นมาถูกับแผ่นปูนถ้าปูนมีความเป็นด่างอยู่ขมิ้นจะ เปลี่ยนจากสีเหลืองเป็นสีแดง ผู้วิจัยใช้เวลาทั้งหมด 14 วันในการลดความเป็นด่างของปูนจนหมด พบว่าสีเหลืองของของขมิ้นที่ไม่พ<mark>บด่างของปูนแล้วจะกลืนไป</mark>กับสีเขียวของน้ำขี้เหล็ก ซึ่งต่างกับข้อมูล ี ของภาควิชาศิลปะไทย สถาบัน<mark>บัณฑิพัฒนศิลป์ (2558) ที่</mark>ระบุว่าใช้น้ำใบขี้เหล็กตำแล้วนำมาต้มต้ม ทาแผ่นปูนเช้าเย็นเหมือนกันแต่ใช้เวลา<mark>เพียง 7 วันใน</mark>การทำให้ด่างในปูนหายไป

์ในภายหลังผู้วิจัยพบว่<mark>าผนังของสิม</mark>วัดไปเลไลย์ไม่ได้ถูกประสะด้วยน้ำใบขี้เหล็ก ้เนื่องจากการสังเกตแผ่นปูนทดสอบที่<mark>ประสะด้วยน้ำใบขี้เห</mark>ล็กซึ่งมีลักษระเป็นสีเขียวเข้ม แต่จากการ ี สำรวจสิมวัดป่<mark>าเลไลย์อย่างละเอียดกลับไม่พบสีที่เกิดจากใบขี้เหล็ก หลังจากสังเกตชั้นปูนของผนังสิม</mark> พบว่าผนังมีเพียงชั้นปูนขาวเพียงชั้นเดียวเท่านั้น ซึ่งต่างจากวิธีการสร้างสิมที่ปรากฎในข้อมูลก่อนหน้า นี้ จากการสืบค้นข้อมูลการประสะผนังปูนด้วยใบขี้เหล็กของผู้วิจัยพบว่าไม่ได้มีการบันทึกว่าสิมวัดป่า ้ เลไลย์อำเภอนาดูน จังหวัดมหาสารคาม มีวิธีการสร้างโดยการประสะน้ำใบขี้เหล็กและการรองพื้น ้ และสิมวัดโพธาราม อำเภอนาดูน จังหวัดมหาสารคาม เป็นวัดที่ตั้งอยู่ห่างกันเพียง 5 กิโลเมตร ซึ่งเป็น สิมที่ช่างสิงห์ วงศ์วาด ช่างวาดภาพฮูปแต้มก่อนที่จะมาวาดภาพให้สิมวัดป่าเลไลย์นั้น พบว่า "ที่วัดโพ ธาราม อ าเภอนาดูน จังหวัดมหาสารคาม ช่างสิงห์วาดภาพโดยไม่มีการรองพื้น อาศัยสีพื้นผนังเป็นพื้น หลัง" (สุมาลี โพธิ์พยัคฆ์ 2556) ซึ่งสอดคล้องกับผลการศึกษาสำรวจของผู้วิจัยที่ได้ลงพื้นที่ศึกษา ส ารวจพบว่าผนังปูนของสิมวัดโพธารามในวันที่ 25 มิถุนายน 2559 พบว่า มีเพียงปูนขาวชั้นเดียว ไม่

มีร่องรอยของปูนรองพื้นหรือสีของน้ าใบขี้เหล็กเลย มีความคล้ายคลึงกับผนังปูนที่พบในสิมวัดป่า เลไลย์ที่เป็นผลงานของช่างแต้มคนเดียวกันคือช่างสิงห์ วงศ์วาด

 การเตรียมสีของช่างแต้ม ช่างแต้มใช้กาวยางต้นบงผสมเข้ากับสีฝุ่นในการเตรียมสี แต่ ในปัจจุบันต้นบงเป็นต้นไม้สงวน ผู้วิจัยได้ใช้กาวยางกระถินมาทดแทนจากการให้คำปรึกษาของ อาจารย์วีรธรรม ประกูลเงินไทย ยางกระถินนั้นไหม้ง่ายมากต้องใช้ไฟที่อ่อนมากในการเคี่ยว ผู้วิจัยจึง แก้ปัญหาโดยใช้วิธีการละลายช็อกโกแลตในการเคี่ยวกาวยางกระถิน โดยการไม่ให้ไฟสัมผัสกับภาชนะ โดยตรงแต่ใช้ไอน้ำที่เกิดจากการต้มน้ำด้านล่<mark>างใ</mark>ห้ความร้อนแทนคล้ายการนึ่ง กาวยางกระถินที่ได้จึงมี ความใสไม่เข้มคล้ าจนท าให้สีที่ผสมผิดเพี้ยนได้

การเตรียมสีฝุ่น ก่อนที่จะน<mark>ำไป</mark>ผสมกับกาวยางกระถินต้องนำไปบดในครกบดจนสีฝุ่น แตกตัวเป็นอนูละเอียด ผู้วิจัยพบว่าสีฝุ่นแต่ละสีนั้นมีความอ่อนแข็งของเนื้อสีที่ต่างกัน บางสีมีเนื้อ ู เนียนละเอียดอยู่แล้ว เช่น สีน้ำตาล สีดำ ก<mark>ารบด</mark>จึงทำได้ง่ายแต่ต่างจากสีครามหม้อที่มีเนื้อหยาบและ แข็งการบดจึงต้องใช้เวลามากกว่าสีอื่น ถ้า<mark>เนื้อสีบ</mark>ดได้ไม่ละเอียดพอเมื่อนำไปผสมกับกาวยางกระถิน แล้วนำไปทาลงบนปูนจะพบว่าสีจะไม่เรี<mark>ยบเนียน</mark>สีจับกันเป็นก้อน เมื่อนำสีฝุ่นไปบดกับครกบดจน ิละเอียดดีแล้ว จึงนำกาวยางกระถินผสมเ<mark>ข้ากับสีฝุ</mark>่น แล้วนำมาทดสอบโดยนำสีมาทาที่เล็บทิ้งให้แห้ง ้แล้วใช้นิ้วลูบที่สี ถ้าสีแตกร้าวหลุดลอกหรื<mark>อสีซีดจาง</mark> ถือว่ายังใช้ไม่ได้ สีที่เรียบเนียนไม่หลุดลอกแสดง ้ว่าผสมอัตราส่วนระหว่างกาวยางกระถิ<mark>นและสีฝุ่นได้อย่</mark>างเหมาะสม สามารถนำไปใช้

 การผสมสี สีทั้งหมด 14 สี ที่ผู้วิจัยค้นพบมี6 สีที่เป็นสีผสมประกอบด้วย สีครามจีน ี อ่อน สีเทา สีเนื้อ สีม่วงอ่อน สีช<mark>มพู และสีน้ำตาลเข้ม จา</mark>กการให้สัมภาษณ์ของ อาจารย์วีรธรรม ้ตระกลเงินไทย การผสมสีของช่างแต้<mark>มนั้นไม่มีอัตรา</mark>ส่วนที่ชัดเจน ไม่มีกฎตายตัวว่าสีผสมนี้ต้องใช้ อัตราส่วนเท่าไหร่ในการผสมขึ้นมา การผสมสีมักเกิดจากประสบการณ์ ความคิดสร้างสรรค์หรือการ ถ่ายทอดจากผู้สอน ซึ่งอาจารย์วีรธรรมนั้นสามารถบอกเป็นภาษาพูดได้ เช่น สีเทาเป็นการเอาสีคราม หม้อไปเจือกั<mark>บสีขาว หรือสีชมพูเป็นการ</mark>นำสีนำต<mark>าลไปเจือกับสีขาว ผู้วิจัยจึง</mark>ต้องนำคำบอกเล่าของ อาจารย์วีรธรรม น าไปวิเคราะห์โดยใช้โปรแกรมผสมสีในเว็บไซต์ https://trycolors.com ในการหา ้อัตราส่วนของสีผสม ผู้วิจัยพบว่าการใช้โปรแกรมผสมสีเพื่อหาอัตราส่วนก่อนผสมสีจริงทำให้ทำงานได้ ้ราบรื่นขึ้น เพราะถ้าทดลองผสมสีจริงโดยที่ไม่มีอัตราส่วนคร่าว ๆ จะทำให้การทำงานยากขึ้นมาก ถึงแม้ว่าเมื่อผสมสีจริงยังต้องมีการปรับอัตราส่วนบ้างเป็นบางสี แต่ก็ถือเป็นส่วนน้อยโปรแกรมผสมสี นั้นจึงจำเป็นมากในการหาอัตราส่วนของสีผสมก่อนการผสมสีจริง การผสมสีมักพบปัญหาสีแห้งจาก

การผสมแต่สามารถแก้ปัญหาได้โดยการผสมกาวยางกระถินลงเป็นเล็กน้อยทำให้สีอ่อนตัวลง การลงสี การลงสีบนแผ่นปูนทดสอบผู้วิจัยได้ใช้พู่กันลงสีเป็นวงกลมเพื่อให้ง่ายในการ เกลี่ยเนื้อสีให้เกิดชั้นสีที่สม่ าเสมอ แต่ก็พบว่าการใช้พู่กันลงสีนั้นสีที่ได้มักมีจุดที่เข้มละอ่อนปรากฏอยู่ ้ด้วย ซึ่งเกิดจาการลงน้ำหนักของมือมนุษย์ที่ไม่สม่ำเสมอและรูปร่างของพู่กันที่ทำให้เกิดจุดที่สีเข้ม

หรืออ่อนเกินไปถึงแม้จะเป็นจุดเล็ก ๆ ในวงกลมก็ตาม หลังจากลงสีครบถ้วนแล้วผู้วิจัยพบว่าสีเหลือง ที่ได้มาจากยางรงท าปฏิกิริยากับแผ่นปูนทดสอบกลายเป็นสีแดงคล้ายขมิ้นที่ใช้ทดสอบความเป็นด่าง ของปูนขาว ต่างจากสีเหลืองที่ทำจากดินเหลืองที่ไม่เกิดปฏิกิริยา จึงสามารถยืนยันได้ว่าสีเหลืองที่ใช้ ในสิมวัดป่าเลไลย์นั้นทำมาจากดินเหลือง

### **5.3.2 การสร้างรูปแบบค่าสีเพื่อคืนสภาพฮูปแต้ม โดยใช้วิธีดิจิทัล คัลเลอร์ไรเซชัน**

1) การถ่ายภาพต้นแบบและภาพแผ่นปูนทดสอบสีด้วยเทคนิค CVS ซึ่งทำให้ได้ภาพ ที่ชัดเจนสีไม่ผิดเพี้ยน สอดคล้องกับงานวิจัยของศศิภา เต็กอวยพร (2554) การวิจัยนี้ใช้การวิเคราะห์ เชิงภาพถ่ายหรือการใช้เทคนิค CVS ซึ่งจะท าให้ได้เฉดสีที่มีลักษณะใกล้เคียงกับต้นฉบับมากกว่าวิธีอื่น เป็นการนำข้อมูลที่มีอยู่ในรูปแบบของภาพถ่<mark>ายจ</mark>ากกล้องดิจิทัลมาผ่านการวิเคราะห์คุณลักษณะต่าง ๆ ี ของภาพแล้วนำมาประมวลผลด้วยระบบ<mark>คอม</mark>พิวเตอร์โดยกำหนดส่วนประกอบของ CVS ไว้ดังนี้ แหล่งกำเนิดแสง ใช้อุณภูมิแสงเท่ากับ 6,<mark>500 เ</mark>คลวินหรือที่เรียกกันทั่วไปว่า D65 เนื่องจากเป็น แหล่งกำเนิดแสงที่มีการกระจายสเปคตรัม<mark>ที่ค่อน</mark>ข้างสม่ำเสมอกว่าแหล่งกำเนิดแสงประเภทอื่นและ กล้องดิจิทัล ขึ้นอยู่กับกล้องแต่ละยี่ห้อโดยตั้งค่าตามตัวแปรที่ต้องการ ได้แก่ระยะห่างระหว่างกล้อง กับพื้นหลัง (Focal Distance) ระยะโฟกัส ความสามารถของรูรับแสง (Aperture Av) ความเร็วชัต เตอร์ (Exposure Tv) และมุมระหว่างเล่นส์กล้องกับแหล่งกำเนิดแสงและ 3) กระบวนการวิเคราะห์ เชิงภาพถ่าย (Image Processing) โดยใช้โปรแกรมคอมพิวเตอร์ ส่วนใหญ่มักใช้ MATLAB65 หรือ Photoshop ในการวิเคราะห์สีของภาพ ซึ่งในการวิจัยครั้งนี้ผู้วิจัยได้ใช้หลอดไฟที่มีอุณหภูมิแสงขนาด 6,500 เคลวินเช่นกัน และหลอด<mark>ไฟ จำนวน 2 ดวงโดยใช้เ</mark>ลนส์ L ระยะ 24-105 ในการถ่ายภาพแต่ ละครั้งใช้ค่า F stop 4-11

 การถ่ายภาพฮูปแต้มด้วยเทคนิค CVS ผู้วิจัยพบปัญหาระหว่างการจัดแสงเนื่องจาก ้ต้องปิดแสงจากภายนอกทั้งหมด <mark>ในขั้นแรกผู้วิจัยวางแผนโดยใ</mark>ช้แผ่นฟิวเจอร์บอร์ดติดที่หน้าต่างสิม เพื่อไม่ให้แสงภายนอกเล็ดลอดเข้าไปภายใน แต่เมื่อลงมือปฏิบัติแล้วพบว่าผนังสิมไม่มีความแข็งแรง ้นักการนำฟิวเจอร์บอร์ดไปติดไว้อาจสร้างความเสียหายให้กับผนังสิมได้ ผู้วิจัยจึงแก้ปัญหาโดยใช้เวลา กลางคืนในการถ่ายภาพซึ่งเป็นวิธีการแก้ปัญหาที่ดีที่สุด การถ่ายภาพผู้วิจัยได้แบ่งการถ่ายภาพมาร ้ ผจญออกเป็น 4 ส่วนเพื่อความคมชัดและแสงที่สม่ำเสมอแล้วนำภาพทั้ง 4 ส่วนมารวมเป็นภาพเดียว โดยโปรแกรม Photoshop CS6 ผลที่ได้ภาพถ่ายมีความละเอียดสูงและแสงที่สม่ำเสมอเสมือนอยู่ใน เวลากลางวันสีในภาพจึงไม่ผิดเพี้ยน ส่วนการถ่ายภาพแผ่นปูนทดสอบด้วยเทคนิค CVS ผู้วิจัยได้ใช้ กล่องขาวในการกระจายแสงรอบแผ่นปูนทดสอบ ผลที่ได้ภาพถ่ายมีสีไม่ผิดเพี้ยนคมชัดสามารถ น าไปใช้ในการสังเคราะห์สีได้

 2) ในด้านการสร้างรูปแบบค่าสีเพื่อคืนสภาพฮูปแต้มด้วยวิธีดิจิทัล คัลเลอร์ไรเซชันนั้น ผู้วิจัยพบว่าในปัจจุบันมีเครื่องมือบนเว็บไซต์จำนวนมากที่สามารถนำมาใช้สังเคราะห์รหัสสีได้ จาก

การทดสอบใช้พบว่าเครื่องมือบนเว็บไซต์นั้นใช้งานง่าย เพียงอับโหลดรูปภาพโปรแกรมออนไลน์ก็ สามารถประมวลรหัสสีออกมาได้ในเวลาอันสั้น แต่เครื่องมือบนเว็บไซต์นั้นมีข้อเสียเนื่องจากถูก ้ออกแบบมาให้ใช้งานง่ายจึงไม่สามารถปรับแต่งหรือกำหนดจุด Pixel สีที่ต้องการสังเคราะห์รหัสสีได้ ี จากปัญหาในการลงสีบนแผ่นปูนทดสอบที่มีจุดสีเข้มหรืออ่อน การที่ไม่สามารถกำหนดจุดสีที่สมบูรณ์ มาสังเคราะห์ได้นั้นถือว่ารหัสสีที่ได้มามีความไม่น่าเชื่อถือ ผู้วิจัยจึงเลือกมาใช้โปรแกรม Photoshop CS6 สามารถใช้เครื่องมือซูมเข้าไปในภาพถ่ายบริเวณสีที่ทาลงไปในแผ่นปูนทดสอบสีโปรแกรมจะ แสดงรหัสสีของจุด Pixel ที่เลือกขึ้นมาซึ่งประกอบด้วย HSB, Lab, RGB, CMYK ซึ่งวิธีการนี้ถือเป็น จุดแข็งของโปรแกรม Photoshop CS6 เนื่องจากโปรแกรมสามารถเลือกจุด Pixel จุดใดก็ได้ในภาพ ิ มาสังเคราะห์รหัสสี ทำให้ผู้ใช้เลือกจุดสีที่ต้อ<mark>งกา</mark>รถือว่าเป็นการตอบโจทย์การใช้งานได้อย่างดีสามารถ ้ นำมาใช้ได้ในกรณีนี้

้วิธีการนี้แตกต่างจากผลกา<mark>รวิจัย</mark>ของสุชาดา สุคันธารส และคณะ (2557) ที่พบว่าใช้ การเทียบสีหลักในงานเขียนฮูปแต้มจากสีมาตรฐานของ Swatch Library ซึ่งได้จัดกลุ่มสีต่าง ๆ อยู่ใน โปรแกรม Adobe Illustrator CS3 13.0.0 ซึ่งเป็นโปรแกรมสร้างภาพกราฟิกในงานออกแบบสิ่งพิมพ์ โดยตั้งค่า Advance Colors ในโปรแกรมเป็น CMYK Mode ได้ค่าสีมาตรฐานเทียบเคียงโปรแกรม การใช้งานออกแบบสิ่งพิมพ์เป็นค่า Pantone Color Bridge CMYK PC ใน Swatch Library Mode Color Books และไพโรจน์ คล้ายเพ็ชร (2556) พบว่าผู้วิจัยเลือกใช้โปรแกรมสำเร็จรูป MATLAB R2013a เพื่อทำการอ่านค่าสีขอ<mark>งภาพและแปลงค่าสีจากระ</mark>บบสี SRGB เป็นค่าระบบสี CIELab โดย ใช้ Function ใน Image Proc<mark>essing Toolbox ดังนั้นผู้</mark>วิจัยจึงมีความคิดเห็นว่า การเลือกใช้ โปรแกรมสำเร็จรูปแบบใดควรเลือกให้<mark>เหมาะสมกับลัก</mark>ษณะของงานและมีประสิทธิภาพสูงที่จะทำให้ ผลงานออกมาดีที่สุด

้จากการศึกษาค้<mark>นคว้างานวิจัย ผู้วิจัยพบว่ากา</mark>รสังเคราะห์สีในงานวิจัยนั้นรหัสสีที่ได้ มักถูกนำไปใช้โดยไม่ไ<mark>ด้มีการตรวจสอบหรื</mark>อเปรียบเทียบระหว่างสีสังเคราะห์และสีต้นฉบับ ซึ่งกรณีนี้ ์ผู้วิจัยได้มองเห็<mark>นจุดอ่อน</mark>ของงานวิจัยที่ผ่านมาจากการทบทวนวร<mark>รณกรรมที่</mark>เกี่ยวข้อง จึงทำการ ตรวจสอบการใช้รหัสสีที่สังเคราะห์มาจากสีต้นแบบ 3 รหัสสีมาสร้างเป็นวงกลมสีสังเคราะห์ และนำสี ที่สังเคราะห์ได้ไปทับกับสีต้นแบบเพื่อเทียบเคียงสี สังเกตว่าสีใดมีความใกล้เคียงกับสีต้นแบบมากที่สุด แล้วจึงเลือกรหัสสีนั้นมาเป็นรหัสสีต้นแบบ

ด้านการประเมินรายการลงรหัสสีต้นแบบ ผู้วิจัยนำรายการลงรหัสสีต้นแบบให้ ผู้ทรงคุณวุฒิจำนวน 3 ท่านประเมินรายการพบว่า ผู้ทรงคุณวุฒิประเมินรายการลงรหัสสีต้นแบบผ่าน ิ ทุกรายการ ทั้งนี้อาจเป็นเพราะผู้ทรงคุณวุฒิทั้ง 3 ท่าน ได้เห็นผลการสังเคราะห์รหัสสีที่ผู้วิจัยนำมา ก าหนดเป็นตารางรูปแบบสีออกมาชัดเจนทั้ง 14 สีนอกจากนี้ผู้ทรงคุณวุฒิท่านหนึ่งได้แสดงความ

คิดเห็นว่า "เป็นผลงานที่น่าสนใจโดยเฉพาะการใช้หลักกระบวนการทางวิทยาศาสตร์และสื่อสมัยใหม่ เข้ามาอยู่ในระบบการศึกษาค้นคว้าทดลองเรื่องสีหรือค่าสีที่ปรากฏอยู่ในงานฮูปแต้มอีสาน"

3) การคืนสภาพฮูปแต้มด้วยวิธีดิจิทัล คัลเลอร์ไรเซชันนั้น เพื่อทำให้ได้ภาพสื่อ ต้นแบบที่มีสีสันสดใสสวยงามใกล้เคียงช่วงเวลาที่ฮูปแต้มวาดขึ้นมาใหม่มากที่สุด ขั้นตอนการลงสีโดย เริ่มจากใส่รหัสสีลงไปในเครื่องมือ Set Foreg<mark>ro</mark>und Color และใช้ตัวเลือก Blending Mode ในการ ปรับสีให้เข้าไปภาพต้นฉบับ ซึ่งผู้วิจัยพบว่าการเลือกใช้ Blending Mode นั้นต้องเลือกให้เหมาะสม กับสีที่ใช้ด้วย ดังนั้นสีทั้ง 14 สี จึงมีการเลือ<mark>กใช้</mark> Blending Mode ที่แตกต่างกัน ต่อมาจึงเป็นการตัด เส้นผู้วิจัยเลือกขนาดของเส้นที่วาดให้เหม<mark>าะ</mark>สมกับขนาดของเส้นในภาพต้นฉบับ การตัดเส้นใช้สี ์ ทั้งหมด 4 สี ซึ่งการตัดเส้นนั้นคล้ายกับกา<mark>รลง</mark>สี แต่การเลือกใช้ Blending Mode นั้นอาจมีความ ี แตกต่างกับการลงสีบ้าง หลังจากนั้นทำการ<mark>ตรว</mark>จสอบภาพต้นแบบอย่างละเอียด เมื่อพบจุดที่ลงสีไม่ ี สมบูรณ์จึงทำการแก้ไข เมื่อตรวจสอบสมบ<mark>ูรณ์แล</mark>้วจึงทำการบันทึกไฟล์ภาพ มีขนาด 6256 x 6112 มี ขนาดไฟล์ 29.8 mb มีความคมชัดสีสันสวยงามเป็นที่น่าพึงพอใจ

 การคืนสภาพฮูปแต้มด้วยวิธีดิจิทัล คัลเลอร์ไรเซชันนี้จะได้ผลออกมาสวยงามใกล้เคียง ึกับภาพต้นแบบหรือไม่เพียงใดนั้นผู้วิจัยใ<mark>ห้ความส</mark>ำคัญกับการสร้างรหัสสี ซึ่งเกิดจากการสร้างสีที่ใช้ ในฮูปแต้มขึ้นมาใหม่โดยอ้างอิงจากสีเดิมอย่างครบถ้วนทั้ง 14 สี สอดคล้องกับผลการวิจัยของอานัต โลวินและคณะ (Anat Levin. et al., 2547) พบว่า การคืนสภาพสีด้วยวิธีดิจิทัล คัลเลอร์ไรเซชัน โดย ใช้โปรแกรมคอมพิวเตอร์ในการเพิ่<mark>มสีให้กับภาพขาวดำหรือ</mark>ภาพยนตร์ขาวดำนั้นเพื่อการรักษาและคง สภาพงานไว้ วิธีการดิจิทัล คัลเลอร์ไรเซชันด้วยการแบ่งส่วนภาพโดยอธิบายว่าแต่ละภาพ ประกอบด้วยสีอะไรบ้างแล้วจึงใส่สีเข้าไปให้ครบถ้วนและสวยงาม

 การประเมินคุณภาพสื่อต้นแบบโดยผู้ทรงคุณวุฒิพบว่า สื่อต้นแบบมีคุณภาพโดยรวม ี่ มีค่าเฉลี่ยเท่ากับ 4.83 อยู่ในระดับดีมาก ที่เป็นเช่นนี้อาจเป็นเพราะ ผู้วิจัยได้ดำเนินการวิจัยอย่างเป็น ์ ขั้นตอนอย่างละเอี<mark>ยดตั้งแต่การศึ</mark>กษาสำรวจฮูปแต้ม<mark>วัดป่าเลไลย์ท</mark>ำการบันทึกการใช้สีใน ้ฮูปแต้มโดยละเอียดทำให้ค้นพบสีครบถ้วนทุกสีที่ใช้ในฮูปแต้ม ผู้วิจัยทำการสัมภาษณ์ผู้ทรงคุณวุฒิ ด้านจิตรการรมไทยในการสร้างสีในด้านวัตถุดิบและกรรมวิธีการปรุงสี จึงท าให้ได้สีที่ถูกต้องตรงตาม ้หลักการของช่างแต้มแล้วนำมาสังเคราะห์เป็นรูปแบบค่าสี นำค่าสีที่ได้มาคืนสภาพฮูปแต้มโดยวิธี ดิจิทัล คัลเลอร์ไรเซชัน ท าให้สื่อต้นแบบที่ได้ออกมานั้น มีความสมบูรณ์ใกล้เคียงฮูปแต้มอยู่ใน ช่วงเวลาที่ช่างแต้มวาดภาพขึ้นมามากที่สุด

อย่างไรก็ตามกระบวนการเตรียมสีของช่างแต้มนั้นมีวิธีที่ยุ่งยากซับซ้อน แต่เป็น ผลตกผลึกจากภูมิปัญญาที่ถ่ายทอดจากรุ่นสู่รุ่น ทำให้ได้สีที่สวยงามคงทนเหมาะสมที่จะนำมา สร้างสรรค์ผลงานที่บันทึกเรื่องราว ประเพณี วัฒนธรรม มายังชนรุ่นหลัง สภาพสีที่ใช้ย่อมเสื่อมไป ้ตามกาลเวลาที่อาจมากกว่า 100 ปี ผู้วิจัยเล็งเห็นความสำคัญของปัญหาภูมิปัญญานี้ที่กำลังเลือน ่ หายไปในสังคม ดังนั้นการนำเอาการสร้างรูปแบบค่าสีและวิธีดิจิทัล คัลเลอร์ไรเซชัน มาใช้เพื่อคืน ้ สภาพสีของฮูปแต้มนั้นจึงอาจถือได้ว่าเป็นวิธีการที่เชื่อมต่อระหว่างการนำเทคโนโลยีมาใช้ในการสืบ สานภูมิปัญญาท้องถิ่น ซึ่งนับว่าเป็นวิธีการที่มีความเหมาะสมอย่างยิ่ง

#### **5.4 ข้อเสนอแนะ**

### **5.4.1 ข้อเสนอแนะส าหรับการน าผลการวิจัยไปใช้**

การวิจัยเรื่องการสร้างรูปแบบค่าสีเพื่อคืนสภาพฮูปแต้ม โดยใช้วิธีดิจิทัล คัลเลอร์ไรเซชันมี ์ ข้อเสนอแนะสำหรับการนำผลการวิจัยไปใช้ <mark>ดังนี้</mark>

1) สามารถนำไปใช้ในการสร้างรหั<mark>สสี</mark>ของฮูปแต้มสำหรับวัดอื่น ควรทำการศึกษาสำรวจการ ์ ใช้สีและวัสดุของฮูปแต้มในวัดนั้นว่ามีสีแล<mark>ะวัส</mark>ดุที่นอกเหนือจากการใช้สีของฮูปแต้มวัดป่าเลไลย์ หรือไม่ ถ้ามีสามารถทำรหัสสีเพิ่มได้ด้วยวิธี<mark>เดียวกั</mark>นกับการวิจัยนี้

2) สามารถนำไปใช้กับการทำดิจิ<mark>ทัล คัล</mark>เลอร์ไรเซชันกับฮูปแต้มในวัดอื่น ๆ ได้ โดยหลักการ ี สำคัญคือควรทำการสำรวจการใช้สีให้ครบ<mark>ถ้วนก่อ</mark>นแล้วจึงมาทำรหัสสีก่อนการทำดิจิทัล คัลเลอร์ไรเซ ชัน

## **5.4.2 ข้อเสนอแนะส าหรับการวิจัยครั้งต่อไป**

การวิจัยเรื่องการสร้างรูปแบบค่าสีเพื่อคืนสภาพฮูปแต้ม โดยใช้วิธีดิจิทัล คัลเลอร์ไรเซชัน มี ข้อเสนอแนะสำหรับการวิจัยครั้งต่<mark>อไป ดังนี้</mark>

1) ควรทำการศึกษาวิจั<mark>ยการสร้างรูปแบบค่าสีเ</mark>พื่อคืนสีโดยใช้วิธีดิจิทัล คัลเลอร์ไรเซชัน ี สำหรับโบราณวัตถุ ภาพถ่ายขาวดำ ภา<mark>พวาดที่มีสีจืดจ</mark>างและภาพเขียนสีโบราณอื่น ๆ

2) ควรทำการศึกษาวิจัยการ<mark>สร้างรูปแบบค่</mark>าสีเพื่อคืนสีโดยใช้วิธีดิจิทัล คัลเลอร์ไรเซชันเชิง เปรียบเทียบระหว่างการใช้อุปกรณ์วัดค่าสีโดยตรงกับการใช้วิธี CVS

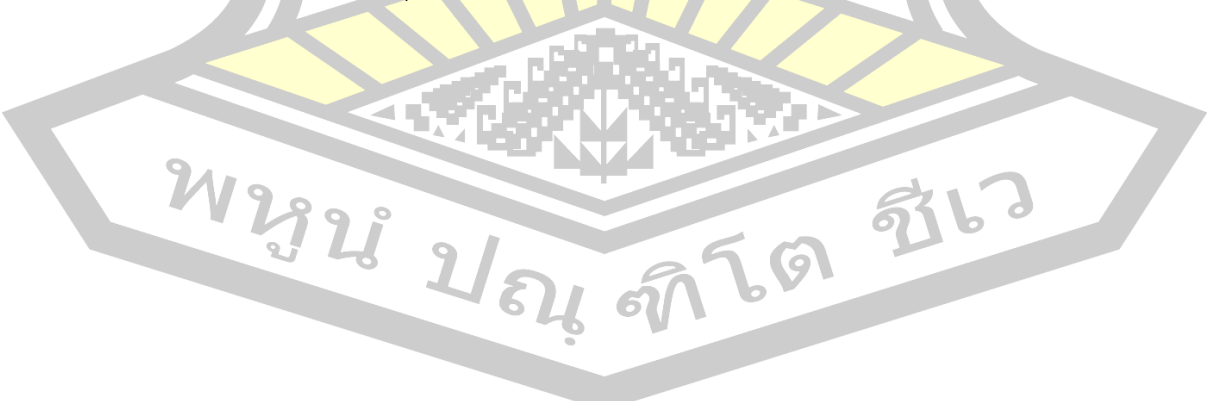

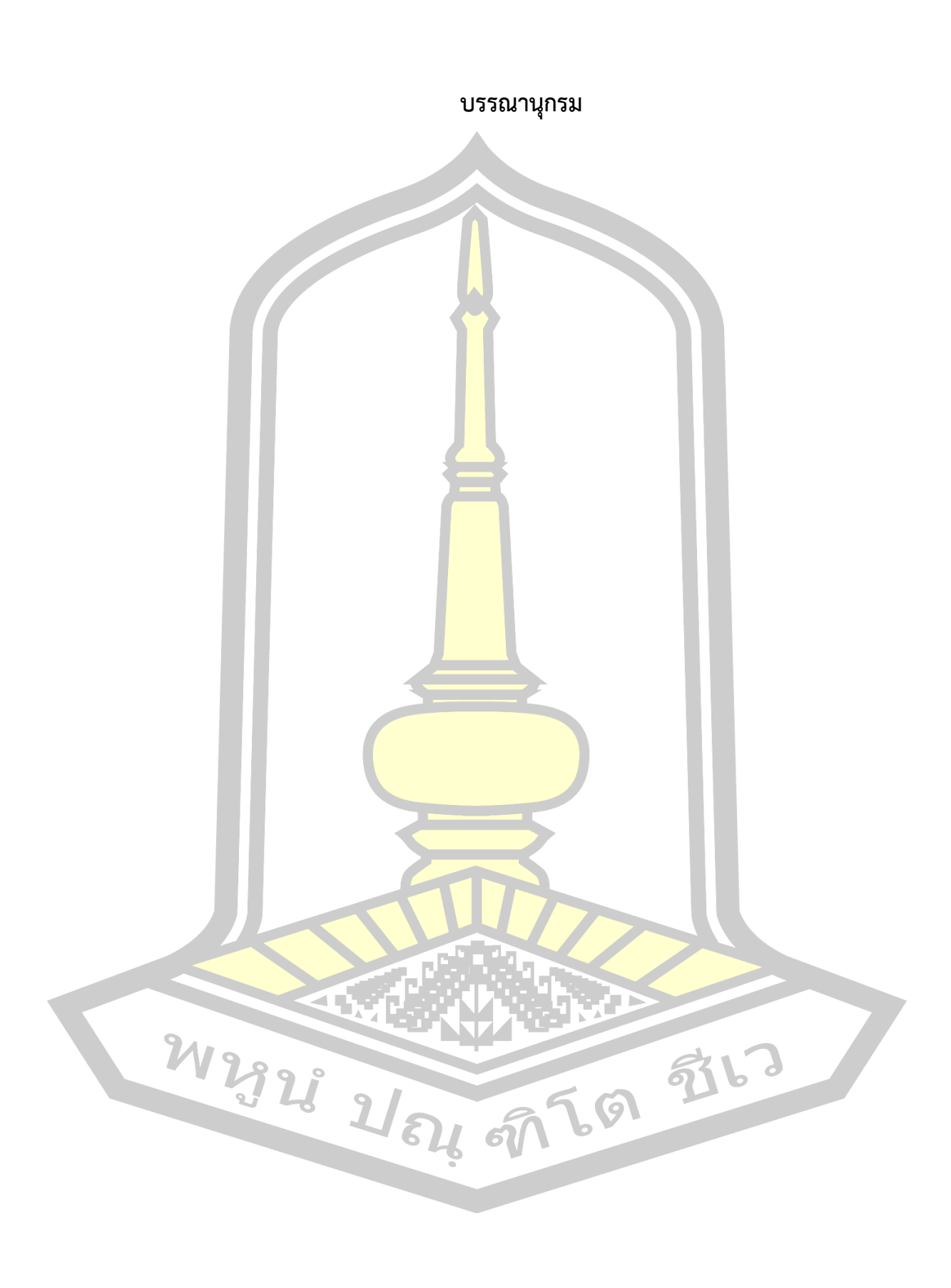

#### **บรรณานุกรม**

กิตติ์ธนัตถ์ ญาณพิสิษฐ์. (2555). สถานภาพ "ฮูปแต้มอีสานศึกษา" คณะมนุษยศาสตร์และ สังคมศาสตร์ มหาวิทยาลัยขอนแก่น.

ี ข้อมูลตำบลดงบัง อำเภอนาดูน มหาสารคาม<mark>. (</mark>2558). [ออนไลน์]. ได้จาก:

http://www.thaitambon.com/tambon/441004

[สืบค้นเมื่อ วันที่ 14 มิถุนายน 2559]

้จงรักษ์ พิสุทธิมาน. (2535). จิตรกรรมฝาผนั<mark>งจั</mark>ดกลางมิ่งเมือง อำเภอเมือง จังหวัดร้อยเอ็ด.

ปริญญานิพนธ์ศิลปศาสตรมหาบัณฑิต มหาวิทยาลัยศรีนครินทรวิโรฒ มหาสารคาม.

จตุพร จันทะศรี. (2559). ความหมายและการเกิดสี. [ออนไลน์]. ได้จาก:

https://sites.google.com/site/pheung1988nvc/hnwy-thi-4

[สืบค้นเมื่อ วันที่ 14 มิถุนายน 2559]

จิตรกรรมฝาผนังในจังหวัดสุราษฎร์ธานี. (2559). [ออนไลน์]. ได้จาก :

http://www.siamsouth.com/suratthani/surat060.php

[สืบค้นเมื่อ วันที่ 14 มิถุนายน 2559]

- เฉลิมชัย สุวรรณวัฒนา. (2553). สีในวัฒนธรรมคติความเชื่อของไทย. วิทยานิพนธ์ศิลปศาสตร มหาบัณฑิต มหาวิทยาลัยศิลปากร.
- ิดาราพร เหมือดนอก. (2541). <mark>เครื่องใช้ในจิตรกรรม</mark>ฝาผนังอุโบสถวัดบ้านยาง ตำบลยาง ้อำเภอบรบือ จังหวัดมหา<mark>สารคาม. การ</mark>ศึกษาค้นหว้าอิสระ ศิลปศาสตรมหาบัณฑิต มหาวิทยาลัยมหาสารคาม.

เทพพร มังธานี. (2554). ฮูปแต้มในสินอีสาน : ภาพสะท้อนความหลากหลายของลัทธิความเชื่อ. วารสารศิลปกรรมศาสรต์ มหาวิทยาลัยขอนแก่น ปีที่ 3 ฉบับที่ 1 มกราคม-มิถุนายน 2554. ธีระพงษ์ สารภัญญะ. (2537). จิตรกรรมฝาผนังวัดมัชฌิมวิทยาราม อ าเภอบ้านไผ่ จังหวัด ขอนแก่น. ปริญญ านิพนธ์ ศิลปศาสตร์มห าบัณฑิต มห าวิทยาศรีนครินทรวิโรฒ มหาสารคาม.

นิคม กุมแก้วและคณะ. (2557). จิตรกรรมสร้างสรรค์จากแรงบันดาลใจในฮูปแต้มอีสาน. เอกสารงานวิจัยมหาวิทยาลัยเทคโนโลยีราชมงคลอีสาน.

นุชจรี ท้าวไทยชนะและคณะ. (2551). โครงการอนุกรักษ์ภาพจิตรกรรมฝาผนัง (ฮูปแต้ม) ในจังหวัดมหาสารคาม. มหาสารคาม : โรงพิมพ์สารคามการพิมพ์-สารคามเปเเปอร์ บุญจันทร์ เพชรเมืองเลย. (2559). สุนทรียรสในวรรณกรรมสินไชยปรากฎในฮูปแต้มอีสาน.

สาขาวิจัยศิลปะและวัฒนธรรม คณะศิลปกรรมศาสตร์ มหาวิทยาลัยขอนแก่น บุญชม ศรีสะอาด. (2545). การวิจัยเบื้องต้น. กรุงเทพฯ : สุวีริยาสาส์น.

- บุรินทร์ เปล่งดีสกุล. (2554). พัฒนาการของจิตรกรรมฝาผนังอีสาน กรณีศึกษาจังหวัดขอนแก่น จังหวัดมหาสารคามและจังหวัดร้อยเอ็ด.วารสารศิลปกรรมศาสตร์ มหาวิทยาลัยขอนแก่น ปี 3 ฉบับที่ 1 (มกราคม-มิถุนายน 2554).
- ้ ประเทศ ปัจจังคะตา. (2541). จิตรกรรมฝาผ<mark>นั</mark>งสิมวัดป่าเรไรย์ บ้านหนองพอก ตำบลดงบัง ้อำเภอนาดูน จังหวัดมหาสารคาม. <mark>วิ</mark>ทยานิพนธ์ปริญญาศิลปศาสตรมหาบัณฑิต สาขาวิชาไทยคดีศึกษา (เน้นมนุษยศาสตร์) มหาวิทยาลัยมหาสารคาม.
- พรเพ็ญ บุญญาทิพย์. (2556). กระบวนการมีส่วนน่วมในการอนุรักษ์จิตรกรรมฝาผนังวัดโพธาราม ้และวัดป่าเรไรย์ จังหวัดมหาสาร<mark>คาม.</mark> วารสารดำรงวิชาการ คณะโบราณคดี มหาวิทยาลัย ์ศิลปากร. vol12, no1 มกราคม<mark>-มิถุนา</mark>ยน 2556.
- ี พิทักษ์ น้อยวังคลัง. (2545). ศิลปวัฒนธร<mark>รมของ</mark>ภูมิภาคอีสาน : ค่านิยมไตรภูมิในจิตรกรรมฝาผนัง โบสถ์อีสาน. เอกสารประ<mark>กอบก</mark>ารสัมมนาเชิงปฏิบัติการสร้างสรรค์ศิลปิน ภาคตะวันออกเฉียงเหนือ.
- เพ็ญผกา นันทดิลก. (2541). จิตรกรรมฝ<mark>าผนังเรื่อง</mark>มหาเวชสันดรชาดกสิมวัดบ้านยาง ตำบลยาง อ าเภอบรบือ จังหวัดมหาสารคาม. วิทยานิพนธ์ปริญญาศิลปศาสตรมหาบัณฑิต สาขาวิชา ไทยคดีศึกษา (เน้นมนุษ<mark>ยศาสตร์) มหาวิทยาลัยม</mark>หาสารคาม.
- ์ ไพโรจน์ คล้ายเพ็ชร. (2556).วิธี<mark>การวัดสีแผ่นพิมพ์ธนบัตร</mark>ด้วยการประมวลผลภาพดิจิทัล เพื่อเพิ่ม ประสิทธิภาพการตรวจสอบคุณภาพงานพิมพ์สีพื้น. ปริญญานิพนธ์วิทยาศาสตรมหาบัณฑิต จุฬาลงกรณ์มหาวิทยาลัย.
- ้ไพโรจน์ พงศ์เลิศนัดดา. (2555<mark>). การศึกษาและพัฒน</mark>ารูปแบบฉากแอนนิเมชั่นแมทเพ้นติ้ง จากแนวคิด ของดีแลน โคล กรณีศึกษาภาพยนตร์ส่งเสริมความงดงามของ โบราณสถานอุทยานประวัติศาสตร์สุโขทัย. วิทยานิพนธ์ศิลปกรรมศาสตรมหาบัณฑิต สาขานวัตกรรมการออกแบบ มหาวิทยาลัยศรีนครินทรวิโรฒ
- ไพโรจน์ พิทยเมธี. (2551). การวิเคราะห์องค์ประกอบการออกแบบเลขนศิลป์ที่แสดงเอกลักษณ์ไทย. ปริญญาศิลปะมหาบัณฑิต. สาขาวิชาการออกแบบนิเทศศิลป์. มหาวิทยาลัยศิลปากร . ไพโรจน์ สโมสร. (2535). จิตรกรรมฝาผนังอีสาน. กรุงเทพฯ : อมรินทร์พริ้นติ้งกรุ๊ป.

ภาคภูมิ หรรนภา. (2553). การบูรณาการภาษาภาพกับลายลักษณ์อักษรในงานจิตรกรรมฝาผนัง วัดถิ่นอีสาน. วิทยานิพนธ์ศิลปศาสตรดุษฎีบัณฑิต สาขาวิชาภาษาไทย มหาวิทยาลัย นเรศวร.

มหาสารคาม. (2555). [ออนไลน์]. ได้จาก: http://www.sarakham.com [สืบค้นเมื่อ วันที่ 15 มิถุนายน 2559]

ภาควิชาศิลปะไทย สถาบันบัณฑิพัฒนศิลป์. (2558). การเตรียมพื้นเขียนภาพจิตรกรรมไทยบนพื้นไม้. วิทยาลัยช่างศิลปะสุพรรณบุรี กระทรวงวัฒนธรรม.

ยุทธนาวรากร แสงอร่าม. (2551). พื้นถิ่นอีสานในงานจิตรกรรมฝาผนัง อุโบสถวัดทุ่งศรีเมือง จังหวัด อุบลราชธานี. ปริญญาศิลปศาสตรมหาบัณฑิต สาขาประวัติศาสตร์ศิลปะ มหาวิทยาลัย ศิลปากร

รณภพ เตชะวงศ์และนงนุช ภู่มาลี. (2550). การศึกษาศิลปะพื้นถิ่นอีสานเพื่อประยุกต์ใช้ในงาน จิตรกรรมร่วมสมัย จังหวัดข<mark>อน</mark>แก่นและจังหวัดมหาสารคาม. รายงานวิจัย มหาวิทยาลัยขอนแก่น.

้วัฒนาพร เขื่อนสุวรรณ. (2550). เอกสารค<mark>ำสอน</mark>หลักการทัศนศิลป์. มหาวิทยาลัยราชภัฏสวนดุสิต. ีวีรพงศ์ สุวรรณสินธุ์และนิรมล เรืองสม. (2<mark>549).</mark> ความรู้ด้านจิตรกรรมไทยการธำรงรักษาวัฒนธรรม. กระทรวงวัฒนธรรม.

- ศศิภา เต็กอวยพร. (2554). การพัฒนาระบบการวิเคราะห์เชิงภาพถ่ายเพื่อตรวจติดตามคุณภาพของ ผลิตภัณฑ์ขนมปังกรอบ.วิทย<mark>านิพนธ์วิ</mark>ทยาศาสตรมหาบัณฑิต มหาวิทยาลัยศิลปากร.
- ศุภชัย สิงห์ยะบุศย์และคณะ. (2559). สารานุกรมศิลปวัฒนธรรมอีสาน "จิตรกรรมฝาผนังพุทธอุโบสถ ี แบบดั้งเดิมในภาคตะวั<mark>นออกเฉียงเหนือ" มหาวิท</mark>ยาลัยมหาสารคาม.

ศูนย์บัลดาลไทย กระทรวงวัฒนธรรม. (2558). สีไทยโทน : เสน่ห์ไทยเพิ่มมูลค่าธุรกิจ.

กรุงเทพมหานคร : กระทรวงวัฒนธรรม.

สมนึก ภัททิยธนี. (2541). การวัดผลก<mark>ารศึกษา. กาฬสิ</mark>นธุ์: ประสานการพิมพ์.

สมาน สรรพศรี. (2556). Image of life in the city. วารสารศิลปกรรมบุรพา vol15,no2(2556).

สมาพร คล้ายวิเชียร. (2556). จิตรกรรมสื่อผสม : ความกลัวในวิถีชีวิต. วิทยานิพนธ์ปริญญา ศิลปกรรมศาสตรดุษฎีบัณฑิต สาขาวิชาศิลปกรรมศาสตร์ จุฬาลงกรณ์มหาวิทยาลัย.

สัญชัย สันติเวส. (2546) โปรแกรมคอมพิวเตอร์ช่วยเทียบสีและกำหนดอัตราส่วนผสมของสีในงาน ออกแบบสถาปัตยกรรม วิทยานิพนธ์ปริญญาสถาปัตยกรรมศาสตรมหาบัณฑิต จุฬาลงกรณ์ มหาวิทยาลัย

สันติ ศรีวิเชียร. (2560). ทฤษฎีสี. [ออนไลน์]. ได้จาก: https://sites.google.com/a/sinpun.ac.th /google-sketup/color [สืบค้นเมื่อ วันที่ 19 กุมภาพันธ์ 2560]

ส านักวัฒนธรรม มหาวิทยาลัยขอนแก่น. (2553). วัดป่าเลไลย์. [ออนไลน์]. ได้จาก:

http://cac.kku.ac.th/esanart/19%20Province/Maha%20Sarakham/Palelai /MS%20Palelai.html [สืบค้นเมื่อ วันที่ 11 เมษายน 2559]

ส านักส ารวจดินและวางแผนการใช้ที่ดิน กรมพัฒนาที่ดิน. (2558). ข้อมูลด้านทรัพยากรธรรมชาติและ สิ่งแ วดล้อมจังห วัดมห าส ารคาม . [ออนไลน์]. ได้จ าก: http://www.mnre.go.th /mahasarakham/th/download [สืบค้นเมื่อ วันที่ 12 เมษายน 2559]

ส ารวย เย็นเฉื่อย. (2553). วิกฤตฮูปแต้มอีสาน. วารสารศิลปกรรมศาสตร์ มหาวิทยาลัยขอนแก่น. 1(2), 20-46.

สิมอีสานที่วัดไชยศรี. (2556). [ออนไลน์]. ได้จาก: http://isan.tiewrussia.com/wat\_chaisri/ [สืบค้นเมื่อ วันที่ 22 มิถุนายน 2559]

- ี สุชาดา สุคันธารส และคณะ. (2557). การ<mark>ศึก</mark>ษาแนวทางการออกแบบเลขนศิลป์บนบรรจุภัณฑ์ ี่ที่แสดงออกลักษณ์ทางวัฒนธร<mark>รม</mark>เพื่อประยุกต์ใช้ในการพัฒนาบรรจุภัณฑ์น้ำพริก ของจังหวัดขอนแก่น. วารสารวิชาการศิลปะสถาปัตยกรรมศาสตร์ มหาวิทยาลัยยเรศวร ปีที่ 5 ฉบับที่ 1 มกราคม-มิถุนายน 2557.
- สุพจน์ สุวรรณภักดี. (2533). การศึกษาจิตรกรรมฝาผนังวัดสนวนวารีพัฒนา บ้านหัวหนอง ตำบลหัวหนอง อำเภอบ้านไผ่ จั<mark>งหวัดข</mark>อนแก่น. ปริญญานิพนธ์ศิลปศาสตรมหาบัณฑิต ุ่มหาวิทยาลัยศรีนครินทรวิโรฒ <mark>มหาสา</mark>รคาม.

สุมาลี โพธิ์พยัคฆ์. (2556). มนต์เสน่ห์ฮูปแต้มศิลป์ถิ่นอีสาน มรดกใน "สิม" แห่งบ้านดงบัง-สถาปัตยกรรม อีสาน. [ออนไลน์]. ได้จา http://isan.tiewrussia.com/index\_news.php ?name=knowledge<mark>&file=readknowledge&i</mark>d=5 [สืบค้นมือวันที่ 6 พฤษภาคม 2560] ี สุมาลี เอกชนนิยม. (2546).ศิลปจิ<mark>นตทัน์: กรณีศึกษาจิตรกร</mark>รมฝาผนังพื้นบ้านอีสาน สิมวัดโพธาราม

และวัดป่าเรไรย์.วิทยานิพนธ์ปริญญามหาบัณฑิต มหาวิทยาลัยศรีนครินทรวิโรฒ.

เสมอ อนุรักษ์วิชัยกุล. (2536). การศึกษาเครื่องแต่งกายจากภาพจิตรกรรมฝาผนังโบสถ์ ้วัดหน้าพระธาตุ อำเภอ<mark>ปักธงชัย จังหวัดนครราชสี</mark>มา. ปริญญาศิลปศาสตรมหาบัณฑิต สาขาไทยคดีศึกษา มหาวิทยาลัยศรีนครินทรวิโรฒ มหาสารคาม

Anat Levin. et al. (2004). Colorization using Optimation. (Online). Available from: www.wisdom.weizmann.ac.il/ [accessed 7 October 2016]

Crombez N. et al. (2015). 3D point Cloud Model Colorization by Dense Registration of Digital Images. International Archives of the Photogrammetry, Remote Sensing and Spatial Information Sciences, Volume XL-5/W4, 2015. 3D Virtual Reconstruction and Visualization of Complier Architechtures, 25-27 February 2015, Avila, Spain.

Dana Keller. (2015). History in Color. (Online). Available from: http://www.danarkeller.com [accessed 15 December 2018] Irony, R. et al. (2005). Colorization by Exsample. (Online). Available from:

www.cs.tau.ac.il. [accessed 9 October 2016]

Marina Amaral. (2016). Photo Colorization & Restoration. (Online). Available from: https://marinamaral.com [accessed 15 December 2018]

Satoshi Iizuka. et al. (2016). (Online). Let there be color : Joint End-to-end Leering of Global and Local Image Oriors for Automatic Image Colorization with Simultaneous Classification. Available from: hi.cs.waseda.ac.jp/ [accessed 5 October 2016]

W 2928 21 84 97 69 97 13

Wikipedia (2016). Digital Colorization. (Online). Available from:

https://en.wikipedia

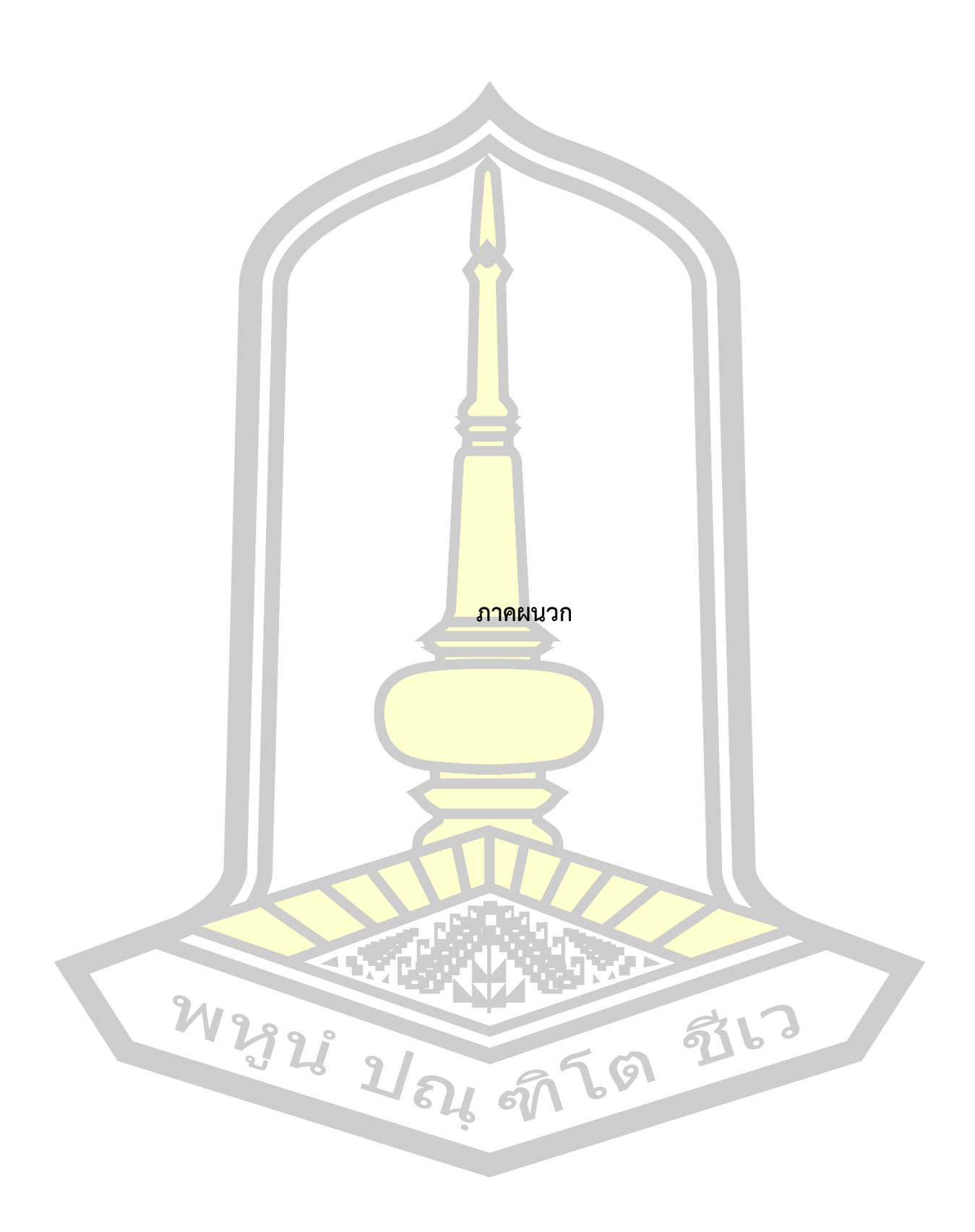

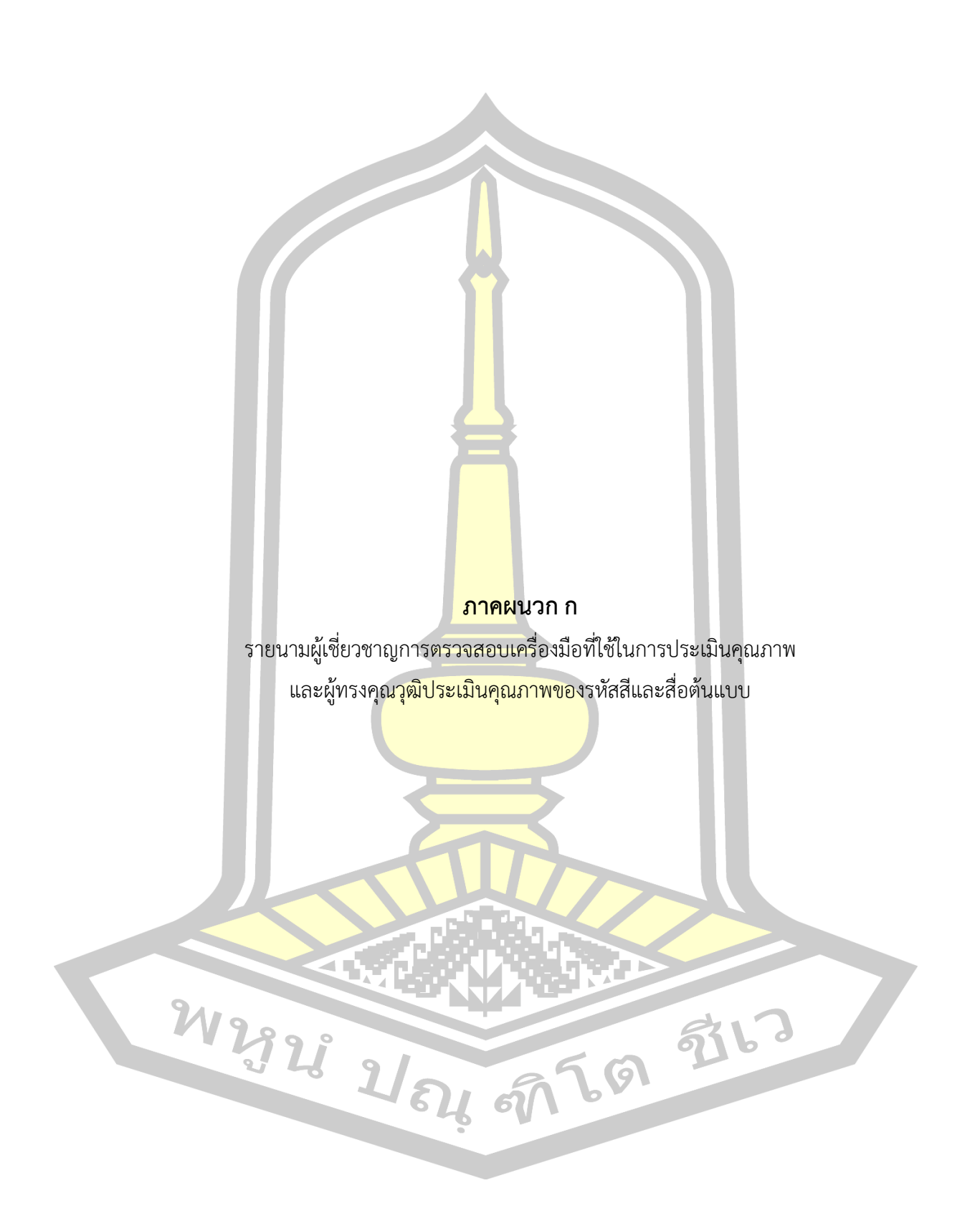
# **รายนามผู้เชี่ยวชาญการตรวจสอบเครื่องมือที่ใช้ในการประเมินคุณภาพ**

แบบประเมินความสอดคล้องของแบบตรวจสอบรายการสีต้นแบบ แบบประเมินความสอดคล้องของ แบบประเมินคุณภาพสื่อต้นแบบ การสร้างรูปแบบค่าสีเพื่อคืนสภาพฮูปแต้ม โดยใช้วิธีดิจิทัล คัลเลอร์ ไรเซชัน

- 1. ผู้ช่วยศาสตราจารย์ดร.สืบศิริ แซ่ลี้ ือาจารย์ประจำภาควิชาสื่อนฤมิต คณะวิท<mark>ยา</mark>การสารสนเทศ มหาวิทยาลัยมหาสารคาม
- 2. ผู้ช่วยศาสตราจารย์ศิริพร น้อยอำคา ือาจารย์ประจำภาควิชาสื่อนฤมิต คณะวิ<mark>ทยาก</mark>ารสารสนเทศ มหาวิทยาลัยมหาสารคาม
- 3. อาจารย์มนันยา นิ่มพิศาล ือาจารย์ประจำภาควิชาสื่อนฤมิต คณะ<mark>วิทยากา</mark>รสารสนเทศ มหาวิทยาลัยมหาสารคาม

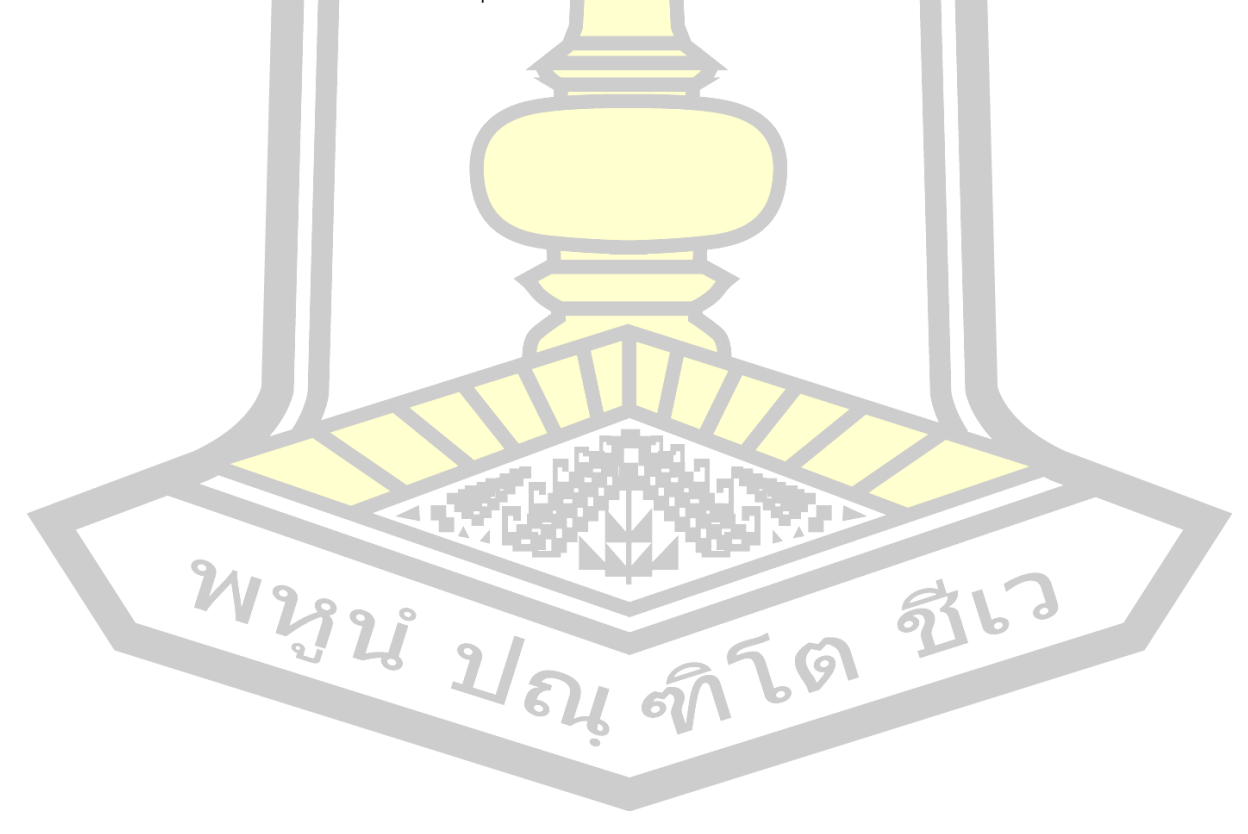

### **รายนามผู้ทรงคุณวุฒิประเมินคุณภาพของรหัสสีและสื่อต้นแบบ**

แบบตรวจสอบรายการรหัสสีต้นแบบ แบบประเมินคุณภาพสื่อต้นแบบ

1. อาจารย์วีรธรรม ตระกูลเงินไทย

ผู้ทรงคุณวุฒิด้านจิตรกรรมไทย ประ<mark>ธา</mark>นกลุ่มทอผ้าไหมยกทองโบราณบ้านจันทร์โสมา ู บ้านท่าสว่าง อำเภอเมือง จังหวัดสุรินท<mark>ร์ อ</mark>าจารย์พิเศษมูลนิธิศิลปาชีพพิเศษ สวนจิตรลดา และ ือาจารย์สาขาจิตรกรรม โรงเรียนพระตำห<mark>นั</mark>กสวนกุหลาบ

- 2. ผู้ช่วยศาสตราจารย์ดร.ภาคภูมิ หรรนภา ผู้ทรงคุณวุฒิด้านฮูปแต้ม รองคณบดีฝ่า<mark>ยพัฒน</mark>านิสิต สารสนเทศและประชาสัมพันธ์ประจำ ภาควิชาภาษาไทยและภาษาตะวันออก คณะมนุษยศาสตร์และสังคมศาสตร์ มหาวิทยาลัมหาสารคาม
- 3. ผู้ช่วยศาสตราจารย์ตนุพล เอนอ่อน ผู้ทรงคุณวุฒิด้านสีไทยโบราณ อาจ<mark>ารย์ประจำภาควิ</mark>ชาทัศนศิลป์ คณะศิลปกรรมศาสตร์ มหาวิทยาลัยมหาสารคาม

W 2323 21 54 57 69 58 1-3

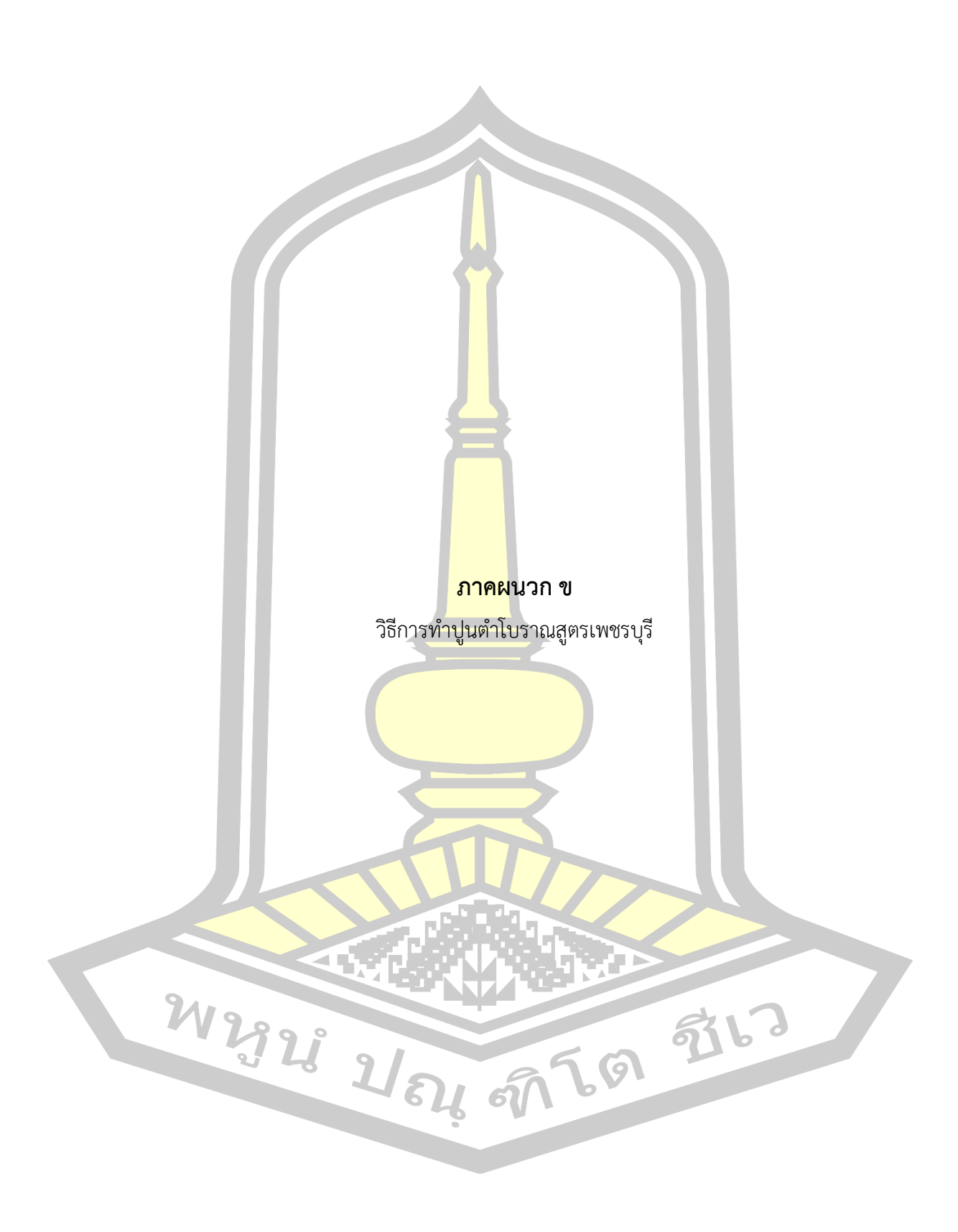

## **วัสดุที่เป็นส่วนผสมส าคัญของปูนต าโบราณสูตรเพชรบุรี**

ปูนต านั้นมีส่วนประกอบส าคัญอยู่ 4 อย่าง ได้แก่

- 1. ปูนขาว
- 2. ทราย
- 3. เส้นใย
- 4. กาวหนังสัตว์ตัวยึด
- 5. น้ำตาลโตนด

ี ปูนตำในภาคต่าง ๆ ไม่ว่าภาคใด<mark>จะ</mark>มีส่วนผสมสำคัญ 5 อย่าง คือ ปูนขาว ทราย เส้นใย ี และกาว น้ำตาลโตนด สำหรับปูนขาวต้องบริ<mark>สุท</mark>ธิ์ ทรายต้องเป็นทรายสะอาด สองสิ่งนี้เป็นหลักสำคัญ ์ ที่ทุกภาคใช้เหมือนกัน แต่สองสิ่งหลัง กล่าวคื<mark>อ เส้</mark>นใย และกาวนั้น มีความแตกต่างกันในแต่ละท้องที่ เพราะหาได้ไม่เหมือนกัน และกลุ่มช่างโบราณเชื่อกันว่า การใช้เส้นใยและกาวที่แตกต่างกันเป็น ี ส่วนผสม น่าจะเป็นตัวชี้วัดถึงอายุ และคุณ<mark>ภาพข</mark>องปูนตำด้วย นอกจากสภาพดินฟ้าอากาศ ความชื้น ้ร้อนหนาว แรงสั่นสะเทือนที่มีอิทธิพลต่อป<mark>นเหล่า</mark>นั้นแล้ว การเลือกวัสดุใช้ทำปูนตำ

ี ดังที่ทราบมาแล้วว่าวัสดุที่เป็น<mark>ส่วนผสม</mark>ของปูนตำที่สำคัญมี 4 อย่างข้างต้น แต่ที่สำคัญ คือ ้ต้องรู้จักเลือกใช้วัสดุมาทำปูนตำด้ว<mark>ย มิฉะนั้นปูนต</mark>ำดังกล่าวอาจมีคุณภาพต่ำ และปฏิบัติงานไม่ ี สะดวก หรือมีปัญหาในการปฏิบั<mark>ติงานก็ได้ จึงควรจะได้เลื่อ</mark>กใช้วัสดุทำปูนต่ำที่ถูกต้องและเหมาะสม เช่น

1. ปูนขาว ปูนขาวเป็นวัสดุห<mark>ลักอย่างหนึ่ง</mark> มีหน้าที่ทำให้ก้อนปูนมีความแข็งแกร่งด้วยแรง ียึดของแคลเซี่ยม ในการทำปูนตำจะต้<mark>องเลือกเอาปูน</mark>ขาวบริสุทธิ์ที่ไม่ปนเปื้อน หรือคุณภาพต่ำมาใช้ ึงาน มีความละเอียดผ่านตะแกรง<mark>ตาถี่เป็นฝุ่นแป้ง ส่วนใหญ่</mark>จะเป็นถุงบรรจุจากโรงงานอยู่ในสภาพ เรียบร้อยแล้ว

2. ทราย ทรายเป็นวัสดที่มีหน้าที่ทำให้แน่นแข็งและทรง<mark>ตัว ทราย</mark>ที่จะนำมาใช้ควรเป็น ทรายจากแม่น้ำลำธารที่เป็นน้ำจืด ทรายควรเป็นทรายละเอียดผ่านตะแกรงตาถี่ๆ มาแล้ว และจะต้อง สะอาดไม่ปนเปื้อนดินโคลน หรือละอองฝุ่น หรือเศษวัสดุอื่นใด ทรายนั้นจะต้องไม่ใช่ทรายที่เกิดจาก หินผุ

3. เส้นใย เส้นใยเป็นวัสดุที่จำเป็นอย่างหนึ่งในการนำมาเป็นส่วนผสมของปูนตำ เส้นใยมี หน้าที่เหนี่ยวรั้งประสานภายในก้อนปูน เส้นใยจะช่วยยึดโยงกลุ่มปูนไว้ด้วยกัน แต่อายุไม่นานก็จะ สลายไป จากนั้นปูนจะยึดกันเอง การเลือกเส้นใยใช้ในปูนตำจะมีความแตกต่างกันไปแต่ละท้องที่ ซึ่งมี ทรัพยากรธรรมชาติที่ต่างกัน

4. กาวหนังสัตว์ ทำบาจากหนังสัตว์อาจนำบาจากส่วนของเอ็นหนังสัตว์ ที่ไบ่สาบานำไปใช้

ี่ ส่วนอื่นได้แล้ว นำมาเคี่ยวให้เหนี่ยว มีประโยชน์ ช่วยในเรื่องของการยึดติดแน่น จะมีกลิ่นเฉพาะ

5. น้ำตาลโตนด เป็นวัสดุที่มีประจำท้องถิ่นเมืองเพชร ถ้าภาคเหนืออาจใช้ข้าวเหนียวหรือ กล้วย มีประโยชน์ช่วยในเรื่องของความเหนี่ยว

์ ขั้นตอน วิธีการทำ ในการทำปูนปั้นโบราณเมืองเพชร สูตรล้านศิลปะเอเชียปูนปั้น

1. หมักปูนขาว 3 เดือน

- 2. นำปูนขาวไปตากหมาด แล้วนำมาบดร่อน
- 3. ร่อนปูน และร่อนทรายแม่น้ำ
- ี 4. เคี่ยวกาวหนังสัตว์ผสมกับน้ำตา<mark>ลโ</mark>ตนด

5. คลุกเคล้าส่วนผสมให้เข้ากันทั้<mark>งห</mark>มด ตามอัตราส่วนสูตรบ้านศิลปะเอเชียปูนปั้น เพื่อ ี คุณสมบัติที่เราทำงานได้เหมาะสม ซึ่งเกิด<mark>จากก</mark>ารทำไปใช้ไป ทดลองไปเรื่อย ๆ จนได้สูตรที่เราใช้ได้ ้จริง แล้วตำจนเกิดความเหนี่ยว ประมาณ <mark>1-2 ชั่</mark>วโมง นำไปใช้งานตามประสงค์

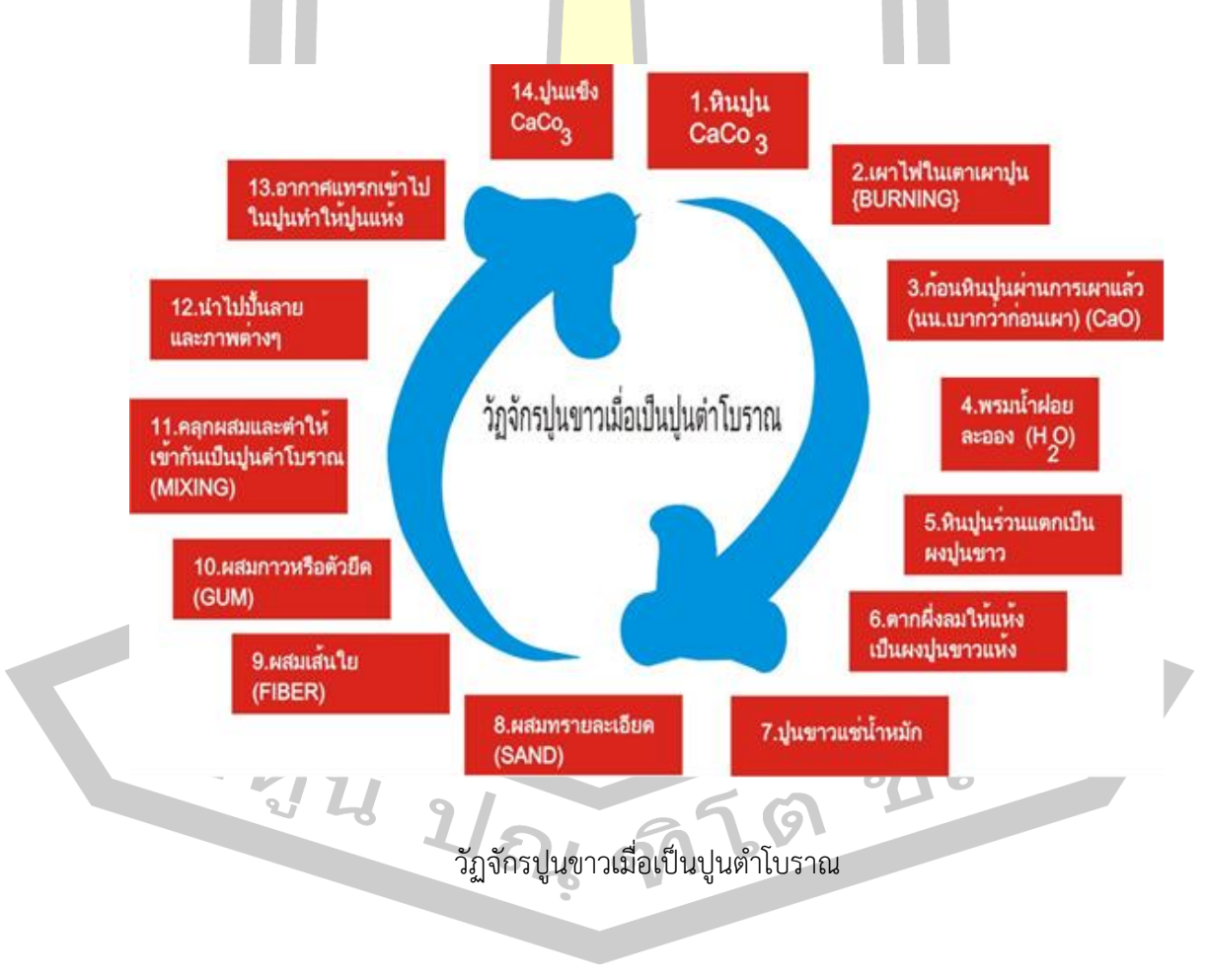

ขั้นตอนสร้างสรรค์งานปูนปั้น

- การเตรียมปูน

- การหมักปูน ปูนขาวแช่น้ำสารส้มหมักทิ้งไว้ในถังหมักปูนระยะเวลาประมาณ 3 เดือน เพื่อ ลดความเค็มของปูน

- การร่อนปูน นำปูนที่หมักไว้ตามระยะเวลา 3 เดือน จนได้ที่แล้วนำมาร่อนบนตะแกรงไม้ ึ ขณะที่ปูนยังปียกอยู่มีวัตถุประสงค์เพื่อนำเศษ<mark>ปู</mark>นก้อนใหญ่ หรือสิ่งที่ปนเปื้อนมากับปูนขาวออกจะทำ ให้ปูนที่ได้มีเนื้อละเอียดมากยิ่งขึ้น แล้วหมักในน้ำจืดอีกประมาณ 1 สัปดาห์ เพื่อลดความเค็มของปูน - การตากปูน นำปูนที่ได้จากการห<mark>มัก</mark>ครั้งที่สองมาตากให้แห้ง วิธีการตากปูนต้องทำให้เป็น ก้อนๆพอประมาณ ไม่ใหญ่จนเกินไป เพื่อที่ปูนจะได้แห้งเร็ว ใช้เวลาประมาณ 1 สัปดาห์ เมื่อปูนแห้งดี

แล้วนำมาเก็บไว้ในถังสำหรับเก็บปูนก้อน

- การบดปูน นำปูนก้อนมาใส่เครื่อง<mark>บด โ</mark>ดยมีส่วนผสมปูน 1 กระป๋อง (ประมาณ 3 ลิตร) กาว หนัง 2 แก้ว กระดาษฟางที่ผ่านการตำมาแ<mark>ล้ว 1</mark> แก้ว ต่อการบด 1 ครั้ง โดยใช้เวลาการบดประมาณ 20 นาที เมื่อบดได้ที่แล้วนำออกจากเครื่อง<mark>บดปูน</mark>

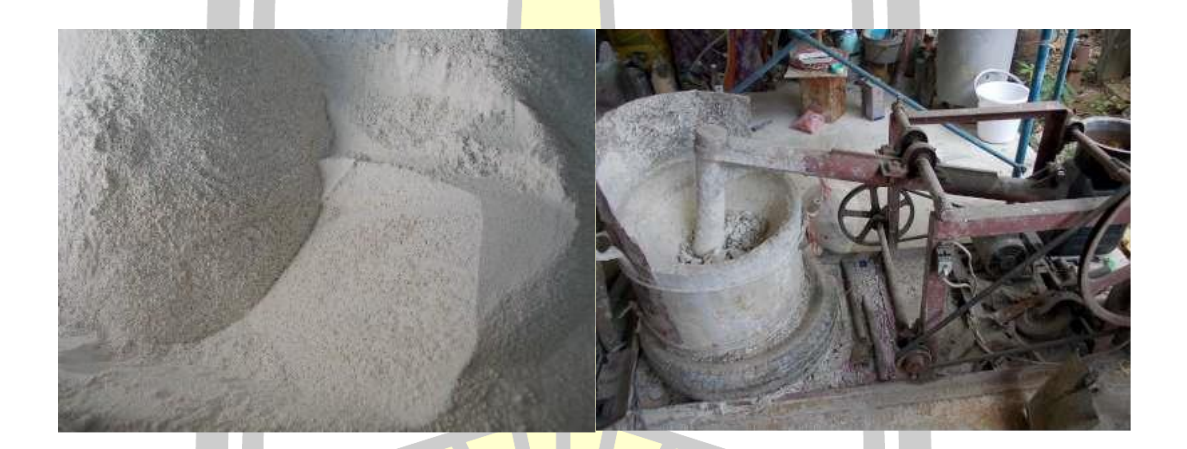

การบดปูน

 $\sim$  - การตำปูน (ปูนตำหรือปูนเพชร) ช่างปูนปั้นเมืองเพชรมีวิถีผสมการผสมปูนที่มีลักษณะ ี พิเศษโดยมีส่วนผสมสำคัญ จำนวน 5 อย่าง ได้แก่ ปูนขาว 7 กิโลกรัม ทรายละเอียด 2 กิโลกรัม ้ น้ำตาลโตนดหรือน้ำตาลทราย (เดิมใช้น้ำอ้อย) กาวหนัง (เดิมใช้เปลือกประด่เคี่ยวกับหนังวัว ปัจจุบัน ้ จะใช้ส่วนผสมกาว 0.5 กิโลกรัม น้ำตาลโตนด 0.5 กิโลกรัม นำมาเคี่ยวให้เข้ากัน) กระดาษฟาง (เดิม ใช้ฟางข้าวที่แห้งแล้ว ปัจจุบันใช้กระดาษฟางแช่น้ำ นำมาตำให้ละเอียด โดยผสมทรายลงไปเล็กน้อย)

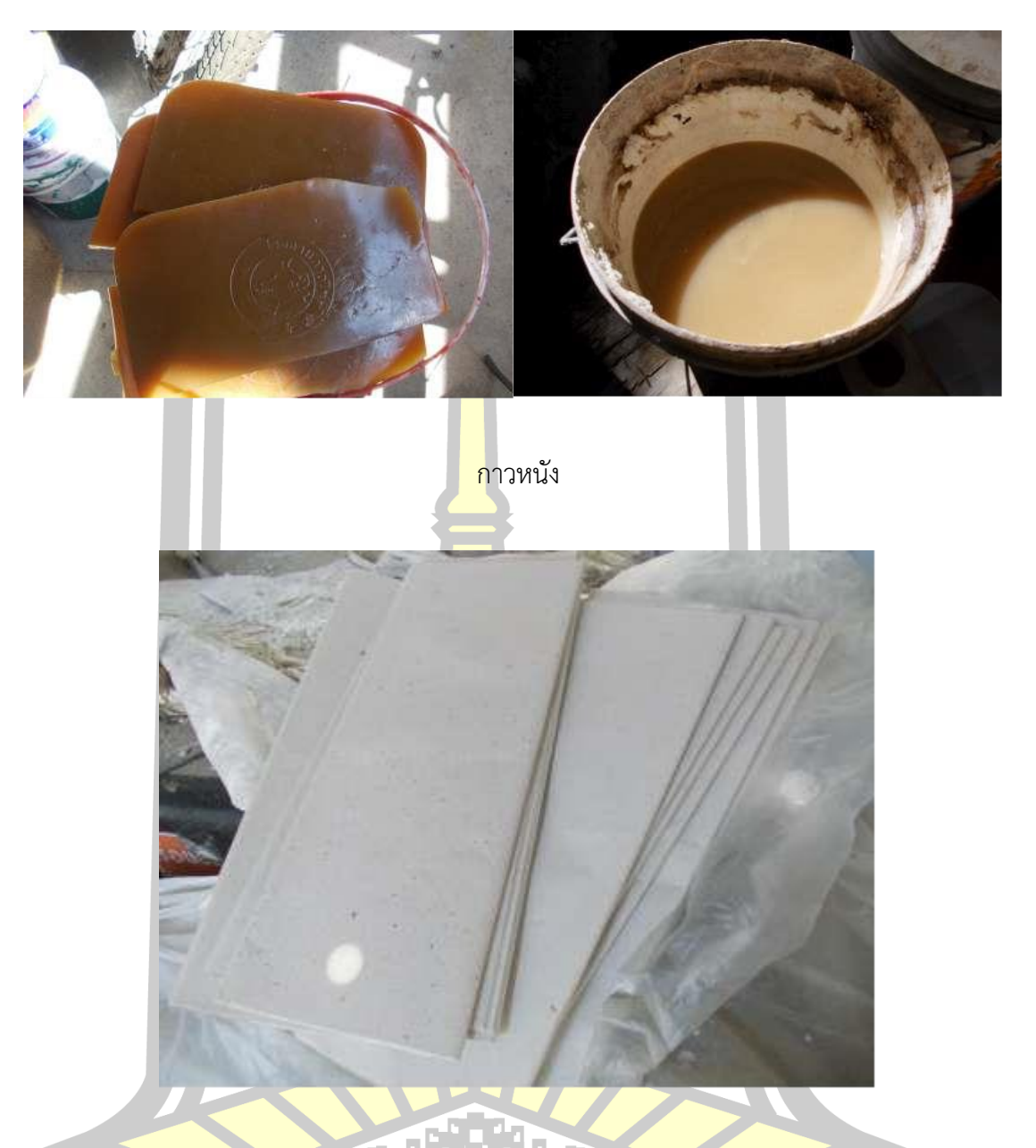

กระดาษฟาง

 $\mathbb{Z}_2$ - นำปูนที่ผ่านการบดแล้วมาตำโดยใช้เวลาตำปูนเวลาประมาณ 2 ชั่วโมง เพื่อให้ปูนมีความ เหนียวนุ่ม ในขณะที่ต่ำ ช่างปูนปั้นจะต้องคอยสังเกตเองว่า ปูนที่ตำได้ที่ตามต้องการหรือยัง เมื่อตำปูน ได้ที่แล้วนำไปใส่ถุงพลาสติก มัดปากถุงให้แน่น เพื่อรักษาความชื่นไว้พร้อมที่จะนำไปผลิตชิ้นงานต่อไป ้ปูนที่ตำเก็บไว้แล้วจะคงสภาพอ่อนอยู่อย่างนั้น แต่จะต้องไม่ให้อากาศเข้าไปในถุงได้ เมื่อช่างจะใช้ก็ นำไปใช้ได้ทันที ส่วนใหญ่จะใส่ถุงพลาสติกแช่ไว้ในน้ำ เวลาจะใช้คอยนำออกไปใช้เพื่อมิให้ปูนแข็งตัว

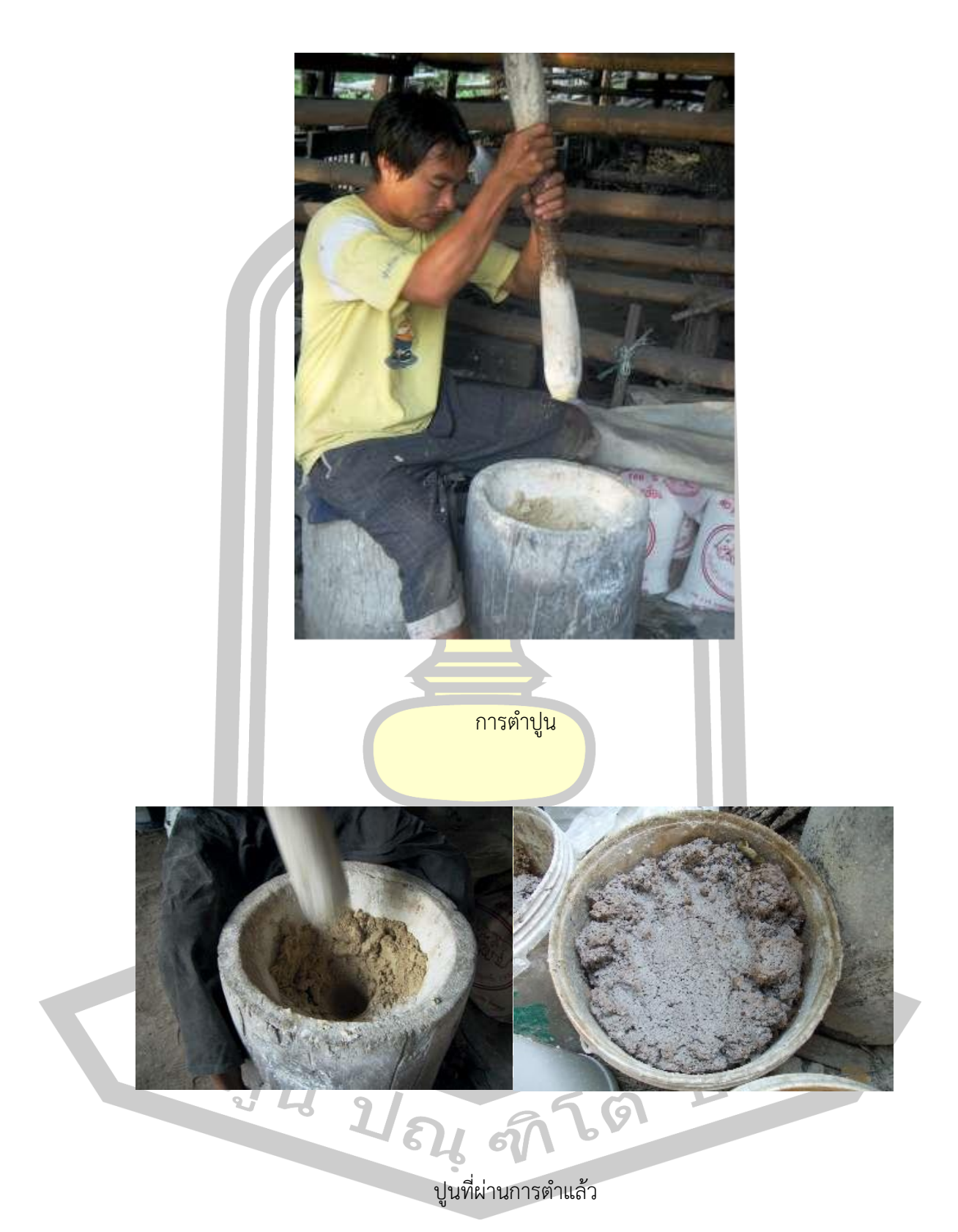

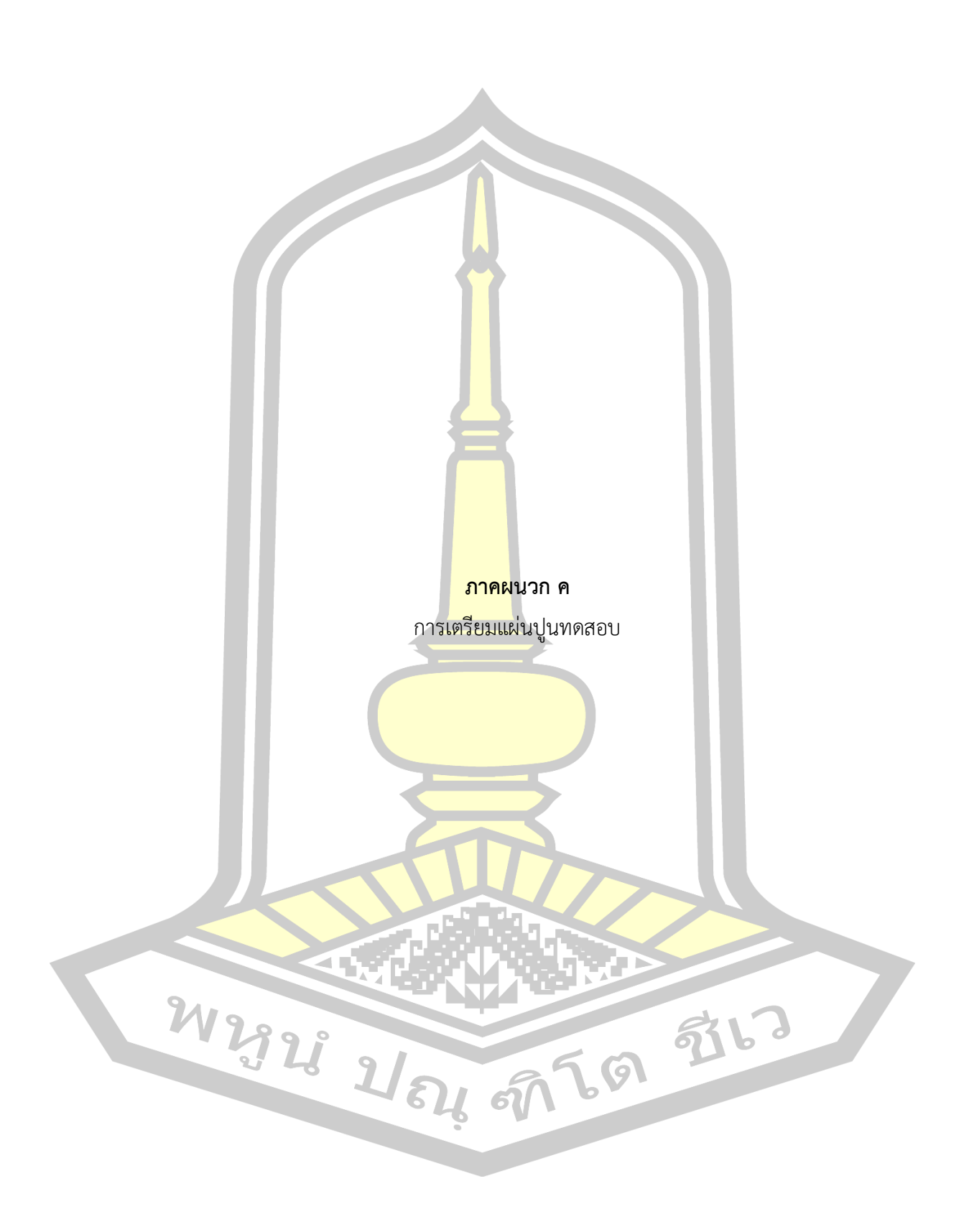

การเตรียมแผ่นปูนเพื่อสร้างทดสอบสี การเตรียมแผ่นปูนเพื่อนำไปใช้ในการทดสอบสีนั้น เป็นกระบวนการท าต้องด าเนินการด้วยความพิถีพิถันเพื่อให้ได้แผ่นปูนที่มีคุณสมบัติใกล้เคียงกับปูน โบราณมากที่สุดและการทดสอบสีจะไม่ผิดเพี้ยน ผู้วิจัยได้ดำเนินการดังนี้

เตรียมอุปกรณ์ ผู้วิจัยจัดเตรียมอุปกรณ์ที่จ าเป็นต้องใช้ดังนี้

1) เกรียง

2) บล็อกไม้ขนาด 3x6x2

3) เทียนไข

4) แผ่นพลาสติกเรีย<mark>บ ซึ่</mark>งผู้วิจัยดัดแปลงมาจากถุงใส่อาหาร

5) มีด

์ ขั้นตอนการเตรียมปูน <mark>ผู้วิจัย</mark>ดำเนินการตามขั้นตอนดังนี้

1. ผู้วิจัยได้ใช้ปูนฉ<mark>าบโบร</mark>าณของบ้านศิลปะเอเชียปูนปั้น จังหวัดเพชรบุรีมา

10 กิโลกรัมเพื่อใช้ในการทดลองสร้างผนัง<mark>ปูนจำล</mark>อง ดังภาพ

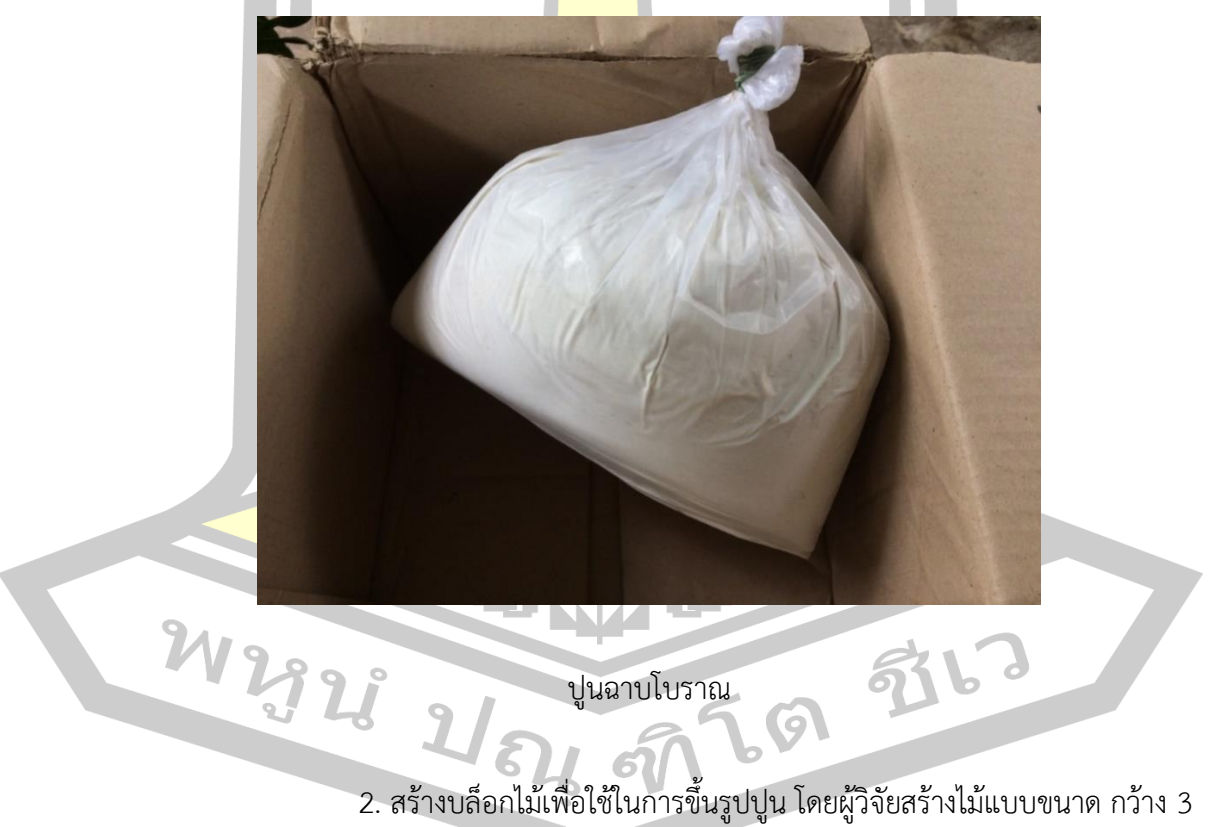

นิ้วยาว 6 นิ้วสูง 2 นิ้วและใช้เทียนไขทาเพื่อป้องกันการยึดติดกับไม้แบบ ดังภาพ

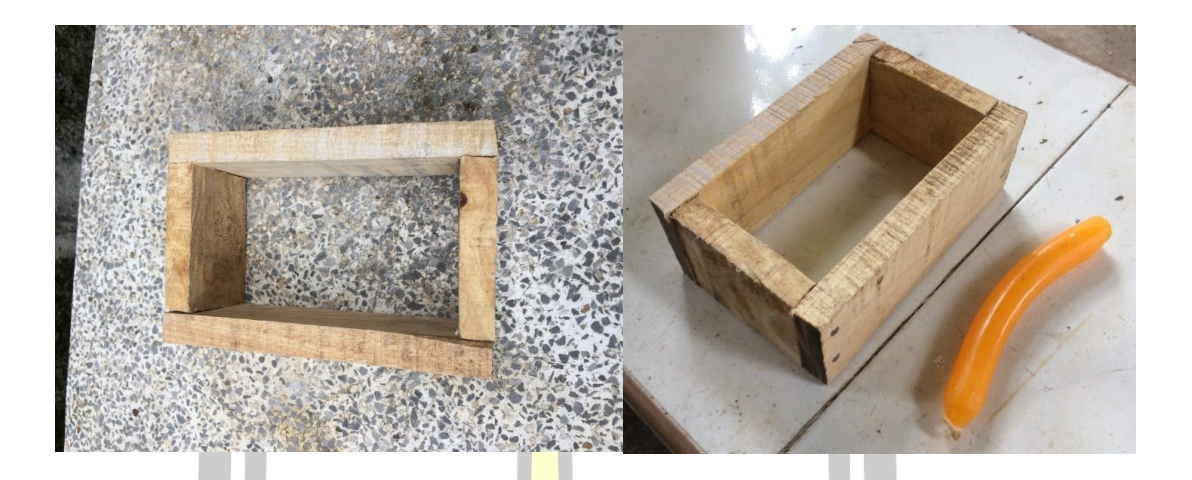

### ี่<mark>ไ</mark>ม้แบบ

่ 3. ขณะตักปูนใส่ไม้แ<mark>บบผู้วิจั</mark>ยพบว่าเนื้อปูนนั้นมีความแข็งมากถึงแม้ว่าปูนจะยัง ้ไม่แข็งตัวและไม่มีความยืดหยุ่นนักถ้าเทียบ<mark>กับปูนส</mark>มัยใหม่ ดังภาพ

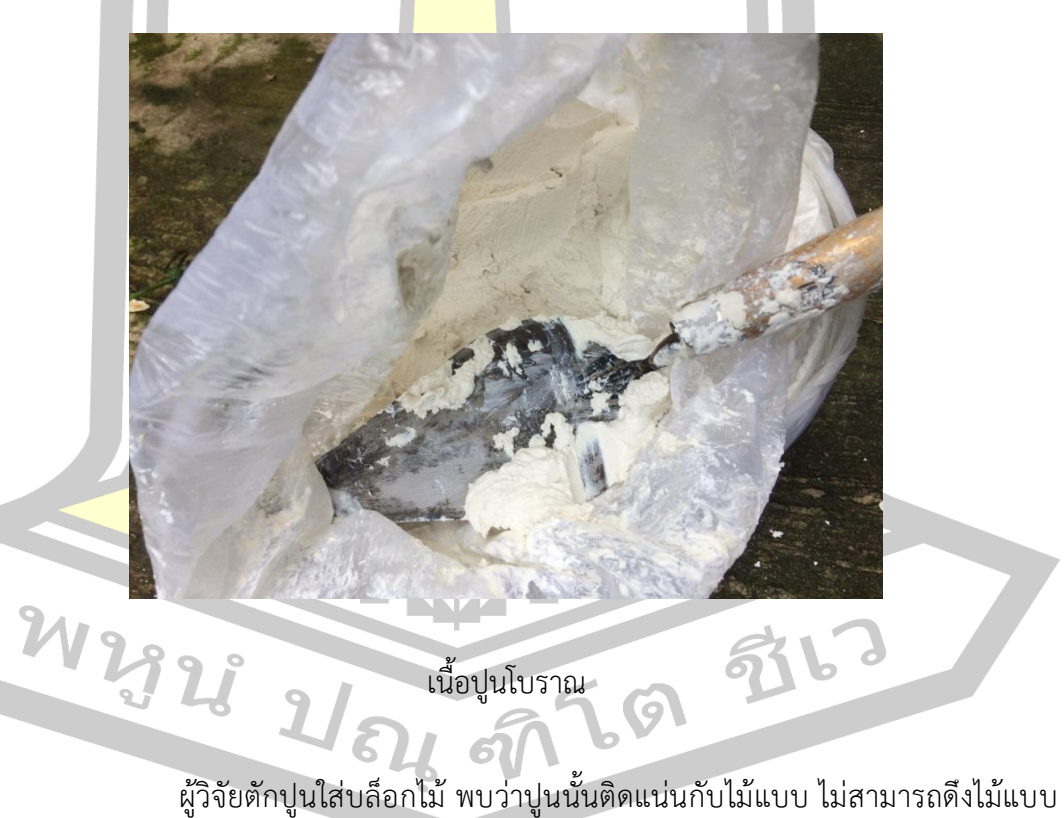

้ ออกได้โดยไม่ทำให้ปูนเสียรูปได้เลย ถึงแม้ว่าเนื้อปูนจะค่อนข้างแข็งแต่มีความเหนียวมาก ถึงตัวผู้วิจัย จะใช้เทียนไขทาเพื่อหล่อลื่นไม้แบบแล้วก็ตาม ผู้วิจัยจึงแก้ปัญหาด้วยการใช้ถุงพลาสติกรองขอบไม้ แบบเอาไว้พบว่าได้ผลดีกว่า ดังภาพ

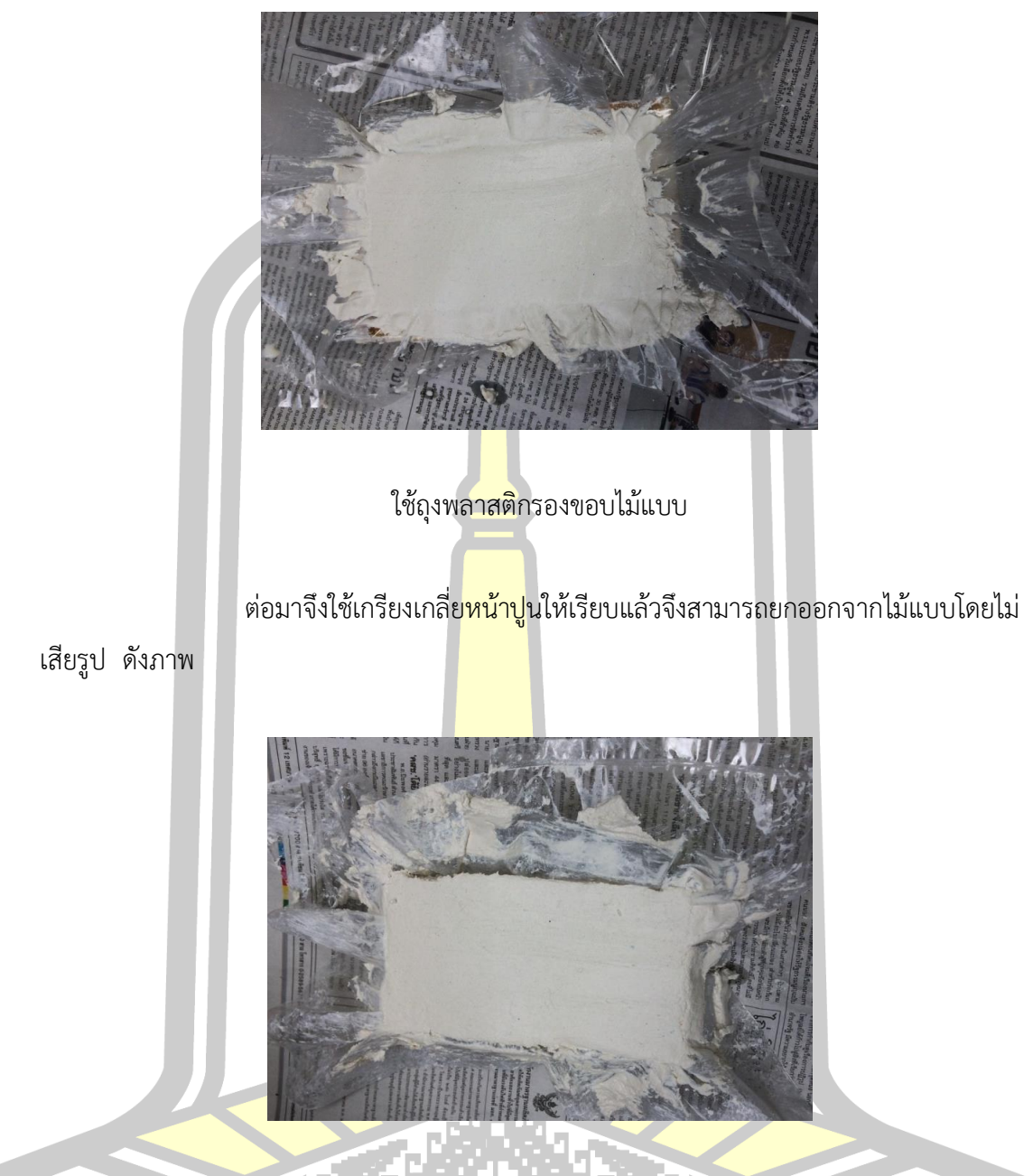

ยกปูนออกจากไม้แบบโดยไม่เสียรูป

ผู้วิจัยพบว่าปูน 1 ก้อนที่มีนั้นมีขนาดใหญ่เกินไป อาจเกิดปัญหาตามมาเมื่อท าการ ทดลองขั้นถัดไป จึงใช้เส้นด้ายตัดปูนเป็น 2 ชิ้น เส้นด้ายเป็นตัวเลือกที่ไม่ดีนักในการตัดปูนเนื่องจาก ปูนมีความเหนียวและหนาแน่น ทำให้ต้องออกแรงมากในการตัด ทำเกิดปัญหาปูนเสียรูปบ้าง ดังภาพ

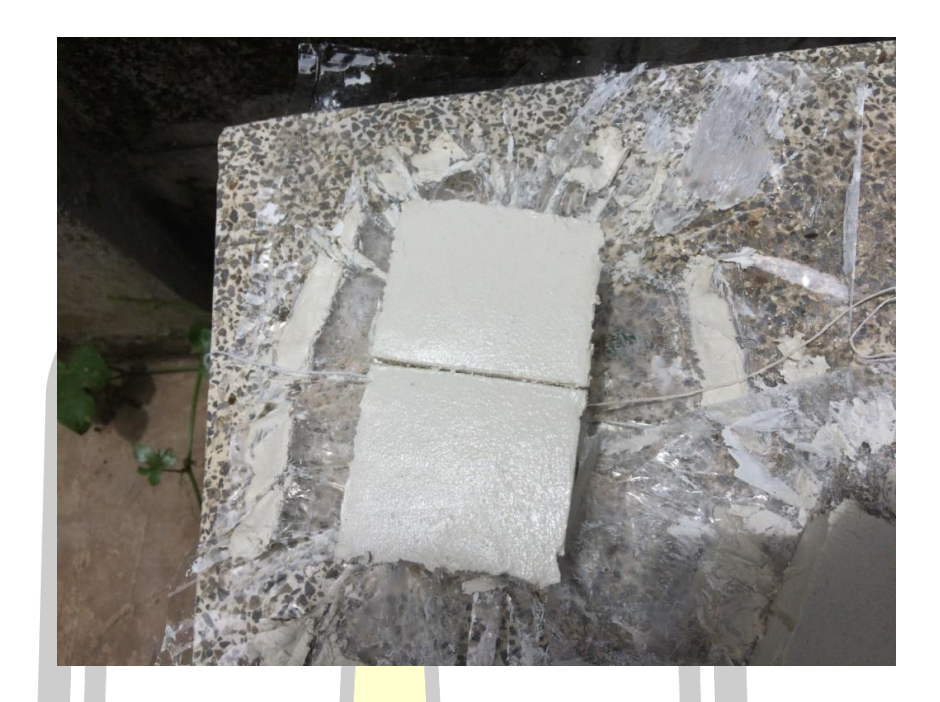

ใช้เส้<mark>นด้ายตั</mark>ดแบ่งแผ่นปูน

4. แล้วนำปูนที่ตัดแบ<mark>่งแล้วมา</mark>วางบนแผ่นพลาสติกเพื่อป้องกันการติดแล้วนำไป ตากกลางแจ้งให้แห้ง ดังภาพ

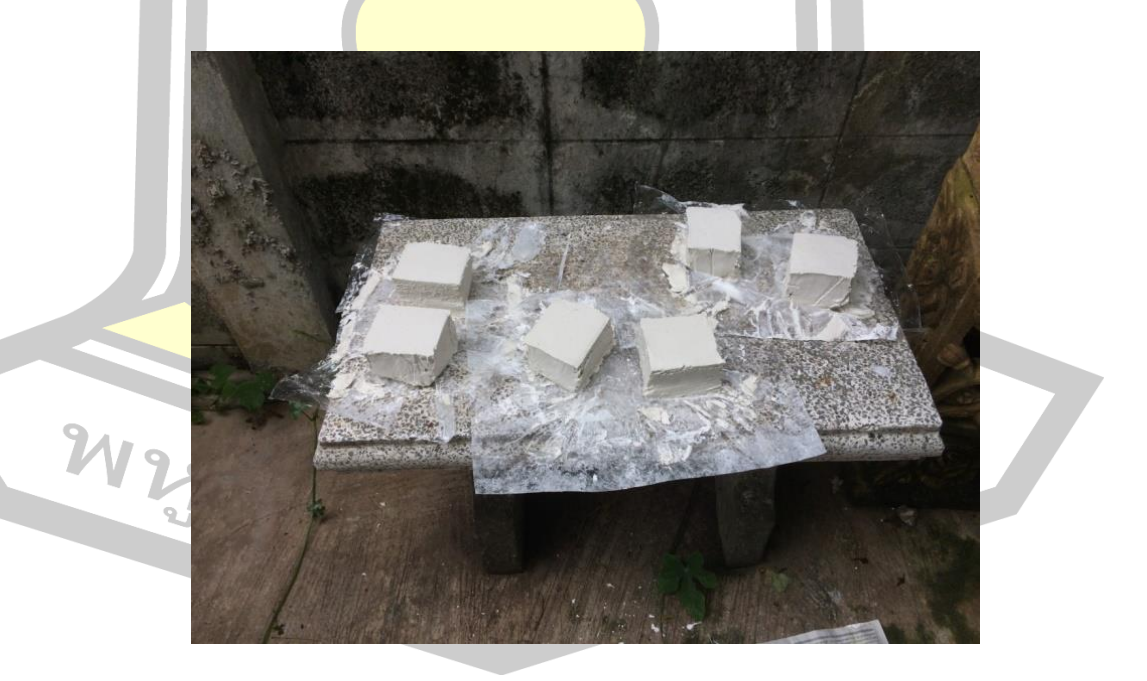

ตากปูนกลางแจ้ง

5. การตากปูนใช้เวลา 2 สัปดาห์จึงแห้ง ในช่วงที่ผู้วิจัยทำการทดลองนั้นอยู่ในช่วงฤดู ฝน ทำให้ไม่สามารถนำไปตากแดดโดยตรงได้บางวัน ผู้วิจัยจึงนำไปตากในร่มที่มีลมผ่านแล้วทิ้งให้ปูน ้ค่อย ๆ แห้ง ผลที่ได้นั้นไม่เป็นที่พอใจนัก แผ่นปูนทดสอบที่ได้มามีคุณภาพต่ำ ซึ่งแผ่นปูนทดสอบรุ่น แรกมีปัญหาดังนี้ ผิวหน้าแผ่นปูนมีรอยแตกระแหง รูปทรงไม่สวยงามและมีเศษฝุ่นเกาะที่ผิวหน้า ดัง ภาพ

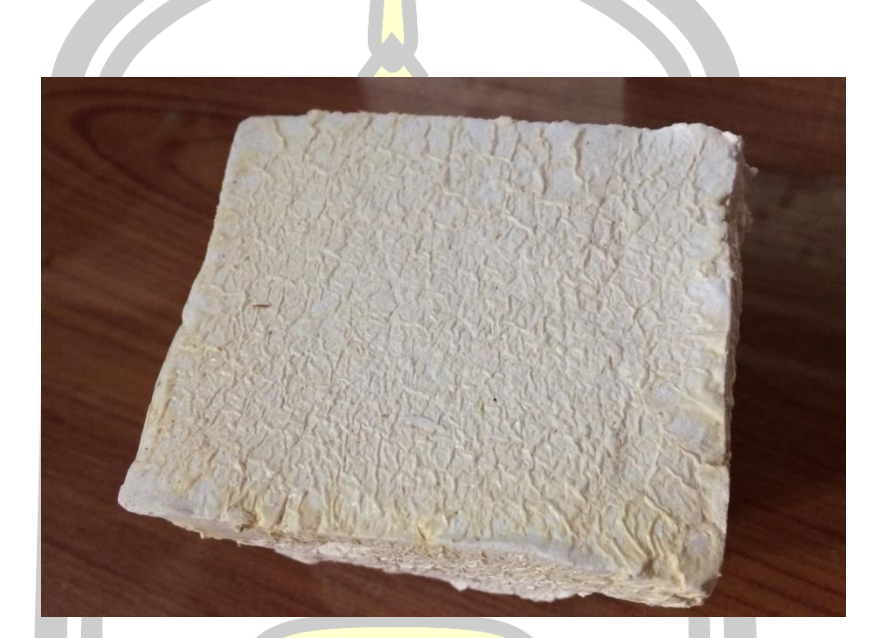

ผิวปูนมี<mark>รอยแตกระแหงไม่เรียบเนี</mark>ยน มีเศษฝุ่นเกาะ

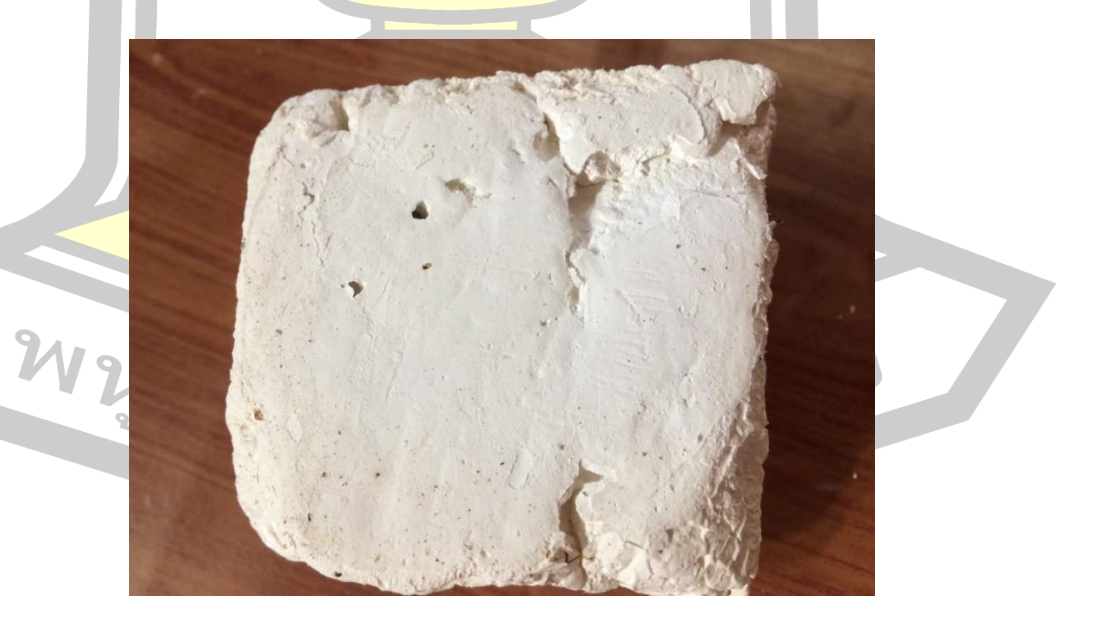

แผ่นปูนมีฟองอากาศและช่องว่างในเนื้อปูน

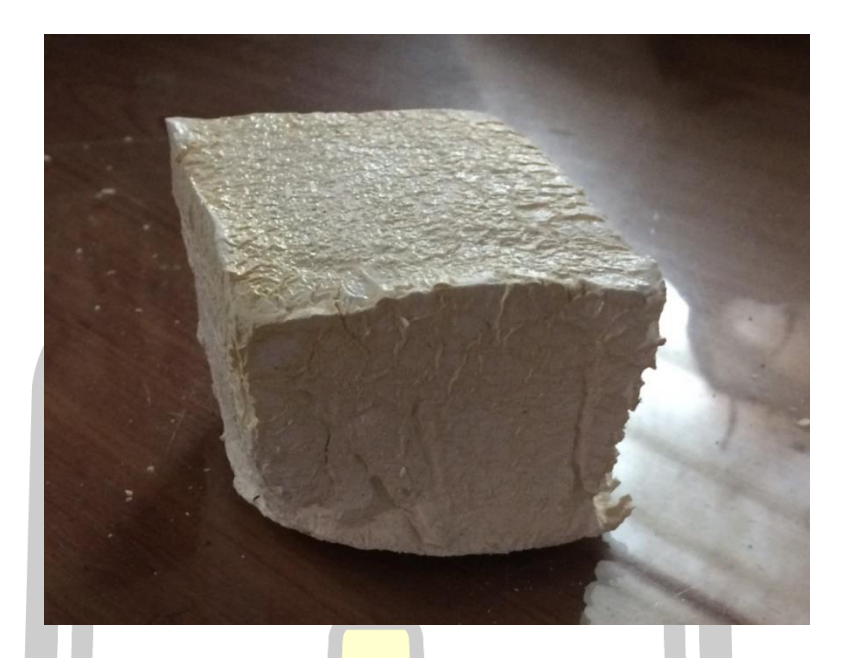

แผ่นปูนมีรูปทรงไม่สวยงาม

่ ผู้วิจัยจึงคิดสร้างแผ่นปูน<mark>ทดสอบ</mark>ขึ้นมาใหม่โดยเรียนรู้จากความผิดพลาดในครั้งแรก โดยมีแนวคิดในการปรับปรุงดังนี้

- 1. ปูนต้องมีขนาดเล็กลงและมีผิวหน้าที่กว้างขึ้น เพื่อที่จะมีพื้นที่ลงสีได้มากขึ้น 2. ปูนต้องมีพื้น<mark>ผิวที่เรียบที่สุด เพื่อให้การล</mark>งสีมีความเพี้ยนของสีน้อยที่สุด
- 
- 3. ปูนต้องไม่มีฟองอากาศหรือช่องว่างหรือมีให้น้อยที่สุด เพื่อให้การลงสีมีความ

เนียนเรียบที่สุด

4. ปูนจะต้องมีรูปร่างที่กะทัดรัดสมส่วนไม่บิดเบี้ยว เพื่อให้ง่ายต่อการทดลองและ

ขนส่ง

<mark>ผู้วิจัยพบว่าส่วนผิวข</mark>องปูนด้านฐานที่ติดกับแผ่<mark>นรองพลาสติก ฐาน</mark>ปูนมีพื้นผิวที่เรียบ และสะอาดกว่าผิวปูน ดังภาพ

W 2928 21 84 97 69 976

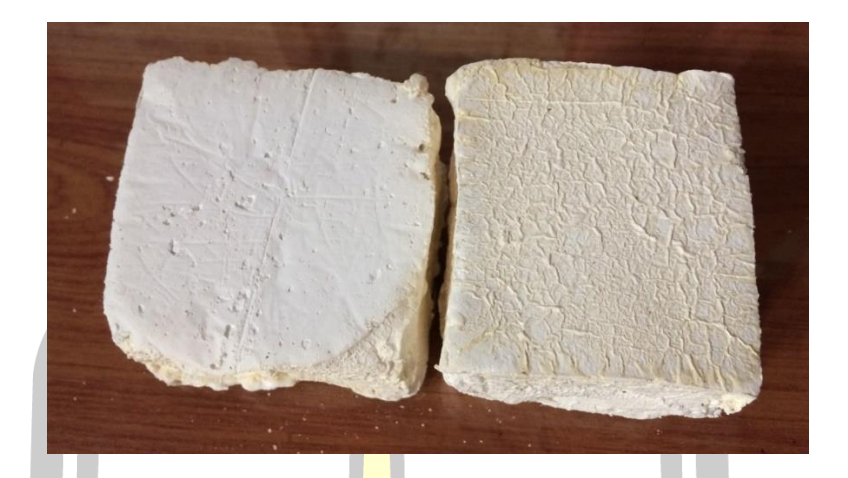

ฐานปูนที่ติดกับแผ่นรองพลาสติก (ภาพซ้ายมือ) ผิวปูนที่สัมผัสกับอากาศ (ภาพขวามือ*)*

่ ผู้วิจัยจึงพบว่าถ้ามีแผ่นพ<mark>ลาสติก</mark>รองทั้งด้านหน้าและหลัง ก็จะได้แผ่นปูนที่มีความ เรียบทั้งสองด้าน สามารถใช้ประโยชน์ได้ทั้งส่วนหน้าและส่วนหลัง

6. การเตรียมปูนเพื่อสร้างแผ่น<mark>ทดสอบสี</mark> รุ่นปรับปรุง

้ผู้วิจัยได้แบ่งปูนจากไม้แบบเป็<mark>น 4 ก้อน</mark> โดยผู้วิจัยเปลี่ยนมาใช้มีดทำครัวในการตัด ซึ่งมี ี ประสิทธิภาพมากกว่าเส้นด้ายเร็วกว่าแล<mark>ะออกแรงน้</mark>อยกว่าและยังไม่ทำปูนเสียรูปโดยทำการผ่าครึ่ง ี แผ่นปูน แล้วนำแผ่นปูนทั้ง 2 ม<mark>าผ่าครึ่งอีกรอบ ทำให้แบ</mark>่งปูนได้ 4 ชิ้นจากไม้แบบ 1 อัน ดังภาพ

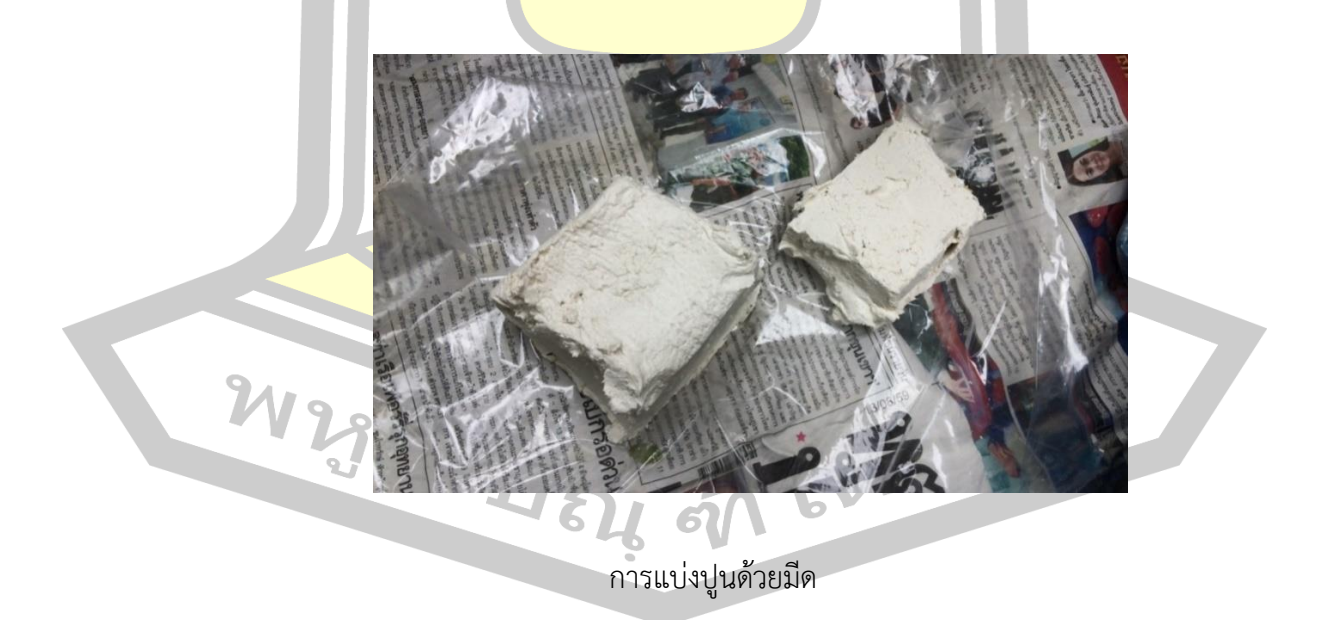

เมื่อแบ่งปูนแล้ว ผู้วิจัยได้ทำการนวดปูนก่อนขึ้นรูป โดยนวดคล้ายดินน้ำมันเพื่อให้เนื้อปูน ้จับตัวกันเพื่อเป็นการลดช่องว่างและฟองอากาศในเนื้อปูน และจึงทำการขึ้นรูปด้วยมืออย่างหยาบ ๆ เป็นรูปสี่เหลี่ยมผืนผ้าและใช้เกรียงจัดรูปร่างให้สมส่วนและเกลี่ยผิวหน้าให้เรียบทั้งด้านหน้าและ ้ด้านหลัง ผู้วิจัยพบว่าการจะใช้เกรียงฉาบให้ผิวปูนเรียบนั้นเกรียงต้องทำมุมประมาณ 30 องศา ใน ์ ขั้นตอนการเกลี่ยผิวหน้าห้ามปาดเกรียงลงบนปูนโดยไม่เอียงทำมุม เพราะปูนจะติดกับเกรียงทำให้ปูน เสียรูปโดยง่ายและค่อยๆปาดเกรียงลงบนเนื้อปูนเบาๆ ผิวหน้าของปูนก็จะมีความเรียบ ดังภาพ

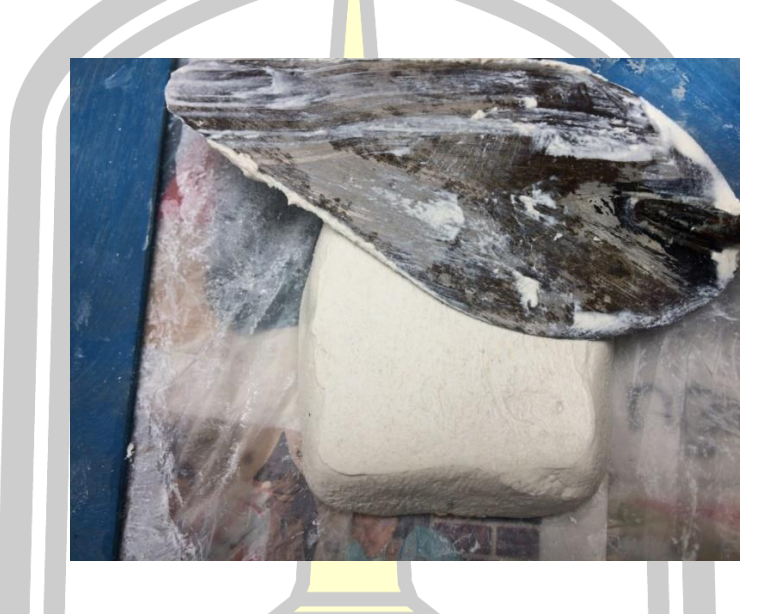

## ใช้เกรียงปาดผิวแผ่นปูน

หลังจากเกลี่ยผิวหน้<mark>าให้มีความเรียบทั้ง 2 ด้า</mark>น ผู้วิจัยใช้แผ่นพลาสติกเรียบประกบทั้ง ้ด้านหน้าและด้านหลัง ผู้วิจัยพบว่าการ<mark>ที่จะวางแผ่นพ</mark>ลาสติกเรียบโดยไม่ให้มีฟองอาการแทรกระหว่า เนื้อปูนและแผ่นพลาสติกคือการค่อยๆวางแผ่นพลาสติกลงบนผิวปูนแล้วค่อยๆใช้นิ้วลูปไล่ระดับจาก ล่างขึ้นบน ซึ่งคล้ายกับการติดฟิล์มกันรอยบนจอโทรศัพท์มือถือ ดังภาพ

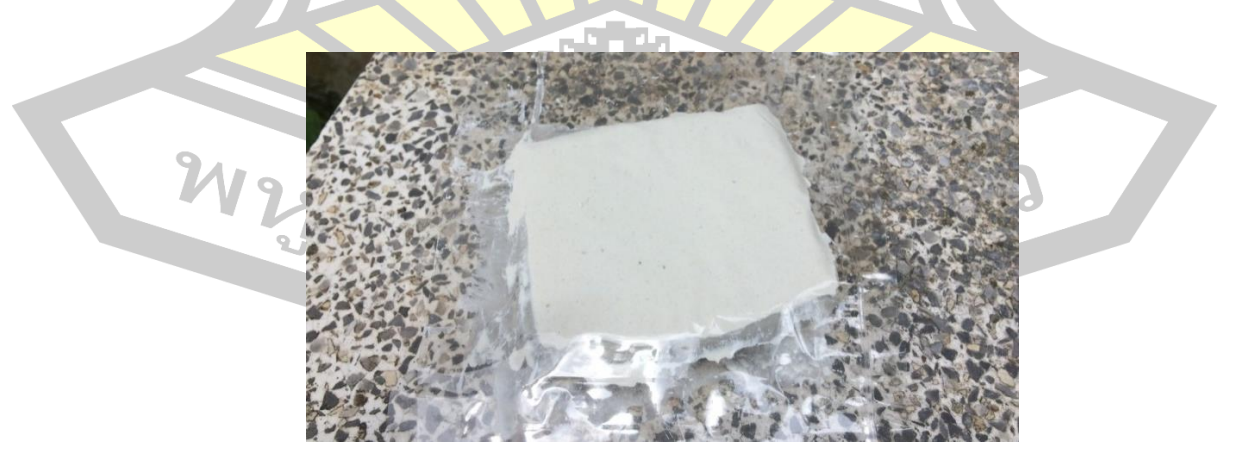

วางแผ่นพลาสติกลงบนผิวแผ่นปูน

นำปูนไปตากในที่ร่มจนแห้ง โดยผู้วิจัยใช้เวลา 2 สัปดาห์ ปูนจึงแห้งสนิท ทั้งนี้แผ่นปูน ทดสอบสีรุ่นปรับปรุงใช้เวลาเท่ากับแผ่นทดสอบสีรุ่นแรกเนื่องจากการใช้แผ่นพลาสติกติดทั้งด้านหน้า ้ และด้านหลังของแผ่นปูน จึงทำให้ปูนมีพื้นผิวที่สัมผัสกับอากาศน้อยมาก ถึงแม้ว่าจะมีมวลน้อยกว่า แผ่นทดสอบสีรุ่นแรกครึ่งหนึ่งก็ตาม ดังภาพ

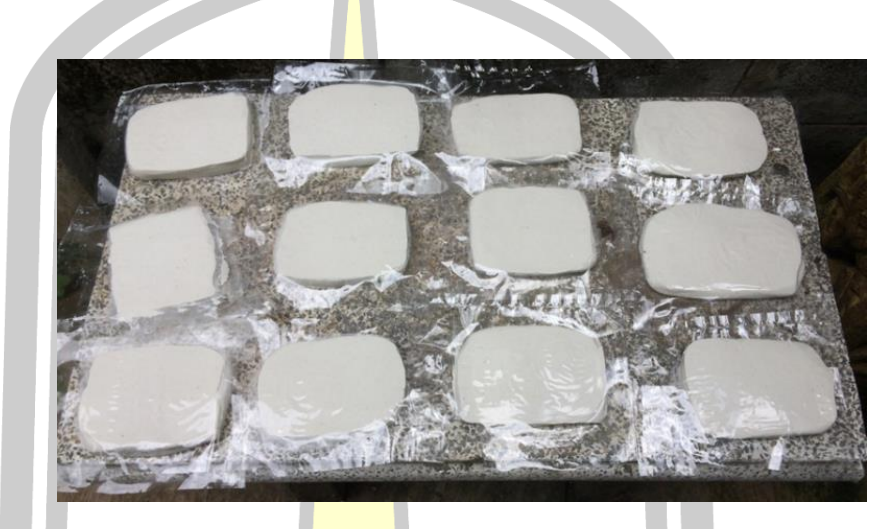

การตาก<mark>แผ่นปูนส</mark>ำหรับการทดสอบสี

 ถึงแม้ว่าผู้วิจัยจะพยายามเกลี่ยปูนให้เรียบที่สุด และให้แผ่นพลาสติกติดไว้เพื่อไม่ให้เสีย รูปทรง แต่ทว่าเมื่อแผ่นปูนแห้งดีแล้วมักเกิดรอยแตกนูนเล็ก ๆ ขึ้น เนื่องจากปูนหดตัวระหว่างปูนแห้ง ถึงแม้ว่าจะเป็นรอยเล็ก ๆ แต่อาจส่งผลให้เกิดความผิดเพี้ยนของสีได้ ผู้วิจัยจึงใช้กระดาษทรายขัด ์ ผิวหน้าของแผ่นปูนเพื่อให้พื้นผิวมีความ<mark>เรียบมากที่สุด</mark> โดยการใช้กระดาษทรายเบอร์ P180 ในการขัด ิ ลบรอยแตกนูน และใช้เบอร์ P250 ใน<mark>การขัดพื้นผิวเพื่อให้มี</mark>ความเรียบมากที่สุด ดังภาพ

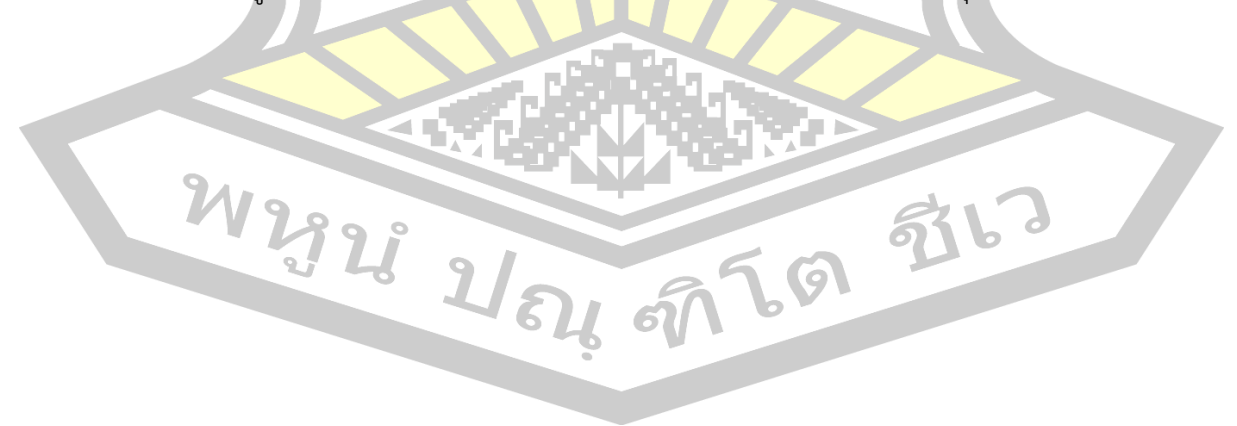

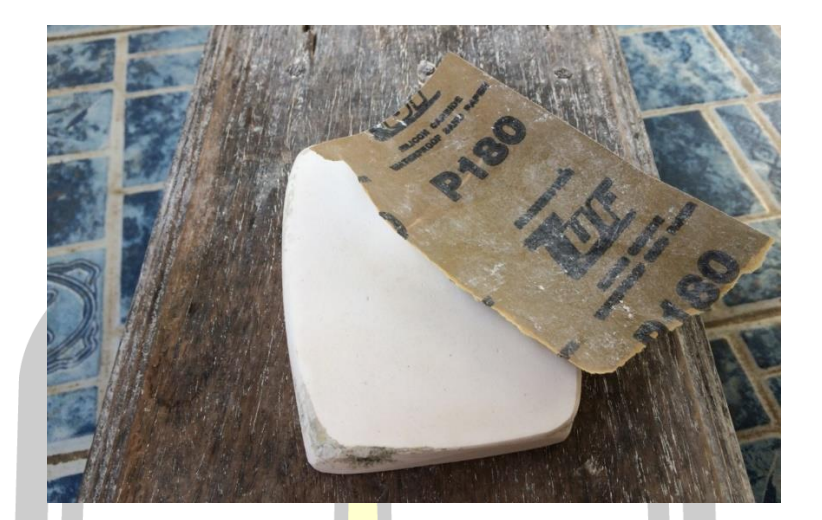

ใช้กระดาษทร<mark>ายขัดผิ</mark>วหน้าแผ่นปูนทดสอบสี

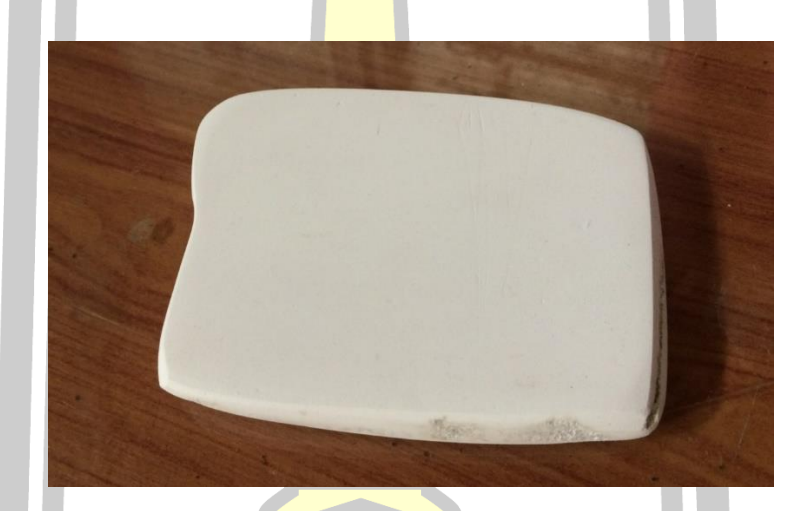

แผ่นปูนทดสอบสีที่เสร็จสมบูรณ์

 หลังจากการเตรียมปูนเสร็จผิวหนังในส่วนที่สัมผัสกับปูนของผู้วิจัยเกิดอาการลอก มีผื่น แดงจำนวนมาก ซึ่งเกิดจากเนื้อปูนมีความเป็นด่างสูงสามารถกัดกร่อนผิวหนังได้และทำให้เกิดอาการ ผื่นคันและแพ้ ฉะนั้นการทำงานกับปูนขาวไม่ควรสัมผัสปูนโดยตรง ควรใส่ถุงมือป้องกันทุกทั้งที่สัมผัส เนื้อปูน

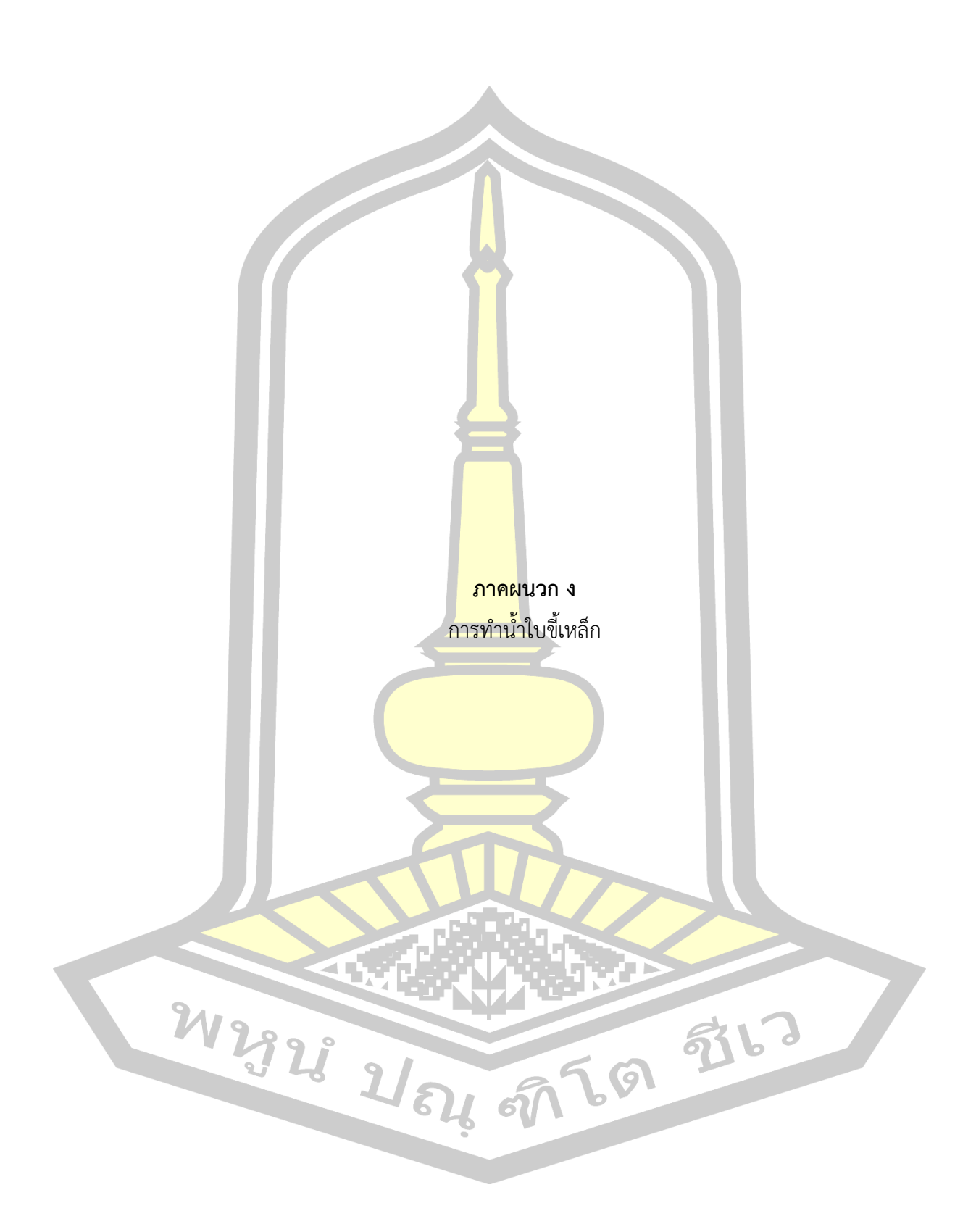

การท าน้ าใบขี้เหล็กนั้นมีหลากหลายสูตร ช่างแต้มแต่ละคนนั้นจะไม่มีสูตรเหมือนกัน ผู้วิจัย จึงได้เลือกสูตรการทำน้ำใบขี้เหล็กมีเพียง 1 สูตร คือสูตรต้ม เพื่อใช้ในการทดลองประสะผิวปูน

การทำน้ำใบขี้เหล็กผู้วิจัยดำเนินการดังนี้

เตรียมอุปกรณ์

1) ใบขี้เหล็กแก่ สด จำนวนพอประ<mark>ม</mark>าณ

2) กรรไกรตัดกิ่ง

3) กาละมัง

4) หม้อต้ม

ขั้นตอนการทำน้ำใบขี้เหล็ก

1. เก็บใบขี้เหล็ก เลือกเก็บใบขี้เหล็กที่แก่แล้วเท่านั้น โดยใช้กรรไกรตัดกิ่งในการตัดกิ่งใบ ์ ขี้เหล็กผู้วิจัยใช้ใบขี้เหล็กประมาณ 25 กิ่ง <mark>ดังภาพ</mark>

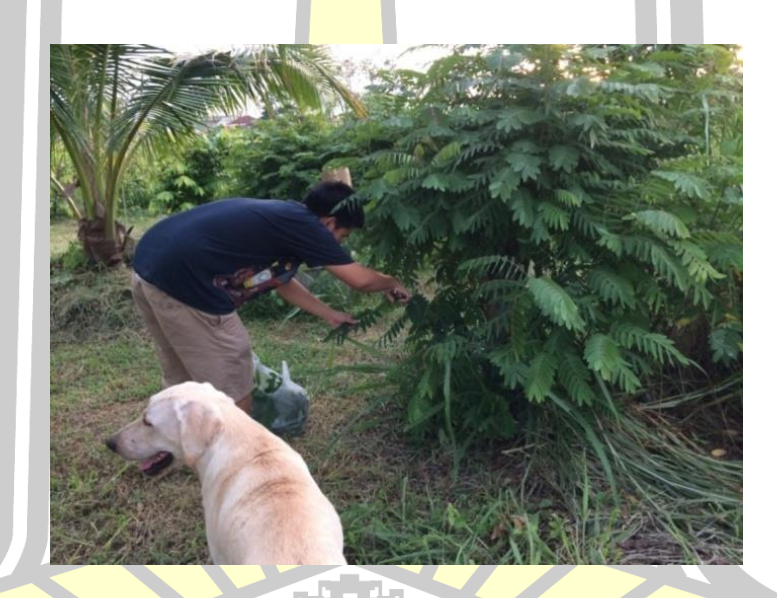

พระบุ การเก็บใบขี้เหล็ก

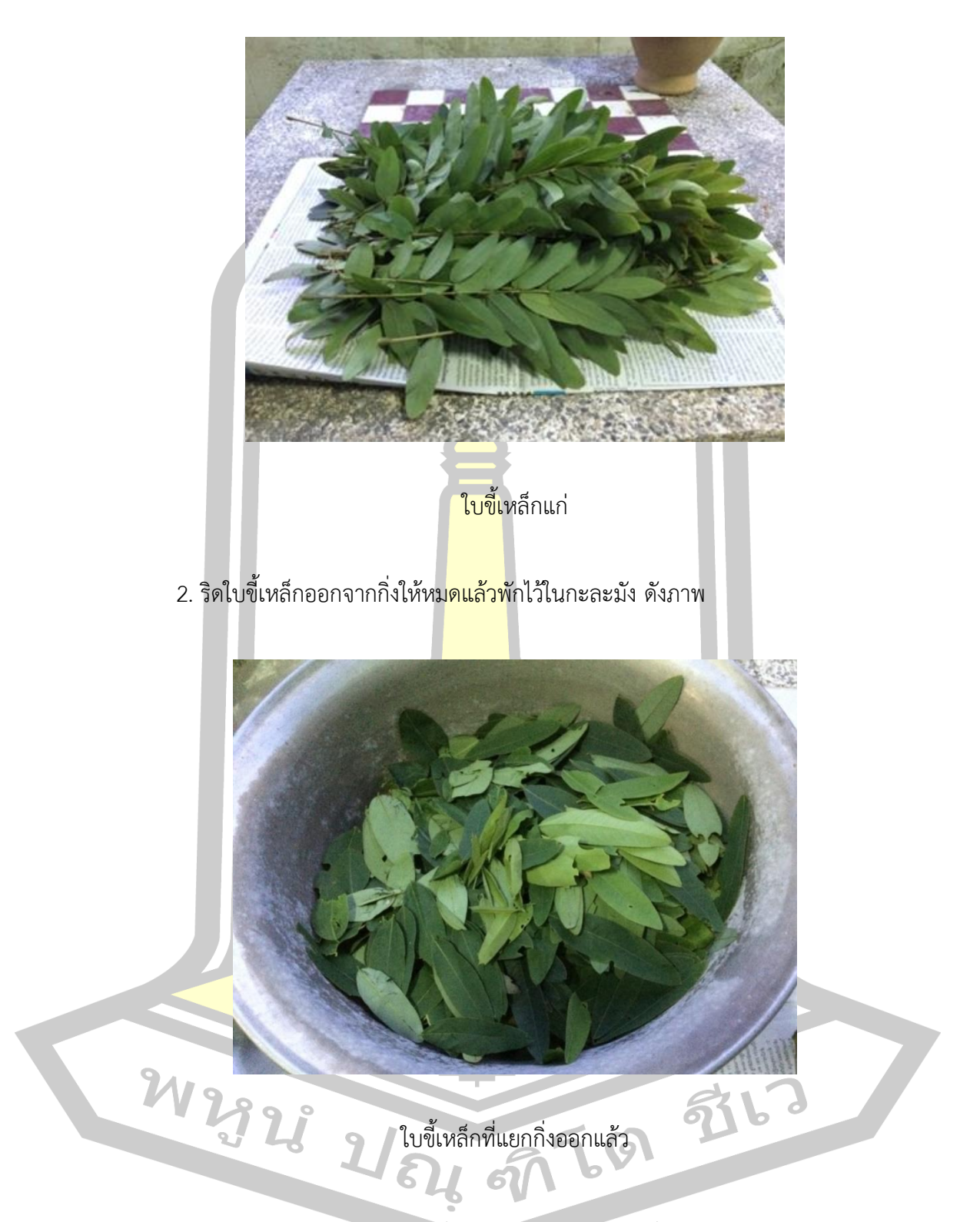

3. นำไปใส่ไว้ในหม้อต้ม แล้วใส่น้ำเปล่าให้มีระดับท่วมใบขี้เหล็กต้มด้วยไฟปานกลางโดยให้ เปิดฝาหม้อไว้ขณะต้ม เป็นเวลา 1 ชั่วโมง 30 นาทีดังภาพ

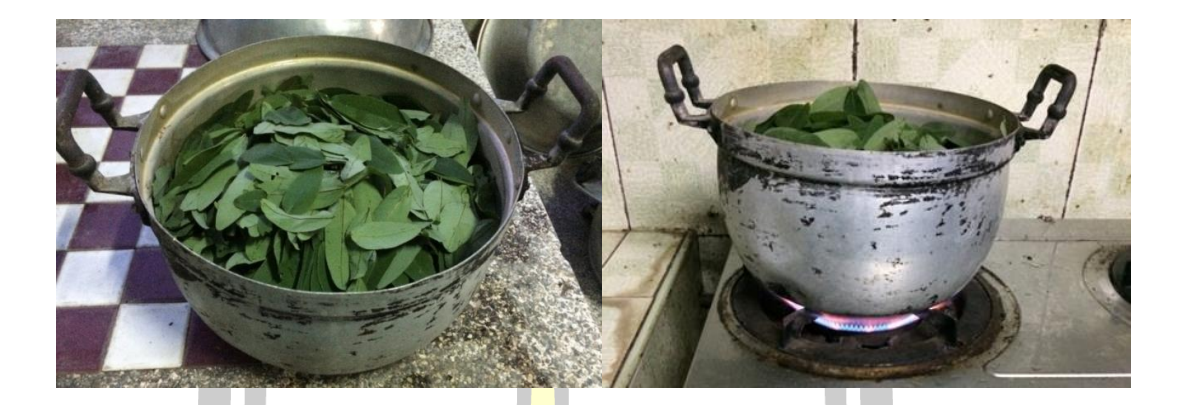

การต้มใบขี้เหล็กในหม้อ

4. เมื่อต้มเสร็จปิดไฟรอให้เย็นแล**้วตักใ**บขี้เหล็กออกให้หมดจะได้น้ำใบขี้เหล็กสีเหลืองออก

เขียวดังภาพ

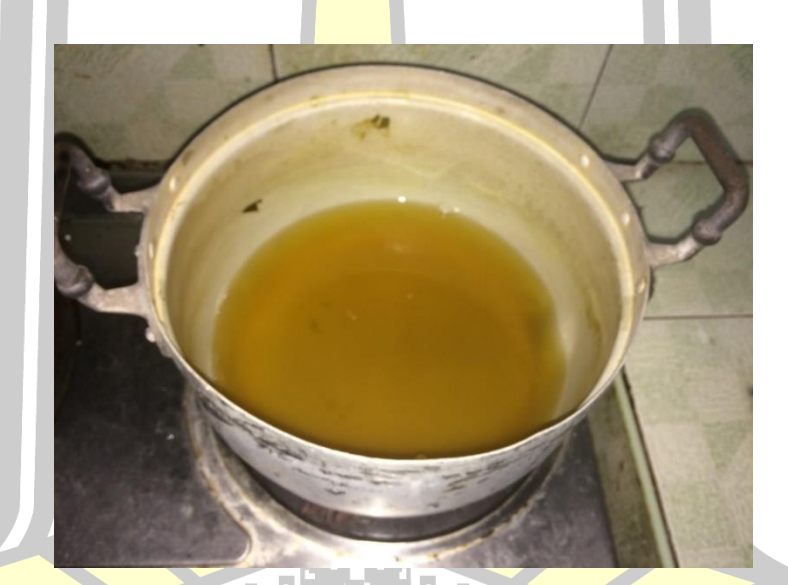

น้ าต้มใบขี้เหล็ก

ผู้วิจัยได้ทำการทดลองเพิ่มเติมเพื่อสังเกตดูอายุการใช้งานของน้ำขี้เหล็ก ซึ่งพบว่าถ้าทิ้งน้ำ ใบขี้เหล็กไว้ในอุณหภูมิห้องน้ าใบขี้เหล็กจะคงความสดไว้เพียง 2 วัน หลังจากนั้นจะเกิดคราบสีเขียว เข้มและมีกลิ่นเหม็น ดังภาพ

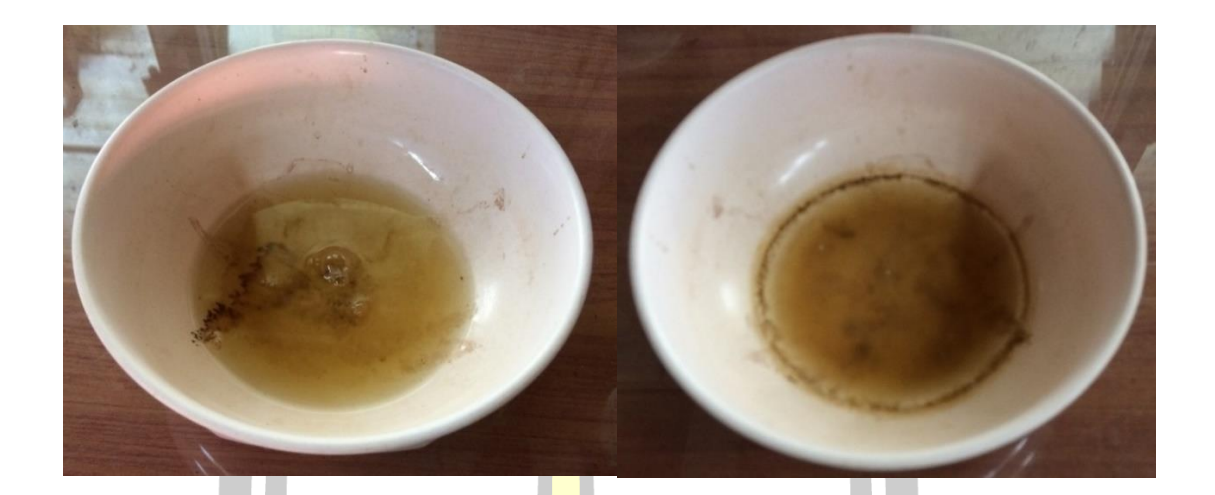

น้ าใบขี้เหล็กเมื่อเริ่มการทดสอบ (ซ้าย) ี และสภาพน้ำใบขี<mark>้เหล็กห</mark>ลังจากผ่านไป 2 วัน (ขวา)

เมื่อทดลองน าน้ าใบขี้เหล็กไปบรรจุลงในขวดน้ าดื่มแล้วในไปแช่ในตู้เย็นจะสามารถเก็บไว้ได้ ประมาณ 25 วัน หลังจากนั้นจะเกิดคราบและกลิ่นเหม็น ดังภาพ

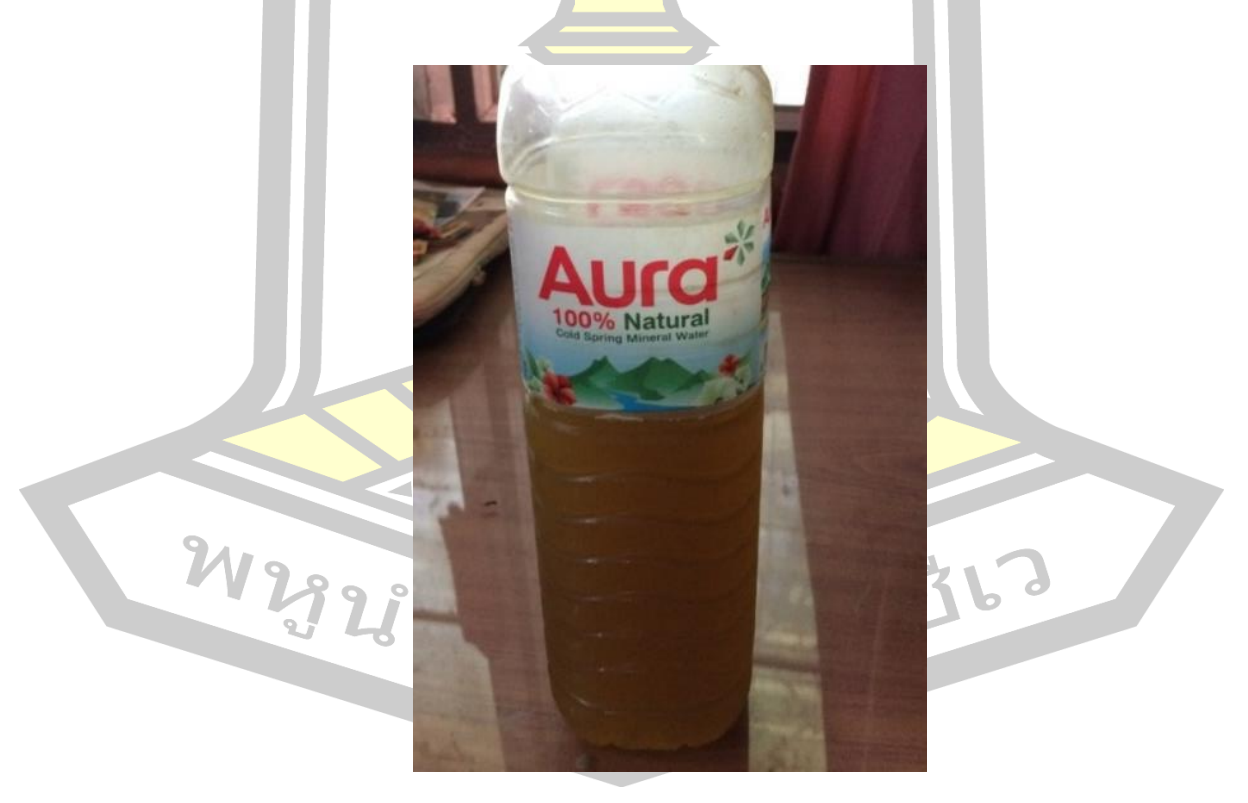

บรรจุน้ าใบขี้เหล็กลงในขวดน้ าดื่มแล้วน าไปแช่ตู้เย็น

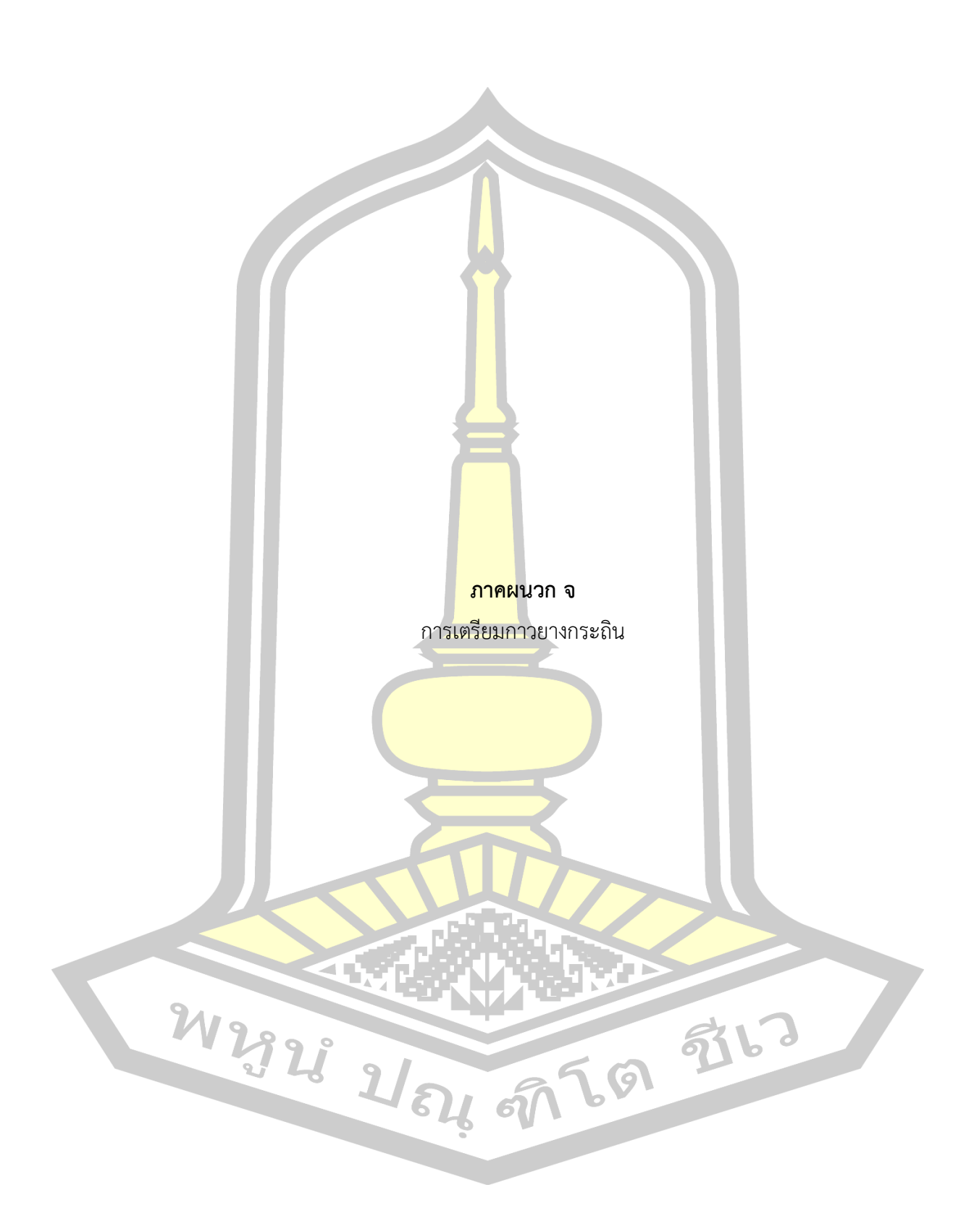

ยางกระถินมาจากต้นกระถินพันธุ์อคาเซีย (Acacia) ซึ่งเป็นพรรณไม้ที่เกิดและเติบโตใน ตะวันออกกลาง ลักษณะเป็นก้อนกลมแข็งสีส้มเข้มใส แต่ยางกระถินที่ผู้วิจัยนำมาดลองนั้นผ่านการ แปรรูปอยู่ในรูปผงละเอียด ดังภาพ

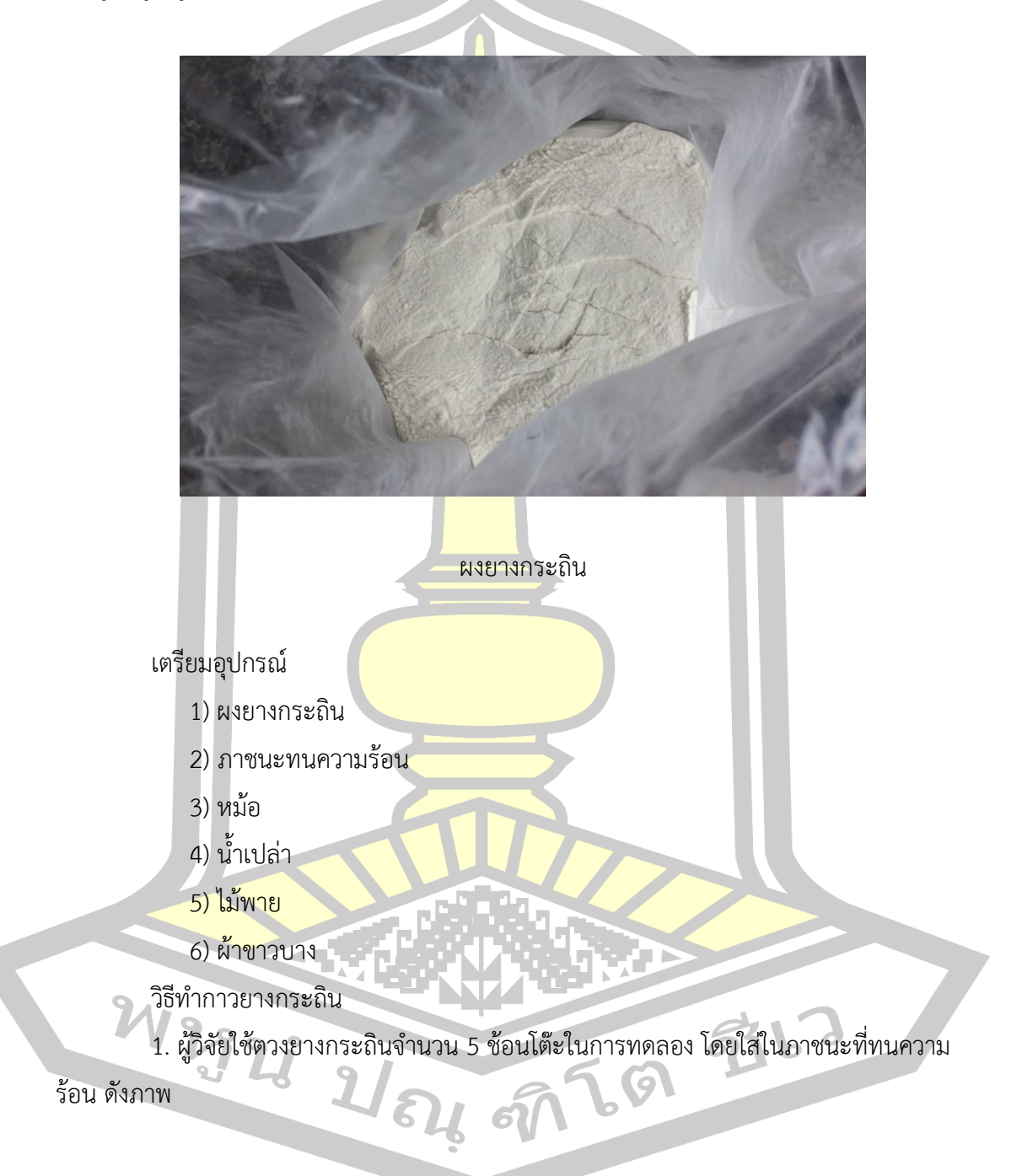

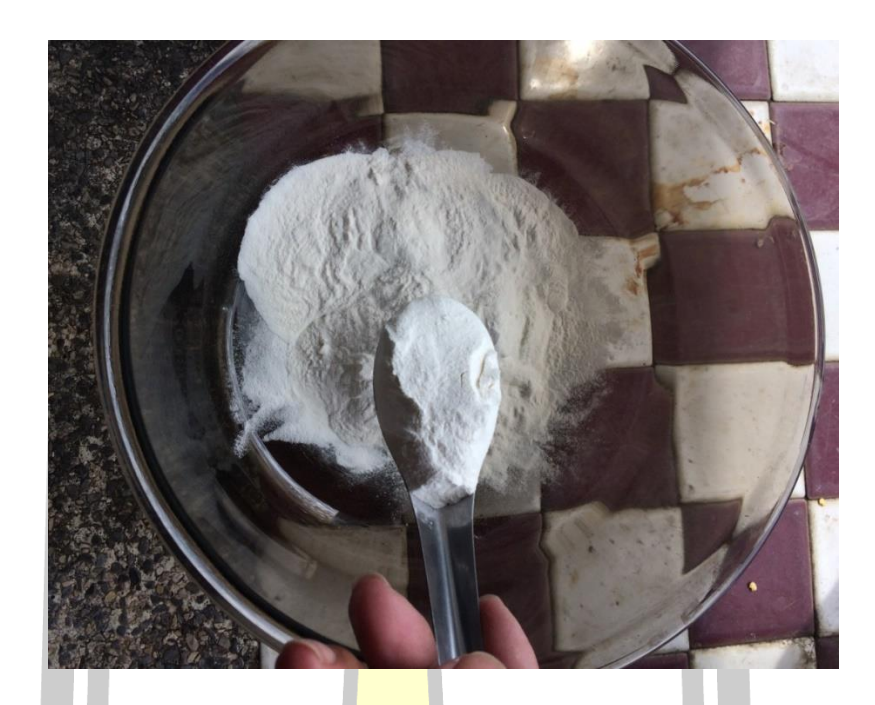

ี <mark>ตวงผงย</mark>างกระถิน

2. เติมน้ำสะอาดให้ท่วมผงยาง<mark>กระถินที่เ</mark>ตรียมไว้เล็กน้อยคนให้เข้ากันด้วยไม้พายเพื่อ ้ป้องกันการจับตัวของผงยางกระถินที่ก<mark>้นถ้วยผสม ดังภา</mark>พ

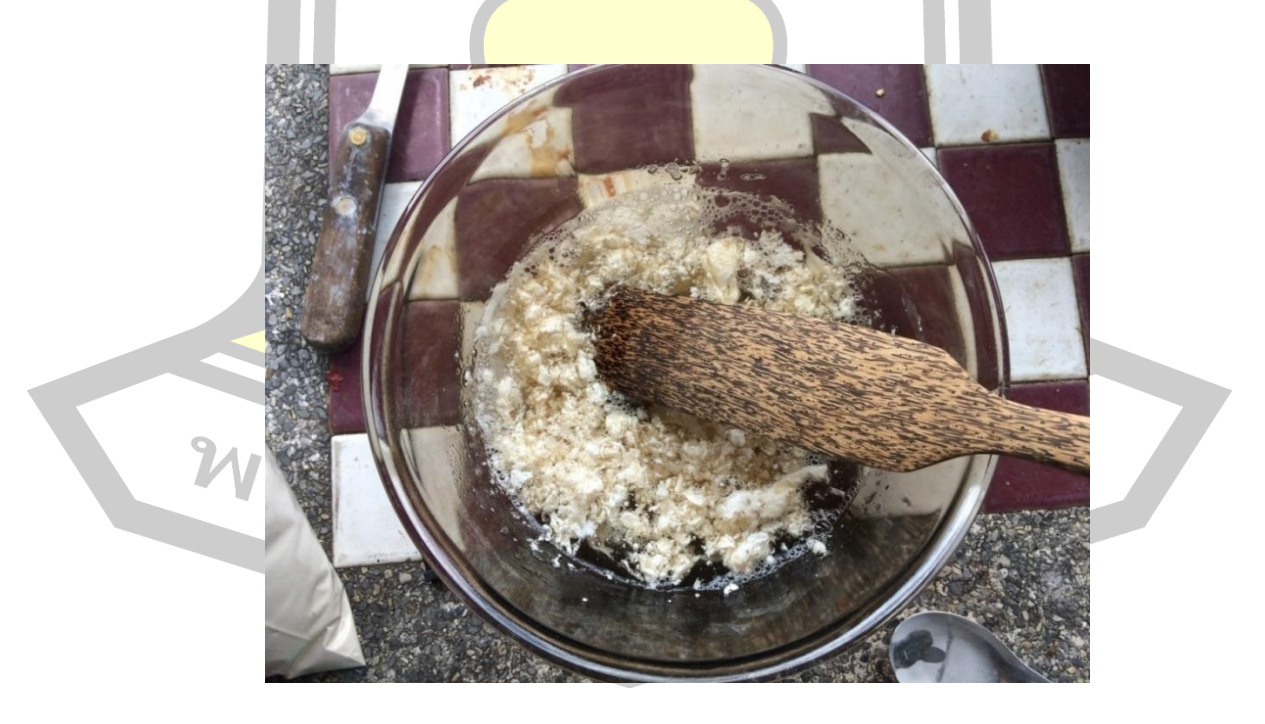

ผสมผงยางกระถินกับน้ าสะอาด

3. การเตรียมกาวยางกระถินนั้นหัวใจสำคัญอยู่ที่การเคี่ยวน้ำยาง เนื่องจากยางกระถินนั้น ไหม้ได้ง่าย ต้องใช้ความชำนาญและความระมัดระวัง ผู้วิจัยจึงใช้วิธีการใช้ความร้อนจากไอน้ำในการ เคี่ยวแทนที่จะใช้ความร้อนจากไฟในการเคี่ยวโดยตรง ซึ่งวิธีนี้มักใช้ในการละลายหรือเคี่ยวช็อกโกแลต โดยการเตรียมหม้อที่มีขนาดใหญ่กว่าถ้วยผ<mark>ส</mark>มเล็กน้อยเพื่อให้สามารถวางถ้วยผสมลงได้ เติมน้ำ เล็กน้อย ตั้งไฟอ่อนที่สุดดังภาพ

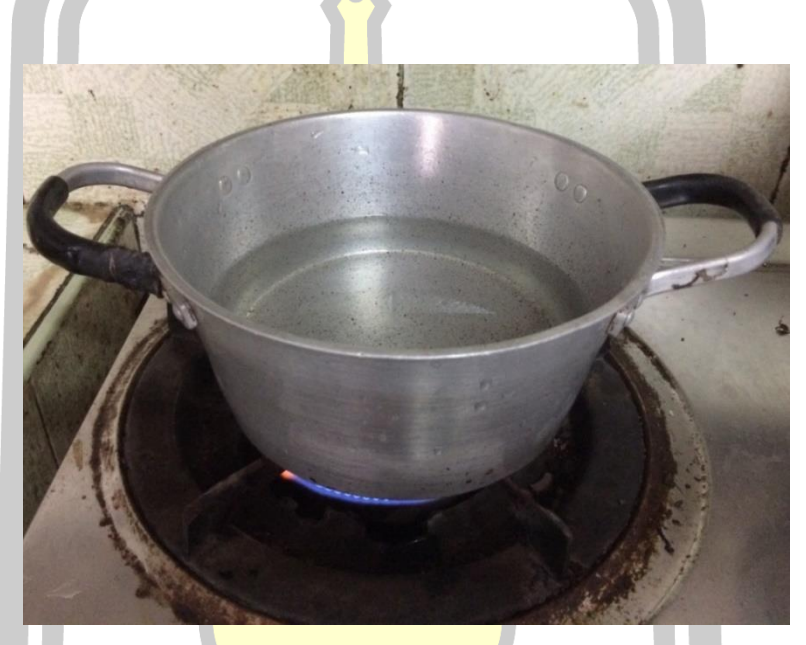

หม้อขนา<mark>ดใหญ่ต้มน้ำให้</mark>ความร้อนชั้นนอก

4. วางถ้วยผสมลงบนห<mark>ม้อแล้วเริ่มทำการกวน</mark> ถ้าพบว่าน้ำที่ผสมมากเกินไปสามารถเติมผง ยางกระถินลงไปได้ห<mark>รือถ้าเคี่ยวแล้วกาวมีค</mark>วามหนืดมาก<mark>เกินไปสามารถเติ</mark>มน้ำได้ดังภาพ

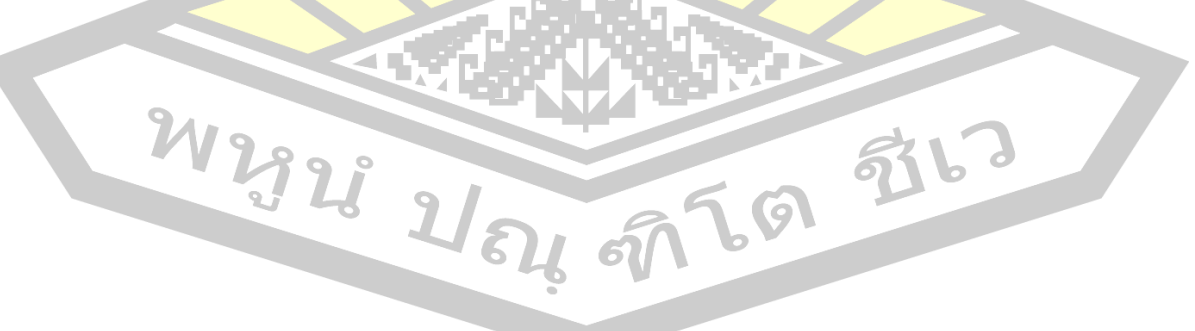

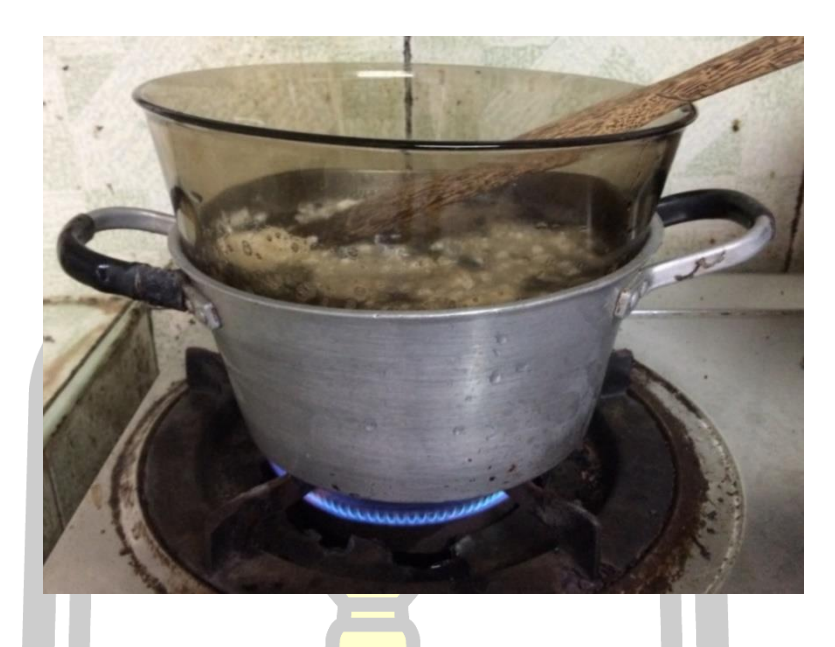

การเคี่ยว<mark>กาวยา</mark>งกระถินด้วยไอน้ำ

5. เคี่ยวจนผงยางกระถินเข้ากัน<mark>กับน้ำเป็</mark>นเนื้อเดียวกัน และทำการทดสอบโดยการหยุดกาว ลงที่นิ้วโป้งและใช้นิ้วชี้ถูกาวไปมาถ้าพบว่ามีความรู้สึกเหนียวโดยไม่เหนียวมาก ถือว่ากาวยางกระถิน นั้นใช้ได้ ผู้วิจัยใช้เวลาเคี่ยวกาวยางกระถินประมาณ 25 นาที จึงได้กาวยางกระถินที่สามารถนำไปใช้ ได้ ดังภาพ

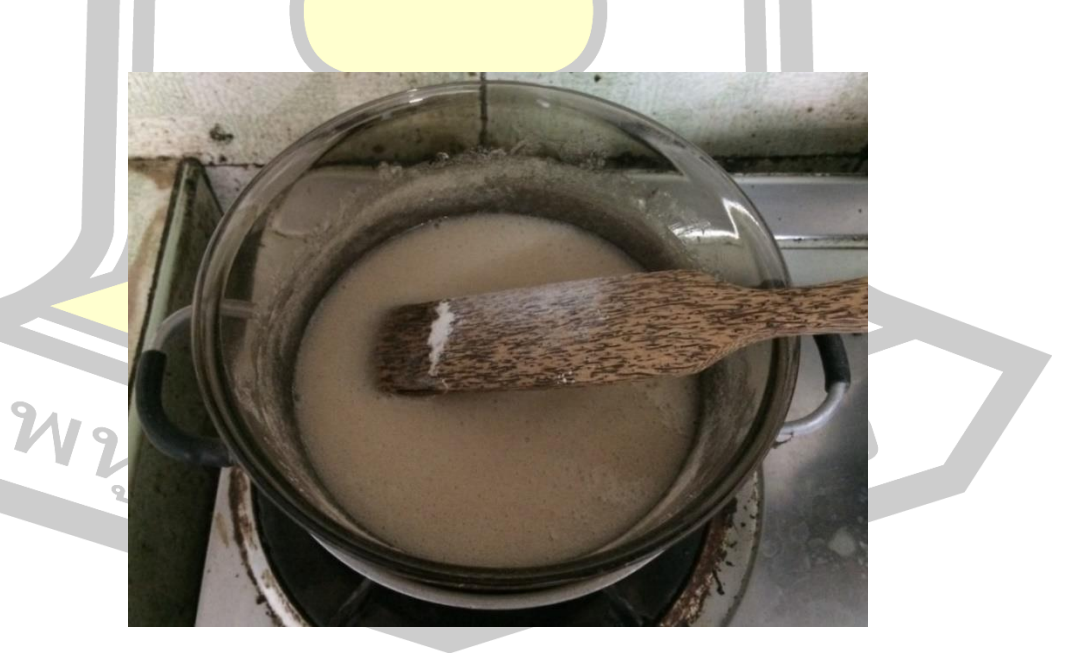

เคี่ยวกาวยางกระถิน

6. ทิ้งไว้ให้เย็น หลังจากกาวยางกระถินเย็นตัวลงจะเกิดชั้นยางแข็งสีขาวในส่วนของผิวหน้า ที่สัมผัสกับอากาศ ให้ลอกเอาชั้นยางแข็งชั้นนอกออกดังภาพ

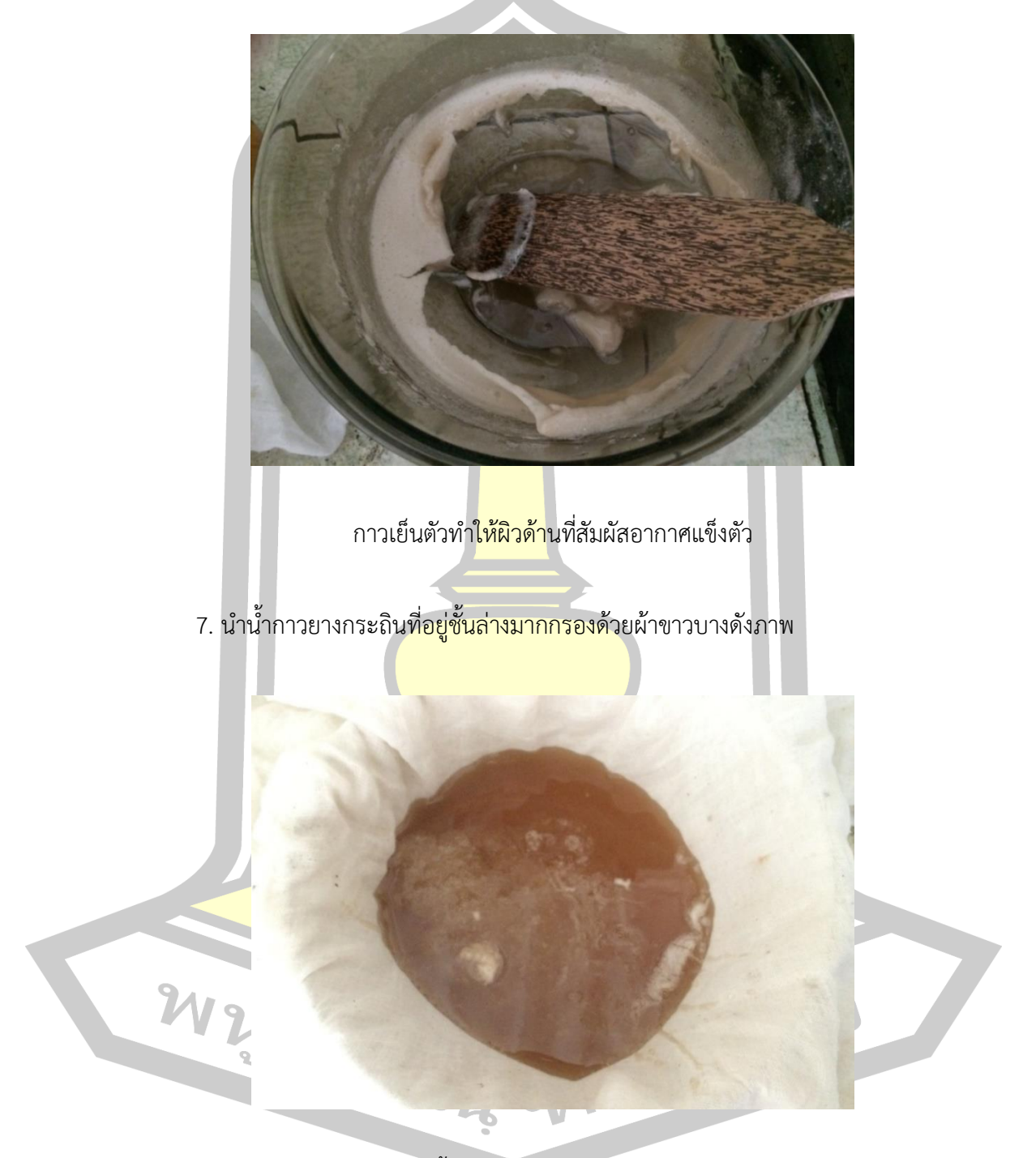

กรองน้ ากาวยางกระถินด้วยผ้าขาวบาง

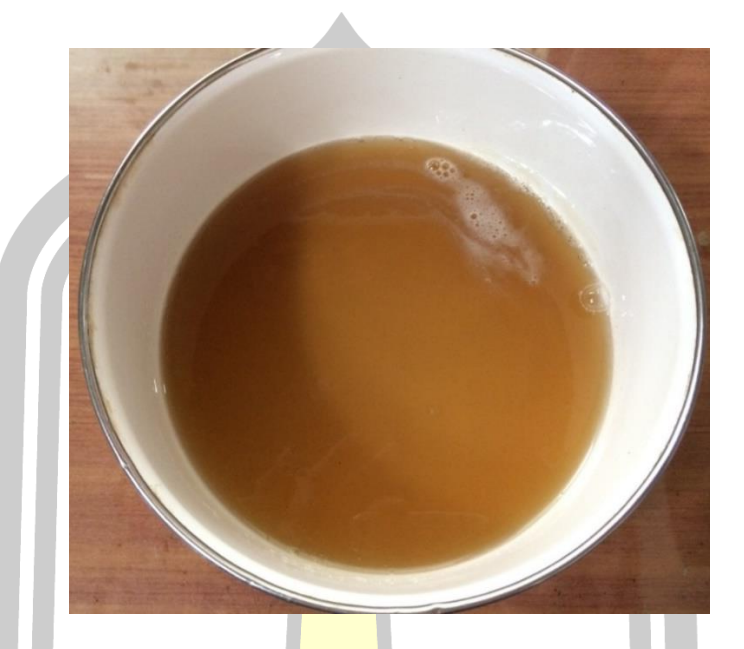

8. นำกาวยางกระถินที่ผ่านการกรองแล้ว ใส่ไว้ในภาชนะปิดสนิท ดังภาพ

กาวยางกระถินพร้อมใช้งาน

ผู้วิจัยทดลองนำเ<mark>อากาวยางกระถิ</mark>นมาทิ้งไว้ในสภาวะอุณหภูมิห้อง พบว่า หลังจากทิ้งไว้ 2 วัน กาวจะแห้งกลายเป็นก้อนแข็ง ส่วนกาวยางกระถินที่ถูกเก็บไว้ในภาชนะปิดสนิท ้ และแช่ตู้เย็นสามารถอยู่ได้นาน 1 <mark>เดือนก่อนจะเกิดตะกอน</mark>สี่เข้มและมีกลิ่นเหม็นเล็กน้อย ดังภาพ

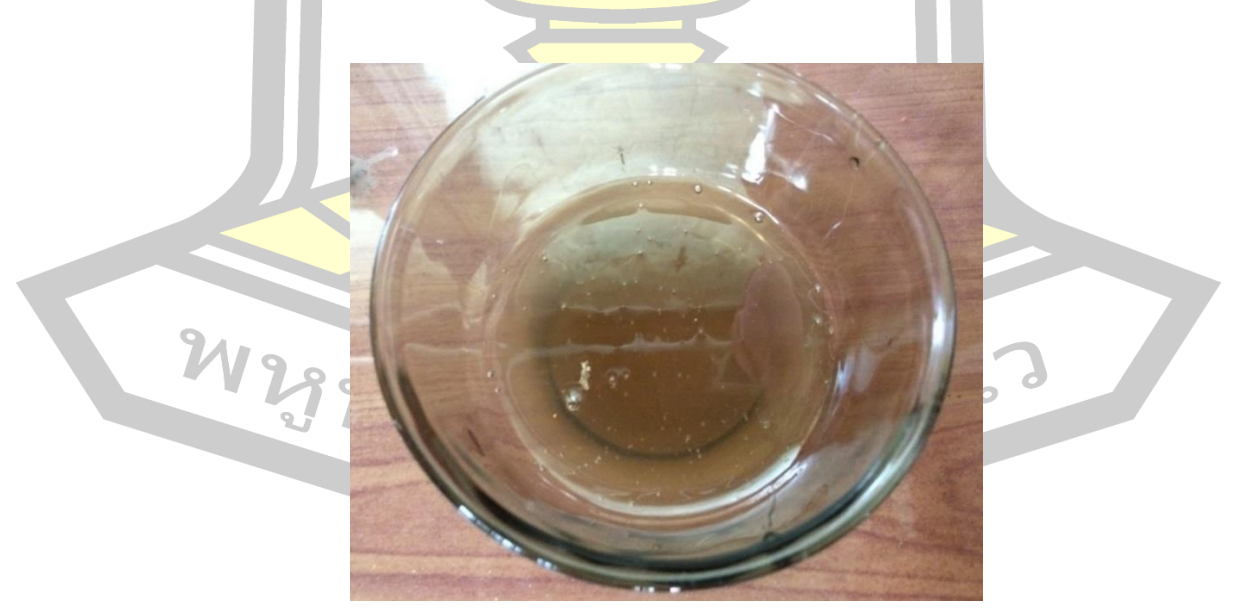

น้ ากาวยางกระถินที่ทิ้งไว้ 2 วัน

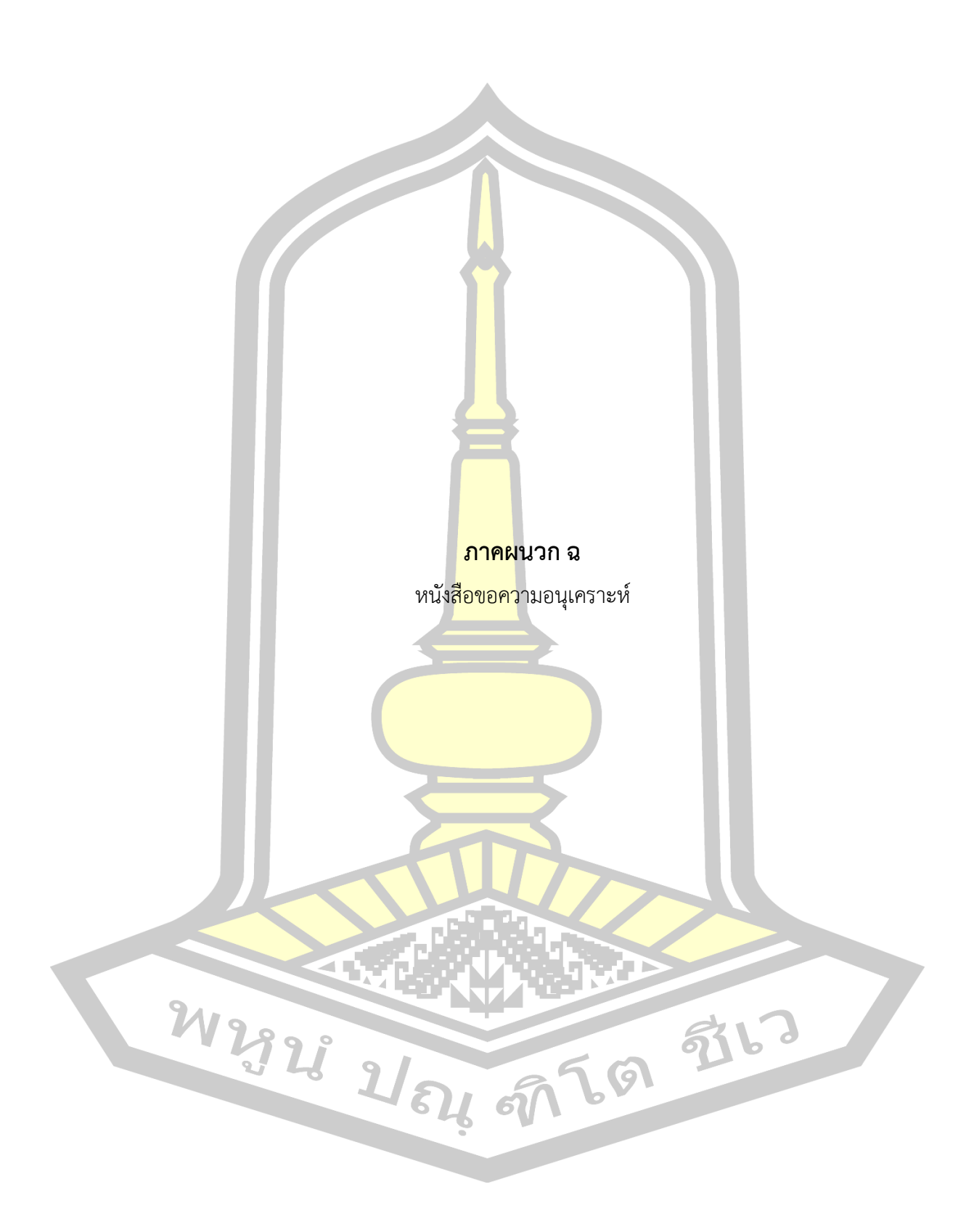

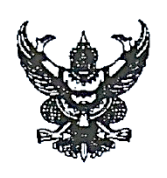

คณะวิทยาการสารสนเทศ มหาวิทยาลัยมหาสารคาม ตำบลขามเรียง อำเภอกันทรวิชัย จังหวัดมหาสารคาม 44150

1 มีนาคม 2562

เรื่อง ขอความอนุเคราะห์เป็นผู้เชี่ยวชาญตรวจสอบเครื่องมือที่ใช้ในการวิจัย

เรียน อาจารย์วีรธรรม ตระกูลเงินไทย

ด้วยนายวุฒินันท์ ส่งเสริม รหัสประจำตัวนิสิต 58011251007 นิสิตระดับปริญญาโท หลักสูตร วท.ม. สื่อนฤมิต คณะวิทยาการสารสนเทศ มหาวิทยาลัยมหาสารคาม ได้ทำวิทยานิพนธ์ เรื่อง "การสร้างรูปแบบค่าสีเพื่อคืนสภาพฮูปแต้ม โดยใช้วิธีดิจิทัล คัลเลอร์ไรเซชัน" ซึ่งเป็นส่วนหนึ่ง ของการศึกษาตามหลักสูตร โดยมี ผู้ช่วยศาสตราจารย์ ดร.พงษ์พิพัฒน์ สายทอง เป็นอาจารย์ที่ปรึกษา ในการนี้ คณะฯ พิจารณาแล้วเห็นว่าท่านเป็นผู้ที่มีความรู้ความสามารถและมีประสบการณ์

ในเรื่องดังกล่าวเป็นอย่างดียิ่ง จึงขอความอนุเคราะห์ท่านเป็นผู้เชี่ยวซาญตรวจสอบเครื่องมือที่ใช้ในการวิจัย ในครั้งนี้ ก่อนที่ผู้ศึกษาจะดำเนินการในขั้นต<sup>่</sup>อนต่อไป

จึงเรียนมาเพื่อโปรดพิจารณาอนุเคราะห์ และขอขอบคุณมา ณ โอกาสนี้

ขอแสดงความนับถือ

 $dh$   $H$ 

(อาจารย์ ดร.สาธิต แสงประดิษธ์) รองคณบดีฝ่ายบริหาร รักษาการแทน คณบดีคณะวิทยาการสารสนเทศ ปฏิบัติราชการแทน อธิการบดีมหาวิทยาลัยมหาสารคาม

สำนักงานเลขานุการ คณะวิทยาการสารสนเทศ โทรศัพท์/โทรสาร 0-4375-4359

ที่ศุก 0530 13/ 130

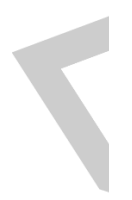

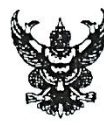

### บันทึกข้อความ

้ส่วนราชการ คณะวิทยาการสารสนเทศ งานบัณฑิตศึกษา โทร. 043-754359 ภายใน 5178 ที่ ศธ 0530.13/ วิ 355 วันที่ 1 มีนาคม 2562 เรื่อง ขอความอนุเคราะห์เป็นผู้เชี่ยวชาญตรวจสอบเครื่องมือที่ใช้ในการวิจัย

เรียน ผู้ช่วยศาสตราจารย์ ดร.ภาคภูมิ หรรนภา

ด้วยนายวุฒินันท์ ส่งเสริม รหัสประจำตัวนิสิต 58011251007 นิสิตระดับปริญญาโท หลักสูตร วท.ม. สื่อนฤมิต คณะวิทยาการสารสนเทศ มหาวิทยาลัยมหาสารคาม ได้ทำวิทยานิพนธ์ เรื่อง "การสร้างรูปแบบค่าสีเพื่อคืนสภาพฮูปแต้ม โดยใช้วิธีดิจิทัล คัลเลอร์ไรเซชัน" ซึ่งเป็นส่วนหนึ่ง ของการศึกษาตามหลักสูตร โดยมี ผู้ช่วยศาสตราจารย์ ดร.พงษ์พิพัฒน์ สายทอง และ เป็นอาจารย์ที่ปรึกษา

ในการนี้ คณะฯ พิจารณาแล้วเห็นว่าท่านเป็นผู้ที่มีความรู้ความสามารถและมีประสบการณ์ ในเรื่องดังกล่าวเป็นอย่างดียิ่ง จึงขอความอนุเคราะห์ท่านเป็นผู้เชี่ยวชาญตรวจสอบเครื่องมือที่ใช้ในการวิจัย ในครั้งนี้ ก่อนที่ผู้ศึกษาจะดำเนินการในขั้นตอนต่อไป

จึงเรียนมาเพื่อโปรดพิจารณาอนุเคราะห์ และขอขอบคุณมา ณ โอกาสนี้

for #A (อาจารย์ ดร.สาธิต แสงประดิษฐ์) รองคณบดีฝ่ายบริหาร รักษาการแทน คณบดีคณะวิทยาการสารสนเทศ

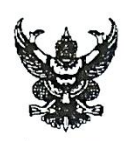

### บันทึกข้อความ

ส่วนราชการ คณะวิทยาการสารสนเทศ งานบัณฑิตศึกษา โทร. 043-754359 ภายใน 5178 ที่ ศธ 0530.13/7 355 วันที่ 1 มีนาคม 2562 ้<br>เรื่อง ขอความอนุเคราะห์เป็นผู้เชี่ยวชาญตรวจสอบเครื่องมือที่ใช้ในการวิจัย

เรียน อาจารย์ดนุพล เอนอ่อน

ด้วยนายวุฒินันท์ ส่งเสริม รหัสประจำตัวนิสิต 58011251007 นิสิตระดับปริญญาโท หลักสูตร วท.ม. สื่อนฤมิต คณะวิทยาการสารสนเทศ มหาวิทยาลัยมหาสารคาม ได้ทำวิทยานิพนธ์ เรื่อง "การสร้างรูปแบบค่าสีเพื่อคืนสภาพฮูปแต้ม โดยใช้วิธีดิจิทัล คัลเลอร์ไรเซชัน" ซึ่งเป็นส่วนหนึ่ง ของการศึกษาตามหลักสูตร โดยมี ผู้ช่วยศาสตราจารย์ ดร.พงษ์พิพัฒน์ สายทอง และ เป็นอาจารย์ที่ปรึกษา ในการนี้ คณะฯ พิจารณาแล้วเห็นว่าท่านเป็นผู้ที่มีความรู้ความสามารถและมีประสบการณ์ ในเรื่องดังกล่าวเป็นอย่างดียิ่ง จึงขอความอนุเคราะห์ท่านเป็นผู้เชี่ยวชาญตรวจสอบเครื่องมือที่ใช้ในการวิจัย ในครั้งนี้ ก่อนที่ผู้ศึกษาจะดำเนินการในขั้นตอนต่อไป

จึงเรียนมาเพื่อโปรดพิจารณาอนุเคราะห์ และขอขอบคุณมา ณ โอกาสนี้

gon the (อาจารย์ ดร.สาธิต แสงประดิษฐ์) รองคณบดีฝ่ายบริหาร รักษาการแทน คณบดีคณะวิทยาการสารสนเทศ

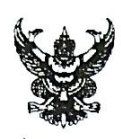

## บันทึกข้อความ

ส่วนราชการ คณะวิทยาการสารสนเทศ งานบัณฑิตศึกษา โทร. 043-754359 ภายใน 5178 ที่ ศธ 0530.13/ 355 วันที่ 1 มีนาคม 2562 ้<br>เรื่อง ขอความอนุเคราะห์เป็นผู้เชี่ยวชาญตรวจสอบเครื่องมือที่ใช้ในการวิจัย

เรียน ผู้ช่วยศาสตราจารย์ ดร.สืบศิริ แซ่ลี้

ด้วยนายวุฒินันท์ ส่งเสริม รหัสประจำตัวนิสิต 58011251007 นิสิตระดับปริญญาโท หลักสูตร วท.ม. สื่อนฤมิต คณะวิทยาการสารสนเทศ มหาวิทยาลัยมหาสารคาม ได้ทำวิทยานิพนธ์<br>— ้<br>เรื่อง "การสร้างรูปแบบค่าสีเพื่อคืนสภาพฮูปแต้ม โดยใช้วิธีดิจิทัล คัลเลอร์ไรเซซัน" ซึ่งเป็นส่วนหนึ่ง ของการศึกษาตามหลักสูตร โดยมี ผู้ช่วยศาสตราจารย์ ดร.พงษ์พิพัฒน์ สายทอง และ เป็นอาจารย์ที่ปรึกษา

ในการนี้ คณะฯ พิจารณาแล้วเห็นว่าท่านเป็นผู้ที่มีความรู้ความสามารถและมีประสบการณ์ ในเรื่องดังกล่าวเป็นอย่างดียิ่ง จึงขอความอนุเคราะห์ท่านเป็นผู้เชี่ยวชาญตรวจสอบเครื่องมือที่ใช้ในการวิจัย ในครั้งนี้ ก่อนที่ผู้ศึกษาจะดำเนินการในขั้นตอนต่อไป

จึงเรียนมาเพื่อโปรดพิจารณาอนุเคราะห์ และขอขอบคุณมา ณ โอกาสนี้

don the

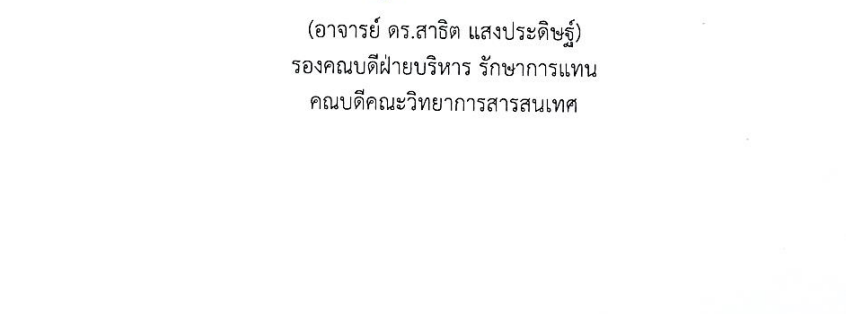
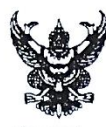

#### บันทึกข้อความ

ส่วนราชการ คณะวิทยาการสารสนเทศ งานบัณฑิตศึกษา โทร. 043-754359 ภายใน 5178 ที่ ศธ 0530.13/355 วันที่ 1 มีนาคม 2562 เรื่อง ขอความอนุเคราะห์เป็นผู้เชี่ยวชาญตรวจสอบเครื่องมือที่ใช้ในการวิจัย

เรียน ผู้ช่วยศาสตราจารย์ศิริพร น้อยอำคา

ด้วยนายวุฒินันท์ ส่งเสริม รหัสประจำตัวนิสิต 58011251007 นิสิตระดับปริญญาโท หลักสูตร วท.ม. สื่อนฤมิต คณะวิทยาการสารสนเทศ มหาวิทยาลัยมหาสารคาม ได้ทำวิทยานิพนธ์ เรื่อง "การสร้างรูปแบบค่าสีเพื่อคืนสภาพฮูปแต้ม โดยใช้วิธีดิจิทัล คัลเลอร์ไรเซชัน" ซึ่งเป็นส่วนหนึ่ง ของการศึกษาตามหลักสูตร โดยมี ผู้ช่วยศาสตราจารย์ ดร.พงษ์พิพัฒน์ สายทอง และ เป็นอาจารย์ที่ปรึกษา

ในการนี้ คณะฯ พิจารณาแล้วเห็นว่าท่านเป็นผู้ที่มีความรู้ความสามารถและมีประสบการณ์ ในเรื่องดังกล่าวเป็นอย่างดียิ่ง จึงขอความอนุเคราะห์ท่านเป็นผู้เขี่ยวขาญตรวจสอบเครื่องมือที่ใช้ในการวิจัย ในครั้งนี้ ก่อนที่ผู้ศึกษาจะดำเนินการในขั้นตอนต่อไป

จึงเรียนมาเพื่อโปรดพิจารณาอนุเคราะห์ และขอขอบคุณมา ณ โอกาสนี้

an sys

(อาจารย์ ดร.สาธิต แสงประดิษฐ์) รองคณบดีฝ่ายบริหาร รักษาการแทน คณบดีคณะวิทยาการสารสนเทศ

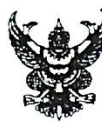

#### บันทึกข้อความ

ส่วนราชการ คณะวิทยาการสารสนเทศ งานบัณฑิตศึกษา โทร 043-754359 ภายใน 5178 วันที่ 1 มีนาคม 2562 ที่ ศธ 0530.13/ 355 เรื่อง ขอความอนุเคราะห์เป็นผู้เชี่ยวชาญตรวจสอบเครื่องมือที่ใช้ในการวิจัย

เรียน อาจารย์มนันยา นิ่มสุวรรณ

ด้วยนายวุฒินันท์ ส่งเสริม รหัสประจำตัวนิสิต 58011251007 นิสิตระดับปริญญาโท หลักสูตร วท.ม. สื่อนฤมิต คณะวิทยาการสารสนเทศ มหาวิทยาลัยมหาสารคาม ได้ทำวิทยานิพนธ์ เรื่อง "การสร้างรูปแบบค่าสีเพื่อคืนสภาพฮูปแต้ม โดยใช้วิธีดิจิทัล คัลเลอร์ไรเซชัน" ซึ่งเป็นส่วนหนึ่ง ของการศึกษาตามหลักสูตร โดยมี ผู้ช่วยศาสตราจารย์ ดร.พงษ์พิพัฒน์ สายทอง และ เป็นอาจารย์ที่ปรึกษา

ในการนี้ คณะฯ พิจารณาแล้วเห็นว่าท่านเป็นผู้ที่มีความรู้ความสามารถและมีประสบการณ์ ในเรื่องดังกล่าวเป็นอย่างดียิ่ง จึงขอความอนุเคราะห์ท่านเป็นผู้เชี่ยวชาญตรวจสอบเครื่องมือที่ใช้ในการวิจัย ในครั้งนี้ ก่อนที่ผู้ศึกษาจะดำเนินการในขั้นตอนต่อไป

จึงเรียนมาเพื่อโปรดพิจารณาอนุเคราะห์ และขอขอบคุณมา ณ โอกาสนี้

 $dn + 1$ (อาจารย์ ดร.สาธิต แสงประดิษฐ์) รองคณบดีฝ่ายบริหาร รักษาการแทน คณบดีคณะวิทยาการสารสนเทศ

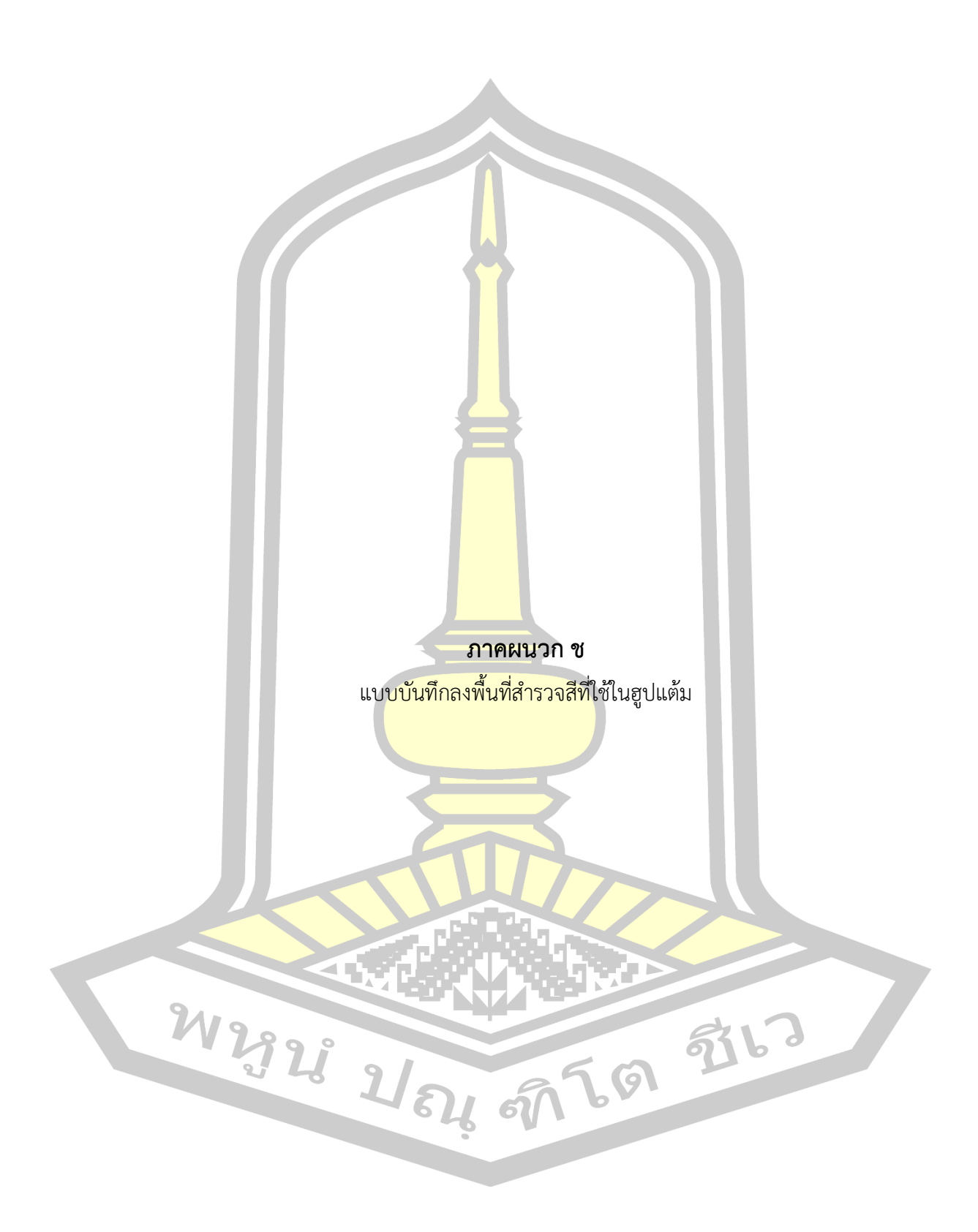

## ี แบบบันทึกลงพื้นที่สำรวจสีที่ใช้ในฮูปแต้ม

**ค าชี้แจง** แบบบันทึกการลงพื้นที่ส ารวจสีที่ใช้ในฮูปแต้ม มีวัตถุประสงค์เพื่อใช้ในการบันทึกข้อมูลการ ใช้สีในฮูปแต้ม

้สิมวัดป่าเลไลย์ ตำบลดงบัง อำเภอ<mark>น</mark>าดูน จังหวัดมหาสารคาม

แผนผังที่ตั้งฮูปแต้มสิมวัดป่าเลไลย์

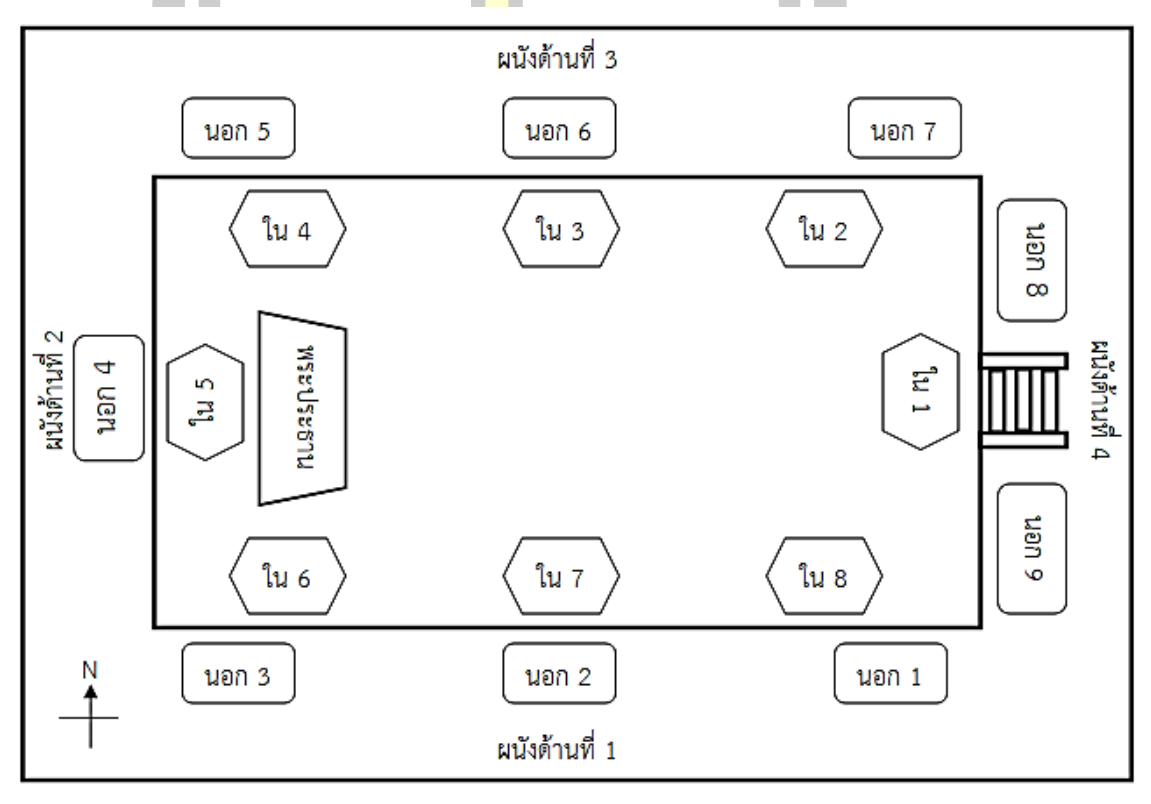

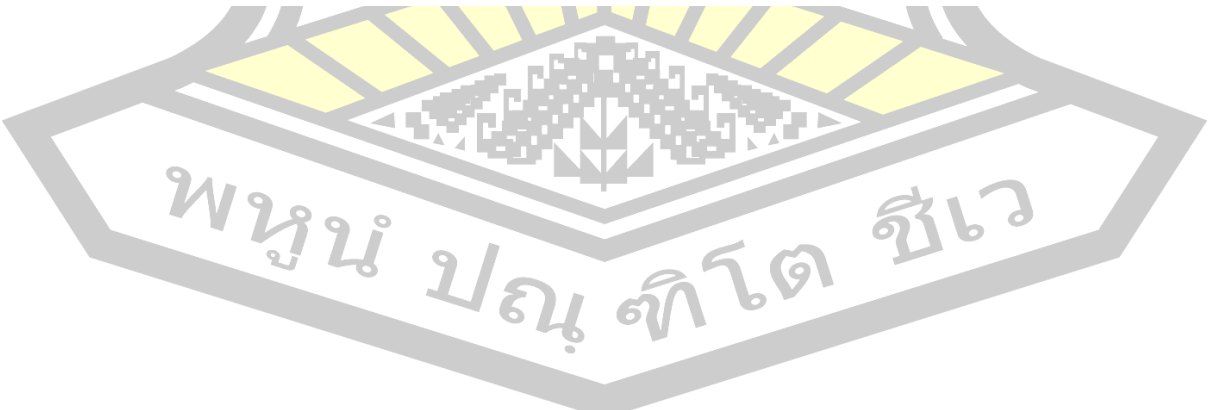

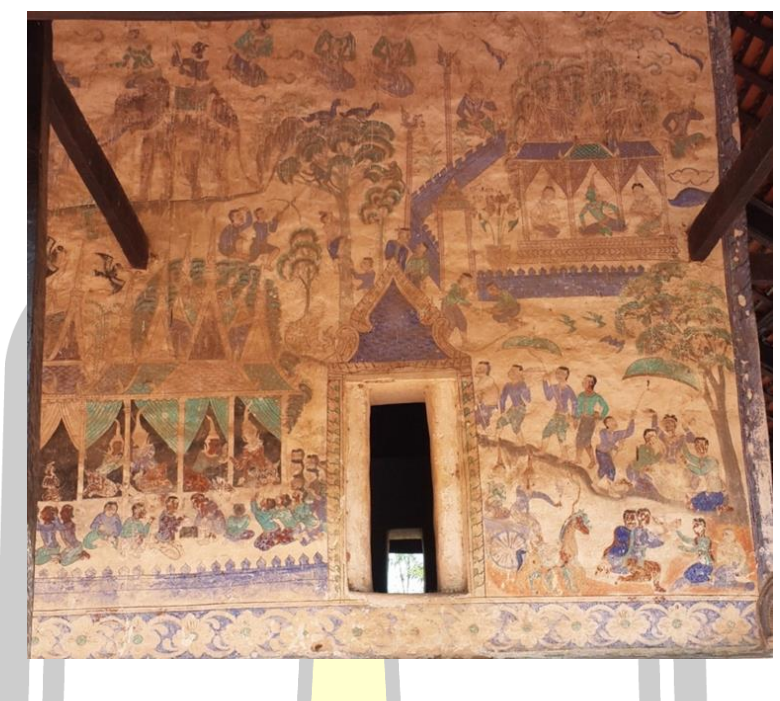

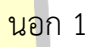

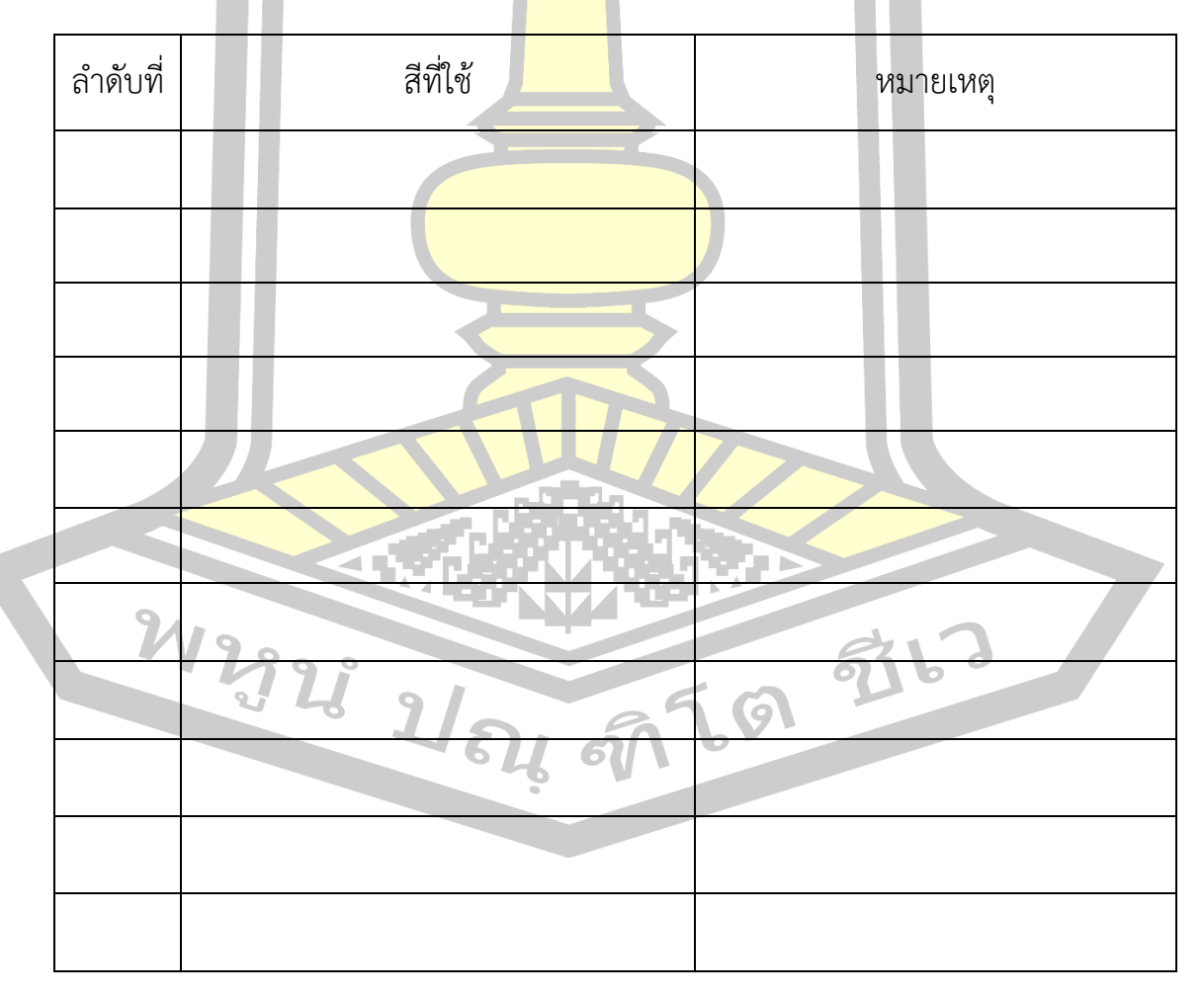

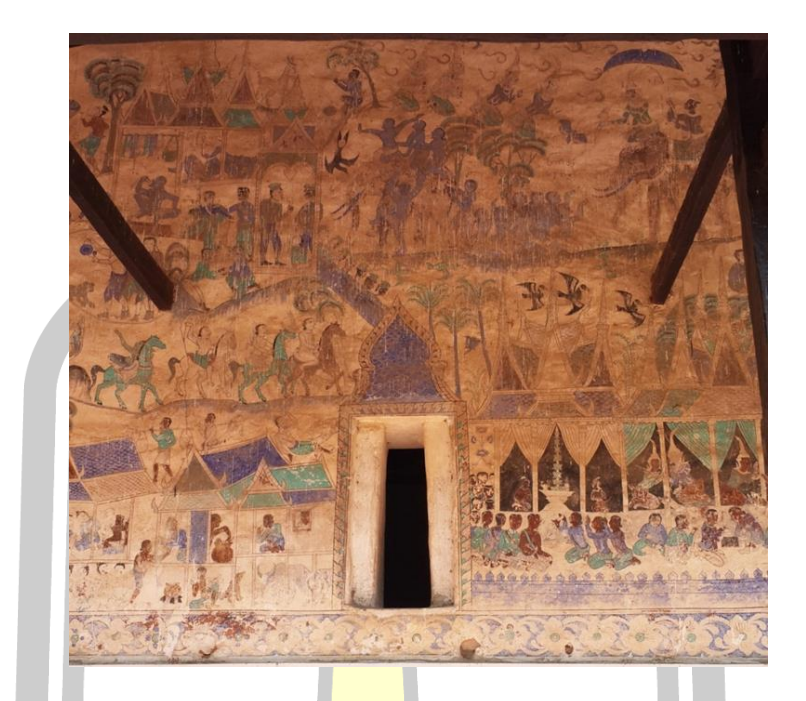

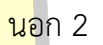

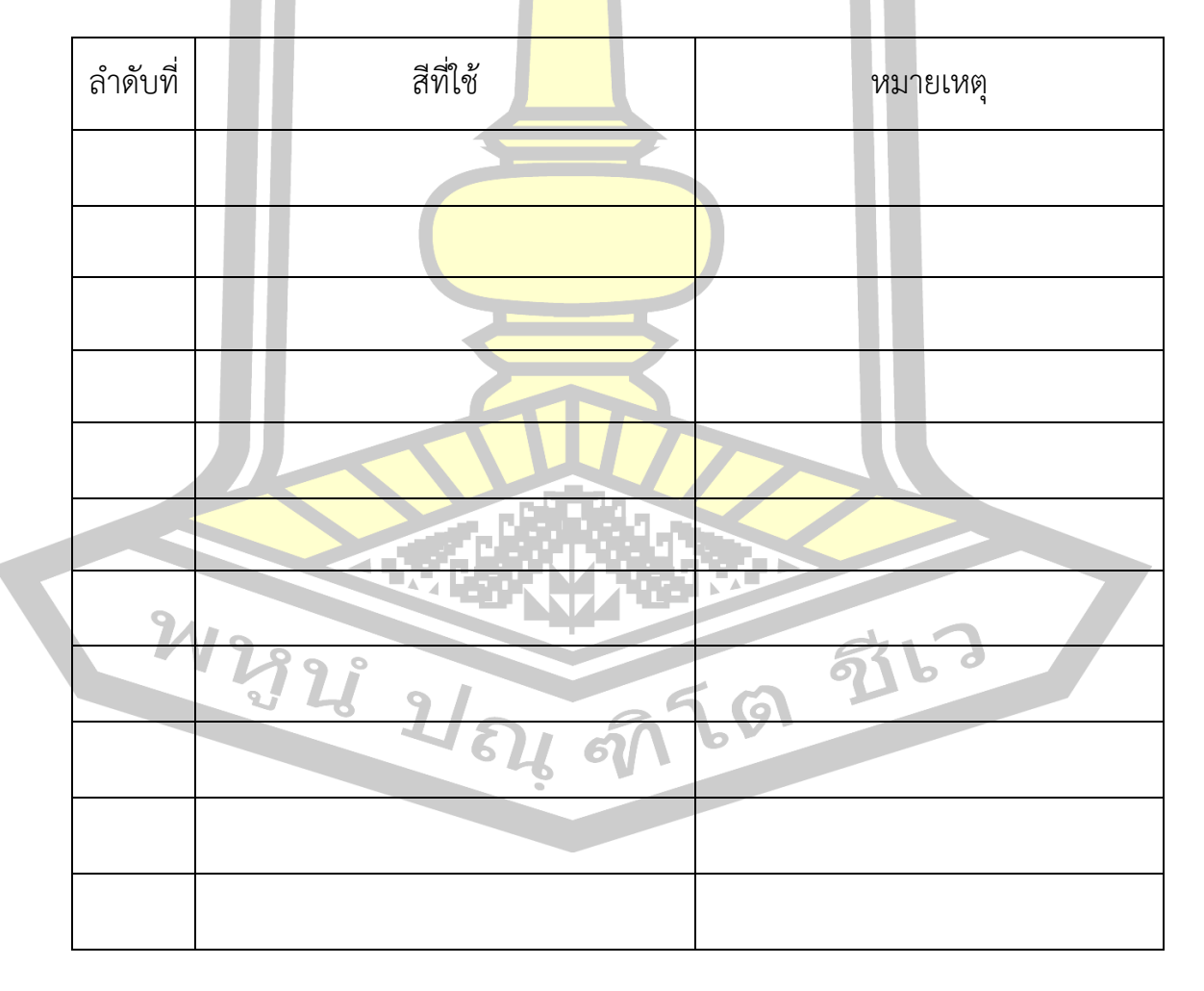

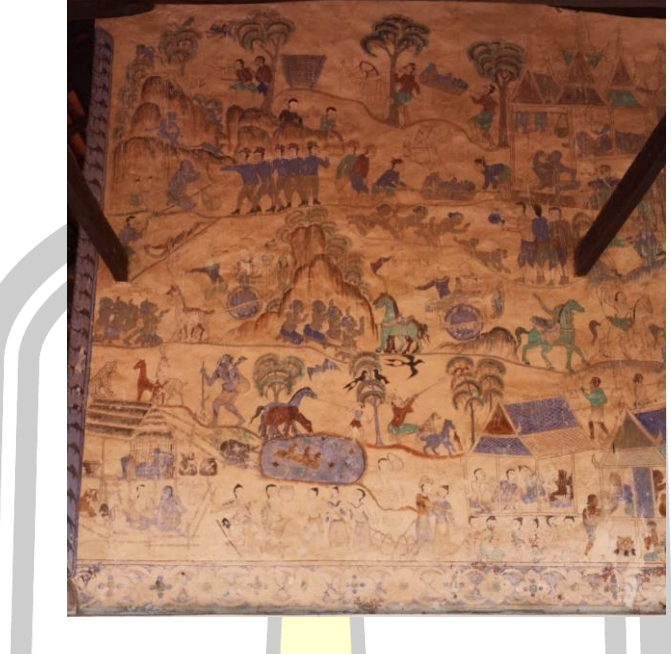

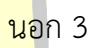

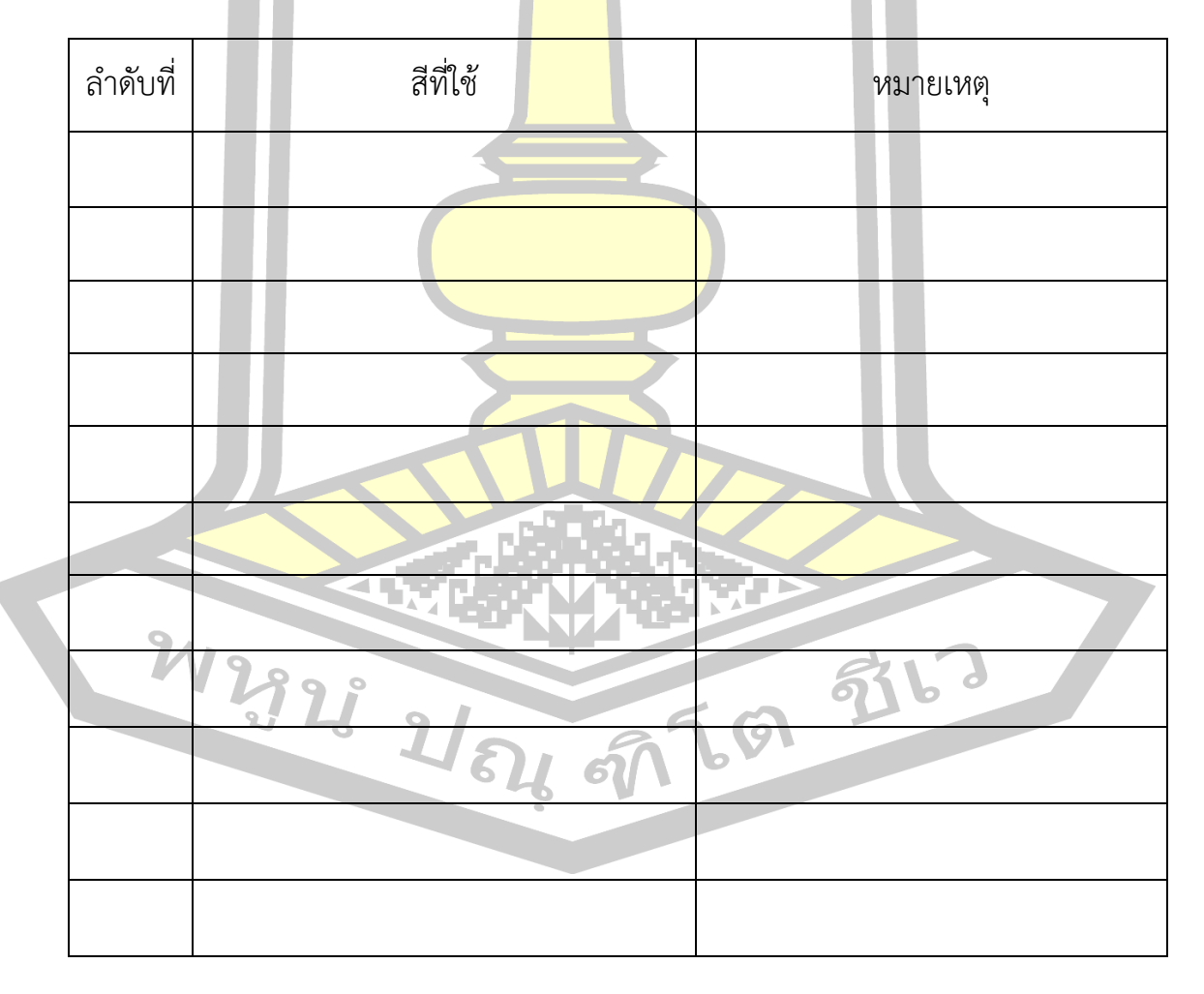

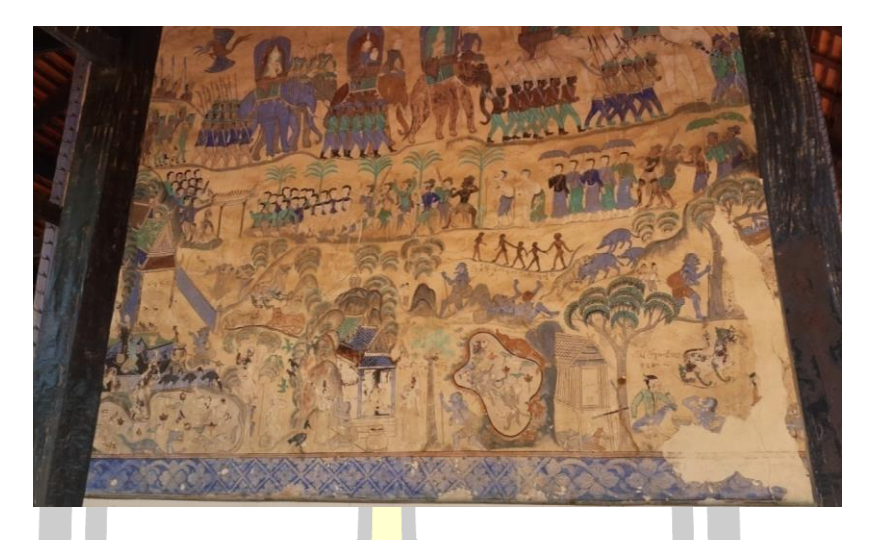

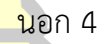

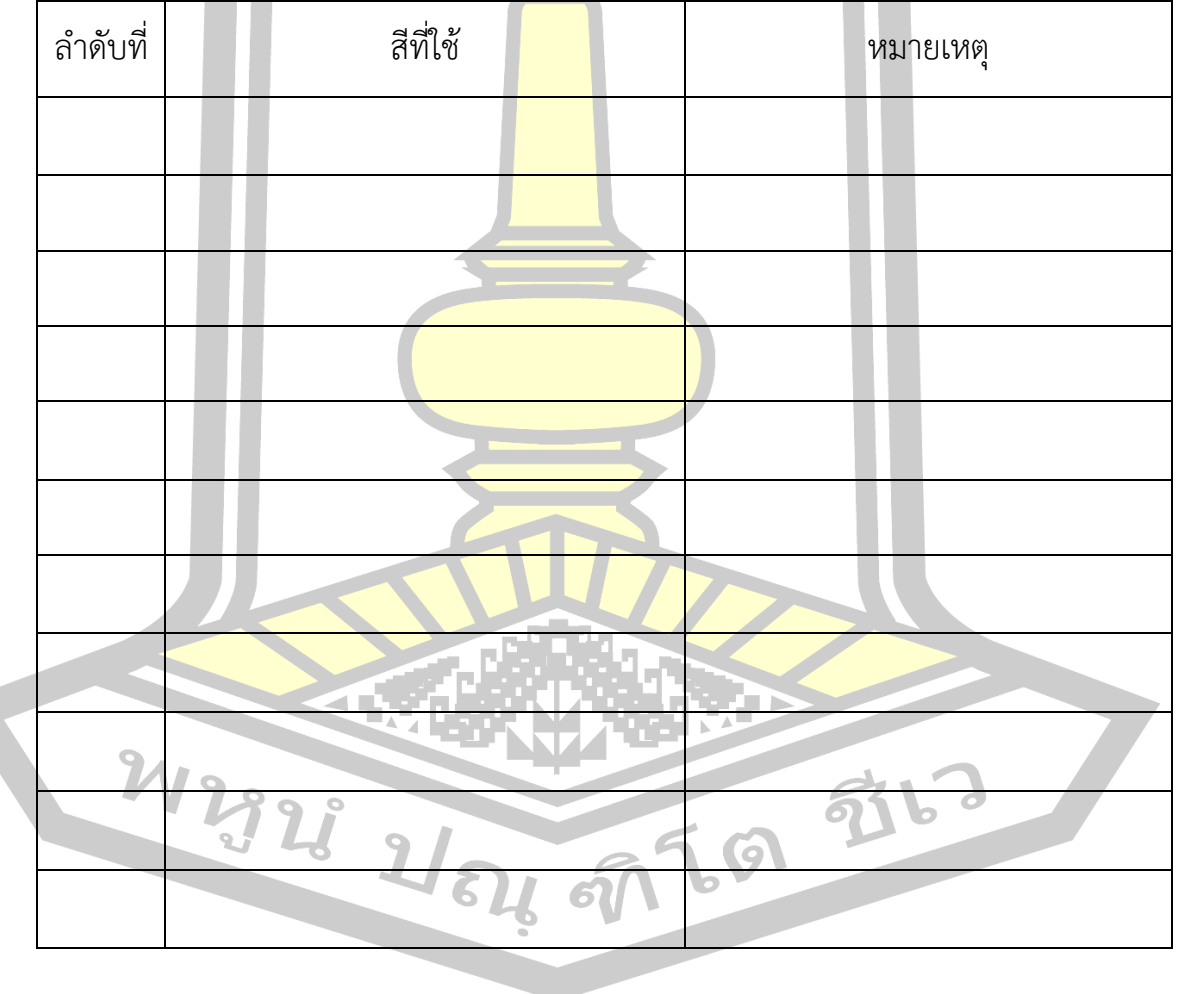

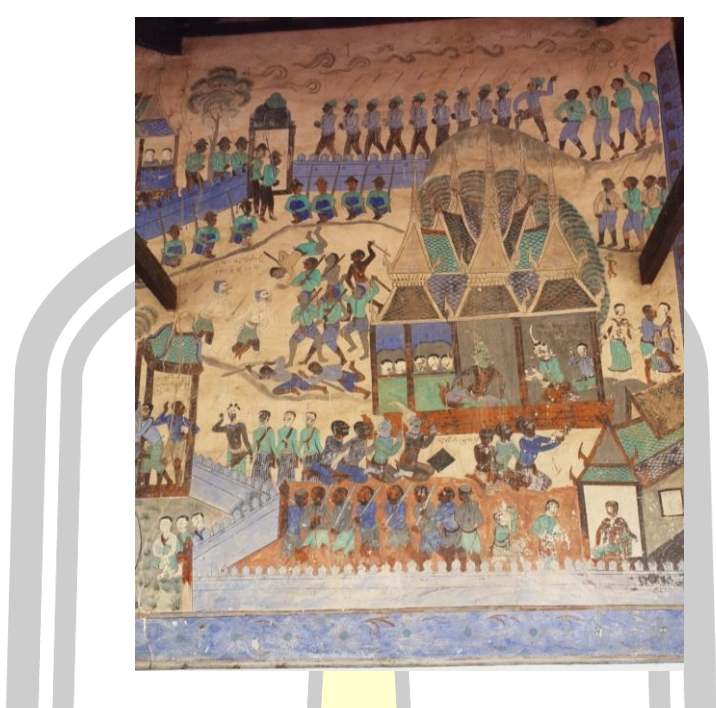

ี<mark>น</mark>อก 5

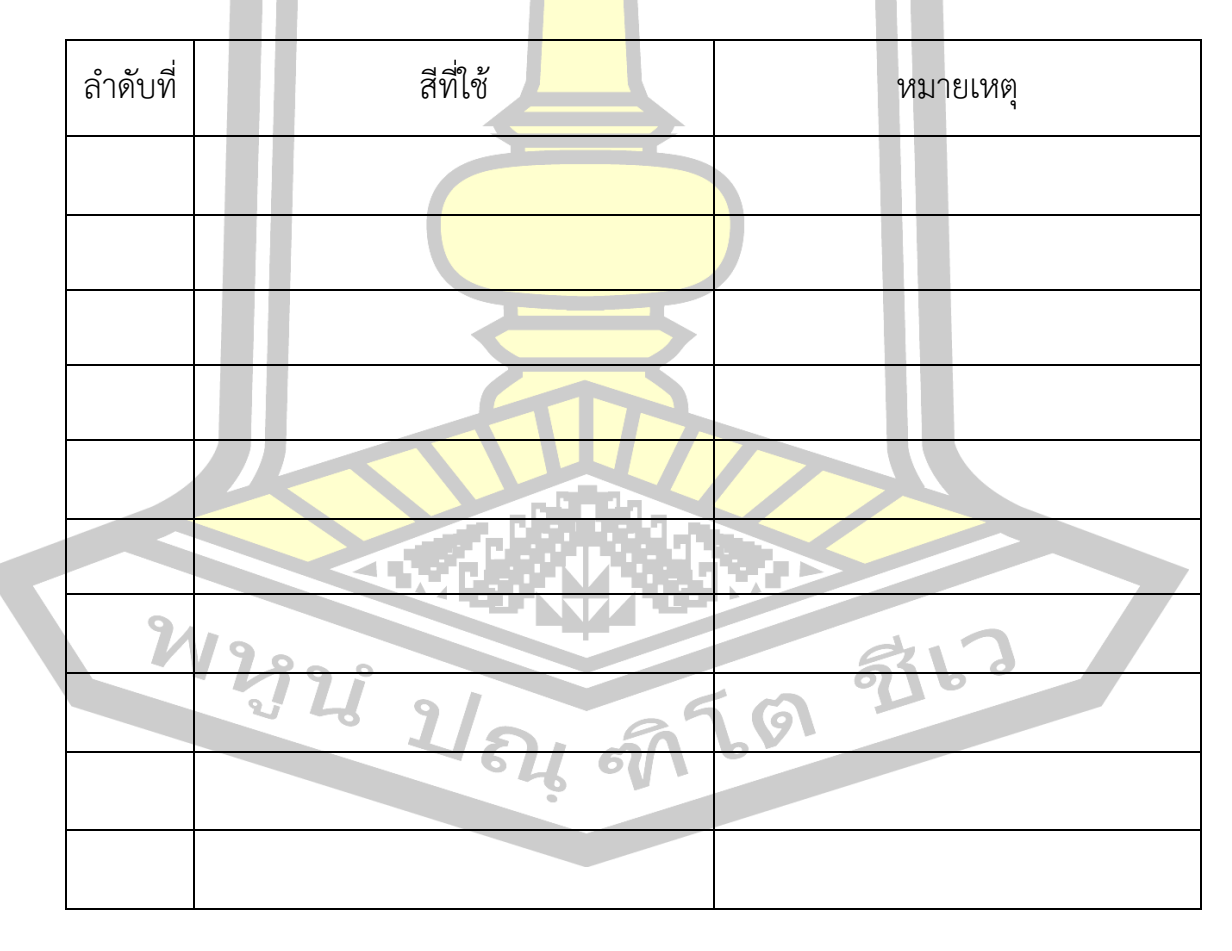

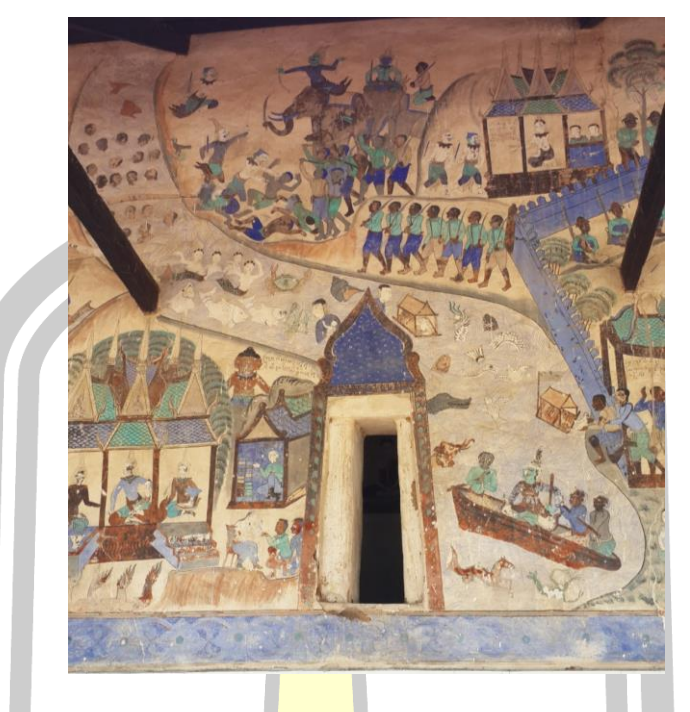

ี<mark>นอ</mark>ก 6

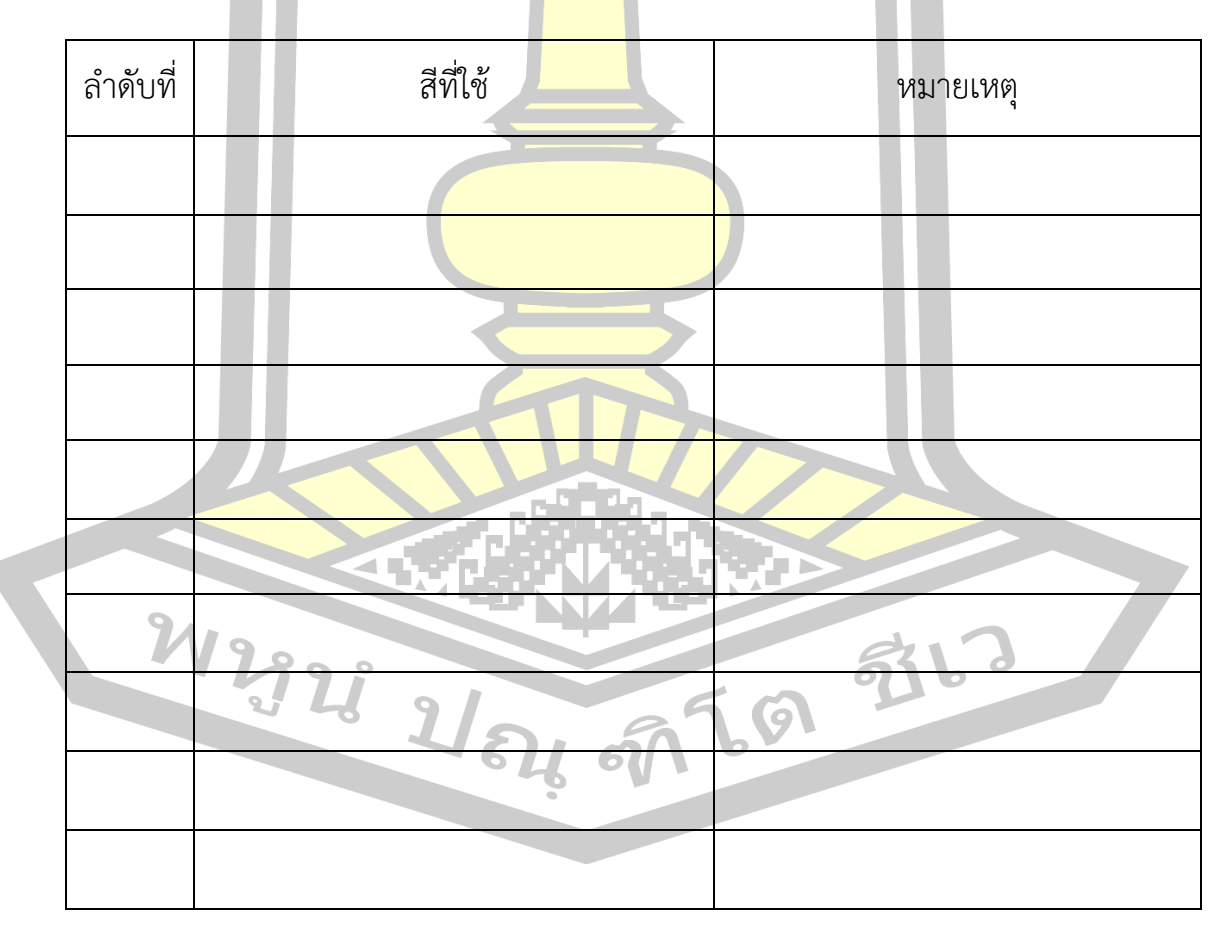

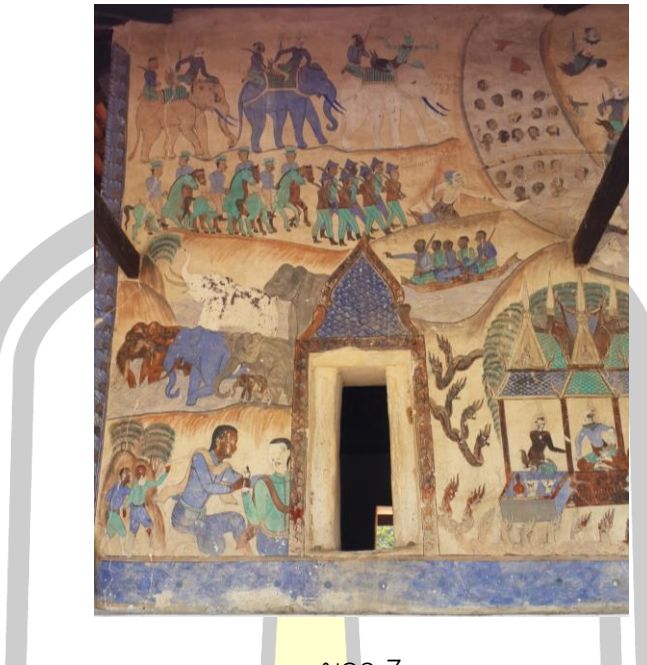

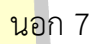

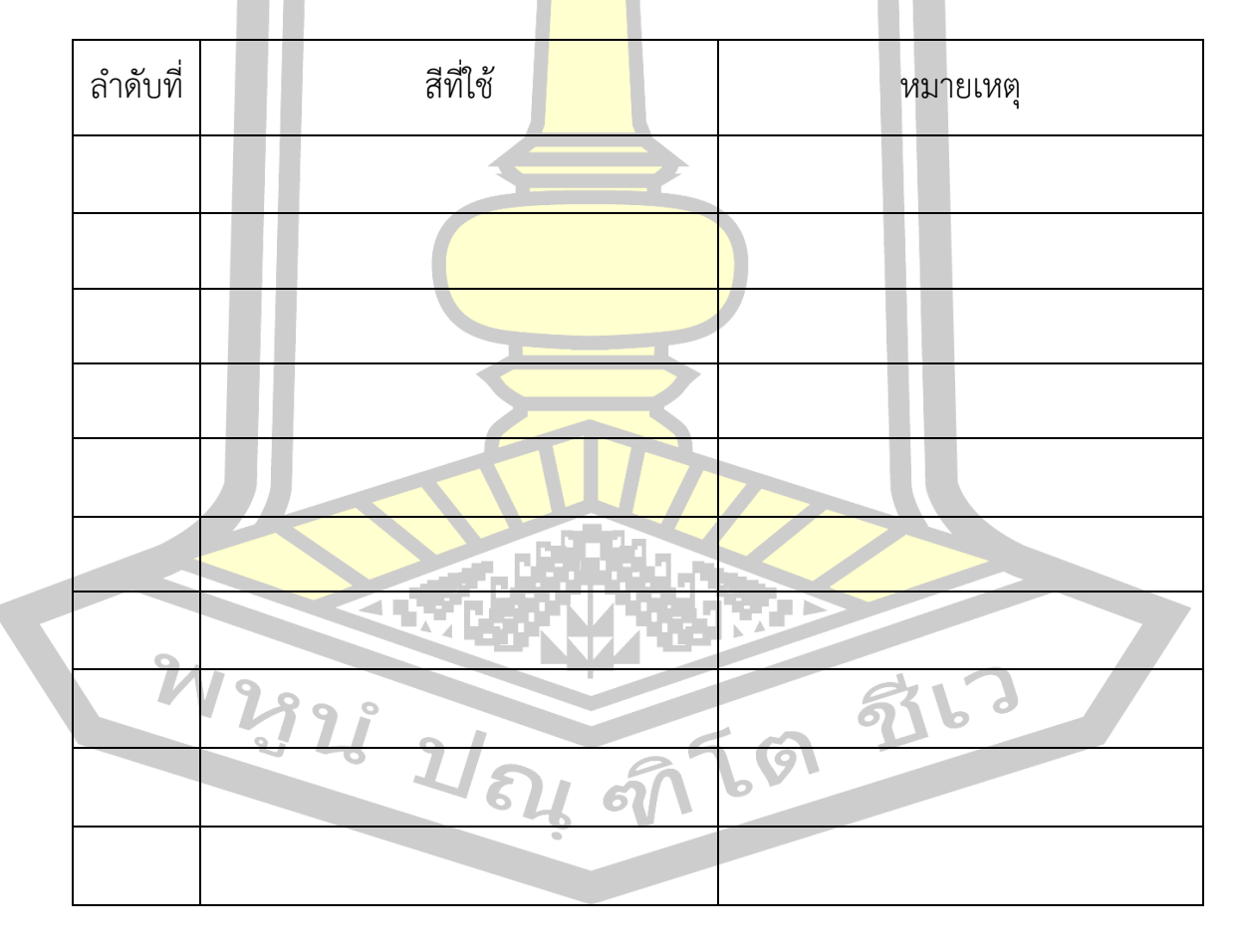

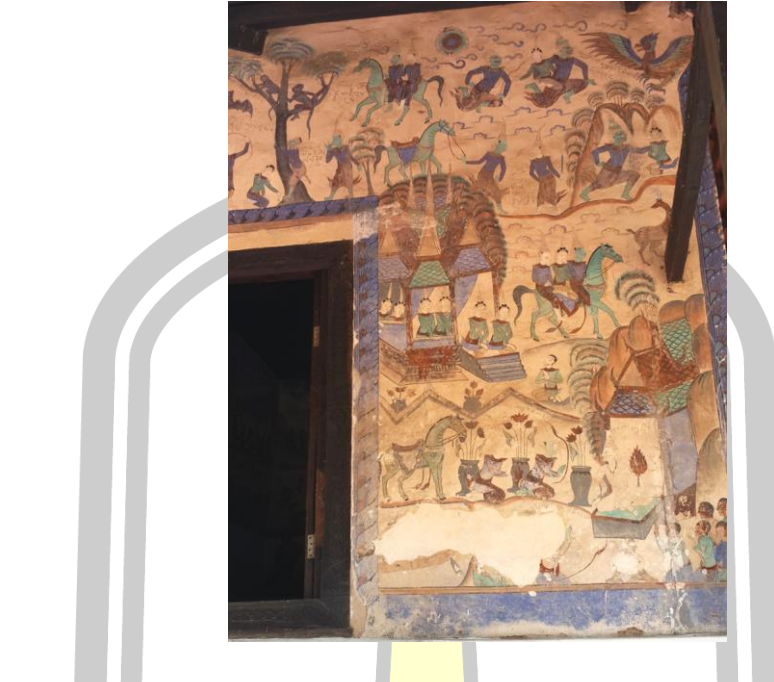

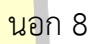

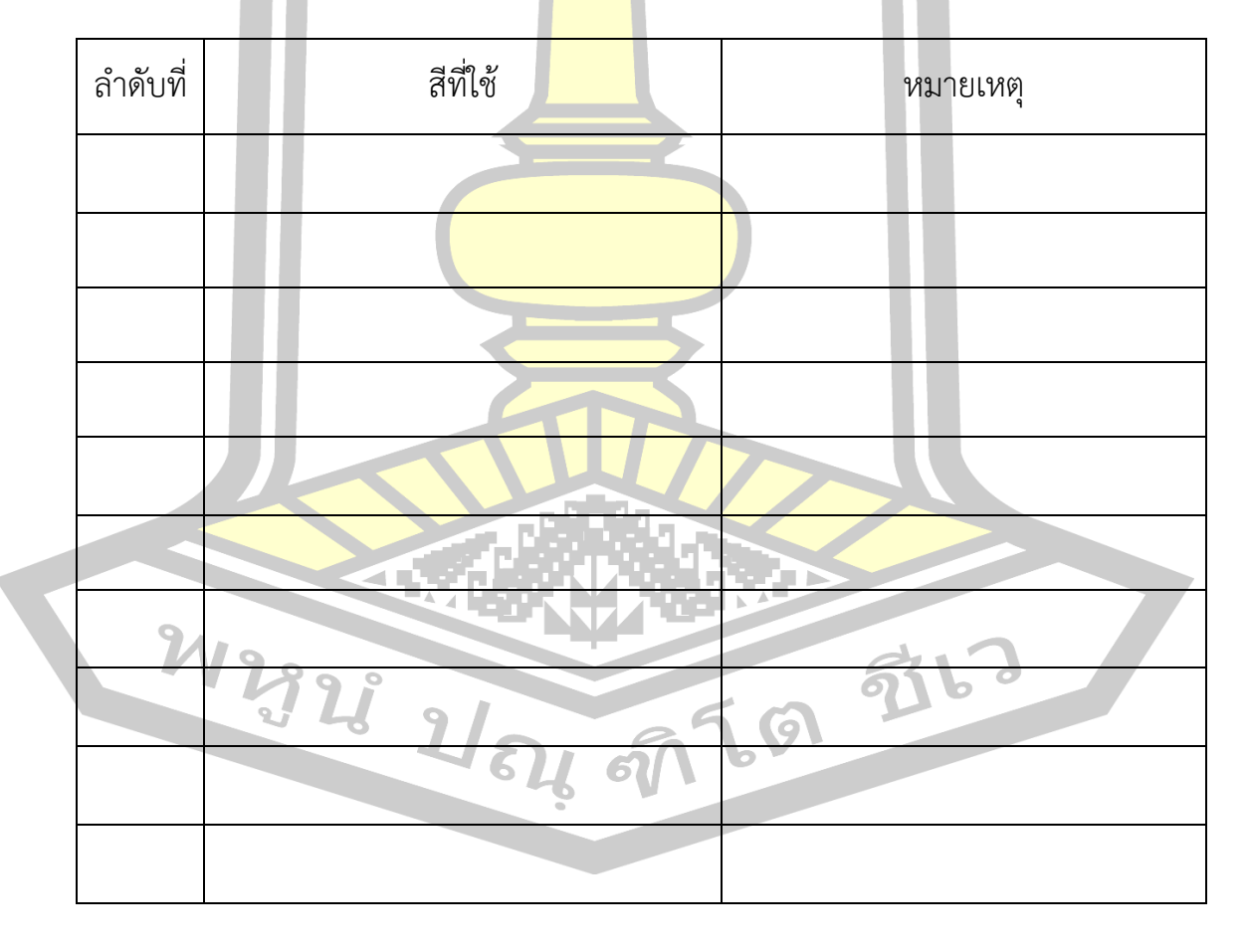

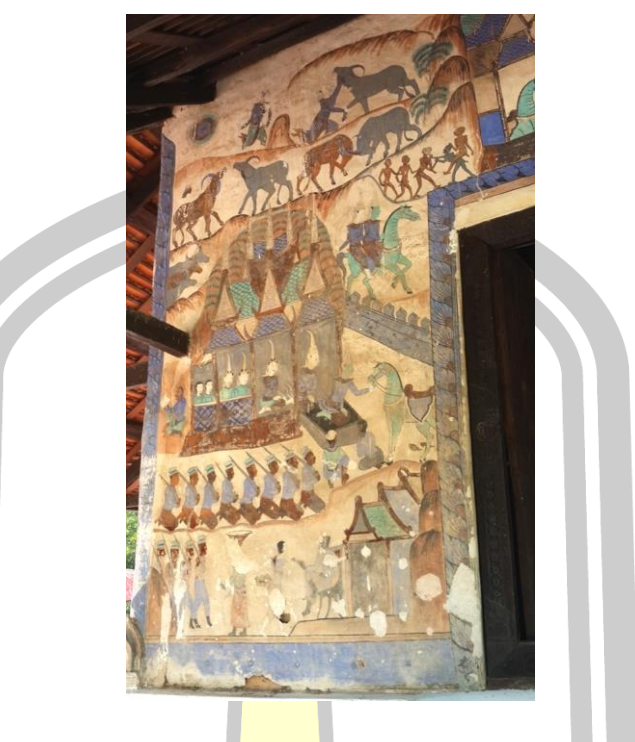

นอก 9

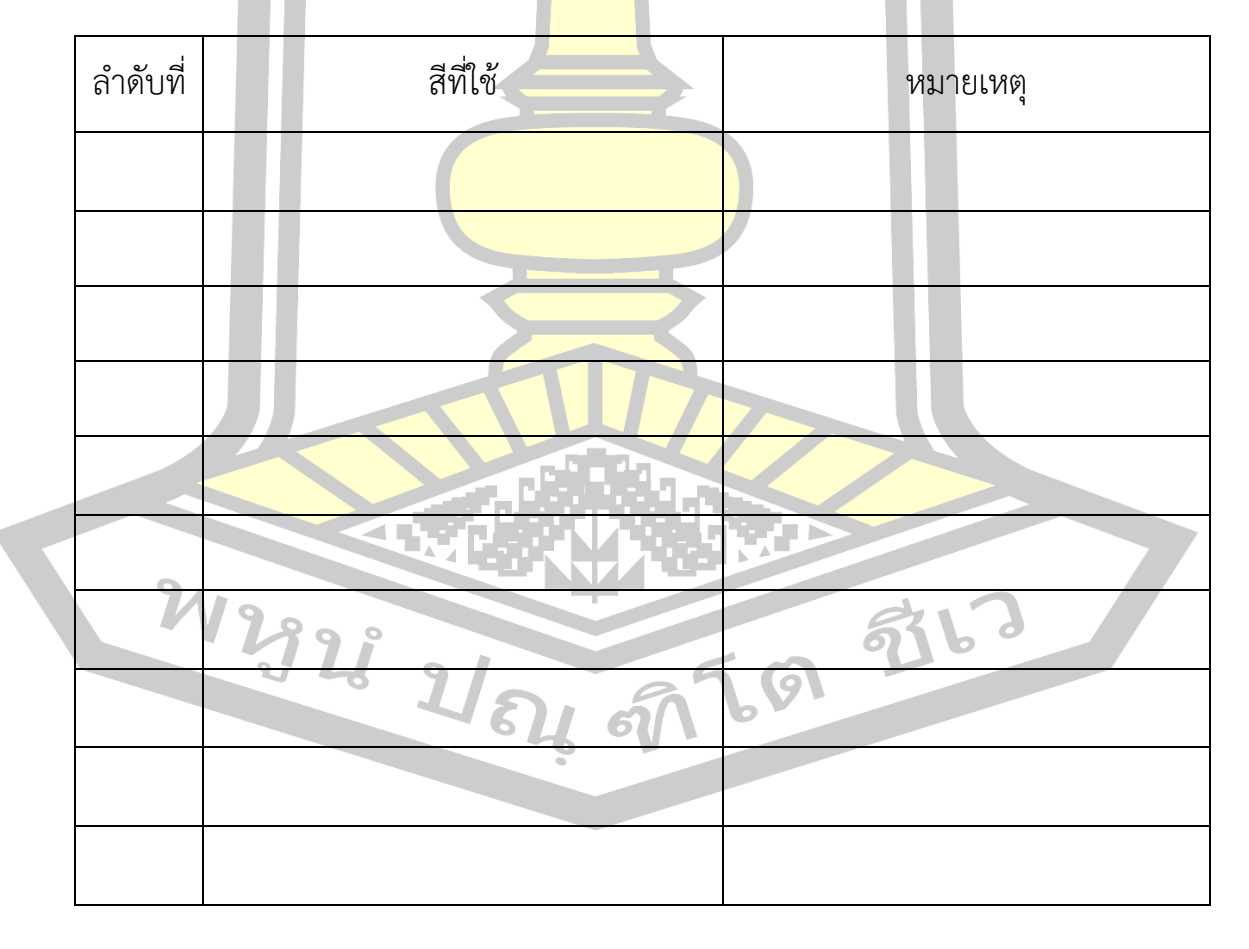

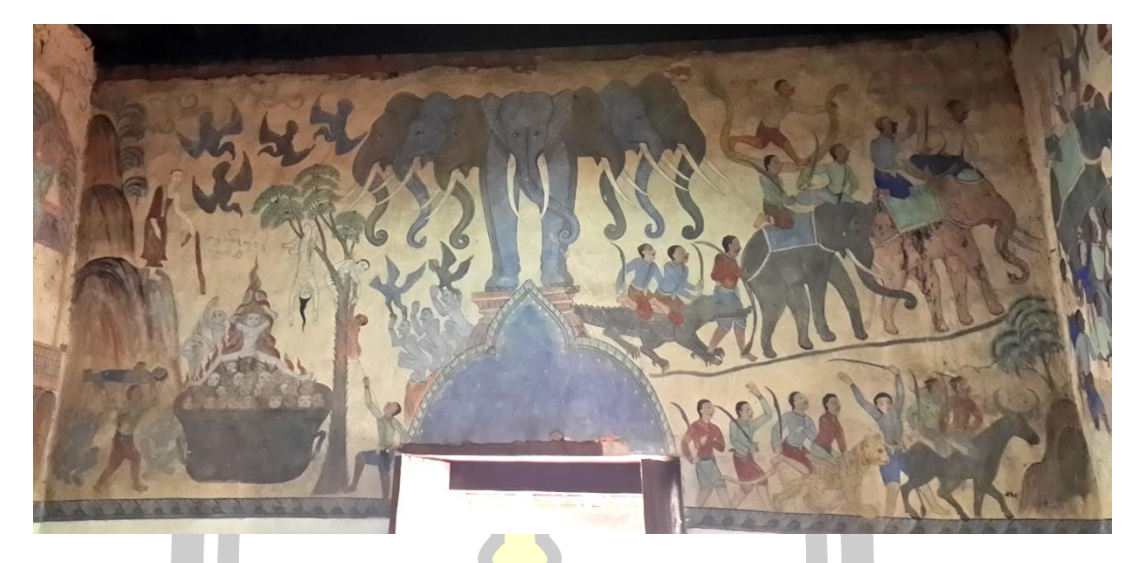

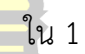

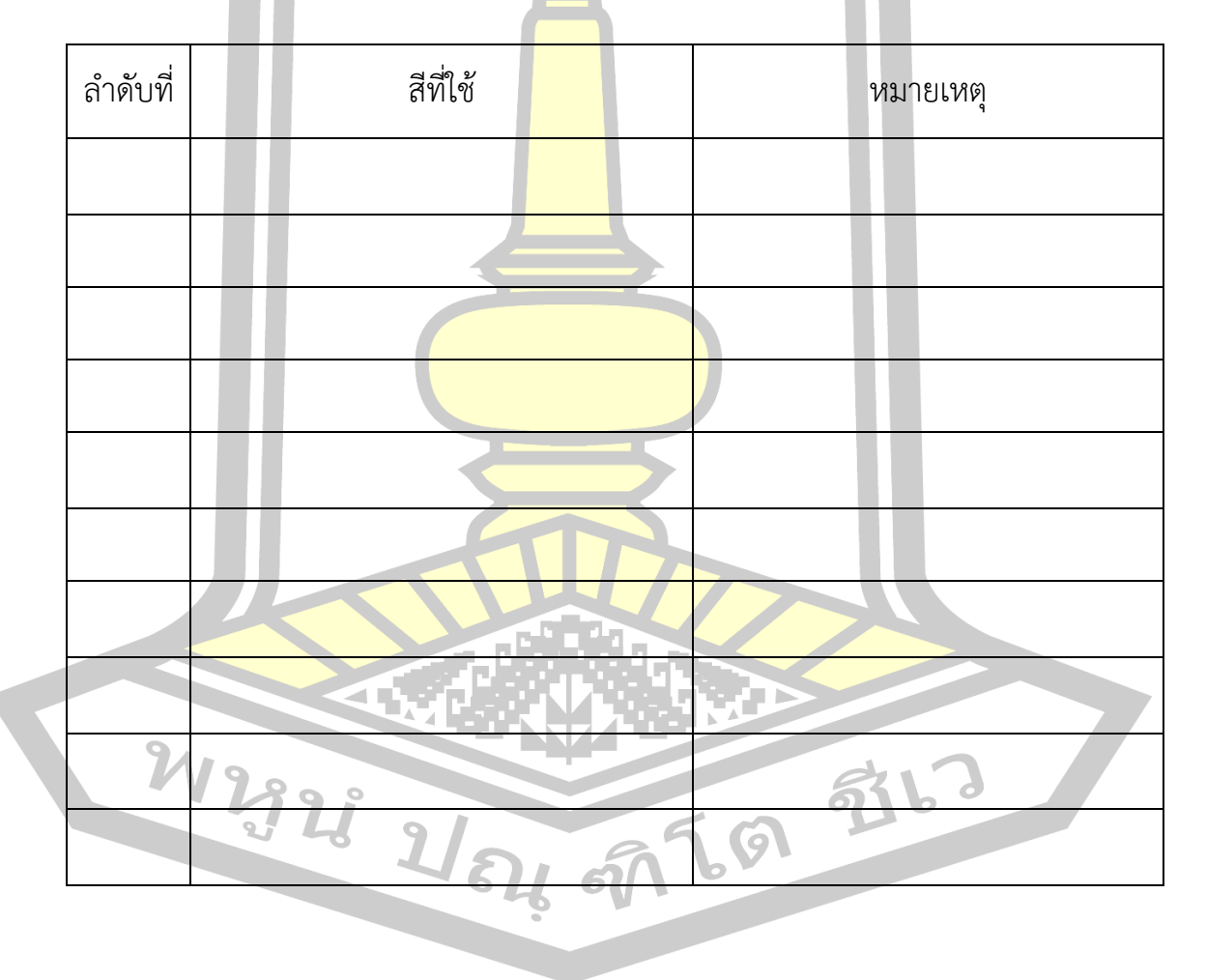

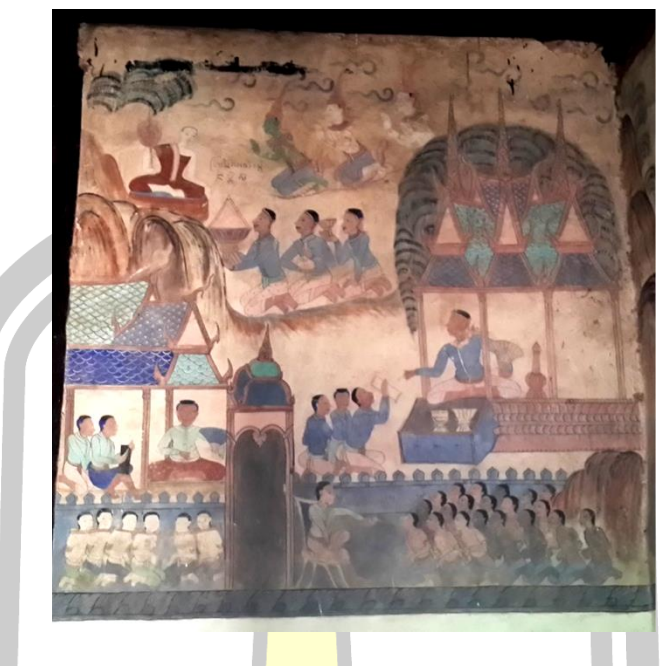

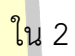

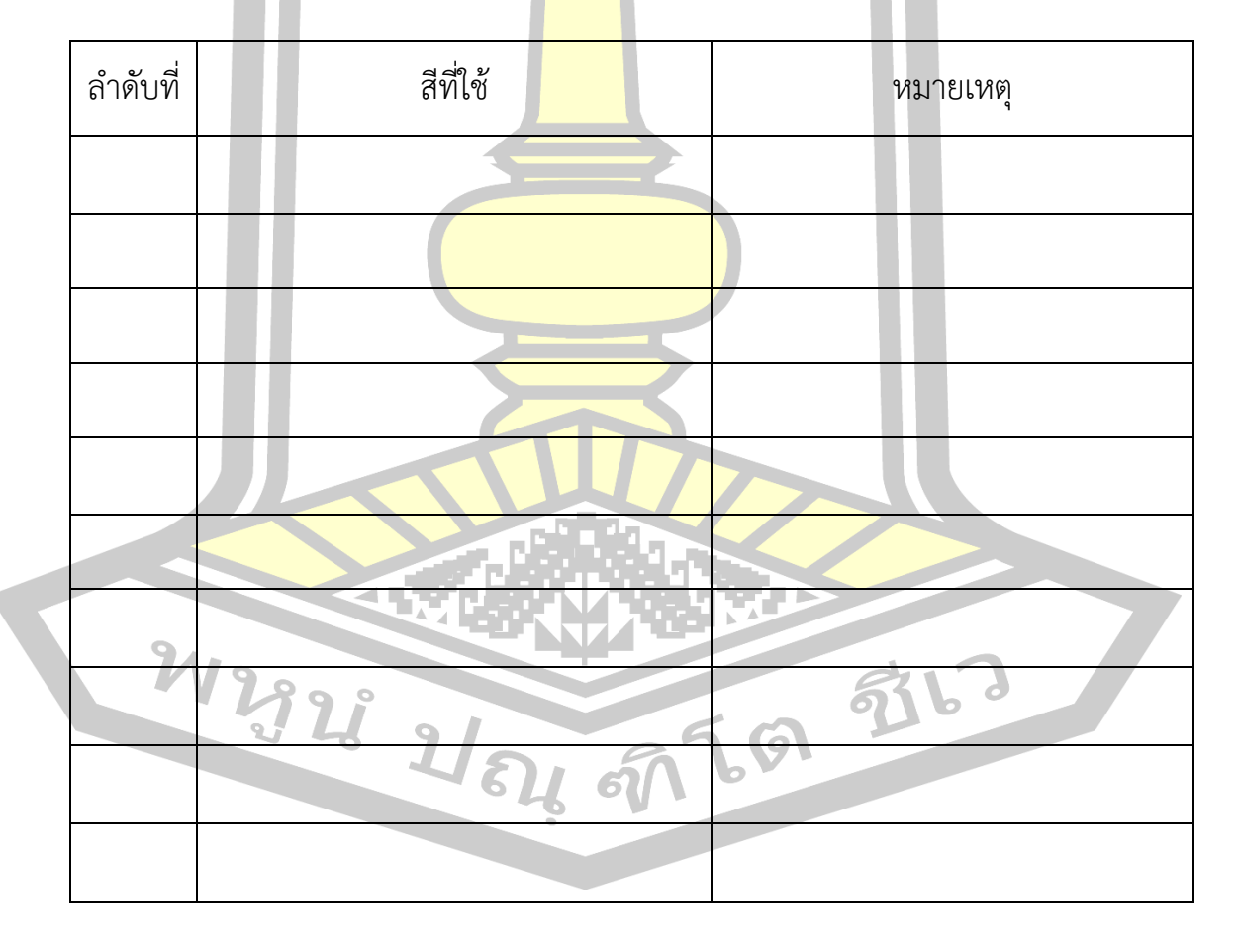

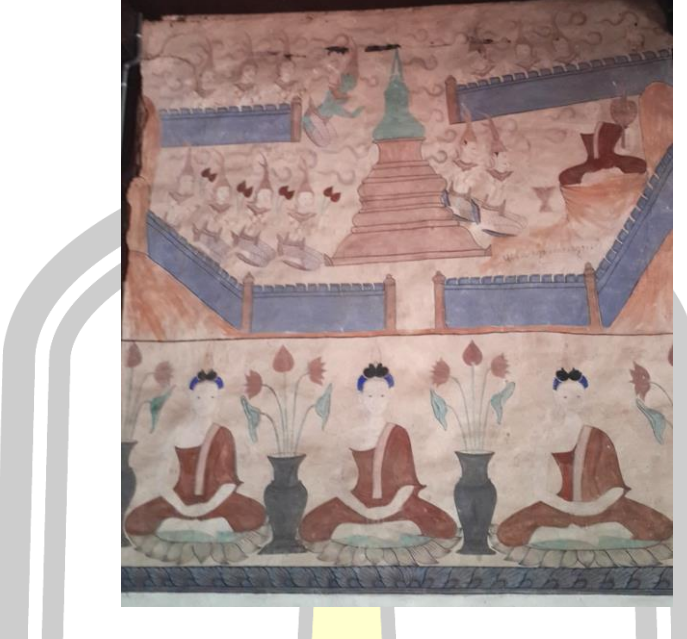

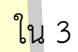

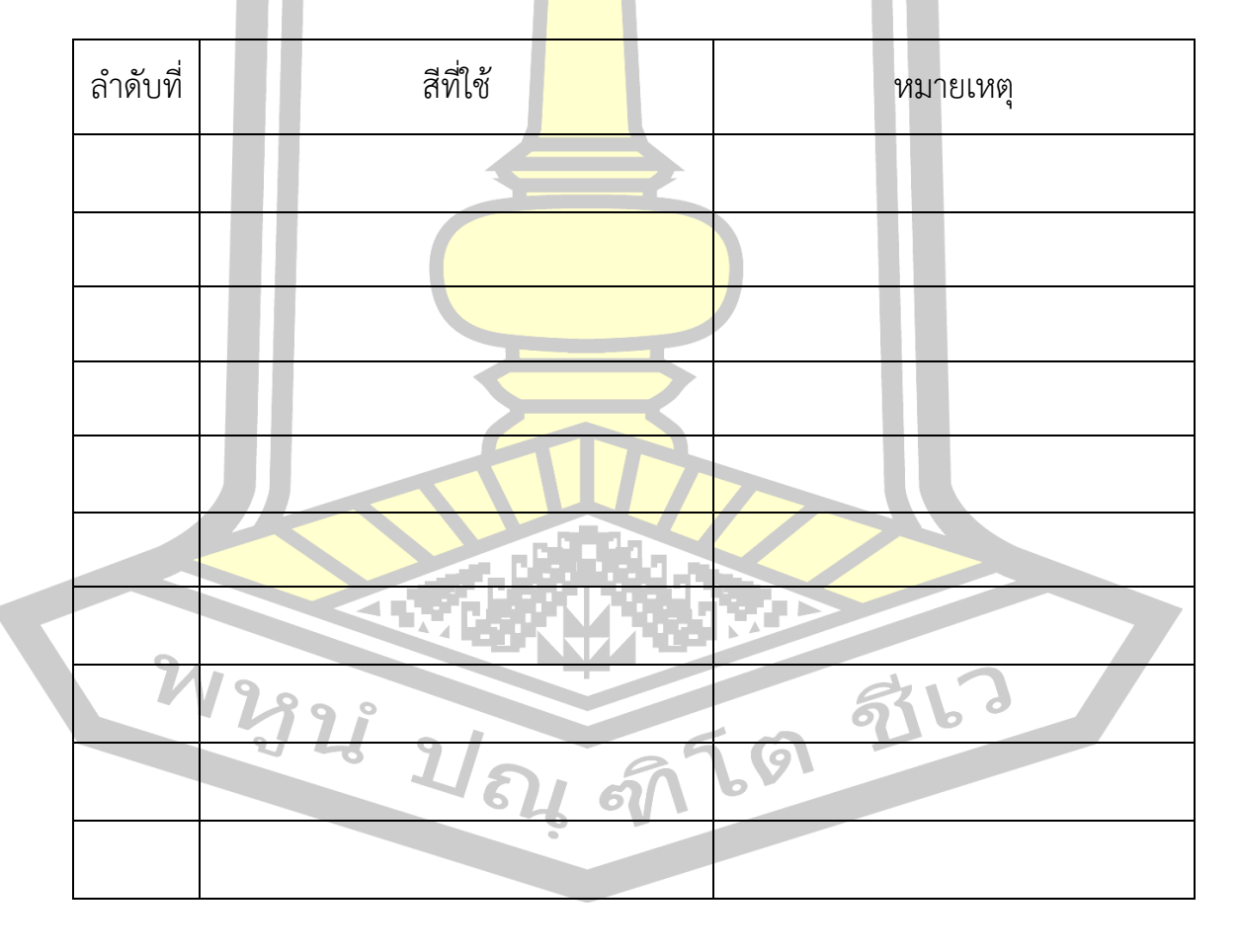

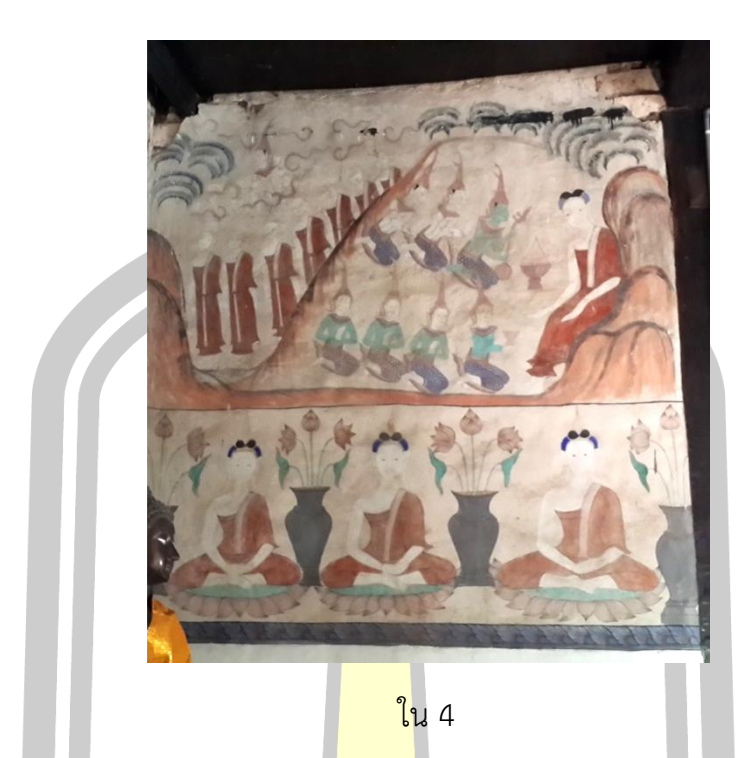

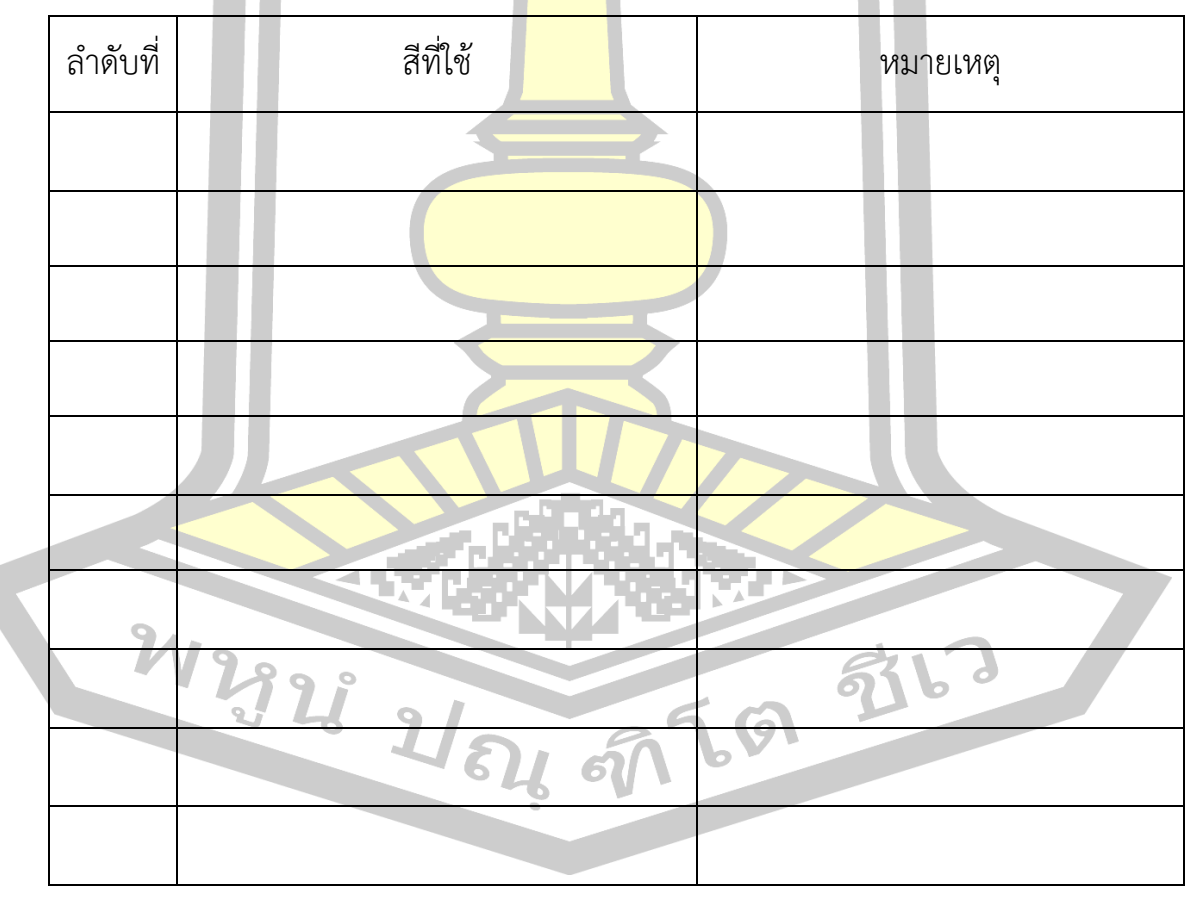

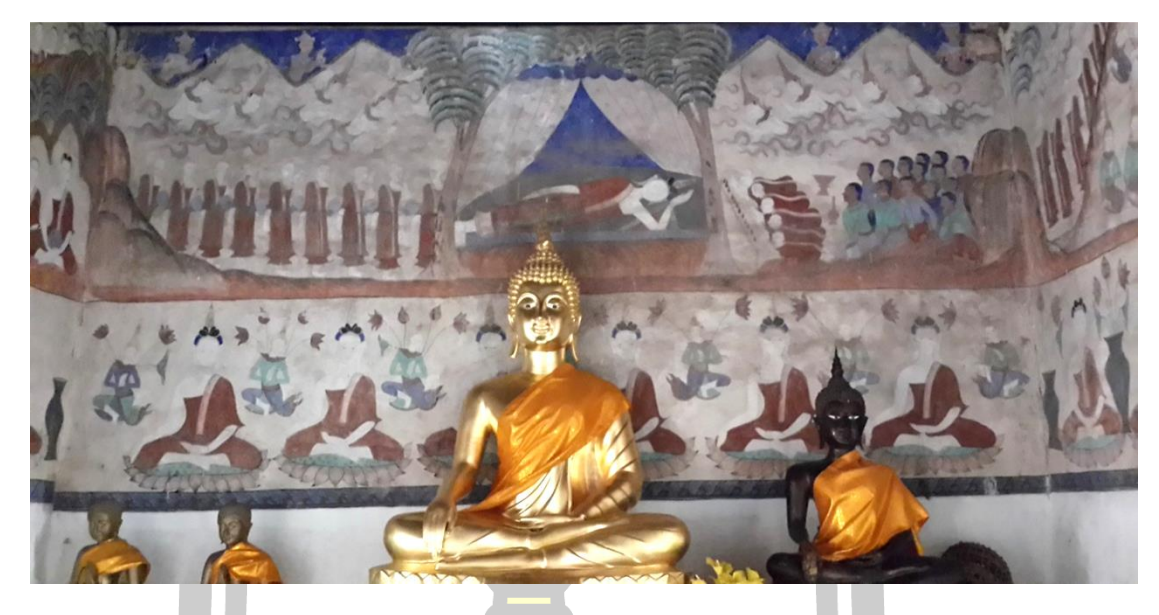

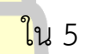

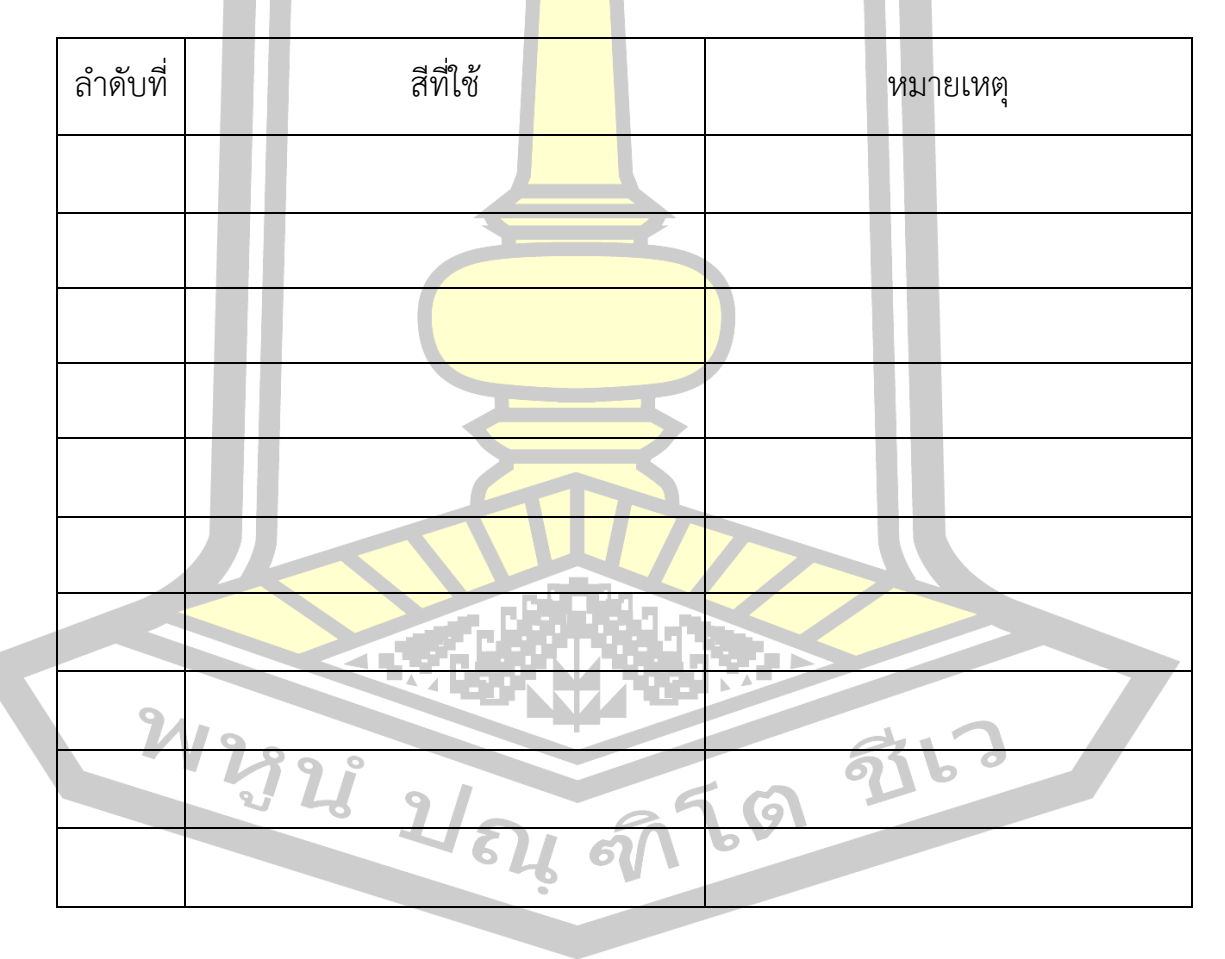

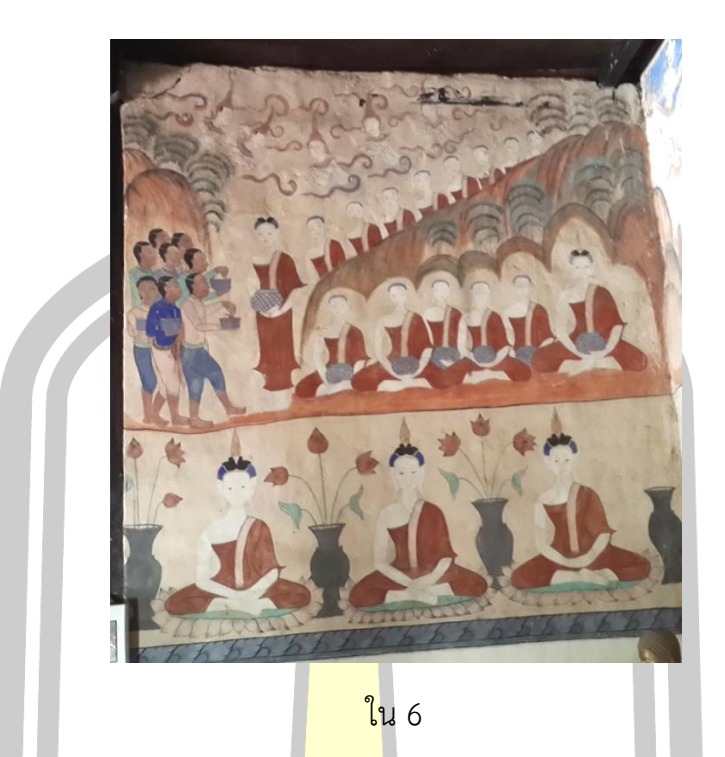

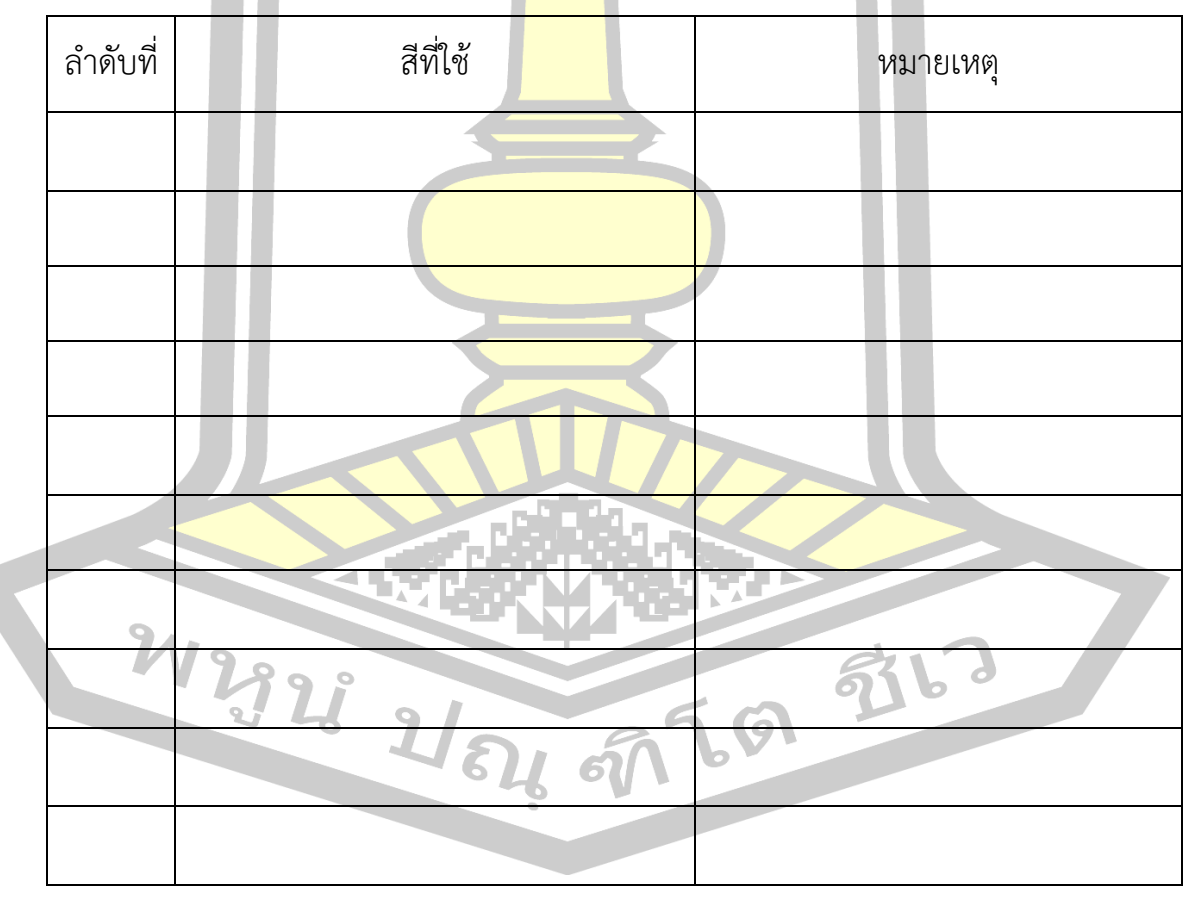

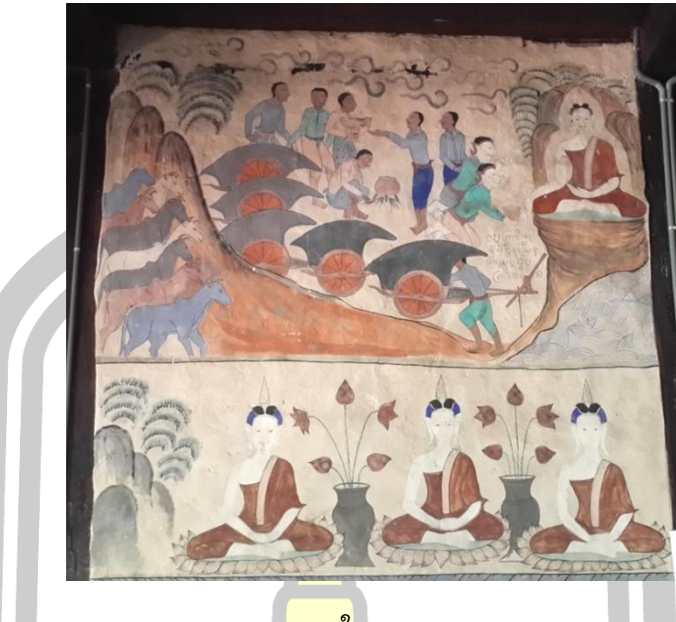

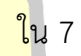

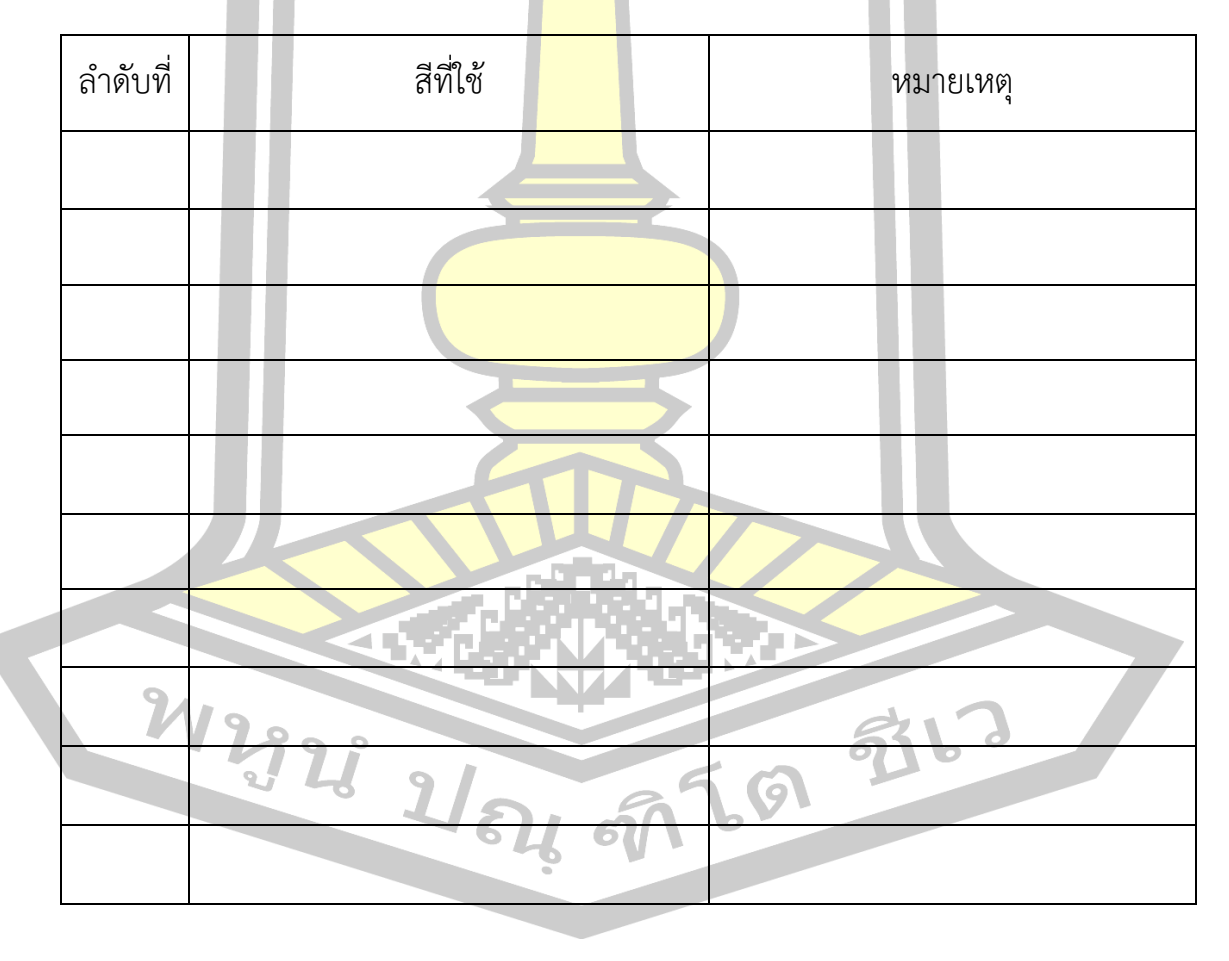

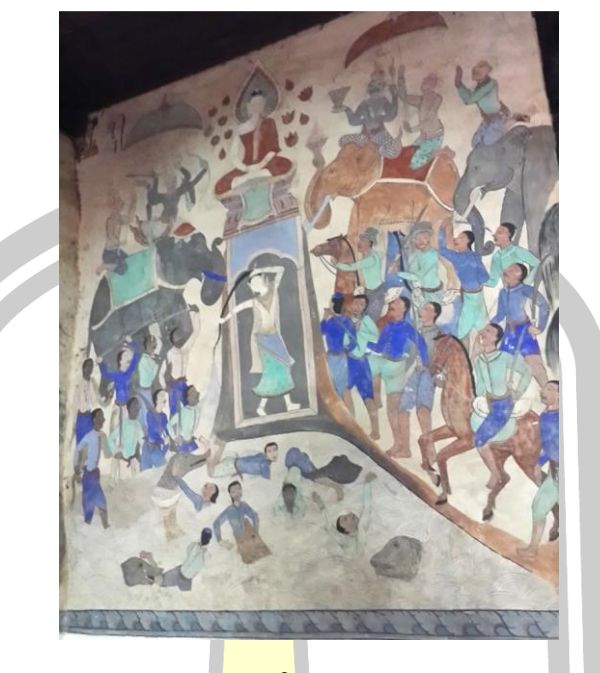

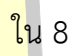

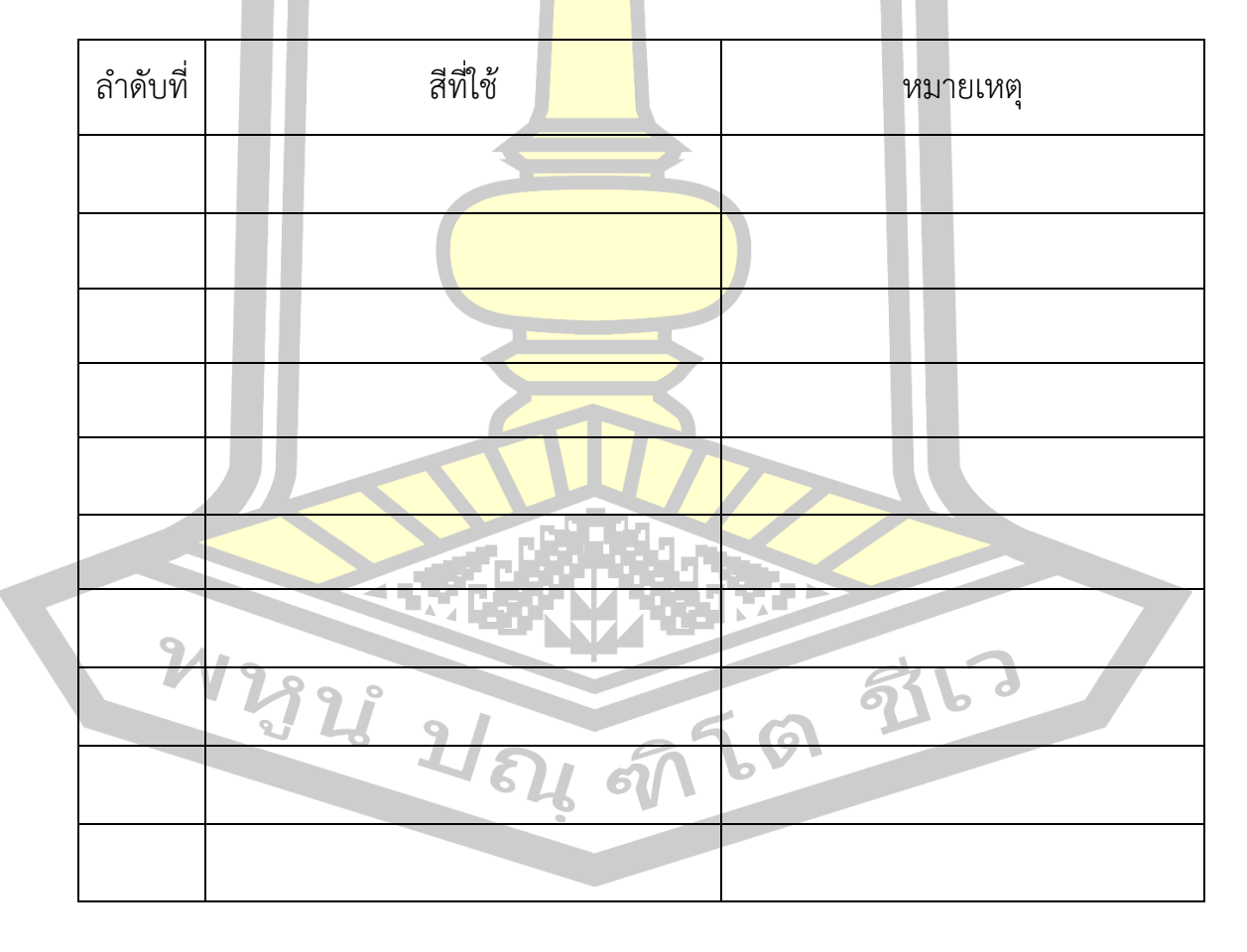

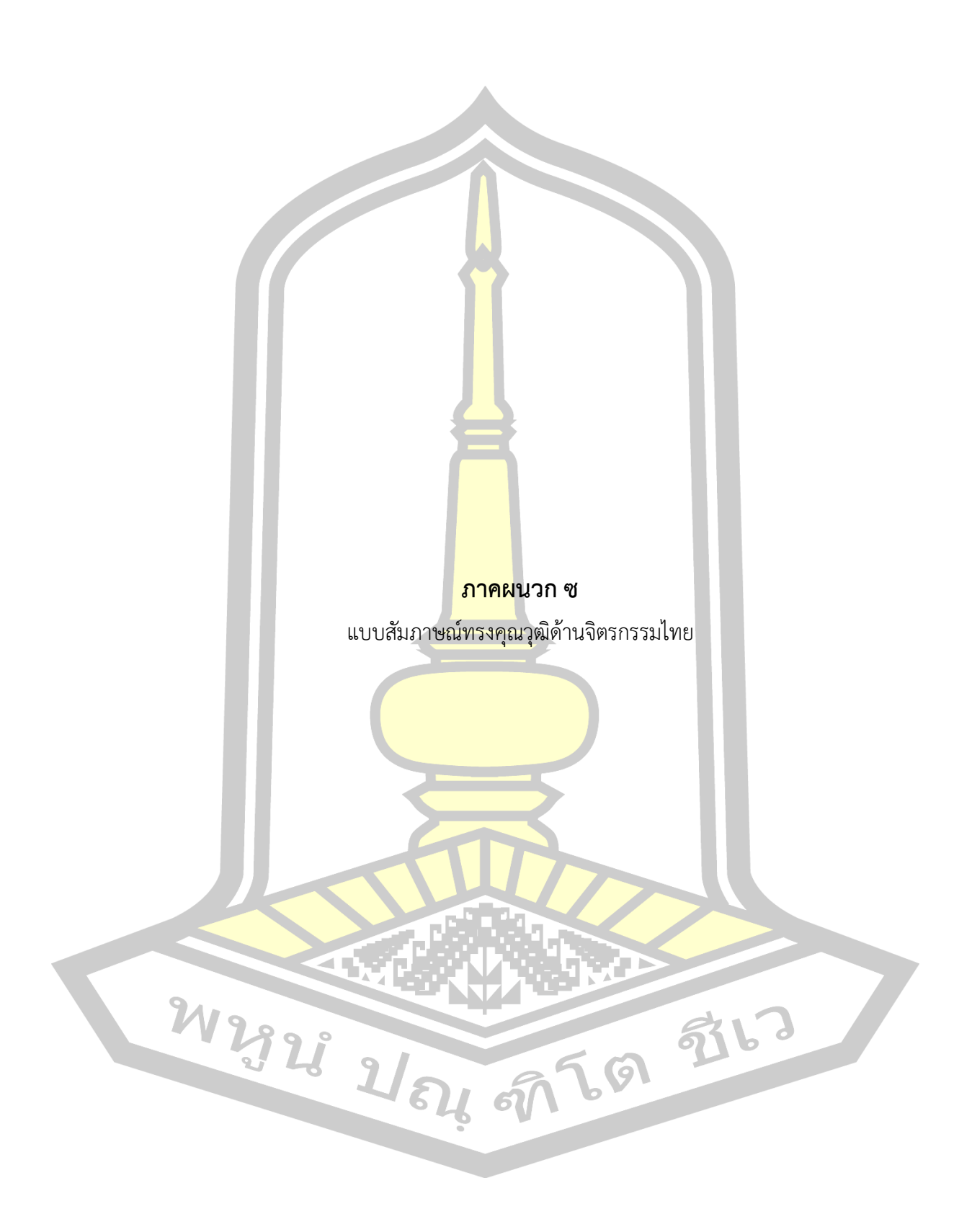

# แบบสัมภาษณ์ผู้ทรงคุณวุฒิด้านจิตรกรรมไทย ครั้งที่ 1

**คำชี้แจง** แบบสัมภาษณ์ฉบับนี้สร้างขึ้นเพื่อใช้ในการสัมภาษณ์ผู้ทรงคุณวุฒิด้านจิตรกรรมไทย

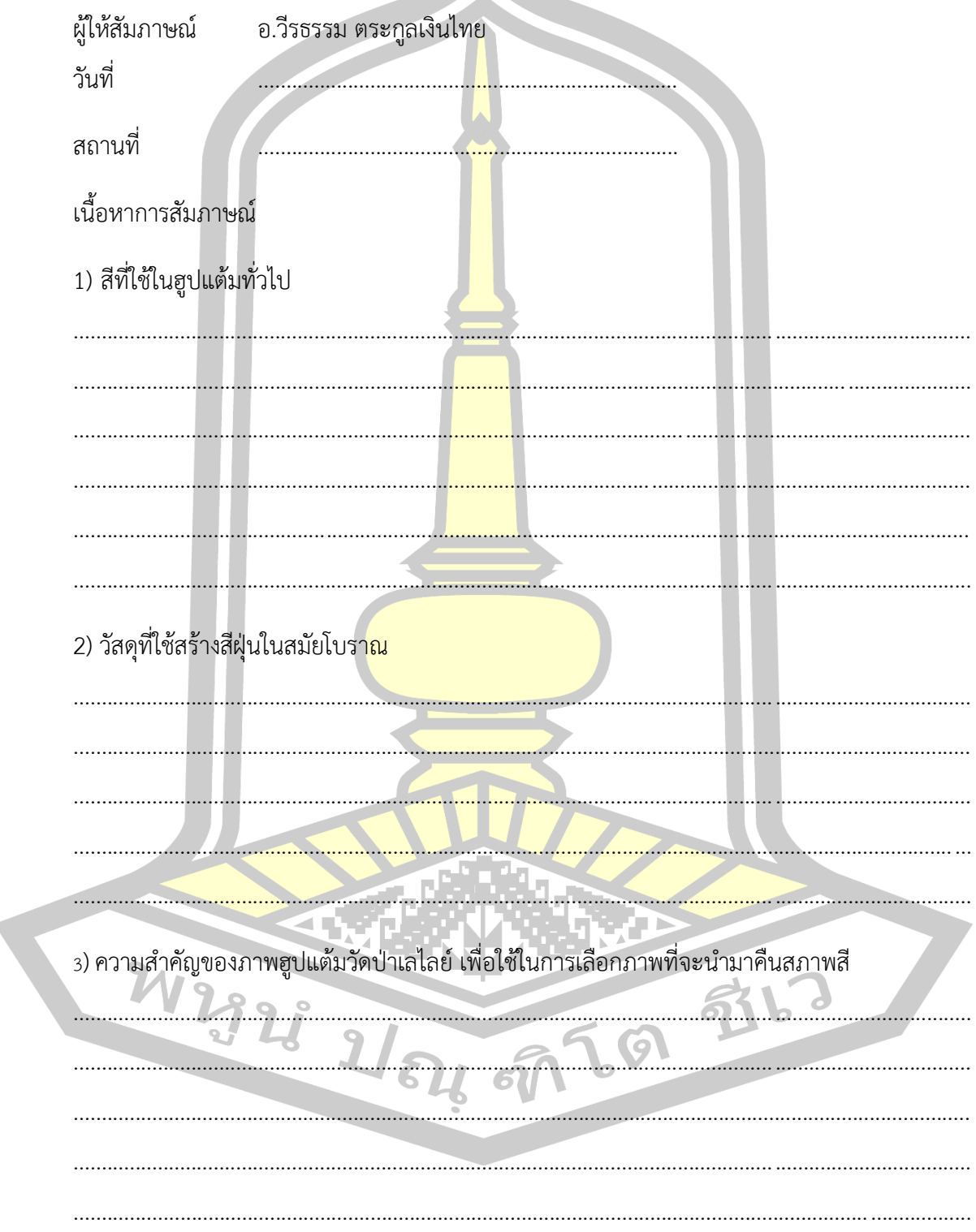

# แบบสัมภาษณ์ผู้ทรงคุณวุฒิด้านจิตรกรรมไทย ครั้งที่ 2

**คำชี้แจง** แบบสัมภาษณ์ฉบับนี้สร้างขึ้นเพื่อใช้ในการสัมภาษณ์ผู้ทรงคุณวุฒิด้านจิตรกรรมไทย

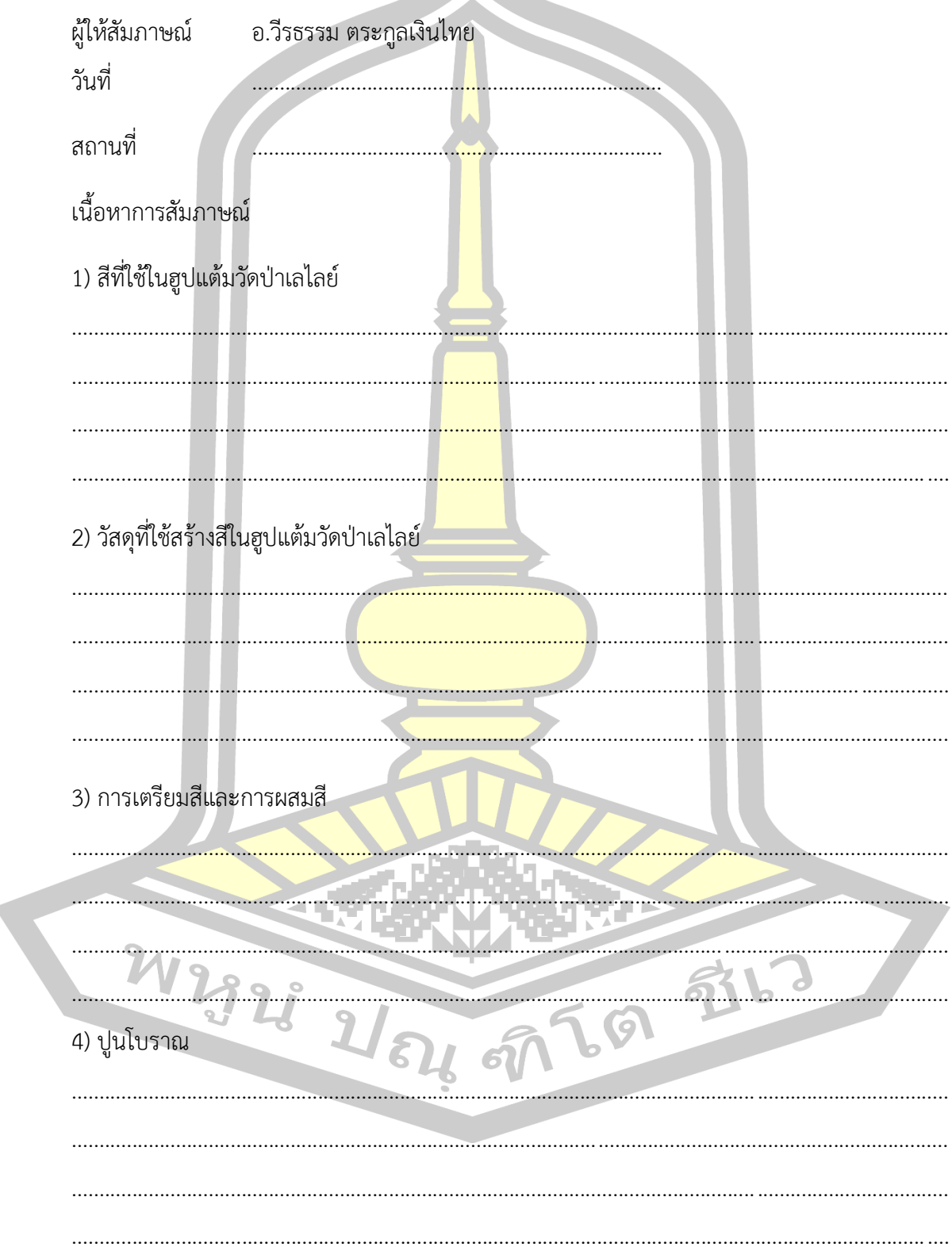

# แบบสัมภาษณ์ผู้ทรงคุณวุฒิด้านจิตรกรรมไทย ครั้งที่ 3

**คำชี้แจง** แบบสัมภาษณ์ฉบับนี้สร้างขึ้นเพื่อใช้ในการสัมภาษณ์ผู้ทรงคุณวุฒิด้านจิตรกรรมไทย

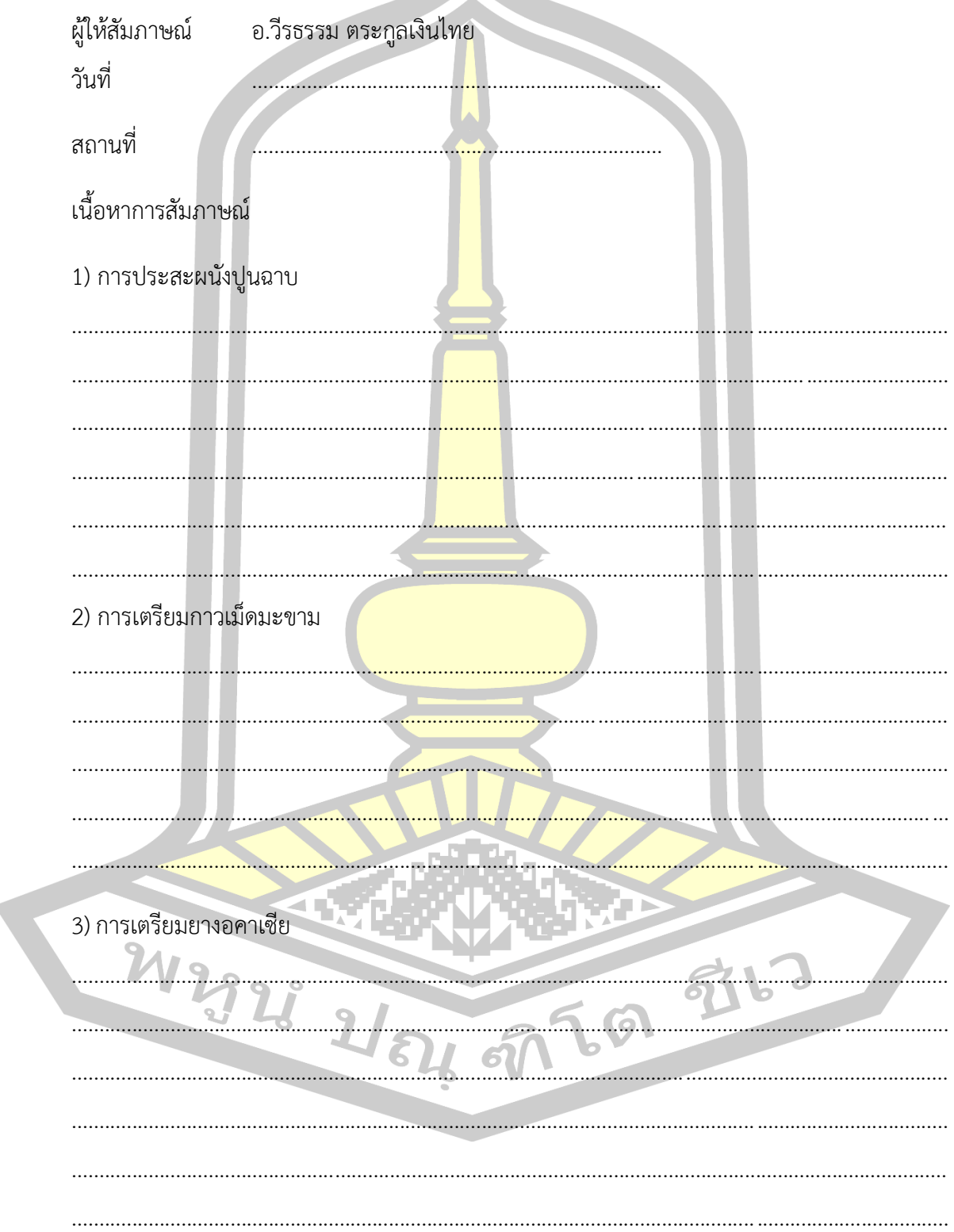

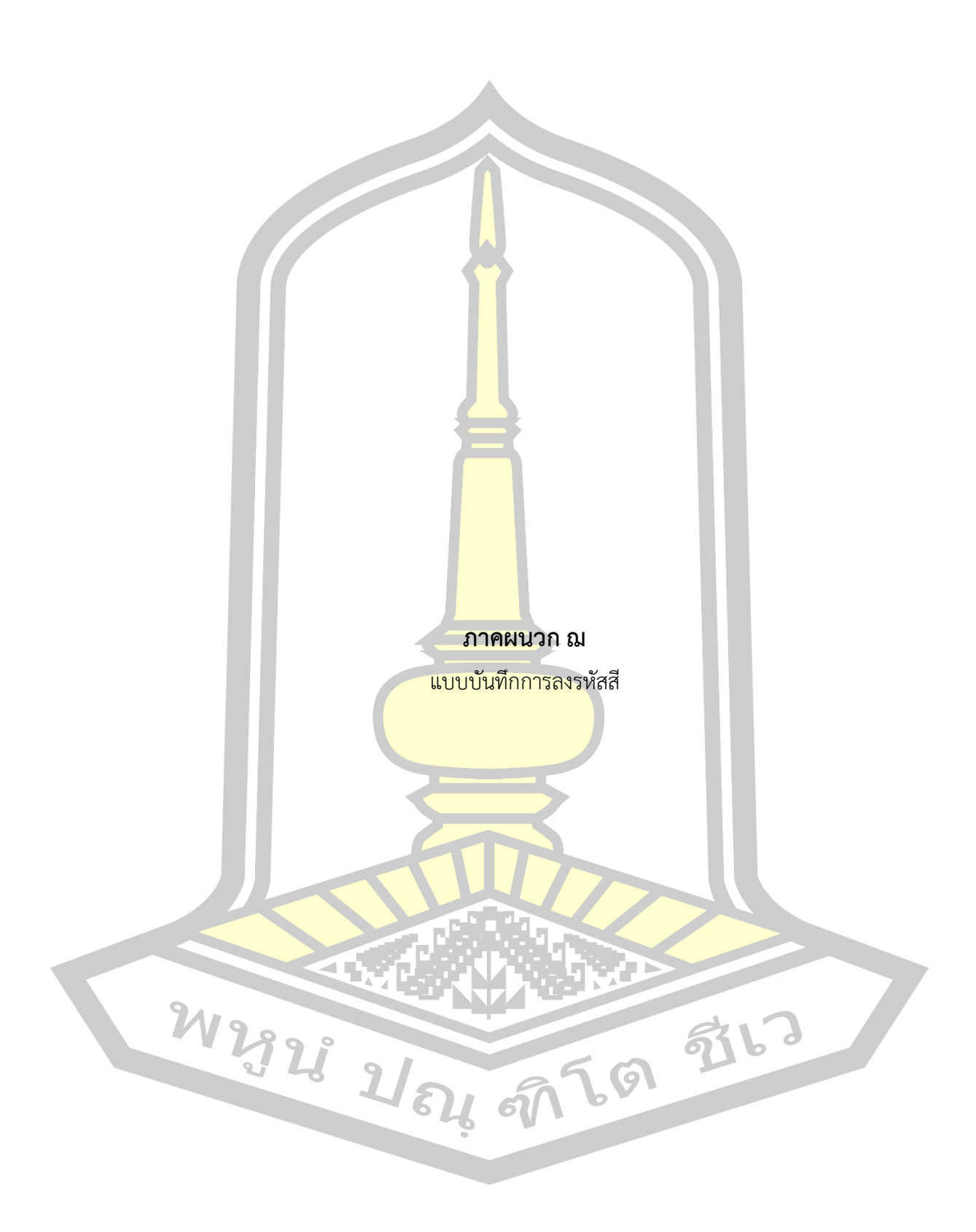

## **แบบบันทึกการลงรหัสสี**

**คำชี้แจง** แบบบันทึกการลงรหัสสีฉบับนี้สร้างขึ้นเพื่อใช้บันทึกการลงรหัสสีจากสีของแผ่นปูนจำลอง

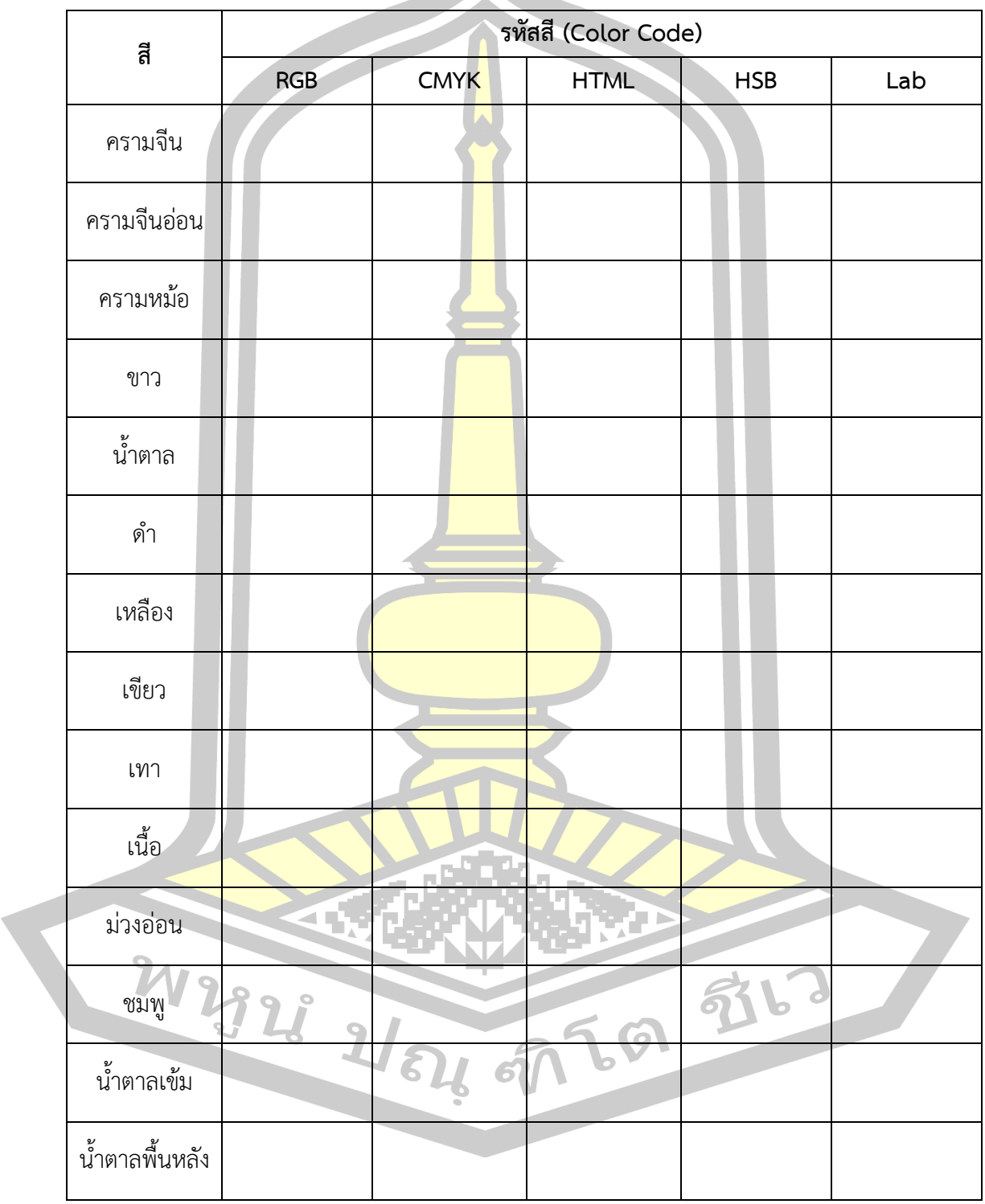

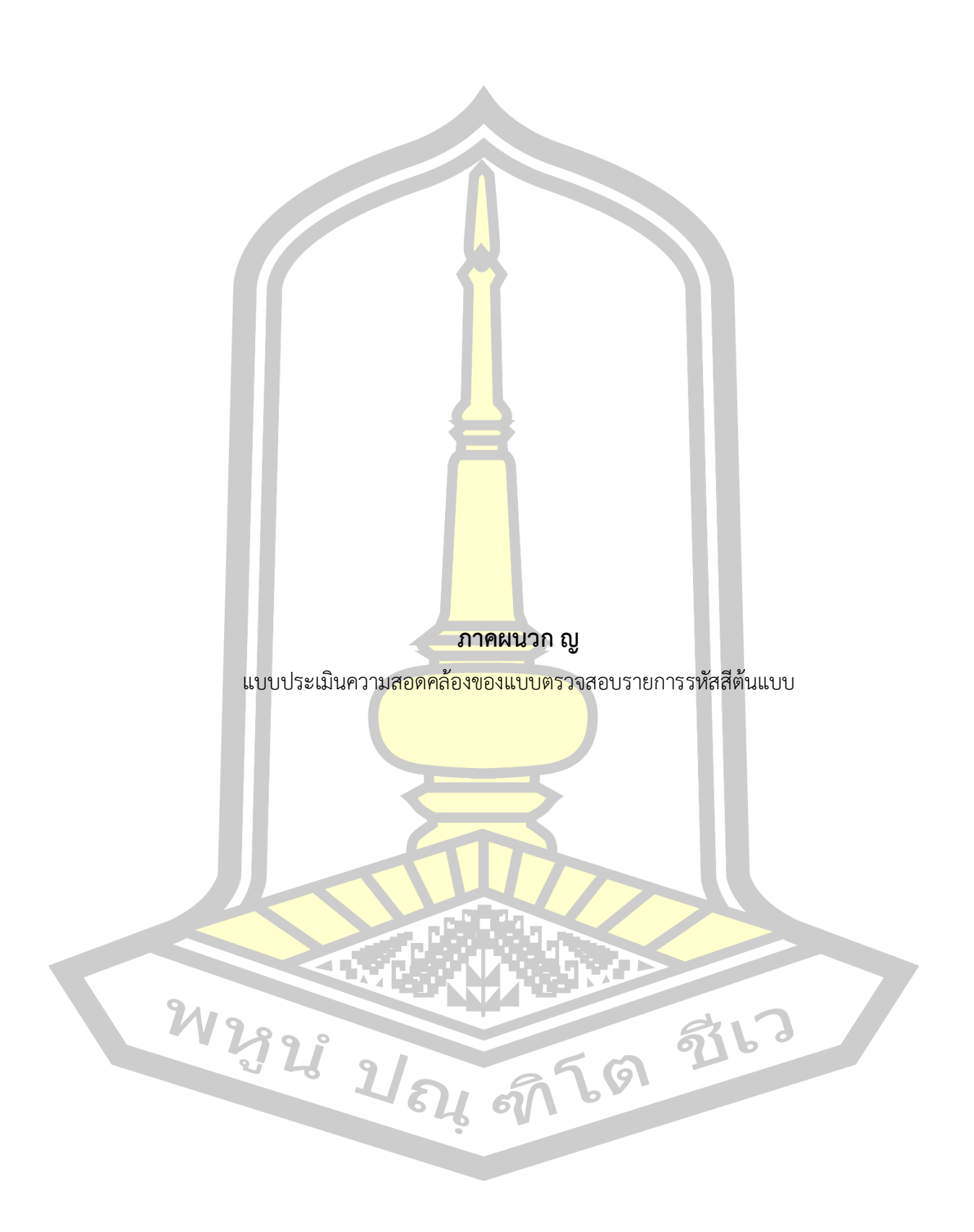

#### **แบบประเมินความสอดคล้องของแบบตรวจสอบรายการรหัสสีต้นแบบ**

### **ค าชี้แจง**

1. แบบประเมินฉบับนี้มีจุดมั่งหมายเพื่อให้ผู้ทรงคุณวุฒิได้ประเมินความสอดคล้องของแบบ ตรวจสอบรายการสีต้นแบบ ตลอดจนให้ข้อเสนอแนะอันเป็นแนวทางในการปรับปรุงรูปแบบให้มี ความสมบูรณ์ยิ่งขึ้น

2. โปรดแสดงความคิดเห็นว่าแบบตรวจสอบรายการสีต้นแบบ มีความสอดคล้องหรือไม่ใน ้ระดับใด โดยทำเครื่องหมาย ✔ ในช่องว่างที่<mark>ตร</mark>งกับระดับความคิดเห็นของท่านและเขียน ี ข้อเสนอแนะลงในช่องว่างในแต่ละรายการโด<mark>ยกำ</mark>หนดระดับที่ใช้ในการประเมินเป็น 3 ระดับดังนี้

- +1 **1 หมายถึง ผู้ทรงคุณวุฒ<mark>ิเห็น</mark>ว่ามีความส**อดคล้อง
- 0 หมายถึง ผู้ทรงคุณวุฒิไม่แน่ใจว่ามีความสอดคล้อง

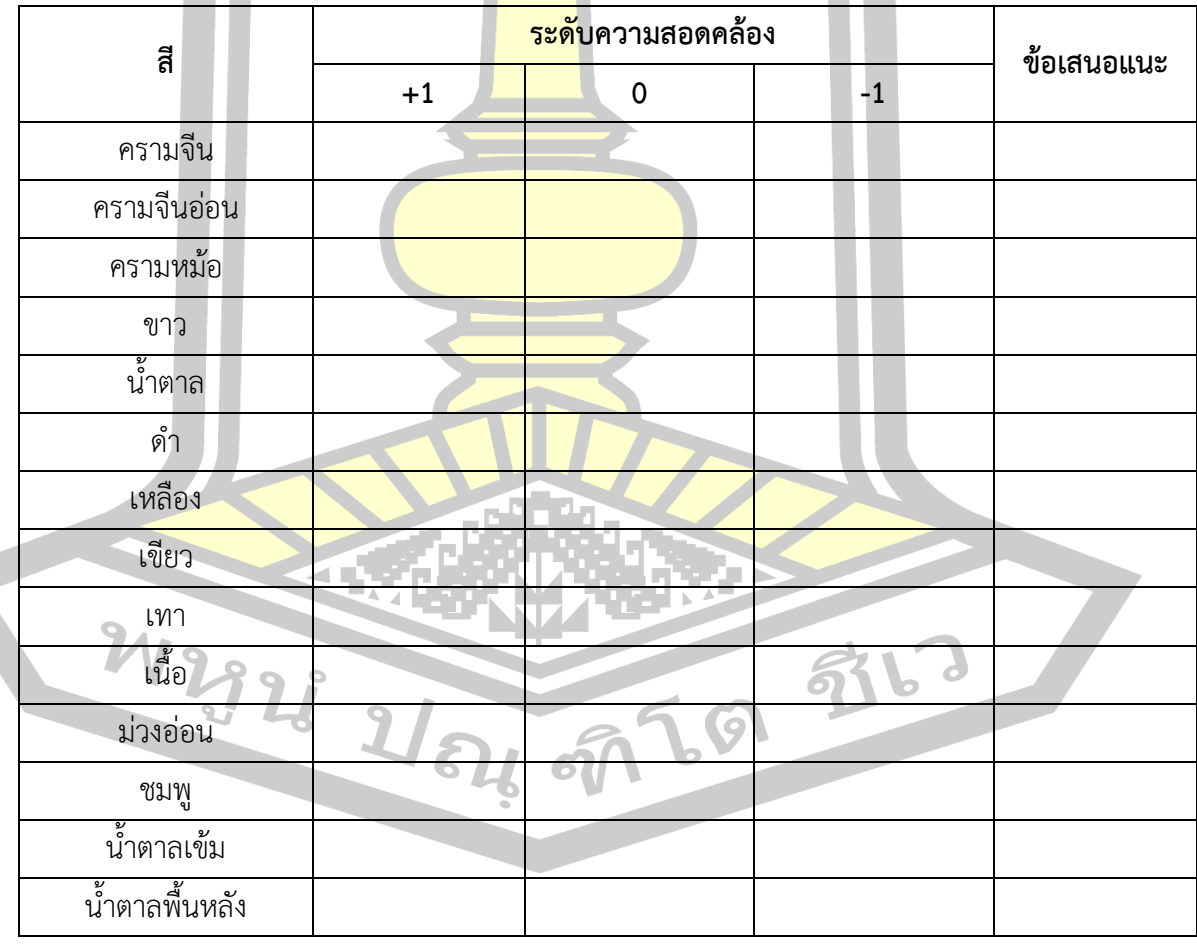

-1 **1 หมายถึง ผู้ทรงคุณวุ<mark>ฒิเห็นว</mark>่าไม่มีความส**อดคล้อง

#### ข้อเสนอแนะ

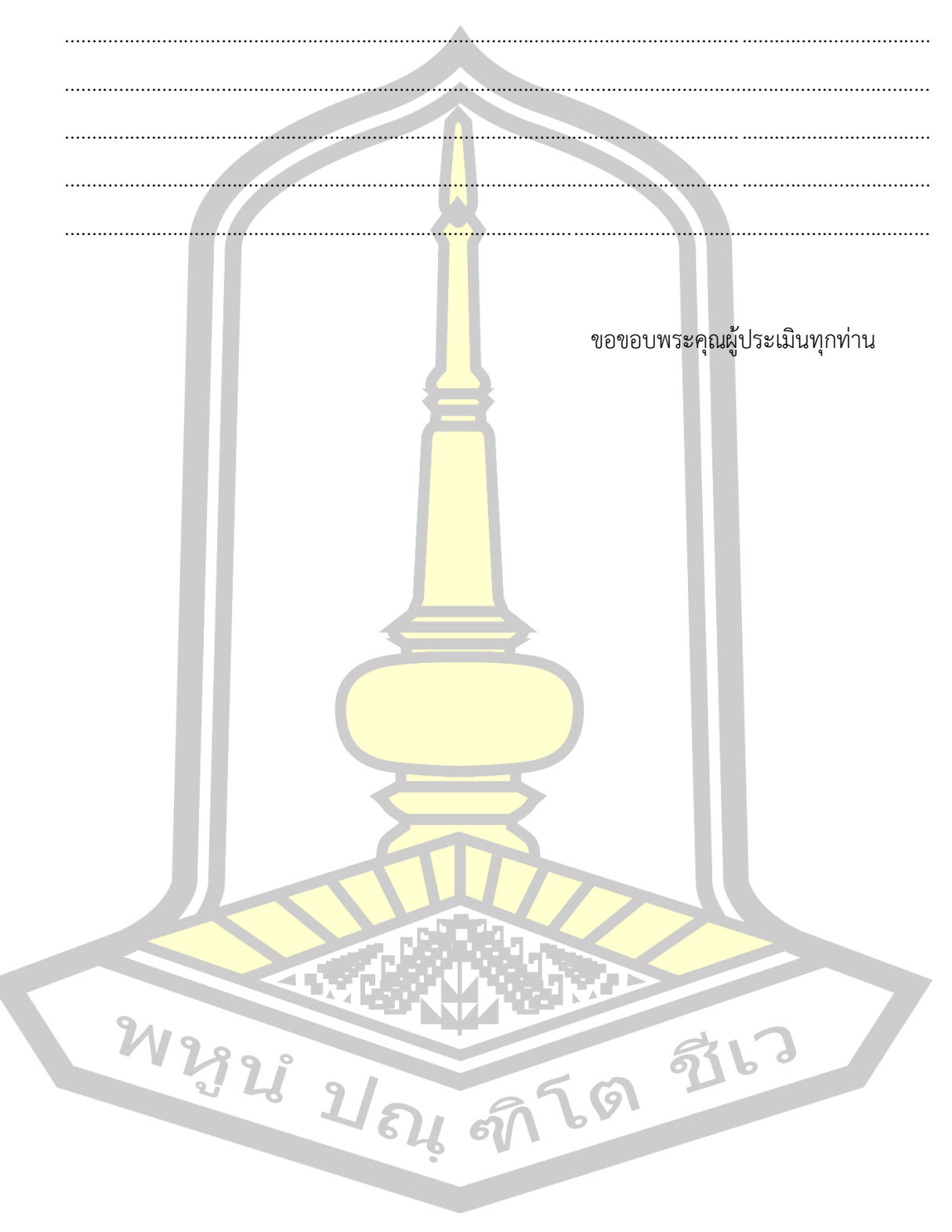

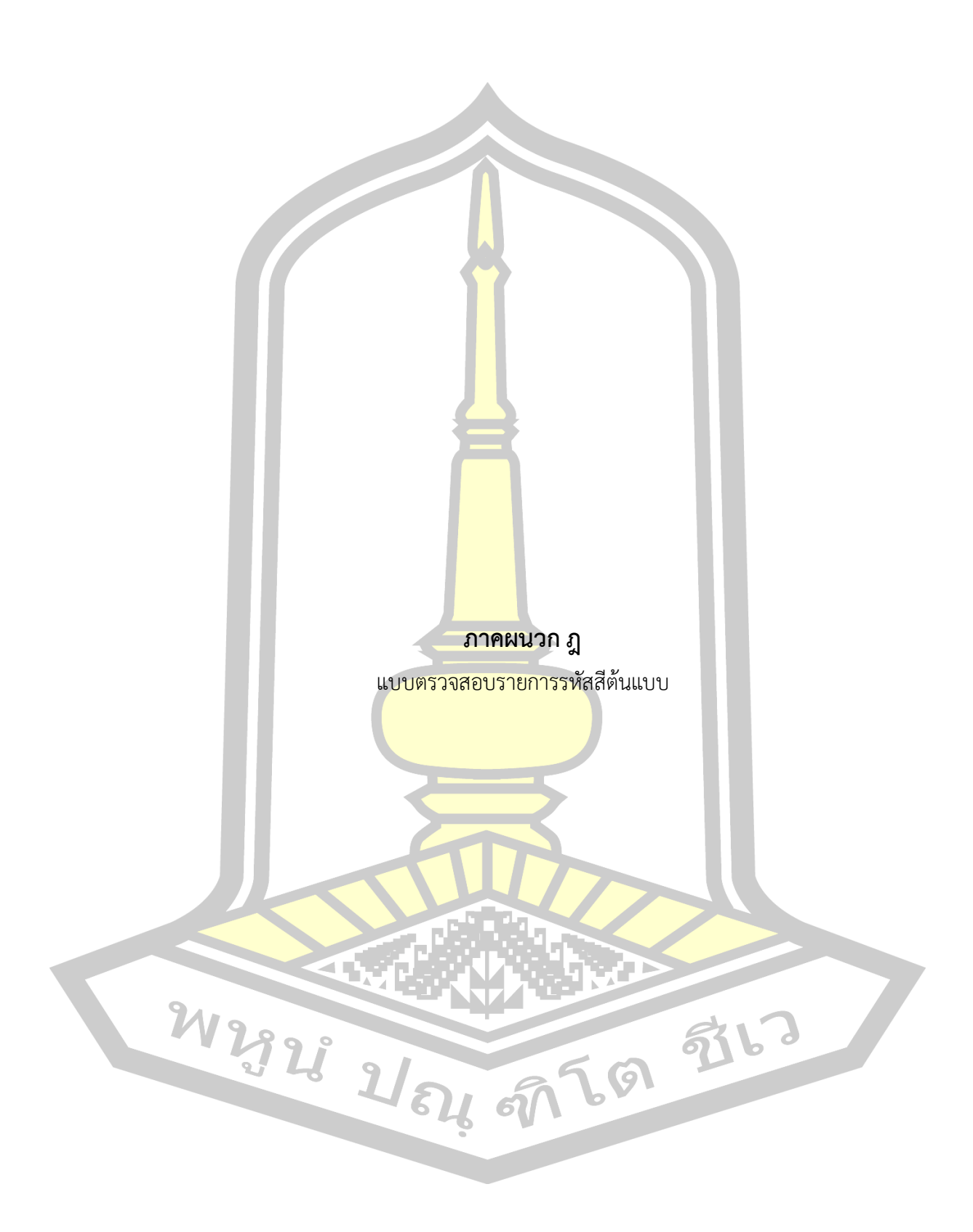

## **แบบตรวจสอบรายการรหัสสีต้นแบบ**

**ค าชี้แจง** แบบตรวจสอบรายการสีต้นแบบ(รหัสสี) ใช้เพื่อการตรวจสอบความถูกต้องของสีต้นแบบ

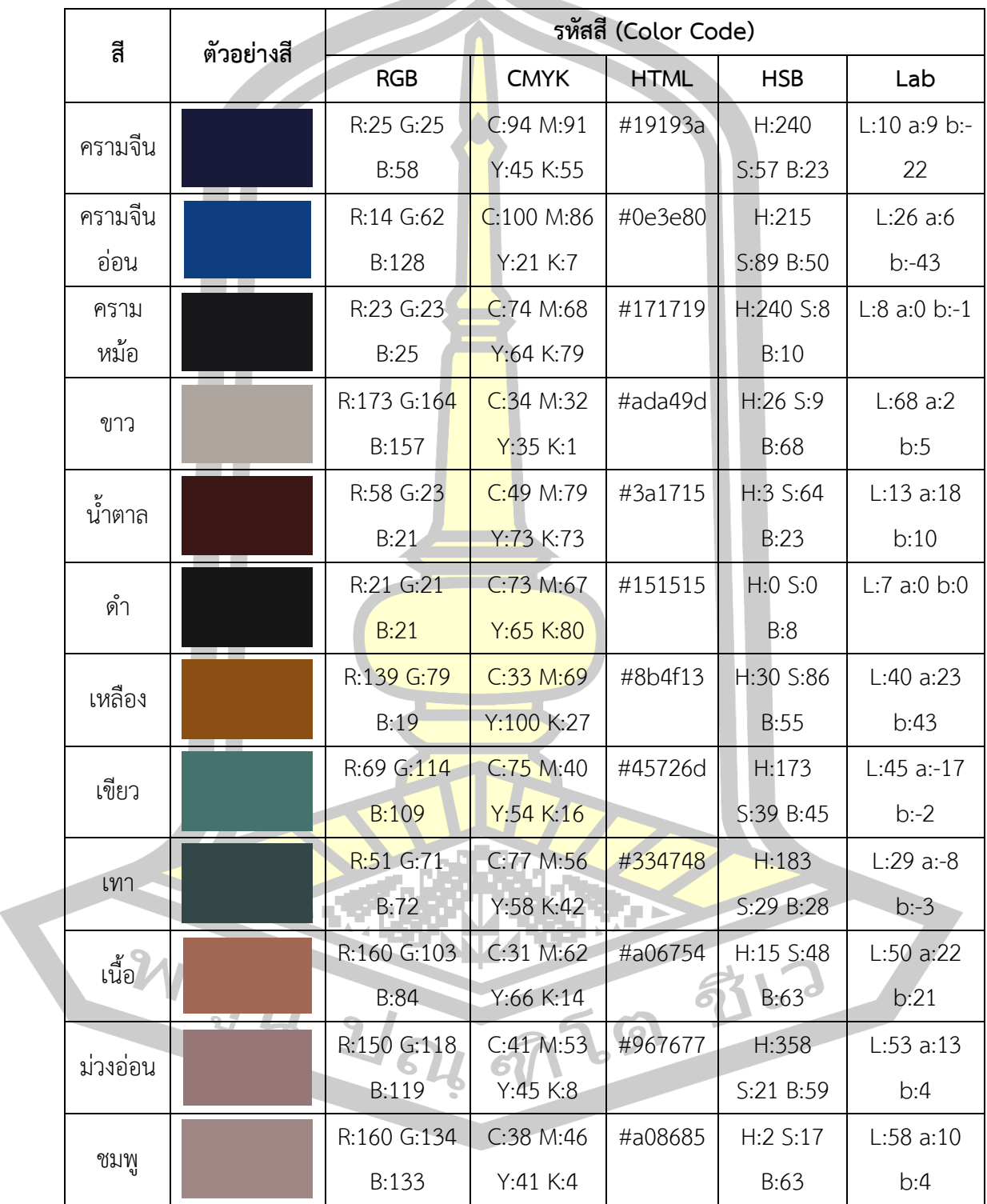

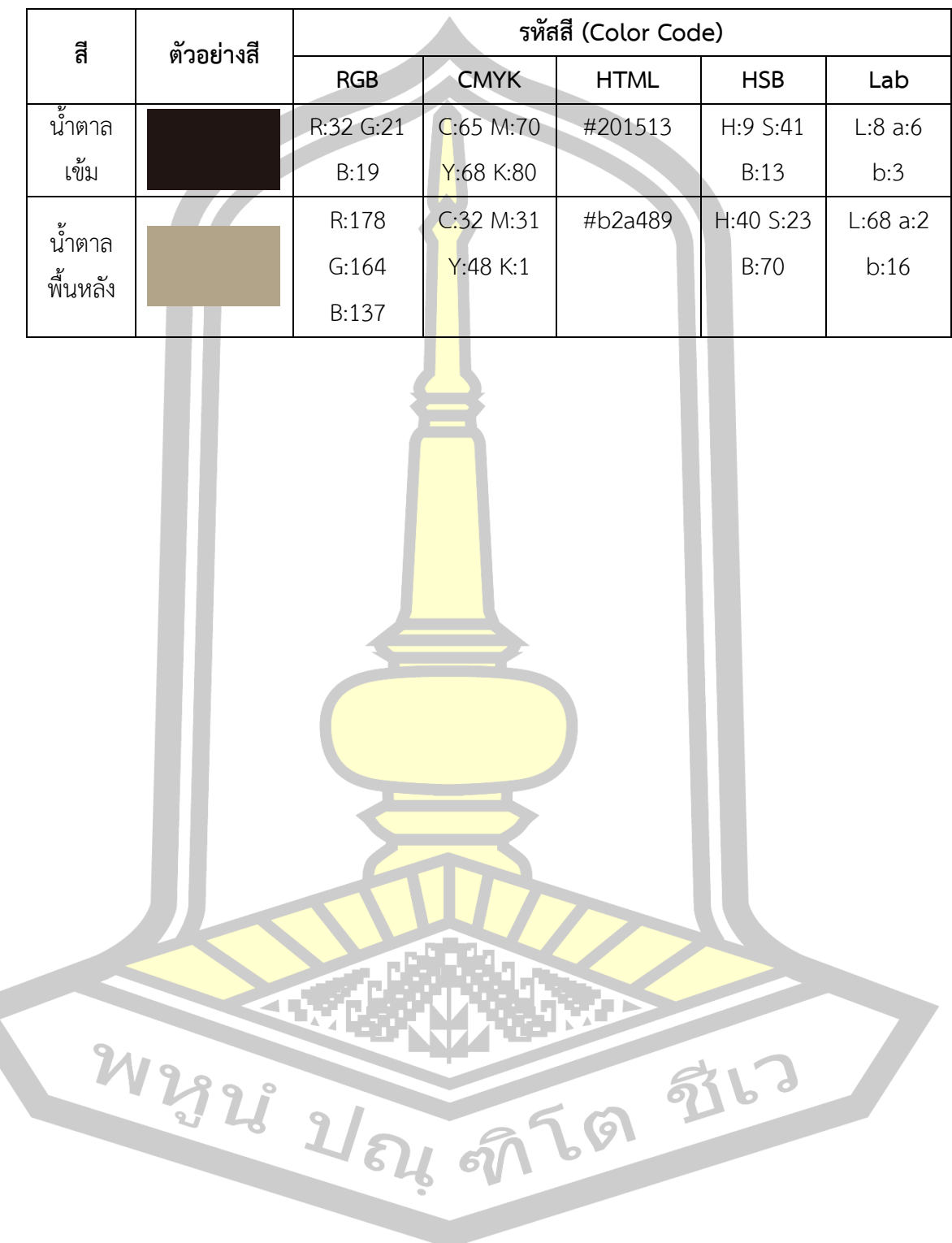

#### แบบตรวจสอบรายการรหัสสีต้นแบบ (ผู้ทรงคุณวุฒิ)

**คำขี้แจง** กรุณาทำเครื่องหมาย ✔ ลงในช่องระดับการประเมินตามสภาพข้อมูลจริงของการลงรหัสสี และโปรดให้ข้อเสนอแนะ ในกรณีที่การประเมินอยู่ในระดับควรปรับปรุง

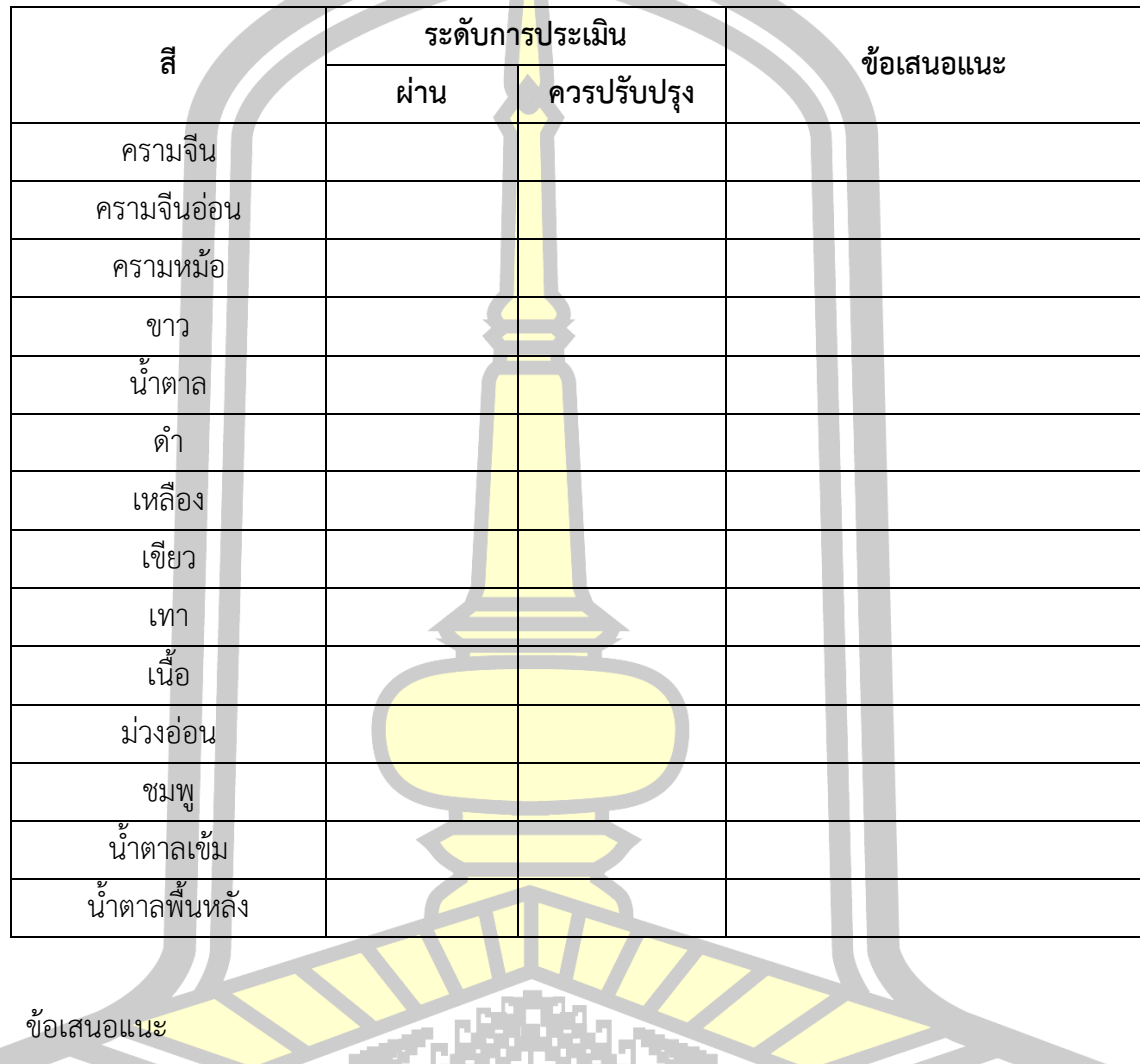

. . . . . Mysse all all  $\begin{array}{c} \overline{1} \\ \overline{1} \\ \overline{1} \\ \overline{1} \\ \overline{1} \\ \overline{1} \\ \overline{1} \\ \overline{1} \\ \overline{1} \\ \overline{1} \end{array}$ <u>ีฮูโไ</u> 

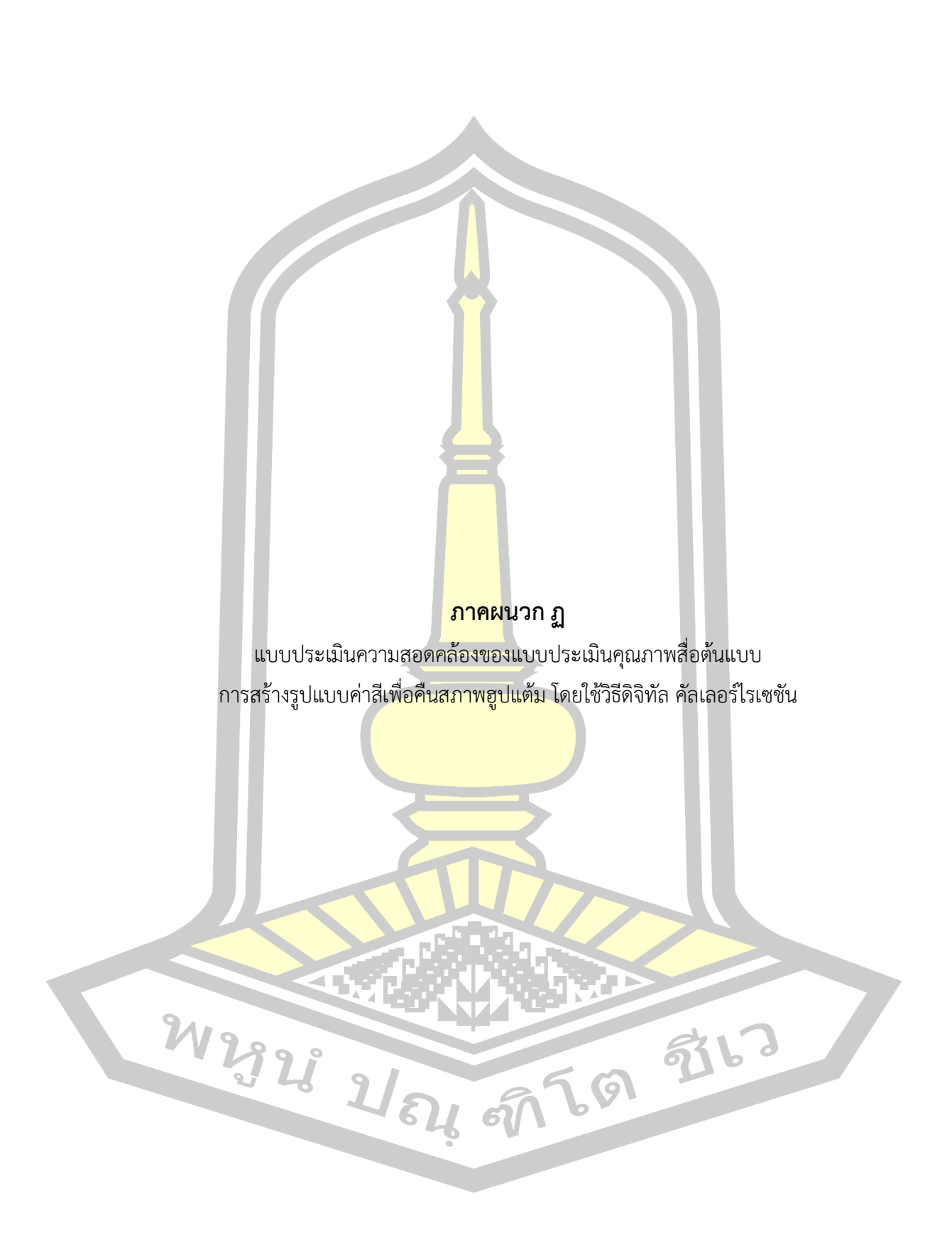

# **แบบประเมินความสอดคล้องของแบบประเมินคุณภาพสื่อต้นแบบ การสร้างรูปแบบค่าสีเพื่อคืนสภาพฮูปแต้ม โดยใช้วิธีดิจิทัล คัลเลอร์ไรเซชัน**

#### **ค าชี้แจง**

1. แบบประเมินฉบับนี้มีจุดมั่งหมายเพื่อให้ผู้ทรงคุณวุฒิได้ประเมินความสอดคล้องของแบบ ประเมินคุณภาพสื่อต้นแบบ การสร้างรูปแบบค่าสีเพื่อคืนสภาพฮูปแต้ม โดยใช้วิธีดิจิทัล คัลเลอร์ไรเซ ์ ชัน ตลอดจนให้ข้อเสนอแนะอันเป็นแนวทาง<mark>ใน</mark>การปรับปรุงรูปแบบให้มีความสมบูรณ์ยิ่งขึ้น

2. โปรดแสดงความคิดเห็นว่าแบบ<mark>ปร</mark>ะเมินคุณภาพสื่อต้นแบบ การสร้างรูปแบบค่าสีเพื่อคืน ี สภาพฮูปแต้ม โดยใช้วิธีดิจิทัล คัลเลอร์ไรเซชั<mark>น มี</mark>ความสอดคล้องหรือไม่ในระดับใด โดยทำ เครื่องหมาย ✓ ในช่องว่างที่ตรงกับระดับความคิดเห็นของท่านและเขียนข้อเสนอแนะลงในช่องว่างใน แต่ละรายการโดยกำหนดระดับที่ใช้ในการป<mark>ระเมิ</mark>นเป็น 3 ระดับดังนี้

- +1 หมายถึง ผู้ทรงคุณวุฒิ<mark>เห็นว</mark>่ามีความสอดคล้อง
- 0 ทมายถึง ผู้ทรงคุณวุฒิ<mark>ไม่แน่ใ</mark>จว่ามีความสอดคล้อง
- -1 | หมายถึง ผู้ทรงคุณวุ<mark>ฒิเห็นว่า</mark>ไม่มีความสอดคล้อง

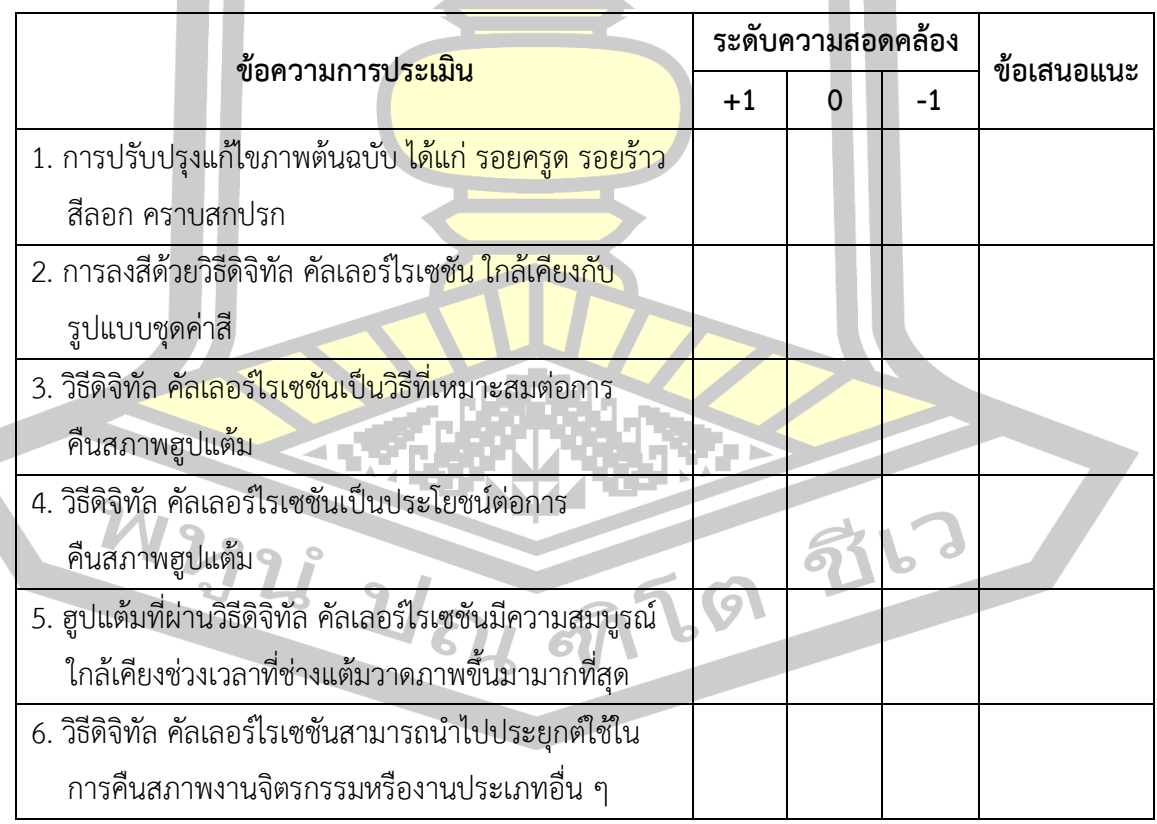
#### ข้อเสนอแนะ

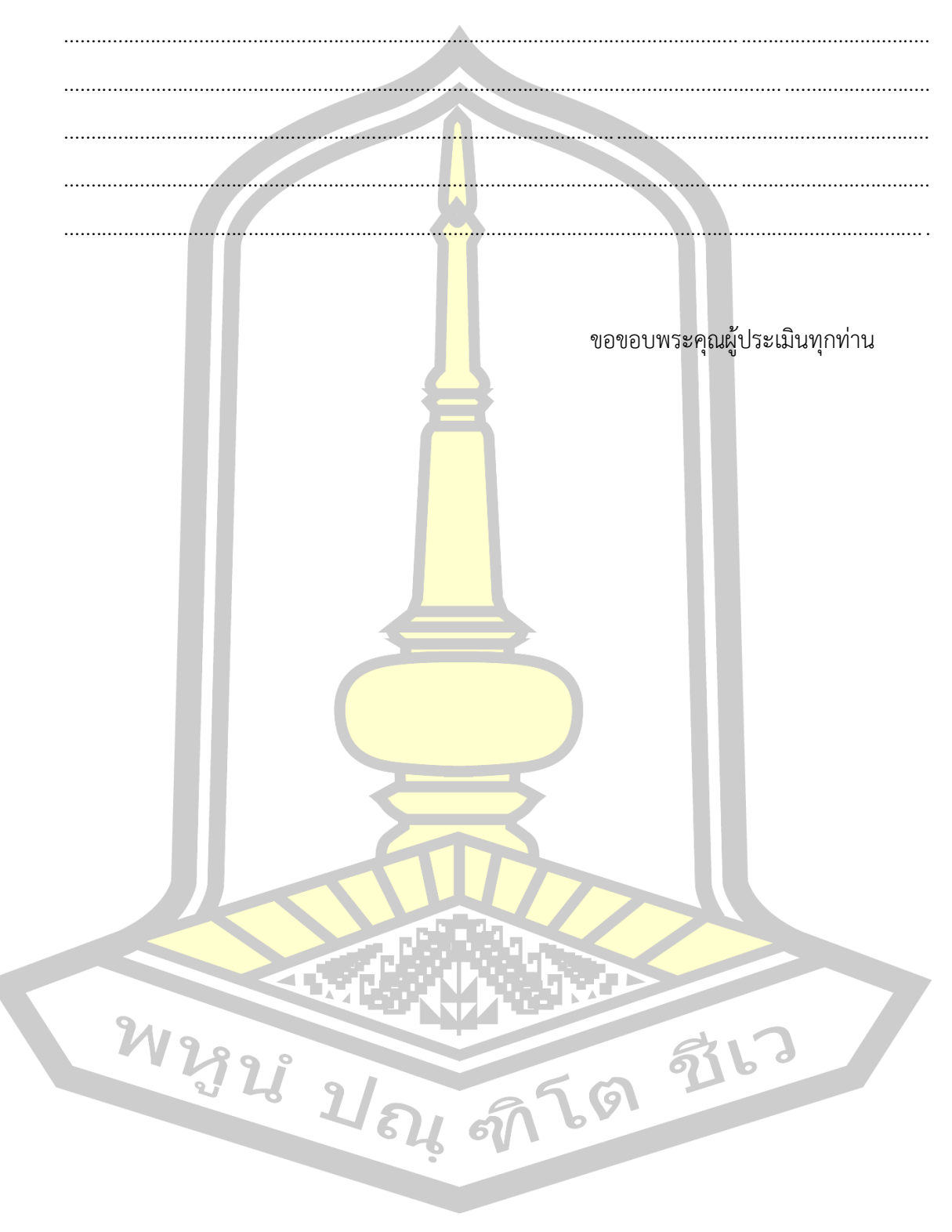

300

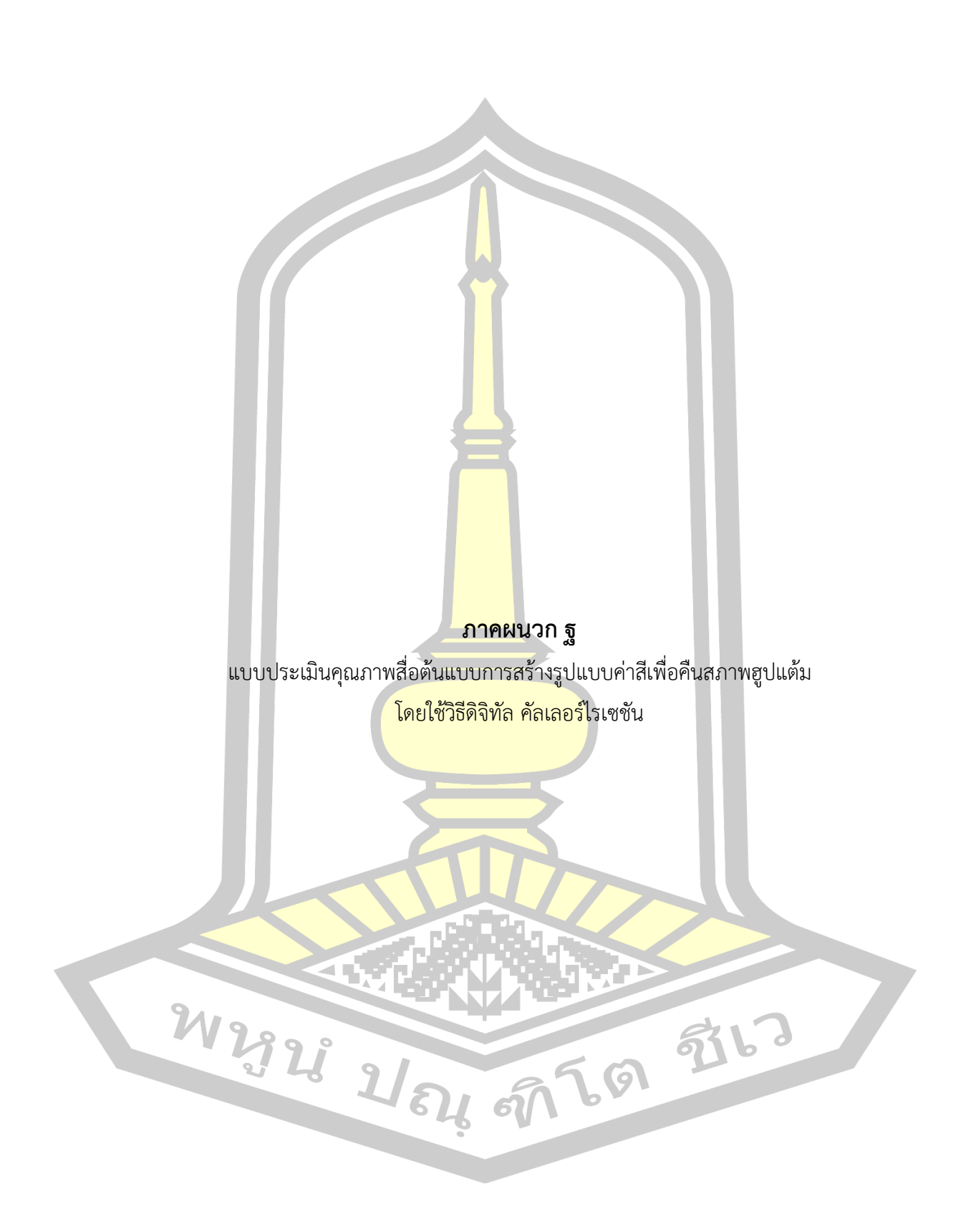

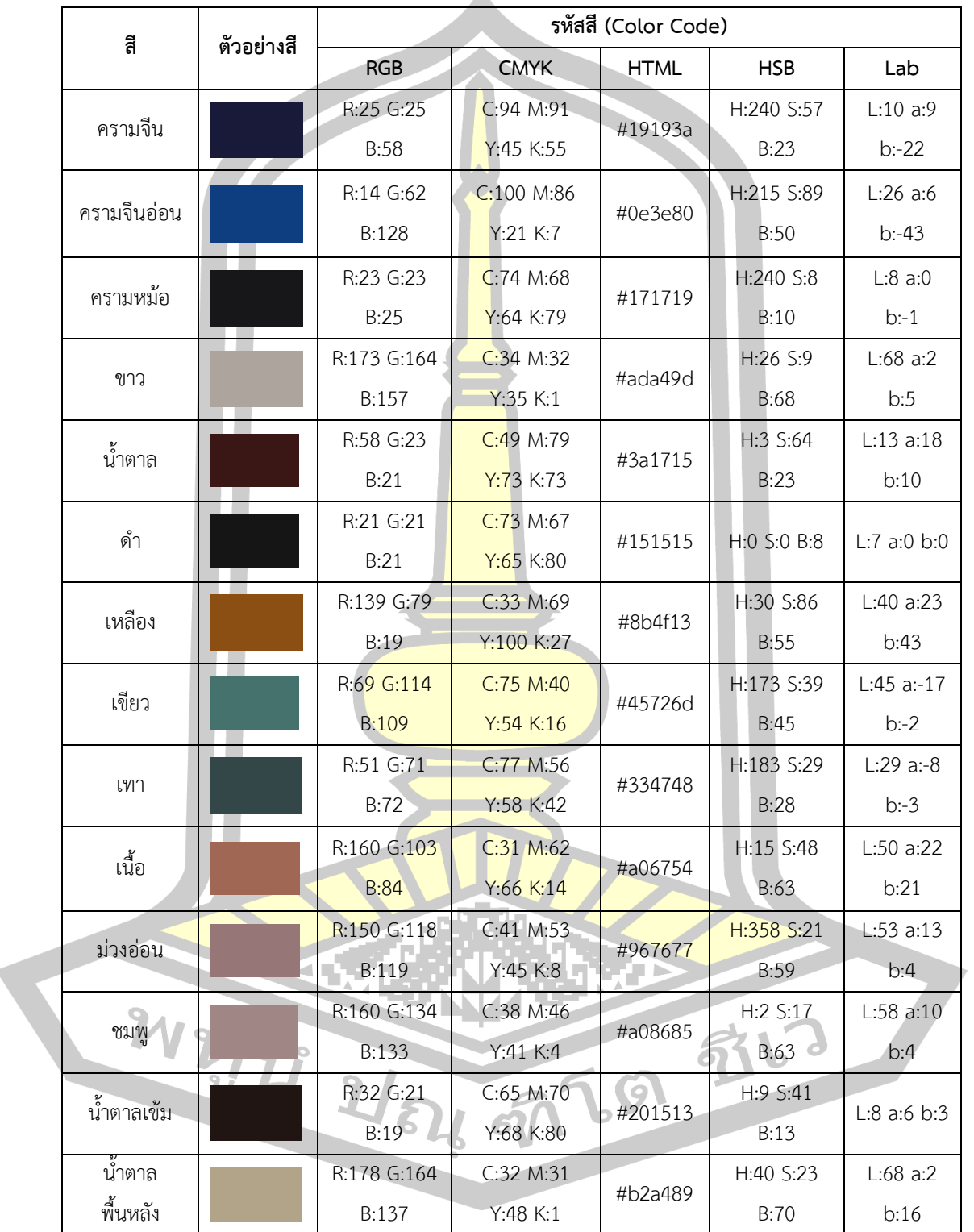

# **รูปแบบชุดค่าสีของฮูปแต้ม**

 $\lambda$ 

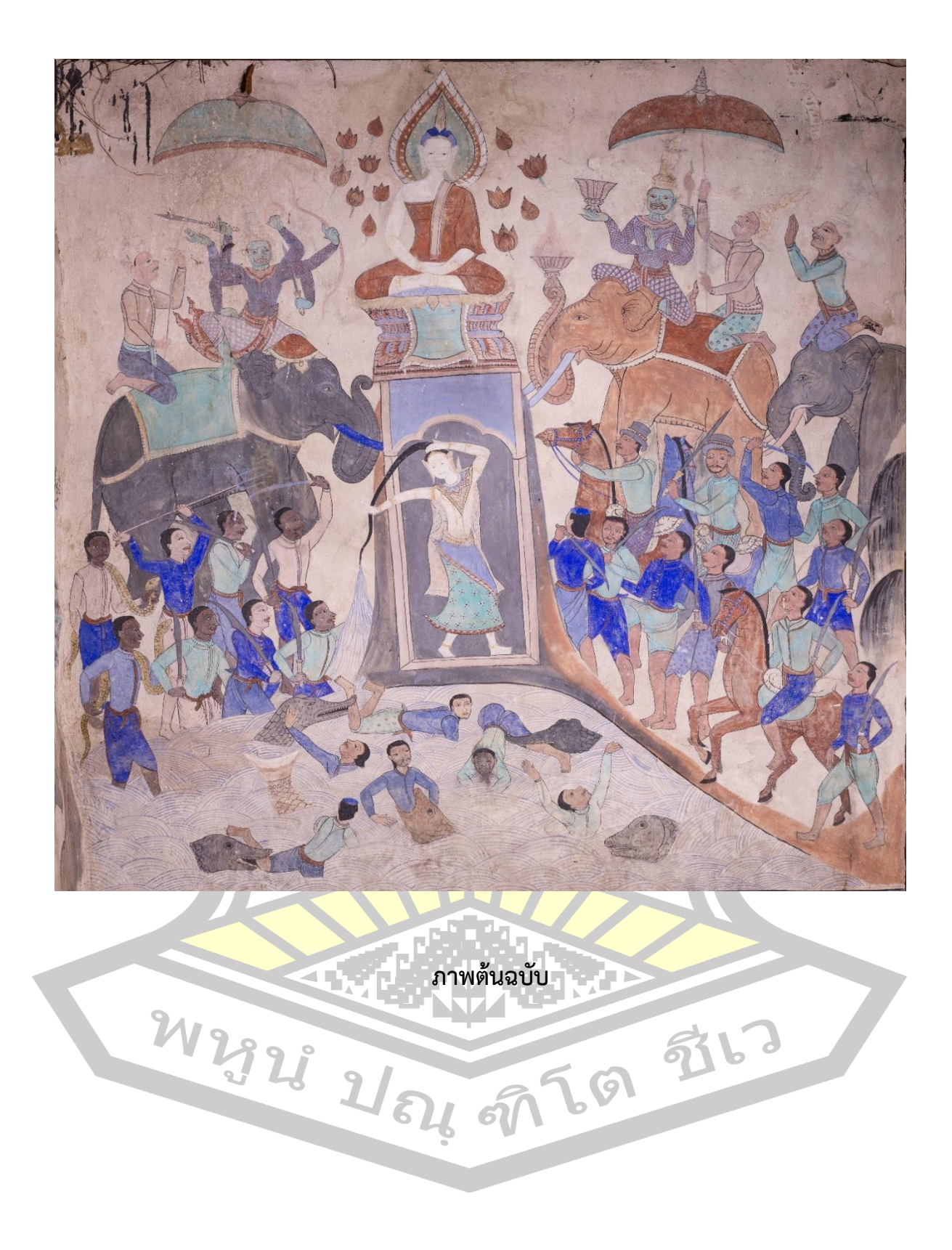

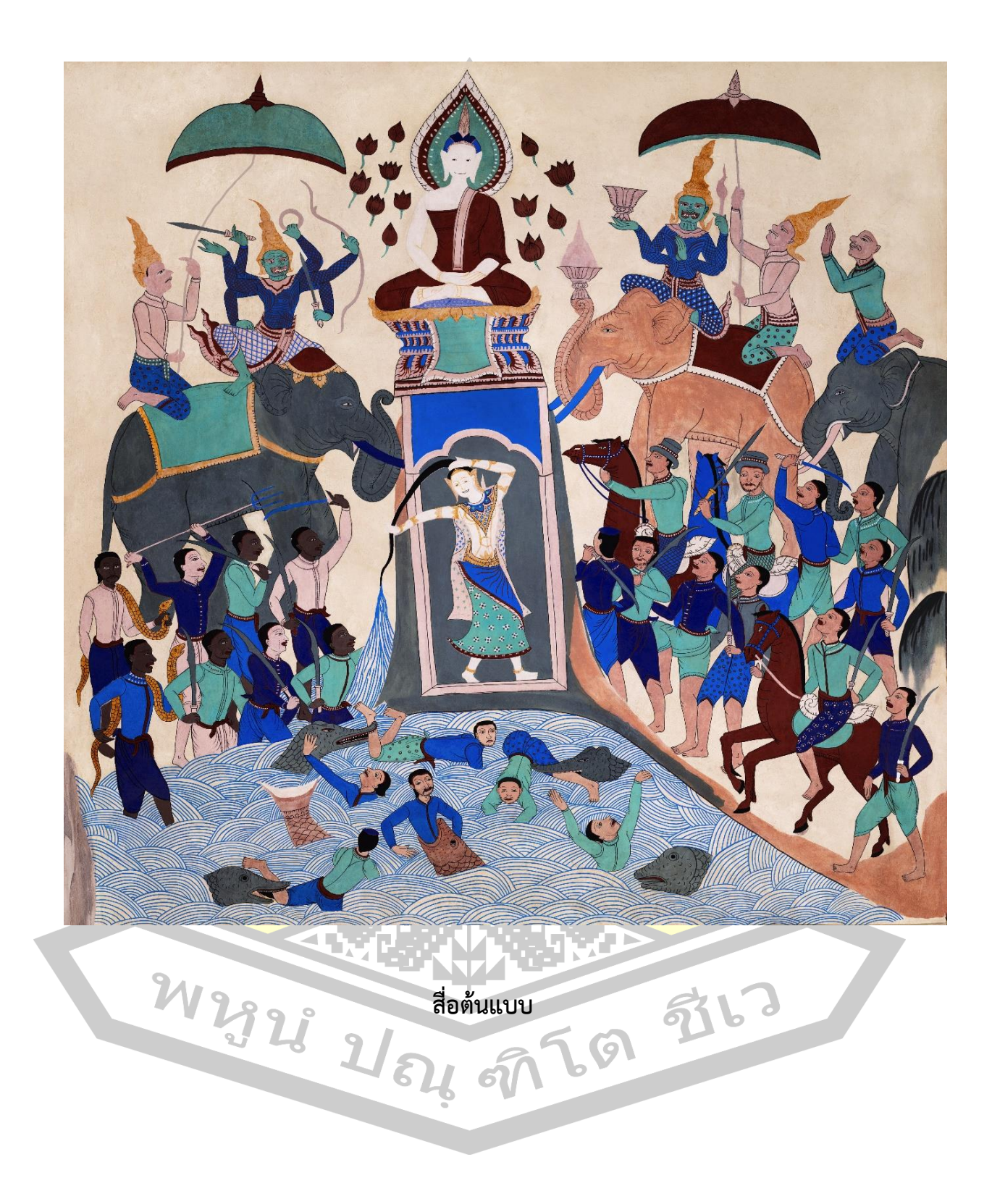

## **แบบประเมินคุณภาพสื่อต้นแบบ การสร้างรูปแบบค่าสีเพื่อคืนสภาพฮูปแต้ม โดยใช้วิธีดิจิทัล คัลเลอร์ไรเซชัน**

## **ค าชี้แจง**

1. แบบประเมินฉบับนี้สร้างขึ้นเพื่อ<mark>ป</mark>ระเมินคุณภาพสื่อต้นแบบ ในด้านการคืนสภาพฮู ปแต้มและด้านคุณภาพของสื่อต้นแบบ

2. ผู้ตอบแบบประเมินแสดงความ<mark>คิดเ</mark>ห็นโดยทำเครื่องหมาย ✔ ลงในช่องที่ตรงกับความ ์ คิดเห็น โดยกำหนดระดับการประเมินเป็น 5 <mark>ระ</mark>ดับดังนี้

5 หมายถึง ประเมินคุณภาพในระดั<mark>บ</mark>ดีมาก

4 หมายถึง ประเมินคุณภาพในระดับดี

3 หมายถึง ประเมินคุณภาพในร<mark>ะดับป</mark>านกลาง

2 หมายถึง ประเมินคุณภาพในร<mark>ะดับพอ</mark>ใช้

1 หมายถึง ประเมินคุณภาพในร<mark>ะดับต้อ</mark>งปรับปรุง

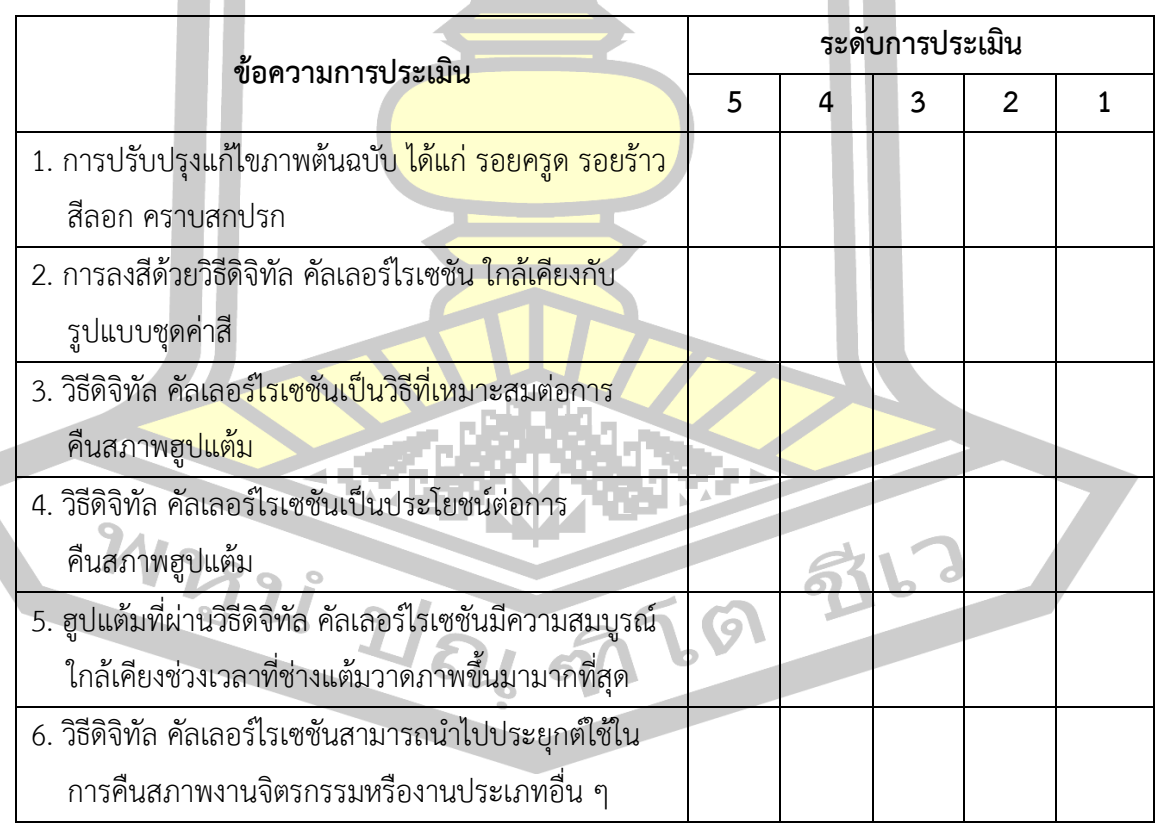

#### ข้อเสนอแนะ

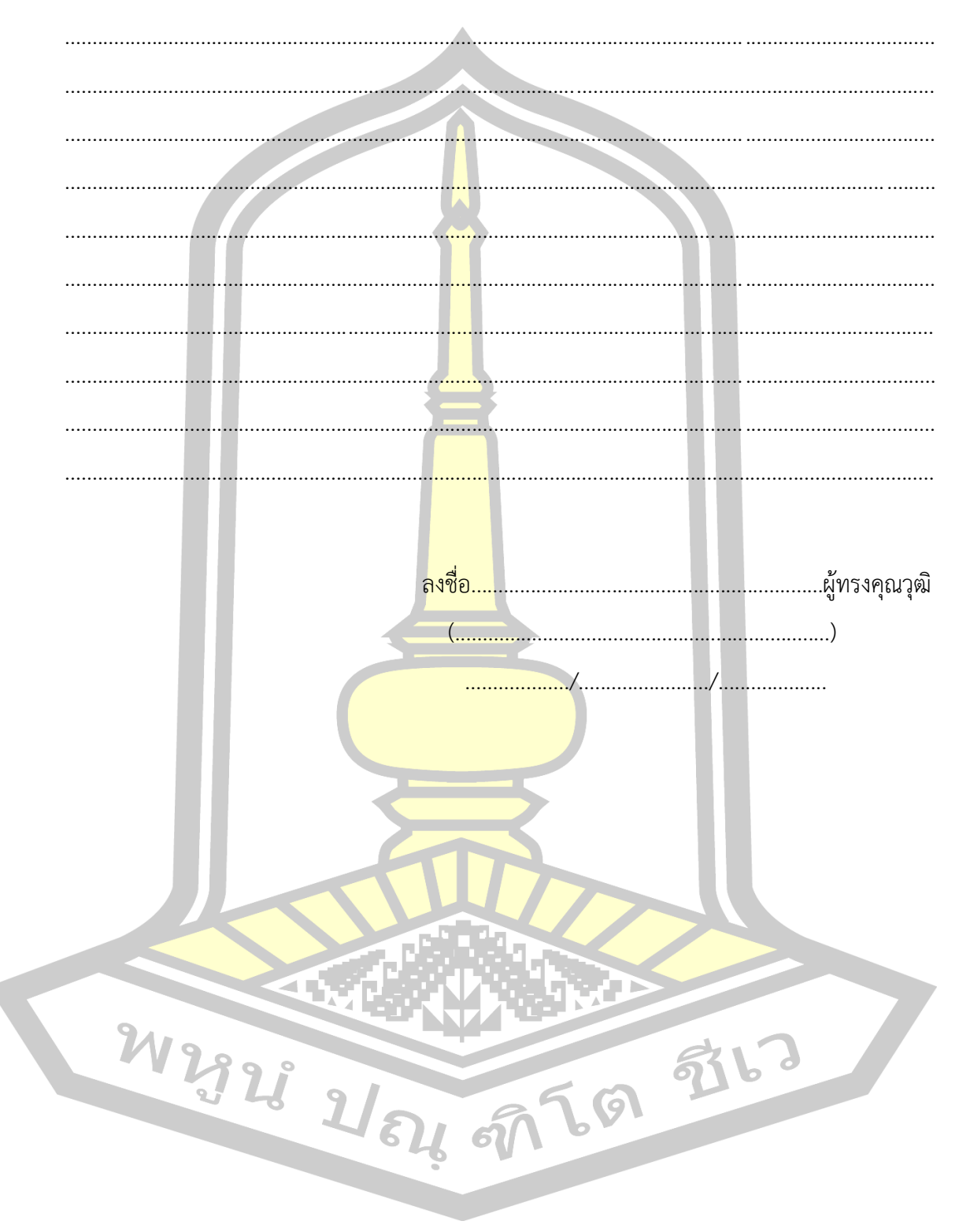

306

### **ประวัติผู้เขียน**

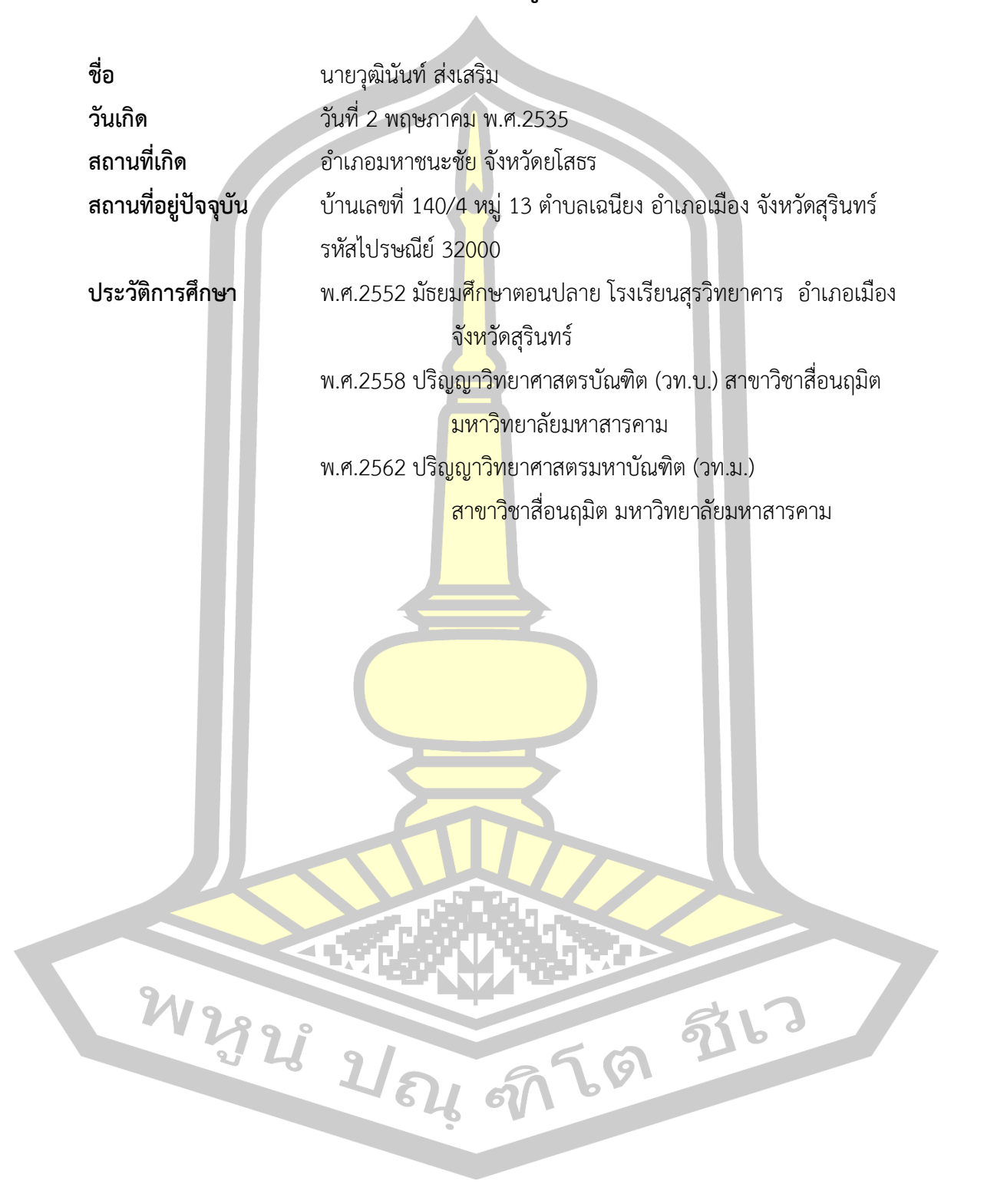